usepackagefontspec setsansfontDejaVu Sans setromanfontDejaVu Serif setmonofontDejaVu Sans Mono

# **Linux Kernel User Documentation** *v4.20.0*

**The kernel development community**

**1 16, 2019**

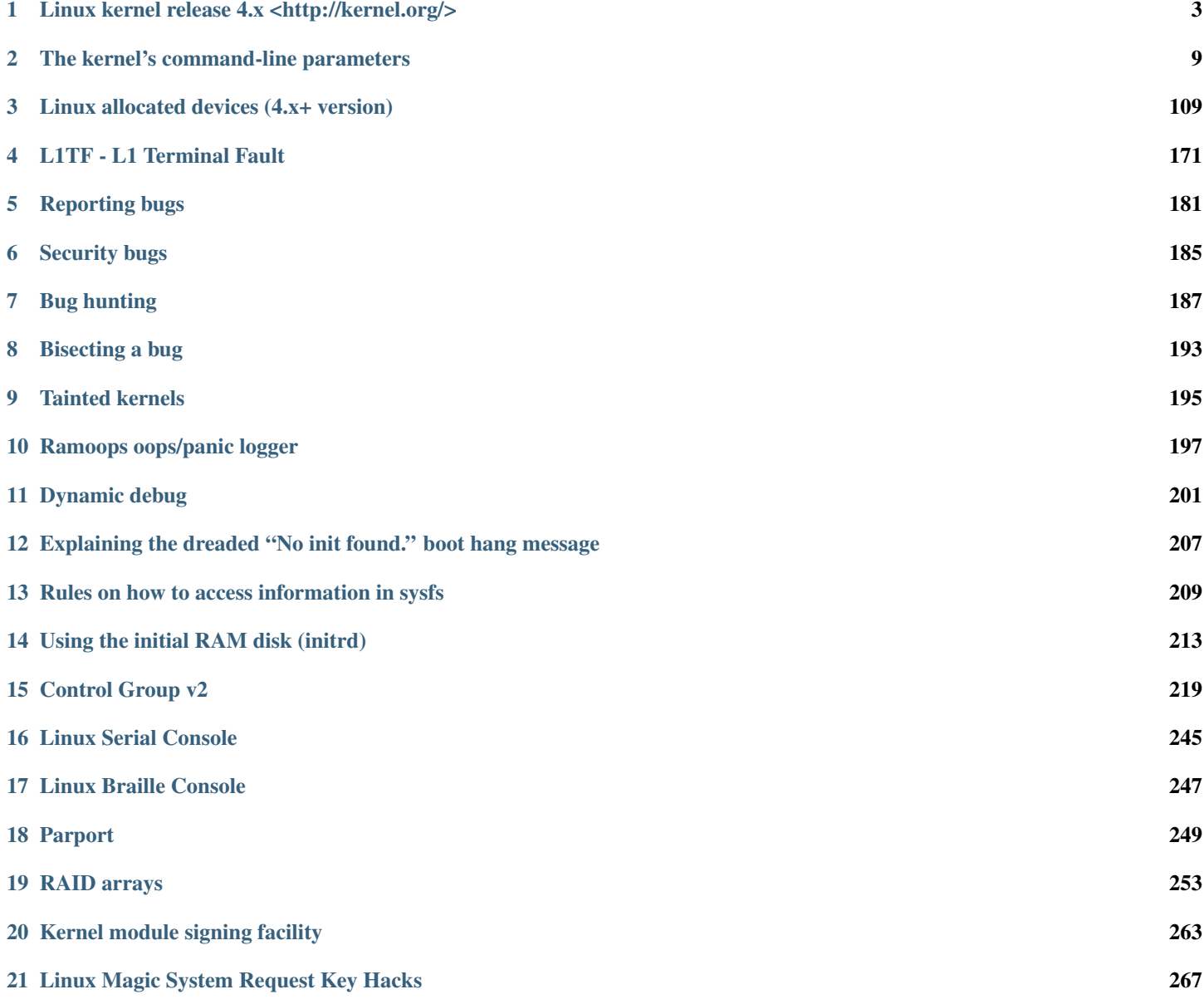

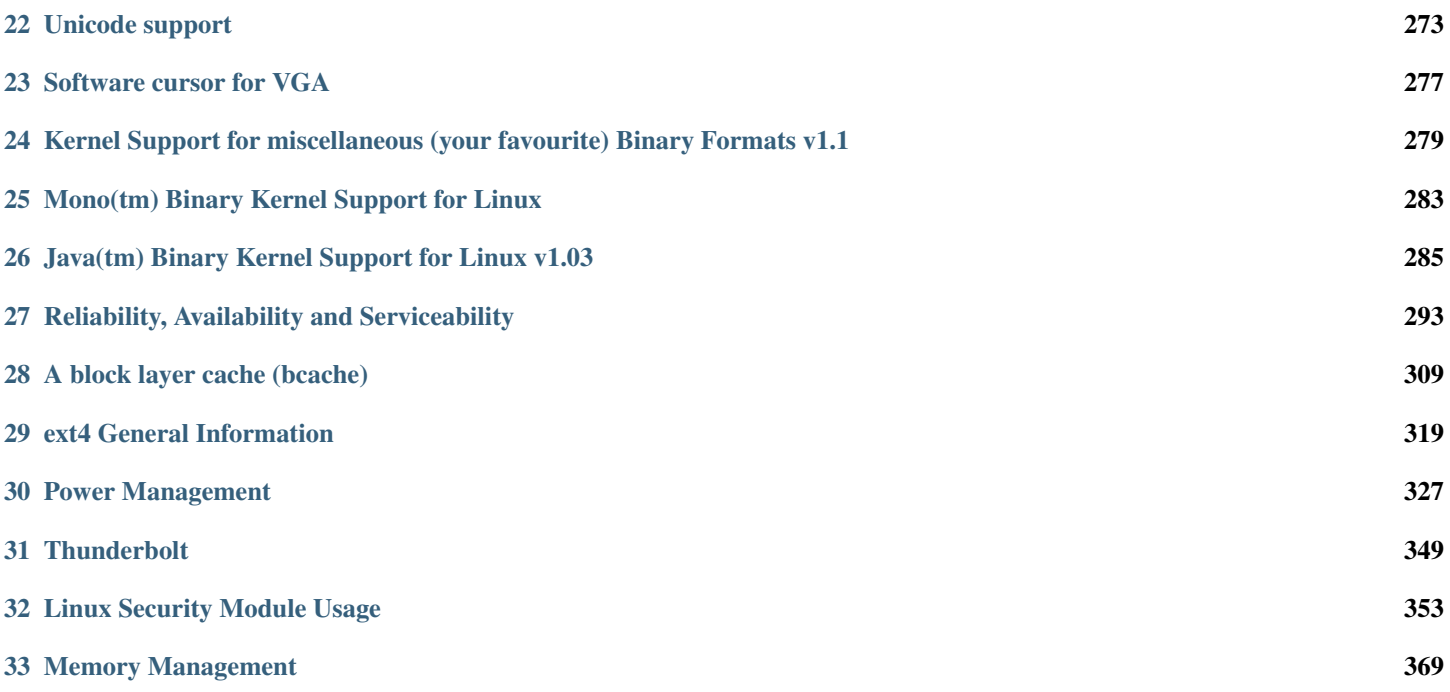

The following is a collection of user-oriented documents that have been added to the kernel over time. There is, as yet, little overall order or organization here — this material was not written to be a single, coherent document! With luck things will improve quickly over time.

This initial section contains overall information, including the README file describing the kernel as a whole, documentation on kernel parameters, etc.

# **Linux kernel release 4.x <http://kernel.org/>**

<span id="page-7-0"></span>These are the release notes for Linux version 4. Read them carefully, as they tell you what this is all about, explain how to install the kernel, and what to do if something goes wrong.

## **What is Linux?**

Linux is a clone of the operating system Unix, written from scratch by Linus Torvalds with assistance from a loosely-knit team of hackers across the Net. It aims towards POSIX and Single UNIX Specification compliance.

It has all the features you would expect in a modern fully-fledged Unix, including true multitasking, virtual memory, shared libraries, demand loading, shared copy-on-write executables, proper memory management, and multistack networking including IPv4 and IPv6.

It is distributed under the GNU General Public License v2 - see the accompanying COPYING file for more details.

#### **On what hardware does it run?**

Although originally developed first for 32-bit x86-based PCs (386 or higher), today Linux also runs on (at least) the Compaq Alpha AXP, Sun SPARC and UltraSPARC, Motorola 68000, PowerPC, PowerPC64, ARM, Hitachi SuperH, Cell, IBM S/390, MIPS, HP PA-RISC, Intel IA-64, DEC VAX, AMD x86-64 Xtensa, and ARC architectures.

Linux is easily portable to most general-purpose 32- or 64-bit architectures as long as they have a paged memory management unit (PMMU) and a port of the GNU C compiler (gcc) (part of The GNU Compiler Collection, GCC). Linux has also been ported to a number of architectures without a PMMU, although functionality is then obviously somewhat limited. Linux has also been ported to itself. You can now run the kernel as a userspace application - this is called UserMode Linux (UML).

#### **Documentation**

- There is a lot of documentation available both in electronic form on the Internet and in books, both Linux-specific and pertaining to general UNIX questions. I'd recommend looking into the documentation subdirectories on any Linux FTP site for the LDP (Linux Documentation Project) books. This README is not meant to be documentation on the system: there are much better sources available.
- There are various README files in the Documentation/ subdirectory: these typically contain kernel-specific installation notes for some drivers for example. Please read the Documentation/process/changes.rst file, as it contains information about the problems, which may result by upgrading your kernel.

## **Installing the kernel source**

• If you install the full sources, put the kernel tarball in a directory where you have permissions (e.g. your home directory) and unpack it:

xz -cd linux-4.X.tar.xz | tar xvf -

Replace "X" with the version number of the latest kernel.

Do NOT use the /usr/src/linux area! This area has a (usually incomplete) set of kernel headers that are used by the library header files. They should match the library, and not get messed up by whatever the kernel-du-jour happens to be.

• You can also upgrade between 4.x releases by patching. Patches are distributed in the xz format. To install by patching, get all the newer patch files, enter the top level directory of the kernel source (linux-4.X) and execute:

xz -cd ../patch-4.x.xz | patch -p1

Replace "x" for all versions bigger than the version "X" of your current source tree, in order, and you should be ok. You may want to remove the backup files (some-file-name~ or some-file-name.orig), and make sure that there are no failed patches (some-file-name# or some-file-name.rej). If there are, either you or I have made a mistake.

Unlike patches for the 4.x kernels, patches for the 4.x.y kernels (also known as the -stable kernels) are not incremental but instead apply directly to the base 4.x kernel. For example, if your base kernel is 4.0 and you want to apply the 4.0.3 patch, you must not first apply the 4.0.1 and 4.0.2 patches. Similarly, if you are running kernel version 4.0.2 and want to jump to 4.0.3, you must first reverse the 4.0.2 patch (that is, patch -R) before applying the 4.0.3 patch. You can read more on this in Documentation/process/applying-patches.rst .

Alternatively, the script patch-kernel can be used to automate this process. It determines the current kernel version and applies any patches found:

linux/scripts/patch-kernel linux

The first argument in the command above is the location of the kernel source. Patches are applied from the current directory, but an alternative directory can be specified as the second argument.

• Make sure you have no stale .o files and dependencies lying around:

cd linux make mrproper

You should now have the sources correctly installed.

#### **Software requirements**

Compiling and running the 4.x kernels requires up-to-date versions of various software packages. Consult Documentation/process/changes.rst for the minimum version numbers required and how to get updates for these packages. Beware that using excessively old versions of these packages can cause indirect errors that are very difficult to track down, so don't assume that you can just update packages when obvious problems arise during build or operation.

## **Build directory for the kernel**

When compiling the kernel, all output files will per default be stored together with the kernel source code. Using the option make  $0=$ output/dir allows you to specify an alternate place for the output files (including .config). Example:

```
kernel source code: /usr/src/linux-4.X
build directory: /home/name/build/kernel
```
To configure and build the kernel, use:

```
cd /usr/src/linux-4.X
make O=/home/name/build/kernel menuconfig
make O=/home/name/build/kernel
sudo make O=/home/name/build/kernel modules_install install
```
Please note: If the  $\circ$ = $\circ$ utput/dir option is used, then it must be used for all invocations of make.

## **Configuring the kernel**

Do not skip this step even if you are only upgrading one minor version. New configuration options are added in each release, and odd problems will turn up if the configuration files are not set up as expected. If you want to carry your existing configuration to a new version with minimal work, use make oldconfig, which will only ask you for the answers to new questions.

• Alternative configuration commands are:

```
"make config" Plain text interface.
"make menuconfig" Text based color menus, radiolists & dialogs.
"make nconfig" Enhanced text based color menus.
"make xconfig" Qt based configuration tool.
"make gconfig" GTK+ based configuration tool.
"make oldconfig" Default all questions based on the contents of
                  your existing ./.config file and asking about
                  new config symbols.
"make olddefconfig"
                  Like above, but sets new symbols to their default
                  values without prompting.
"make defconfig" Create a ./.config file by using the default
                  symbol values from either arch/$ARCH/defconfig
                  or arch/$ARCH/configs/${PLATFORM}_defconfig,
                  depending on the architecture.
"make ${PLATFORM}_defconfig"
                  Create a ./.config file by using the default
                  symbol values from
                  arch/$ARCH/configs/${PLATFORM}_defconfig.
                  Use "make help" to get a list of all available
                  platforms of your architecture.
"make allyesconfig"
                  Create a ./.config file by setting symbol
                  values to 'y' as much as possible.
"make allmodconfig"
```

```
Create a ./.config file by setting symbol
                  values to 'm' as much as possible.
"make allnoconfig" Create a ./.config file by setting symbol
                  values to 'n' as much as possible.
"make randconfig" Create a ./.config file by setting symbol
                  values to random values.
"make localmodconfig" Create a config based on current config and
                     loaded modules (lsmod). Disables any module
                     option that is not needed for the loaded modules.
                     To create a localmodconfig for another machine,
                     store the lsmod of that machine into a file
                     and pass it in as a LSMOD parameter.
             target$ lsmod > /tmp/mylsmod
             target$ scp /tmp/mylsmod host:/tmp
             host$ make LSMOD=/tmp/mylsmod localmodconfig
                     The above also works when cross compiling.
"make localyesconfig" Similar to localmodconfig, except it will convert
                     all module options to built in (=y) options.
"make kvmconfig" Enable additional options for kvm guest kernel support.
"make xenconfig" Enable additional options for xen dom0 guest kernel
                  support.
"make tinyconfig" Configure the tiniest possible kernel.
```
You can find more information on using the Linux kernel config tools in Documentation/kbuild/kconfig.txt.

- NOTES on make config:
	- Having unnecessary drivers will make the kernel bigger, and can under some circumstances lead to problems: probing for a nonexistent controller card may confuse your other controllers.
	- A kernel with math-emulation compiled in will still use the coprocessor if one is present: the math emulation will just never get used in that case. The kernel will be slightly larger, but will work on different machines regardless of whether they have a math coprocessor or not.
	- The "kernel hacking" configuration details usually result in a bigger or slower kernel (or both), and can even make the kernel less stable by configuring some routines to actively try to break bad code to find kernel problems (kmalloc()). Thus you should probably answer 'n' to the questions for "development", "experimental", or "debugging" features.

# **Compiling the kernel**

• Make sure you have at least gcc 3.2 available. For more information, refer to Documentation/process/changes.rst .

Please note that you can still run a.out user programs with this kernel.

• Do a make to create a compressed kernel image. It is also possible to do make install if you have lilo installed to suit the kernel makefiles, but you may want to check your particular lilo setup first.

To do the actual install, you have to be root, but none of the normal build should require that. Don't take the name of root in vain.

- If you configured any of the parts of the kernel as modules, you will also have to do make modules\_install.
- Verbose kernel compile/build output:

Normally, the kernel build system runs in a fairly quiet mode (but not totally silent). However, sometimes you or other kernel developers need to see compile, link, or other commands exactly as they are executed. For this, use "verbose" build mode. This is done by passing V=1 to the make command, e.g.:

make V=1 all

To have the build system also tell the reason for the rebuild of each target, use  $V=2$ . The default is  $V=0$ .

• Keep a backup kernel handy in case something goes wrong. This is especially true for the development releases, since each new release contains new code which has not been debugged. Make sure you keep a backup of the modules corresponding to that kernel, as well. If you are installing a new kernel with the same version number as your working kernel, make a backup of your modules directory before you do a make modules\_install.

Alternatively, before compiling, use the kernel config option "LOCALVERSION" to append a unique suffix to the regular kernel version. LOCALVERSION can be set in the "General Setup" menu.

- In order to boot your new kernel, you'll need to copy the kernel image (e.g. .../linux/arch/x86/boot/bzImage after compilation) to the place where your regular bootable kernel is found.
- Booting a kernel directly from a floppy without the assistance of a bootloader such as LILO, is no longer supported.

If you boot Linux from the hard drive, chances are you use LILO, which uses the kernel image as specified in the file /etc/lilo.conf. The kernel image file is usually /vmlinuz, /boot/vmlinuz, /bzImage or /boot/bzImage. To use the new kernel, save a copy of the old image and copy the new image over the old one. Then, you MUST RERUN LILO to update the loading map! If you don't, you won't be able to boot the new kernel image.

Reinstalling LILO is usually a matter of running /sbin/lilo. You may wish to edit /etc/lilo.conf to specify an entry for your old kernel image (say, /vmlinux.old) in case the new one does not work. See the LILO docs for more information.

After reinstalling LILO, you should be all set. Shutdown the system, reboot, and enjoy!

If you ever need to change the default root device, video mode, ramdisk size, etc. in the kernel image, use the rdev program (or alternatively the LILO boot options when appropriate). No need to recompile the kernel to change these parameters.

• Reboot with the new kernel and enjoy.

#### **If something goes wrong**

- If you have problems that seem to be due to kernel bugs, please check the file MAINTAINERS to see if there is a particular person associated with the part of the kernel that you are having trouble with. If there isn't anyone listed there, then the second best thing is to mail them to me [\(torvalds@linux-foundation.org\)](mailto:torvalds@linux-foundation.org), and possibly to any other relevant mailing-list or to the newsgroup.
- In all bug-reports, *please* tell what kernel you are talking about, how to duplicate the problem, and what your setup is (use your common sense). If the problem is new, tell me so, and if the problem is old, please try to tell me when you first noticed it.
- If the bug results in a message like:

```
unable to handle kernel paging request at address C0000010
Oops: 0002
EIP: 0010:XXXXXXXX
eax: xxxxxxxx ebx: xxxxxxxx ecx: xxxxxxxx edx: xxxxxxxx
```

```
esi: xxxxxxxx edi: xxxxxxxx ebp: xxxxxxxx
ds: xxxx es: xxxx fs: xxxx gs: xxxx
Pid: xx, process nr: xx
xx xx xx xx xx xx xx xx xx xx
```
or similar kernel debugging information on your screen or in your system log, please duplicate it *exactly*. The dump may look incomprehensible to you, but it does contain information that may help debugging the problem. The text above the dump is also important: it tells something about why the kernel dumped code (in the above example, it's due to a bad kernel pointer). More information on making sense of the dump is in Documentation/admin-guide/bug-hunting.rst

- If you compiled the kernel with CONFIG KALLSYMS you can send the dump as is, otherwise you will have to use the ksymoops program to make sense of the dump (but compiling with CONFIG\_KALLSYMS is usually preferred). This utility can be downloaded from <https://www.kernel.org/pub/linux/utils/kernel/ksymoops/> . Alternatively, you can do the dump lookup by hand:
- In debugging dumps like the above, it helps enormously if you can look up what the EIP value means. The hex value as such doesn't help me or anybody else very much: it will depend on your particular kernel setup. What you should do is take the hex value from the EIP line (ignore the 0010:), and look it up in the kernel namelist to see which kernel function contains the offending address.

To find out the kernel function name, you'll need to find the system binary associated with the kernel that exhibited the symptom. This is the file 'linux/vmlinux'. To extract the namelist and match it against the EIP from the kernel crash, do:

nm vmlinux | sort | less

This will give you a list of kernel addresses sorted in ascending order, from which it is simple to find the function that contains the offending address. Note that the address given by the kernel debugging messages will not necessarily match exactly with the function addresses (in fact, that is very unlikely), so you can't just 'grep' the list: the list will, however, give you the starting point of each kernel function, so by looking for the function that has a starting address lower than the one you are searching for but is followed by a function with a higher address you will find the one you want. In fact, it may be a good idea to include a bit of "context" in your problem report, giving a few lines around the interesting one.

If you for some reason cannot do the above (you have a pre-compiled kernel image or similar), telling me as much about your setup as possible will help. Please read the *[admin-guide/reporting-bugs.rst](#page-185-0)* document for details.

• Alternatively, you can use gdb on a running kernel. (read-only; i.e. you cannot change values or set break points.) To do this, first compile the kernel with -g; edit arch/x86/Makefile appropriately, then do a make clean. You'll also need to enable CONFIG\_PROC\_FS (via make config).

After you've rebooted with the new kernel, do gdb vmlinux /proc/kcore. You can now use all the usual gdb commands. The command to look up the point where your system crashed is  $1 \times0 \times \text{XXXXXX}$ . (Replace the XXXes with the EIP value.)

gdb'ing a non-running kernel currently fails because gdb (wrongly) disregards the starting offset for which the kernel is compiled.

# **The kernel's command-line parameters**

<span id="page-13-0"></span>The following is a consolidated list of the kernel parameters as implemented by the \_setup(), core\_param() and module\_param() macros and sorted into English Dictionary order (defined as ignoring all punctuation and sorting digits before letters in a case insensitive manner), and with descriptions where known.

The kernel parses parameters from the kernel command line up to "–"; if it doesn't recognize a parameter and it doesn't contain a '.', the parameter gets passed to init: parameters with '=' go into init's environment, others are passed as command line arguments to init. Everything after "–" is passed as an argument to init.

Module parameters can be specified in two ways: via the kernel command line with a module name prefix, or via modprobe, e.g.:

```
(kernel command line) usbcore.blinkenlights=1
(modprobe command line) modprobe usbcore blinkenlights=1
```
Parameters for modules which are built into the kernel need to be specified on the kernel command line. modprobe looks through the kernel command line (/proc/cmdline) and collects module parameters when it loads a module, so the kernel command line can be used for loadable modules too.

Hyphens (dashes) and underscores are equivalent in parameter names, so:

log\_buf\_len=1M print-fatal-signals=1

can also be entered as:

```
log-buf-len=1M print_fatal_signals=1
```
Double-quotes can be used to protect spaces in values, e.g.:

param="spaces in here"

## **cpu lists:**

Some kernel parameters take a list of CPUs as a value, e.g. isolcpus, nohz\_full, irqaffinity, rcu\_nocbs. The format of this list is:

<cpu number>,...,<cpu number>

or

<cpu number>-<cpu number> (must be a positive range in ascending order)

or a mixture

<cpu number>,...,<cpu number>-<cpu number>

Note that for the special case of a range one can split the range into equal sized groups and for each group use some amount from the beginning of that group:

<cpu number>-cpu number>:<used size>/<group size>

For example one can add to the command line following parameter:

isolcpus=1,2,10-20,100-2000:2/25

where the final item represents CPUs 100,101,125,126,150,151,...

This document may not be entirely up to date and comprehensive. The command "modinfo -p \${modulename}" shows a current list of all parameters of a loadable module. Loadable modules, after being loaded into the running kernel, also reveal their parameters in /sys/module/\${modulename}/parameters/. Some of these parameters may be changed at runtime by the command echo -n \${value} > /sys/module/\${modulename}/parameters/\${parm}.

The parameters listed below are only valid if certain kernel build options were enabled and if respective hardware is present. The text in square brackets at the beginning of each description states the restrictions within which a parameter is applicable:

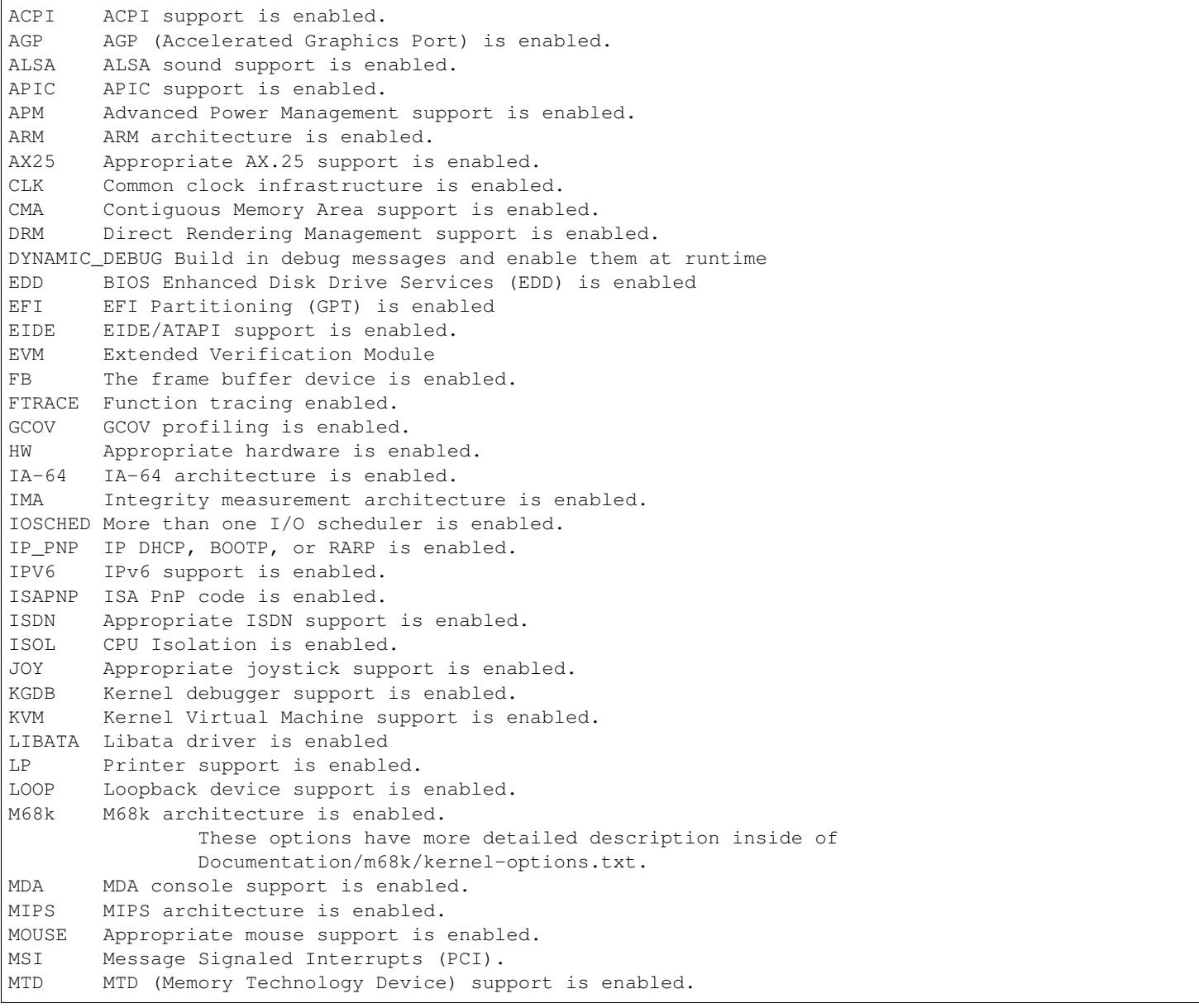

NET Appropriate network support is enabled. NUMA NUMA support is enabled. NFS Appropriate NFS support is enabled. OSS OSS sound support is enabled. PV\_OPS A paravirtualized kernel is enabled. PARIDE The ParIDE (parallel port IDE) subsystem is enabled. PARISC The PA-RISC architecture is enabled. PCI PCI bus support is enabled. PCIE PCI Express support is enabled. PCMCIA The PCMCIA subsystem is enabled. PNP Plug & Play support is enabled. PPC PowerPC architecture is enabled. PPT Parallel port support is enabled. PS2 Appropriate PS/2 support is enabled. RAM RAM disk support is enabled. RDT Intel Resource Director Technology. S390 S390 architecture is enabled. SCSI Appropriate SCSI support is enabled. A lot of drivers have their options described inside the Documentation/scsi/ sub-directory. SECURITY Different security models are enabled. SELINUX SELinux support is enabled. APPARMOR AppArmor support is enabled. SERIAL Serial support is enabled. SH SuperH architecture is enabled. SMP The kernel is an SMP kernel. SPARC Sparc architecture is enabled. SWSUSP Software suspend (hibernation) is enabled. SUSPEND System suspend states are enabled. TPM TPM drivers are enabled. TS Appropriate touchscreen support is enabled. UMS USB Mass Storage support is enabled. USB USB support is enabled. USBHID USB Human Interface Device support is enabled. V4L Video For Linux support is enabled. VMMIO Driver for memory mapped virtio devices is enabled. VGA The VGA console has been enabled. VT Virtual terminal support is enabled. WDT Watchdog support is enabled. XT IBM PC/XT MFM hard disk support is enabled. X86-32 X86-32, aka i386 architecture is enabled. X86-64 X86-64 architecture is enabled. More X86-64 boot options can be found in Documentation/x86/x86\_64/boot-options.txt . X86 Either 32-bit or 64-bit x86 (same as X86-32+X86-64) X86\_UV SGI UV support is enabled. XEN Xen support is enabled

In addition, the following text indicates that the option:

```
BUGS= Relates to possible processor bugs on the said processor.
KNL Is a kernel start-up parameter.
BOOT Is a boot loader parameter.
```
Parameters denoted with BOOT are actually interpreted by the boot loader, and have no meaning to the kernel directly. Do not modify the syntax of boot loader parameters without extreme need or coordination with <Documentation/x86/boot.txt>.

There are also arch-specific kernel-parameters not documented here. See for example <Documentation/x86/x86\_64/boot-options.txt>.

Note that ALL kernel parameters listed below are CASE SENSITIVE, and that a trailing = on the name of any parameter states that that parameter will be entered as an environment variable, whereas its absence indicates that it will appear as a kernel argument readable via /proc/cmdline by programs running once the system is up.

The number of kernel parameters is not limited, but the length of the complete command line (parameters including spaces etc.) is limited to a fixed number of characters. This limit depends on the architecture and is between 256 and 4096 characters. It is defined in the file ./include/asm/setup.h as COMMAND\_LINE\_SIZE.

Finally, the [KMG] suffix is commonly described after a number of kernel parameter values. These 'K', 'M', and 'G' letters represent the \_binary\_ multipliers 'Kilo', 'Mega', and 'Giga', equaling 2^10, 2^20, and 2^30 bytes respectively. Such letter suffixes can also be entirely omitted:

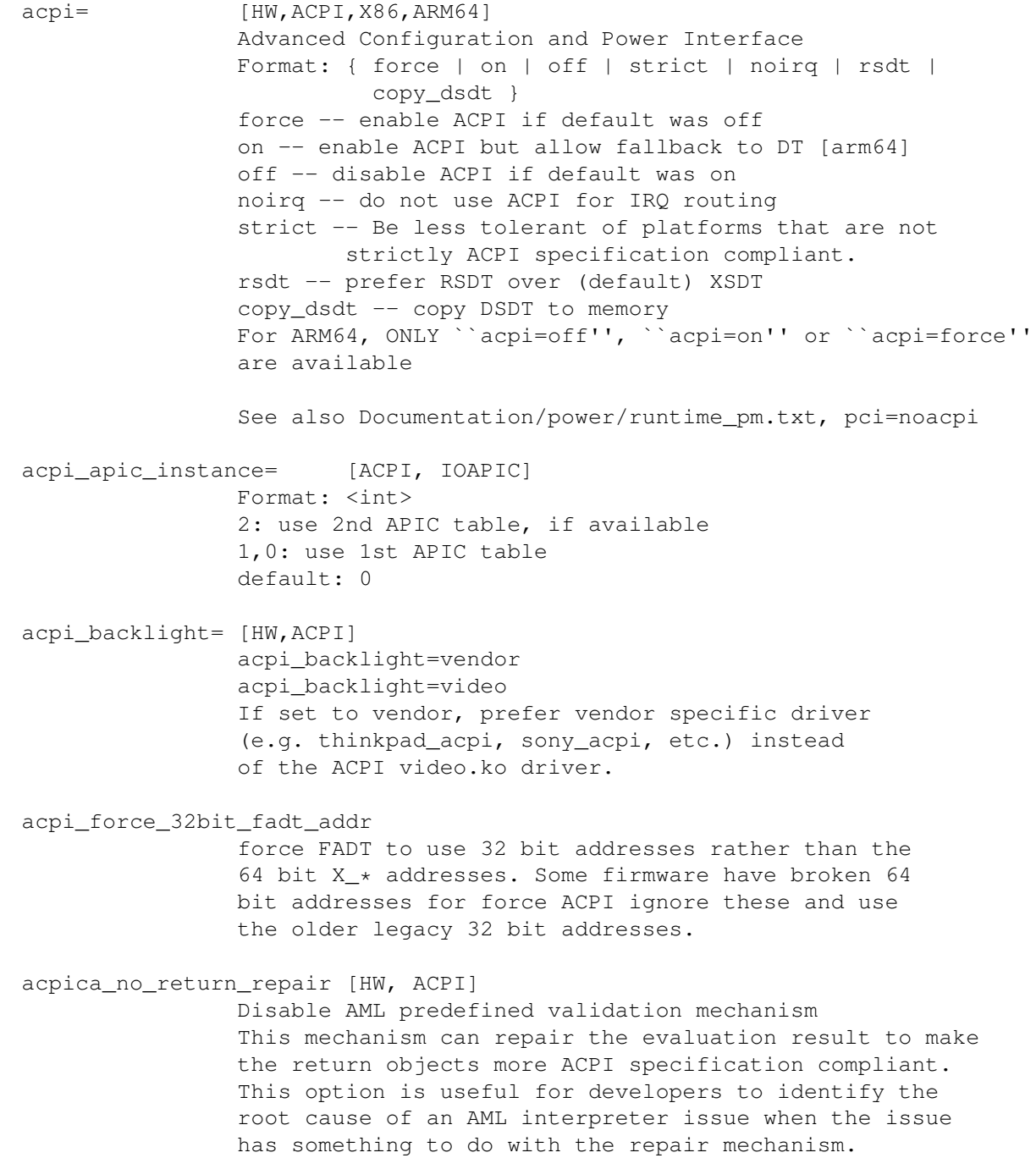

acpi.debug\_layer= [HW,ACPI,ACPI\_DEBUG] acpi.debug level= [HW, ACPI, ACPI DEBUG] Format: <int> CONFIG\_ACPI\_DEBUG must be enabled to produce any ACPI debug output. Bits in debug\_layer correspond to a \_COMPONENT in an ACPI source file, e.g., #define \_COMPONENT ACPI\_PCI\_COMPONENT Bits in debug\_level correspond to a level in ACPI\_DEBUG\_PRINT statements, e.g., ACPI\_DEBUG\_PRINT((ACPI\_DB\_INFO, The debug\_level mask defaults to ``info''. See Documentation/acpi/debug.txt for more information about debug layers and levels. Enable processor driver info messages: acpi.debug\_layer=0x20000000 Enable PCI/PCI interrupt routing info messages: acpi.debug\_layer=0x400000 Enable AML ``Debug'' output, i.e., stores to the Debug object while interpreting AML: acpi.debug\_layer=0xffffffff acpi.debug\_level=0x2 Enable all messages related to ACPI hardware: acpi.debug\_layer=0x2 acpi.debug\_level=0xffffffff Some values produce so much output that the system is unusable. The ``log\_buf\_len'' parameter may be useful if you need to capture more output. acpi\_enforce\_resources= [ACPI] { strict | lax | no } Check for resource conflicts between native drivers and ACPI OperationRegions (SystemIO and SystemMemory only). IO ports and memory declared in ACPI might be used by the ACPI subsystem in arbitrary AML code and can interfere with legacy drivers. strict (default): access to resources claimed by ACPI is denied; legacy drivers trying to access reserved resources will fail to bind to device using them. lax: access to resources claimed by ACPI is allowed; legacy drivers trying to access reserved resources will bind successfully but a warning message is logged. no: ACPI OperationRegions are not marked as reserved, no further checks are performed. acpi\_force\_table\_verification [HW,ACPI] Enable table checksum verification during early stage. By default, this is disabled due to x86 early mapping size limitation. acpi\_irq\_balance [HW,ACPI] ACPI will balance active IRQs default in APIC mode

acpi irq nobalance [HW, ACPI] ACPI will not move active IRQs (default) default in PIC mode acpi\_irq\_isa= [HW,ACPI] If irq\_balance, mark listed IRQs used by ISA Format: <irq>,<irq>... acpi\_irq\_pci= [HW,ACPI] If irq\_balance, clear listed IRQs for use by PCI Format: <irq>,<irq>... acpi\_mask\_gpe= [HW,ACPI] Due to the existence of \_Lxx/\_Exx, some GPEs triggered by unsupported hardware/firmware features can result in GPE floodings that cannot be automatically disabled by the GPE dispatcher. This facility can be used to prevent such uncontrolled GPE floodings. Format: <int> acpi\_no\_auto\_serialize [HW,ACPI] Disable auto-serialization of AML methods AML control methods that contain the opcodes to create named objects will be marked as ``Serialized'' by the auto-serialization feature. This feature is enabled by default. This option allows to turn off the feature. acpi\_no\_memhotplug [ACPI] Disable memory hotplug. Useful for kdump kernels. acpi\_no\_static\_ssdt [HW, ACPI] Disable installation of static SSDTs at early boot time By default, SSDTs contained in the RSDT/XSDT will be installed automatically and they will appear under /sys/firmware/acpi/tables. This option turns off this feature. Note that specifying this option does not affect dynamic table installation which will install SSDT tables to /sys/firmware/acpi/tables/dynamic. acpi\_rsdp= [ACPI,EFI,KEXEC] Pass the RSDP address to the kernel, mostly used on machines running EFI runtime service to boot the second kernel for kdump. acpi\_os\_name= [HW,ACPI] Tell ACPI BIOS the name of the OS Format: To spoof as Windows 98: =''Microsoft Windows'' acpi\_rev\_override [ACPI] Override the \_REV object to return 5 (instead of 2 which is mandated by ACPI 6) as the supported ACPI specification revision (when using this switch, it may be necessary to carry out a cold reboot \_twice\_ in a row to make it take effect on the platform firmware).

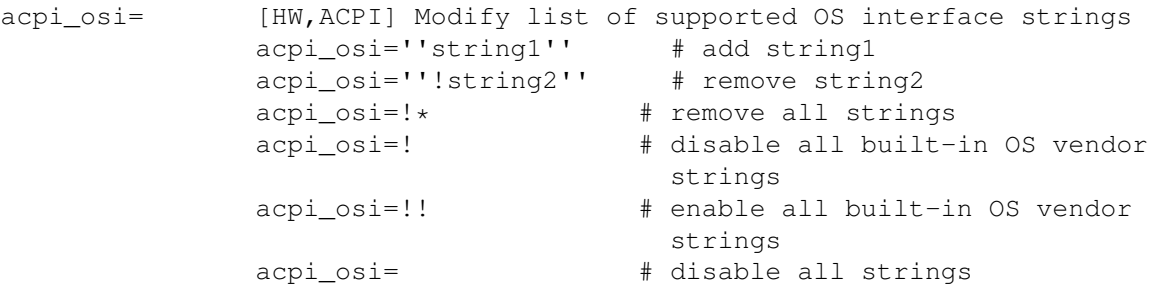

`acpi\_osi=!' can be used in combination with single or multiple `acpi\_osi=''string1''' to support specific OS vendor string(s). Note that such command can only affect the default state of the OS vendor strings, thus it cannot affect the default state of the feature group strings and the current state of the OS vendor strings, specifying it multiple times through kernel command line is meaningless. This command is useful when one do not care about the state of the feature group strings which should be controlled by the OSPM. Examples:

1. `acpi\_osi=! acpi\_osi=''Windows 2000''' is equivalent to `acpi\_osi=''Windows 2000'' acpi\_osi=!', they all can make `\_OSI(``Windows 2000'')' TRUE.

`acpi\_osi=' cannot be used in combination with other `acpi\_osi=' command lines, the \_OSI method will not exist in the ACPI namespace. NOTE that such command can only affect the \_OSI support state, thus specifying it multiple times through kernel command line is also meaningless.

Examples:

1. `acpi\_osi=' can make `CondRefOf(\_OSI, Local1)' FALSE.

`acpi osi=!\*' can be used in combination with single or multiple `acpi\_osi=''string1''' to support specific string(s). Note that such command can affect the current state of both the OS vendor strings and the feature group strings, thus specifying it multiple times through kernel command line is meaningful. But it may still not able to affect the final state of a string if there are quirks related to this string. This command is useful when one want to control the state of the feature group strings to debug BIOS issues related to the OSPM features. Examples:

- 1. `acpi\_osi=''Module Device'' acpi\_osi=!\*' can make `\_OSI(``Module Device'')' FALSE.
- 2. `acpi\_osi=!\* acpi\_osi=''Module Device''' can make `\_OSI(``Module Device'')' TRUE.
- 3. `acpi\_osi=! acpi\_osi=!\* acpi\_osi=''Windows 2000''' is equivalent to

`acpi\_osi=!\* acpi\_osi=! acpi\_osi=''Windows 2000''' and `acpi\_osi=!\* acpi\_osi=''Windows 2000'' acpi\_osi=!', they all will make `\_OSI(``Windows 2000'')' TRUE. acpi\_pm\_good [X86] Override the pmtimer bug detection: force the kernel to assume that this machine's pmtimer latches its value and always returns good values. acpi\_sci= [HW,ACPI] ACPI System Control Interrupt trigger mode Format: { level | edge | high | low } acpi\_skip\_timer\_override [HW,ACPI] Recognize and ignore IRQ0/pin2 Interrupt Override. For broken nForce2 BIOS resulting in XT-PIC timer. acpi sleep= [HW, ACPI] Sleep options Format: { s3\_bios, s3\_mode, s3\_beep, s4\_nohwsig, old\_ordering, nonvs, sci\_force\_enable, nobl } See Documentation/power/video.txt for information on s3 bios and s3 mode. s3\_beep is for debugging; it makes the PC's speaker beep as soon as the kernel's real-mode entry point is called. s4\_nohwsig prevents ACPI hardware signature from being used during resume from hibernation. old\_ordering causes the ACPI 1.0 ordering of the \_PTS control method, with respect to putting devices into low power states, to be enforced (the ACPI 2.0 ordering of \_PTS is used by default). nonvs prevents the kernel from saving/restoring the ACPI NVS memory during suspend/hibernation and resume. sci\_force\_enable causes the kernel to set SCI\_EN directly on resume from S1/S3 (which is against the ACPI spec, but some broken systems don't work without it). nobl causes the internal blacklist of systems known to behave incorrectly in some ways with respect to system suspend and resume to be ignored (use wisely). acpi\_use\_timer\_override [HW,ACPI] Use timer override. For some broken Nvidia NF5 boards that require a timer override, but don't have HPET add\_efi\_memmap [EFI; X86] Include EFI memory map in kernel's map of available physical RAM. agp= [AGP] { off | try\_unsupported } off: disable AGP support try\_unsupported: try to drive unsupported chipsets (may crash computer or cause data corruption) ALSA [HW,ALSA] See Documentation/sound/alsa-configuration.rst

alignment= [KNL,ARM] Allow the default userspace alignment fault handler behaviour to be specified. Bit 0 enables warnings, bit 1 enables fixups, and bit 2 sends a segfault. align\_va\_addr= [X86-64] Align virtual addresses by clearing slice [14:12] when allocating a VMA at process creation time. This option gives you up to 3% performance improvement on AMD F15h machines (where it is enabled by default) for a CPU-intensive style benchmark, and it can vary highly in a microbenchmark depending on workload and compiler. 32: only for 32-bit processes 64: only for 64-bit processes on: enable for both 32- and 64-bit processes off: disable for both 32- and 64-bit processes alloc snapshot [FTRACE] Allocate the ftrace snapshot buffer on boot up when the main buffer is allocated. This is handy if debugging and you need to use tracing\_snapshot() on boot up, and do not want to use tracing\_snapshot\_alloc() as it needs to be done where GFP\_KERNEL allocations are allowed. amd\_iommu= [HW, X86-64] Pass parameters to the AMD IOMMU driver in the system. Possible values are: fullflush - enable flushing of IO/TLB entries when they are unmapped. Otherwise they are flushed before they will be reused, which is a lot of faster off - do not initialize any AMD IOMMU found in the system force\_isolation - Force device isolation for all devices. The IOMMU driver is not allowed anymore to lift isolation requirements as needed. This option does not override iommu=pt amd\_iommu\_dump= [HW,X86-64] Enable AMD IOMMU driver option to dump the ACPI table for AMD IOMMU. With this option enabled, AMD IOMMU driver will print ACPI tables for AMD IOMMU during IOMMU initialization. amd iommu intr= [HW,X86-64] Specifies one of the following AMD IOMMU interrupt remapping modes: legacy - Use legacy interrupt remapping mode. vapic - Use virtual APIC mode, which allows IOMMU to inject interrupts directly into guest. This mode requires kvm-amd.avic=1.

(Default when IOMMU HW support is present.)

- amijoy.map= [HW,JOY] Amiga joystick support Map of devices attached to JOY0DAT and JOY1DAT Format: <a>,<b> See also Documentation/input/joydev/joystick.rst
- analog.map= [HW,JOY] Analog joystick and gamepad support Specifies type or capabilities of an analog joystick connected to one of 16 gameports Format: <type1>,<type2>,..<type16>
- apc= [HW, SPARC] Power management functions (SPARCstation-4/5 + deriv.) Format: noidle Disable APC CPU standby support. SPARCstation-Fox does not play well with APC CPU idle - disable it if you have APC and your system crashes randomly.
- apic= [APIC,X86] Advanced Programmable Interrupt Controller Change the output verbosity whilst booting Format: { quiet (default) | verbose | debug } Change the amount of debugging information output when initialising the APIC and IO-APIC components. For X86-32, this can also be used to specify an APIC driver name. Format: apic=driver\_name Examples: apic=bigsmp
- apic\_extnmi= [APIC,X86] External NMI delivery setting Format: { bsp (default) | all | none } bsp: External NMI is delivered only to CPU 0 all: External NMIs are broadcast to all CPUs as a backup of CPU 0 none: External NMI is masked for all CPUs. This is useful so that a dump capture kernel won't be shot down by NMI
- autoconf= [IPV6] See Documentation/networking/ipv6.txt.
- show\_lapic= [APIC,X86] Advanced Programmable Interrupt Controller Limit apic dumping. The parameter defines the maximal number of local apics being dumped. Also it is possible to set it to ``all'' by meaning -- no limit here. Format:  $\{ 1 \text{ (default)} \mid 2 \mid ... \mid \text{all } \}.$ The parameter valid if only apic=debug or apic=verbose is specified. Example: apic=debug show\_lapic=all
- apm= [APM] Advanced Power Management See header of arch/x86/kernel/apm\_32.c.

arcrimi= [HW,NET] ARCnet - ``RIM I'' (entirely mem-mapped) cards

Format: <io>, <irq>, <nodeID> ataflop= [HW, M68k] atarimouse= [HW,MOUSE] Atari Mouse atkbd.extra= [HW] Enable extra LEDs and keys on IBM RapidAccess, EzKey and similar keyboards atkbd.reset= [HW] Reset keyboard during initialization atkbd.set= [HW] Select keyboard code set Format:  $\langle \text{int} \rangle$  (2 = AT (default), 3 = PS/2) atkbd.scroll= [HW] Enable scroll wheel on MS Office and similar keyboards atkbd.softraw= [HW] Choose between synthetic and real raw mode Format:  $\langle \text{bool} \rangle$  (0 = real, 1 = synthetic (default)) atkbd.softrepeat= [HW] Use software keyboard repeat audit= [KNL] Enable the audit sub-system Format: { ``0'' | ``1'' | ``off'' | ``on'' } 0 | off - kernel audit is disabled and can not be enabled until the next reboot unset - kernel audit is initialized but disabled and will be fully enabled by the userspace auditd. 1 | on - kernel audit is initialized and partially enabled, storing at most audit\_backlog\_limit messages in RAM until it is fully enabled by the userspace auditd. Default: unset audit\_backlog\_limit= [KNL] Set the audit queue size limit. Format:  $\langle \text{int} \rangle$  (must be  $>=0$ ) Default: 64 bau= [X86\_UV] Enable the BAU on SGI UV. The default behavior is to disable the BAU (i.e. bau=0). Format: { ``0'' | ``1'' } 0 - Disable the BAU. 1 - Enable the BAU. unset - Disable the BAU. baycom\_epp= [HW,AX25] Format: <io>,<mode> baycom\_par= [HW,AX25] BayCom Parallel Port AX.25 Modem Format: <io>,<mode> See header of drivers/net/hamradio/baycom\_par.c. baycom\_ser\_fdx= [HW,AX25]

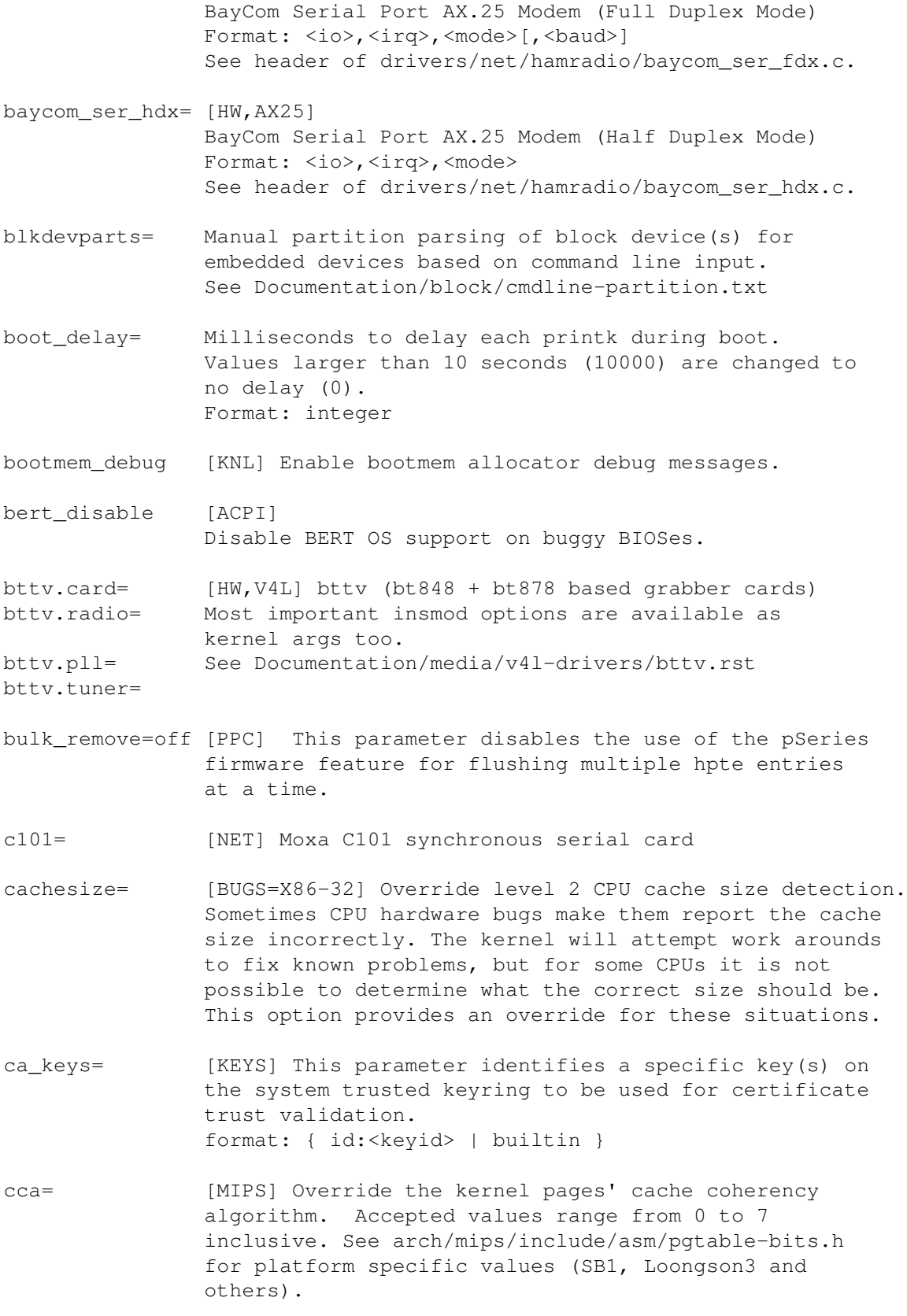

ccw\_timeout\_log [S390]

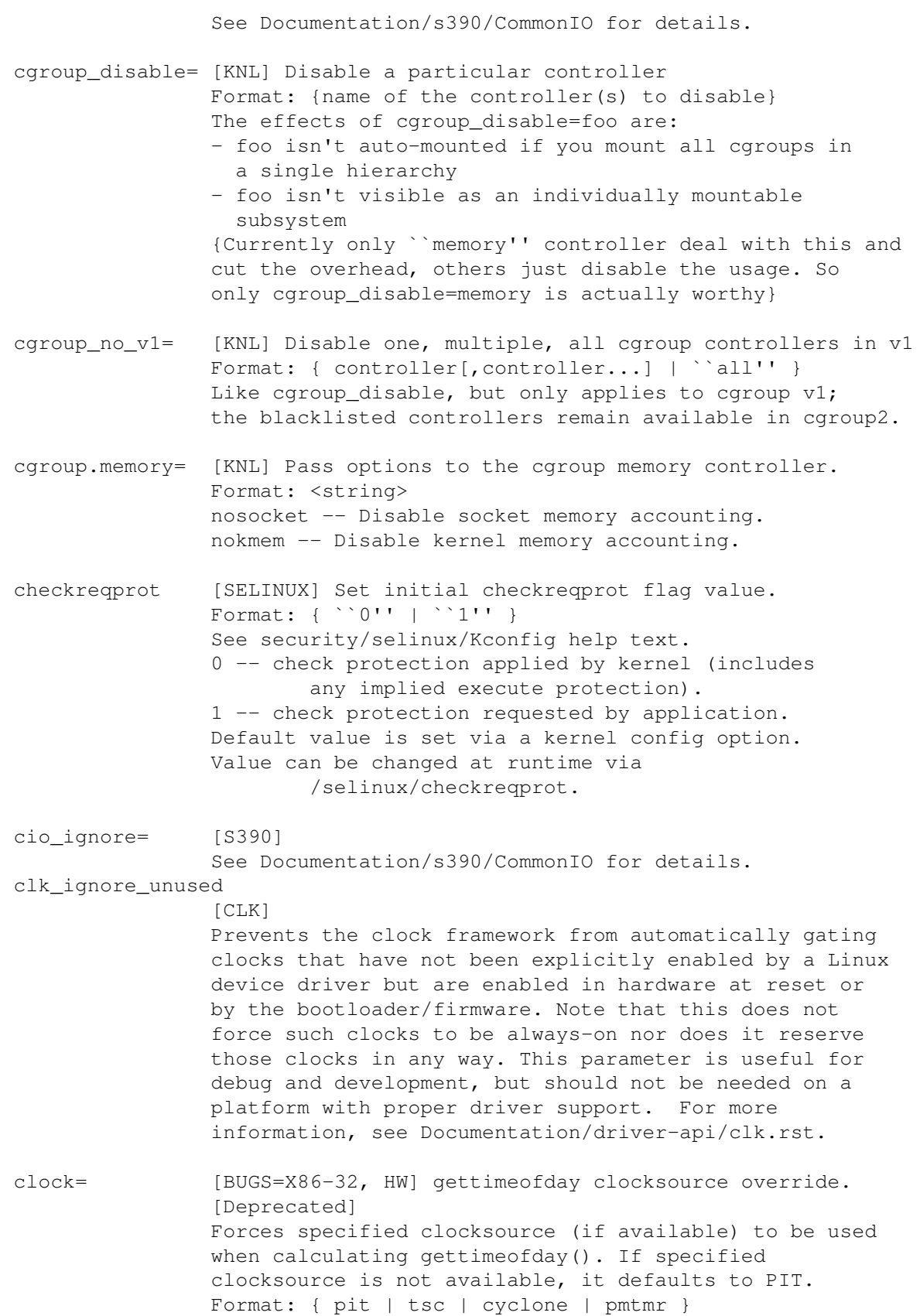

clocksource= Override the default clocksource Format: <string> Override the default clocksource and use the clocksource with the name specified. Some clocksource names to choose from, depending on the platform: [all] jiffies (this is the base, fallback clocksource) [ACPI] acpi pm [ARM] imx\_timer1,OSTS,netx\_timer,mpu\_timer2, pxa\_timer,timer3,32k\_counter,timer0\_1 [X86-32] pit, hpet, tsc; scx200\_hrt on Geode; cyclone on IBM x440 [MIPS] MIPS [PARISC] cr16 [S390] tod [SH] SuperH [SPARC64] tick [X86-64] hpet, tsc clocksource.arm\_arch\_timer.evtstrm= [ARM, ARM64] Format: <bool> Enable/disable the eventstream feature of the ARM architected timer so that code using WFE-based polling loops can be debugged more effectively on production systems. clearcpuid=BITNUM [X86] Disable CPUID feature X for the kernel. See arch/x86/include/asm/cpufeatures.h for the valid bit numbers. Note the Linux specific bits are not necessarily stable over kernel options, but the vendor specific ones should be. Also note that user programs calling CPUID directly or using the feature without checking anything will still see it. This just prevents it from being used by the kernel or shown in /proc/cpuinfo. Also note the kernel might malfunction if you disable some critical bits. cma=nn[MG]@[start[MG][-end[MG]]] [ARM,X86,KNL] Sets the size of kernel global memory area for contiguous memory allocations and optionally the placement constraint by the physical address range of memory allocations. A value of 0 disables CMA altogether. For more information, see include/linux/dma-contiguous.h cmo\_free\_hint= [PPC] Format: { yes | no } Specify whether pages are marked as being inactive when they are freed. This is used in CMO environments to determine OS memory pressure for page stealing by a hypervisor.

Default: yes coherent\_pool=nn[KMG] [ARM,KNL] Sets the size of memory pool for coherent, atomic dma allocations, by default set to 256K. com20020= [HW,NET] ARCnet - COM20020 chipset Format: <io>[,<irq>[,<nodeID>[,<backplane>[,<ckp>[,<timeout>]]]]] com90io= [HW,NET] ARCnet - COM90xx chipset (IO-mapped buffers) Format: <io>[,<irq>] com90xx= [HW,NET] ARCnet - COM90xx chipset (memory-mapped buffers) Format:  $\langle i \circ \rangle$ [,  $\langle i \circ \rangle$ [,  $\langle \text{memstart} \rangle$ ]] condev= [HW,S390] console device conmode= console= [KNL] Output console device and options. tty<n> Use the virtual console device <n>. ttyS<n>[,options] ttyUSB0[,options] Use the specified serial port. The options are of the form ``bbbbpnf'', where ``bbbb'' is the baud rate, ``p'' is parity (``n'', ``o'', or ``e''), ``n'' is number of bits, and ``f'' is flow control (``r'' for RTS or omit it). Default is ``9600n8''. See Documentation/admin-guide/serial-console.rst for more information. See Documentation/networking/netconsole.txt for an alternative. uart[8250], io, <addr>[, options] uart[8250], mmio, <addr>[, options] uart[8250], mmio16, <addr>[, options] uart[8250], mmio32, <addr>[, options] uart[8250], 0x<addr>[,options] Start an early, polled-mode console on the 8250/16550 UART at the specified I/O port or MMIO address, switching to the matching ttyS device later. MMIO inter-register address stride is either 8-bit (mmio), 16-bit (mmio16), or 32-bit (mmio32). If none of [io|mmio|mmio16|mmio32], <addr> is assumed to be equivalent to `mmio'. `options' are specified in the same format described for ttyS above; if unspecified, the h/w is not re-initialized. hvc<n> Use the hypervisor console device <n>. This is for

both Xen and PowerPC hypervisors.

```
If the device connected to the port is not a TTY but a braille
        device, prepend ``brl,'' before the device type, for instance
                console=brl,ttyS0
        For now, only VisioBraille is supported.
console_msg_format=
                [KNL] Change console messages format
        default
                By default we print messages on consoles in
                ``[time stamp] text\n'' format (time stamp may not be
                printed, depending on CONFIG_PRINTK_TIME or
                `printk_time' param).
        syslog
                Switch to syslog format: ``<%u>[time stamp] text\n''
                IOW, each message will have a facility and loglevel
                prefix. The format is similar to one used by syslog()
                syscall, or to executing ``dmesg -S --raw'' or to reading
                from /proc/kmsg.
consoleblank= [KNL] The console blank (screen saver) timeout in
                seconds. A value of 0 disables the blank timer.
                Defaults to 0.
coredump_filter=
                [KNL] Change the default value for
                /proc/<pid>/coredump_filter.
                See also Documentation/filesystems/proc.txt.
coresight_cpu_debug.enable
                [ARM, ARM64]
                Format: <bool>
                Enable/disable the CPU sampling based debugging.
                0: default value, disable debugging
                1: enable debugging at boot time
cpuidle.off=1 [CPU_IDLE]
               disable the cpuidle sub-system
cpufreq.off=1 [CPU_FREQ]
                disable the cpufreq sub-system
cpu_init_udelay=N
                [X86] Delay for N microsec between assert and de-assert
                of APIC INIT to start processors. This delay occurs
                on every CPU online, such as boot, and resume from suspend.
                Default: 10000
cpcihp_generic= [HW,PCI] Generic port I/O CompactPCI driver
                Format:
                <first_slot>,<last_slot>,<port>,<enum_bit>[,<debug>]
crashkernel=size[KMG][@offset[KMG]]
                [KNL] Using kexec, Linux can switch to a `crash kernel'
```
upon panic. This parameter reserves the physical memory region [offset, offset + size] for that kernel image. If `@offset' is omitted, then a suitable offset is selected automatically. Check Documentation/kdump/kdump.txt for further details. crashkernel=range1:size1[,range2:size2,...][@offset] [KNL] Same as above, but depends on the memory in the running system. The syntax of range is start-[end] where start and end are both a memory unit (amount[KMG]). See also Documentation/kdump/kdump.txt for an example. crashkernel=size[KMG],high [KNL, x86\_64] range could be above 4G. Allow kernel to allocate physical memory region from top, so could be above 4G if system have more than 4G ram installed. Otherwise memory region will be allocated below 4G, if available. It will be ignored if crashkernel=X is specified. crashkernel=size[KMG],low [KNL, x86\_64] range under 4G. When crashkernel=X, high is passed, kernel could allocate physical memory region above 4G, that cause second kernel crash on system that require some amount of low memory, e.g. swiotlb requires at least 64M+32K low memory, also enough extra low memory is needed to make sure DMA buffers for 32-bit devices won't run out. Kernel would try to allocate at at least 256M below 4G automatically. This one let user to specify own low range under 4G for second kernel instead. 0: to disable low allocation. It will be ignored when crashkernel=X, high is not used or memory reserved is below 4G. cryptomgr.notests [KNL] Disable crypto self-tests cs89x0\_dma= [HW,NET] Format: <dma> cs89x0\_media= [HW,NET] Format: { rj45 | aui | bnc } dasd= [HW,NET] See header of drivers/s390/block/dasd\_devmap.c. db9.dev[2|3]= [HW,JOY] Multisystem joystick support via parallel port (one device per port) Format: <port#>, <type> See also Documentation/input/devices/joystick-parport.rst ddebug\_query= [KNL,DYNAMIC\_DEBUG] Enable debug messages at early boot time. See

Documentation/admin-guide/dynamic-debug-howto.rst for details. Deprecated, see dyndbg. debug [KNL] Enable kernel debugging (events log level). debug boot weak hash [KNL] Enable printing [hashed] pointers early in the boot sequence. If enabled, we use a weak hash instead of siphash to hash pointers. Use this option if you are seeing instances of `(\_\_ptrval\_\_\_)') and need to see a value (hashed pointer) instead. Cryptographically insecure, please do not use on production kernels. debug\_locks\_verbose= [KNL] verbose self-tests  $Format=<0|1>$ Print debugging info while doing the locking API self-tests. We default to 0 (no extra messages), setting it to 1 will print \_a lot\_ more information - normally only useful to kernel developers. debug\_objects [KNL] Enable object debugging no\_debug\_objects [KNL] Disable object debugging debug\_guardpage\_minorder= [KNL] When CONFIG\_DEBUG\_PAGEALLOC is set, this parameter allows control of the order of pages that will be intentionally kept free (and hence protected) by the buddy allocator. Bigger value increase the probability of catching random memory corruption, but reduce the amount of memory for normal system use. The maximum possible value is MAX\_ORDER/2. Setting this parameter to 1 or 2 should be enough to identify most random memory corruption problems caused by bugs in kernel or driver code when a CPU writes to (or reads from) a random memory location. Note that there exists a class of memory corruptions problems caused by buggy H/W or F/W or by drivers badly programing DMA (basically when memory is written at bus level and the CPU MMU is bypassed) which are not detectable by CONFIG\_DEBUG\_PAGEALLOC, hence this option will not help tracking down these problems. debug\_pagealloc= [KNL] When CONFIG DEBUG PAGEALLOC is set, this

parameter enables the feature at boot time. In default, it is disabled. We can avoid allocating huge chunk of memory for debug pagealloc if we don't enable it at boot time and the system will work mostly same with the kernel built without CONFIG\_DEBUG\_PAGEALLOC. on: enable the feature

- debugpat [X86] Enable PAT debugging
- decnet.addr= [HW,NET] Format: <area>[,<node>] See also Documentation/networking/decnet.txt.

default\_hugepagesz=

[same as hugepagesz=] The size of the default HugeTLB page size. This is the size represented by the legacy /proc/ hugepages APIs, used for SHM, and default size when mounting hugetlbfs filesystems. Defaults to the default architecture's huge page size if not specified.

deferred\_probe\_timeout=

[KNL] Debugging option to set a timeout in seconds for deferred probe to give up waiting on dependencies to probe. Only specific dependencies (subsystems or drivers) that have opted in will be ignored. A timeout of 0 will timeout at the end of initcalls. This option will also dump out devices still on the deferred probe list after retrying.

dhash entries= [KNL] Set number of hash buckets for dentry cache.

disable\_1tb\_segments [PPC]

Disables the use of 1TB hash page table segments. This causes the kernel to fall back to 256MB segments which can be useful when debugging issues that require an SLB miss to occur.

disable= [IPV6] See Documentation/networking/ipv6.txt.

hardened\_usercopy=

[KNL] Under CONFIG\_HARDENED\_USERCOPY, whether hardening is enabled for this boot. Hardened usercopy checking is used to protect the kernel from reading or writing beyond known memory allocation boundaries as a proactive defense against bounds-checking flaws in the kernel's copy\_to\_user()/copy\_from\_user() interface. on Perform hardened usercopy checks (default). off Disable hardened usercopy checks.

disable\_radix [PPC] Disable RADIX MMU mode on POWER9 disable\_cpu\_apicid= [X86,APIC,SMP]

Format: <int> The number of initial APIC ID for the corresponding CPU to be disabled at boot,

mostly used for the kdump 2nd kernel to disable BSP to wake up multiple CPUs without causing system reset or hang due to sending INIT from AP to BSP. perf\_v4\_pmi= [X86,INTEL] Format: <bool> Disable Intel PMU counter freezing feature. The feature only exists starting from Arch Perfmon v4 (Skylake and newer). disable\_ddw [PPC/PSERIES] Disable Dynamic DMA Window support. Use this if to workaround buggy firmware. disable\_ipv6= [IPV6] See Documentation/networking/ipv6.txt. disable\_mtrr\_cleanup [X86] The kernel tries to adjust MTRR layout from continuous to discrete, to make X server driver able to add WB entry later. This parameter disables that. disable\_mtrr\_trim [X86, Intel and AMD only] By default the kernel will trim any uncacheable memory out of your available memory pool based on MTRR settings. This parameter disables that behavior, possibly causing your machine to run very slowly. disable\_timer\_pin\_1 [X86] Disable PIN 1 of APIC timer Can be useful to work around chipset bugs. dis\_ucode\_ldr [X86] Disable the microcode loader. dma\_debug=off If the kernel is compiled with DMA\_API\_DEBUG support, this option disables the debugging code at boot. dma\_debug\_entries=<number> This option allows to tune the number of preallocated entries for DMA-API debugging code. One entry is required per DMA-API allocation. Use this if the DMA-API debugging code disables itself because the architectural default is too low. dma\_debug\_driver=<driver\_name> With this option the DMA-API debugging driver filter feature can be enabled at boot time. Just pass the driver to filter for as the parameter. The filter can be disabled or changed to another driver later using sysfs. drm.edid\_firmware=[<connector>:]<file>[,[<connector>:]<file>] Broken monitors, graphic adapters, KVMs and EDIDless

panels may send no or incorrect EDID data sets. This parameter allows to specify an EDID data sets in the /lib/firmware directory that are used instead. Generic built-in EDID data sets are used, if one of edid/1024x768.bin, edid/1280x1024.bin, edid/1680x1050.bin, or edid/1920x1080.bin is given and no file with the same name exists. Details and instructions how to build your own EDID data are available in Documentation/EDID/HOWTO.txt. An EDID data set will only be used for a particular connector, if its name and a colon are prepended to the EDID name. Each connector may use a unique EDID data set by separating the files with a comma. An EDID data set with no connector name will be used for any connectors not explicitly specified.

dscc4.setup= [NET]

dt\_cpu\_ftrs= [PPC] Format: {``off'' | ``known''} Control how the dt\_cpu\_ftrs device-tree binding is used for CPU feature discovery and setup (if it exists). off: Do not use it, fall back to legacy cpu table. known: Do not pass through unknown features to guests or userspace, only those that the kernel is aware of.

dump\_apple\_properties [X86] Dump name and content of EFI device properties on x86 Macs. Useful for driver authors to determine what data is available or for reverse-engineering.

dyndbg[=''val''] [KNL,DYNAMIC\_DEBUG] module.dyndbg[=''val''] Enable debug messages at boot time. See Documentation/admin-guide/dynamic-debug-howto.rst for details.

nompx [X86] Disables Intel Memory Protection Extensions. See Documentation/x86/intel\_mpx.txt for more information about the feature.

nopku [X86] Disable Memory Protection Keys CPU feature found in some Intel CPUs.

module.async\_probe [KNL]

Enable asynchronous probe on this module.

early\_ioremap\_debug [KNL] Enable debug messages in early\_ioremap support. This is useful for tracking down temporary early mappings which are not unmapped.

earlycon= [KNL] Output early console device and options.

```
[ARM64] The early console is determined by the
        stdout-path property in device tree's chosen node,
        or determined by the ACPI SPCR table.
        [X86] When used with no options the early console is
        determined by the ACPI SPCR table.
cdns, <addr>[,options]
        Start an early, polled-mode console on a Cadence
        (xuartps) serial port at the specified address. Only
        supported option is baud rate. If baud rate is not
        specified, the serial port must already be setup and
        configured.
uart[8250], io, <addr>[, options]
uart[8250], mmio, <addr>[, options]
uart[8250],mmio32,<addr>[,options]
uart[8250], mmio32be, <addr>[, options]
uart[8250], 0x<addr>[,options]
        Start an early, polled-mode console on the 8250/16550
        UART at the specified I/O port or MMIO address.
       MMIO inter-register address stride is either 8-bit
        (mmio) or 32-bit (mmio32 or mmio32be).
        If none of [io|mmio|mmio32|mmio32be], <addr> is assumed
        to be equivalent to `mmio'. `options' are specified
        in the same format described for ``console=ttyS<n>''; if
        unspecified, the h/w is not initialized.
pl011,<addr>
pl011,mmio32,<addr>
        Start an early, polled-mode console on a pl011 serial
        port at the specified address. The pl011 serial port
       must already be setup and configured. Options are not
        yet supported. If `mmio32' is specified, then only
        the driver will use only 32-bit accessors to read/write
        the device registers.
meson, <addr>
        Start an early, polled-mode console on a meson serial
        port at the specified address. The serial port must
        already be setup and configured. Options are not yet
        supported.
msm_serial,<addr>
        Start an early, polled-mode console on an msm serial
        port at the specified address. The serial port
       must already be setup and configured. Options are not
        yet supported.
msm_serial_dm,<addr>
        Start an early, polled-mode console on an msm serial
        dm port at the specified address. The serial port
        must already be setup and configured. Options are not
```

```
yet supported.
        owl,<addr>
                Start an early, polled-mode console on a serial port
                of an Actions Semi SoC, such as S500 or S900, at the
                specified address. The serial port must already be
                setup and configured. Options are not yet supported.
        smh Use ARM semihosting calls for early console.
        s3c2410,<addr>
        s3c2412, <addr>
        s3c2440,<addr>
        s3c6400,<addr>
        s5pv210,<addr>
        exynos4210, <addr>
                Use early console provided by serial driver available
                on Samsung SoCs, requires selecting proper type and
                a correct base address of the selected UART port. The
                serial port must already be setup and configured.
                Options are not yet supported.
        lantiq, <addr>
                Start an early, polled-mode console on a lantiq serial
                (lqasc) port at the specified address. The serial port
                must already be setup and configured. Options are not
                yet supported.
        lpuart,<addr>
        lpuart32,<addr>
                Use early console provided by Freescale LP UART driver
                found on Freescale Vybrid and QorIQ LS1021A processors.
                A valid base address must be provided, and the serial
                port must already be setup and configured.
        ar3700_uart,<addr>
                Start an early, polled-mode console on the
                Armada 3700 serial port at the specified
                address. The serial port must already be setup
                and configured. Options are not yet supported.
        qcom_geni,<addr>
                Start an early, polled-mode console on a Qualcomm
                Generic Interface (GENI) based serial port at the
                specified address. The serial port must already be
                setup and configured. Options are not yet supported.
earlyprintk= [X86, SH, ARM, M68k, S390]
                earlyprintk=vga
                earlyprintk=efi
                earlyprintk=sclp
                earlyprintk=xen
                earlyprintk=serial[,ttySn[,baudrate]]
                earlyprintk=serial[, 0x...[, baudrate]]
```
earlyprintk=ttySn[,baudrate] earlyprintk=dbgp[debugController#] earlyprintk=pciserial[,force],bus:device.function[,baudrate] earlyprintk=xdbc[xhciController#] earlyprintk is useful when the kernel crashes before the normal console is initialized. It is not enabled by default because it has some cosmetic problems. Append '',keep'' to not disable it when the real console takes over. Only one of vga, efi, serial, or usb debug port can be used at a time. Currently only ttyS0 and ttyS1 may be specified by name. Other I/O ports may be explicitly specified on some architectures (x86 and arm at least) by replacing ttySn with an I/O port address, like this: earlyprintk=serial,0x1008,115200 You can find the port for a given device in /proc/tty/driver/serial: 2: uart:ST16650V2 port:00001008 irq:18 ... Interaction with the standard serial driver is not very good. The VGA and EFI output is eventually overwritten by the real console. The xen output can only be used by Xen PV guests. The sclp output can only be used on s390. The optional ``force'' to ``pciserial'' enables use of a PCI device even when its classcode is not of the UART class. edac\_report= [HW,EDAC] Control how to report EDAC event Format: {``on'' | ``off'' | ``force''} on: enable EDAC to report H/W event. May be overridden by other higher priority error reporting module. off: disable H/W event reporting through EDAC. force: enforce the use of EDAC to report H/W event. default: on. ekgdboc= [X86,KGDB] Allow early kernel console debugging ekgdboc=kbd This is designed to be used in conjunction with the boot argument: earlyprintk=vga edd= [EDD] Format: {``off'' | ``on'' | ``skip[mbr]''}

efi= [EFI] Format: { ``old map'', ``nochunk'', ``noruntime'', ``debug'' } old\_map [X86-64]: switch to the old ioremap-based EFI runtime services mapping. 32-bit still uses this one by default. nochunk: disable reading files in ``chunks'' in the EFI boot stub, as chunking can cause problems with some firmware implementations. noruntime : disable EFI runtime services support debug: enable misc debug output efi\_no\_storage\_paranoia [EFI; X86] Using this parameter you can use more than 50% of your efi variable storage. Use this parameter only if you are really sure that your UEFI does sane gc and fulfills the spec otherwise your board may brick. efi\_fake\_mem= nn[KMG]@ss[KMG]:aa[,nn[KMG]@ss[KMG]:aa,..] [EFI; X86] Add arbitrary attribute to specific memory range by updating original EFI memory map. Region of memory which aa attribute is added to is from ss to ss+nn. If efi\_fake\_mem=2G@4G:0x10000,2G@0x10a0000000:0x10000 is specified, EFI\_MEMORY\_MORE\_RELIABLE(0x10000) attribute is added to range 0x100000000-0x180000000 and 0x10a0000000-0x1120000000. Using this parameter you can do debugging of EFI memmap related feature. For example, you can do debugging of Address Range Mirroring feature even if your box doesn't support it. efivar\_ssdt= [EFI; X86] Name of an EFI variable that contains an SSDT that is to be dynamically loaded by Linux. If there are multiple variables with the same name but with different vendor GUIDs, all of them will be loaded. See Documentation/acpi/ssdt-overlays.txt for details. eisa irq edge= [PARISC, HW] See header of drivers/parisc/eisa.c. elanfreq= [X86-32] See comment before function elanfreq\_setup() in arch/x86/kernel/cpu/cpufreq/elanfreq.c. elevator= [IOSCHED] Format: {``cfq'' | ``deadline'' | ``noop''} See Documentation/block/cfq-iosched.txt and Documentation/block/deadline-iosched.txt for details. elfcorehdr=[size[KMG]@]offset[KMG] [IA64,PPC,SH,X86,S390] Specifies physical address of start of kernel core

image elf header and optionally the size. Generally kexec loader will pass this option to capture kernel. See Documentation/kdump/kdump.txt for details. enable\_mtrr\_cleanup [X86] The kernel tries to adjust MTRR layout from continuous to discrete, to make X server driver able to add WB entry later. This parameter enables that. enable\_timer\_pin\_1 [X86] Enable PIN 1 of APIC timer Can be useful to work around chipset bugs (in particular on some ATI chipsets). The kernel tries to set a reasonable default. enforcing [SELINUX] Set initial enforcing status. Format: {``0'' | ``1''} See security/selinux/Kconfig help text. 0 -- permissive (log only, no denials). 1 -- enforcing (deny and log). Default value is 0. Value can be changed at runtime via /selinux/enforce. erst\_disable [ACPI] Disable Error Record Serialization Table (ERST) support. ether= [HW,NET] Ethernet cards parameters This option is obsoleted by the ``netdev='' option, which has equivalent usage. See its documentation for details. evm= [EVM] Format: { ``fix'' } Permit `security.evm' to be updated regardless of current integrity status. failslab= fail\_page\_alloc= fail\_make\_request=[KNL] General fault injection mechanism. Format: <interval>,<probability>,<space>,<times> See also Documentation/fault-injection/. floppy= [HW] See Documentation/blockdev/floppy.txt. force\_pal\_cache\_flush [IA-64] Avoid check\_sal\_cache\_flush which may hang on buggy SAL\_CACHE\_FLUSH implementations. Using this parameter will force ia64\_sal\_cache\_flush to call ia64\_pal\_cache\_flush instead of SAL\_CACHE\_FLUSH. forcepae [X86-32] Forcefully enable Physical Address Extension (PAE).

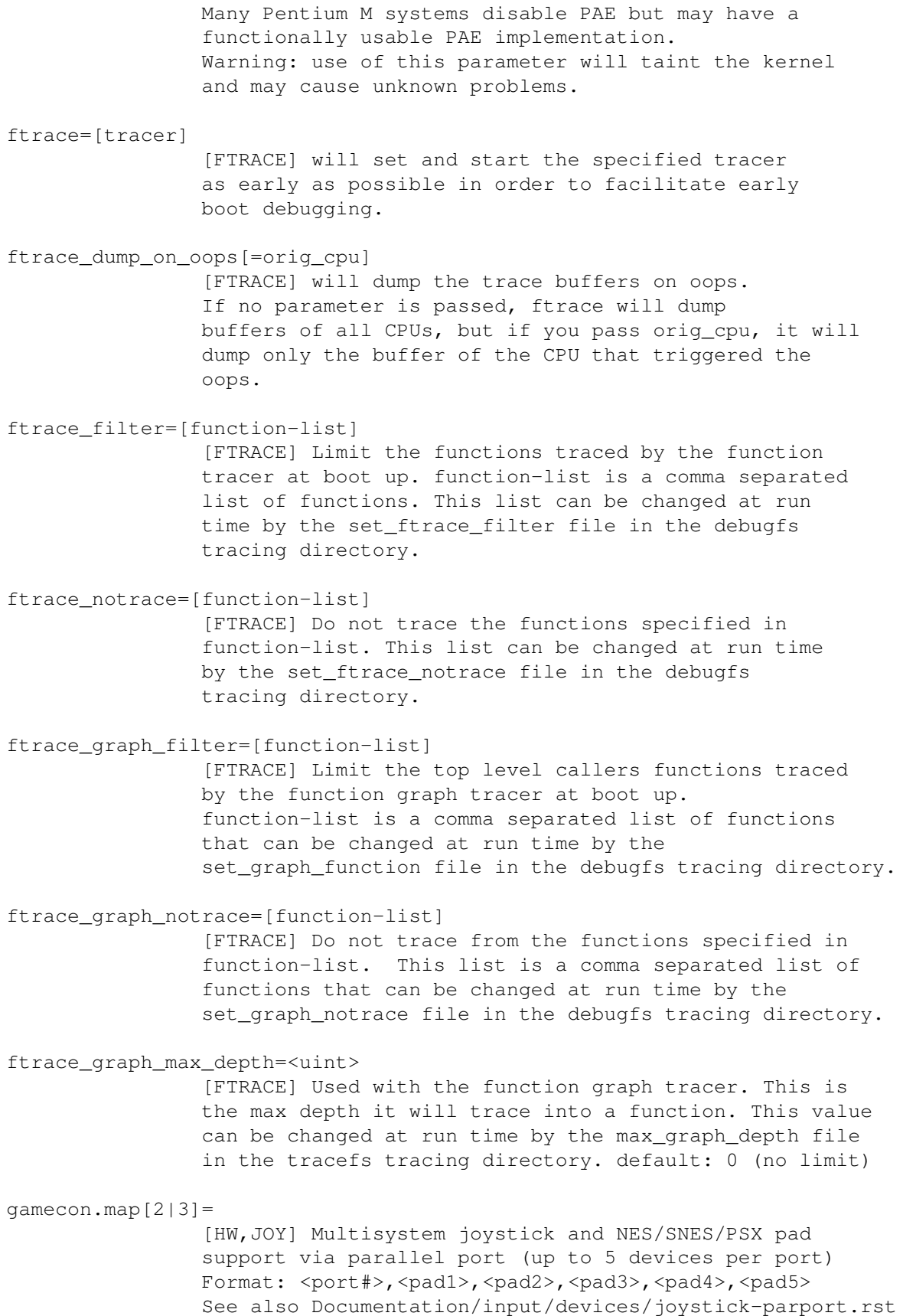

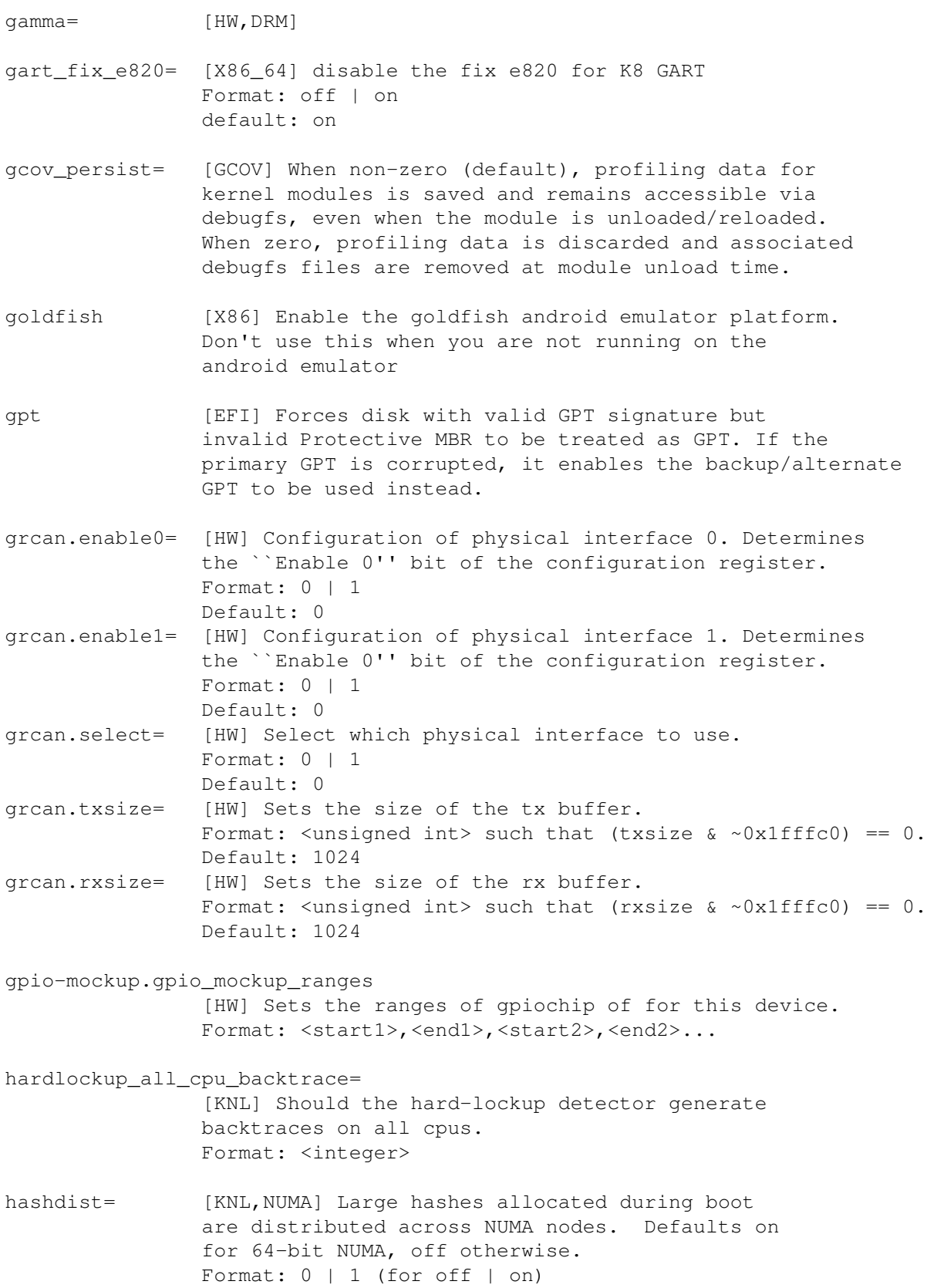

- hcl= [IA-64] SGI's Hardware Graph compatibility layer
- hd= [EIDE] (E)IDE hard drive subsystem geometry Format: <cyl>, <head>, <sect>
- hest disable [ACPI] Disable Hardware Error Source Table (HEST) support; corresponding firmware-first mode error processing logic will be disabled.
- highmem=nn[KMG] [KNL,BOOT] forces the highmem zone to have an exact size of <nn>. This works even on boxes that have no highmem otherwise. This also works to reduce highmem size on bigger boxes.
- highres= [KNL] Enable/disable high resolution timer mode. Valid parameters: ``on'', ``off'' Default: ``on''
- hisax= [HW, ISDN] See Documentation/isdn/README.HiSax.
- hlt [BUGS=ARM, SH]
- hpet= [X86-32, HPET] option to control HPET usage Format: { enable (default) | disable | force | verbose } disable: disable HPET and use PIT instead force: allow force enabled of undocumented chips (ICH4, VIA, nVidia) verbose: show contents of HPET registers during setup
- hpet\_mmap= [X86, HPET\_MMAP] Allow userspace to mmap HPET registers. Default set by CONFIG\_HPET\_MMAP\_DEFAULT.
- hugepages= [HW,X86-32,IA-64] HugeTLB pages to allocate at boot. hugepagesz= [HW,IA-64,PPC,X86-64] The size of the HugeTLB pages. On x86-64 and powerpc, this option can be specified multiple times interleaved with hugepages= to reserve huge pages of different sizes. Valid pages sizes on x86-64 are 2M (when the CPU supports ``pse'') and 1G (when the CPU supports the ``pdpe1gb'' cpuinfo flag).
- hung\_task\_panic= [KNL] Should the hung task detector generate panics. Format: <integer>

A nonzero value instructs the kernel to panic when a hung task is detected. The default value is controlled by the CONFIG\_BOOTPARAM\_HUNG\_TASK\_PANIC build-time option. The value selected by this boot parameter can be changed later by the kernel.hung\_task\_panic sysctl.

hvc\_iucv= [S390] Number of z/VM IUCV hypervisor console (HVC)

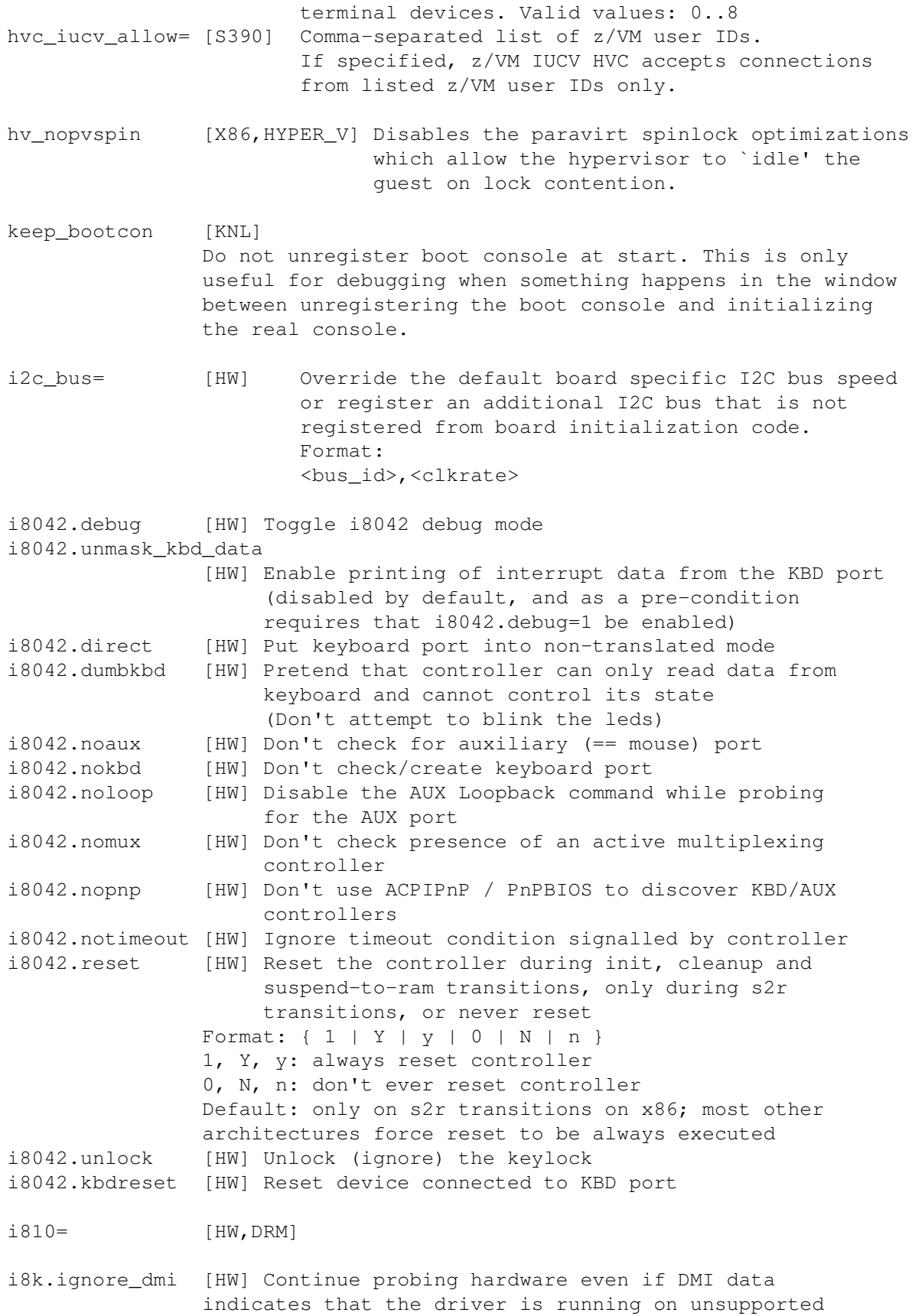

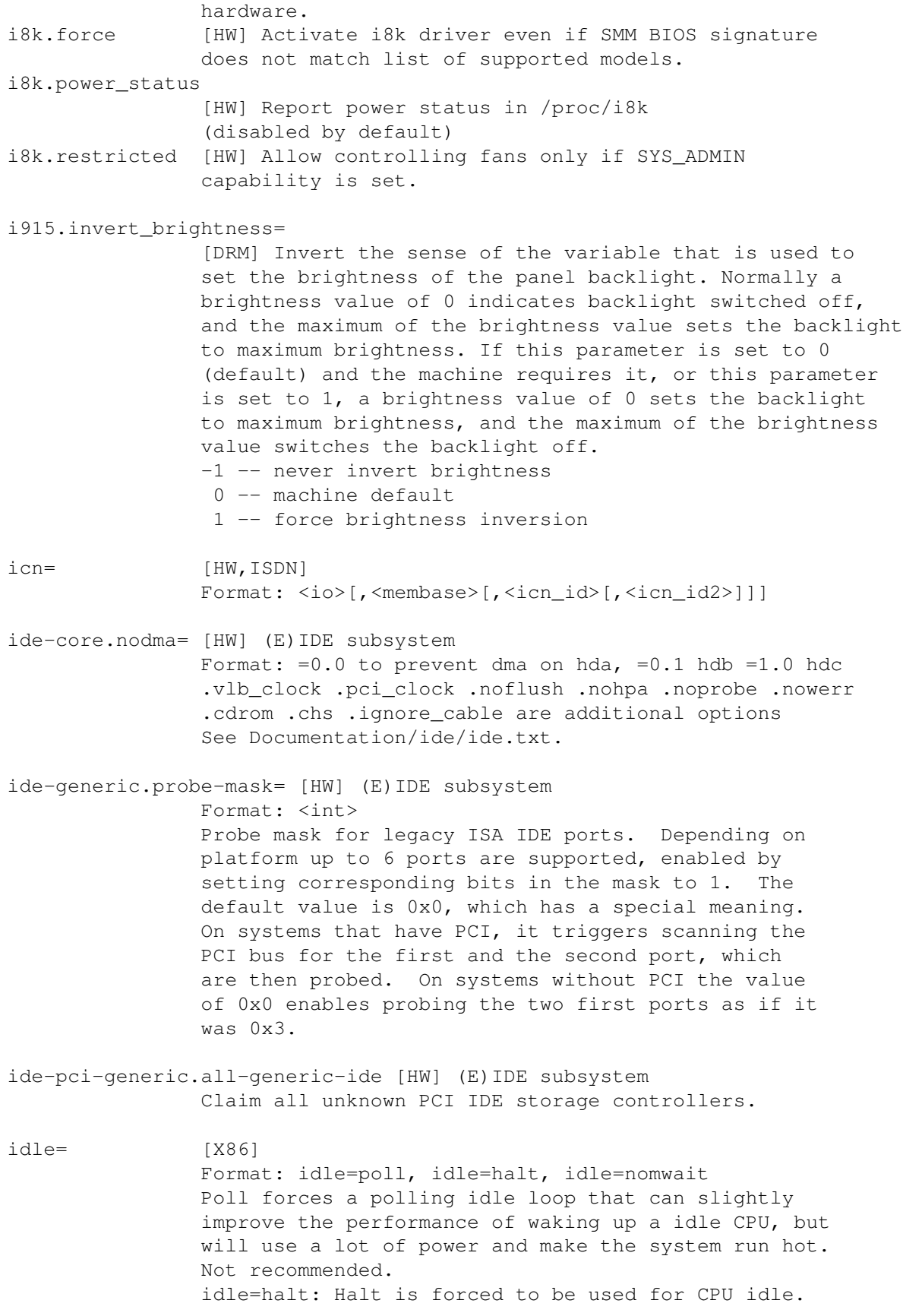

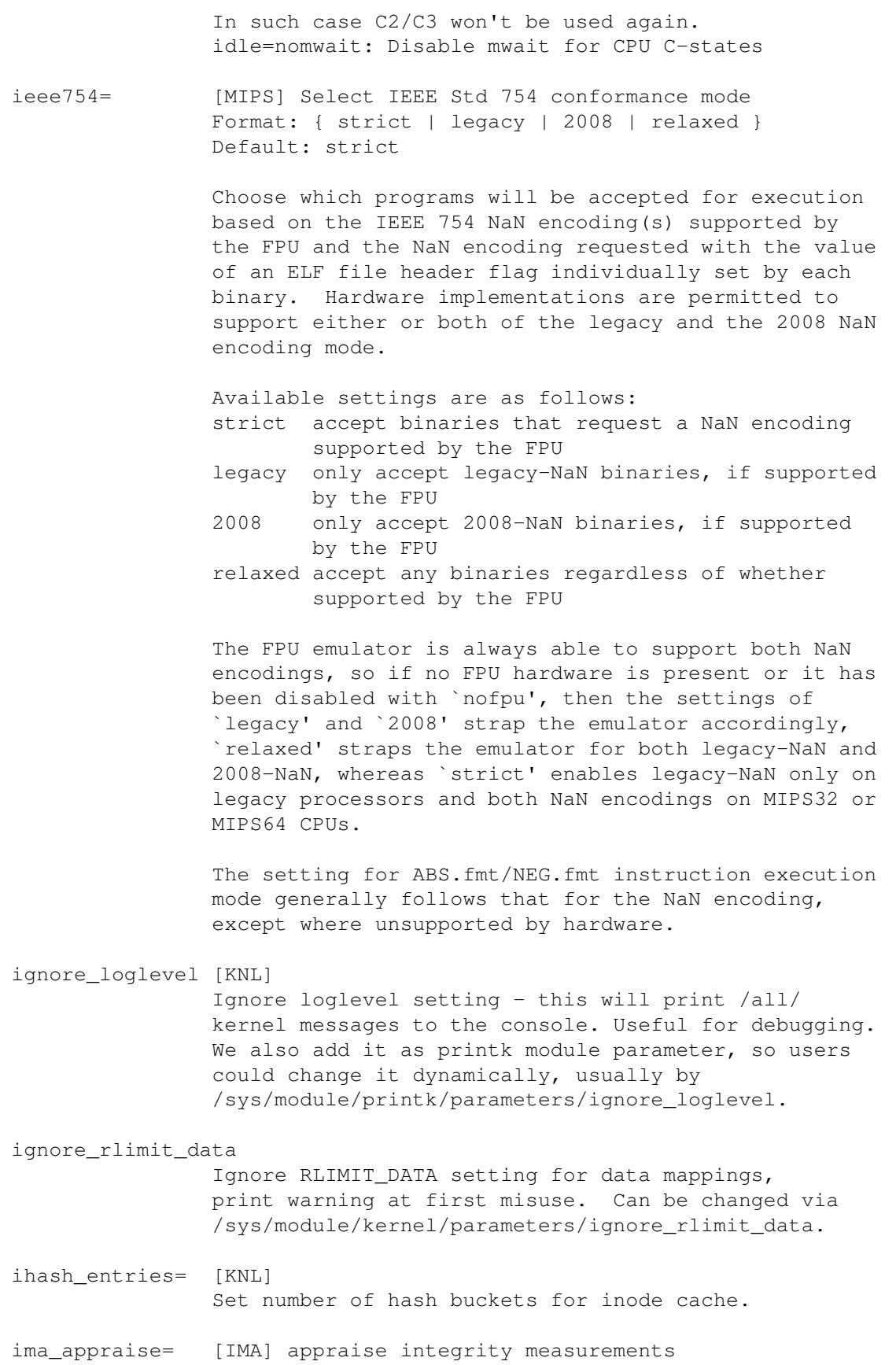

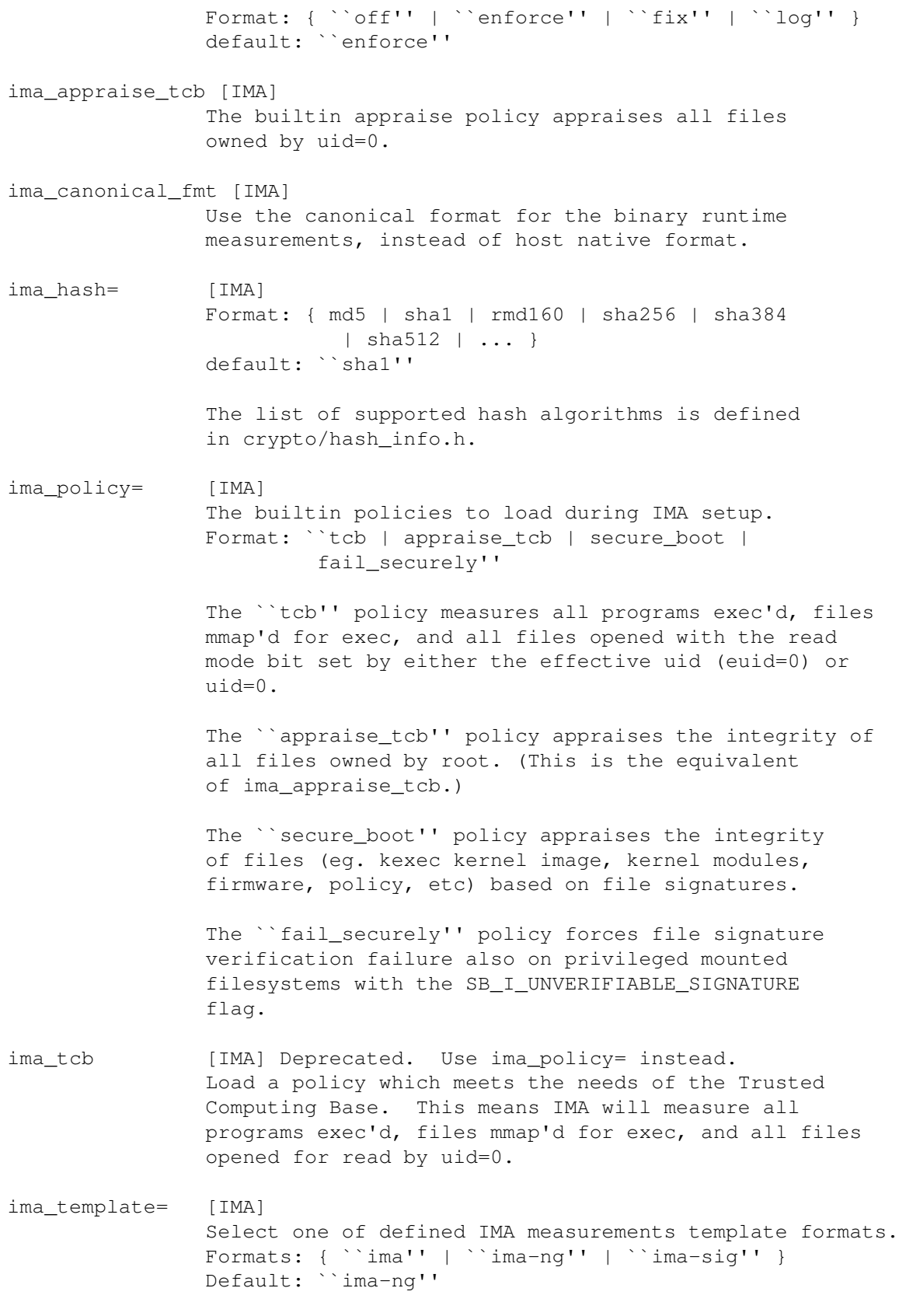

ima\_template\_fmt=

[IMA] Define a custom template format. Format: { ``field1|...|fieldN'' } ima.ahash\_minsize= [IMA] Minimum file size for asynchronous hash usage Format: < min\_file\_size> Set the minimal file size for using asynchronous hash. If left unspecified, ahash usage is disabled. ahash performance varies for different data sizes on different crypto accelerators. This option can be used to achieve the best performance for a particular HW. ima.ahash\_bufsize= [IMA] Asynchronous hash buffer size Format: <br/> <br/>bufsize> Set hashing buffer size. Default: 4k. ahash performance varies for different chunk sizes on different crypto accelerators. This option can be used to achieve best performance for particular HW. init= [KNL] Format: <full\_path> Run specified binary instead of /sbin/init as init process. initcall\_debug [KNL] Trace initcalls as they are executed. Useful for working out where the kernel is dying during startup. initcall\_blacklist= [KNL] Do not execute a comma-separated list of initcall functions. Useful for debugging built-in modules and initcalls. initrd= [BOOT] Specify the location of the initial ramdisk init\_pkru= [x86] Specify the default memory protection keys rights register contents for all processes. 0x55555554 by default (disallow access to all but pkey 0). Can override in debugfs after boot. inport.irq= [HW] Inport (ATI XL and Microsoft) busmouse driver Format: <irq> int\_pln\_enable [x86] Enable power limit notification interrupt integrity\_audit=[IMA] Format: { ``0'' | ``1'' } 0 -- basic integrity auditing messages. (Default) 1 -- additional integrity auditing messages. intel\_iommu= [DMAR] Intel IOMMU driver (DMAR) option on Enable intel iommu driver. off

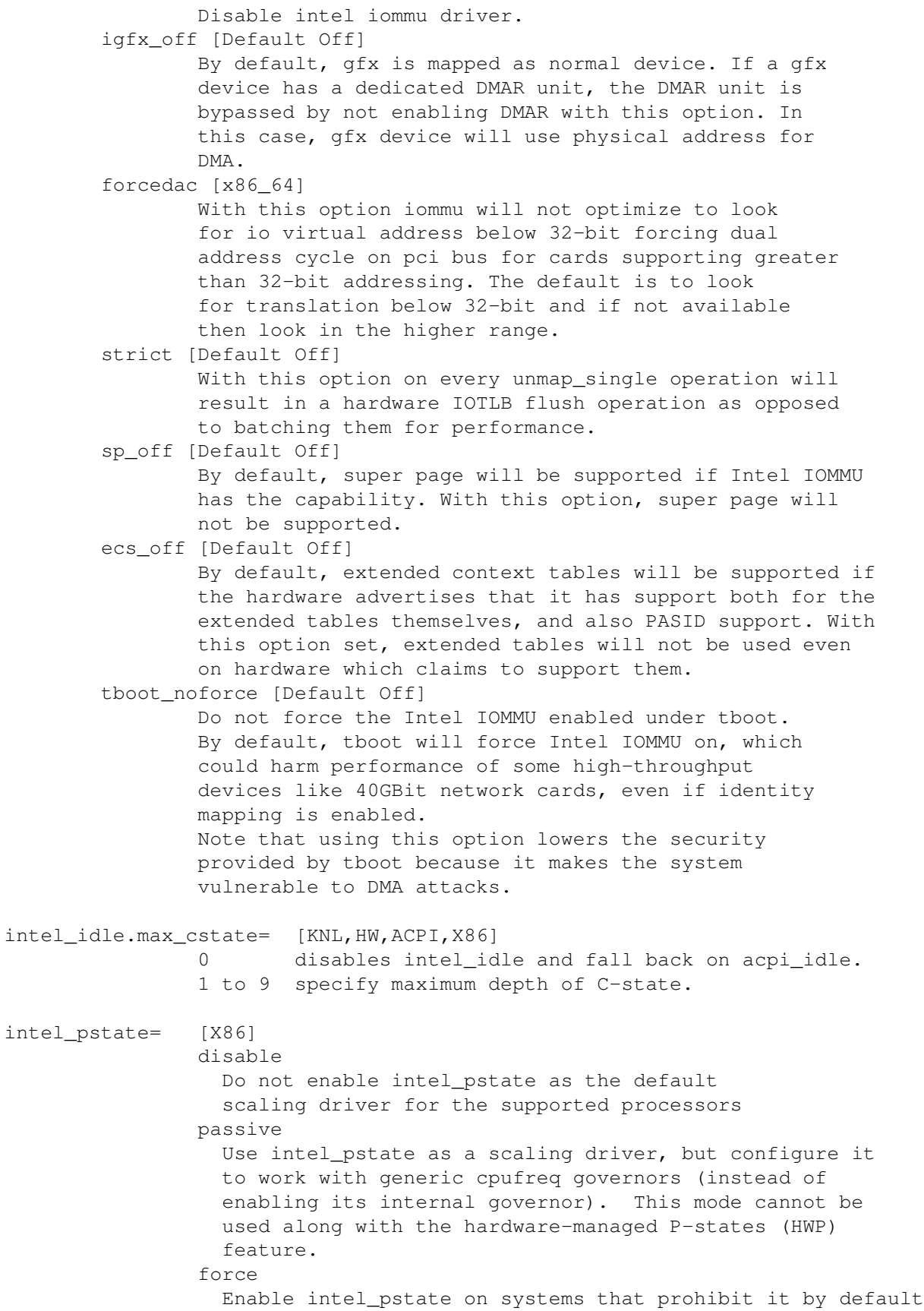

in favor of acpi-cpufreq. Forcing the intel pstate driver instead of acpi-cpufreq may disable platform features, such as thermal controls and power capping, that rely on ACPI P-States information being indicated to OSPM and therefore should be used with caution. This option does not work with processors that aren't supported by the intel\_pstate driver or on platforms that use pcc-cpufreq instead of acpi-cpufreq. no\_hwp Do not enable hardware P state control (HWP) if available. hwp\_only Only load intel\_pstate on systems which support hardware P state control (HWP) if available. support\_acpi\_ppc Enforce ACPI \_PPC performance limits. If the Fixed ACPI Description Table, specifies preferred power management profile as ``Enterprise Server'' or ``Performance Server'', then this feature is turned on by default. per\_cpu\_perf\_limits Allow per-logical-CPU P-State performance control limits using cpufreq sysfs interface intremap= [X86-64, Intel-IOMMU] on enable Interrupt Remapping (default) off disable Interrupt Remapping nosid disable Source ID checking no\_x2apic\_optout BIOS x2APIC opt-out request will be ignored nopost disable Interrupt Posting iomem= Disable strict checking of access to MMIO memory strict regions from userspace. relaxed iommu= [x86] off force noforce biomerge panic nopanic merge nomerge soft pt [x86] nopt [x86] nobypass [PPC/POWERNV] Disable IOMMU bypass, using IOMMU for PCI devices. iommu.strict= [ARM64] Configure TLB invalidation behaviour Format: { ``0'' | ``1'' } 0 - Lazy mode. Request that DMA unmap operations use deferred invalidation of hardware TLBs, for increased

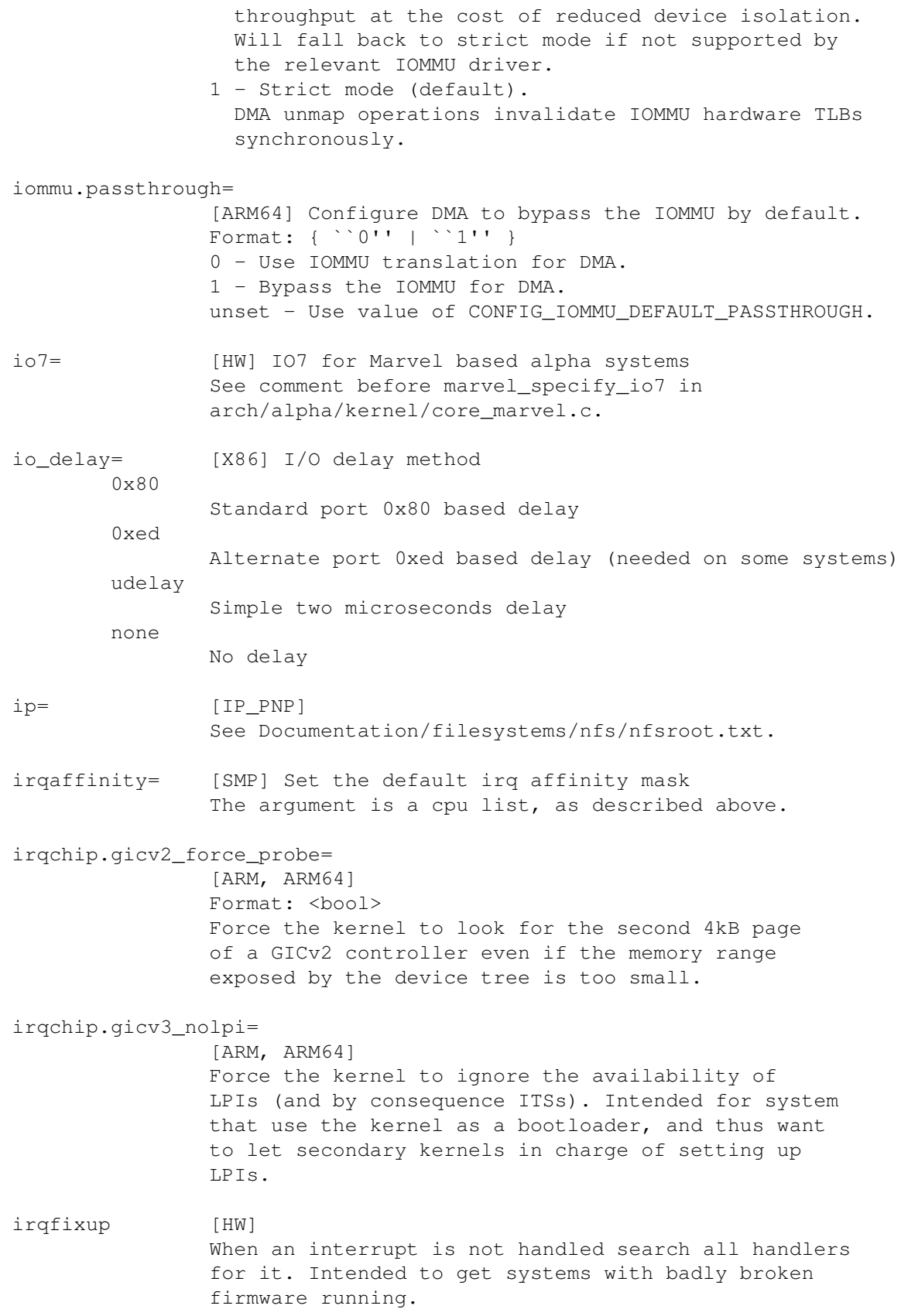

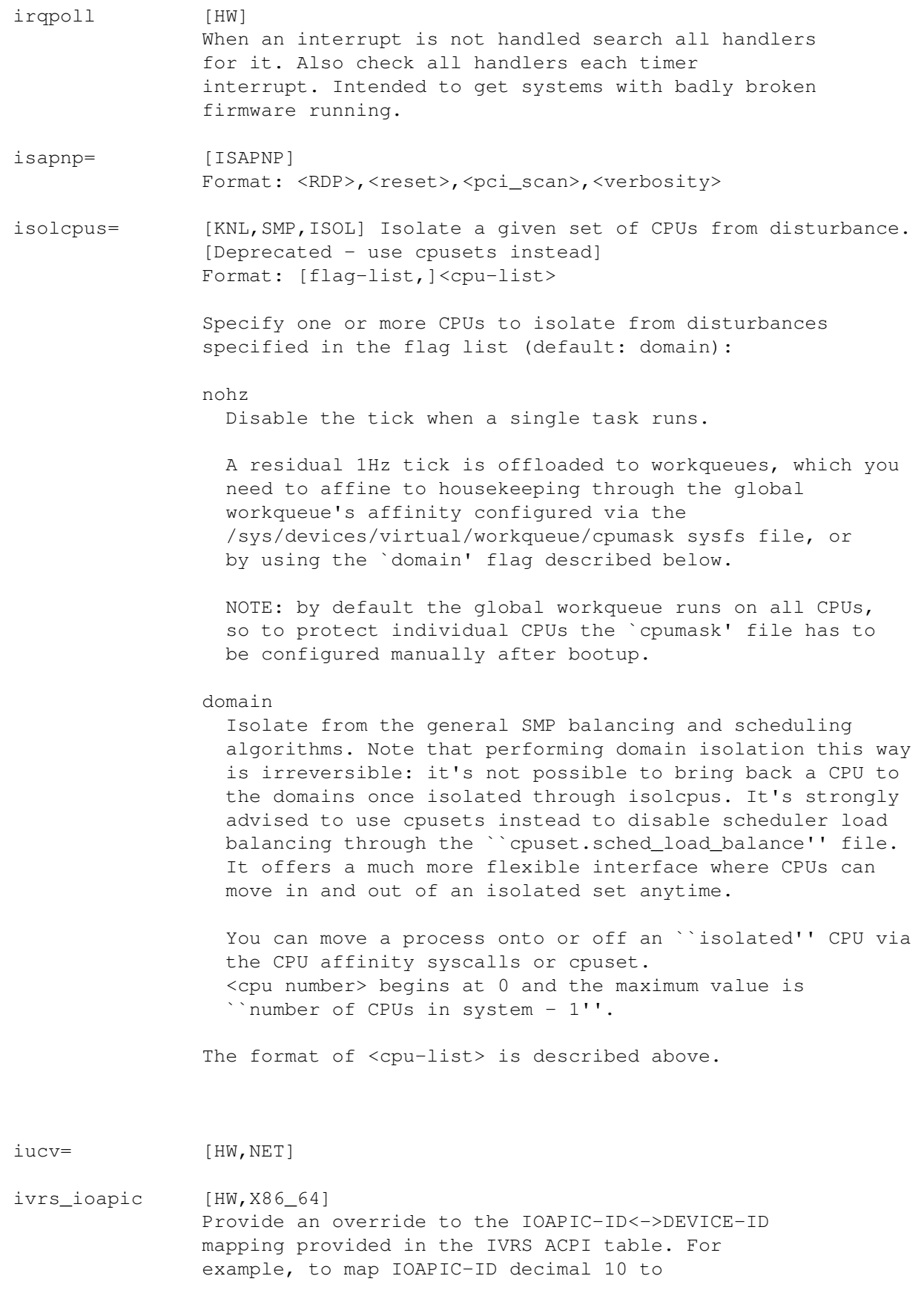

PCI device  $00:14.0$  write the parameter as: ivrs  $i\text{capic}[10]=00:14.0$ 

- ivrs\_hpet [HW, X86\_64] Provide an override to the HPET-ID<->DEVICE-ID mapping provided in the IVRS ACPI table. For example, to map HPET-ID decimal 0 to PCI device  $00:14.0$  write the parameter as: ivrs  $hpet[0]=00:14.0$
- ivrs\_acpihid [HW,X86\_64] Provide an override to the ACPI-HID:UID<->DEVICE-ID mapping provided in the IVRS ACPI table. For example, to map UART-HID:UID AMD0020:0 to PCI device  $00:14.5$  write the parameter as: ivrs\_acpihid[00:14.5]=AMD0020:0
- js= [HW,JOY] Analog joystick See Documentation/input/joydev/joystick.rst.
- nokaslr [KNL] When CONFIG\_RANDOMIZE\_BASE is set, this disables kernel and module base offset ASLR (Address Space Layout Randomization).

kasan\_multi\_shot

[KNL] Enforce KASAN (Kernel Address Sanitizer) to print report on every invalid memory access. Without this parameter KASAN will print report only for the first invalid access.

keepinitrd [HW,ARM]

kernelcore= [KNL,X86,IA-64,PPC] Format: nn[KMGTPE] | nn% | ``mirror'' This parameter specifies the amount of memory usable by the kernel for non-movable allocations. The requested amount is spread evenly throughout all nodes in the system as ZONE\_NORMAL. The remaining memory is used for movable memory in its own zone, ZONE\_MOVABLE. In the event, a node is too small to have both ZONE\_NORMAL and ZONE\_MOVABLE, kernelcore memory will take priority and other nodes will have a larger ZONE\_MOVABLE.

> ZONE\_MOVABLE is used for the allocation of pages that may be reclaimed or moved by the page migration subsystem. Note that allocations like PTEs-from-HighMem still use the HighMem zone if it exists, and the Normal zone if it does not.

It is possible to specify the exact amount of memory in the form of ``nn[KMGTPE]'', a percentage of total system memory in the form of ``nn%'', or ``mirror''. If ``mirror'' option is specified, mirrored (reliable) memory is used

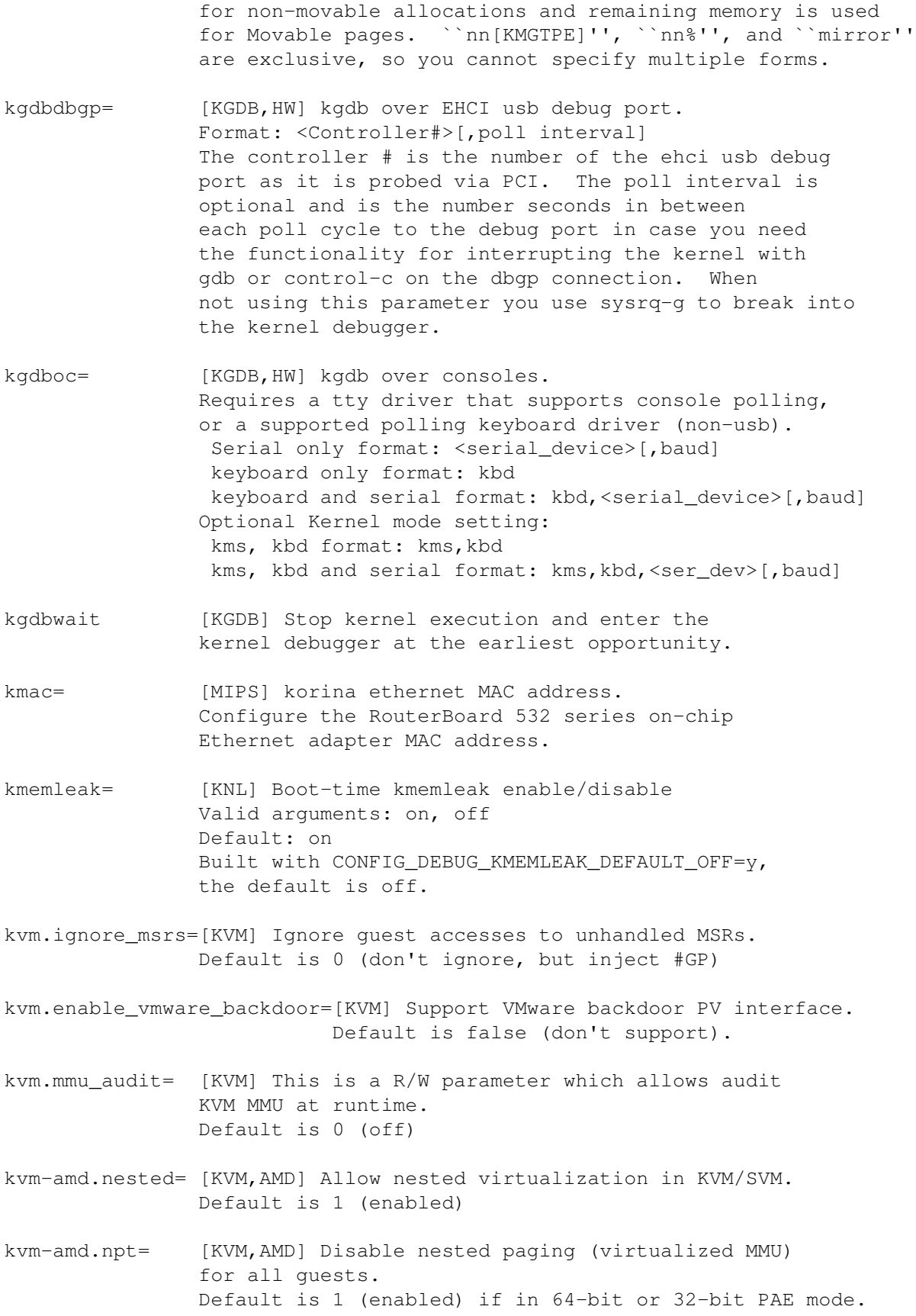

kvm-arm.vgic\_v3\_group0\_trap= [KVM,ARM] Trap guest accesses to GICv3 group-0 system registers kvm-arm.vgic\_v3\_group1\_trap= [KVM,ARM] Trap guest accesses to GICv3 group-1 system registers kvm-arm.vgic\_v3\_common\_trap= [KVM,ARM] Trap guest accesses to GICv3 common system registers kvm-arm.vgic\_v4\_enable= [KVM,ARM] Allow use of GICv4 for direct injection of LPIs. kvm-intel.ept= [KVM,Intel] Disable extended page tables (virtualized MMU) support on capable Intel chips. Default is 1 (enabled) kvm-intel.emulate\_invalid\_guest\_state= [KVM,Intel] Enable emulation of invalid guest states Default is 0 (disabled) kvm-intel.flexpriority= [KVM, Intel] Disable FlexPriority feature (TPR shadow). Default is 1 (enabled) kvm-intel.nested= [KVM,Intel] Enable VMX nesting (nVMX). Default is 0 (disabled) kvm-intel.unrestricted\_guest= [KVM,Intel] Disable unrestricted guest feature (virtualized real and unpaged mode) on capable Intel chips. Default is 1 (enabled) kvm-intel.vmentry\_l1d\_flush=[KVM,Intel] Mitigation for L1 Terminal Fault CVE-2018-3620. Valid arguments: never, cond, always always: L1D cache flush on every VMENTER. cond: Flush L1D on VMENTER only when the code between VMEXIT and VMENTER can leak host memory. never: Disables the mitigation Default is cond (do L1 cache flush in specific instances) kvm-intel.vpid= [KVM,Intel] Disable Virtual Processor Identification feature (tagged TLBs) on capable Intel chips. Default is 1 (enabled)

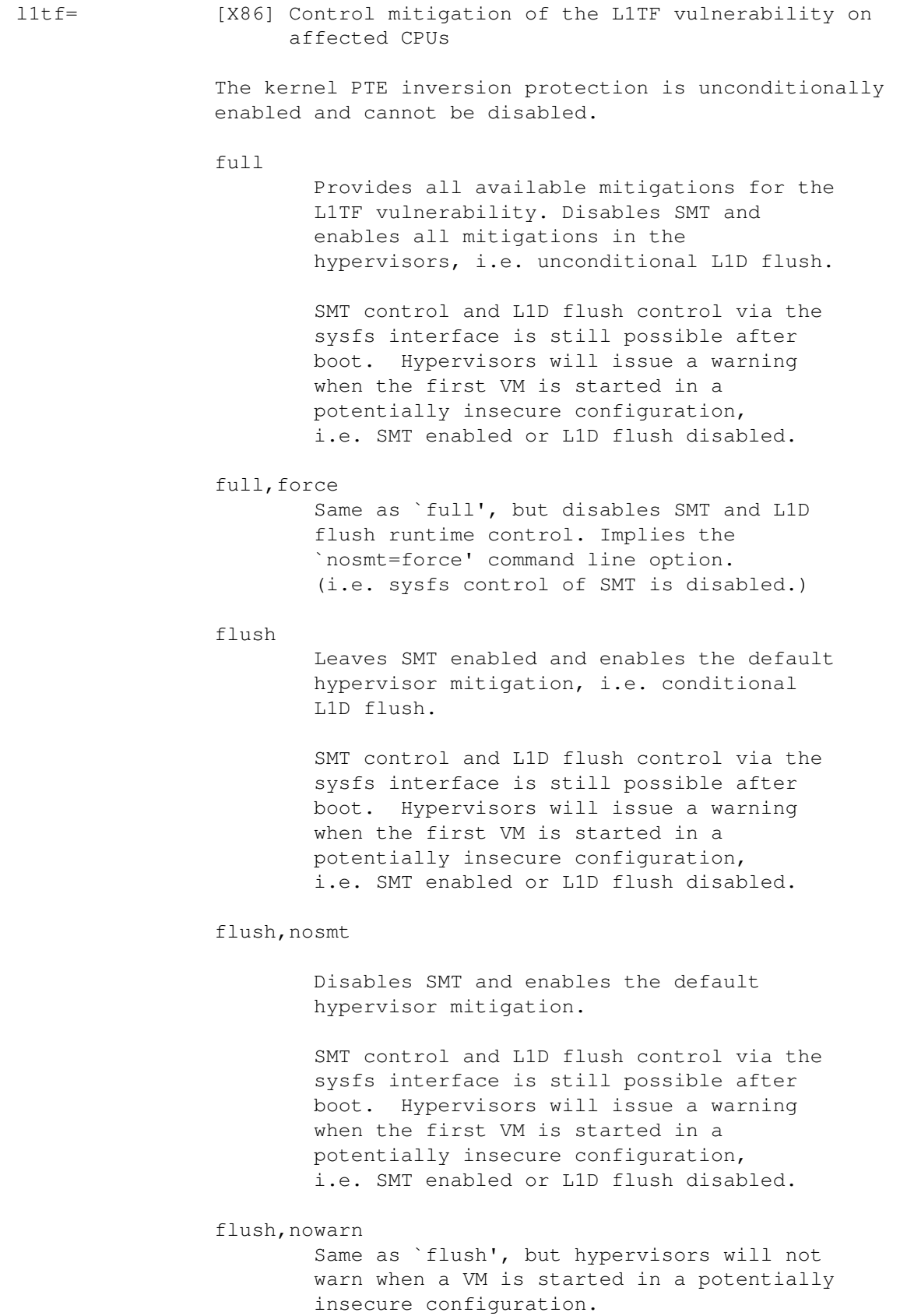

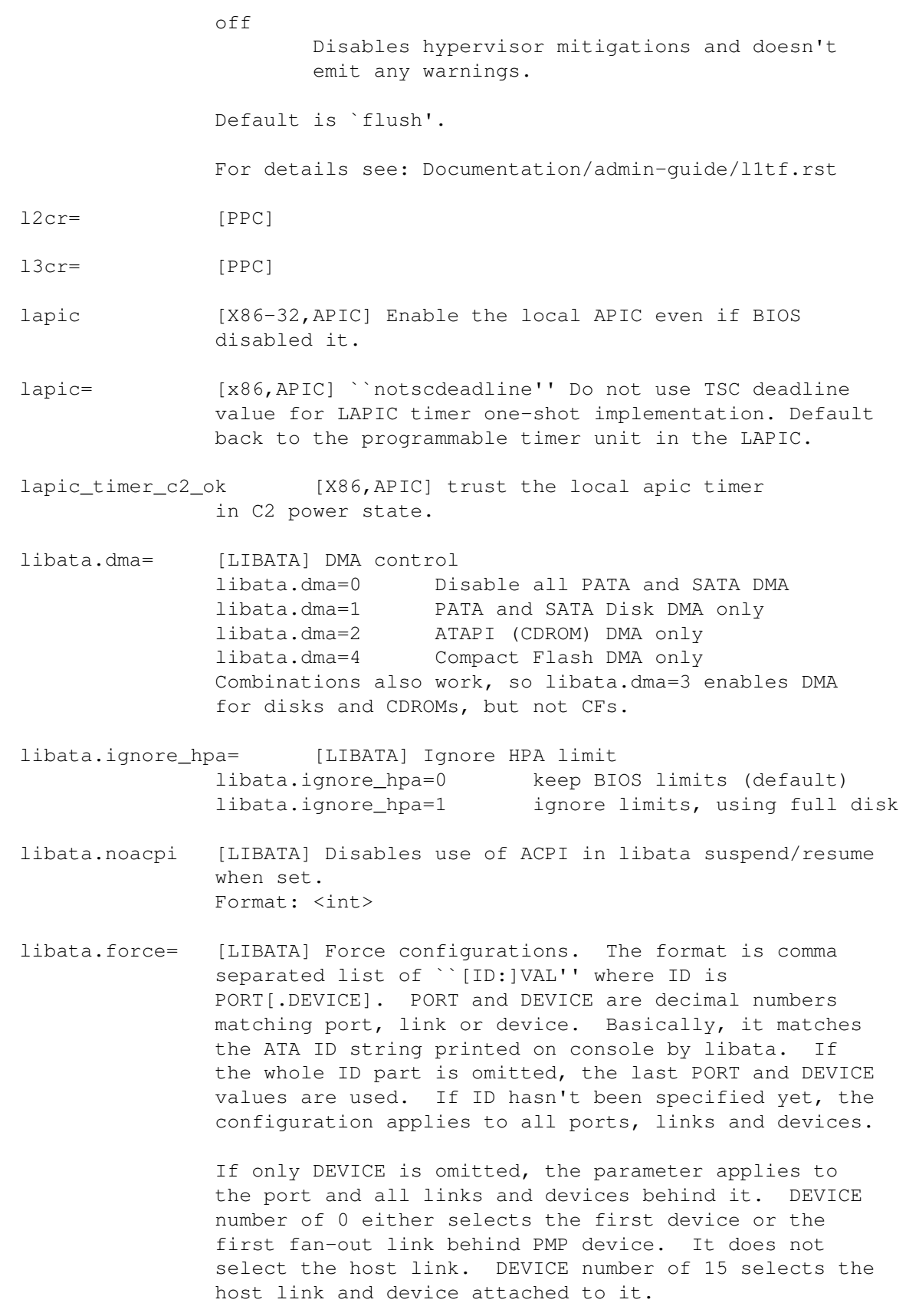

The VAL specifies the configuration to force. As long as there's no ambiguity shortcut notation is allowed. For example, both 1.5 and 1.5G would work for 1.5Gbps. The following configurations can be forced. \* Cable type: 40c, 80c, short40c, unk, ign or sata. Any ID with matching PORT is used. \* SATA link speed limit: 1.5Gbps or 3.0Gbps. \* Transfer mode: pio[0-7], mwdma[0-4] and udma[0-7]. udma[/][16,25,33,44,66,100,133] notation is also allowed. \* [no]ncq: Turn on or off NCQ. \* [no]ncqtrim: Turn off queued DSM TRIM. \* nohrst, nosrst, norst: suppress hard, soft and both resets. \* rstonce: only attempt one reset during hot-unplug link recovery \* dump\_id: dump IDENTIFY data. \* atapi\_dmadir: Enable ATAPI DMADIR bridge support \* disable: Disable this device. If there are multiple matching configurations changing the same attribute, the last one is used. memblock=debug [KNL] Enable memblock debug messages. load\_ramdisk= [RAM] List of ramdisks to load from floppy See Documentation/blockdev/ramdisk.txt. lockd.nlm\_grace\_period=P [NFS] Assign grace period. Format: <integer> lockd.nlm\_tcpport=N [NFS] Assign TCP port. Format: <integer> lockd.nlm\_timeout=T [NFS] Assign timeout value. Format: <integer> lockd.nlm\_udpport=M [NFS] Assign UDP port. Format: <integer> locktorture.nreaders\_stress= [KNL] Set the number of locking read-acquisition kthreads. Defaults to being automatically set based on the number of online CPUs.

locktorture.nwriters\_stress= [KNL] Set the number of locking write-acquisition kthreads. locktorture.onoff\_holdoff= [KNL] Set time (s) after boot for CPU-hotplug testing. locktorture.onoff\_interval= [KNL] Set time (s) between CPU-hotplug operations, or zero to disable CPU-hotplug testing. locktorture.shuffle\_interval= [KNL] Set task-shuffle interval (jiffies). Shuffling tasks allows some CPUs to go into dyntick-idle mode during the locktorture test. locktorture.shutdown\_secs= [KNL] Set time (s) after boot system shutdown. This is useful for hands-off automated testing. locktorture.stat\_interval= [KNL] Time (s) between statistics printk()s. locktorture.stutter= [KNL] Time (s) to stutter testing, for example, specifying five seconds causes the test to run for five seconds, wait for five seconds, and so on. This tests the locking primitive's ability to transition abruptly to and from idle. locktorture.torture\_type= [KNL] Specify the locking implementation to test. locktorture.verbose= [KNL] Enable additional printk() statements. logibm.irq= [HW,MOUSE] Logitech Bus Mouse Driver Format: <irq> loglevel= All Kernel Messages with a loglevel smaller than the console loglevel will be printed to the console. It can also be changed with klogd or other programs. The loglevels are defined as follows: 0 (KERN\_EMERG) system is unusable 1 (KERN\_ALERT) action must be taken immediately 2 (KERN\_CRIT) critical conditions 3 (KERN\_ERR) error conditions 4 (KERN\_WARNING) warning conditions 5 (KERN\_NOTICE) normal but significant condition 6 (KERN\_INFO) informational 7 (KERN\_DEBUG) debug-level messages log buf len=n[KMG] Sets the size of the printk ring buffer,

in bytes. n must be a power of two and greater than the minimal size. The minimal size is defined by LOG BUF SHIFT kernel config parameter. There is also CONFIG\_LOG\_CPU\_MAX\_BUF\_SHIFT config parameter that allows to increase the default size depending on the number of CPUs. See init/Kconfig for more details.

- logo.nologo [FB] Disables display of the built-in Linux logo. This may be used to provide more screen space for kernel log messages and is useful when debugging kernel boot problems.
- lp=0 [LP] Specify parallel ports to use, e.g, lp=port[,port...] lp=none,parport0 (lp0 not configured, lp1 uses lp=reset first parallel port). `lp=0' disables the lp=auto printer driver. `lp=reset' (which can be specified in addition to the ports) causes attached printers to be reset. Using lp=port1,port2,... specifies the parallel ports to associate lp devices with, starting with lp0. A port specification may be `none' to skip that lp device, or a parport name such as `parport0'. Specifying `lp=auto' instead of a port specification list means that device IDs from each port should be examined, to see if an IEEE 1284-compliant printer is attached; if so, the driver will manage that printer. See also header of drivers/char/lp.c.
- lpj=n [KNL]

Sets loops\_per\_jiffy to given constant, thus avoiding time-consuming boot-time autodetection (up to 250 ms per CPU). 0 enables autodetection (default). To determine the correct value for your kernel, boot with normal autodetection and see what value is printed. Note that on SMP systems the preset will be applied to all CPUs, which is likely to cause problems if your CPUs need significantly divergent settings. An incorrect value will cause delays in the kernel to be wrong, leading to unpredictable I/O errors and other breakage. Although unlikely, in the extreme case this might damage your hardware.

ltpc= [NET] Format: <io>, <irq>, <dma>

lsm.debug [SECURITY] Enable LSM initialization debugging output.

machvec= [IA-64] Force the use of a particular machine-vector (machvec) in a generic kernel. Example: machvec=hpzx1\_swiotlb

machtype= [Loongson] Share the same kernel image file between different yeeloong laptop.

Example: machtype=lemote-yeeloong-2f-7inch

max addr=nn[KMG] [KNL,BOOT,ia64] All physical memory greater than or equal to this physical address is ignored.

- maxcpus= [SMP] Maximum number of processors that an SMP kernel will bring up during bootup. maxcpus=n :  $n \ge 0$  limits the kernel to bring up `n' processors. Surely after bootup you can bring up the other plugged cpu by executing ``echo 1 > /sys/devices/system/cpu/cpuX/online''. So maxcpus only takes effect during system bootup. While n=0 is a special case, it is equivalent to ``nosmp'', which also disables the IO APIC.
- max\_loop= [LOOP] The number of loop block devices that get (loop.max\_loop) unconditionally pre-created at init time. The default number is configured by BLK\_DEV\_LOOP\_MIN\_COUNT. Instead of statically allocating a predefined number, loop devices can be requested on-demand with the /dev/loop-control interface.

mce [X86-32] Machine Check Exception

mce=option [X86-64] See Documentation/x86/x86\_64/boot-options.txt

md= [HW] RAID subsystems devices and level See Documentation/admin-guide/md.rst.

- mdacon= [MDA] Format: <first>,<last> Specifies range of consoles to be captured by the MDA.
- mem=nn[KMG] [KNL,BOOT] Force usage of a specific amount of memory Amount of memory to be used when the kernel is not able to see the whole system memory or for test. [X86] Work as limiting max address. Use together with memmap= to avoid physical address space collisions. Without memmap= PCI devices could be placed at addresses belonging to unused RAM.

mem=nopentium [BUGS=X86-32] Disable usage of 4MB pages for kernel memory.

memchunk=nn[KMG]

[KNL,SH] Allow user to override the default size for per-device physically contiguous DMA buffers.

memhp\_default\_state=online/offline

[KNL] Set the initial state for the memory hotplug onlining policy. If not specified, the default value is set according to the CONFIG\_MEMORY\_HOTPLUG\_DEFAULT\_ONLINE kernel config option. See Documentation/memory-hotplug.txt.

memmap=exactmap [KNL,X86] Enable setting of an exact E820 memory map, as specified by the user. Such memmap=exactmap lines can be constructed based on BIOS output or other requirements. See the memmap=nn@ss option description. memmap=nn[KMG]@ss[KMG] [KNL] Force usage of a specific region of memory. Region of memory to be used is from ss to ss+nn. If @ss[KMG] is omitted, it is equivalent to mem=nn[KMG], which limits max address to nn[KMG]. Multiple different regions can be specified, comma delimited. Example: memmap=100M@2G,100M#3G,1G!1024G memmap=nn[KMG]#ss[KMG] [KNL,ACPI] Mark specific memory as ACPI data. Region of memory to be marked is from ss to ss+nn. memmap=nn[KMG]\$ss[KMG] [KNL,ACPI] Mark specific memory as reserved. Region of memory to be reserved is from ss to ss+nn. Example: Exclude memory from 0x18690000-0x1869ffff memmap=64K\$0x18690000 or memmap=0x10000\$0x18690000 Some bootloaders may need an escape character before `\$', like Grub2, otherwise `\$' and the following number will be eaten. memmap=nn[KMG]!ss[KMG] [KNL,X86] Mark specific memory as protected. Region of memory to be used, from ss to ss+nn. The memory region may be marked as e820 type 12 (0xc) and is NVDIMM or ADR memory. memmap=<size>%<offset>-<oldtype>+<newtype> [KNL,ACPI] Convert memory within the specified region from <oldtype> to <newtype>. If ``-<oldtype>'' is left out, the whole region will be marked as <newtype>, even if previously unavailable. If ``+<newtype>'' is left out, matching memory will be removed. Types are specified as e820 types, e.g.,  $1 = RAM$ ,  $2 = reserved$ ,  $3 = ACPI, 12 = PRAM.$ memory\_corruption\_check=0/1 [X86] Some BIOSes seem to corrupt the first 64k of memory when doing things like suspend/resume. Setting this option will scan the memory looking for corruption. Enabling this will both detect corruption and prevent the kernel from using the memory being corrupted.

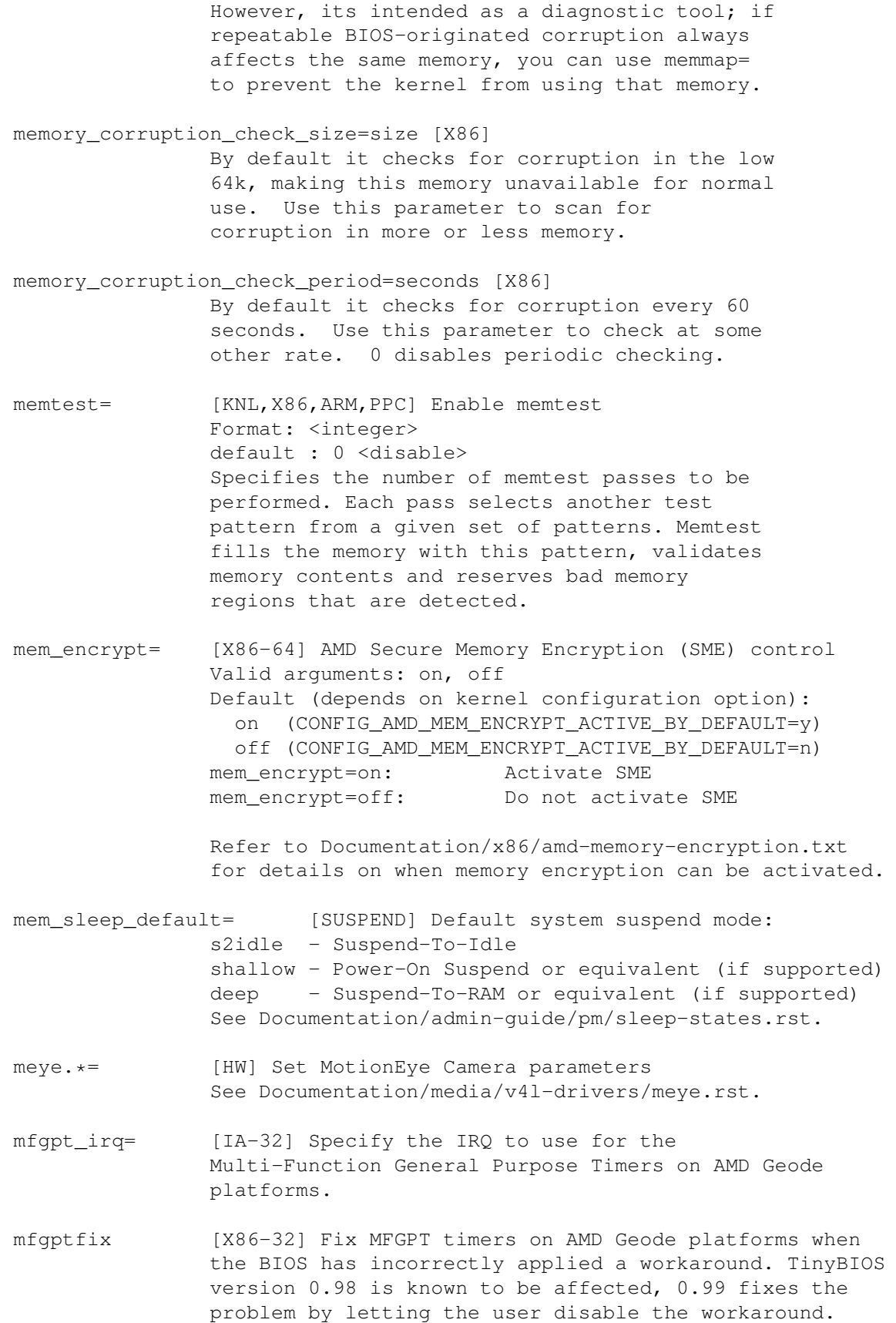

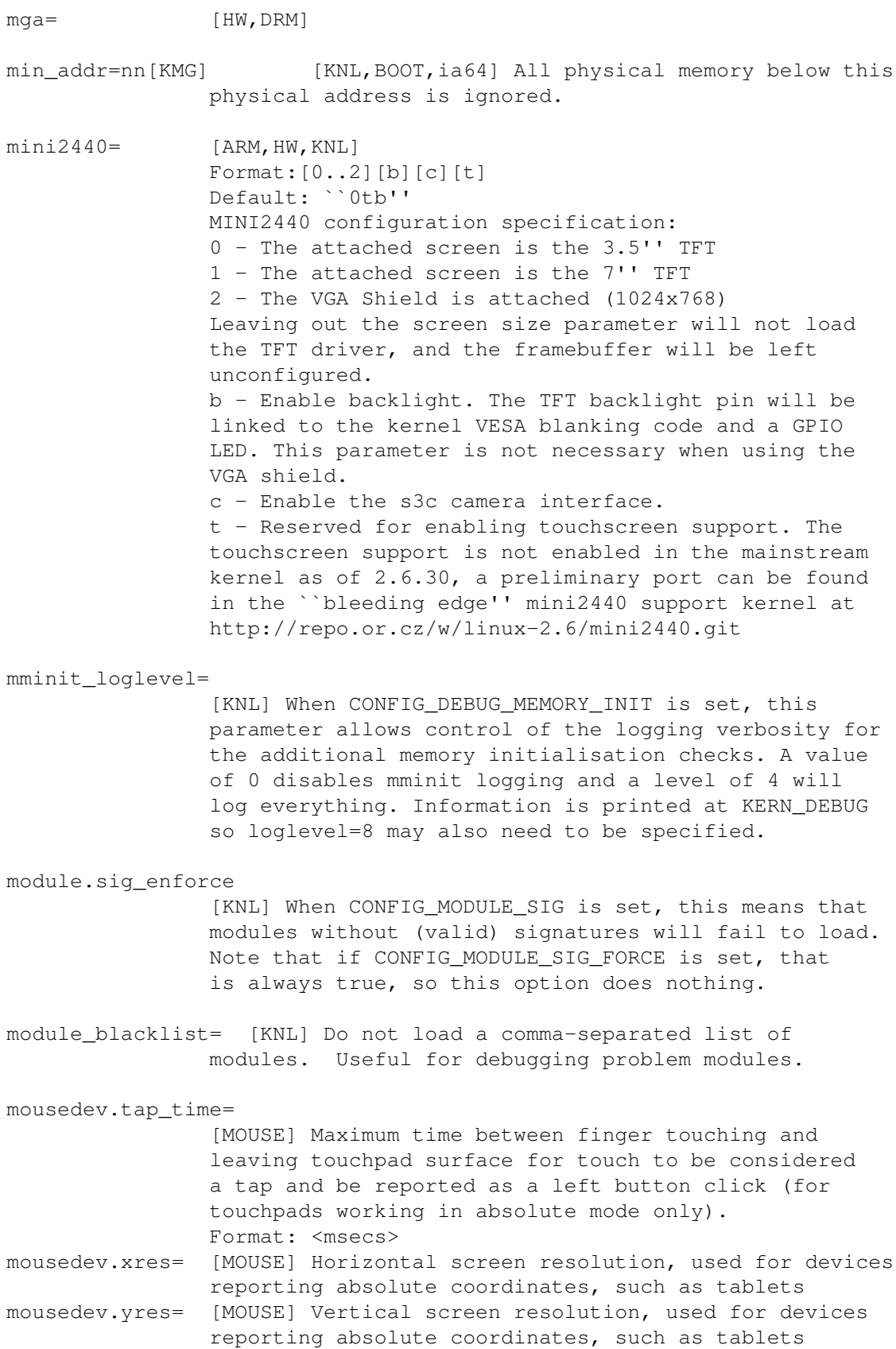

movablecore= [KNL,X86,IA-64,PPC] Format: nn[KMGTPE] | nn% This parameter is the complement to kernelcore=, it specifies the amount of memory used for migratable allocations. If both kernelcore and movablecore is specified, then kernelcore will be at \*least\* the specified value but may be more. If movablecore on its own is specified, the administrator must be careful that the amount of memory usable for all allocations is not too small. movable\_node [KNL] Boot-time switch to make hotplugable memory NUMA nodes to be movable. This means that the memory of such nodes will be usable only for movable allocations which rules out almost all kernel allocations. Use with caution! MTD Partition= [MTD] Format: <name>,<region-number>,<size>,<offset> MTD Region= [MTD] Format: <name>,<region-number>[,<br/>sbase>,<size>,<br/>sbuswidth>,<altbuswidth>]</>></></></> mtdparts= [MTD] See drivers/mtd/cmdlinepart.c. multitce=off [PPC] This parameter disables the use of the pSeries firmware feature for updating multiple TCE entries at a time. onenand.bdry= [HW,MTD] Flex-OneNAND Boundary Configuration Format: [die0\_boundary][,die0\_lock][,die1\_boundary][,die1\_lock] boundary - index of last SLC block on Flex-OneNAND. The remaining blocks are configured as MLC blocks. lock - Configure if Flex-OneNAND boundary should be locked. Once locked, the boundary cannot be changed. 1 indicates lock status, 0 indicates unlock status. mtdset= [ARM] ARM/S3C2412 JIVE boot control See arch/arm/mach-s3c2412/mach-jive.c mtouchusb.raw\_coordinates= [HW] Make the MicroTouch USB driver use raw coordinates (`y', default) or cooked coordinates (`n') mtrr\_chunk\_size=nn[KMG] [X86] used for mtrr cleanup. It is largest continuous chunk that could hold holes aka. UC entries.

mtrr\_gran\_size=nn[KMG] [X86] Used for mtrr cleanup. It is granularity of mtrr block. Default is 1. Large value could prevent small alignment from using up MTRRs. mtrr\_spare\_reg\_nr=n [X86] Format: <integer> Range: 0,7 : spare reg number Default : 1 Used for mtrr cleanup. It is spare mtrr entries number. Set to 2 or more if your graphical card needs more. n2= [NET] SDL Inc. RISCom/N2 synchronous serial card netdev= [NET] Network devices parameters Format:  $\langle \text{irq}\rangle$ ,  $\langle \text{io}\rangle$ ,  $\langle \text{mem\_start}\rangle$ ,  $\langle \text{mem\_end}\rangle$ ,  $\langle \text{name}\rangle$ Note that mem start is often overloaded to mean something different and driver-specific. This usage is only documented in each driver source file if at all. nf\_conntrack.acct= [NETFILTER] Enable connection tracking flow accounting 0 to disable accounting 1 to enable accounting Default value is 0. nfsaddrs= [NFS] Deprecated. Use ip= instead. See Documentation/filesystems/nfs/nfsroot.txt. nfsroot= [NFS] nfs root filesystem for disk-less boxes. See Documentation/filesystems/nfs/nfsroot.txt. nfsrootdebug [NFS] enable nfsroot debugging messages. See Documentation/filesystems/nfs/nfsroot.txt. nfs.callback\_nr\_threads= [NFSv4] set the total number of threads that the NFS client will assign to service NFSv4 callback requests. nfs.callback\_tcpport= [NFS] set the TCP port on which the NFSv4 callback channel should listen. nfs.cache\_getent= [NFS] sets the pathname to the program which is used to update the NFS client cache entries. nfs.cache\_getent\_timeout= [NFS] sets the timeout after which an attempt to update a cache entry is deemed to have failed.

nfs.idmap\_cache\_timeout= [NFS] set the maximum lifetime for idmapper cache entries. nfs.enable\_ino64= [NFS] enable 64-bit inode numbers. If zero, the NFS client will fake up a 32-bit inode number for the readdir() and stat() syscalls instead of returning the full 64-bit number. The default is to return 64-bit inode numbers. nfs.max\_session\_cb\_slots= [NFSv4.1] Sets the maximum number of session slots the client will assign to the callback channel. This determines the maximum number of callbacks the client will process in parallel for a particular server. nfs.max\_session\_slots= [NFSv4.1] Sets the maximum number of session slots the client will attempt to negotiate with the server. This limits the number of simultaneous RPC requests that the client can send to the NFSv4.1 server. Note that there is little point in setting this value higher than the max\_tcp\_slot\_table\_limit. nfs.nfs4\_disable\_idmapping= [NFSv4] When set to the default of `1', this option ensures that both the RPC level authentication scheme and the NFS level operations agree to use numeric uids/gids if the mount is using the `sec=sys' security flavour. In effect it is disabling idmapping, which can make migration from legacy NFSv2/v3 systems to NFSv4 easier. Servers that do not support this mode of operation will be autodetected by the client, and it will fall back to using the idmapper. To turn off this behaviour, set the value to `0'. nfs.nfs4\_unique\_id= [NFS4] Specify an additional fixed unique identification string that NFSv4 clients can insert into their nfs\_client\_id4 string. This is typically a UUID that is generated at system install time. nfs.send\_implementation\_id = [NFSv4.1] Send client implementation identification information in exchange\_id requests. If zero, no implementation identification information will be sent. The default is to send the implementation identification information. nfs.recover\_lost\_locks = [NFSv4] Attempt to recover locks that were lost due

to a lease timeout on the server. Please note that doing this risks data corruption, since there are no guarantees that the file will remain unchanged after the locks are lost. If you want to enable the kernel legacy behaviour of attempting to recover these locks, then set this parameter to `1'. The default parameter value of `0' causes the kernel not to attempt recovery of lost locks. nfs4.layoutstats\_timer = [NFSv4.2] Change the rate at which the kernel sends layoutstats to the pNFS metadata server. Setting this to value to 0 causes the kernel to use whatever value is the default set by the layout driver. A non-zero value sets the minimum interval in seconds between layoutstats transmissions. nfsd.nfs4\_disable\_idmapping= [NFSv4] When set to the default of `1', the NFSv4 server will return only numeric uids and gids to clients using auth\_sys, and will accept numeric uids and gids from such clients. This is intended to ease migration from NFSv2/v3. nmi\_debug= [KNL,SH] Specify one or more actions to take when a NMI is triggered. Format: [state][,regs][,debounce][,die] nmi watchdog= [KNL, BUGS=X86] Debugging features for SMP kernels Format: [panic,][nopanic,][num] Valid num: 0 or 1 0 - turn hardlockup detector in nmi\_watchdog off 1 - turn hardlockup detector in nmi\_watchdog on When panic is specified, panic when an NMI watchdog timeout occurs (or `nopanic' to override the opposite default). To disable both hard and soft lockup detectors, please see `nowatchdog'. This is useful when you use a panic=... timeout and need the box quickly up again. These settings can be accessed at runtime via the nmi\_watchdog and hardlockup\_panic sysctls. netpoll.carrier\_timeout= [NET] Specifies amount of time (in seconds) that netpoll should wait for a carrier. By default netpoll waits 4 seconds. no387 [BUGS=X86-32] Tells the kernel to use the 387 maths emulation library even if a 387 maths coprocessor is present.

no5lvl [X86-64] Disable 5-level paging mode. Forces kernel to use 4-level paging instead.

no\_console\_suspend

[HW] Never suspend the console Disable suspending of consoles during suspend and hibernate operations. Once disabled, debugging messages can reach various consoles while the rest of the system is being put to sleep (ie, while debugging driver suspend/resume hooks). This may not work reliably with all consoles, but is known to work with serial and VGA consoles. To facilitate more flexible debugging, we also add console\_suspend, a printk module parameter to control it. Users could use console\_suspend (usually /sys/module/printk/parameters/console\_suspend) to turn on/off it dynamically.

- noaliencache [MM, NUMA, SLAB] Disables the allocation of alien caches in the slab allocator. Saves per-node memory, but will impact performance.
- noalign [KNL,ARM]
- noaltinstr [S390] Disables alternative instructions patching (CPU alternatives feature).
- noapic [SMP,APIC] Tells the kernel to not make use of any IOAPICs that may be present in the system.
- noautogroup Disable scheduler automatic task group creation.
- nobats [PPC] Do not use BATs for mapping kernel lowmem on ``Classic'' PPC cores.

nocache [ARM]

noclflush [BUGS=X86] Don't use the CLFLUSH instruction

nodelayacct [KNL] Disable per-task delay accounting

nodsp [SH] Disable hardware DSP at boot time.

noefi Disable EFI runtime services support.

noexec [IA-64]

- noexec [X86] On X86-32 available only on PAE configured kernels. noexec=on: enable non-executable mappings (default) noexec=off: disable non-executable mappings
- nosmap [X86] Disable SMAP (Supervisor Mode Access Prevention)

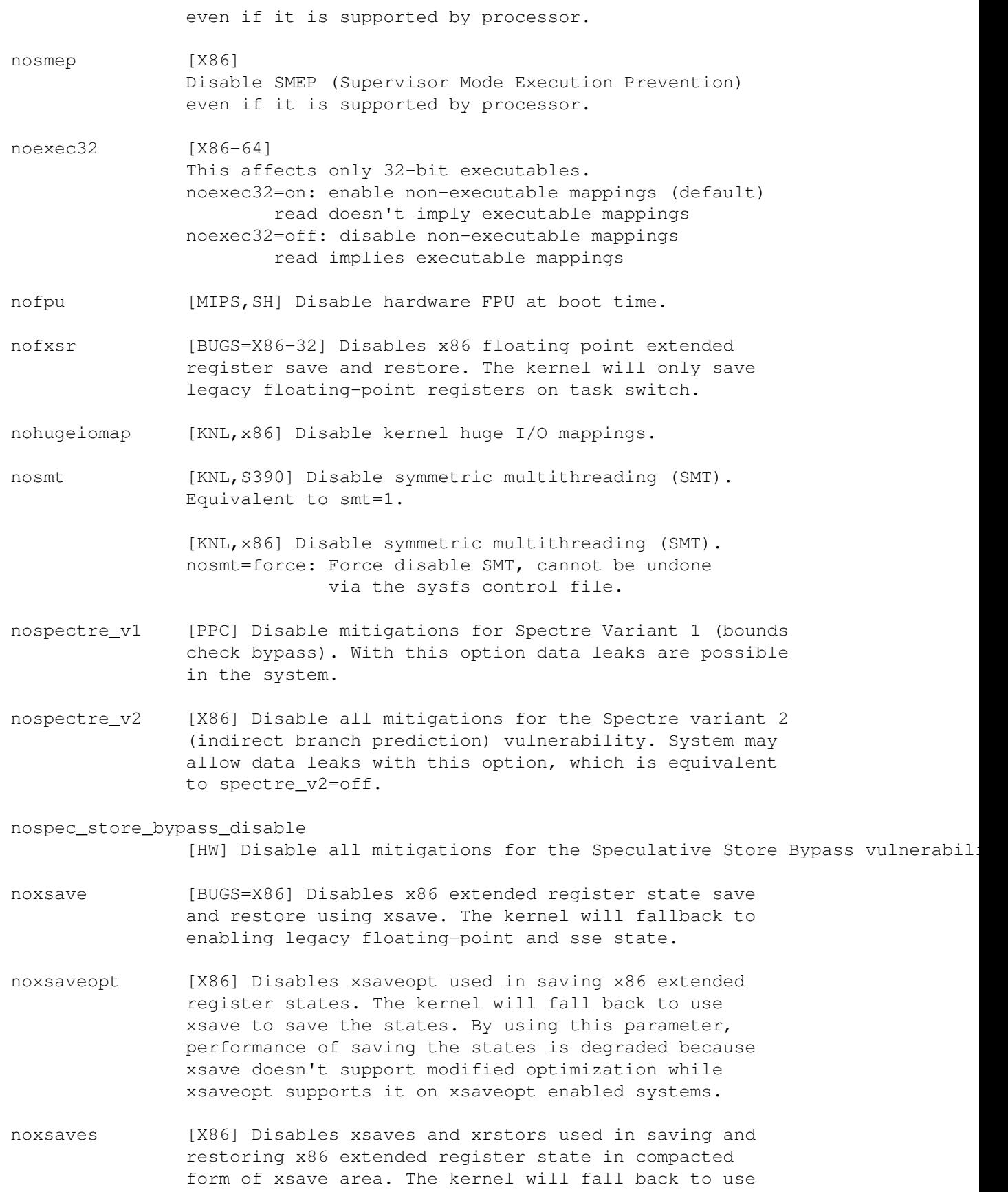

xsaveopt and xrstor to save and restore the states in standard form of xsave area. By using this parameter, xsave area per process might occupy more memory on xsaves enabled systems.

- nohlt [BUGS=ARM, SH] Tells the kernel that the sleep(SH) or wfi(ARM) instruction doesn't work correctly and not to use it. This is also useful when using JTAG debugger.
- no\_file\_caps Tells the kernel not to honor file capabilities. The only way then for a file to be executed with privilege is to be setuid root or executed by root.
- nohalt [IA-64] Tells the kernel not to use the power saving function PAL\_HALT\_LIGHT when idle. This increases power-consumption. On the positive side, it reduces interrupt wake-up latency, which may improve performance in certain environments such as networked servers or real-time systems.
- nohibernate [HIBERNATION] Disable hibernation and resume.
- nohz= [KNL] Boottime enable/disable dynamic ticks Valid arguments: on, off Default: on
- nohz\_full= [KNL, BOOT, SMP, ISOL] The argument is a cpu list, as described above. In kernels built with CONFIG\_NO\_HZ\_FULL=y, set the specified list of CPUs whose tick will be stopped whenever possible. The boot CPU will be forced outside the range to maintain the timekeeping. Any CPUs in this list will have their RCU callbacks offloaded, just as if they had also been called out in the rcu\_nocbs= boot parameter.
- noiotrap [SH] Disables trapped I/O port accesses.
- noirqdebug [X86-32] Disables the code which attempts to detect and disable unhandled interrupt sources.
- no\_timer\_check [X86,APIC] Disables the code which tests for broken timer IRQ sources.
- noisapnp [ISAPNP] Disables ISA PnP code.
- noinitrd [RAM] Tells the kernel not to load any configured initial RAM disk.
- nointremap [X86-64, Intel-IOMMU] Do not enable interrupt remapping. [Deprecated - use intremap=off]

```
nointroute [IA-64]
```
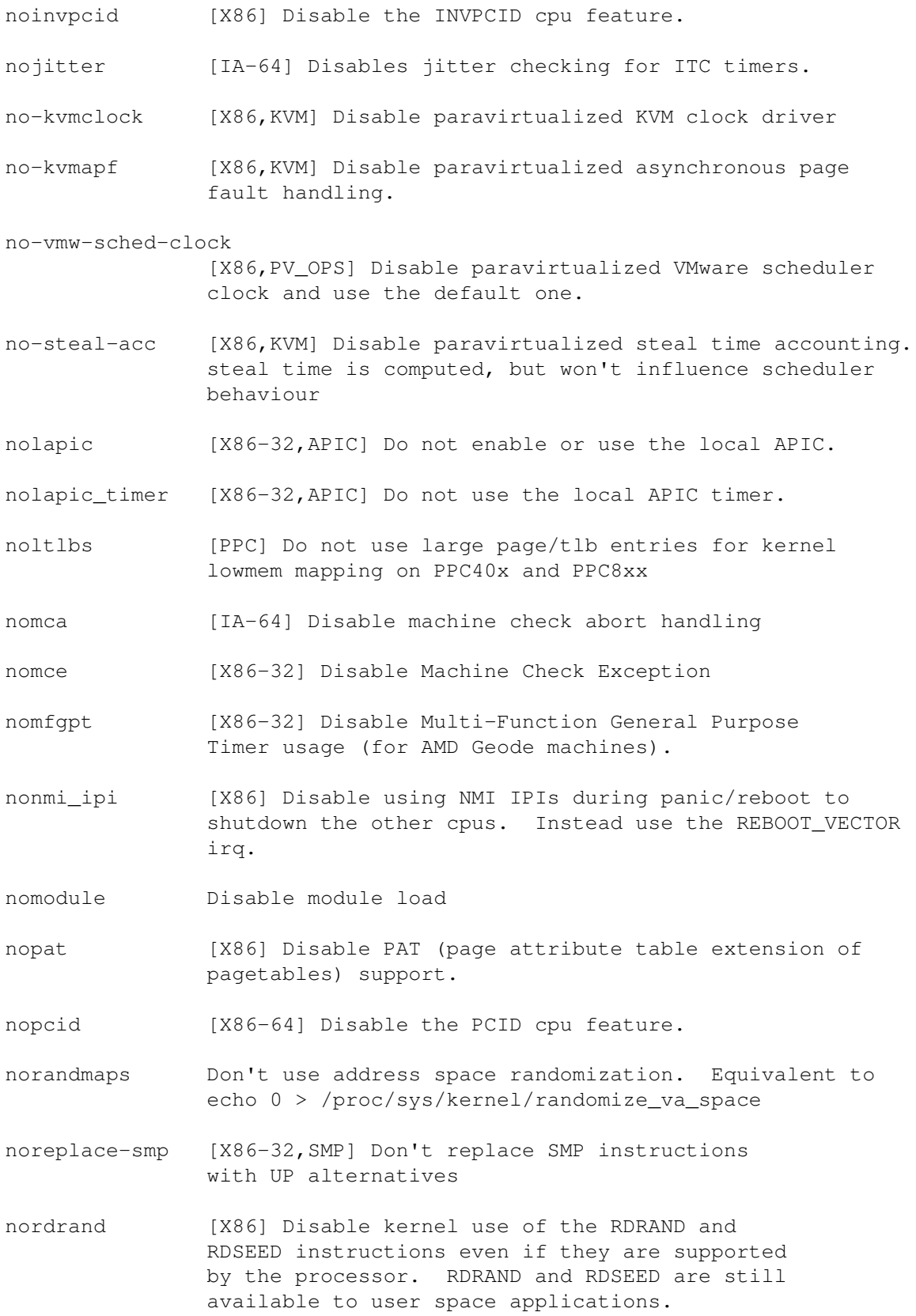

- noresume [SWSUSP] Disables resume and restores original swap space.
- no-scroll [VGA] Disables scrollback. This is required for the Braillex ib80-piezo Braille reader made by F.H. Papenmeier (Germany).
- nosbagart [IA-64]
- nosep [BUGS=X86-32] Disables x86 SYSENTER/SYSEXIT support.
- nosmp [SMP] Tells an SMP kernel to act as a UP kernel, and disable the IO APIC. legacy for ``maxcpus=0''.
- nosoftlockup [KNL] Disable the soft-lockup detector.
- nosync [HW, M68K] Disables sync negotiation for all devices.
- nowatchdog [KNL] Disable both lockup detectors, i.e. soft-lockup and NMI watchdog (hard-lockup).
- nowb [ARM]
- nox2apic [X86-64,APIC] Do not enable x2APIC mode.
- cpu0\_hotplug [X86] Turn on CPU0 hotplug feature when CONFIG\_BOOTPARAM\_HOTPLUG\_CPU0 is off. Some features depend on CPU0. Known dependencies are: 1. Resume from suspend/hibernate depends on CPU0. Suspend/hibernate will fail if CPU0 is offline and you need to online CPU0 before suspend/hibernate. 2. PIC interrupts also depend on CPU0. CPU0 can't be removed if a PIC interrupt is detected. It's said poweroff/reboot may depend on CPU0 on some machines although I haven't seen such issues so far after CPU0 is offline on a few tested machines. If the dependencies are under your control, you can turn on cpu0\_hotplug.
- nps\_mtm\_hs\_ctr= [KNL,ARC] This parameter sets the maximum duration, in cycles, each HW thread of the CTOP can run without interruptions, before HW switches it. The actual maximum duration is 16 times this parameter's value. Format: integer between 1 and 255 Default: 255
- nptcg= [IA-64] Override max number of concurrent global TLB purges which is reported from either PAL\_VM\_SUMMARY or SAL PALO.
- nr\_cpus= [SMP] Maximum number of processors that an SMP kernel could support.  $nr\_cpus=n : n >= 1$  limits the kernel to
support `n' processors. It could be larger than the number of already plugged CPU during bootup, later in runtime you can physically add extra cpu until it reaches n. So during boot up some boot time memory for per-cpu variables need be pre-allocated for later physical cpu hot plugging.

nr\_uarts= [SERIAL] maximum number of UARTs to be registered.

numa\_balancing= [KNL,X86] Enable or disable automatic NUMA balancing. Allowed values are enable and disable

numa\_zonelist\_order= [KNL, BOOT] Select zonelist order for NUMA. `node', `default' can be specified This can be set from sysctl after boot. See Documentation/sysctl/vm.txt for details.

- ohci1394\_dma=early [HW] enable debugging via the ohci1394 driver. See Documentation/debugging-via-ohci1394.txt for more info.
- olpc\_ec\_timeout= [OLPC] ms delay when issuing EC commands Rather than timing out after 20 ms if an EC command is not properly ACKed, override the length of the timeout. We have interrupts disabled while waiting for the ACK, so if this is set too high interrupts \*may\* be lost!
- omap\_mux= [OMAP] Override bootloader pin multiplexing. Format: <mux\_mode0.mode\_name=value>... For example, to override I2C bus2: omap\_mux=i2c2\_scl.i2c2\_scl=0x100,i2c2\_sda.i2c2\_sda=0x100
- oprofile.timer= [HW] Use timer interrupt instead of performance counters

oprofile.cpu\_type= Force an oprofile cpu type This might be useful if you have an older oprofile userland or if you want common events. Format: { arch\_perfmon } arch perfmon: [X86] Force use of architectural perfmon on Intel CPUs instead of the CPU specific event set. timer: [X86] Force use of architectural NMI timer mode (see also oprofile.timer for generic hr timer mode)

oops=panic Always panic on oopses. Default is to just kill the process, but there is a small probability of deadlocking the machine. This will also cause panics on machine check exceptions. Useful together with panic=30 to trigger a reboot.

page\_owner= [KNL] Boot-time page\_owner enabling option.

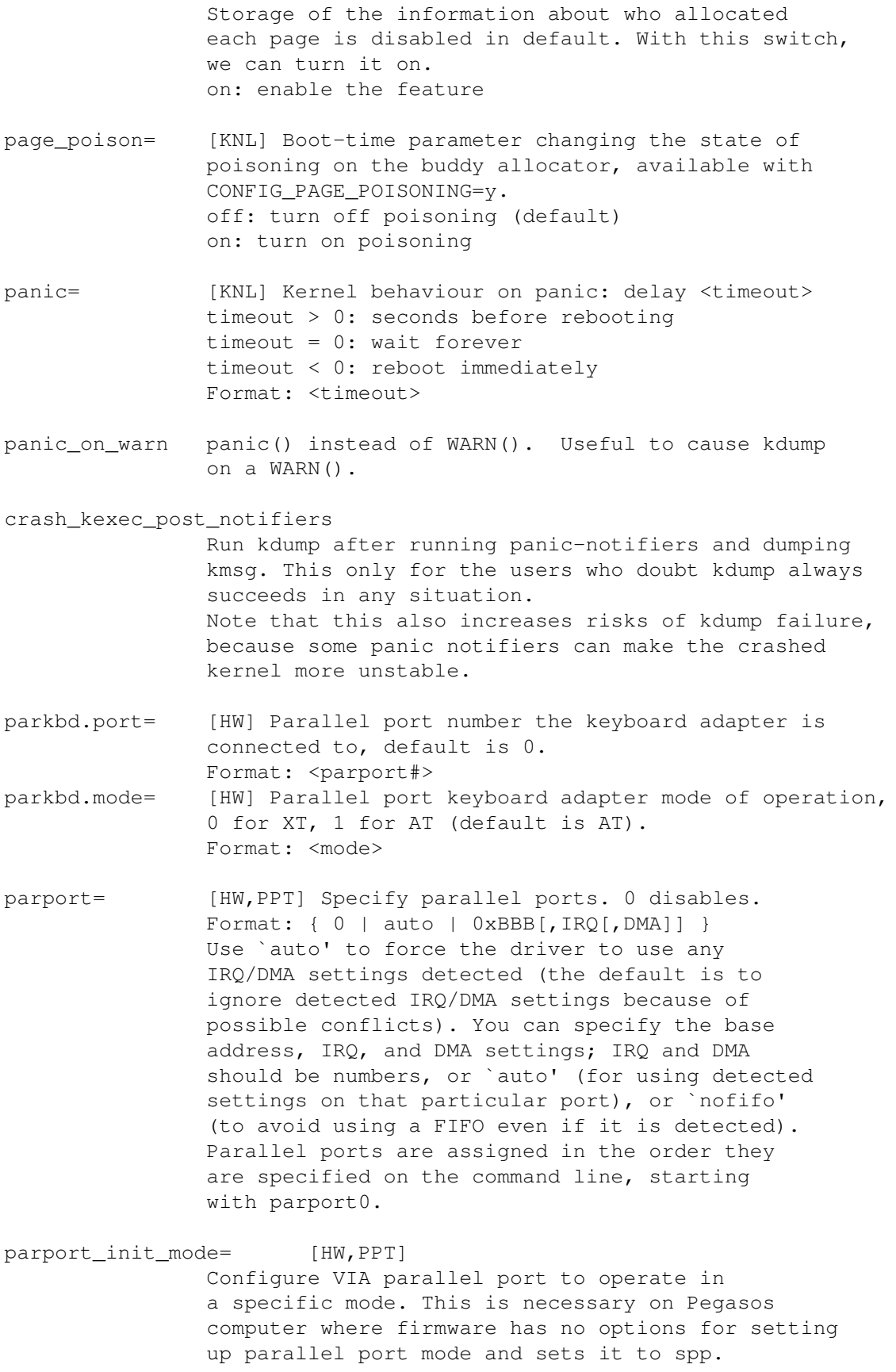

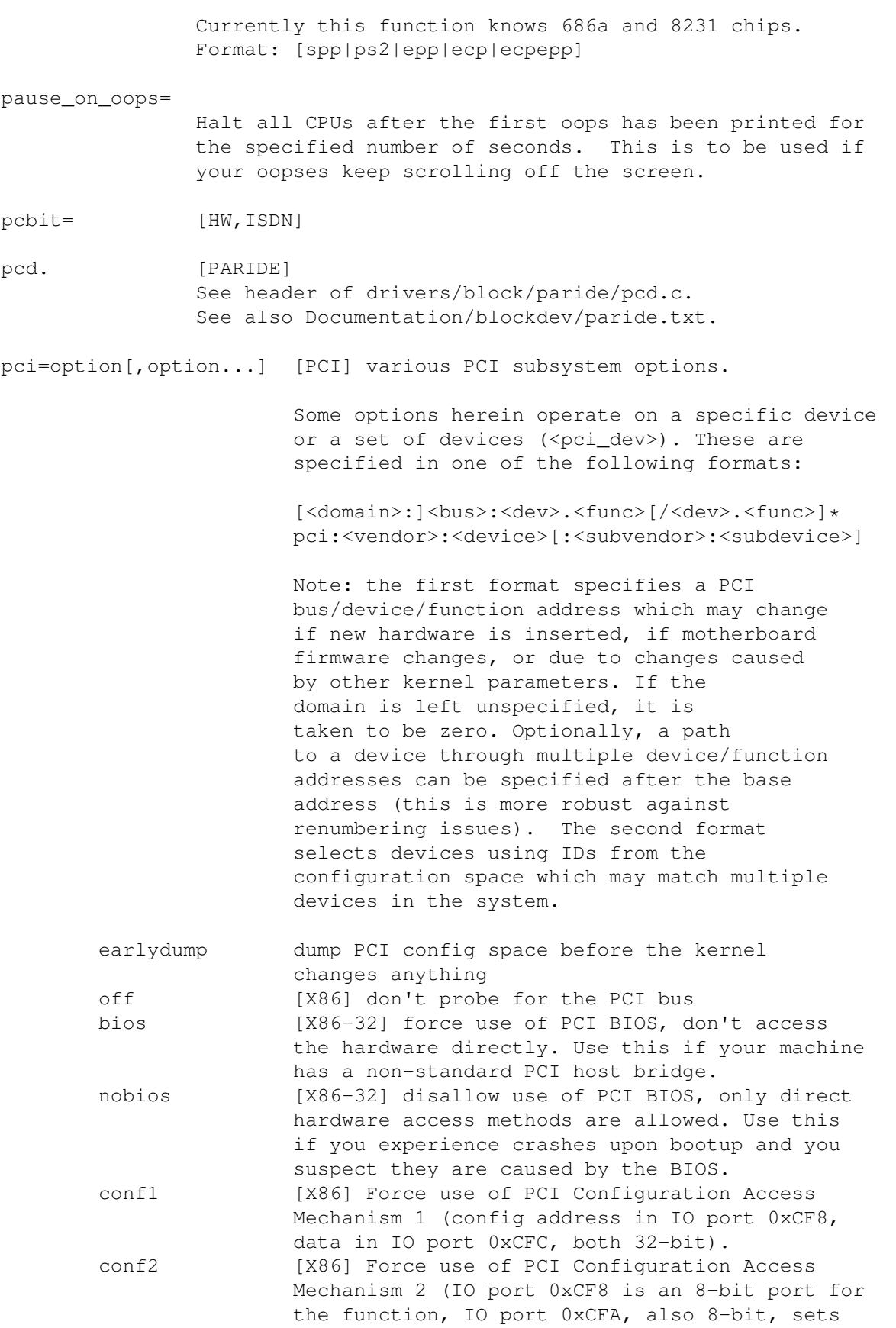

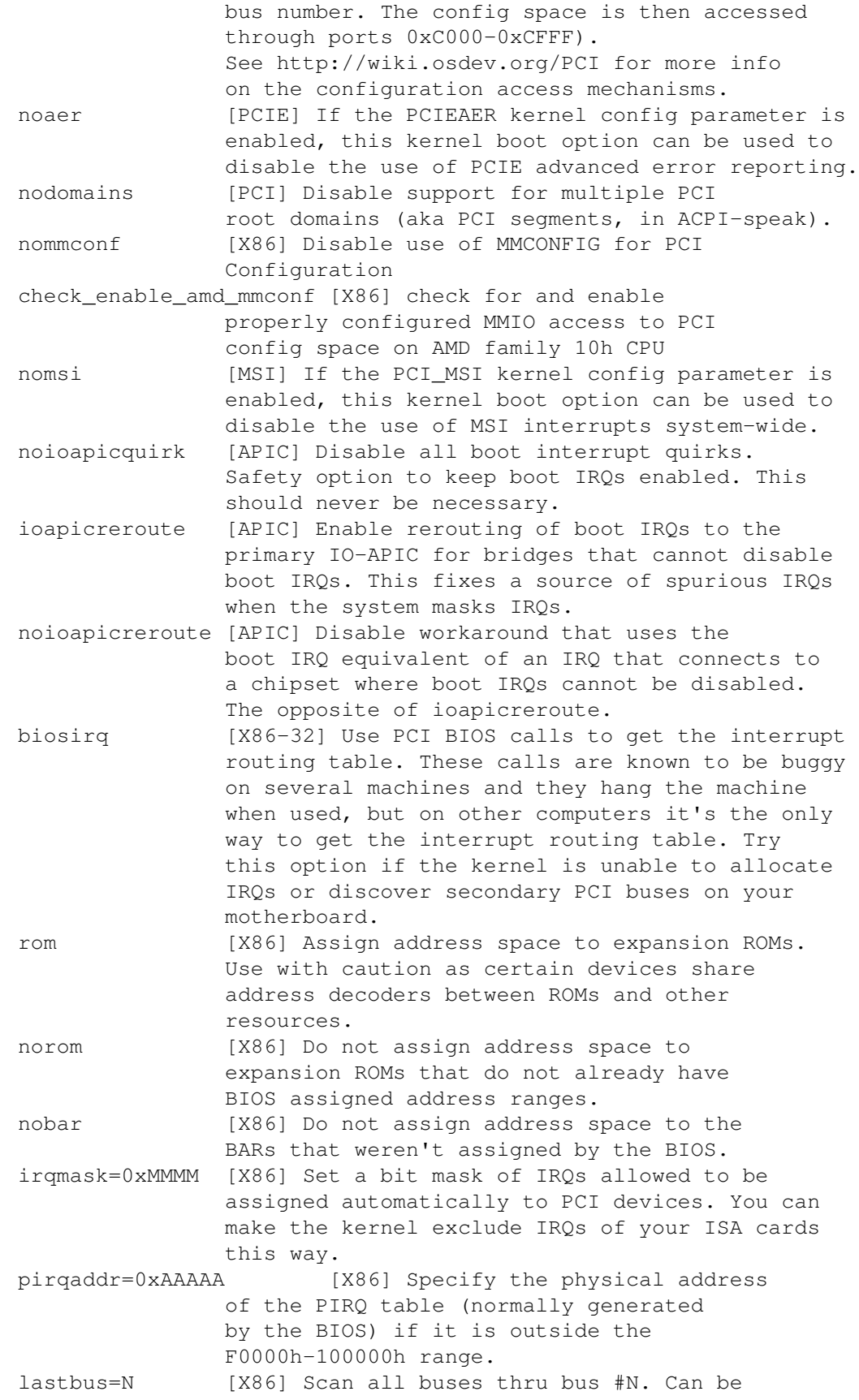

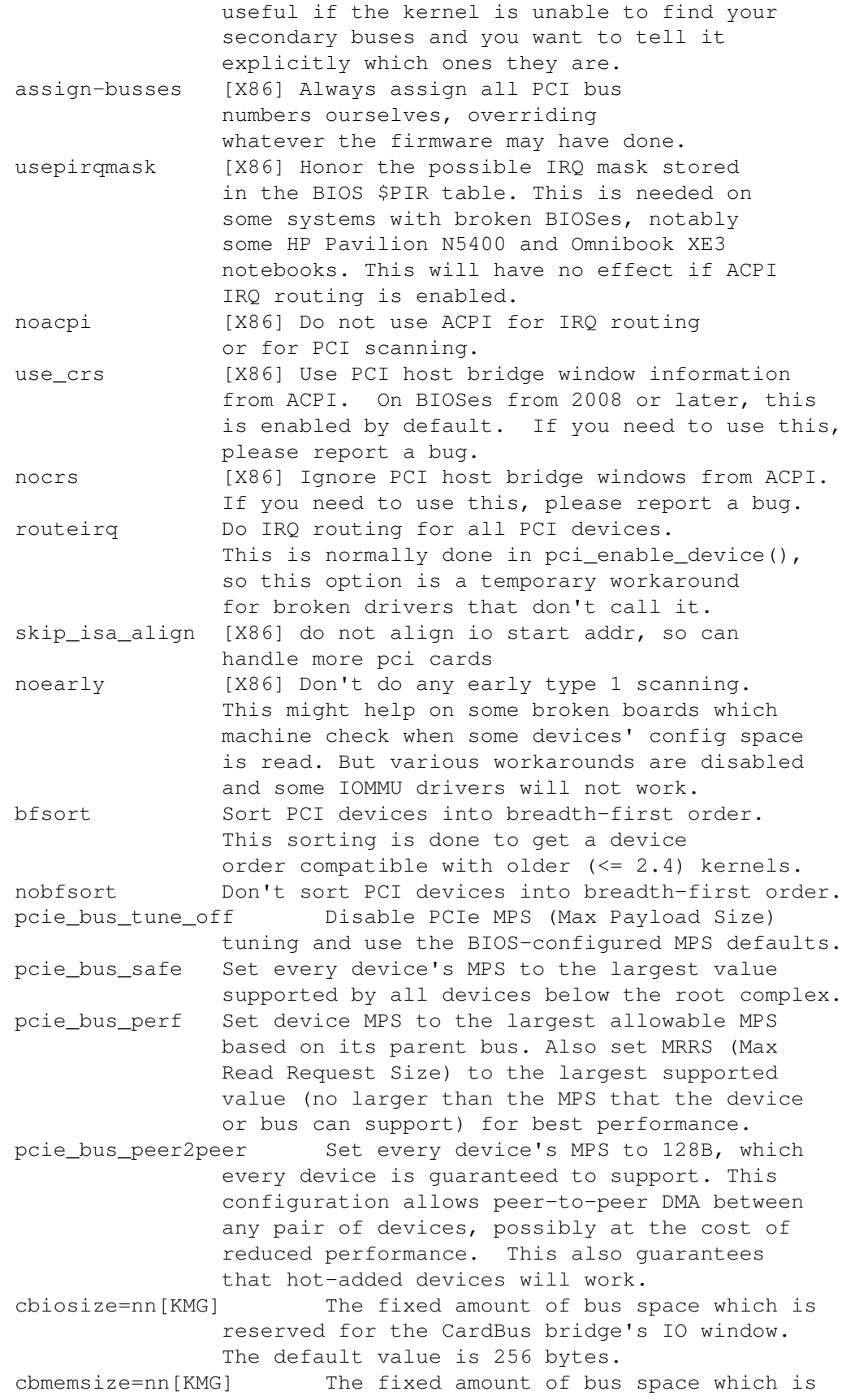

```
reserved for the CardBus bridge's memory
               window. The default value is 64 megabytes.
resource_alignment=
               Format:
                [<order of align>@]<pci_dev>[; ...]
               Specifies alignment and device to reassign
               aligned memory resources. How to
               specify the device is described above.
               If <order of align> is not specified,
               PAGE_SIZE is used as alignment.
               PCI-PCI bridge can be specified, if resource
               windows need to be expanded.
               To specify the alignment for several
               instances of a device, the PCI vendor,
               device, subvendor, and subdevice may be
               specified, e.g., 4096@pci:8086:9c22:103c:198f
ecrc= Enable/disable PCIe ECRC (transaction layer
               end-to-end CRC checking).
               bios: Use BIOS/firmware settings. This is the
               the default.
               off: Turn ECRC off
               on: Turn ECRC on.
hpiosize=nn[KMG] The fixed amount of bus space which is
               reserved for hotplug bridge's IO window.
               Default size is 256 bytes.
hpmemsize=nn[KMG] The fixed amount of bus space which is
               reserved for hotplug bridge's memory window.
               Default size is 2 megabytes.
hpbussize=nn The minimum amount of additional bus numbers
               reserved for buses below a hotplug bridge.
               Default is 1.
realloc= Enable/disable reallocating PCI bridge resources
               if allocations done by BIOS are too small to
               accommodate resources required by all child
               devices.
               off: Turn realloc off
               on: Turn realloc on
realloc same as realloc=on
noari do not use PCIe ARI.
noats [PCIE, Intel-IOMMU, AMD-IOMMU]
               do not use PCIe ATS (and IOMMU device IOTLB).
pcie scan all Scan all possible PCIe devices. Otherwise we
               only look for one device below a PCIe downstream
               port.
big_root_window Try to add a big 64bit memory window to the PCIe
               root complex on AMD CPUs. Some GFX hardware
               can resize a BAR to allow access to all VRAM.
               Adding the window is slightly risky (it may
               conflict with unreported devices), so this
               taints the kernel.
disable_acs_redir=<pci_dev>[; ...]
               Specify one or more PCI devices (in the format
               specified above) separated by semicolons.
               Each device specified will have the PCI ACS
```
redirect capabilities forced off which will allow P2P traffic between devices through bridges without forcing it upstream. Note: this removes isolation between devices and may put more devices in an IOMMU group. pcie\_aspm= [PCIE] Forcibly enable or disable PCIe Active State Power Management. off Disable ASPM. force Enable ASPM even on devices that claim not to support it. WARNING: Forcing ASPM on may cause system lockups. pcie\_ports= [PCIE] PCIe port services handling: native Use native PCIe services (PME, AER, DPC, PCIe hotplug) even if the platform doesn't give the OS permission to use them. This may cause conflicts if the platform also tries to use these services. compat Disable native PCIe services (PME, AER, DPC, PCIe hotplug). pcie\_port\_pm= [PCIE] PCIe port power management handling: off Disable power management of all PCIe ports force Forcibly enable power management of all PCIe ports pcie\_pme= [PCIE,PM] Native PCIe PME signaling options: nomsi Do not use MSI for native PCIe PME signaling (this makes all PCIe root ports use INTx for all services). pcmv= [HW,PCMCIA] BadgePAD 4 pd\_ignore\_unused [PM] Keep all power-domains already enabled by bootloader on, even if no driver has claimed them. This is useful for debug and development, but should not be needed on a platform with proper driver support. pd. [PARIDE] See Documentation/blockdev/paride.txt. pdcchassis= [PARISC,HW] Disable/Enable PDC Chassis Status codes at boot time. Format: { 0 | 1 } See arch/parisc/kernel/pdc\_chassis.c percpu\_alloc= Select which percpu first chunk allocator to use. Currently supported values are ``embed'' and ``page''. Archs may support subset or none of the selections. See comments in mm/percpu.c for details on each allocator. This parameter is primarily for debugging and performance comparison. pf. [PARIDE] See Documentation/blockdev/paride.txt.

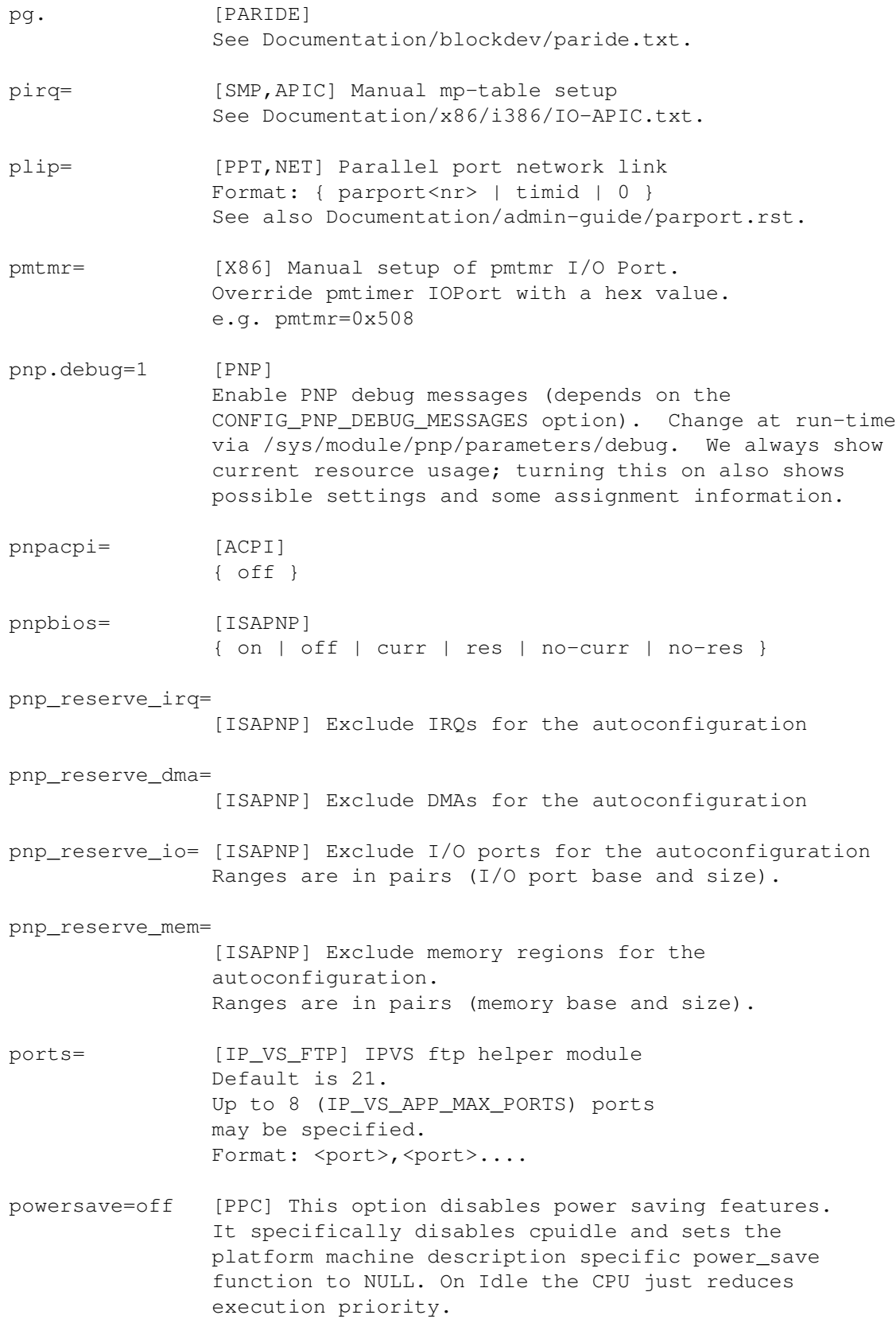

ppc\_strict\_facility\_enable [PPC] This option catches any kernel floating point, Altivec, VSX and SPE outside of regions specifically allowed (eg kernel\_enable\_fpu()/kernel\_disable\_fpu()). There is some performance impact when enabling this. ppc\_tm= [PPC] Format: {``off''} Disable Hardware Transactional Memory print-fatal-signals= [KNL] debug: print fatal signals If enabled, warn about various signal handling related application anomalies: too many signals, too many POSIX.1 timers, fatal signals causing a coredump - etc. If you hit the warning due to signal overflow, you might want to try ``ulimit -i unlimited''. default: off. printk.always\_kmsg\_dump= Trigger kmsg\_dump for cases other than kernel oops or panics Format: <bool> (1/Y/y=enable, 0/N/n=disable) default: disabled printk.devkmsg={on,off,ratelimit} Control writing to /dev/kmsg. on - unlimited logging to /dev/kmsg from userspace off - logging to /dev/kmsg disabled ratelimit - ratelimit the logging Default: ratelimit printk.time= Show timing data prefixed to each printk message line Format: <bool> (1/Y/y=enable, 0/N/n=disable) processor.max\_cstate= [HW,ACPI] Limit processor to maximum C-state max\_cstate=9 overrides any DMI blacklist limit. processor.nocst [HW,ACPI] Ignore the \_CST method to determine C-states, instead using the legacy FADT method profile= [KNL] Enable kernel profiling via /proc/profile Format: [<profiletype>, ]<number> Param: <profiletype>: ``schedule'', ``sleep'', or ``kvm'' [defaults to kernel profiling] Param: ``schedule'' - profile schedule points. Param: ``sleep'' - profile D-state sleeping (millisecs). Requires CONFIG\_SCHEDSTATS

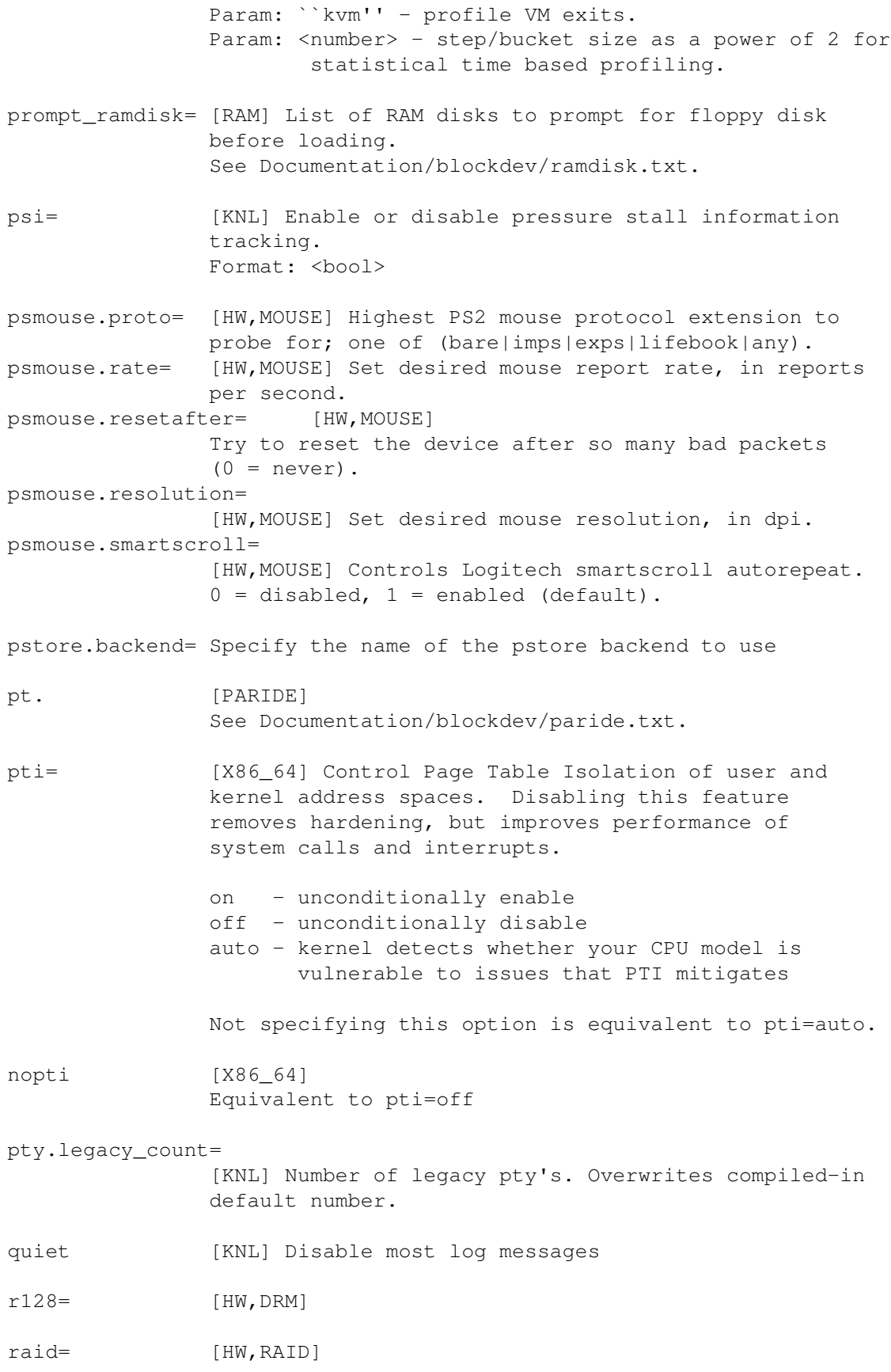

See Documentation/admin-guide/md.rst. ramdisk\_size= [RAM] Sizes of RAM disks in kilobytes See Documentation/blockdev/ramdisk.txt. random.trust\_cpu={on,off} [KNL] Enable or disable trusting the use of the CPU's random number generator (if available) to fully seed the kernel's CRNG. Default is controlled by CONFIG\_RANDOM\_TRUST\_CPU. ras=option[,option,...] [KNL] RAS-specific options cec\_disable [X86] Disable the Correctable Errors Collector, see CONFIG\_RAS\_CEC help text. rcu\_nocbs= [KNL] The argument is a cpu list, as described above. In kernels built with CONFIG\_RCU\_NOCB\_CPU=y, set the specified list of CPUs to be no-callback CPUs. Invocation of these CPUs' RCU callbacks will be offloaded to ``rcuox/N'' kthreads created for that purpose, where ``x'' is ``p'' for RCU-preempt, and ``s'' for RCU-sched, and ``N'' is the CPU number. This reduces OS jitter on the offloaded CPUs, which can be useful for HPC and real-time workloads. It can also improve energy efficiency for asymmetric multiprocessors. rcu\_nocb\_poll [KNL] Rather than requiring that offloaded CPUs (specified by rcu\_nocbs= above) explicitly awaken the corresponding ``rcuoN'' kthreads, make these kthreads poll for callbacks. This improves the real-time response for the offloaded CPUs by relieving them of the need to wake up the corresponding kthread, but degrades energy efficiency by requiring that the kthreads periodically wake up to do the polling. rcutree.blimit= [KNL] Set maximum number of finished RCU callbacks to process in one batch. rcutree.dump\_tree= [KNL] Dump the structure of the rcu\_node combining tree out at early boot. This is used for diagnostic purposes, to verify correct tree setup. rcutree.gp\_cleanup\_delay= [KNL] Set the number of jiffies to delay each step of RCU grace-period cleanup.

rcutree.gp\_init\_delay= [KNL] Set the number of jiffies to delay each step of RCU grace-period initialization. rcutree.gp\_preinit\_delay= [KNL] Set the number of jiffies to delay each step of RCU grace-period pre-initialization, that is, the propagation of recent CPU-hotplug changes up the rcu\_node combining tree. rcutree.rcu\_fanout\_exact= [KNL] Disable autobalancing of the rcu\_node combining tree. This is used by rcutorture, and might possibly be useful for architectures having high cache-to-cache transfer latencies. rcutree.rcu\_fanout\_leaf= [KNL] Change the number of CPUs assigned to each leaf rcu\_node structure. Useful for very large systems, which will choose the value 64, and for NUMA systems with large remote-access latencies, which will choose a value aligned with the appropriate hardware boundaries. rcutree.jiffies\_till\_sched\_qs= [KNL] Set required age in jiffies for a given grace period before RCU starts soliciting quiescent-state help from rcu\_note\_context\_switch(). If not specified, the kernel will calculate a value based on the most recent settings of rcutree.jiffies\_till\_first\_fqs and rcutree.jiffies\_till\_next\_fqs. This calculated value may be viewed in rcutree.jiffies to sched qs. Any attempt to set rcutree.jiffies\_to\_sched\_qs will be cheerfully overwritten. rcutree.jiffies\_till\_first\_fqs= [KNL] Set delay from grace-period initialization to first attempt to force quiescent states. Units are jiffies, minimum value is zero, and maximum value is HZ. rcutree.jiffies\_till\_next\_fqs= [KNL] Set delay between subsequent attempts to force quiescent states. Units are jiffies, minimum value is one, and maximum value is HZ. rcutree.kthread\_prio= [KNL,BOOT] Set the SCHED\_FIFO priority of the RCU per-CPU kthreads (rcuc/N). This value is also used for the priority of the RCU boost threads (rcub/N) and for the RCU grace-period kthreads (rcu\_bh,

rcu\_preempt, and rcu\_sched). If RCU\_BOOST is set, valid values are 1-99 and the default is 1 (the least-favored priority). Otherwise, when RCU\_BOOST is not set, valid values are 0-99 and the default is zero (non-realtime operation). rcutree.rcu\_nocb\_leader\_stride= [KNL] Set the number of NOCB kthread groups, which defaults to the square root of the number of CPUs. Larger numbers reduces the wakeup overhead on the per-CPU grace-period kthreads, but increases that same overhead on each group's leader. rcutree.qhimark= [KNL] Set threshold of queued RCU callbacks beyond which batch limiting is disabled. rcutree.qlowmark= [KNL] Set threshold of queued RCU callbacks below which batch limiting is re-enabled. rcutree.rcu\_idle\_gp\_delay= [KNL] Set wakeup interval for idle CPUs that have RCU callbacks (RCU\_FAST\_NO\_HZ=y). rcutree.rcu\_idle\_lazy\_gp\_delay= [KNL] Set wakeup interval for idle CPUs that have only ``lazy'' RCU callbacks (RCU\_FAST\_NO\_HZ=y). Lazy RCU callbacks are those which RCU can prove do nothing more than free memory. rcutree.rcu\_kick\_kthreads= [KNL] Cause the grace-period kthread to get an extra wake\_up() if it sleeps three times longer than it should at force-quiescent-state time. This wake\_up() will be accompanied by a WARN\_ONCE() splat and an ftrace\_dump(). rcuperf.gp\_async= [KNL] Measure performance of asynchronous grace-period primitives such as call\_rcu(). rcuperf.gp\_async\_max= [KNL] Specify the maximum number of outstanding callbacks per writer thread. When a writer thread exceeds this limit, it invokes the corresponding flavor of rcu\_barrier() to allow previously posted callbacks to drain. rcuperf.gp\_exp= [KNL] Measure performance of expedited synchronous grace-period primitives.

```
rcuperf.holdoff= [KNL]
```
Set test-start holdoff period. The purpose of this parameter is to delay the start of the test until boot completes in order to avoid interference. rcuperf.nreaders= [KNL] Set number of RCU readers. The value -1 selects N, where N is the number of CPUs. A value ``n'' less than -1 selects N-n+1, where N is again the number of CPUs. For example, -2 selects N (the number of CPUs), -3 selects N+1, and so on. A value of ``n'' less than or equal to -N selects a single reader. rcuperf.nwriters= [KNL] Set number of RCU writers. The values operate the same as for rcuperf.nreaders. N, where N is the number of CPUs rcuperf.perf\_type= [KNL] Specify the RCU implementation to test. rcuperf.shutdown= [KNL] Shut the system down after performance tests complete. This is useful for hands-off automated testing. rcuperf.verbose= [KNL] Enable additional printk() statements. rcuperf.writer\_holdoff= [KNL] Write-side holdoff between grace periods, in microseconds. The default of zero says no holdoff. rcutorture.cbflood\_inter\_holdoff= [KNL] Set holdoff time (jiffies) between successive callback-flood tests. rcutorture.cbflood\_intra\_holdoff= [KNL] Set holdoff time (jiffies) between successive bursts of callbacks within a given callback-flood test. rcutorture.cbflood\_n\_burst= [KNL] Set the number of bursts making up a given callback-flood test. Set this to zero to disable callback-flood testing. rcutorture.cbflood\_n\_per\_burst= [KNL] Set the number of callbacks to be registered in a given burst of a callback-flood test. rcutorture.fqs\_duration= [KNL]

Set duration of force quiescent state bursts in microseconds. rcutorture.fqs\_holdoff= [KNL] Set holdoff time within force\_quiescent\_state bursts in microseconds. rcutorture.fqs\_stutter= [KNL] Set wait time between force\_quiescent\_state bursts in seconds. rcutorture.gp\_cond= [KNL] Use conditional/asynchronous update-side primitives, if available. rcutorture.gp\_exp= [KNL] Use expedited update-side primitives, if available. rcutorture.gp\_normal= [KNL] Use normal (non-expedited) asynchronous update-side primitives, if available. rcutorture.gp\_sync= [KNL] Use normal (non-expedited) synchronous update-side primitives, if available. If all of rcutorture.gp\_cond=, rcutorture.gp\_exp=, rcutorture.gp\_normal=, and rcutorture.gp\_sync= are zero, rcutorture acts as if is interpreted they are all non-zero. rcutorture.n\_barrier\_cbs= [KNL] Set callbacks/threads for rcu\_barrier() testing. rcutorture.nfakewriters= [KNL] Set number of concurrent RCU writers. These just stress RCU, they don't participate in the actual test, hence the ``fake''. rcutorture.nreaders= [KNL] Set number of RCU readers. The value -1 selects N-1, where N is the number of CPUs. A value ``n'' less than -1 selects N-n-2, where N is again the number of CPUs. For example, -2 selects N (the number of CPUs), -3 selects N+1, and so on. rcutorture.object\_debug= [KNL] Enable debug-object double-call\_rcu() testing. rcutorture.onoff\_holdoff= [KNL] Set time (s) after boot for CPU-hotplug testing. rcutorture.onoff\_interval= [KNL] Set time (jiffies) between CPU-hotplug operations, or zero to disable CPU-hotplug testing.

rcutorture.shuffle\_interval= [KNL] Set task-shuffle interval (s). Shuffling tasks allows some CPUs to go into dyntick-idle mode during the rcutorture test. rcutorture.shutdown\_secs= [KNL] Set time (s) after boot system shutdown. This is useful for hands-off automated testing. rcutorture.stall\_cpu= [KNL] Duration of CPU stall (s) to test RCU CPU stall warnings, zero to disable. rcutorture.stall\_cpu\_holdoff= [KNL] Time to wait (s) after boot before inducing stall. rcutorture.stall\_cpu\_irqsoff= [KNL] Disable interrupts while stalling if set. rcutorture.stat\_interval= [KNL] Time (s) between statistics printk()s. rcutorture.stutter= [KNL] Time (s) to stutter testing, for example, specifying five seconds causes the test to run for five seconds, wait for five seconds, and so on. This tests RCU's ability to transition abruptly to and from idle. rcutorture.test\_boost= [KNL] Test RCU priority boosting? 0=no, 1=maybe, 2=yes. ``Maybe'' means test if the RCU implementation under test support RCU priority boosting. rcutorture.test\_boost\_duration= [KNL] Duration (s) of each individual boost test. rcutorture.test\_boost\_interval= [KNL] Interval (s) between each boost test. rcutorture.test\_no\_idle\_hz= [KNL] Test RCU's dyntick-idle handling. See also the rcutorture.shuffle\_interval parameter. rcutorture.torture\_type= [KNL] Specify the RCU implementation to test. rcutorture.verbose= [KNL] Enable additional printk() statements. rcupdate.rcu\_cpu\_stall\_suppress= [KNL] Suppress RCU CPU stall warning messages. rcupdate.rcu\_cpu\_stall\_timeout= [KNL]

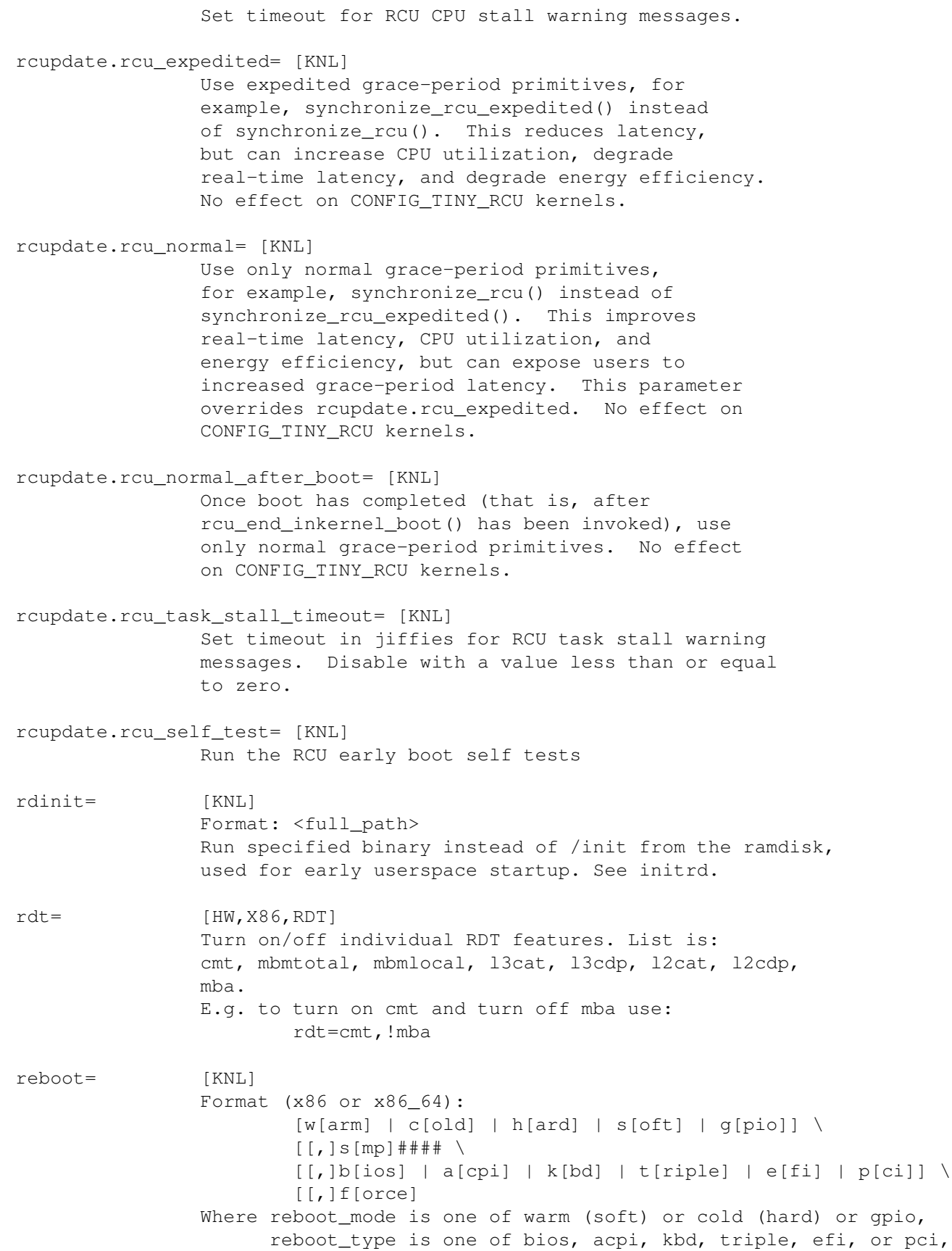

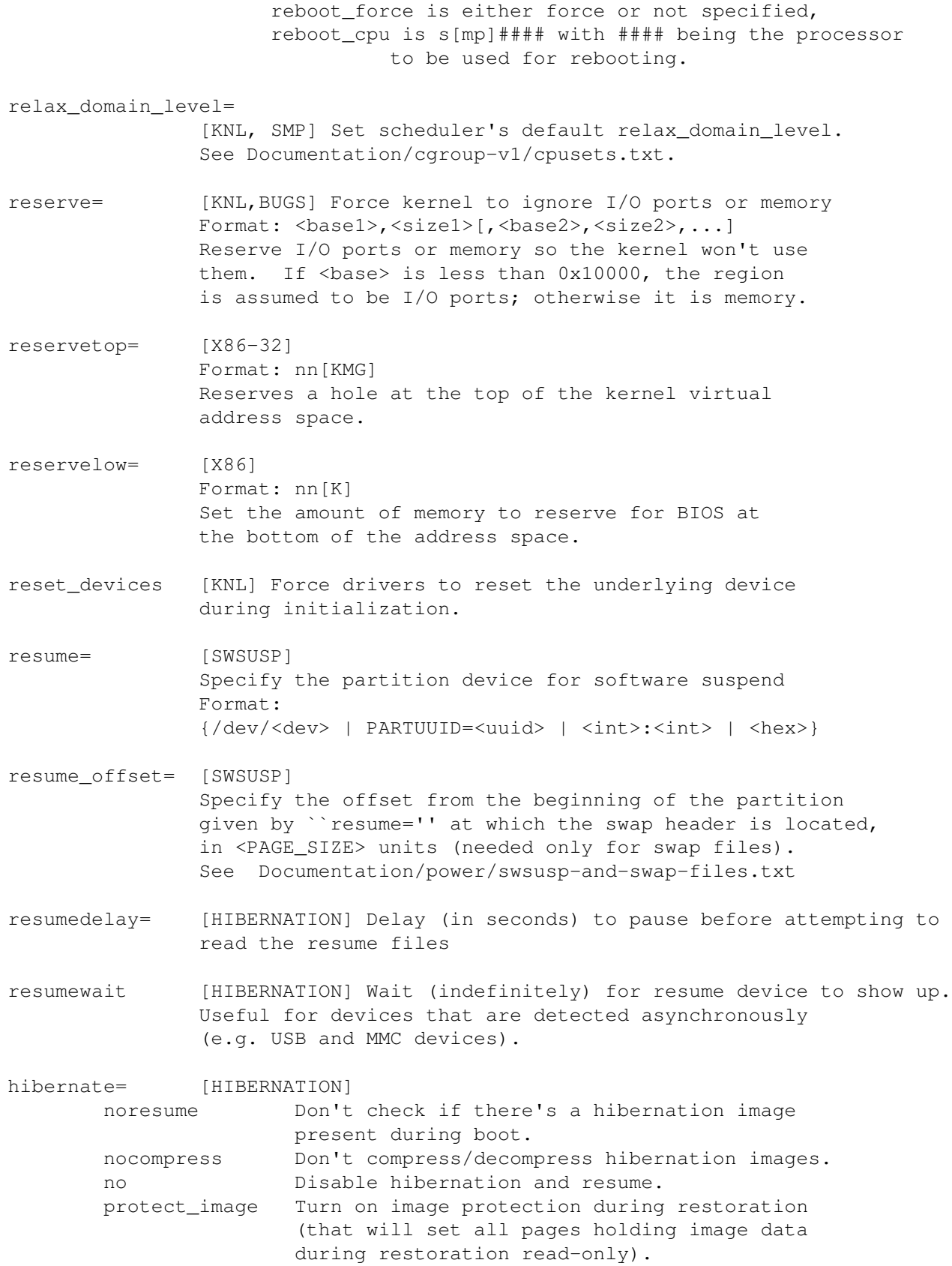

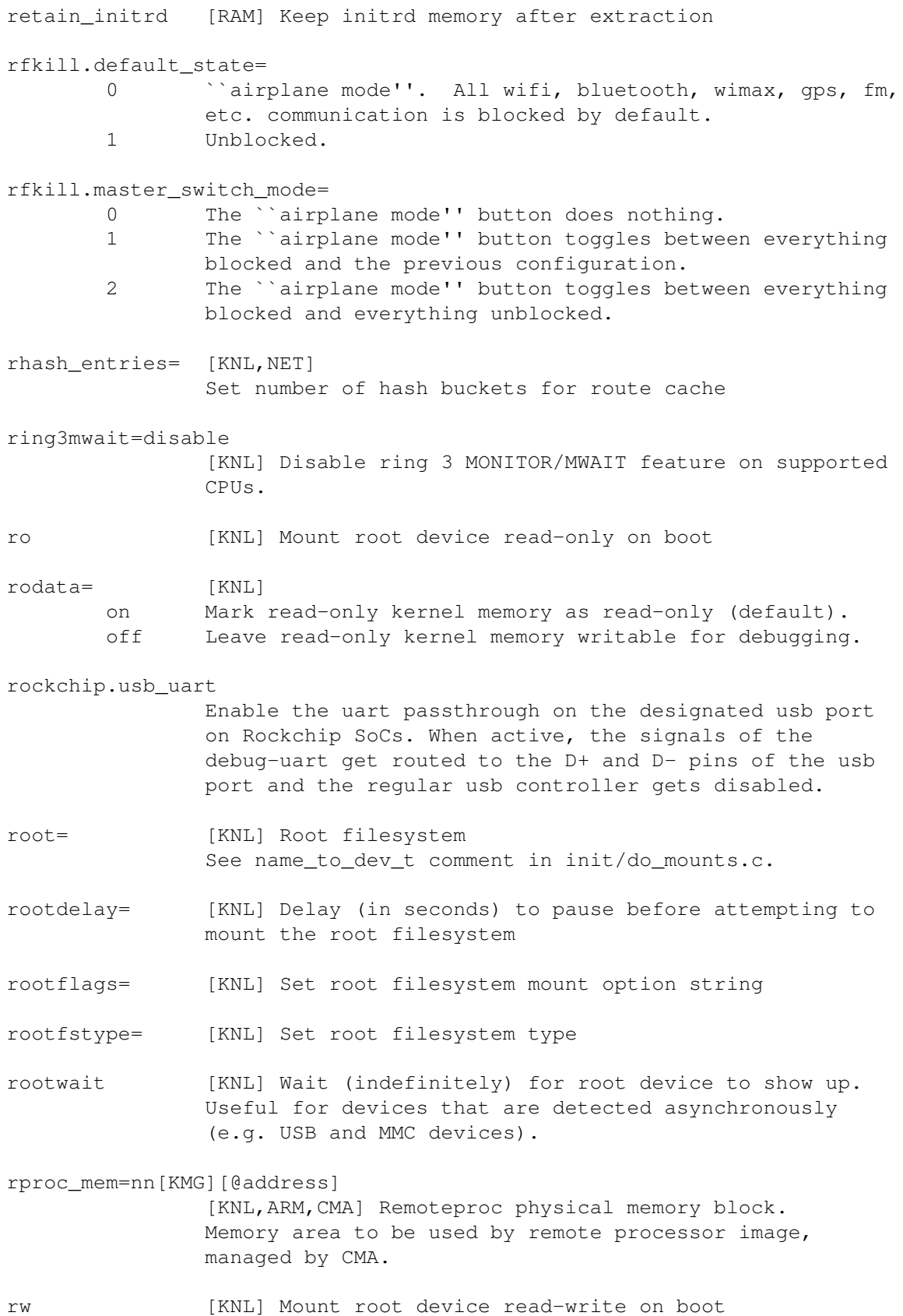

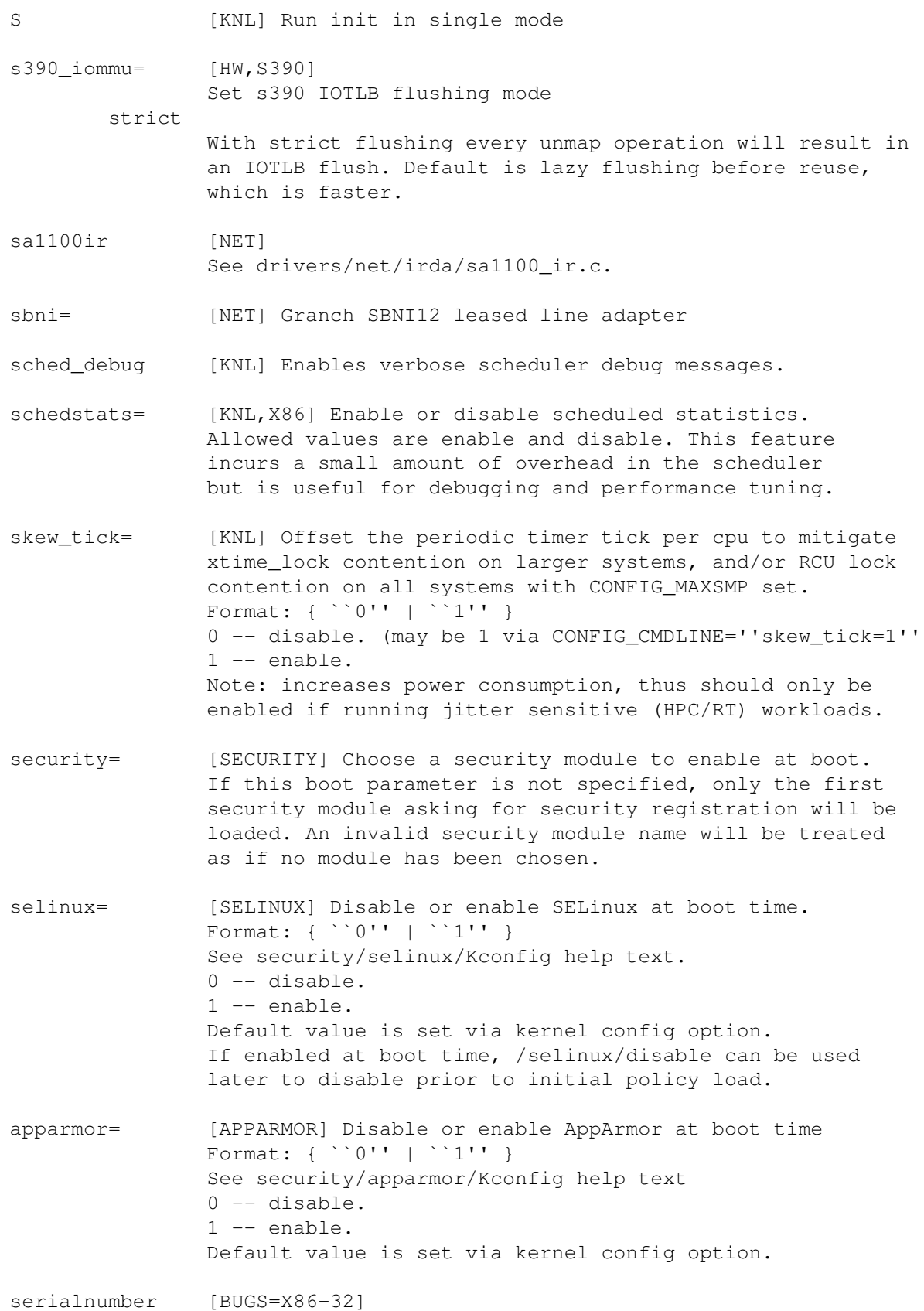

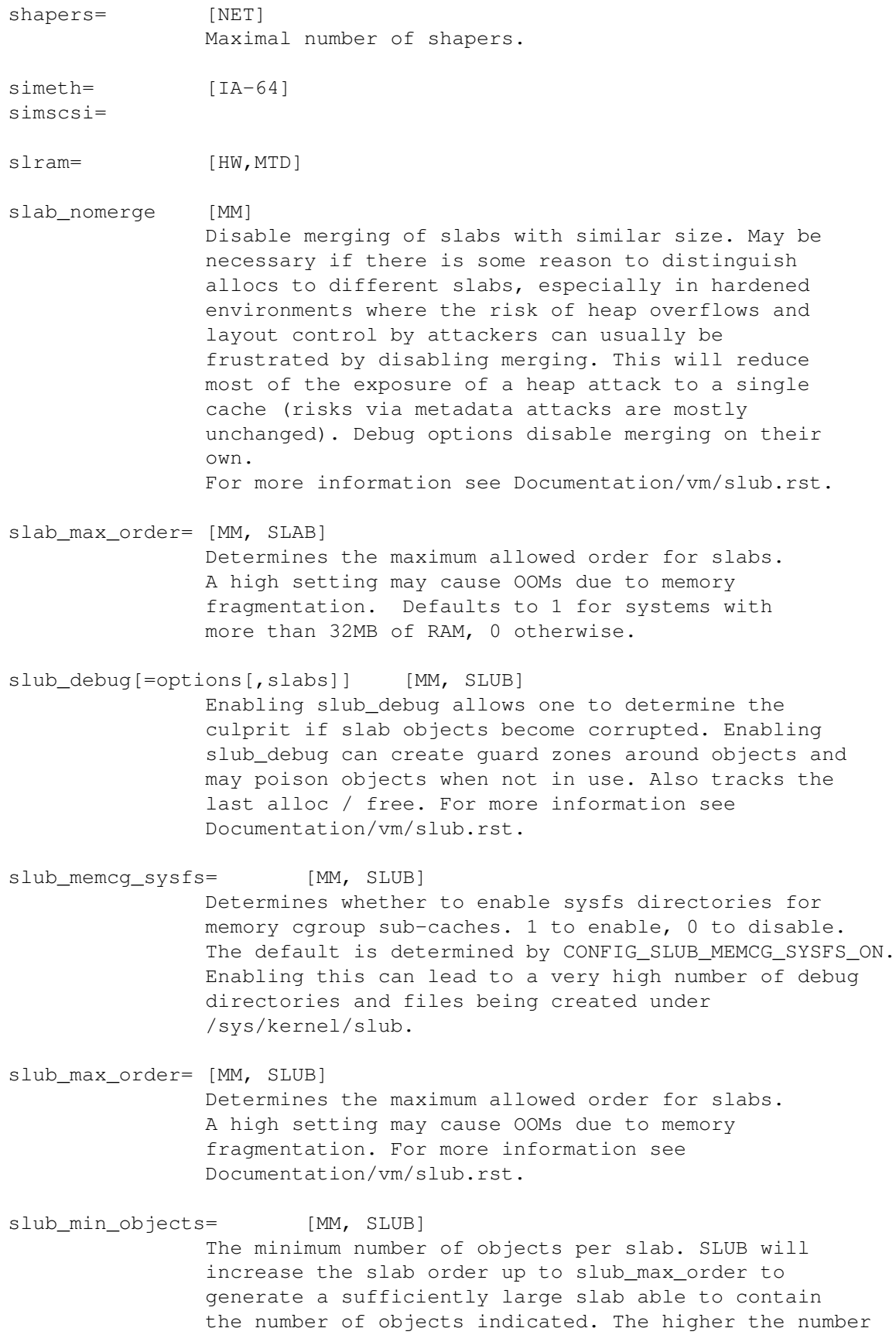

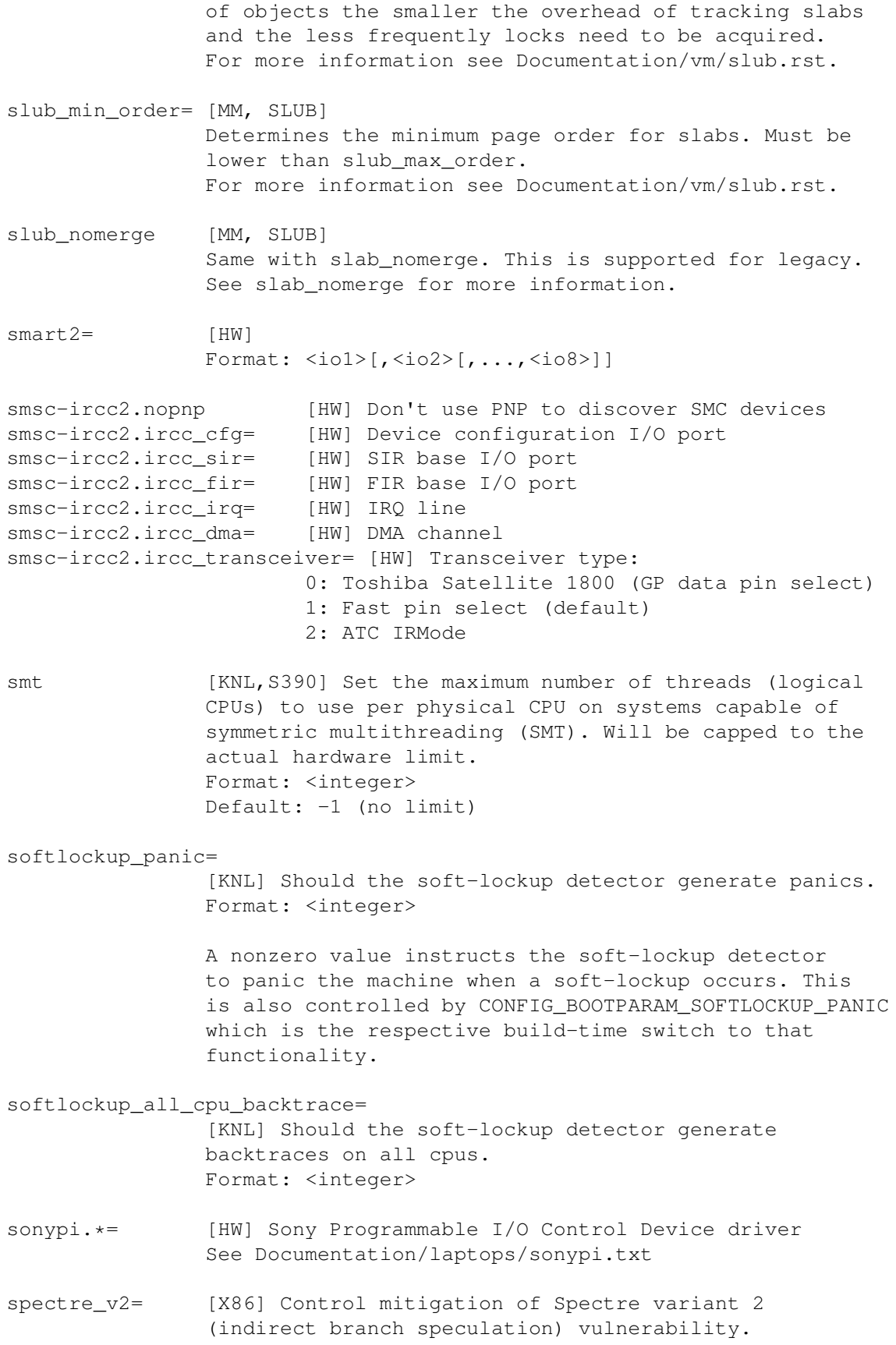

The default operation protects the kernel from user space attacks.

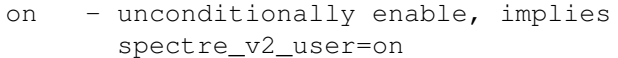

- off unconditionally disable, implies spectre\_v2\_user=off
- auto kernel detects whether your CPU model is vulnerable

Selecting `on' will, and `auto' may, choose a mitigation method at run time according to the CPU, the available microcode, the setting of the CONFIG\_RETPOLINE configuration option, and the compiler with which the kernel was built.

Selecting `on' will also enable the mitigation against user space to user space task attacks.

Selecting `off' will disable both the kernel and the user space protections.

Specific mitigations can also be selected manually:

retpoline - replace indirect branches retpoline,generic - google's original retpoline retpoline, amd - AMD-specific minimal thunk

Not specifying this option is equivalent to spectre\_v2=auto.

## spectre\_v2\_user=

[X86] Control mitigation of Spectre variant 2 (indirect branch speculation) vulnerability between user space tasks

- on Unconditionally enable mitigations. Is enforced by spectre\_v2=on
- off Unconditionally disable mitigations. Is enforced by spectre\_v2=off
- prctl Indirect branch speculation is enabled, but mitigation can be enabled via prctl per thread. The mitigation control state is inherited on fork.

## prctl,ibpb

- Like ``prctl'' above, but only STIBP is controlled per thread. IBPB is issued always when switching between different user space processes.

seccomp

- Same as ``prctl'' above, but all seccomp threads will enable the mitigation unless they explicitly opt out.

seccomp, ibpb

- Like ``seccomp'' above, but only STIBP is controlled per thread. IBPB is issued always when switching between different user space processes.
- auto Kernel selects the mitigation depending on the available CPU features and vulnerability.

Default mitigation: If CONFIG\_SECCOMP=y then ``seccomp'', otherwise ``prctl''

Not specifying this option is equivalent to spectre\_v2\_user=auto.

#### spec\_store\_bypass\_disable=

[HW] Control Speculative Store Bypass (SSB) Disable mitigation (Speculative Store Bypass vulnerability)

Certain CPUs are vulnerable to an exploit against a a common industry wide performance optimization known as ``Speculative Store Bypass'' in which recent stores to the same memory location may not be observed by later loads during speculative execution. The idea is that such stores are unlikely and that they can be detected prior to instruction retirement at the end of a particular speculation execution window.

In vulnerable processors, the speculatively forwarded store can be used in a cache side channel attack, for example to read memory to which the attacker does not directly have access (e.g. inside sandboxed code).

This parameter controls whether the Speculative Store Bypass optimization is used.

On x86 the options are:

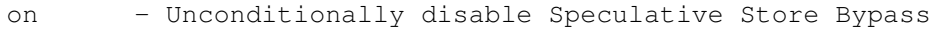

- off Unconditionally enable Speculative Store Bypass
- auto Kernel detects whether the CPU model contains an implementation of Speculative Store Bypass and picks the most appropriate mitigation. If the CPU is not vulnerable, ``off'' is selected. If the CPU is vulnerable the default mitigation is architecture and Kconfig dependent. See below.
- prctl Control Speculative Store Bypass per thread via prctl. Speculative Store Bypass is enabled for a process by default. The state of the control is inherited on fork.

seccomp - Same as ``prctl'' above, but all seccomp threads will disable SSB unless they explicitly opt out. Default mitigations: X86: If CONFIG\_SECCOMP=y ``seccomp'', otherwise ``prctl'' On powerpc the options are: on,auto - On Power8 and Power9 insert a store-forwarding barrier on kernel entry and exit. On Power7 perform a software flush on kernel entry and exit.  $off - No action.$ Not specifying this option is equivalent to spec\_store\_bypass\_disable=auto. spia io base= [HW,MTD] spia\_fio\_base= spia\_pedr= spia\_peddr= srcutree.counter\_wrap\_check [KNL] Specifies how frequently to check for grace-period sequence counter wrap for the srcu\_data structure's ->srcu\_gp\_seq\_needed field. The greater the number of bits set in this kernel parameter, the less frequently counter wrap will be checked for. Note that the bottom two bits are ignored. srcutree.exp\_holdoff [KNL] Specifies how many nanoseconds must elapse since the end of the last SRCU grace period for a given srcu\_struct until the next normal SRCU grace period will be considered for automatic expediting. Set to zero to disable automatic expediting. ssbd=  $[ARM64,HW]$ Speculative Store Bypass Disable control On CPUs that are vulnerable to the Speculative Store Bypass vulnerability and offer a firmware based mitigation, this parameter indicates how the mitigation should be used: force-on: Unconditionally enable mitigation for for both kernel and userspace force-off: Unconditionally disable mitigation for for both kernel and userspace kernel: Always enable mitigation in the kernel, and offer a prctl interface to allow userspace to register its

interest in being mitigated too.

stack\_guard\_gap= [MM] override the default stack gap protection. The value is in page units and it defines how many pages prior to (for stacks growing down) resp. after (for stacks growing up) the main stack are reserved for no other mapping. Default value is 256 pages. stacktrace [FTRACE] Enabled the stack tracer on boot up. stacktrace\_filter=[function-list] [FTRACE] Limit the functions that the stack tracer will trace at boot up. function-list is a comma separated list of functions. This list can be changed at run time by the stack\_trace\_filter file in the debugfs tracing directory. Note, this enables stack tracing and the stacktrace above is not needed. sti= [PARISC, HW] Format: <num> Set the STI (builtin display/keyboard on the HP-PARISC machines) console (graphic card) which should be used as the initial boot-console. See also comment in drivers/video/console/sticore.c. sti\_font= [HW] See comment in drivers/video/console/sticore.c. stifb= [HW] Format: bpp:<br/>>bpp1>[:<br/>>bpp2>[:<br/>>bpp3>...]] sunrpc.min\_resvport= sunrpc.max\_resvport= [NFS, SUNRPC] SunRPC servers often require that client requests originate from a privileged port (i.e. a port in the range  $0 <$  portnr  $<$  1024). An administrator who wishes to reserve some of these ports for other uses may adjust the range that the kernel's sunrpc client considers to be privileged using these two parameters to set the minimum and maximum port values. sunrpc.svc\_rpc\_per\_connection\_limit= [NFS, SUNRPC] Limit the number of requests that the server will process in parallel from a single connection. The default value is 0 (no limit). sunrpc.pool\_mode= [NFS] Control how the NFS server code allocates CPUs to

service thread pools. Depending on how many NICs you have and where their interrupts are bound, this option will affect which CPUs will do NFS serving. Note: this parameter cannot be changed while the NFS server is running. auto the server chooses an appropriate mode automatically using heuristics global a single global pool contains all CPUs percpu one pool for each CPU pernode one pool for each NUMA node (equivalent to global on non-NUMA machines) sunrpc.tcp\_slot\_table\_entries= sunrpc.udp\_slot\_table\_entries= [NFS, SUNRPC] Sets the upper limit on the number of simultaneous RPC calls that can be sent from the client to a server. Increasing these values may allow you to improve throughput, but will also increase the amount of memory reserved for use by the client. suspend.pm\_test\_delay= [SUSPEND] Sets the number of seconds to remain in a suspend test mode before resuming the system (see /sys/power/pm\_test). Only available when CONFIG\_PM\_DEBUG is set. Default value is 5. swapaccount=[0|1] [KNL] Enable accounting of swap in memory resource controller if no parameter or 1 is given or disable it if 0 is given (See Documentation/cgroup-v1/memory.txt) swiotlb= [ARM, IA-64, PPC, MIPS, X86] Format: {  $\langle$  int> | force | noforce } <int> -- Number of I/O TLB slabs force -- force using of bounce buffers even if they wouldn't be automatically used by the kernel noforce -- Never use bounce buffers (for debugging) switches= [HW, M68k] sysfs.deprecated=0|1 [KNL] Enable/disable old style sysfs layout for old udev on older distributions. When this option is enabled very new udev will not work anymore. When this option is disabled (or CONFIG\_SYSFS\_DEPRECATED not compiled) in older udev will not work anymore. Default depends on CONFIG\_SYSFS\_DEPRECATED\_V2 set in the kernel configuration. sysrq\_always\_enabled [KNL]

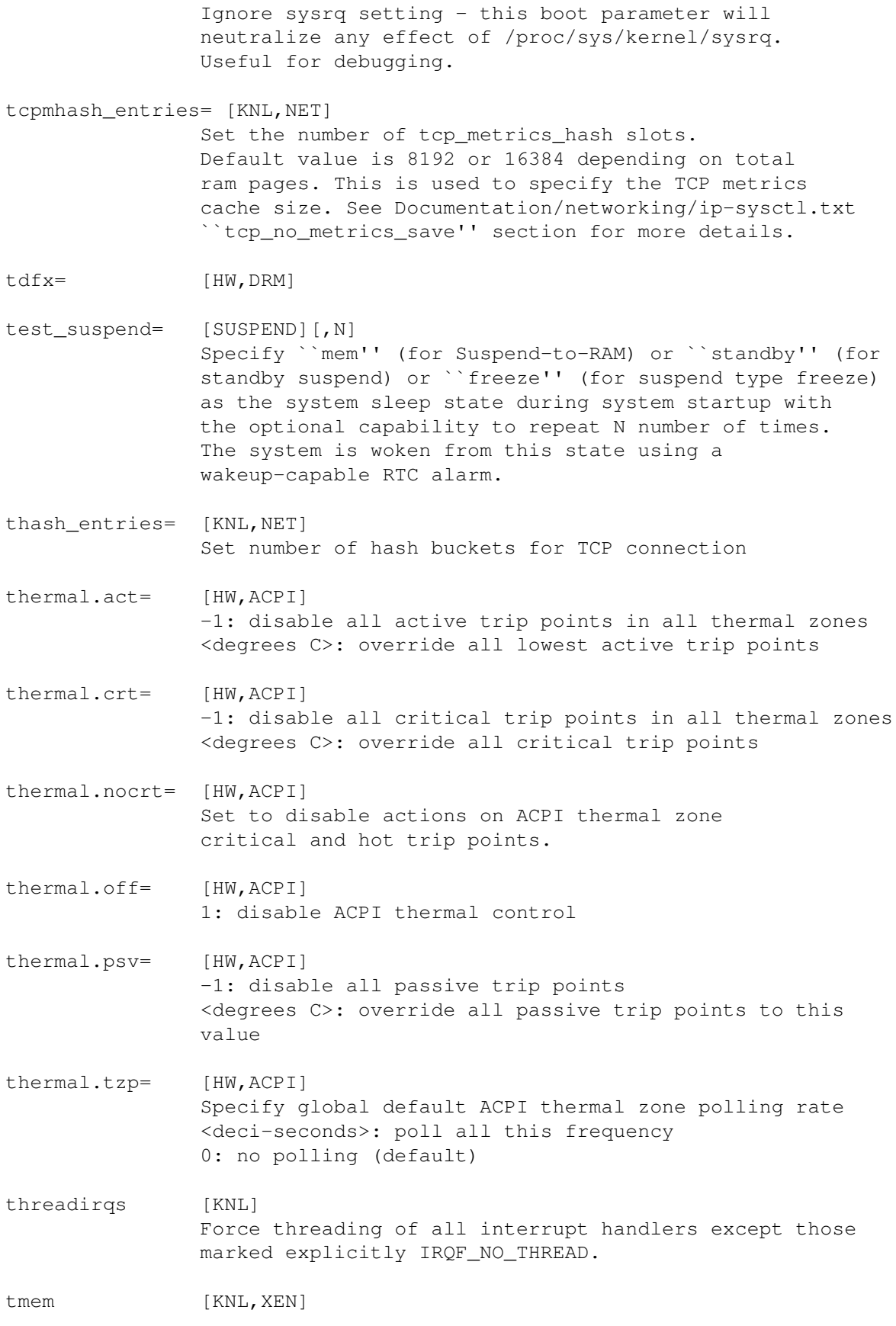

Enable the Transcendent memory driver if built-in. tmem.cleancache=0|1 [KNL, XEN] Default is on (1). Disable the usage of the cleancache API to send anonymous pages to the hypervisor. tmem.frontswap=0|1 [KNL, XEN] Default is on (1). Disable the usage of the frontswap API to send swap pages to the hypervisor. If disabled the selfballooning and selfshrinking are force disabled. tmem.selfballooning=0|1 [KNL, XEN] Default is on (1). Disable the driving of swap pages to the hypervisor. tmem.selfshrinking=0|1 [KNL, XEN] Default is on (1). Partial swapoff that immediately transfers pages from Xen hypervisor back to the kernel based on different criteria. topology= [S390] Format: {off | on} Specify if the kernel should make use of the cpu topology information if the hardware supports this. The scheduler will make use of this information and e.g. base its process migration decisions on it. Default is on. topology\_updates= [KNL, PPC, NUMA] Format: {off} Specify if the kernel should ignore (off) topology updates sent by the hypervisor to this LPAR. tp720= [HW,PS2] tpm\_suspend\_pcr=[HW,TPM] Format: integer pcr id Specify that at suspend time, the tpm driver should extend the specified pcr with zeros, as a workaround for some chips which fail to flush the last written pcr on TPM\_SaveState. This will guarantee that all the other pcrs are saved. trace\_buf\_size=nn[KMG] [FTRACE] will set tracing buffer size on each cpu. trace\_event=[event-list] [FTRACE] Set and start specified trace events in order to facilitate early boot debugging. The event-list is a comma separated list of trace events to enable. See also Documentation/trace/events.rst

## trace\_options=[option-list]

[FTRACE] Enable or disable tracer options at boot. The option-list is a comma delimited list of options that can be enabled or disabled just as if you were to echo the option name into

/sys/kernel/debug/tracing/trace\_options

For example, to enable stacktrace option (to dump the stack trace of each event), add to the command line:

trace\_options=stacktrace

See also Documentation/trace/ftrace.rst ``trace options'' section.

# tp\_printk[FTRACE]

Have the tracepoints sent to printk as well as the tracing ring buffer. This is useful for early boot up where the system hangs or reboots and does not give the option for reading the tracing buffer or performing a ftrace\_dump\_on\_oops.

To turn off having tracepoints sent to printk, echo 0 > /proc/sys/kernel/tracepoint\_printk Note, echoing 1 into this file without the tracepoint\_printk kernel cmdline option has no effect.

\*\* CAUTION \*\*

Having tracepoints sent to printk() and activating high frequency tracepoints such as irq or sched, can cause the system to live lock.

#### traceoff\_on\_warning

[FTRACE] enable this option to disable tracing when a warning is hit. This turns off ``tracing on''. Tracing can be enabled again by echoing `1' into the ``tracing\_on'' file located in /sys/kernel/debug/tracing/

This option is useful, as it disables the trace before the WARNING dump is called, which prevents the trace to be filled with content caused by the warning output.

This option can also be set at run time via the sysctl option: kernel/traceoff\_on\_warning

transparent\_hugepage=

[KNL] Format: [always|madvise|never] Can be used to control the default behavior of the system with respect to transparent hugepages. See Documentation/admin-quide/mm/transhuge.rst for more details.

tsc= Disable clocksource stability checks for TSC. Format: <string> [x86] reliable: mark tsc clocksource as reliable, this disables clocksource verification at runtime, as well as the stability checks done at bootup. Used to enable high-resolution timer mode on older hardware, and in virtualized environment. [x86] noirqtime: Do not use TSC to do irq accounting. Used to run time disable IRQ\_TIME\_ACCOUNTING on any platforms where RDTSC is slow and this accounting can add overhead. [x86] unstable: mark the TSC clocksource as unstable, this marks the TSC unconditionally unstable at bootup and avoids any further wobbles once the TSC watchdog notices. turbografx.map[2|3]= [HW,JOY] TurboGraFX parallel port interface Format: <port#>,<js1>,<js2>,<js3>,<js4>,<js5>,<js6>,<js7> See also Documentation/input/devices/joystick-parport.rst udbg-immortal [PPC] When debugging early kernel crashes that happen after console\_init() and before a proper console driver takes over, this boot options might help ``seeing'' what's going on. uhash\_entries= [KNL, NET] Set number of hash buckets for UDP/UDP-Lite connections uhci-hcd.ignore\_oc= [USB] Ignore overcurrent events (default N). Some badly-designed motherboards generate lots of bogus events, for ports that aren't wired to anything. Set this parameter to avoid log spamming. Note that genuine overcurrent events won't be reported either. unknown\_nmi\_panic [X86] Cause panic on unknown NMI. usbcore.authorized\_default= [USB] Default USB device authorization: (default  $-1$  = authorized except for wireless USB,  $0 = not authorized, 1 = authorized$ usbcore.autosuspend= [USB] The autosuspend time delay (in seconds) used for newly-detected USB devices (default 2). This is the time required before an idle device will be autosuspended. Devices for which the delay is set to a negative value won't be autosuspended at all.

usbcore.usbfs\_snoop=

```
[USB] Set to log all usbfs traffic (default 0 = \text{off}).
usbcore.usbfs_snoop_max=
                [USB] Maximum number of bytes to snoop in each URB
                (default = 65536).
usbcore.blinkenlights=
                [USB] Set to cycle leds on hubs (default 0 = \text{off}).
usbcore.old_scheme_first=
                [USB] Start with the old device initialization
                scheme, applies only to low and full-speed devices
                 (default 0 = \text{off}).
usbcore.usbfs_memory_mb=
                [USB] Memory limit (in MB) for buffers allocated by
                usbfs (default = 16, 0 = max = 2047).
usbcore.use_both_schemes=
                [USB] Try the other device initialization scheme
                if the first one fails (default 1 = enabled).
usbcore.initial_descriptor_timeout=
                [USB] Specifies timeout for the initial 64-byte
                USB_REQ_GET_DESCRIPTOR request in milliseconds
                (default 5000 = 5.0 seconds).
usbcore.nousb [USB] Disable the USB subsystem
usbcore.quirks=
                [USB] A list of quirk entries to augment the built-in
                usb core quirk list. List entries are separated by
                commas. Each entry has the form
                VendorID:ProductID:Flags. The IDs are 4-digit hex
                numbers and Flags is a set of letters. Each letter
                will change the built-in quirk; setting it if it is
                clear and clearing it if it is set. The letters have
                the following meanings:
                        a = USB_QUIRK_STRING_FETCH_255 (string
                                descriptors must not be fetched using
                                a 255-byte read);
                        b = USB_QUIRK_RESET_RESUME (device can't resume
                                correctly so reset it instead);
                        c = USB_QUIRK_NO_SET_INTF (device can't handle
                                Set-Interface requests);
                        d = USB_QUIRK_CONFIG_INTF_STRINGS (device can't
                                handle its Configuration or Interface
                                strings);
                        e = USB_QUIRK_RESET (device can't be reset
                                 (e.g morph devices), don't use reset);
                        f = USB_QUIRK_HONOR_BNUMINTERFACES (device has
                                more interface descriptions than the
                                bNumInterfaces count, and can't handle
                                talking to these interfaces);
```
g = USB\_QUIRK\_DELAY\_INIT (device needs a pause during initialization, after we read the device descriptor); h = USB\_QUIRK\_LINEAR\_UFRAME\_INTR\_BINTERVAL (For high speed and super speed interrupt endpoints, the USB 2.0 and USB 3.0 spec require the interval in microframes (1 microframe = 125 microseconds) to be calculated as interval =  $2^{\circ}$ (bInterval-1). Devices with this quirk report their bInterval as the result of this calculation instead of the exponent variable used in the calculation); i = USB\_QUIRK\_DEVICE\_QUALIFIER (device can't handle device\_qualifier descriptor requests); j = USB\_QUIRK\_IGNORE\_REMOTE\_WAKEUP (device generates spurious wakeup, ignore remote wakeup capability); k = USB\_QUIRK\_NO\_LPM (device can't handle Link Power Management); l = USB\_QUIRK\_LINEAR\_FRAME\_INTR\_BINTERVAL (Device reports its bInterval as linear frames instead of the USB 2.0 calculation); m = USB\_QUIRK\_DISCONNECT\_SUSPEND (Device needs to be disconnected before suspend to prevent spurious wakeup); n = USB\_QUIRK\_DELAY\_CTRL\_MSG (Device needs a pause after every control message); o = USB\_QUIRK\_HUB\_SLOW\_RESET (Hub needs extra delay after resetting its port); Example: quirks=0781:5580:bk,0a5c:5834:gij usbhid.mousepoll= [USBHID] The interval which mice are to be polled at. usbhid.jspoll= [USBHID] The interval which joysticks are to be polled at. usbhid.kbpoll= [USBHID] The interval which keyboards are to be polled at. usb-storage.delay\_use= [UMS] The delay in seconds before a new device is scanned for Logical Units (default 1). usb-storage.quirks= [UMS] A list of quirks entries to supplement or override the built-in unusual\_devs list. List entries are separated by commas. Each entry has the form VID:PID:Flags where VID and PID are Vendor and Product ID values (4-digit hex numbers) and

```
Flags is a set of characters, each corresponding
                to a common usb-storage quirk flag as follows:
                        a = SANE_SENSE (collect more than 18 bytes
                                of sense data);
                        b = BAD_SENSE (don't collect more than 18
                                bytes of sense data);
                        c = FIX_CAPACITY (decrease the reported
                                device capacity by one sector);
                        d = NO_READ_DISC_INFO (don't use
                                READ_DISC_INFO command);
                        e = NO_READ_CAPACITY_16 (don't use
                                READ_CAPACITY_16 command);
                        f = NO_REPORT_OPCODES (don't use report opcodes
                                command, uas only);
                        g = MAX_SECTORS_240 (don't transfer more than
                                240 sectors at a time, uas only);
                        h = CAPACITY_HEURISTICS (decrease the
                                reported device capacity by one
                                sector if the number is odd);
                        i = IGNORE_DEVICE (don't bind to this
                                device);
                        j = NO_REPORT_LUNS (don't use report luns
                                command, uas only);
                        l = NOT_LOCKABLE (don't try to lock and
                                unlock ejectable media);
                        m = MAX_SECTORS_64 (don't transfer more
                                than 64 sectors = 32 KB at a time);
                        n = INITIAL_READ10 (force a retry of the
                                initial READ(10) command);
                        o = CAPACITY_OK (accept the capacity
                                reported by the device);
                        p = WRITE_CACHE (the device cache is ON
                                by default);
                        r = IGNORE_RESIDUE (the device reports
                                bogus residue values);
                        s = SINGLE_LUN (the device has only one
                                Logical Unit);
                        t = NO_ATA_1X (don't allow ATA(12) and ATA(16)
                                commands, uas only);
                        u = IGNORE_UAS (don't bind to the uas driver);
                        w = NO WP DETECT (don't test whether the
                                medium is write-protected).
                        y = ALWAYS_SYNC (issue a SYNCHRONIZE_CACHE
                                even if the device claims no cache)
                Example: quirks=0419:aaf5:rl,0421:0433:rc
user_debug= [KNL,ARM]
                Format: <int>
                See arch/arm/Kconfig.debug help text.
                         1 - undefined instruction events
                         2 - system calls
                         4 - invalid data aborts
                         8 - SIGSEGV faults
                        16 - SIGBUS faults
```
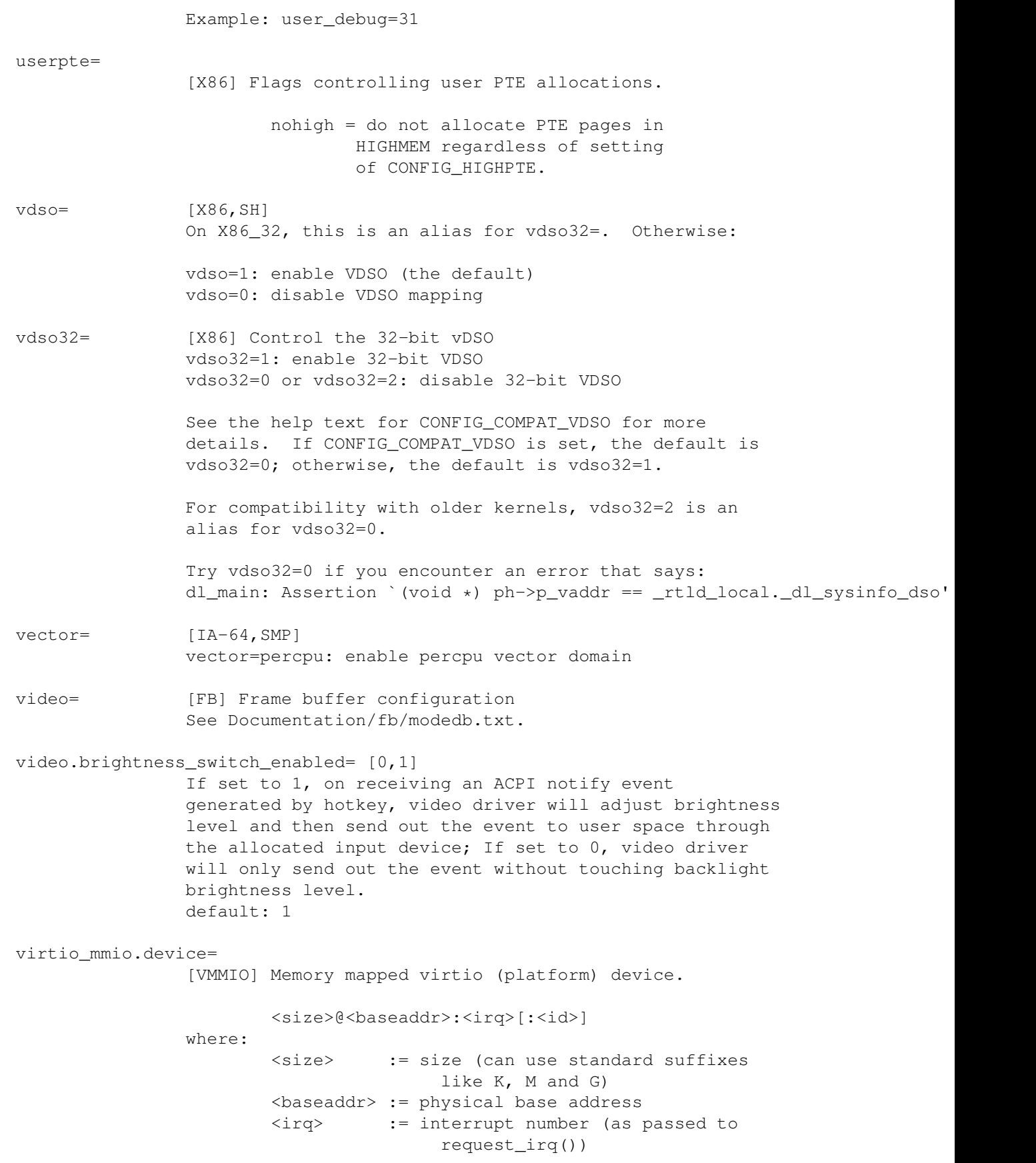

<id> := (optional) platform device id example: virtio\_mmio.device=1K@0x100b0000:48:7 Can be used multiple times for multiple devices. vga= [BOOT,X86-32] Select a particular video mode See Documentation/x86/boot.txt and Documentation/svga.txt. Use vga=ask for menu. This is actually a boot loader parameter; the value is passed to the kernel using a special protocol. vm\_debug[=options] [KNL] Available with CONFIG\_DEBUG\_VM=y. May slow down system boot speed, especially when enabled on systems with a large amount of memory. All options are enabled by default, and this interface is meant to allow for selectively enabling or disabling specific virtual memory debugging features. Available options are: P Enable page structure init time poisoning Disable all of the above options vmalloc=nn[KMG] [KNL,BOOT] Forces the vmalloc area to have an exact size of <nn>. This can be used to increase the minimum size (128MB on x86). It can also be used to decrease the size and leave more room for directly mapped kernel RAM. vmcp\_cma=nn[MG] [KNL, S390] Sets the memory size reserved for contiguous memory allocations for the vmcp device driver. vmhalt= [KNL,S390] Perform z/VM CP command after system halt. Format: <command> vmpanic= [KNL,S390] Perform z/VM CP command after kernel panic. Format: < command> vmpoff= [KNL,S390] Perform z/VM CP command after power off. Format: <command> vsyscall= [X86-64] Controls the behavior of vsyscalls (i.e. calls to fixed addresses of 0xffffffffff600x00 from legacy code). Most statically-linked binaries and older versions of glibc use these calls. Because these functions are at fixed addresses, they make nice targets for exploits that can control RIP. emulate [default] Vsyscalls turn into traps and are emulated reasonably safely.
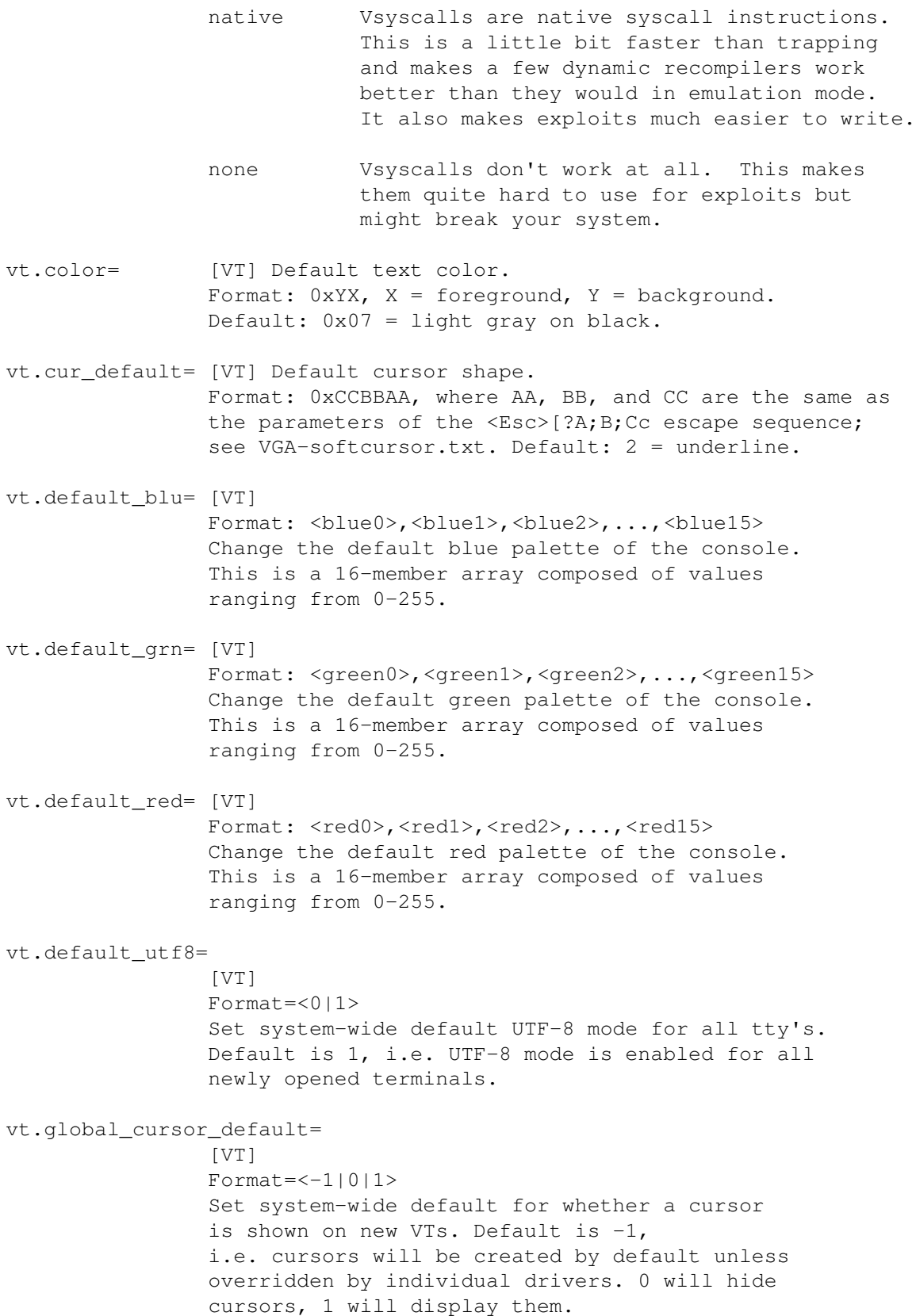

- vt.italic= [VT] Default color for italic text; 0-15. Default:  $2 =$  green.
- vt.underline= [VT] Default color for underlined text; 0-15. Default:  $3 = cyan$ .
- watchdog timers [HW,WDT] For information on watchdog timers, see Documentation/watchdog/watchdog-parameters.txt or other driver-specific files in the Documentation/watchdog/ directory.

#### workqueue.watchdog\_thresh=

If CONFIG\_WQ\_WATCHDOG is configured, workqueue can warn stall conditions and dump internal state to help debugging. 0 disables workqueue stall detection; otherwise, it's the stall threshold duration in seconds. The default value is 30 and it can be updated at runtime by writing to the corresponding sysfs file.

#### workqueue.disable\_numa

By default, all work items queued to unbound workqueues are affine to the NUMA nodes they're issued on, which results in better behavior in general. If NUMA affinity needs to be disabled for whatever reason, this option can be used. Note that this also can be controlled per-workqueue for workqueues visible under /sys/bus/workqueue/.

### workqueue.power\_efficient

Per-cpu workqueues are generally preferred because they show better performance thanks to cache locality; unfortunately, per-cpu workqueues tend to be more power hungry than unbound workqueues.

Enabling this makes the per-cpu workqueues which were observed to contribute significantly to power consumption unbound, leading to measurably lower power usage at the cost of small performance overhead.

The default value of this parameter is determined by the config option CONFIG\_WQ\_POWER\_EFFICIENT\_DEFAULT.

## workqueue.debug\_force\_rr\_cpu

Workqueue used to implicitly guarantee that work items queued without explicit CPU specified are put on the local CPU. This guarantee is no longer true and while local CPU is still preferred work items may be put on foreign CPUs. This debug option forces round-robin CPU selection to flush out usages which depend on the now broken guarantee. When enabled, memory and cache locality will be impacted.

x2apic\_phys [X86-64,APIC] Use x2apic physical mode instead of default x2apic cluster mode on platforms supporting x2apic. x86 intel mid timer= [X86-32,APBT] Choose timer option for x86 Intel MID platform. Two valid options are apbt timer only and lapic timer plus one apbt timer for broadcast timer. x86\_intel\_mid\_timer=apbt\_only | lapic\_and\_apbt xen\_512gb\_limit [KNL,X86-64,XEN] Restricts the kernel running paravirtualized under Xen to use only up to 512 GB of RAM. The reason to do so is crash analysis tools and Xen tools for doing domain save/restore/migration must be enabled to handle larger domains. xen\_emul\_unplug= [HW,X86,XEN] Unplug Xen emulated devices Format: [unplug0,][unplug1] ide-disks -- unplug primary master IDE devices aux-ide-disks -- unplug non-primary-master IDE devices nics -- unplug network devices all -- unplug all emulated devices (NICs and IDE disks) unnecessary -- unplugging emulated devices is unnecessary even if the host did not respond to the unplug protocol never -- do not unplug even if version check succeeds xen\_nopvspin [X86,XEN] Disables the ticketlock slowpath using Xen PV optimizations. xen\_nopv [X86] Disables the PV optimizations forcing the HVM guest to run as generic HVM guest with no PV drivers. xen\_scrub\_pages= [XEN] Boolean option to control scrubbing pages before giving them back to Xen, for use by other domains. Can be also changed at runtime with /sys/devices/system/xen\_memory/xen\_memory0/scrub\_pages. Default value controlled with CONFIG\_XEN\_SCRUB\_PAGES\_DEFAULT. xirc2ps\_cs= [NET,PCMCIA] Format: <irq>,<irq\_mask>,<io>,<full\_duplex>,<do\_sound>,<lockup\_hack>[,<irq2>[,<i xhci-hcd.quirks [USB,KNL] A hex value specifying bitmask with supplemental xhci host controller quirks. Meaning of each bit can be consulted in header drivers/usb/host/xhci.h.

# **Todo**

Add more DRM drivers.

# **Linux allocated devices (4.x+ version)**

This list is the Linux Device List, the official registry of allocated device numbers and /dev directory nodes for the Linux operating system.

The LaTeX version of this document is no longer maintained, nor is the document that used to reside at lanana.org. This version in the mainline Linux kernel is the master document. Updates shall be sent as patches to the kernel maintainers (see the Documentation/process/submitting-patches.rst document). Specifically explore the sections titled "CHAR and MISC DRIVERS", and "BLOCK LAYER" in the MAINTAINERS file to find the right maintainers to involve for character and block devices.

This document is included by reference into the Filesystem Hierarchy Standard (FHS). The FHS is available from [http://www.pathname.](http://www.pathname.com/fhs/) [com/fhs/.](http://www.pathname.com/fhs/)

Allocations marked (68k/Amiga) apply to Linux/68k on the Amiga platform only. Allocations marked (68k/Atari) apply to Linux/68k on the Atari platform only.

This document is in the public domain. The authors requests, however, that semantically altered versions are not distributed without permission of the authors, assuming the authors can be contacted without an unreasonable effort.

### *DEVICE DRIVERS AUTHORS PLEASE READ THIS*

*Linux now has extensive support for dynamic allocation of device numbering and can use* sysfs *and* udev *(*systemd*) to handle the naming needs. There are still some exceptions in the serial and boot device area. Before asking for a device number make sure you actually need one.*

*To have a major number allocated, or a minor number in situations where that applies (e.g. busmice), please submit a patch and send to the authors as indicated above.*

*Keep the description of the device* in the same format as this list*. The reason for this is that it is the only way we have found to ensure we have all the requisite information to publish your device and avoid conflicts.*

*Finally, sometimes we have to play "namespace police." Please don't be offended. We often get submissions for* /dev *names that would be bound to cause conflicts down the road. We are trying to avoid getting in a situation where we would have to suffer an incompatible forward change. Therefore, please consult with us before you make your device names and numbers in any way public, at least to the point where it would be at all difficult to get them changed.*

*Your cooperation is appreciated.*

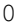

*:*

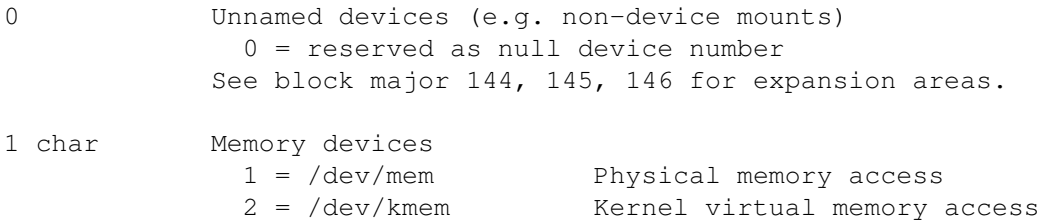

 $3 = /dev/null$  Null device

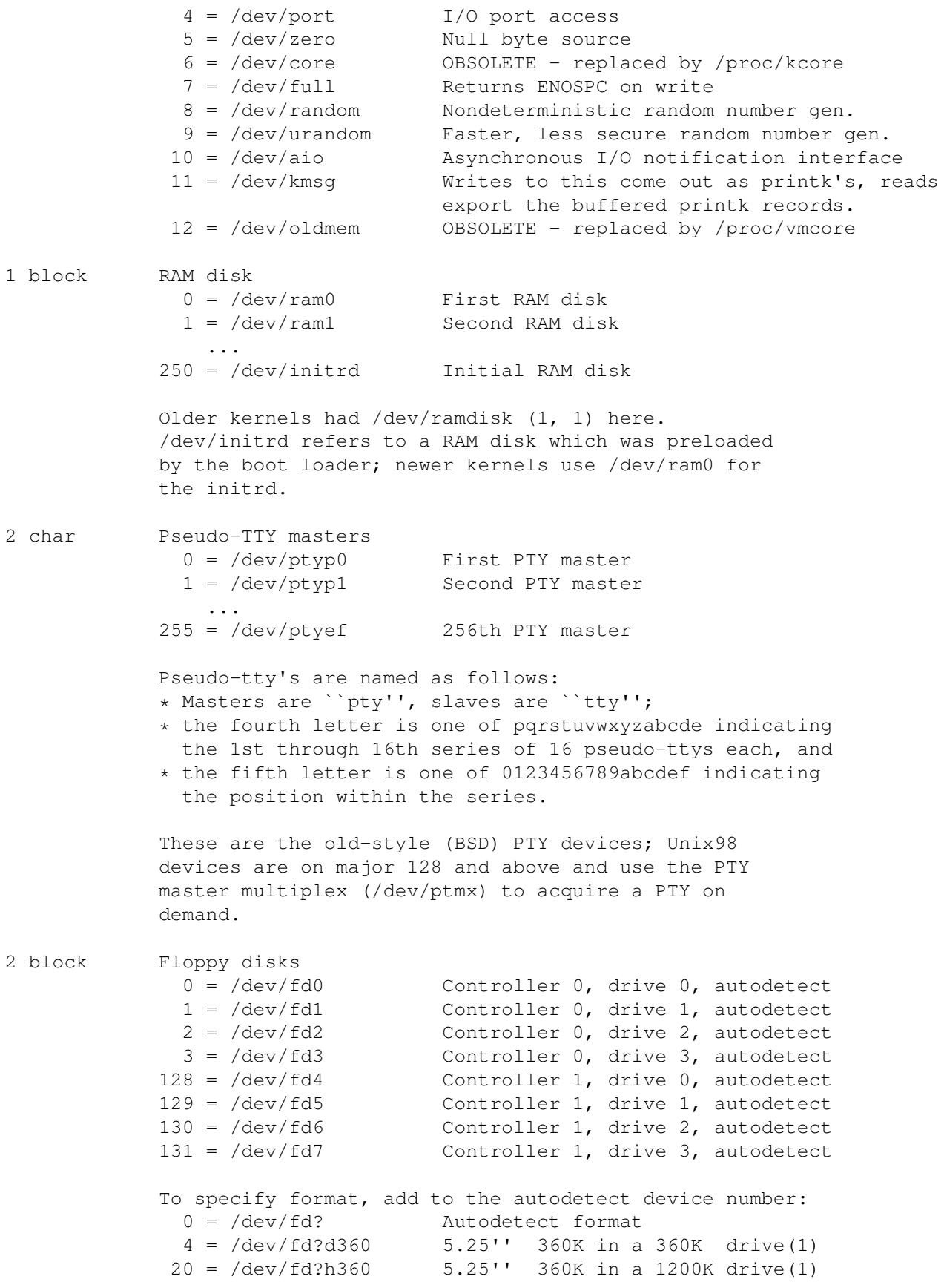

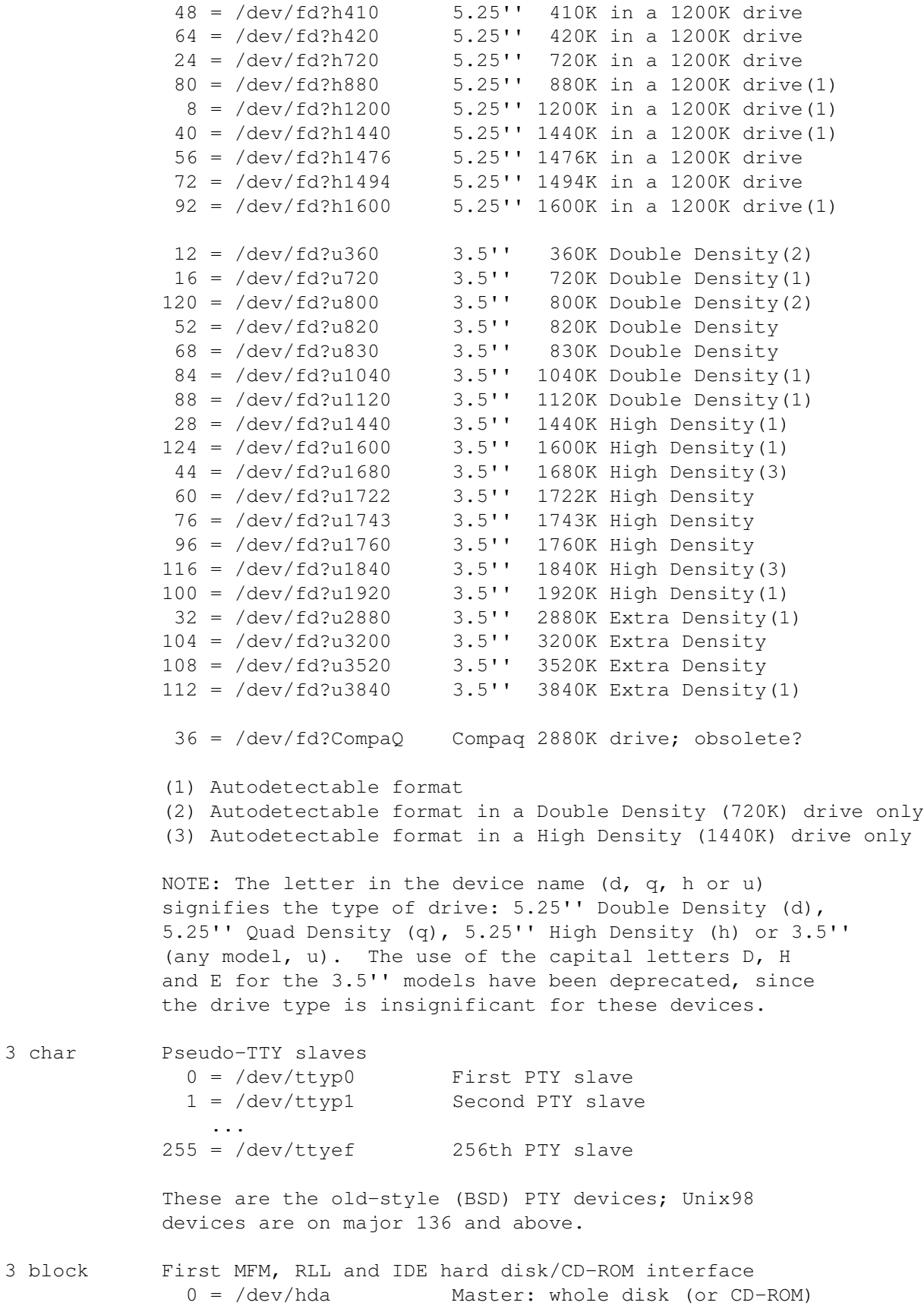

3 char

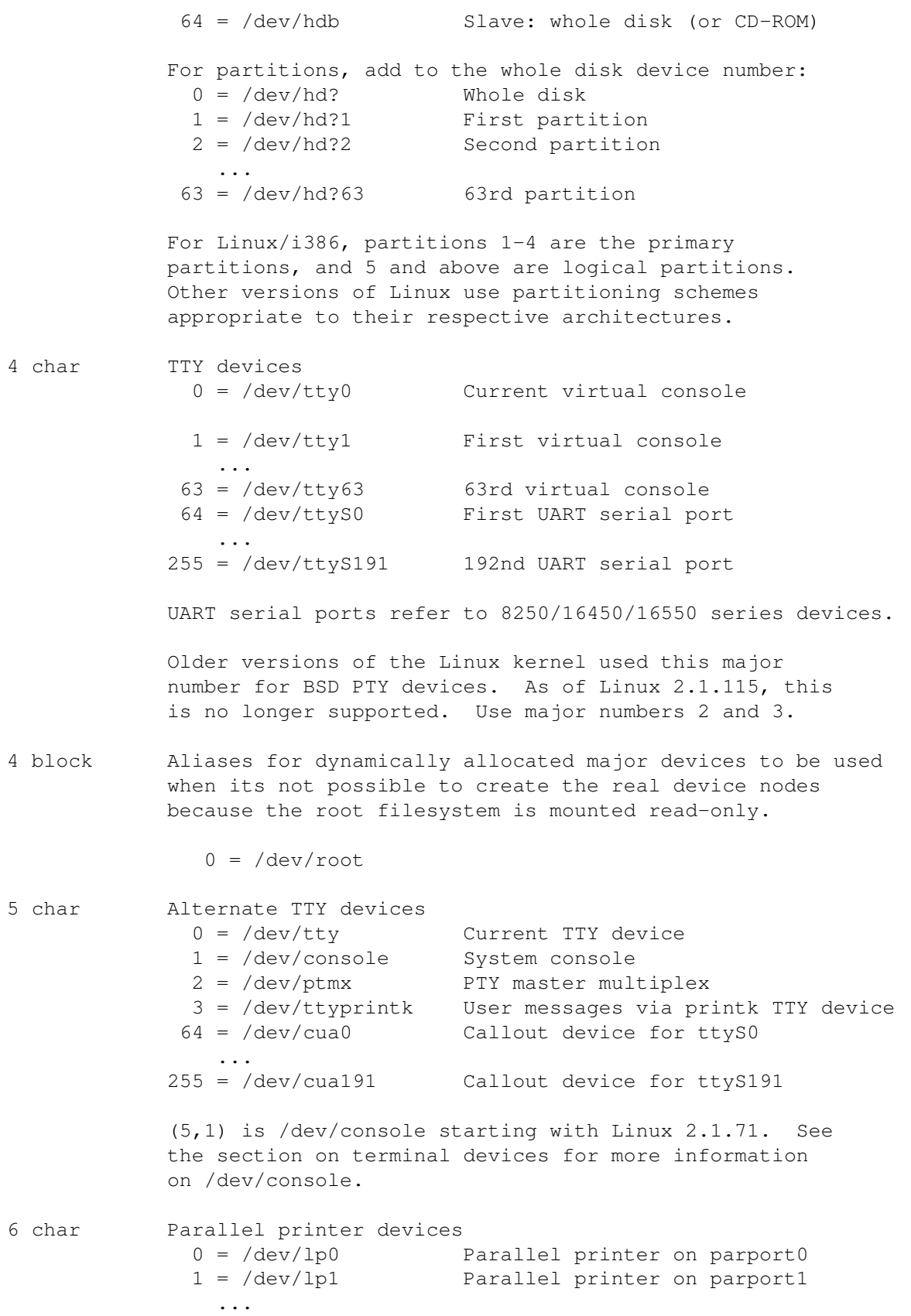

```
Current Linux kernels no longer have a fixed mapping
           between parallel ports and I/O addresses. Instead,
           they are redirected through the parport multiplex layer.
7 char Virtual console capture devices
             0 = /dev/vcs Current vc text (qlyph) contents
             1 = /dev/vcs1 ttyl text (qlyph) contents
               ...
            63 = /dev/vcs63 tty63 text (glyph) contents
            64 = /dev/vcsu Current vc text (unicode) contents
           65 = /dev/vcsu1 ttyl text (unicode) contents
               ...
           127 = /dev/vcsu63 tty63 text (unicode) contents
           128 = /dev/vcsa Current vc text/attribute (glyph) contents
           129 = /dev/vcsa1 tty1 text/attribute (glyph) contents
               ...
           191 = /dev/vcsa63 tty63 text/attribute (glyph) contents
           NOTE: These devices permit both read and write access.
7 block Loopback devices
             0 = /dev/loop0 First loop device
             1 = /dev/loop1 Second loop device
               ...
           The loop devices are used to mount filesystems not
           associated with block devices. The binding to the
           loop devices is handled by mount(8) or losetup(8).
8 block SCSI disk devices (0-15)
             0 = /dev/sda First SCSI disk whole disk
            16 = /dev/sdb Second SCSI disk whole disk
            32 = /dev/sdc Third SCSI disk whole disk
               ...
           240 = /dev/sdp Sixteenth SCSI disk whole disk
           Partitions are handled in the same way as for IDE
           disks (see major number 3) except that the limit on
           partitions is 15.
9 char SCSI tape devices
             0 = /dev/st0 First SCSI tape, mode 0
             1 = /dev/st1 Second SCSI tape, mode 0
               ...
            32 = /dev/st0l First SCSI tape, mode 1
            33 = /dev/st1l Second SCSI tape, mode 1
               ...
            64 = /dev/st0m First SCSI tape, mode 2
            65 = /dev/st1m Second SCSI tape, mode 2
               ...
            96 = /dev/st0a First SCSI tape, mode 3
            97 = /dev/st1a Second SCSI tape, mode 3
                 ...
           128 = /dev/nst0 First SCSI tape, mode 0, no rewind
```
129 = /dev/nst1 Second SCSI tape, mode 0, no rewind ... 160 = /dev/nst0l First SCSI tape, mode 1, no rewind 161 = /dev/nst1l Second SCSI tape, mode 1, no rewind ...  $192 = /dev/nst0m$  First SCSI tape, mode 2, no rewind  $193 = /dev/nst1m$  Second SCSI tape, mode 2, no rewind ...  $224 = /dev/nst0a$  First SCSI tape, mode 3, no rewind 225 = /dev/nst1a Second SCSI tape, mode 3, no rewind ... ``No rewind'' refers to the omission of the default automatic rewind on device close. The MTREW or MTOFFL ioctl()'s can be used to rewind the tape regardless of the device used to access it. 9 block Metadisk (RAID) devices 0 = /dev/md0 First metadisk group 1 = /dev/md1 Second metadisk group ... The metadisk driver is used to span a filesystem across multiple physical disks. 10 char Non-serial mice, misc features 0 = /dev/logibm Logitech bus mouse 1 = /dev/psaux PS/2-style mouse port 2 = /dev/inportbm Microsoft Inport bus mouse 3 = /dev/atibm ATI XL bus mouse  $4 = /dev/jbm$  J-mouse 4 = /dev/amigamouse Amiga mouse (68k/Amiga) 5 = /dev/atarimouse Atari mouse  $6 = /dev/s$ unmouse Sun mouse 7 = /dev/amigamouse1 Second Amiga mouse 8 = /dev/smouse Simple serial mouse driver 9 = /dev/pc110pad IBM PC-110 digitizer pad 10 = /dev/adbmouse Apple Desktop Bus mouse 11 = /dev/vrtpanel Vr41xx embedded touch panel 13 = /dev/vpcmouse Connectix Virtual PC Mouse 14 = /dev/touchscreen/ucb1x00 UCB 1x00 touchscreen 15 = /dev/touchscreen/mk712 MK712 touchscreen 128 = /dev/beep Fancy beep device  $129 =$ 130 = /dev/watchdog Watchdog timer port 131 = /dev/temperature Machine internal temperature 132 = /dev/hwtrap Hardware fault trap 133 = /dev/exttrp External device trap 134 = /dev/apm\_bios Advanced Power Management BIOS 135 = /dev/rtc Real Time Clock 137 = /dev/vhci Bluetooth virtual HCI driver 139 = /dev/openprom SPARC OpenBoot PROM 140 = /dev/relay8 Berkshire Products Octal relay card 141 = /dev/relay16 Berkshire Products ISO-16 relay card

```
142 =143 = /dev/pciconf PCI configuration space
144 = /dev/nvram Non-volatile configuration RAM
145 = /dev/hfmodem Soundcard shortwave modem control
146 = /dev/graphics Linux/SGI graphics device
147 = /dev/opengl Linux/SGI OpenGL pipe
148 = /dev/gfx Linux/SGI graphics effects device
149 = /dev/input/mouse Linux/SGI Irix emulation mouse
150 = /dev/input/keyboard Linux/SGI Irix emulation keyboard
151 = /dev/led Front panel LEDs
152 = /dev/kpoll Kernel Poll Driver
153 = /dev/mergemem Memory merge device
154 = /dev/pmu Macintosh PowerBook power manager
155 = /dev/isictl MultiTech ISICom serial control
156 = /dev/lcd Front panel LCD display
157 = /dev/ac Applicom Intl Profibus card
158 = /dev/nwbutton Netwinder external button
159 = /dev/nwdebug Netwinder debug interface
160 = /dev/nwflash Netwinder flash memory
161 = /dev/userdma User-space DMA access
162 = /dev/smbus System Management Bus
163 = /dev/lik Logitech Internet Keyboard
164 = /dev/ipmo Intel Intelligent Platform Management
165 = /dev/vmmon VMware virtual machine monitor
166 = /dev/i2o/ct1 I2O configuration manager
167 = /dev/specialix_sxctl Specialix serial control
168 = /dev/tcldrv Technology Concepts serial control
169 = /dev/specialix_rioctl Specialix RIO serial control
170 = /dev/thinkpad/thinkpad IBM Thinkpad devices
171 = /dev/srripc QNX4 API IPC manager
172 = /dev/usemaclone Semaphore clone device
173 = /dev/ipmikcs Intelligent Platform Management
174 = /dev/uctrl SPARCbook 3 microcontroller
175 = /dev/agpgart AGP Graphics Address Remapping Table
176 = /dev/gtrsc Gorgy Timing radio clock
177 = /dev/cbm Serial CBM bus
178 = /dev/jsflash JavaStation OS flash SIMM
179 = /dev/xsvc High-speed shared-mem/semaphore service
180 = /dev/vrbuttons Vr41xx button input device
181 = /dev/toshiba Toshiba laptop SMM support
182 = /dev/perfctr Performance-monitoring counters
183 = /dev/hwrng Generic random number generator
184 = /dev/cpu/microcode CPU microcode update interface
186 = /dev/atomicps Atomic shapshot of process state data
187 = /dev/irnet IrNET device
188 = /dev/smbusbios SMBus BIOS
189 = /dev/ussp_ctl User space serial port control
190 = /dev/crash Mission Critical Linux crash dump facility
191 = /dev/pcl181 <information missing>
192 = /dev/nas_xbus NAS xbus LCD/buttons access
193 = /dev/d7s SPARC 7-segment display
194 = /dev/zkshim Zero-Knowledge network shim control
195 = /dev/elographics/e2201 Elographics touchscreen E271-2201
196 = /dev/vfio/vfio VFIO userspace driver interface
```

```
197 = /dev/pxa3xx-gcu PXA3xx graphics controller unit driver
            198 = /dev/sexec Signed executable interface
            199 = /dev/scanners/cuecat :CueCat barcode scanner
            200 = /dev/net/tun TAP/TUN network device
            201 = /dev/button/gulpb Transmeta GULP-B buttons
            202 = /dev/emd/ctl Enhanced Metadisk RAID (EMD) control
            203 = /dev/cuse Cuse (character device in user-space)
             204 = /dev/video/em8300 EM8300 DVD decoder control
             205 = /dev/video/em8300_mv EM8300 DVD decoder video
             206 = /dev/video/em8300_ma EM8300 DVD decoder audio
            207 = /dev/video/em8300_sp EM8300 DVD decoder subpicture
             208 = /dev/compaq/cpqphpc Compaq PCI Hot Plug Controller
             209 = /dev/compaq/cpqrid Compaq Remote Insight Driver
            210 = /dev/impi/bt IMPI coprocessor block transfer
            211 = /dev/impi/smic IMPI coprocessor stream interface
            212 = /dev/watchdogs/0 First watchdog device
            213 = /dev/watchdogs/1 Second watchdog device
            214 = /dev/watchdoqs/2 Third watchdog device
            215 = /dev/watchdogs/3 Fourth watchdog device
            216 = /dev/fujitsu/apanel Fujitsu/Siemens application panel
            217 = /dev/ni/natmotn National Instruments Motion
            218 = /dev/kchuid Inter-process chuid control
            219 = /dev/modems/mwave MWave modem firmware upload
            220 = /dev/mptctl Message passing technology (MPT) control
            221 = /dev/mvista/hssdsi Montavista PICMG hot swap system driver
            222 = /dev/mvista/hasi Montavista PICMG high availability
            223 = /dev/input/uinput User level driver support for input
            224 = /dev/tpm TCPA TPM driver
            225 = /dev/pps Pulse Per Second driver
            226 = /dev/systrace226 = /dev/systrace Systrace device<br>227 = /dev/mcelog X86_64 Machine Check Exception driver
            228 = /dev/hpet HPET driver
            229 = /dev/fuse Fuse (virtual filesystem in user-space)
             230 = /dev/midishare MidiShare driver
             231 = /dev/snapshot System memory snapshot device
             232 = /dev/kvm Kernel-based virtual machine (hardware virtualization ext
            233 = /dev/kmview View-OS A process with a view
            234 = /dev/btrfs-control Btrfs control device
            235 = /dev/autofs Autofs control device
            236 = /dev/mapper/control Device-Mapper control device
            237 = /dev/loop-control Loopback control device
            238 = /dev/vhost-net Host kernel accelerator for virtio net
             239 = /dev/uhid User-space I/O driver support for HID subsystem
             240 = /dev/userio Serio driver testing device
            241 = /dev/vhost-vsock Host kernel driver for virtio vsock
            242-254 Reserved for local use
            255 Reserved for MISC_DYNAMIC_MINOR
11 char Raw keyboard device (Linux/SPARC only)
              0 = /dev/kbd Raw keyboard device
11 char Serial Mux device (Linux/PA-RISC only)
              0 = /dev/ttyB0 First mux port
```
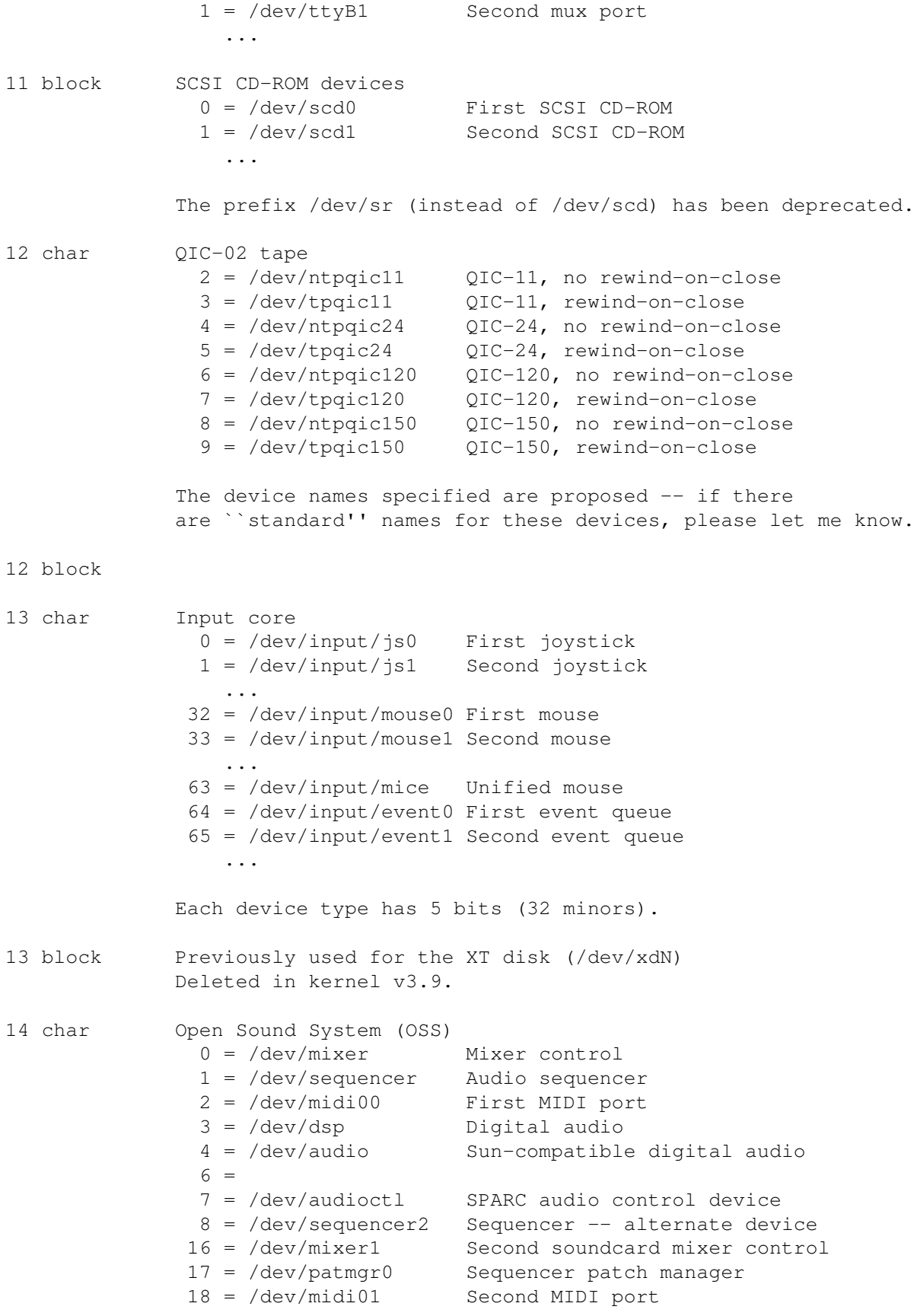

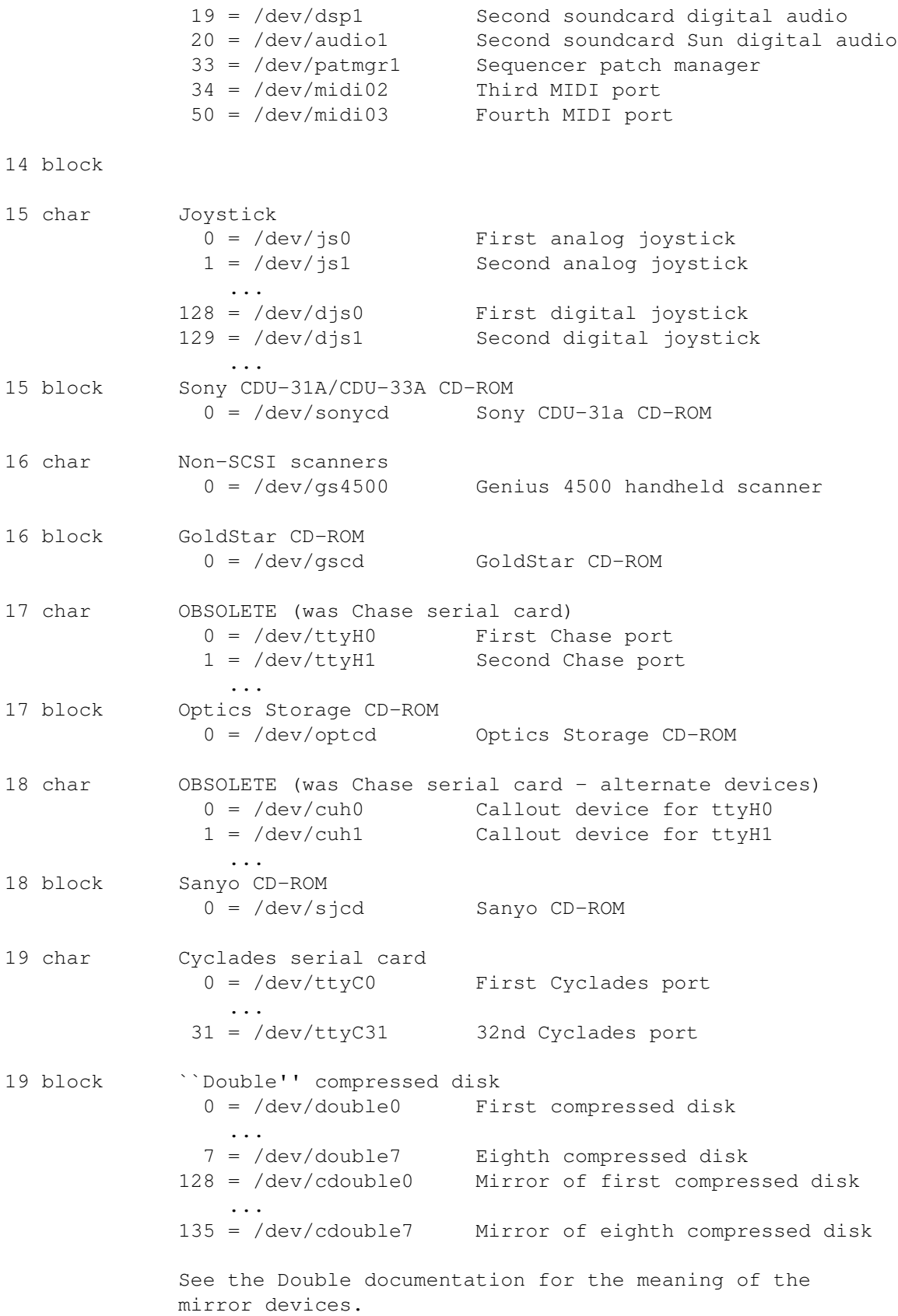

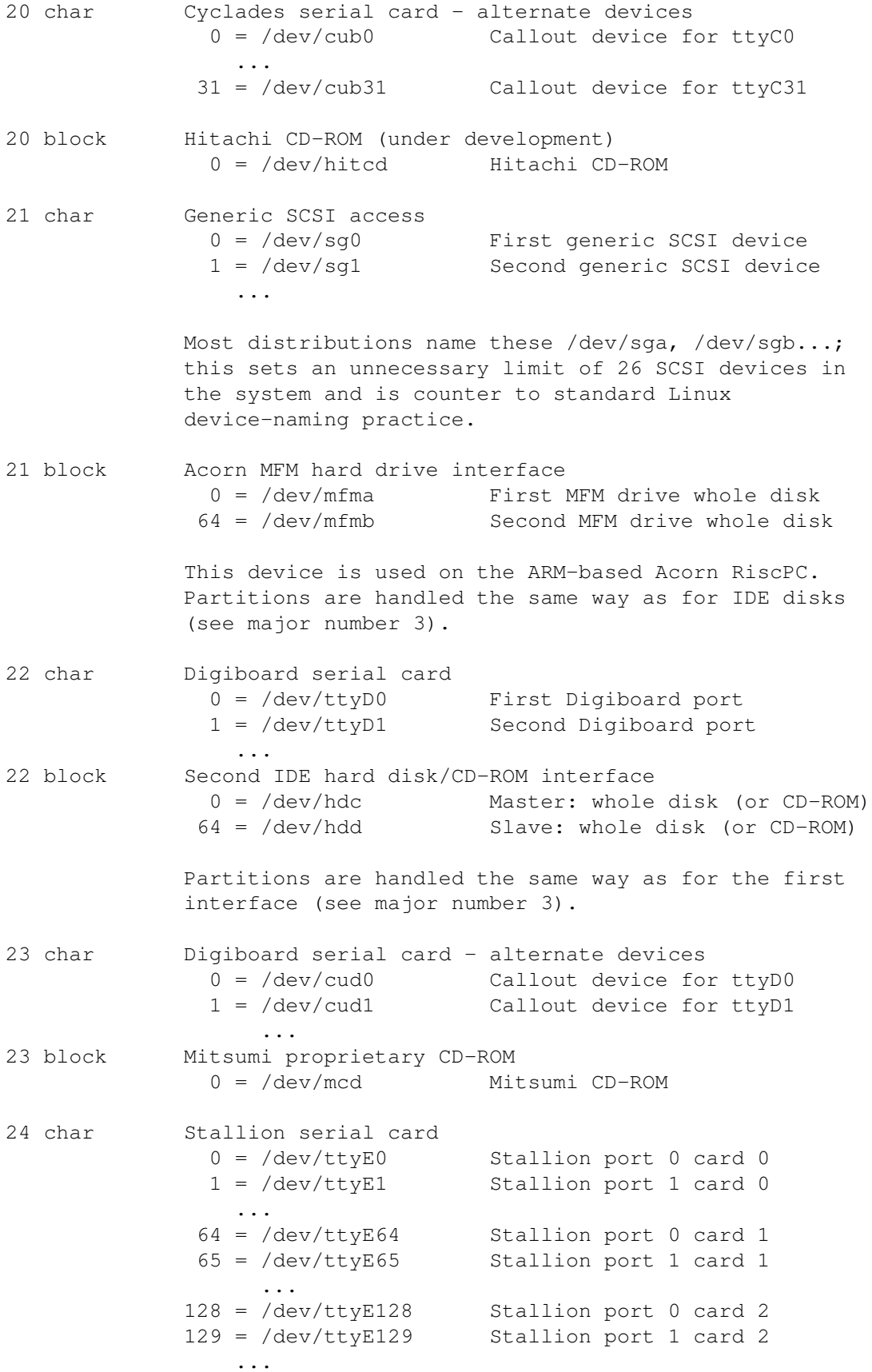

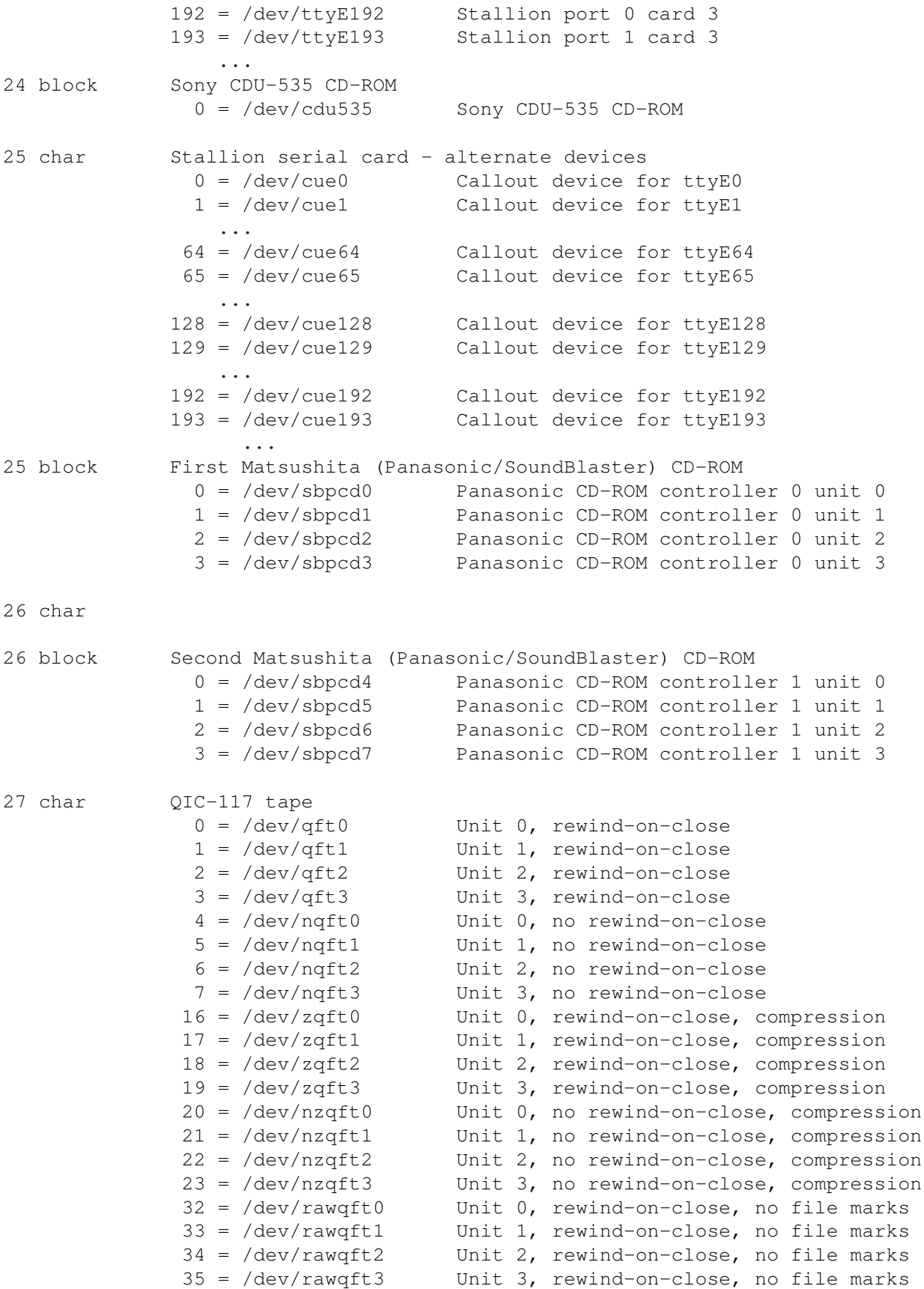

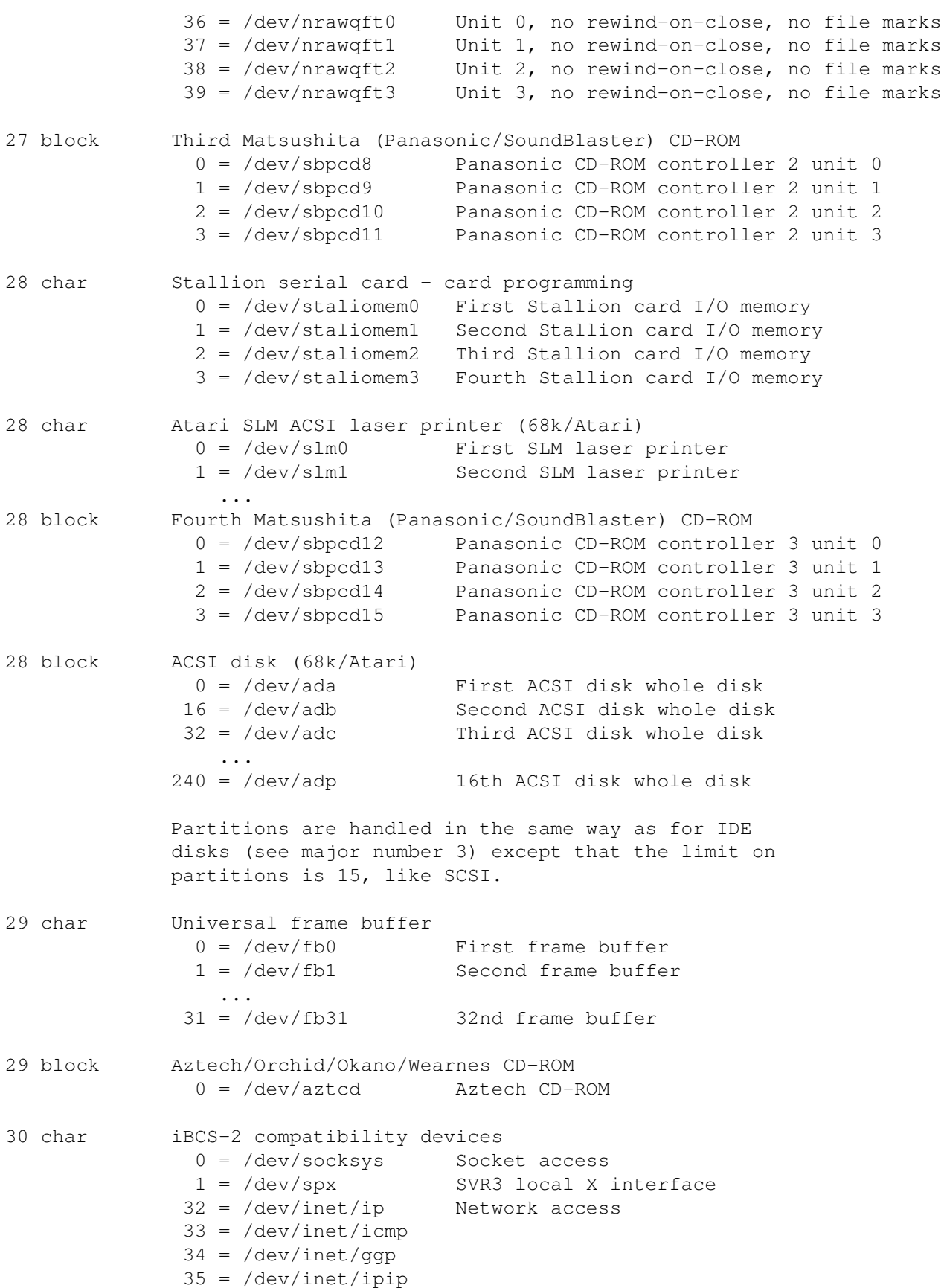

 $36 = /dev/inet/top$ 37 = /dev/inet/egp  $38 = /dev/inet/oup$ 39 = /dev/inet/udp  $40 = /dev/inet/idp$  $41 = /dev/inet/rawip$ Additionally, iBCS-2 requires the following links: /dev/ip -> /dev/inet/ip /dev/icmp -> /dev/inet/icmp /dev/ggp -> /dev/inet/ggp /dev/ipip -> /dev/inet/ipip /dev/tcp -> /dev/inet/tcp /dev/egp -> /dev/inet/egp /dev/pup -> /dev/inet/pup /dev/udp -> /dev/inet/udp /dev/idp -> /dev/inet/idp /dev/rawip -> /dev/inet/rawip /dev/inet/arp -> /dev/inet/udp /dev/inet/rip -> /dev/inet/udp /dev/nfsd -> /dev/socksys /dev/X0R -> /dev/null (? apparently not required ?) 30 block Philips LMS CM-205 CD-ROM 0 = /dev/cm205cd Philips LMS CM-205 CD-ROM /dev/lmscd is an older name for this device. This driver does not work with the CM-205MS CD-ROM. 31 char MPU-401 MIDI 0 = /dev/mpu401data MPU-401 data port 1 = /dev/mpu401stat MPU-401 status port 31 block ROM/flash memory card  $0 = /dev/rom0$  First ROM card (rw) ... 7 = /dev/rom7 Eighth ROM card (rw) 8 = /dev/rrom0 First ROM card (ro) ...  $15 = /dev/rrom7$  Eighth ROM card (ro) 16 = /dev/flash0 First flash memory card (rw) ... 23 = /dev/flash7 Eighth flash memory card (rw) 24 = /dev/rflash0 First flash memory card (ro) ... 31 = /dev/rflash7 Eighth flash memory card (ro) The read-write (rw) devices support back-caching written data in RAM, as well as writing to flash RAM devices. The read-only devices (ro) support reading only. 32 char Specialix serial card

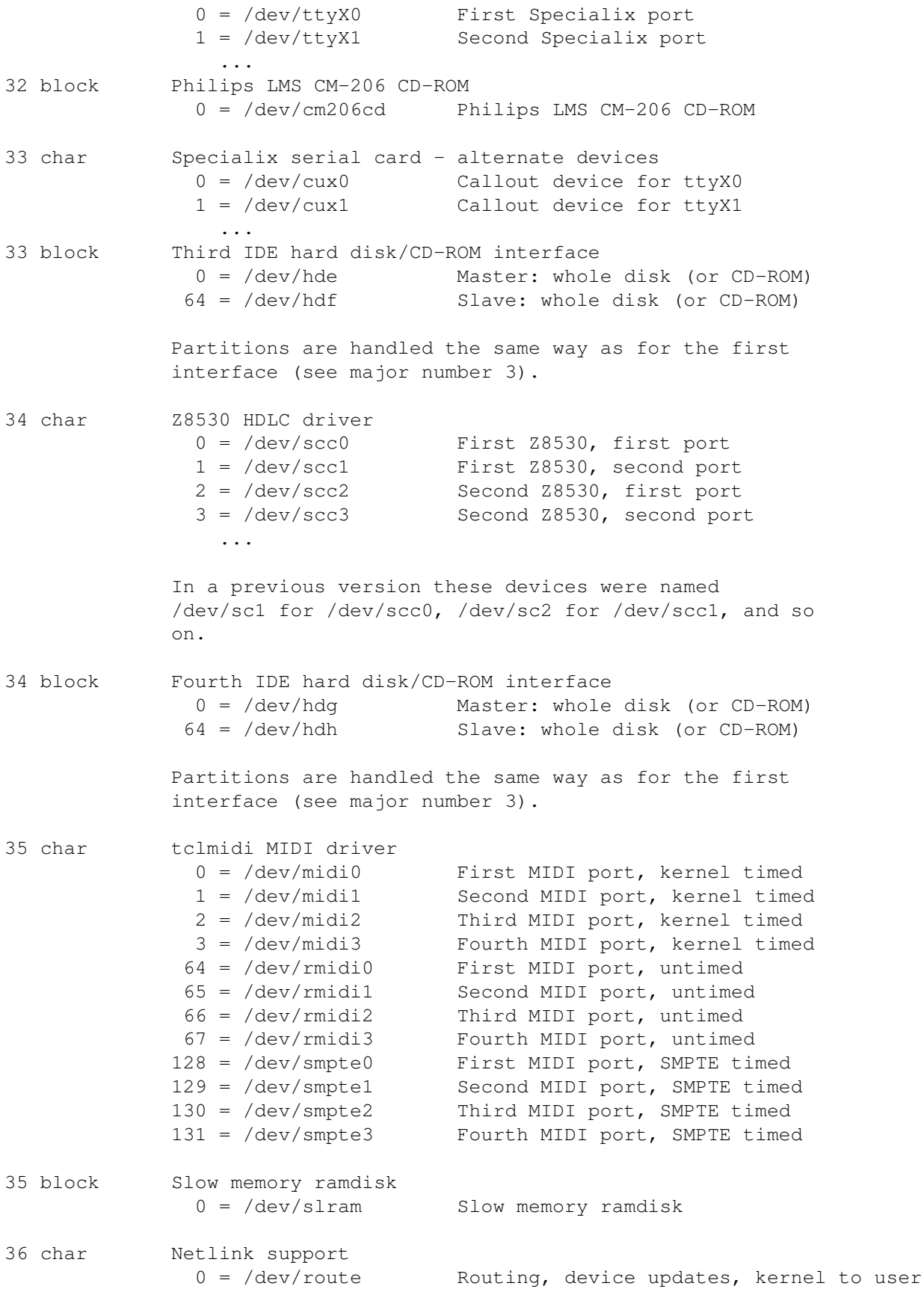

1 = /dev/skip enSKIP security cache control 3 = /dev/fwmonitor Firewall packet copies 16 = /dev/tap0 First Ethertap device ...  $31 = /dev/tap15$  16th Ethertap device 36 block OBSOLETE (was MCA ESDI hard disk) 37 char IDE tape 0 = /dev/ht0 First IDE tape 1 = /dev/ht1 Second IDE tape ... 128 = /dev/nht0 First IDE tape, no rewind-on-close 129 = /dev/nht1 Second IDE tape, no rewind-on-close ... Currently, only one IDE tape drive is supported. 37 block Zorro II ramdisk 0 = /dev/z2ram Zorro II ramdisk 38 char Myricom PCI Myrinet board 0 = /dev/mlanai0 First Myrinet board 1 = /dev/mlanai1 Second Myrinet board ... This device is used for status query, board control and ``user level packet I/O.'' This board is also accessible as a standard networking ``eth'' device. 38 block OBSOLETE (was Linux/AP+) 39 char ML-16P experimental I/O board  $0 = /dev/ml16pa-a0$  First card, first analog channel 1 = /dev/ml16pa-a1 First card, second analog channel ... 15 = /dev/ml16pa-a15 First card, 16th analog channel 16 = /dev/ml16pa-d First card, digital lines 17 = /dev/ml16pa-c0 First card, first counter/timer 18 = /dev/ml16pa-c1 First card, second counter/timer 19 = /dev/ml16pa-c2 First card, third counter/timer  $32 = /dev/ml16pb-a0$  Second card, first analog channel 33 = /dev/ml16pb-a1 Second card, second analog channel ... 47 = /dev/ml16pb-a15 Second card, 16th analog channel 48 = /dev/ml16pb-d Second card, digital lines<br>49 = /dev/ml16pb-c0 Second card, first counter, Second card, first counter/timer 50 = /dev/ml16pb-c1 Second card, second counter/timer 51 = /dev/ml16pb-c2 Second card, third counter/timer ... 39 block 40 char

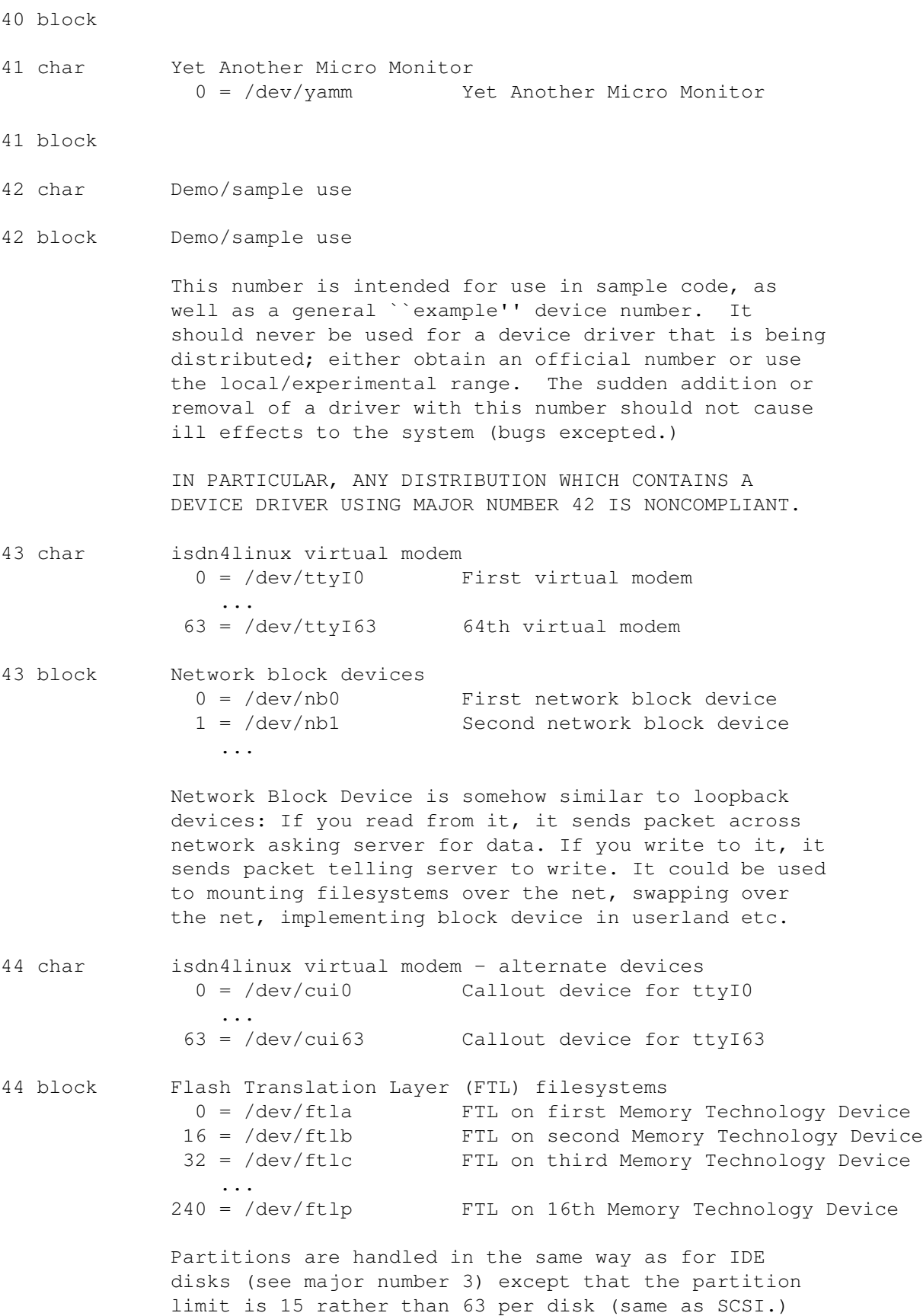

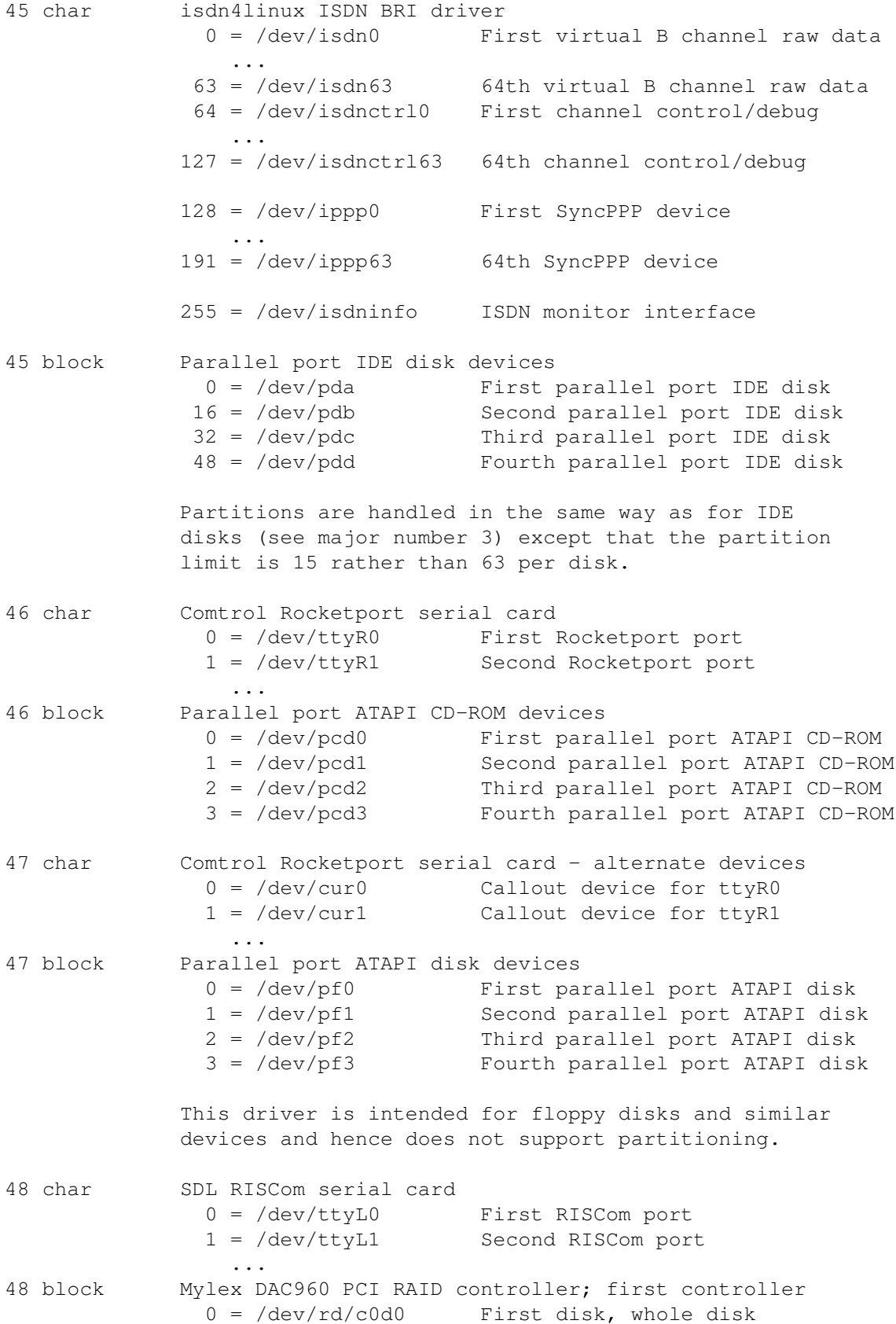

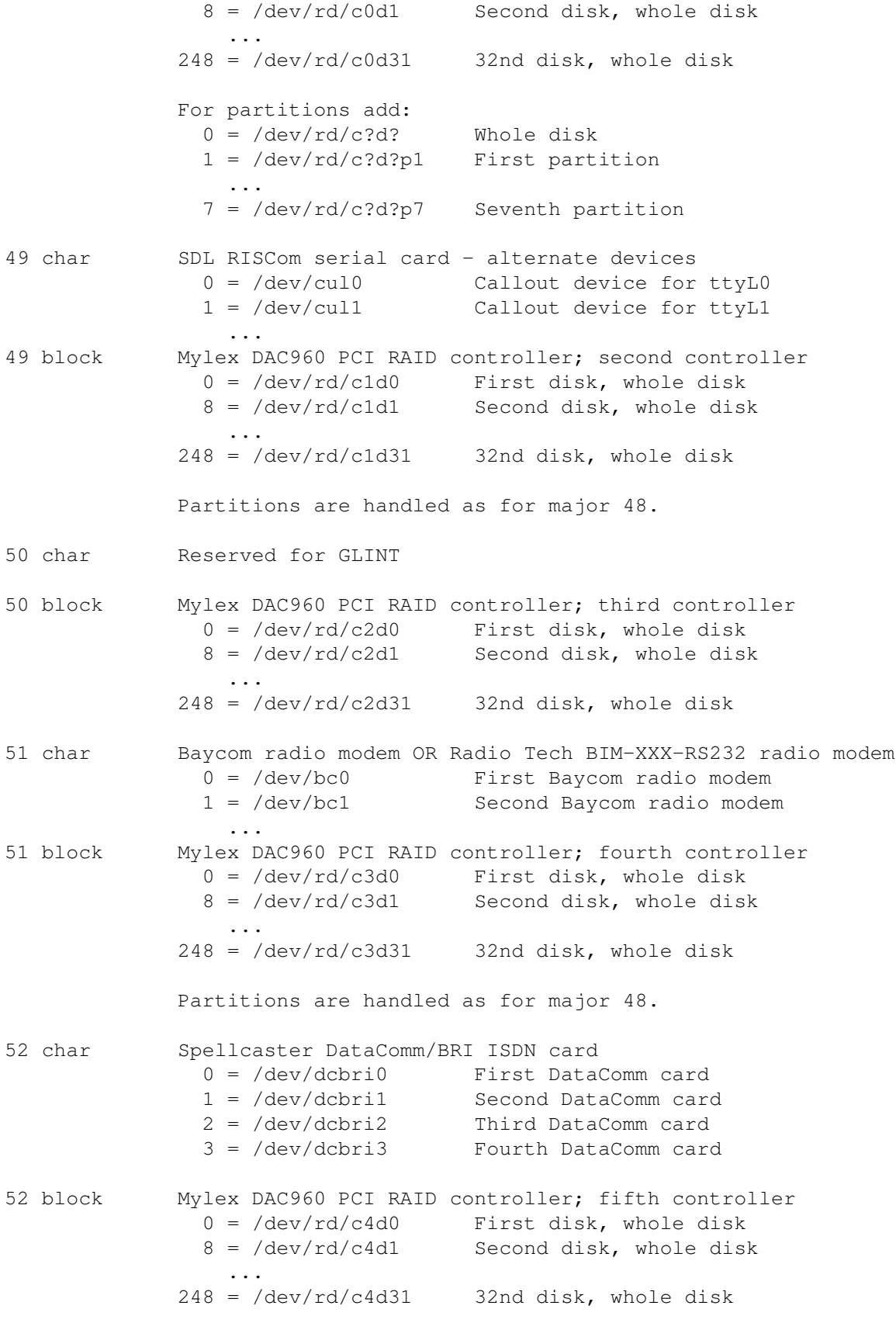

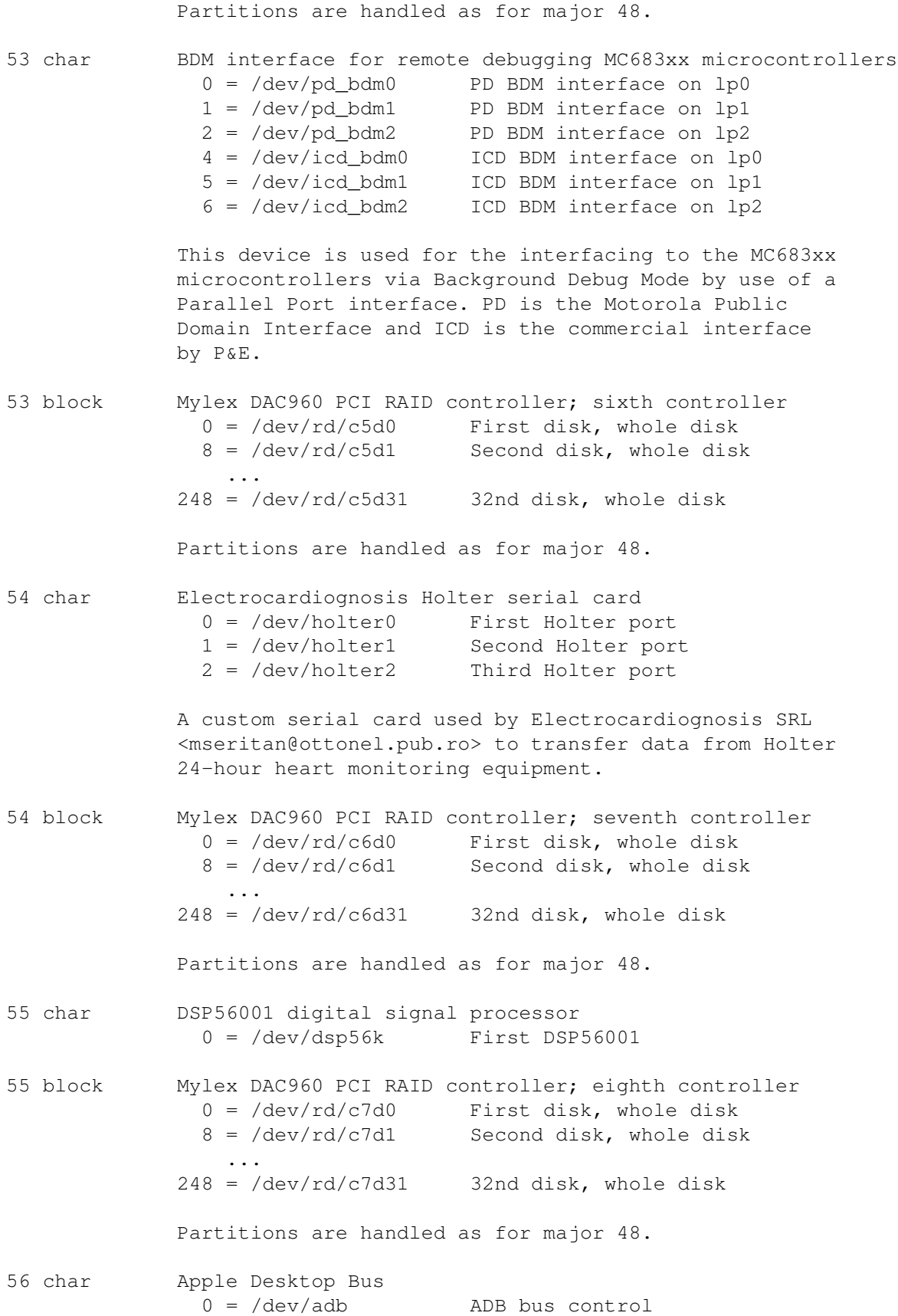

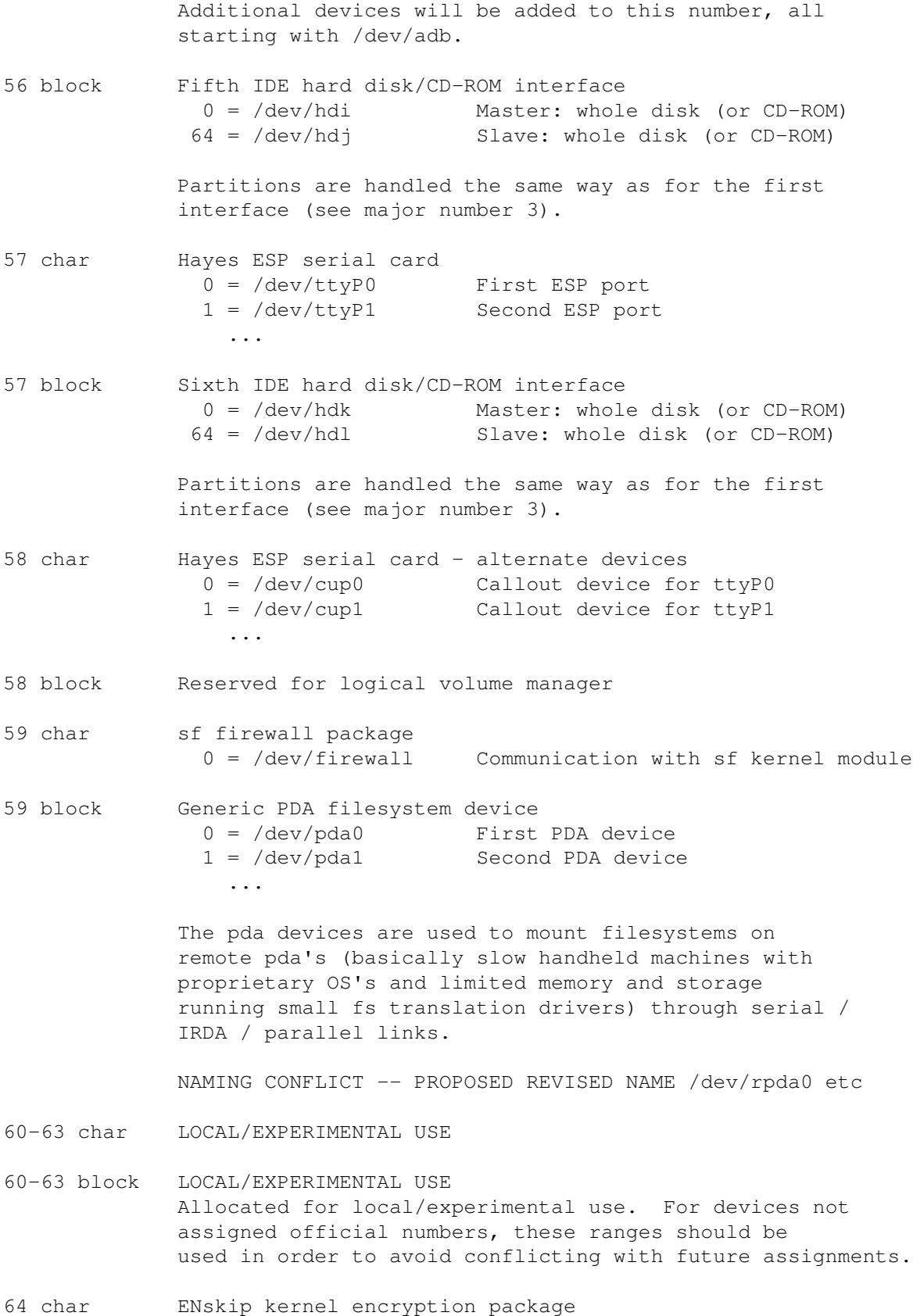

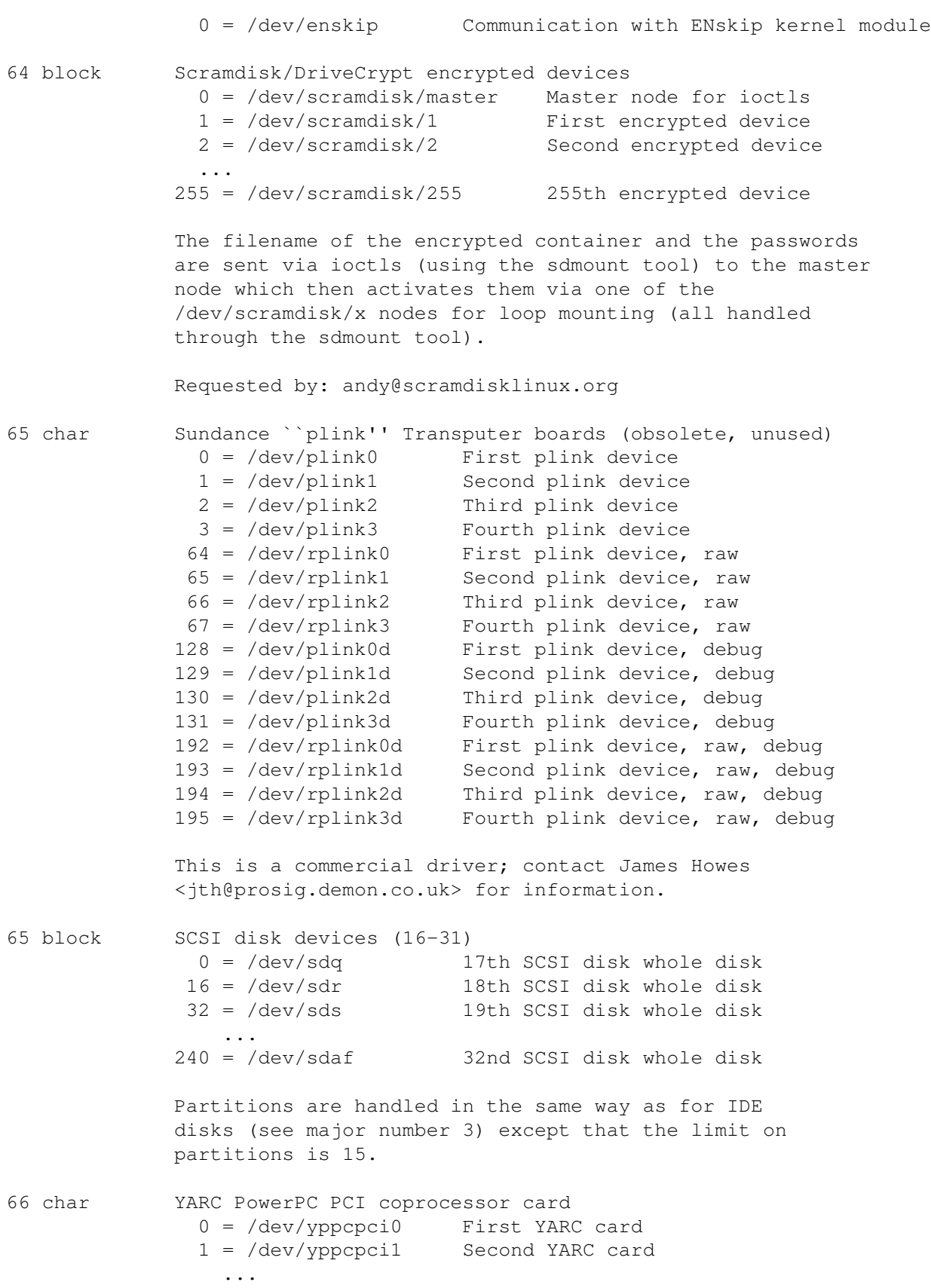

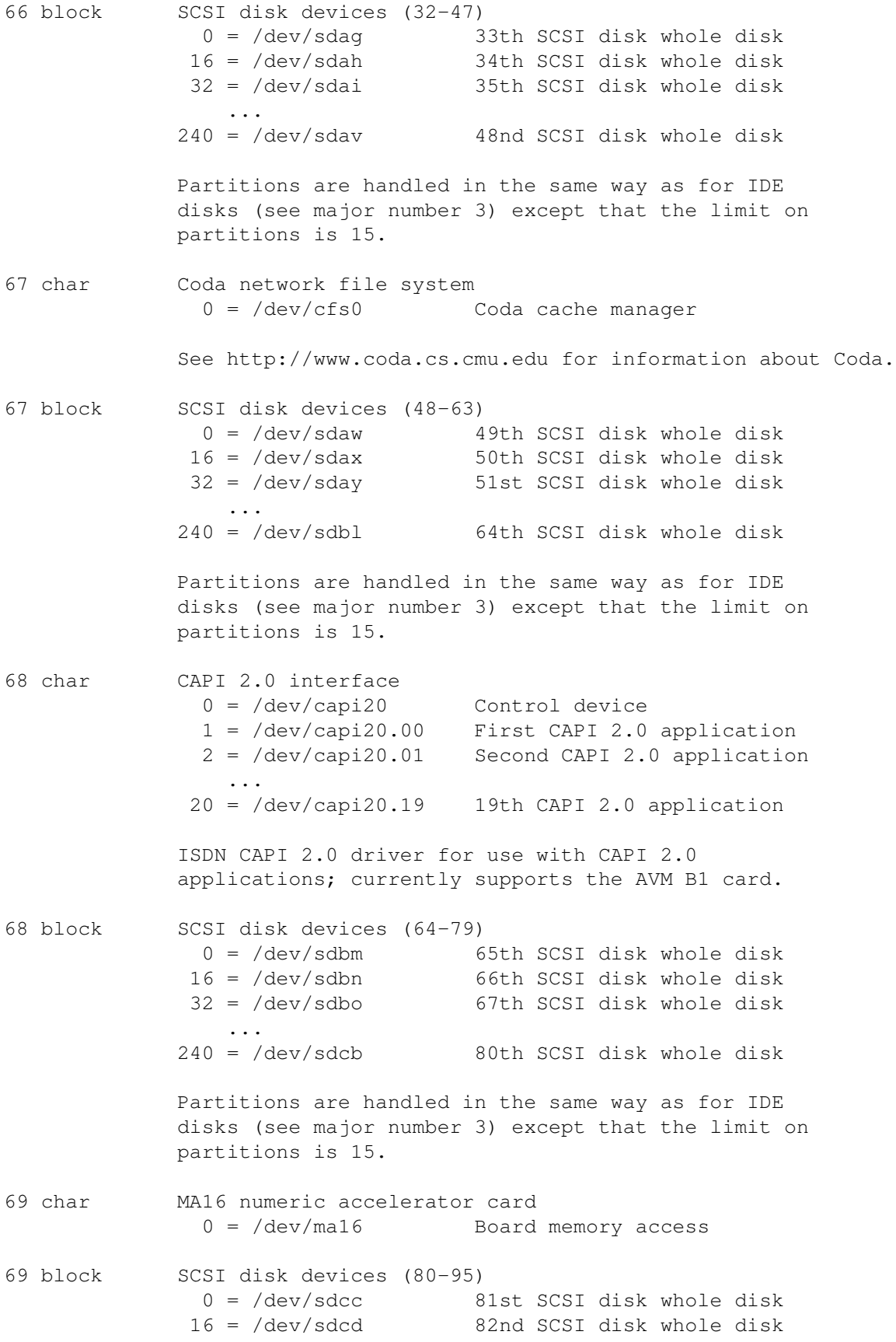

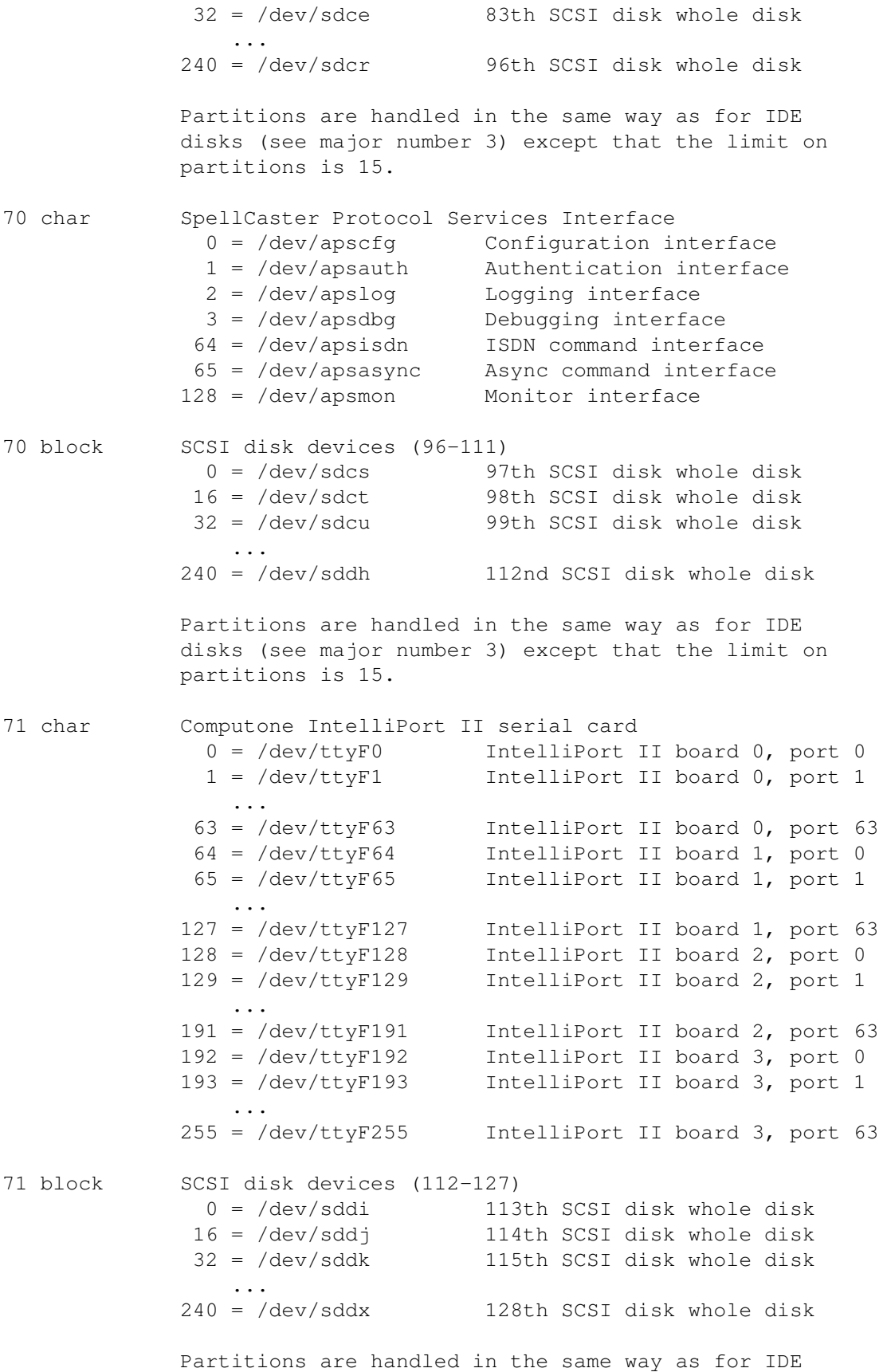

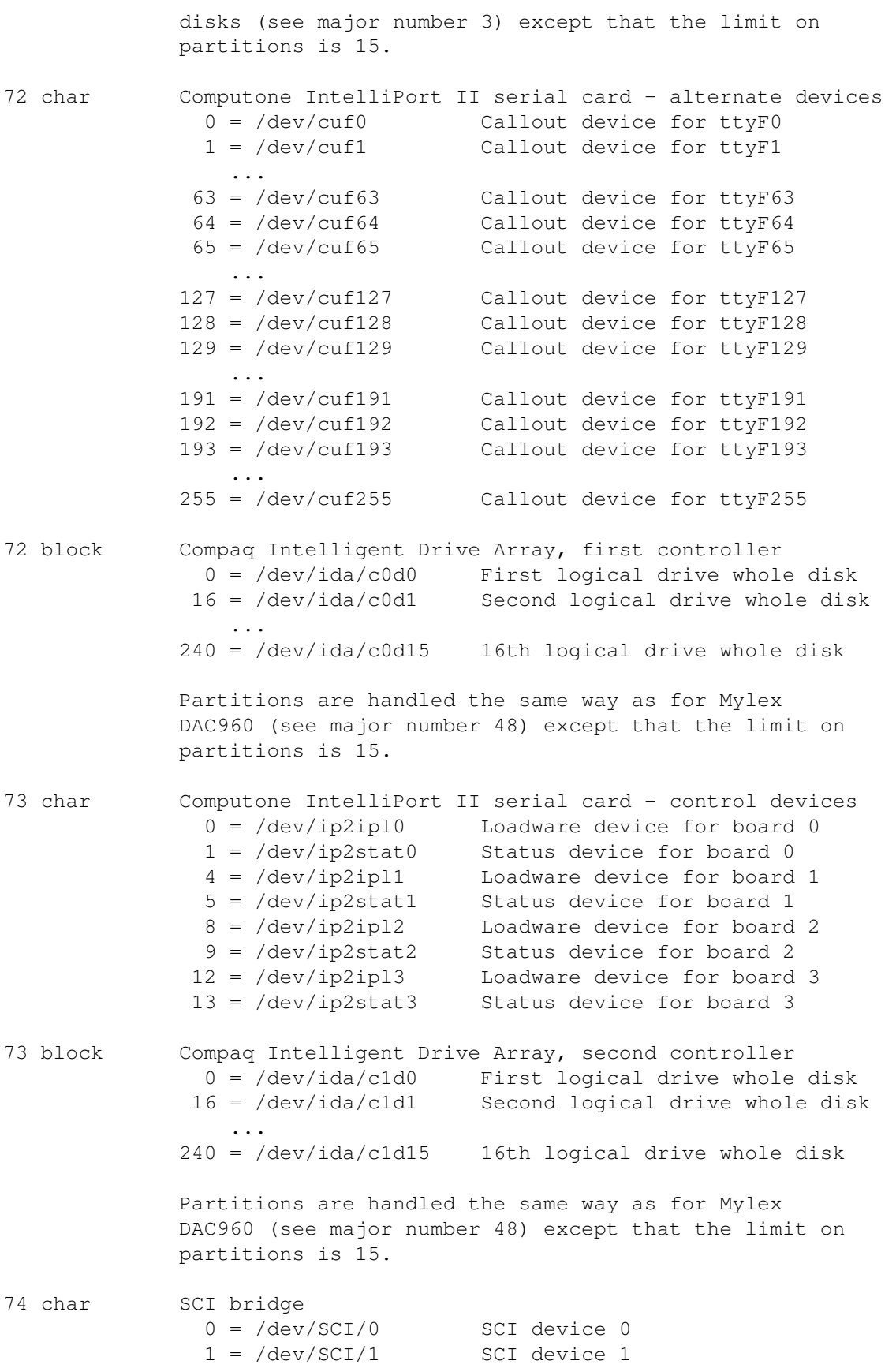

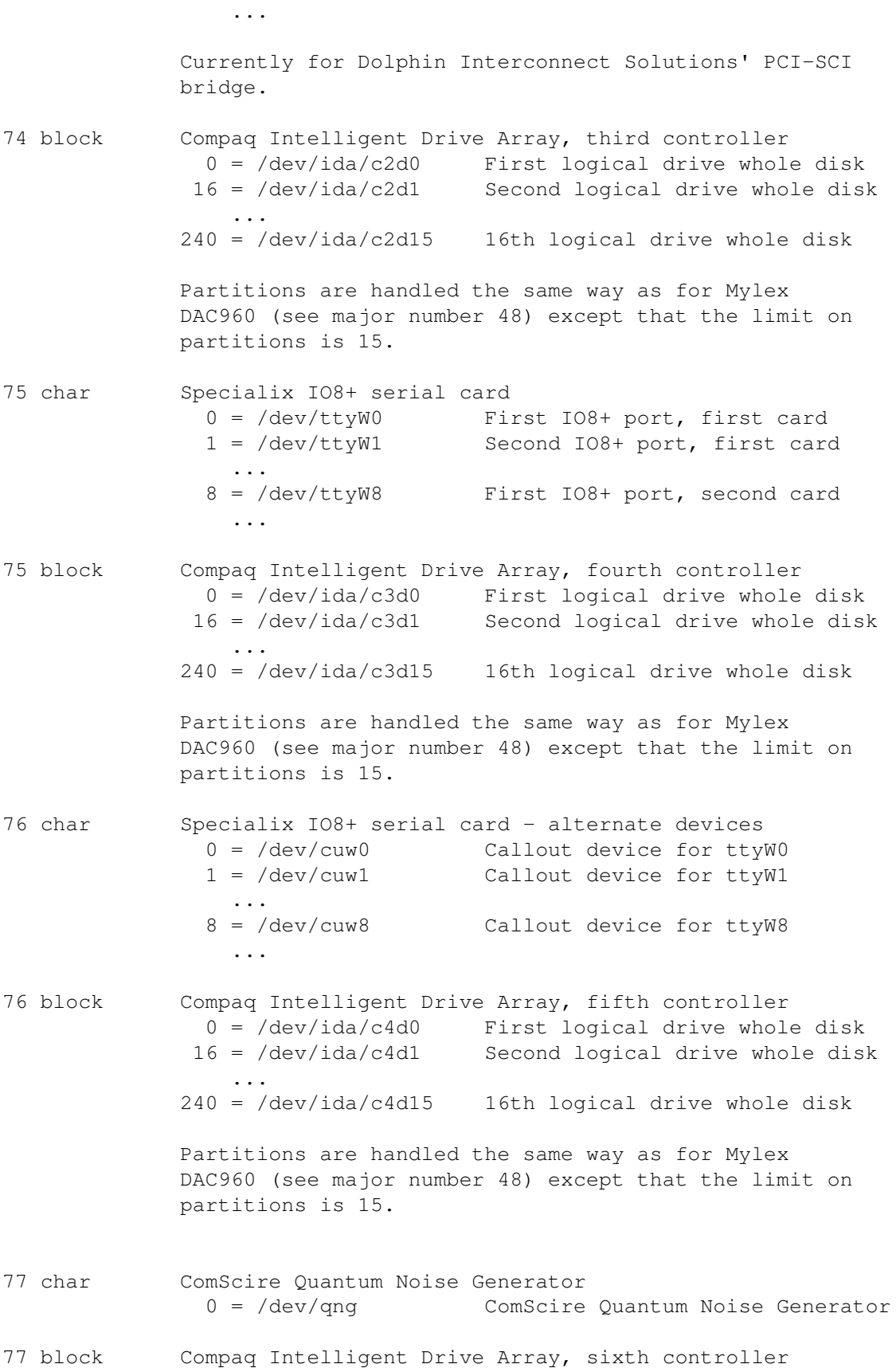

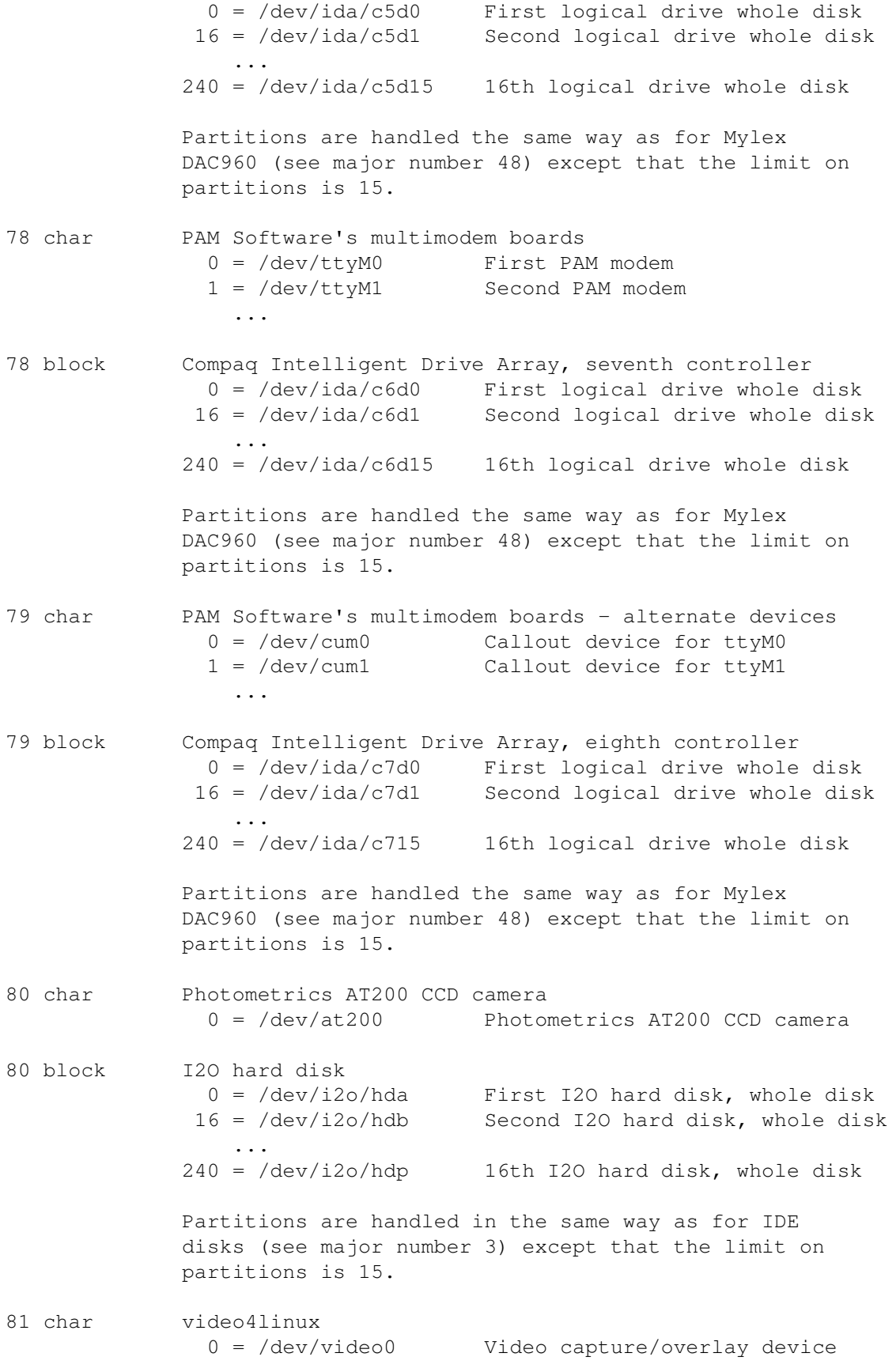

... 63 = /dev/video63 Video capture/overlay device 64 = /dev/radio0 Radio device ...  $127 = /dev/radio63$  Radio device 128 = /dev/swradio0 Software Defined Radio device ... 191 = /dev/swradio63 Software Defined Radio device 224 = /dev/vbi0 Vertical blank interrupt ... 255 = /dev/vbi31 Vertical blank interrupt Minor numbers are allocated dynamically unless CONFIG\_VIDEO\_FIXED\_MINOR\_RANGES (default n) configuration option is set. 81 block I2O hard disk  $0 = /dev/i2o/hdq$  17th I2O hard disk, whole disk  $16 = /dev/i2o/hdr$  18th I2O hard disk, whole disk ... 240 = /dev/i2o/hdaf 32nd I2O hard disk, whole disk Partitions are handled in the same way as for IDE disks (see major number 3) except that the limit on partitions is 15. 82 char WiNRADiO communications receiver card 0 = /dev/winradio0 First WiNRADiO card 1 = /dev/winradio1 Second WiNRADiO card ... The driver and documentation may be obtained from http://www.winradio.com/ 82 block I2O hard disk 0 = /dev/i2o/hdag 33rd I2O hard disk, whole disk  $16 = /dev/i2o/hdah$  34th I2O hard disk, whole disk ... 240 = /dev/i2o/hdav 48th I2O hard disk, whole disk Partitions are handled in the same way as for IDE disks (see major number 3) except that the limit on partitions is 15. 83 char Matrox mga\_vid video driver 0 = /dev/mga\_vid0 1st video card  $1 = /dev/mga\_vid1$  2nd video card<br> $2 = /dev/mga\_vid2$  3rd video card  $2 = /dev/mga\_vid2$ ... 15 = /dev/mga\_vid15 16th video card 83 block I2O hard disk 0 = /dev/i2o/hdaw 49th I2O hard disk, whole disk 16 = /dev/i2o/hdax 50th I2O hard disk, whole disk

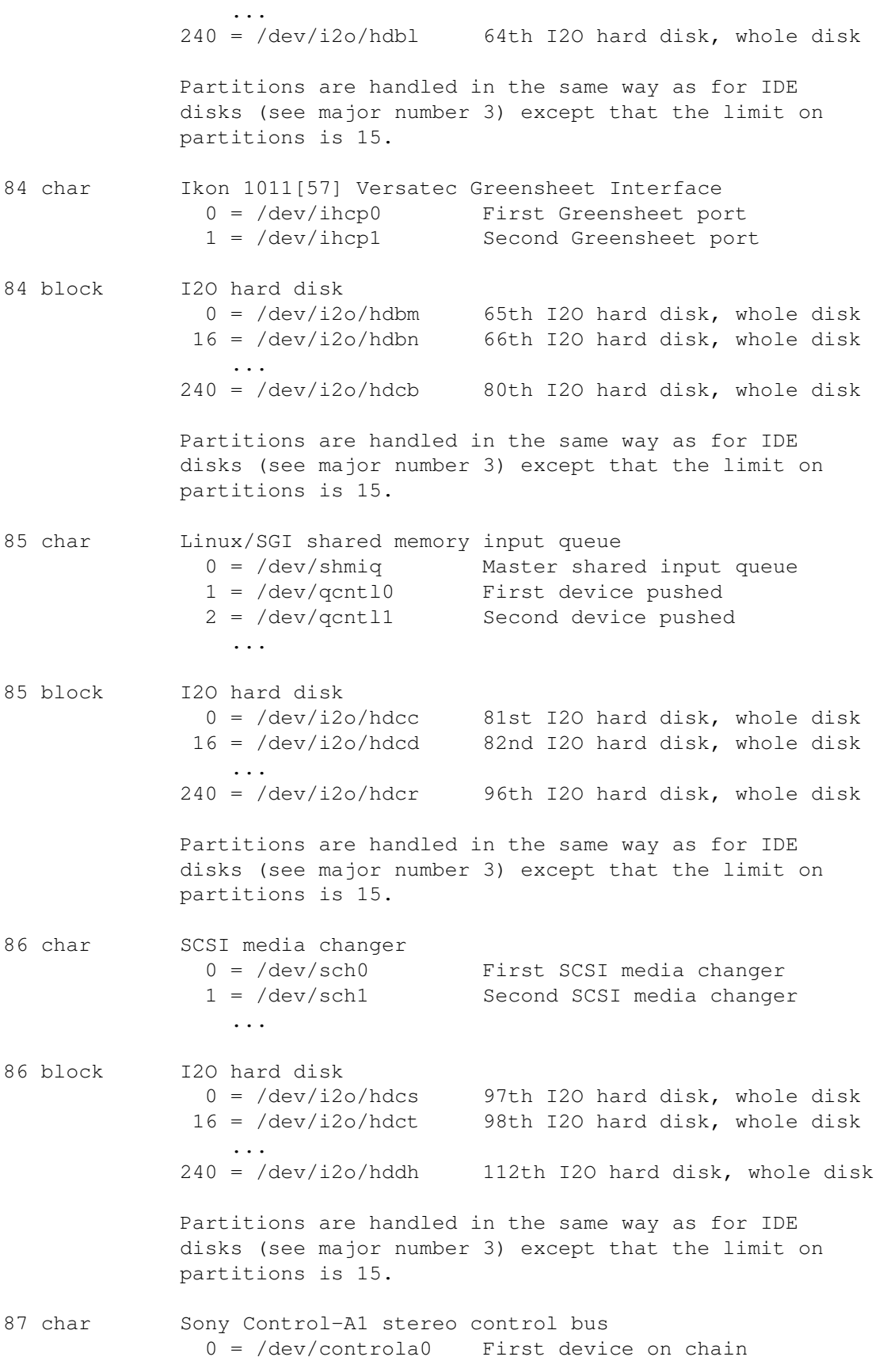

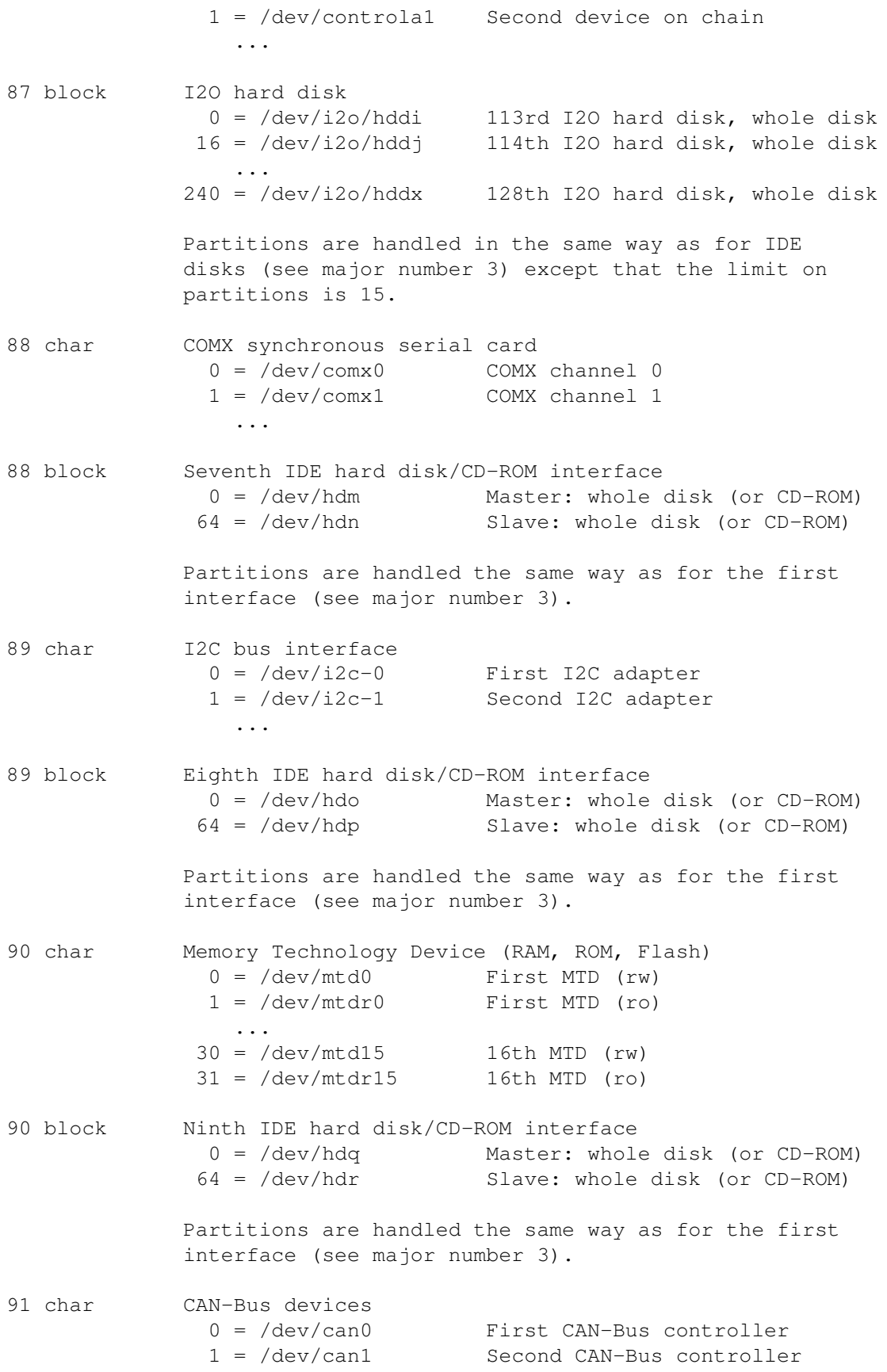

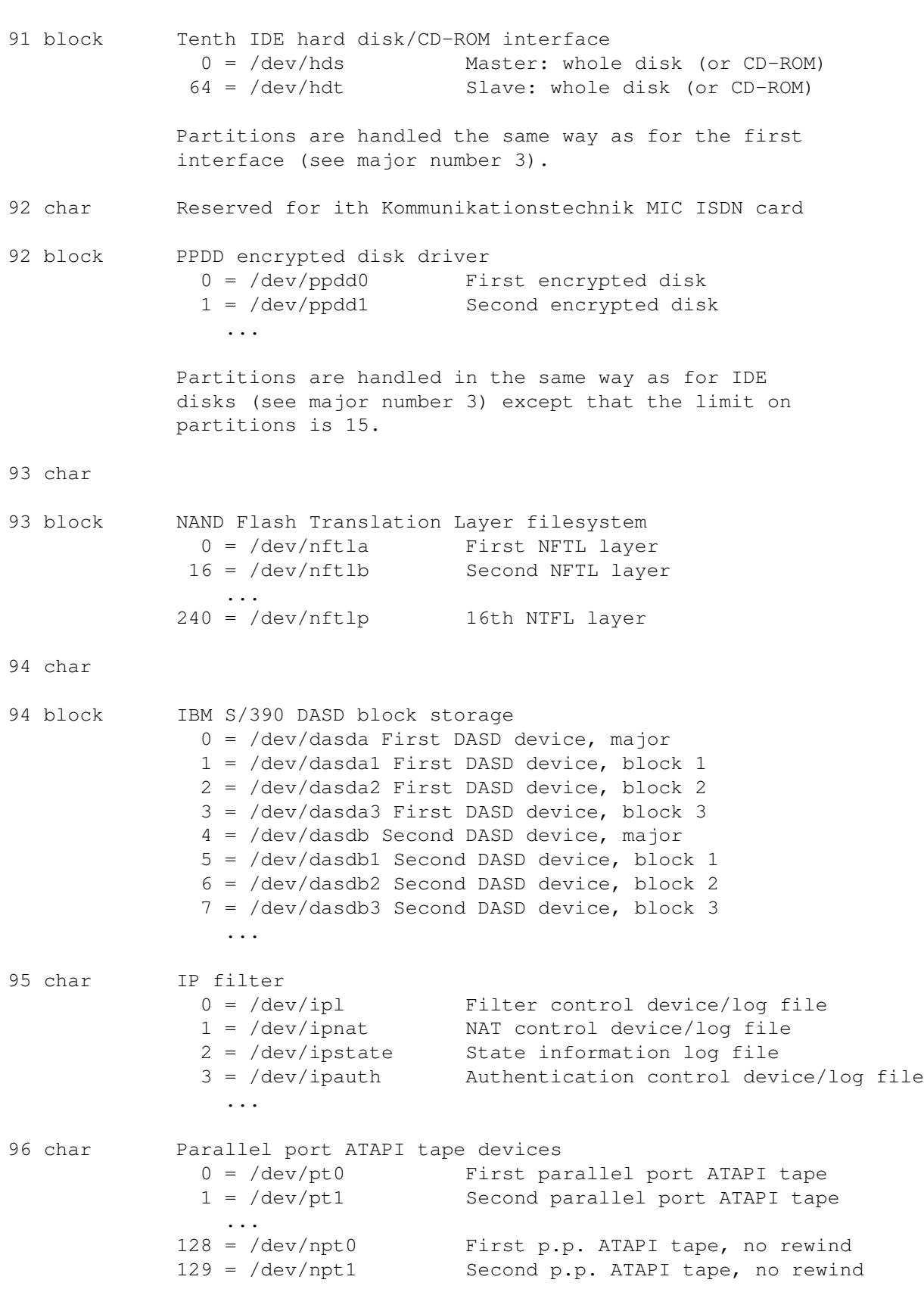

...
... 96 block Inverse NAND Flash Translation Layer 0 = /dev/inftla First INFTL layer 16 = /dev/inftlb Second INFTL layer ...  $240 = /dev/inftlp$  16th INTFL layer 97 char Parallel port generic ATAPI interface 0 = /dev/pg0 First parallel port ATAPI device 1 = /dev/pg1 Second parallel port ATAPI device 2 = /dev/pg2 Third parallel port ATAPI device 3 = /dev/pg3 Fourth parallel port ATAPI device These devices support the same API as the generic SCSI devices. 98 char Control and Measurement Device (comedi) 0 = /dev/comedi0 First comedi device 1 = /dev/comedi1 Second comedi device ... See http://stm.lbl.gov/comedi. 98 block User-mode virtual block device 0 = /dev/ubda First user-mode block device 16 = /dev/udbb Second user-mode block device ... Partitions are handled in the same way as for IDE disks (see major number 3) except that the limit on partitions is 15. This device is used by the user-mode virtual kernel port. 99 char Raw parallel ports 0 = /dev/parport0 First parallel port 1 = /dev/parport1 Second parallel port ... 99 block JavaStation flash disk 0 = /dev/jsfd JavaStation flash disk 100 char Telephony for Linux 0 = /dev/phone0 First telephony device 1 = /dev/phone1 Second telephony device ... 101 char Motorola DSP 56xxx board 0 = /dev/mdspstat Status information 1 = /dev/mdsp1 First DSP board I/O controls ...  $16 = /dev/mdsp16$  16th DSP board I/O controls

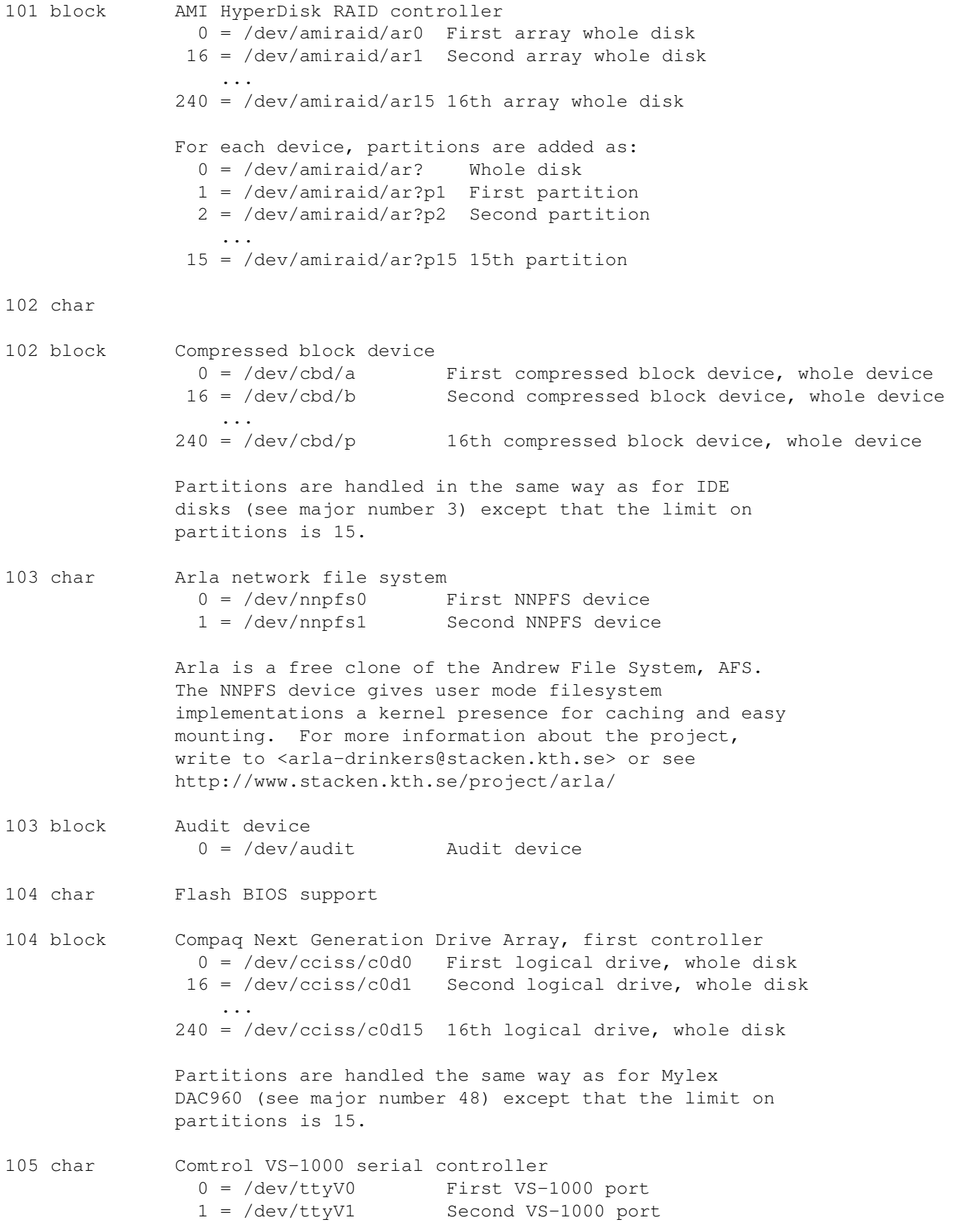

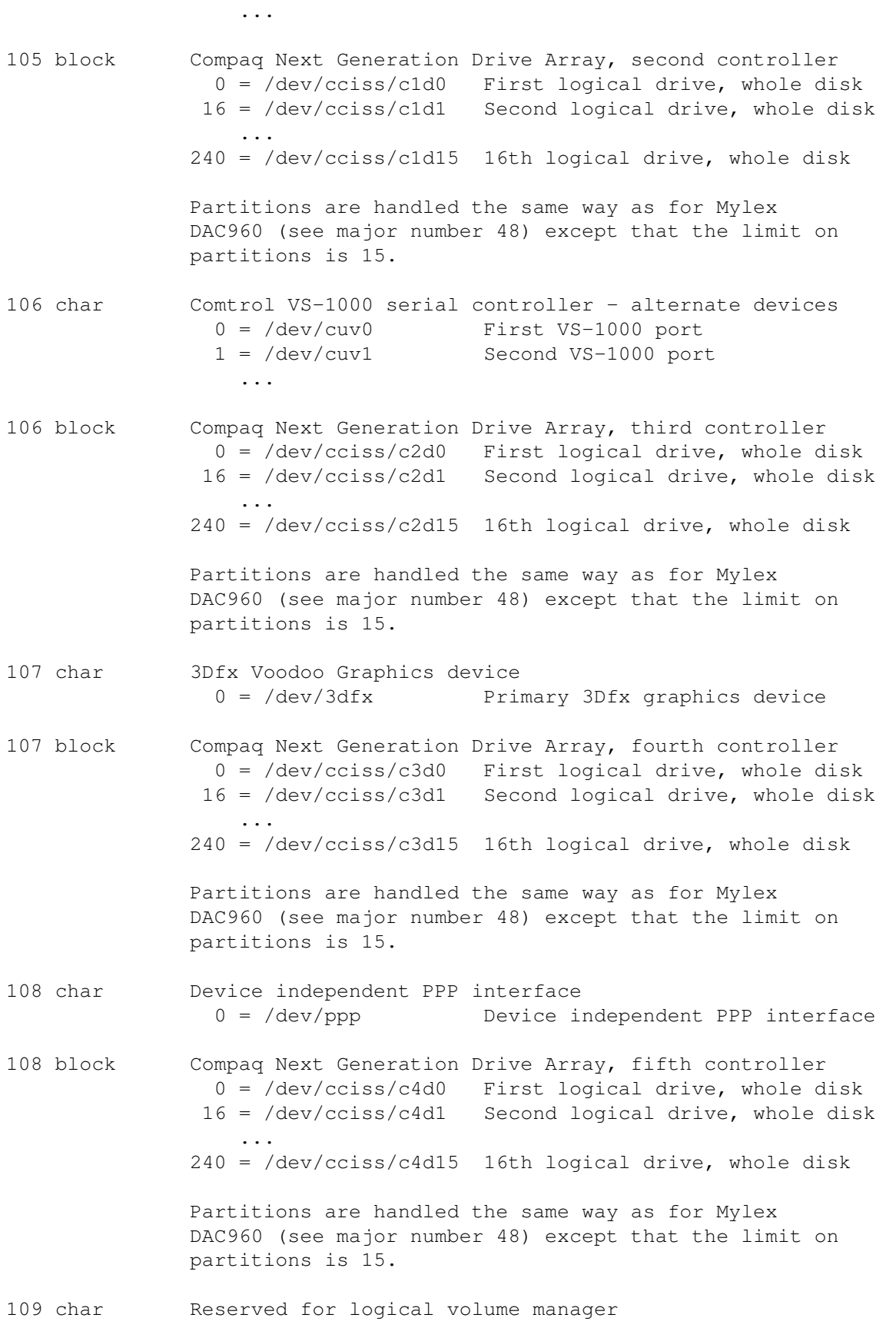

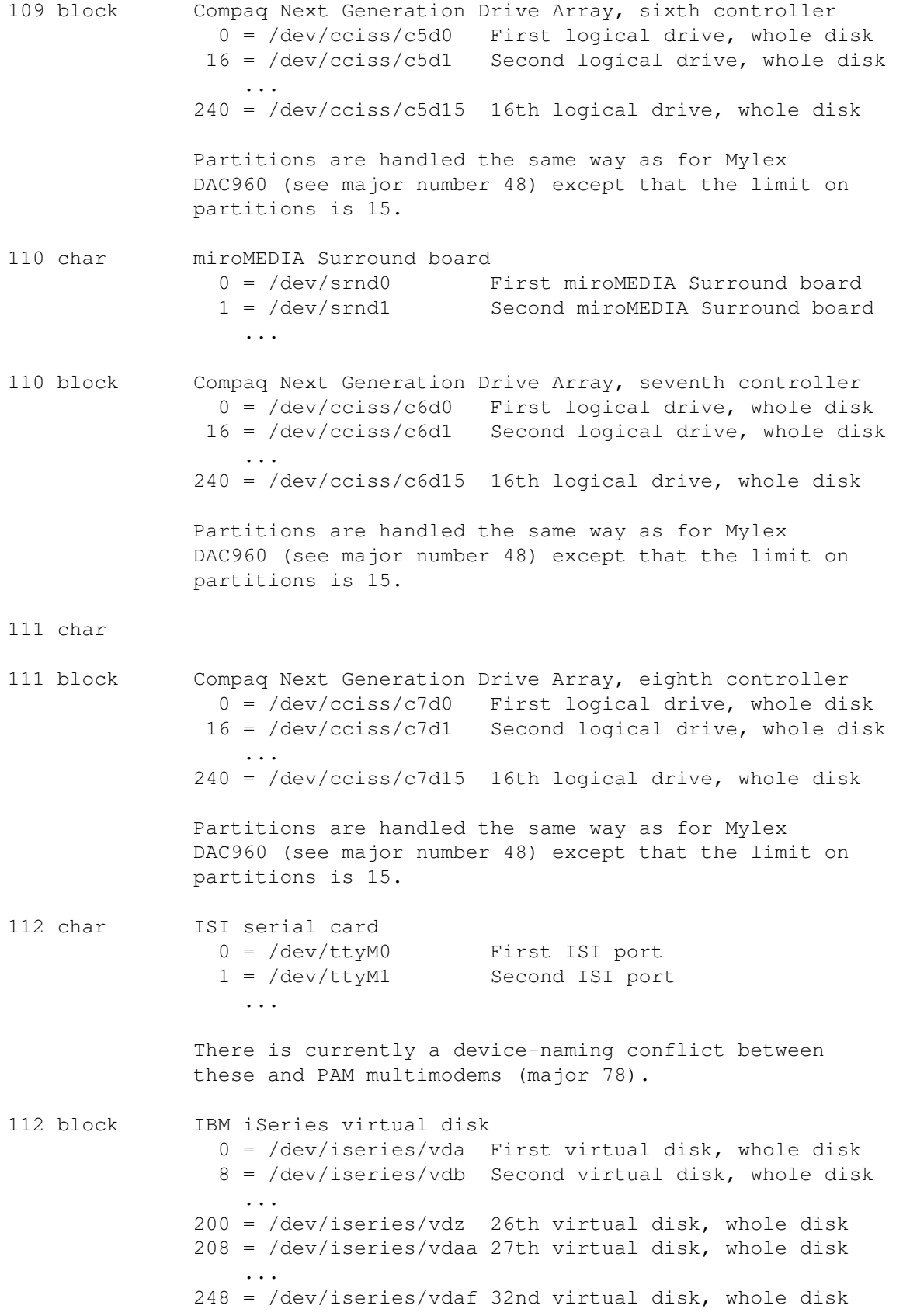

```
Partitions are handled in the same way as for IDE
              disks (see major number 3) except that the limit on
              partitions is 7.
113 char ISI serial card - alternate devices
                0 = /dev/cum0 Callout device for ttyM0
                1 = /dev/cum1 Callout device for ttyM1
                  ...
113 block IBM iSeries virtual CD-ROM
                0 = /dev/iseries/vcda First virtual CD-ROM
                1 = /dev/iseries/vcdb Second virtual CD-ROM
                  ...
114 char Picture Elements ISE board
                0 = /dev/ise0 First ISE board
                1 = /dev/isel Second ISE board
                  ...
              128 = /dev/isex0 Control node for first ISE board
              129 = /dev/isex1 Control node for second ISE board
                  ...
              The ISE board is an embedded computer, optimized for
              image processing. The /dev/iseN nodes are the general
              I/O access to the board, the /dev/isex0 nodes command
              nodes used to control the board.
114 block IDE BIOS powered software RAID interfaces such as the
              Promise Fastrak
                 0 = /dev/ataraid/d01 = /dev/ataraid/d0p12 = /dev/ataraid/d0p2...
                16 = /dev/ataraid/d117 = /dev/ataraid/d1p118 = /dev/ataraid/d1p2
                ...
               255 = /dev/ataraid/d15p15Partitions are handled in the same way as for IDE
              disks (see major number 3) except that the limit on
              partitions is 15.
115 char TI link cable devices (115 was formerly the console driver speaker)
                0 = /dev/tipar0 Parallel cable on first parallel port
                ...
                7 = /dev/tipar7 Parallel cable on seventh parallel port
                8 = /dev/tiser0 Serial cable on first serial port
                ...
               15 = /dev/tiser7 Serial cable on seventh serial port
```
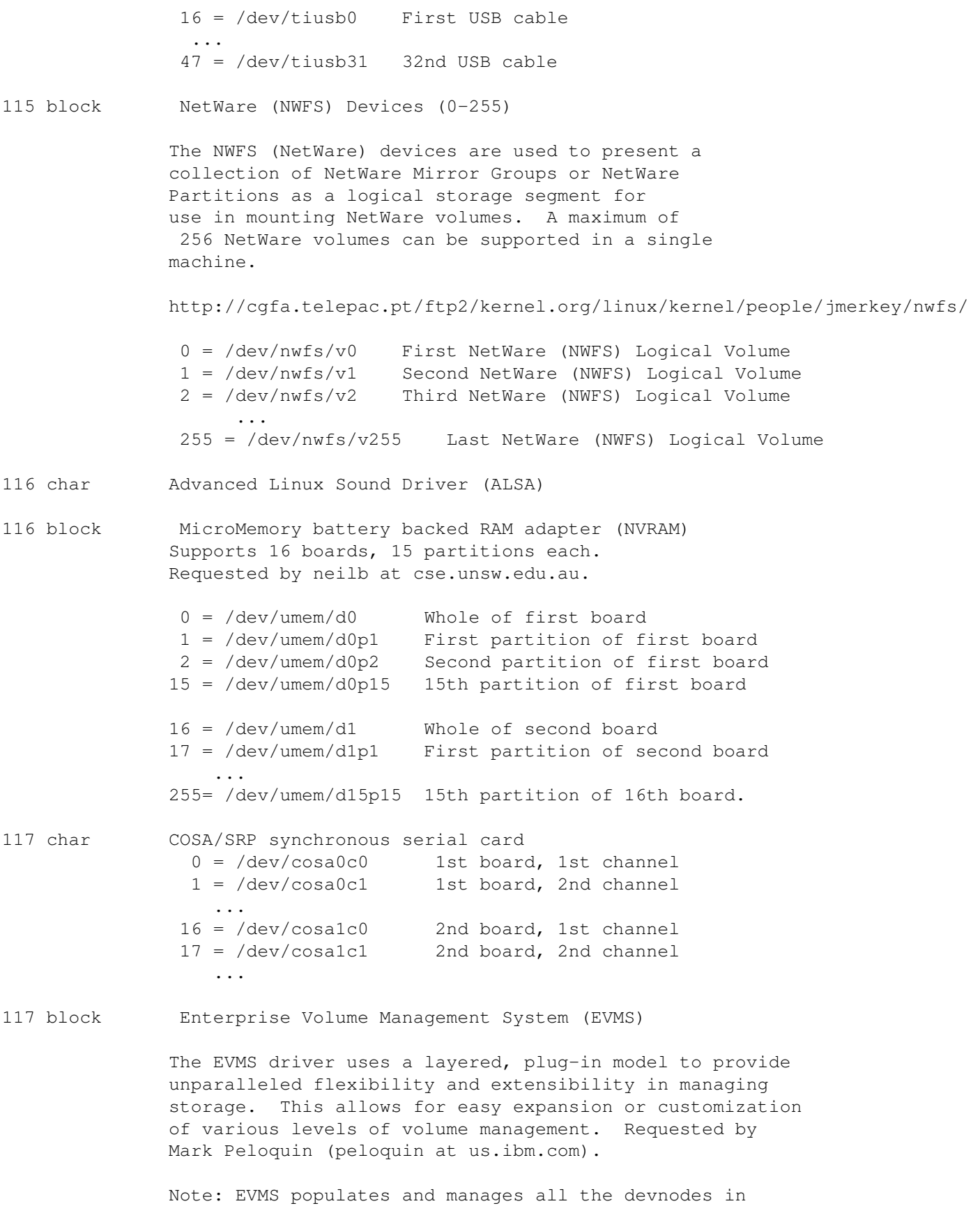

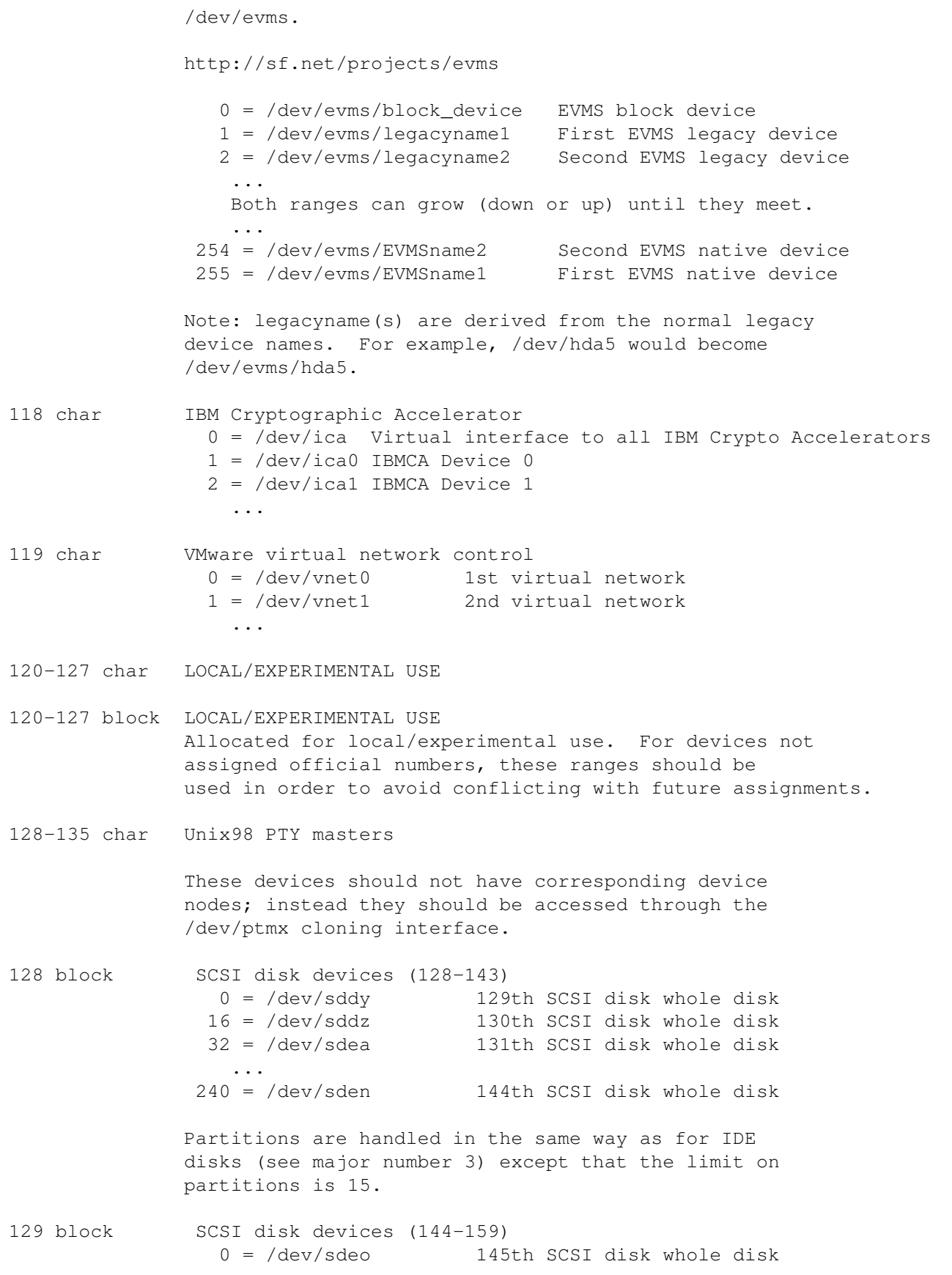

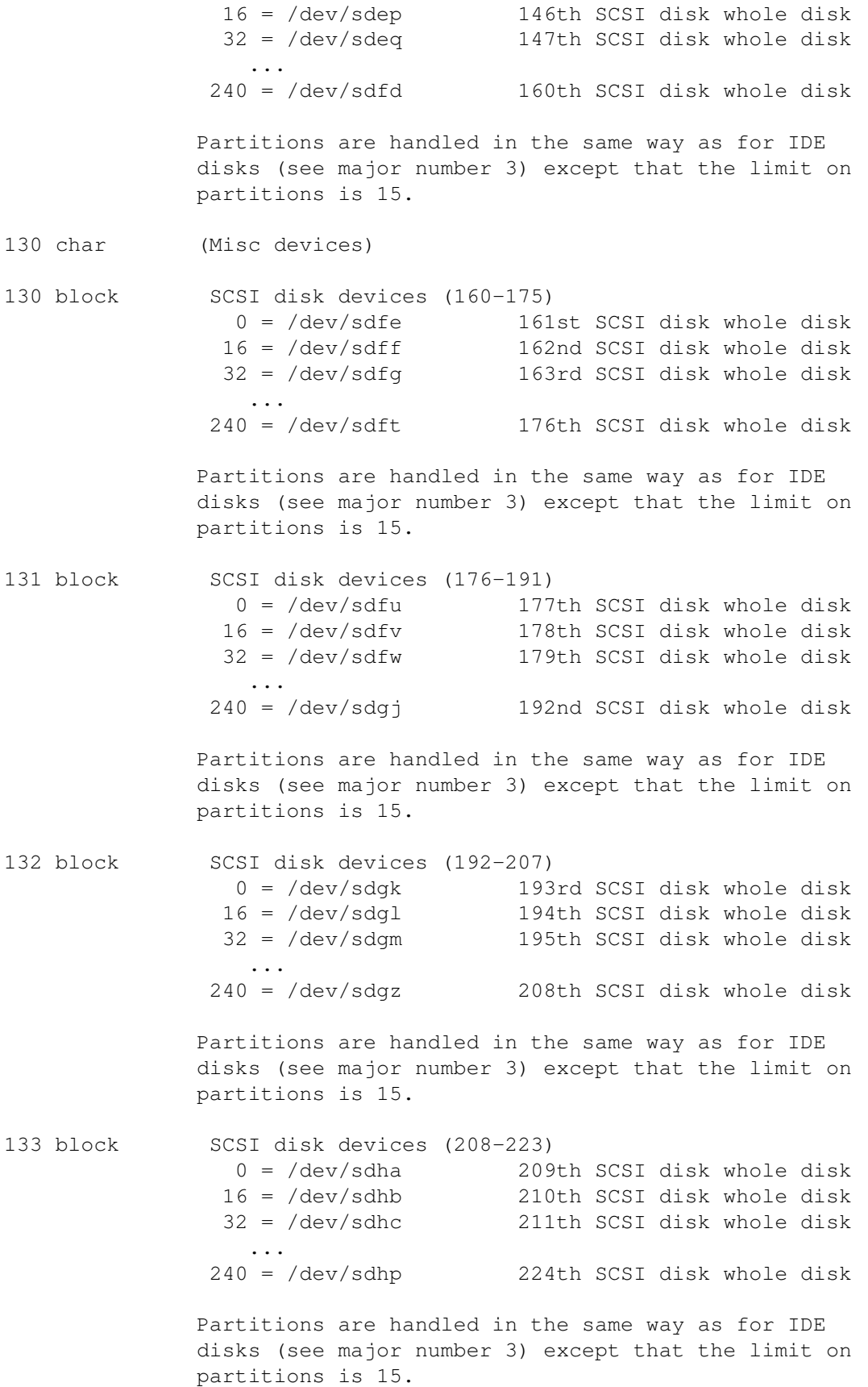

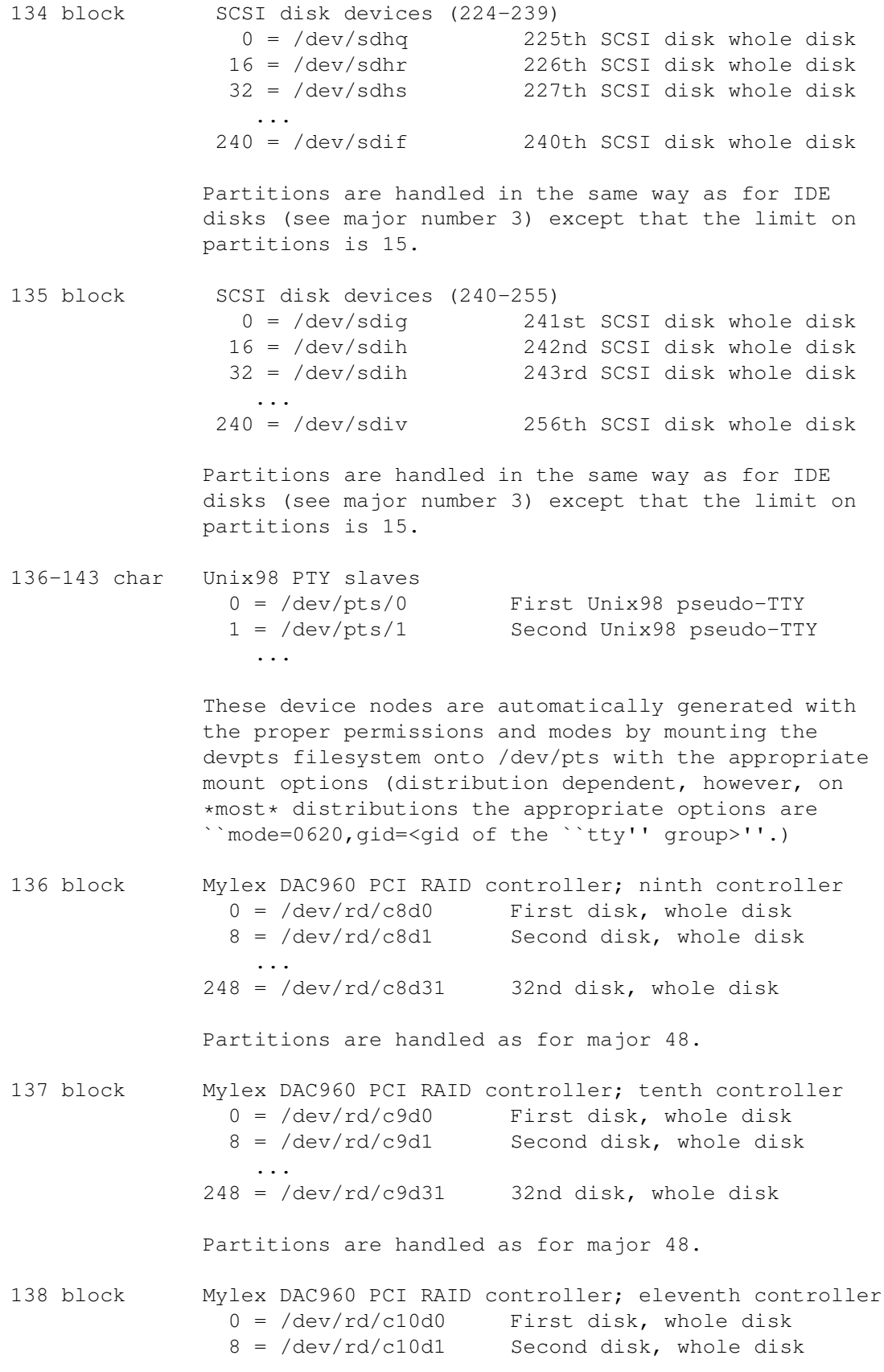

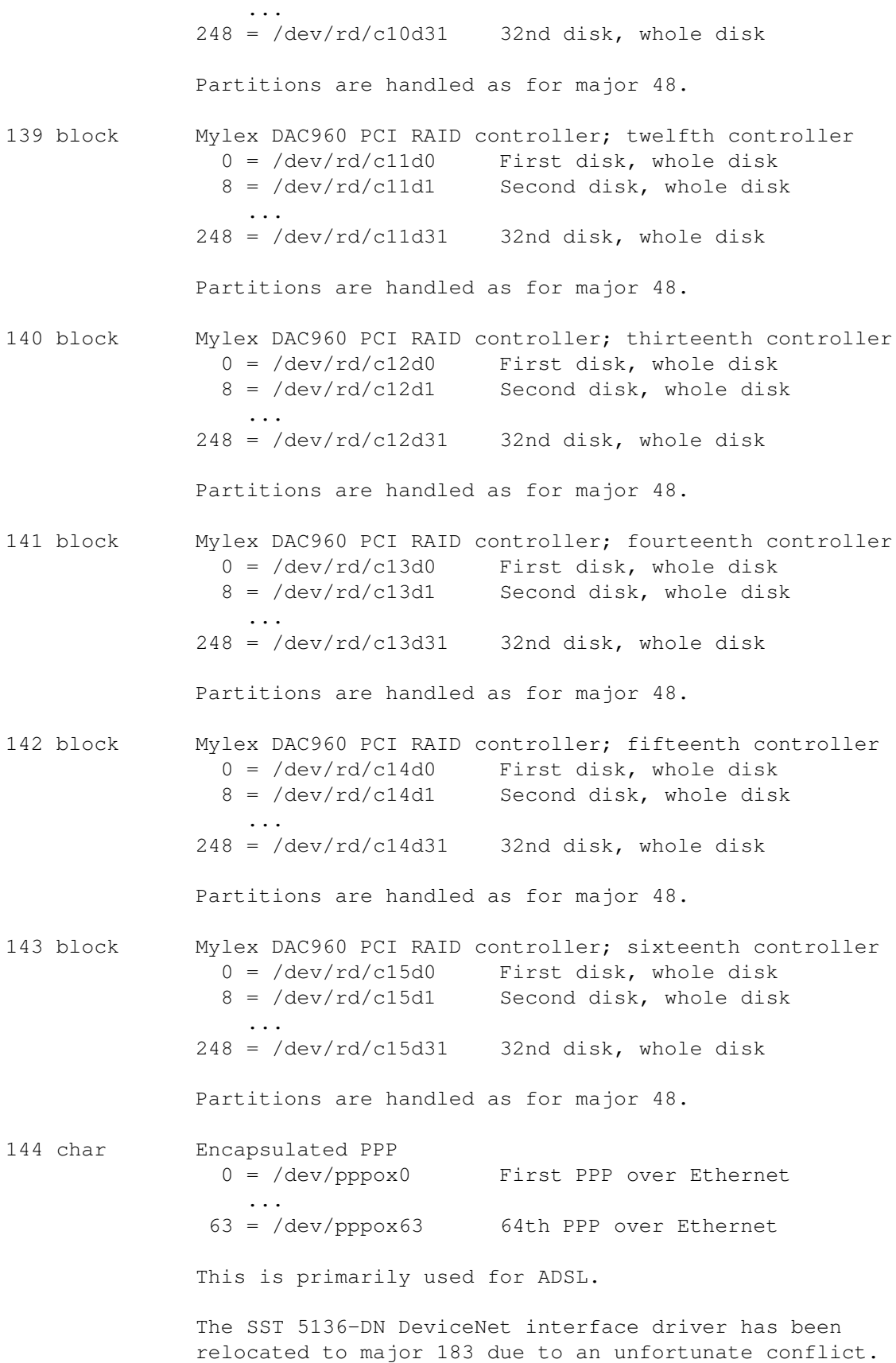

```
144 block Expansion Area #1 for more non-device (e.g. NFS) mounts
                0 = mounted device 256
              255 = mounted device 511
145 char SAM9407-based soundcard
                0 = /dev/sam0 mixer
                1 = /dev/sam0_sequencer
                2 = /dev/sam0 midi00
                3 = /dev/sam0_dsp4 = /dev/sam0_audio
                6 = /dev/sam0_sndstat
               18 = /dev/sam0_midi0134 = /dev/sam0_midi0250 = /dev/sam0_midi0364 = /dev/sam1_mixer...
              128 = /dev/sam2 mixer
                  ...
              192 = /dev/sam3 mixer
                  ...
              Device functions match OSS, but offer a number of
              addons, which are sam9407 specific. OSS can be
              operated simultaneously, taking care of the codec.
145 block Expansion Area #2 for more non-device (e.g. NFS) mounts
                0 = mounted device 512
              255 = mounted device 767
146 char SYSTRAM SCRAMNet mirrored-memory network
                0 = /dev/scramnet0 First SCRAMNet device
                1 = /dev/scramnet1 Second SCRAMNet device
                  ...
146 block Expansion Area #3 for more non-device (e.g. NFS) mounts
                0 = mounted device 768
              255 = mounted device 1023
147 char Aureal Semiconductor Vortex Audio device
                0 = /dev/aureal0 First Aureal Vortex
                1 = /dev/aureal1 Second Aureal Vortex
                  ...
147 block Distributed Replicated Block Device (DRBD)
                0 = /dev/drbd0 First DRBD device
                1 = /dev/drbd1 Second DRBD device
                  ...
148 char Technology Concepts serial card
                0 = /dev/ttyT0 First TCL port
                1 = /dev/ttyT1 Second TCL port
                  ...
```
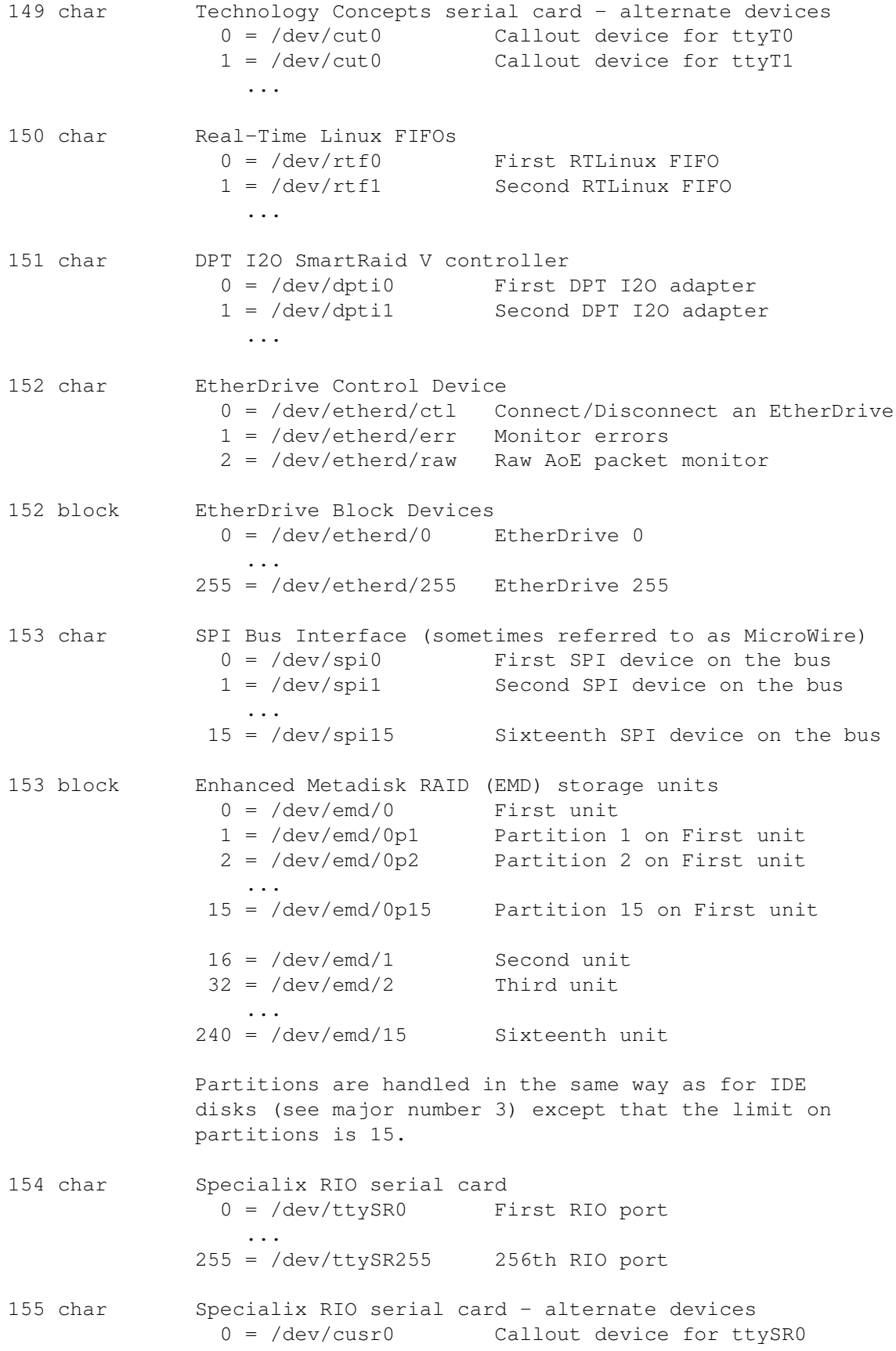

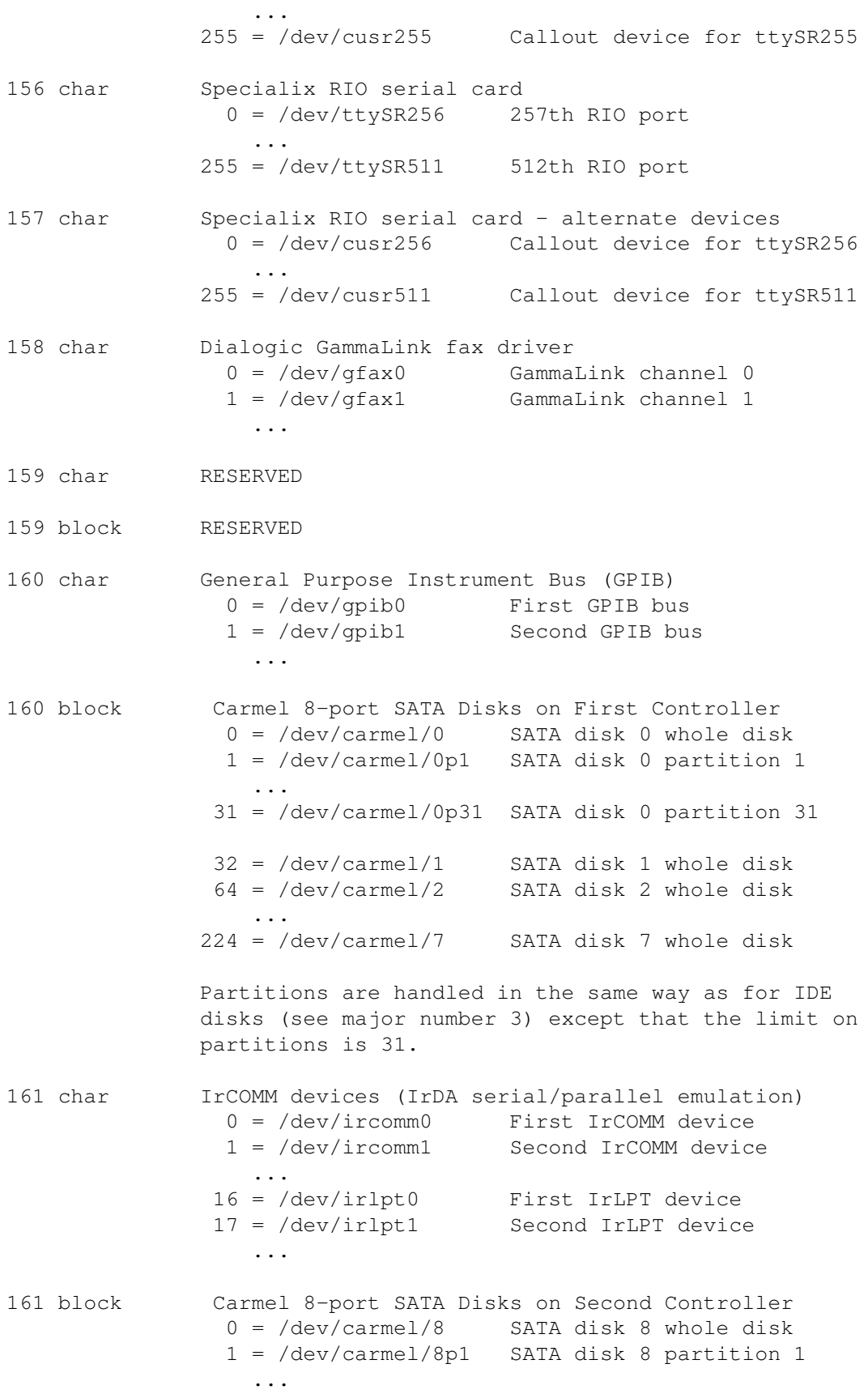

31 = /dev/carmel/8p31 SATA disk 8 partition 31  $32 = /dev/carmel/9$  SATA disk 9 whole disk  $64 = /dev/carmel/10$  SATA disk 10 whole disk ...  $224 = /dev/carmel/15$  SATA disk 15 whole disk Partitions are handled in the same way as for IDE disks (see major number 3) except that the limit on partitions is 31. 162 char Raw block device interface 0 = /dev/rawctl Raw I/O control device 1 = /dev/raw/raw1 First raw I/O device 2 = /dev/raw/raw2 Second raw I/O device ... max minor number of raw device is set by kernel config MAX RAW DEVS or raw module parameter `max raw devs' 163 char 164 char Chase Research AT/PCI-Fast serial card 0 = /dev/ttyCH0 AT/PCI-Fast board 0, port 0 ...  $15 = /dev/ttyCH15$  AT/PCI-Fast board 0, port 15 16 = /dev/ttyCH16 AT/PCI-Fast board 1, port 0 ... 31 = /dev/ttyCH31 AT/PCI-Fast board 1, port 15 32 = /dev/ttyCH32 AT/PCI-Fast board 2, port 0 ... 47 = /dev/ttyCH47 AT/PCI-Fast board 2, port 15 48 = /dev/ttyCH48 AT/PCI-Fast board 3, port 0 ... 63 = /dev/ttyCH63 AT/PCI-Fast board 3, port 15 165 char Chase Research AT/PCI-Fast serial card - alternate devices  $0 = /dev/cuch0$  Callout device for ttyCHO ... 63 = /dev/cuch63 Callout device for ttyCH63 166 char ACM USB modems  $0 = /dev/ttyACM0$  First ACM modem 1 = /dev/ttyACM1 Second ACM modem ... 167 char ACM USB modems - alternate devices 0 = /dev/cuacm0 Callout device for ttyACM0 1 = /dev/cuacm1 Callout device for ttyACM1 ... 168 char Eracom CSA7000 PCI encryption adaptor  $0 = /dev/ecsa0$  First CSA7000  $1 = /dev/ccsal$  Second CSA7000 ...

```
169 char Eracom CSA8000 PCI encryption adaptor
               0 = /dev/ecsa8-0 First CSA8000
               1 = /dev/ecsa8-1 Second CSA8000
                 ...
170 char AMI MegaRAC remote access controller
                0 = /dev/megarac0 First MegaRAC card
                1 = /dev/megarac1 Second MegaRAC card
                 ...
171 char Reserved for IEEE 1394 (Firewire)
172 char Moxa Intellio serial card
                0 = /dev/ttyMX0 First Moxa port
                1 = /dev/ttyMX1 Second Moxa port
                 ...
             127 = /dev/ttyMX127 128th Moxa port
             128 = /dev/moxactl Moxa control port
173 char Moxa Intellio serial card - alternate devices
                0 = /dev/cumx0 Callout device for ttyMX0
                1 = /dev/cumx1 Callout device for ttyMX1
                 ...
             127 = /dev/cumx127 Callout device for ttyMX127
174 char SmartIO serial card
                0 = /dev/ttySI0 First SmartIO port
                1 = /dev/ttySI1 Second SmartIO port
                 ...
175 char SmartIO serial card - alternate devices
               0 = /dev/cusi0 Callout device for ttySI0
               1 = /dev/cusi1 Callout device for ttySI1
                 ...
176 char nCipher nFast PCI crypto accelerator
                0 = /dev/nfastpci0 First nFast PCI device
                1 = /dev/nfastpci1 First nFast PCI device
                 ...
177 char TI PCILynx memory spaces
               0 = /dev/pcilynx/aux0 AUX space of first PCILynx card
                 ...
              15 = /dev/pcilynx/aux15 AUX space of 16th PCILynx card
              16 = /dev/pcilynx/rom0 ROM space of first PCILynx card
                 ...
              31 = /dev/pcilynx/rom15 ROM space of 16th PCILynx card
              32 = /dev/pcilynx/ram0 RAM space of first PCILynx card
                 ...
              47 = /dev/pcilynx/ram15 RAM space of 16th PCILynx card
178 char Giganet cLAN1xxx virtual interface adapter
               0 = /dev/clanvi0 First cLAN adapter
```
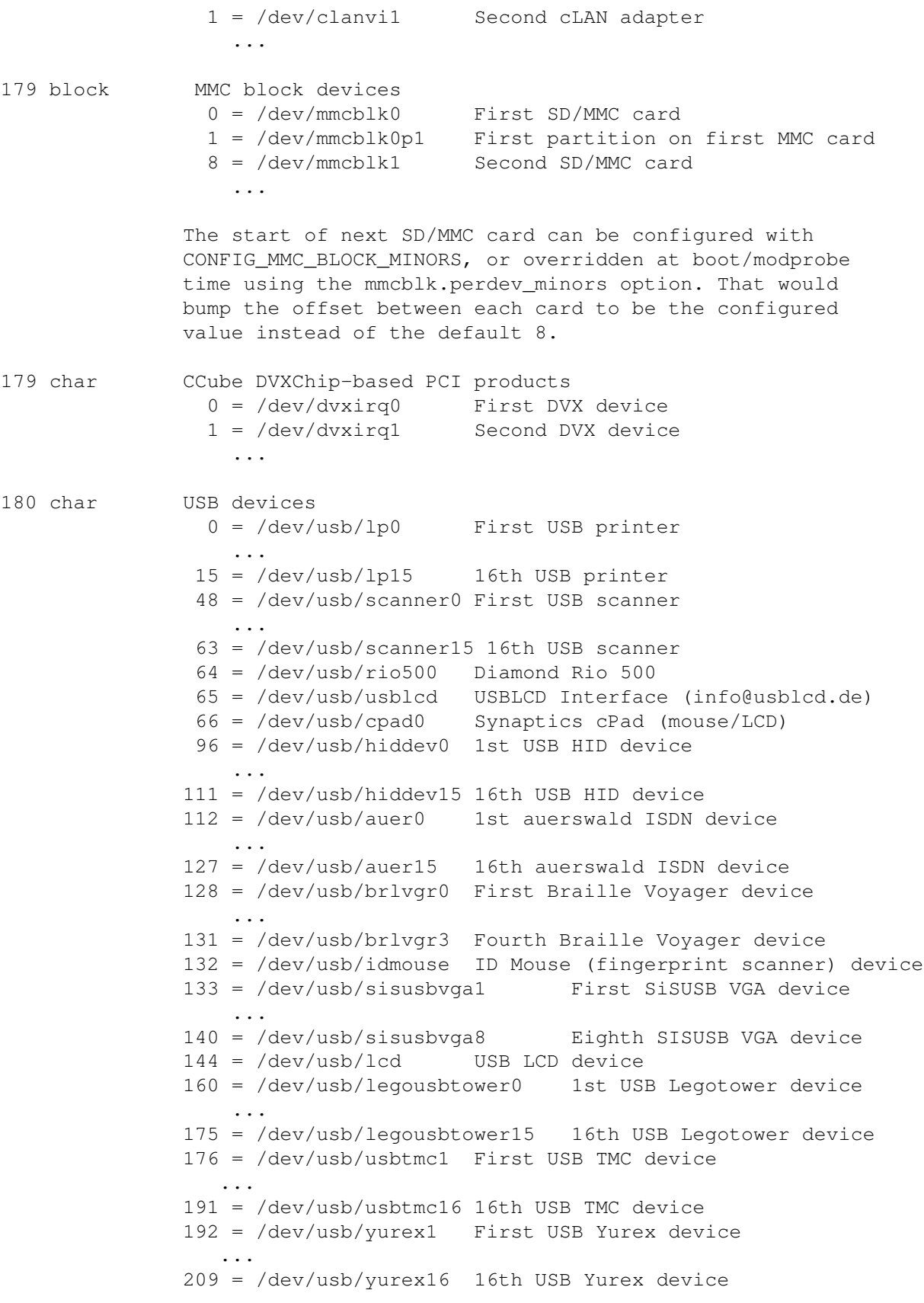

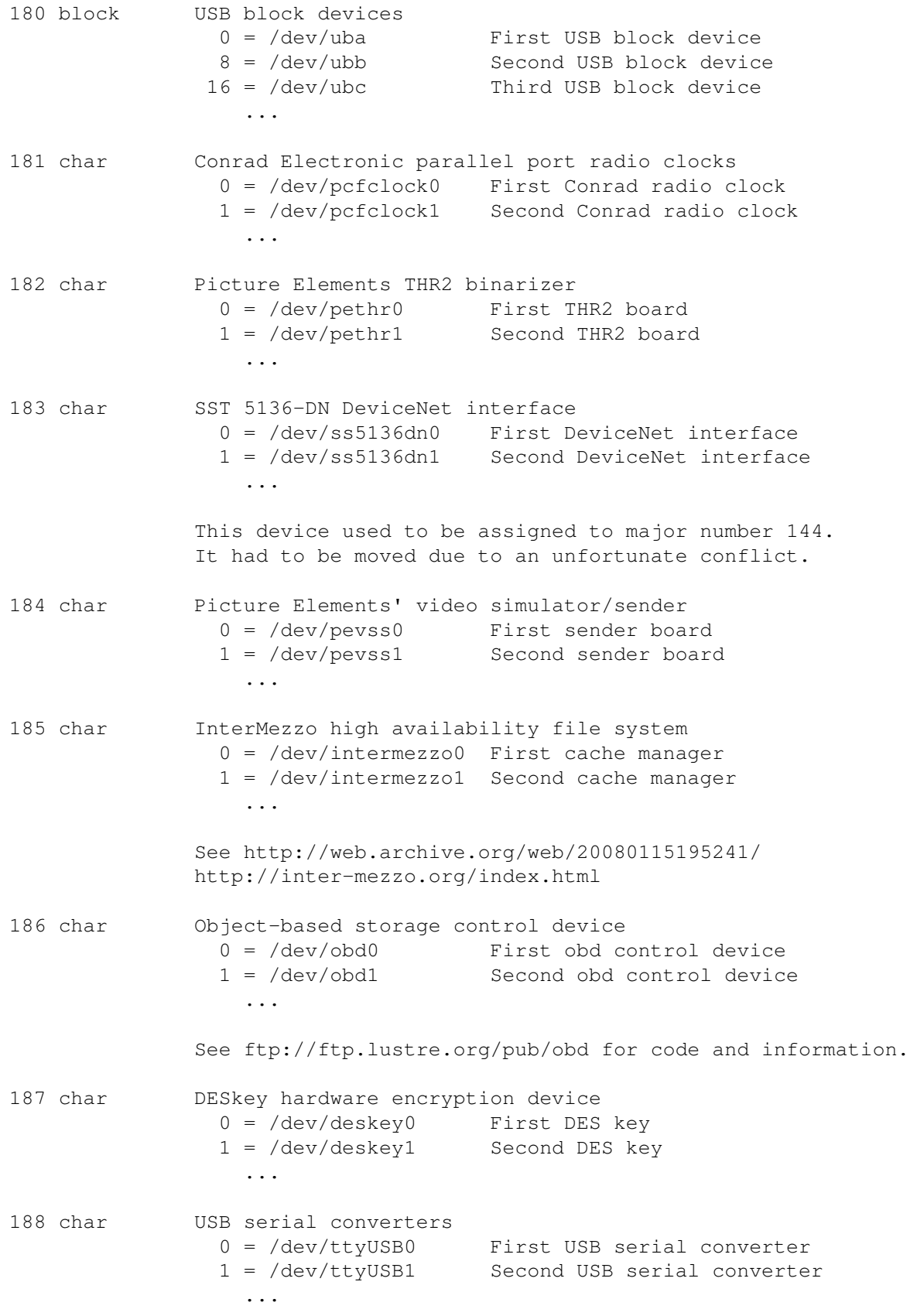

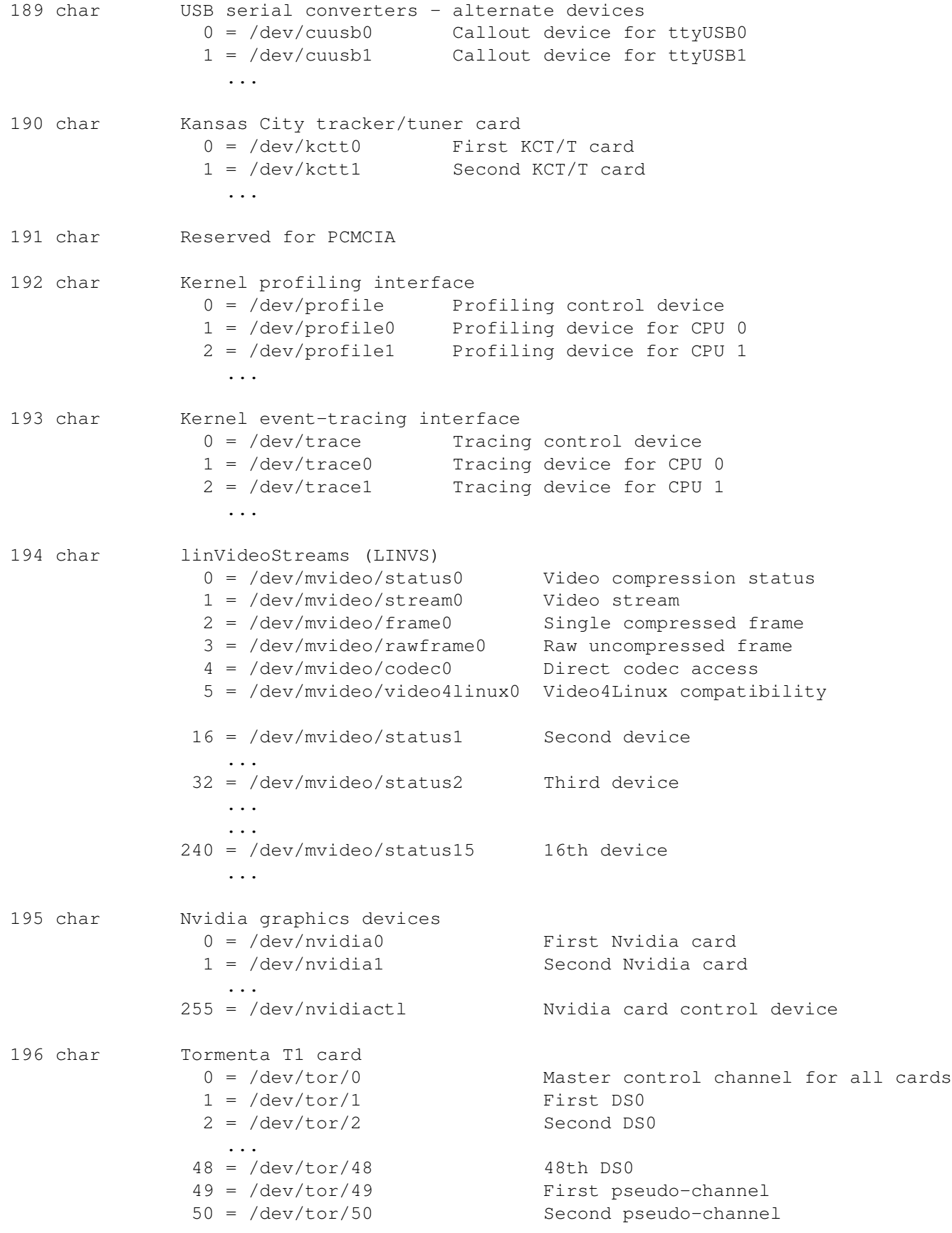

```
...
197 char OpenTNF tracing facility
               0 = /dev/tnf/t0 Trace 0 data extraction
               1 = /dev/tn f/t1 Trace 1 data extraction
                ...
             128 = /dev/tnf/status Tracing facility status
             130 = /dev/tnf/trace Tracing device
198 char Total Impact TPMP2 quad coprocessor PCI card
               0 = /dev/tpmp2/0 First card
               1 = /dev/tpmp2/1 Second card
                ...
199 char Veritas volume manager (VxVM) volumes
               0 = /dev/vx/rdsk/* First volume
               1 = /dev/vx/rdsk/*/* Second volume
                ...
199 block Veritas volume manager (VxVM) volumes
               0 = /dev/vx/dsk/*/* First volume
               1 = /dev/vx/dsk/*/* Second volume
                ...
             The namespace in these directories is maintained by
             the user space VxVM software.
200 char Veritas VxVM configuration interface
               0 = /dev/vx/config<br>1 = /dev/vx/trace Configuration access node<br>Volume i/o trace access no
                1 = /dev/vx/trace Volume i/o trace access node
                2 = /dev/vx/iod Volume i/o daemon access node
               3 = /dev/vx/info<br>3 = /dev/vx/info Volume information access node
                4 = /dev/vx/task Volume tasks access node
                5 = /dev/vx/taskmon Volume tasks monitor daemon
201 char Veritas VxVM dynamic multipathing driver
               0 = /dev/vx/rdmp/* First multipath device
               1 = /dev/vx/rdmp/* Second multipath device
                ...
201 block Veritas VxVM dynamic multipathing driver
               0 = /dev/vx/dmp/* First multipath device
               1 = /dev/vx/dmp/* Second multipath device
                ...
             The namespace in these directories is maintained by
             the user space VxVM software.
202 char CPU model-specific registers
               0 = /dev/cpu/0/msr MSRs on CPU 0
               1 = /dev/cpu/1/msr MSRs on CPU 1
                ...
202 block Xen Virtual Block Device
               0 = /dev/xvda First Xen VBD whole disk
```
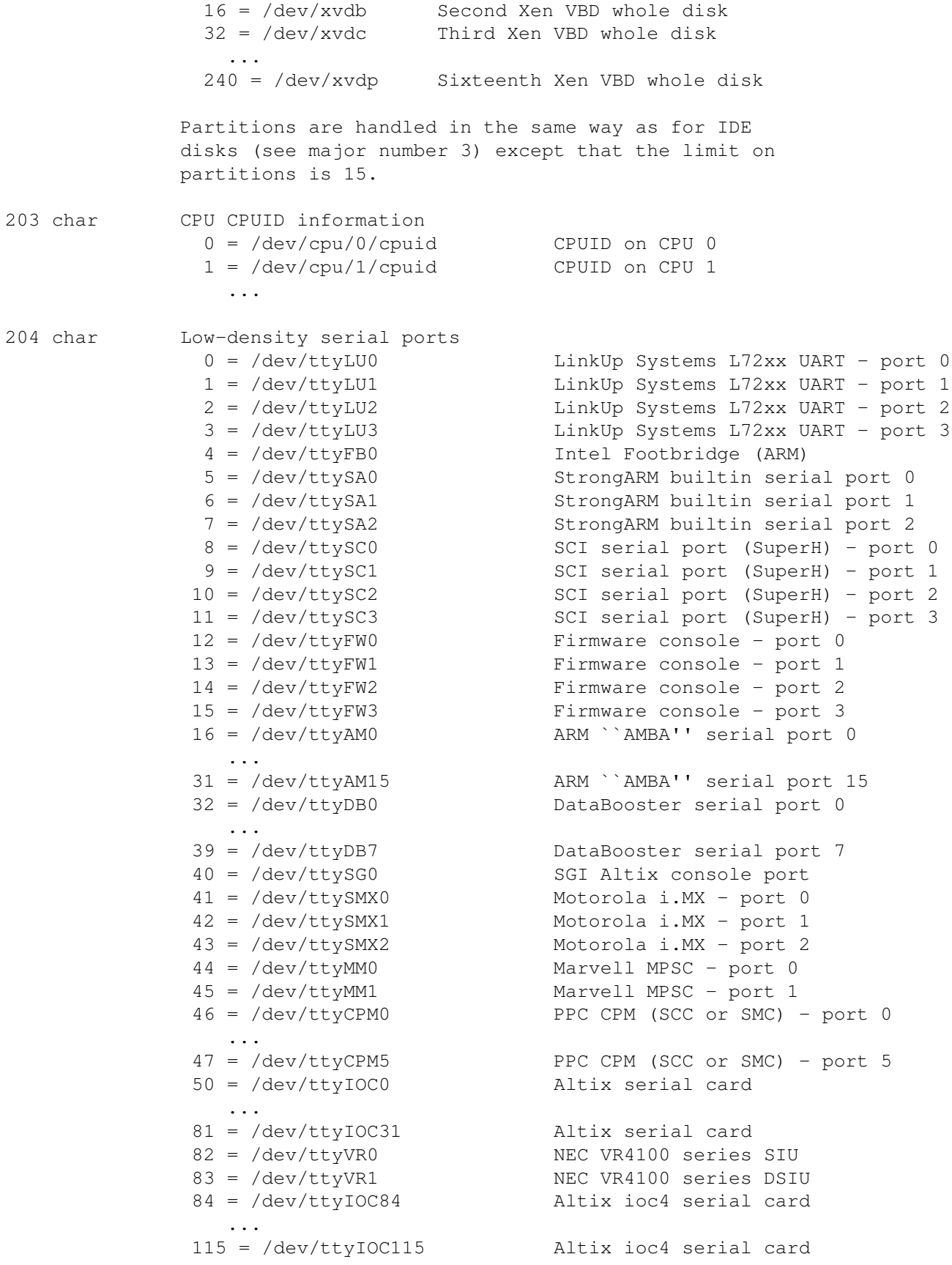

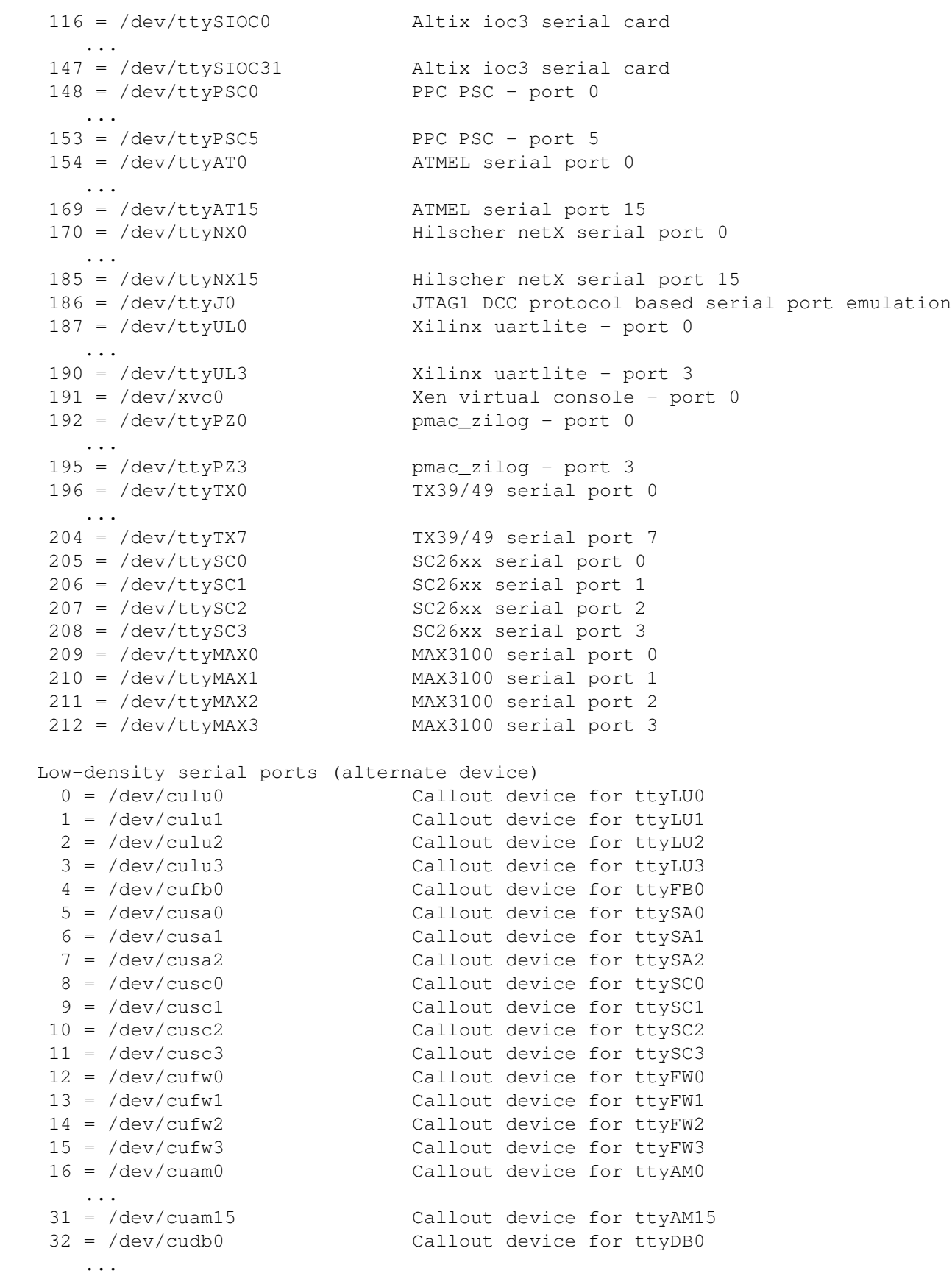

 $205$  char

 $39 = /dev/cudb7$ <br>  $40 = /dev/cusg0$ <br>  $41 = /dev/ttscos$ <br>  $42 = /dev/ttscos$ <br>  $43 = /dev/ttscos$ <br>  $44 = /dev/ttscos$ <br>  $45 = /dev/ttscos$ <br>  $46 = /dev/ttscos$ <br>  $47 = /dev/ttscos$ <br>  $48 = /dev/ttscos$ <br>  $49 = /dev/ttscos$ <br>  $40 = /dev/ttscos$ Callout device for ttySG0 41 = /dev/ttycusmx0 Callout device for ttySMX0 42 = /dev/ttycusmx1 Callout device for ttySMX1<br>43 = /dev/ttycusmx2 Callout device for ttySMX2<br>46 = /dev/cucpm0 Callout device for ttyCPM0 Callout device for ttySMX2 Callout device for ttyCPM0 ... 49 = /dev/cucpm5 Callout device for ttyCPM5 50 = /dev/cuioc40 Callout device for ttyIOC40 ... 81 = /dev/cuioc431 Callout device for ttyIOC431 82 = /dev/cuvr0 Callout device for ttyVR0 83 = /dev/cuvr1 Callout device for ttyVR1 206 char OnStream SC-x0 tape devices 0 = /dev/osst0 First OnStream SCSI tape, mode 0 1 = /dev/osst1 Second OnStream SCSI tape, mode 0 ... 32 = /dev/osst0l First OnStream SCSI tape, mode 1 33 = /dev/osst1l Second OnStream SCSI tape, mode 1 ... 64 = /dev/osst0m First OnStream SCSI tape, mode 2 65 = /dev/osst1m Second OnStream SCSI tape, mode 2 ... 96 = /dev/osst0a First OnStream SCSI tape, mode 3 97 = /dev/osst1a Second OnStream SCSI tape, mode 3 ... 128 = /dev/nosst0 No rewind version of /dev/osst0<br>129 = /dev/nosst1 No rewind version of /dev/osst1 No rewind version of /dev/osst1 ...<br> $160 = /dev/nosst01$ <br> $161 = /dev/nosst11$ No rewind version of /dev/osst0l No rewind version of /dev/osst1l ... 192 = /dev/nosst0m No rewind version of /dev/osst0m 193 = /dev/nosst1m No rewind version of /dev/osst1m ... 224 = /dev/nosst0a No rewind version of /dev/osst0a 225 = /dev/nosst1a No rewind version of /dev/osst1a ... The OnStream SC-x0 SCSI tapes do not support the standard SCSI SASD command set and therefore need their own driver ``osst''. Note that the IDE, USB (and maybe ParPort) versions may be driven via ide-scsi or usb-storage SCSI emulation and this osst device and driver as well. The ADR-x0 drives are QIC-157 compliant and don't need osst. 207 char Compaq ProLiant health feature indicate 0 = /dev/cpqhealth/cpqw Redirector interface

- 1 = /dev/cpqhealth/crom EISA CROM
	- 2 = /dev/cpqhealth/cdt Data Table 3 = /dev/cpqhealth/cevt Event Log
		- 4 = /dev/cpqhealth/casr Automatic Server Recovery

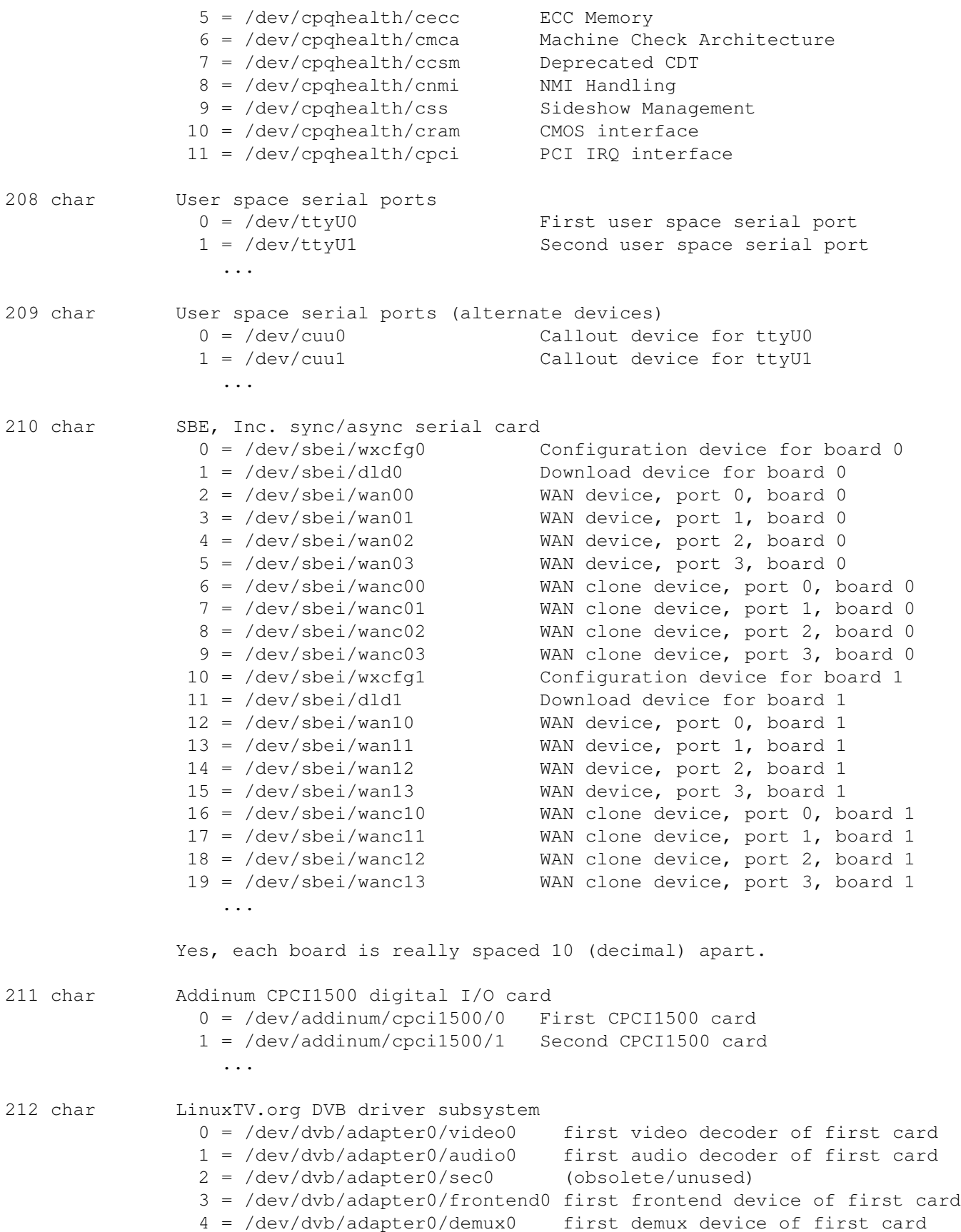

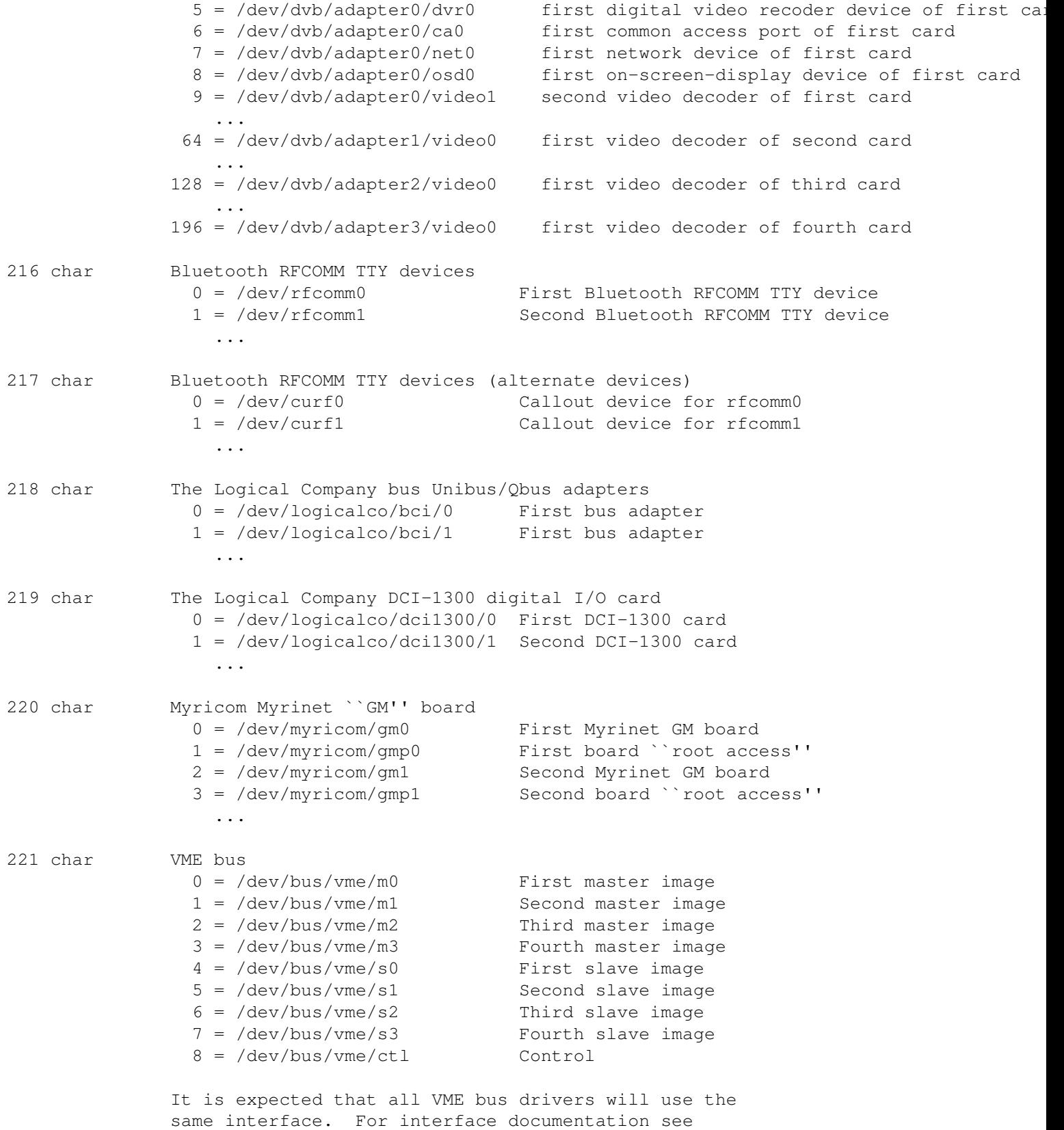

http://www.vmelinux.org/.

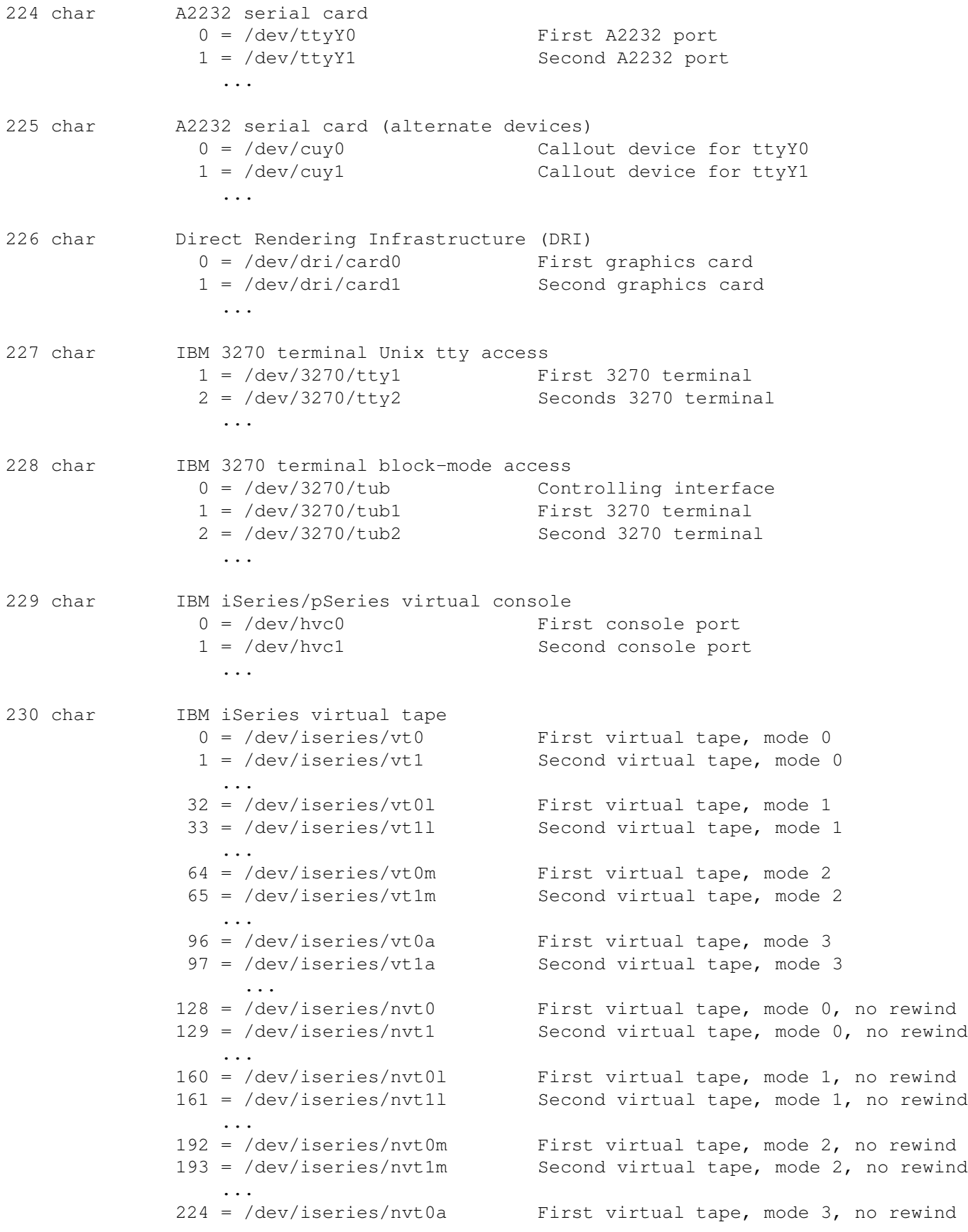

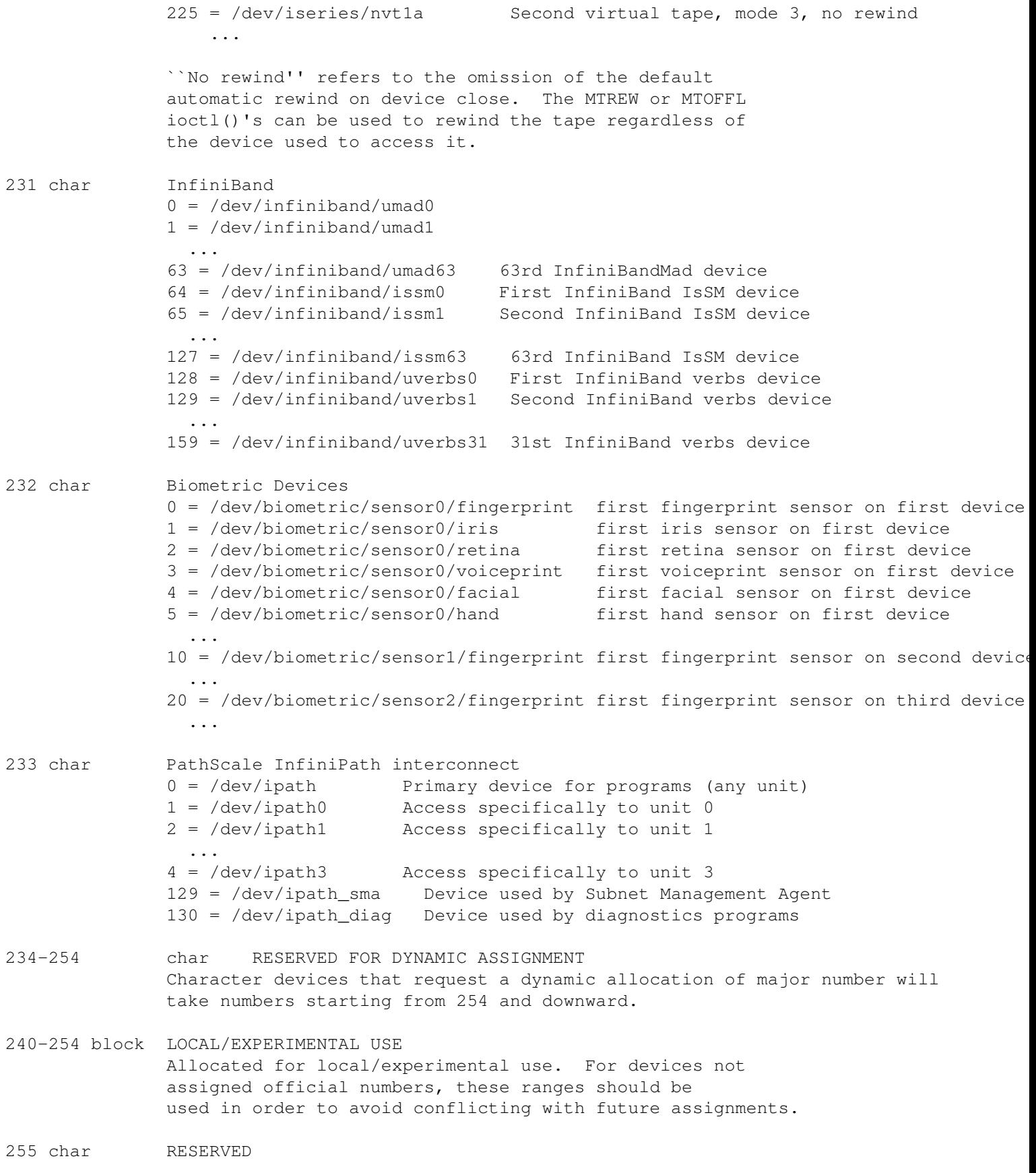

255 block RESERVED

This major is reserved to assist the expansion to a larger number space. No device nodes with this major should ever be created on the filesystem. (This is probably not true anymore, but I'll leave it for now /Torben)

---LARGE MAJORS!!!!!---

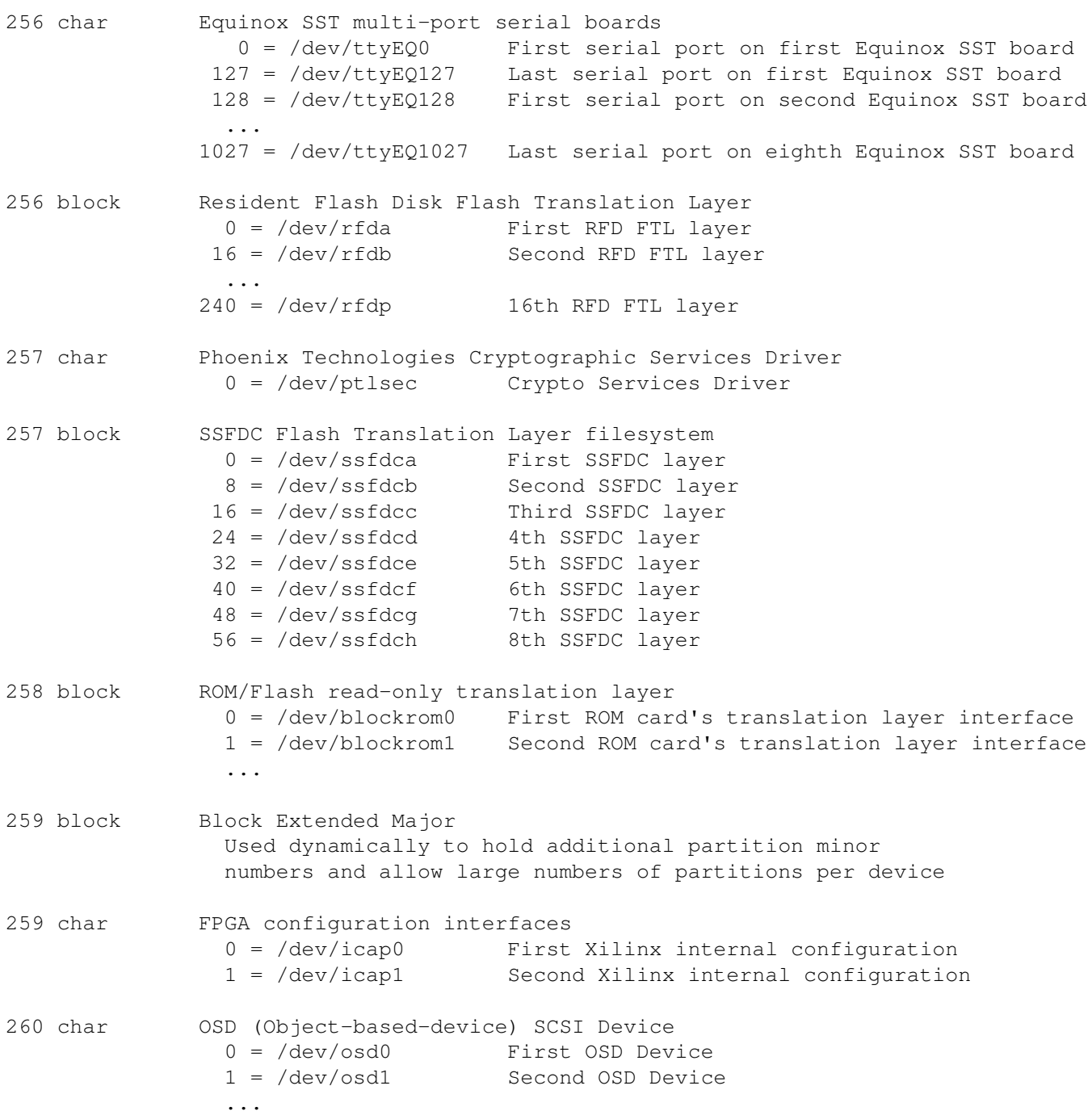

 $255 = /dev/osd255$  256th OSD Device 384-511 char RESERVED FOR DYNAMIC ASSIGNMENT Character devices that request a dynamic allocation of major number will take numbers starting from 511 and downward, once the 234-254 range is full.

### **Additional /dev/ directory entries**

This section details additional entries that should or may exist in the /dev directory. It is preferred that symbolic links use the same form (absolute or relative) as is indicated here. Links are classified as "hard" or "symbolic" depending on the preferred type of link; if possible, the indicated type of link should be used.

### **Compulsory links**

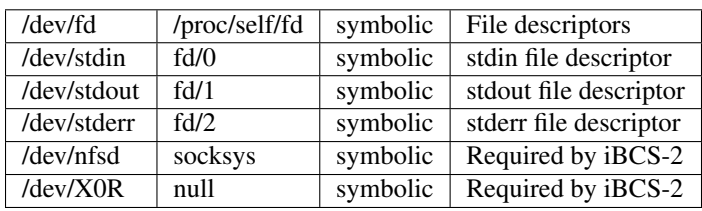

These links should exist on all systems:

Note: /dev/X0R is <letter X>-<digit 0>-<letter R>.

#### **Recommended links**

It is recommended that these links exist on all systems:

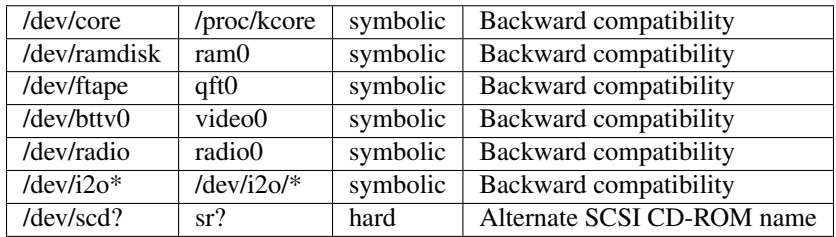

### **Locally defined links**

The following links may be established locally to conform to the configuration of the system. This is merely a tabulation of existing practice, and does not constitute a recommendation. However, if they exist, they should have the following uses.

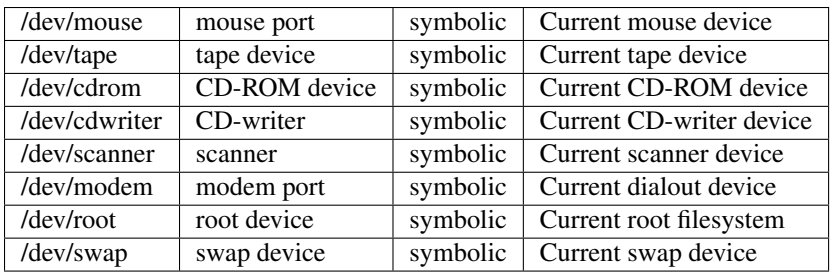

/dev/modem should not be used for a modem which supports dialin as well as dialout, as it tends to cause lock file problems. If it exists, /dev/modem should point to the appropriate primary TTY device (the use of the alternate callout devices is deprecated).

For SCSI devices, /dev/tape and /dev/cdrom should point to the *cooked* devices (/dev/st\* and /dev/sr\*, respectively), whereas /dev/cdwriter and /dev/scanner should point to the appropriate generic SCSI devices (/dev/sg\*).

/dev/mouse may point to a primary serial TTY device, a hardware mouse device, or a socket for a mouse driver program (e.g. /dev/gpmdata).

### **Sockets and pipes**

Non-transient sockets and named pipes may exist in /dev. Common entries are:

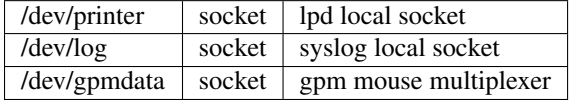

### **Mount points**

The following names are reserved for mounting special filesystems under /dev. These special filesystems provide kernel interfaces that cannot be provided with standard device nodes.

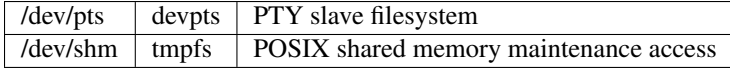

## **Terminal devices**

Terminal, or TTY devices are a special class of character devices. A terminal device is any device that could act as a controlling terminal for a session; this includes virtual consoles, serial ports, and pseudoterminals (PTYs).

All terminal devices share a common set of capabilities known as line disciplines; these include the common terminal line discipline as well as SLIP and PPP modes.

All terminal devices are named similarly; this section explains the naming and use of the various types of TTYs. Note that the naming conventions include several historical warts; some of these are Linux-specific, some were inherited from other systems, and some reflect Linux outgrowing a borrowed convention.

A hash mark (#) in a device name is used here to indicate a decimal number without leading zeroes.

#### **Virtual consoles and the console device**

Virtual consoles are full-screen terminal displays on the system video monitor. Virtual consoles are named  $/$ dev $/$ tty#, with numbering starting at /dev/tty1; /dev/tty0 is the current virtual console. /dev/tty0 is the device that should be used to access the system

video card on those architectures for which the frame buffer devices ( $/\text{dev}/\text{fb*}$ ) are not applicable. Do not use  $/\text{dev}/\text{console}$  for this purpose.

The console device, /dev/console, is the device to which system messages should be sent, and on which logins should be permitted in single-user mode. Starting with Linux 2.1.71, /dev/console is managed by the kernel; for previous versions it should be a symbolic link to either /dev/tty0, a specific virtual console such as /dev/tty1, or to a serial port primary (tty\*, not cu\*) device, depending on the configuration of the system.

### **Serial ports**

Serial ports are RS-232 serial ports and any device which simulates one, either in hardware (such as internal modems) or in software (such as the ISDN driver.) Under Linux, each serial ports has two device names, the primary or callin device and the alternate or callout one. Each kind of device is indicated by a different letter. For any letter X, the names of the devices are  $/\text{dev/ttyX}\#$  and  $/\text{dev/cux}\#$ , respectively; for historical reasons, /dev/ttyS# and /dev/ttyC# correspond to /dev/cua# and /dev/cub#. In the future, it should be expected that multiple letters will be used; all letters will be upper case for the "tty" device (e.g. /dev/ttyDP#) and lower case for the "cu" device (e.g. /dev/cudp#).

The names /dev/ttyQ# and /dev/cuq# are reserved for local use.

The alternate devices provide for kernel-based exclusion and somewhat different defaults than the primary devices. Their main purpose is to allow the use of serial ports with programs with no inherent or broken support for serial ports. Their use is deprecated, and they may be removed from a future version of Linux.

Arbitration of serial ports is provided by the use of lock files with the names /var/lock/LCK..ttyX#. The contents of the lock file should be the PID of the locking process as an ASCII number.

It is common practice to install links such as /dev/modem which point to serial ports. In order to ensure proper locking in the presence of these links, it is recommended that software chase symlinks and lock all possible names; additionally, it is recommended that a lock file be installed with the corresponding alternate device. In order to avoid deadlocks, it is recommended that the locks are acquired in the following order, and released in the reverse:

- 1. The symbolic link name, if any (/var/lock/LCK..modem)
- 2. The "tty" name (/var/lock/LCK..ttyS2)
- 3. The alternate device name  $(\sqrt{var}/lock/LCK$ ..cua2)

In the case of nested symbolic links, the lock files should be installed in the order the symlinks are resolved.

Under no circumstances should an application hold a lock while waiting for another to be released. In addition, applications which attempt to create lock files for the corresponding alternate device names should take into account the possibility of being used on a non-serial port TTY, for which no alternate device would exist.

### **Pseudoterminals (PTYs)**

Pseudoterminals, or PTYs, are used to create login sessions or provide other capabilities requiring a TTY line discipline (including SLIP or PPP capability) to arbitrary data-generation processes. Each PTY has a master side, named  $/$ dev/pty $[p-za-e]$  $[0-9a-f]$ , and a slave side, named  $/$ dev/tty[p-za-e][0-9a-f]. The kernel arbitrates the use of PTYs by allowing each master side to be opened only once.

Once the master side has been opened, the corresponding slave device can be used in the same manner as any TTY device. The master and slave devices are connected by the kernel, generating the equivalent of a bidirectional pipe with TTY capabilities.

Recent versions of the Linux kernels and GNU libc contain support for the System V/Unix98 naming scheme for PTYs, which assigns a common device,  $/$  dev/ptmx, to all the masters (opening it will automatically give you a previously unassigned PTY) and a subdirectory, /dev/pts, for the slaves; the slaves are named with decimal integers (/dev/pts/# in our notation). This removes the problem of exhausting the namespace and enables the kernel to automatically create the device nodes for the slaves on demand using the "devpts" filesystem.

This section describes CPU vulnerabilities and provides an overview of the possible mitigations along with guidance for selecting mitigations if they are configurable at compile, boot or run time.

## **L1TF - L1 Terminal Fault**

L1 Terminal Fault is a hardware vulnerability which allows unprivileged speculative access to data which is available in the Level 1 Data Cache when the page table entry controlling the virtual address, which is used for the access, has the Present bit cleared or other reserved bits set.

# **Affected processors**

This vulnerability affects a wide range of Intel processors. The vulnerability is not present on:

- Processors from AMD, Centaur and other non Intel vendors
- Older processor models, where the CPU family is < 6
- A range of Intel ATOM processors (Cedarview, Cloverview, Lincroft, Penwell, Pineview, Silvermont, Airmont, Merrifield)
- The Intel XEON PHI family
- Intel processors which have the ARCH\_CAP\_RDCL\_NO bit set in the IA32\_ARCH\_CAPABILITIES MSR. If the bit is set the CPU is not affected by the Meltdown vulnerability either. These CPUs should become available by end of 2018.

Whether a processor is affected or not can be read out from the L1TF vulnerability file in sysfs. See *[L1TF system information](#page-176-0)* .

# **Related CVEs**

The following CVE entries are related to the L1TF vulnerability:

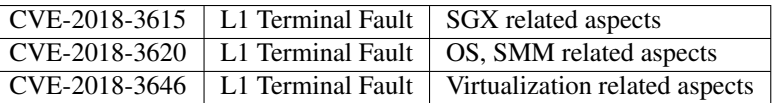

# **Problem**

If an instruction accesses a virtual address for which the relevant page table entry (PTE) has the Present bit cleared or other reserved bits set, then speculative execution ignores the invalid PTE and loads the referenced data if it is present in the Level 1 Data Cache, as if the page referenced by the address bits in the PTE was still present and accessible.

While this is a purely speculative mechanism and the instruction will raise a page fault when it is retired eventually, the pure act of loading the data and making it available to other speculative instructions opens up the opportunity for side channel attacks to unprivileged malicious code, similar to the Meltdown attack.

While Meltdown breaks the user space to kernel space protection, L1TF allows to attack any physical memory address in the system and the attack works across all protection domains. It allows an attack of SGX and also works from inside virtual machines because the speculation bypasses the extended page table (EPT) protection mechanism.

## **Attack scenarios**

#### **1. Malicious user space**

Operating Systems store arbitrary information in the address bits of a PTE which is marked non present. This allows a malicious user space application to attack the physical memory to which these PTEs resolve. In some cases user-space can maliciously influence the information encoded in the address bits of the PTE, thus making attacks more deterministic and more practical.

The Linux kernel contains a mitigation for this attack vector, PTE inversion, which is permanently enabled and has no performance impact. The kernel ensures that the address bits of PTEs, which are not marked present, never point to cacheable physical memory space.

A system with an up to date kernel is protected against attacks from malicious user space applications.

#### **2. Malicious guest in a virtual machine**

The fact that L1TF breaks all domain protections allows malicious guest OSes, which can control the PTEs directly, and malicious guest user space applications, which run on an unprotected guest kernel lacking the PTE inversion mitigation for L1TF, to attack physical host memory.

A special aspect of L1TF in the context of virtualization is symmetric multi threading (SMT). The Intel implementation of SMT is called HyperThreading. The fact that Hyperthreads on the affected processors share the L1 Data Cache (L1D) is important for this. As the flaw allows only to attack data which is present in L1D, a malicious guest running on one Hyperthread can attack the data which is brought into the L1D by the context which runs on the sibling Hyperthread of the same physical core. This context can be host OS, host user space or a different guest.

If the processor does not support Extended Page Tables, the attack is only possible, when the hypervisor does not sanitize the content of the effective (shadow) page tables.

While solutions exist to mitigate these attack vectors fully, these mitigations are not enabled by default in the Linux kernel because they can affect performance significantly. The kernel provides several mechanisms which can be utilized to address the problem depending on the deployment scenario. The mitigations, their protection scope and impact are described in the next sections.

The default mitigations and the rationale for choosing them are explained at the end of this document. See *[Default mitiga](#page-182-0)[tions](#page-182-0)* .

## <span id="page-176-0"></span>**L1TF system information**

The Linux kernel provides a sysfs interface to enumerate the current L1TF status of the system: whether the system is vulnerable, and which mitigations are active. The relevant sysfs file is:

/sys/devices/system/cpu/vulnerabilities/l1tf

The possible values in this file are:

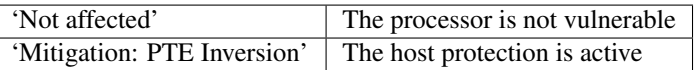

If KVM/VMX is enabled and the processor is vulnerable then the following information is appended to the 'Mitigation: PTE Inversion' part:

• SMT status:

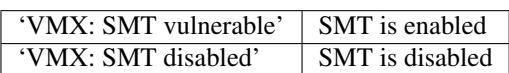

• L1D Flush mode:

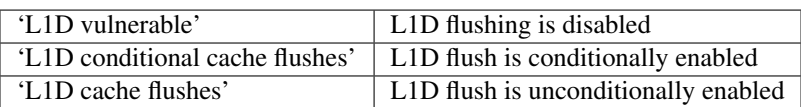

The resulting grade of protection is discussed in the following sections.

## **Host mitigation mechanism**

The kernel is unconditionally protected against L1TF attacks from malicious user space running on the host.

## **Guest mitigation mechanisms**

#### **1. L1D flush on VMENTER**

To make sure that a guest cannot attack data which is present in the L1D the hypervisor flushes the L1D before entering the guest.

Flushing the L1D evicts not only the data which should not be accessed by a potentially malicious guest, it also flushes the guest data. Flushing the L1D has a performance impact as the processor has to bring the flushed guest data back into the L1D. Depending on the frequency of VMEXIT/VMENTER and the type of computations in the guest performance degradation in the range of 1% to 50% has been observed. For scenarios where guest VMEXIT/VMENTER are rare the performance impact is minimal. Virtio and mechanisms like posted interrupts are designed to confine the VMEXITs to a bare minimum, but specific configurations and application scenarios might still suffer from a high VMEXIT rate.

#### The kernel provides two L1D flush modes:

- conditional ('cond')
- unconditional ('always')

The conditional mode avoids L1D flushing after VMEXITs which execute only audited code paths before the corresponding VMENTER. These code paths have been verified that they cannot expose secrets or other interesting data to an attacker, but they can leak information about the address space layout of the hypervisor.

Unconditional mode flushes L1D on all VMENTER invocations and provides maximum protection. It has a higher overhead than the conditional mode. The overhead cannot be quantified correctly as it depends on the workload scenario and the resulting number of VMEXITs.

The general recommendation is to enable L1D flush on VMENTER. The kernel defaults to conditional mode on affected processors.

Note, that L1D flush does not prevent the SMT problem because the sibling thread will also bring back its data into the L1D which makes it attackable again.

L1D flush can be controlled by the administrator via the kernel command line and sysfs control files. See *[Mitigation control](#page-179-0) [on the kernel command line](#page-179-0)* and *[Mitigation control for KVM - module parameter](#page-180-0)* .

### **2. Guest VCPU confinement to dedicated physical cores**

To address the SMT problem, it is possible to make a guest or a group of guests affine to one or more physical cores. The proper mechanism for that is to utilize exclusive cpusets to ensure that no other guest or host tasks can run on these cores.

If only a single guest or related guests run on sibling SMT threads on the same physical core then they can only attack their own memory and restricted parts of the host memory.

Host memory is attackable, when one of the sibling SMT threads runs in host OS (hypervisor) context and the other in guest context. The amount of valuable information from the host OS context depends on the context which the host OS executes, i.e. interrupts, soft interrupts and kernel threads. The amount of valuable data from these contexts cannot be declared as non-interesting for an attacker without deep inspection of the code.

Note, that assigning guests to a fixed set of physical cores affects the ability of the scheduler to do load balancing and might have negative effects on CPU utilization depending on the hosting scenario. Disabling SMT might be a viable alternative for particular scenarios.

For further information about confining guests to a single or to a group of cores consult the cpusets documentation:

<https://www.kernel.org/doc/Documentation/cgroup-v1/cpusets.txt>

### **3. Interrupt affinity**

Interrupts can be made affine to logical CPUs. This is not universally true because there are types of interrupts which are truly per CPU interrupts, e.g. the local timer interrupt. Aside of that multi queue devices affine their interrupts to single CPUs or groups of CPUs per queue without allowing the administrator to control the affinities.

Moving the interrupts, which can be affinity controlled, away from CPUs which run untrusted guests, reduces the attack vector space.

Whether the interrupts with are affine to CPUs, which run untrusted guests, provide interesting data for an attacker depends on the system configuration and the scenarios which run on the system. While for some of the interrupts it can be assumed that they won't expose interesting information beyond exposing hints about the host OS memory layout, there is no way to make general assumptions.

Interrupt affinity can be controlled by the administrator via the /proc/irq/\$NR/smp\_affinity[\_list] files. Limited documentation is available at:

<https://www.kernel.org/doc/Documentation/IRQ-affinity.txt>

#### **4. SMT control**

To prevent the SMT issues of L1TF it might be necessary to disable SMT completely. Disabling SMT can have a significant performance impact, but the impact depends on the hosting scenario and the type of workloads. The impact of disabling SMT needs also to be weighted against the impact of other mitigation solutions like confining guests to dedicated cores.

The kernel provides a sysfs interface to retrieve the status of SMT and to control it. It also provides a kernel command line interface to control SMT.

The kernel command line interface consists of the following options:

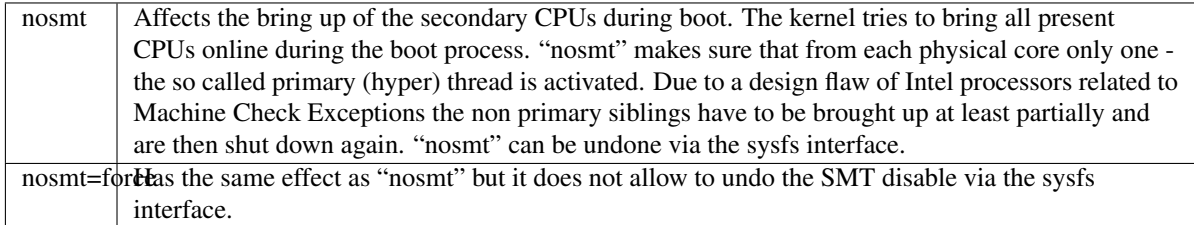

The sysfs interface provides two files:

- /sys/devices/system/cpu/smt/control
- /sys/devices/system/cpu/smt/active

/sys/devices/system/cpu/smt/control:

This file allows to read out the SMT control state and provides the ability to disable or (re)enable SMT. The possible states are:

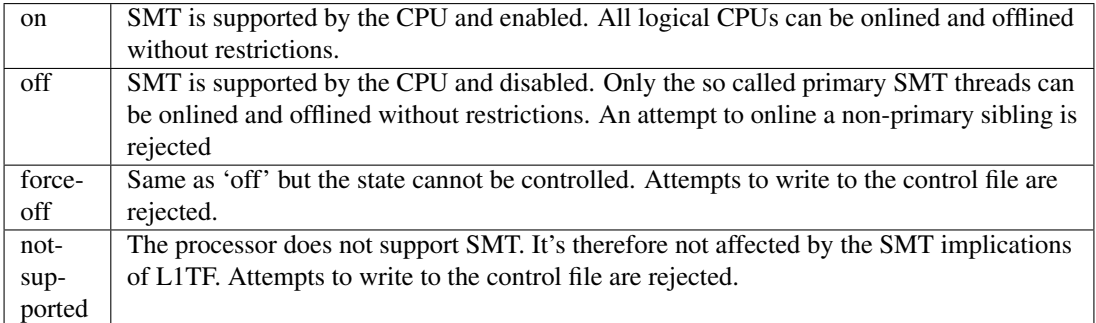

The possible states which can be written into this file to control SMT state are:

- on
- off
- forceoff

/sys/devices/system/cpu/smt/active:

This file reports whether SMT is enabled and active, i.e. if on any physical core two or more sibling threads are online.

SMT control is also possible at boot time via the l1tf kernel command line parameter in combination with L1D flush control. See *[Mitigation control on the kernel command line](#page-179-0)* .

#### **5. Disabling EPT**

Disabling EPT for virtual machines provides full mitigation for L1TF even with SMT enabled, because the effective page tables for guests are managed and sanitized by the hypervisor. Though disabling EPT has a significant performance impact especially when the Meltdown mitigation KPTI is enabled.

EPT can be disabled in the hypervisor via the 'kvm-intel.ept' parameter.

There is ongoing research and development for new mitigation mechanisms to address the performance impact of disabling SMT or EPT.

### <span id="page-179-0"></span>**Mitigation control on the kernel command line**

The kernel command line allows to control the L1TF mitigations at boot time with the option "11tf=". The valid arguments for this option are:
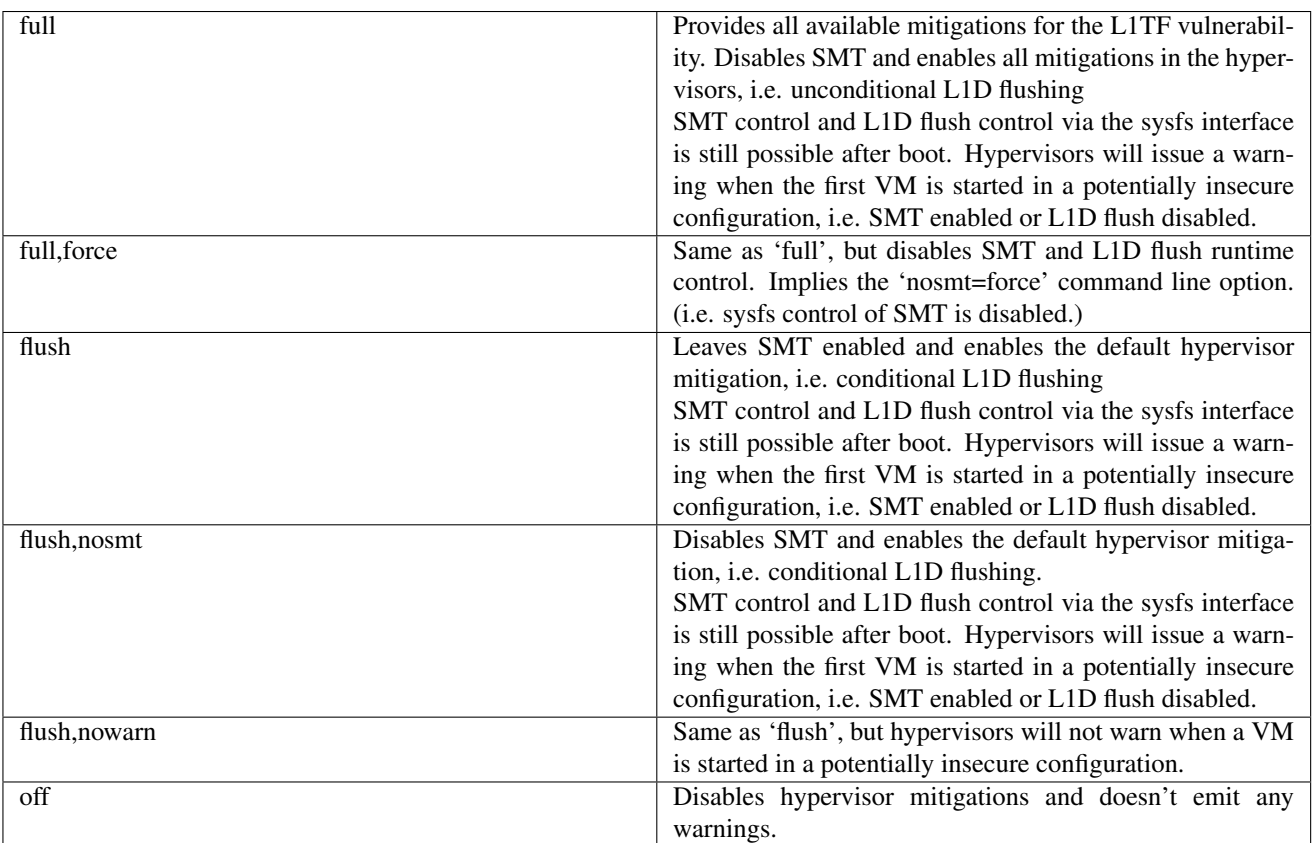

The default is 'flush'. For details about L1D flushing see *[1. L1D flush on VMENTER](#page-177-0)* .

# <span id="page-180-0"></span>**Mitigation control for KVM - module parameter**

The KVM hypervisor mitigation mechanism, flushing the L1D cache when entering a guest, can be controlled with a module parameter.

The option/parameter is "kvm-intel.vmentry\_l1d\_flush=". It takes the following arguments:

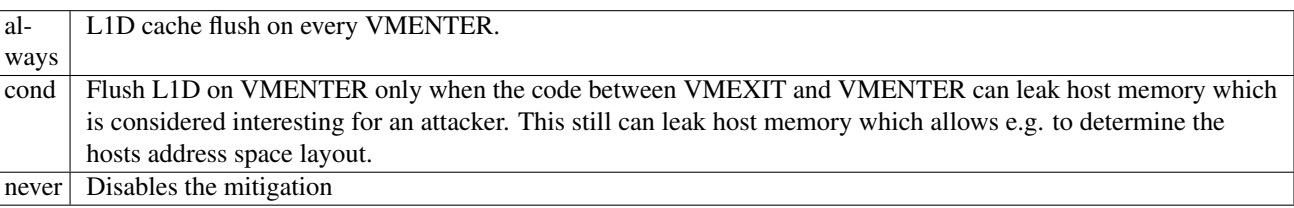

The parameter can be provided on the kernel command line, as a module parameter when loading the modules and at runtime modified via the sysfs file:

/sys/module/kvm\_intel/parameters/vmentry\_l1d\_flush

The default is 'cond'. If 'l1tf=full,force' is given on the kernel command line, then 'always' is enforced and the kvmintel.vmentry\_l1d\_flush module parameter is ignored and writes to the sysfs file are rejected.

# **Mitigation selection guide**

### **1. No virtualization in use**

The system is protected by the kernel unconditionally and no further action is required.

### **2. Virtualization with trusted guests**

If the guest comes from a trusted source and the guest OS kernel is guaranteed to have the L1TF mitigations in place the system is fully protected against L1TF and no further action is required.

To avoid the overhead of the default L1D flushing on VMENTER the administrator can disable the flushing via the kernel command line and sysfs control files. See *[Mitigation control on the kernel command line](#page-179-0)* and *[Mitigation control for KVM](#page-180-0) [- module parameter](#page-180-0)* .

### **3. Virtualization with untrusted guests**

### **3.1. SMT not supported or disabled**

If SMT is not supported by the processor or disabled in the BIOS or by the kernel, it's only required to enforce L1D flushing on VMENTER.

Conditional L1D flushing is the default behaviour and can be tuned. See *[Mitigation control on the kernel command line](#page-179-0)* and *[Mitigation control for KVM - module parameter](#page-180-0)* .

### **3.2. EPT not supported or disabled**

If EPT is not supported by the processor or disabled in the hypervisor, the system is fully protected. SMT can stay enabled and L1D flushing on VMENTER is not required.

EPT can be disabled in the hypervisor via the 'kvm-intel.ept' parameter.

### **3.3. SMT and EPT supported and active**

If SMT and EPT are supported and active then various degrees of mitigations can be employed:

• L1D flushing on VMENTER:

L1D flushing on VMENTER is the minimal protection requirement, but it is only potent in combination with other mitigation methods.

Conditional L1D flushing is the default behaviour and can be tuned. See *[Mitigation control on the kernel command](#page-179-0) [line](#page-179-0)* and *[Mitigation control for KVM - module parameter](#page-180-0)* .

• Guest confinement:

Confinement of guests to a single or a group of physical cores which are not running any other processes, can reduce the attack surface significantly, but interrupts, soft interrupts and kernel threads can still expose valuable data to a potential attacker. See *[2. Guest VCPU confinement to dedicated physical cores](#page-178-0)* .

• Interrupt isolation:

Isolating the guest CPUs from interrupts can reduce the attack surface further, but still allows a malicious guest to explore a limited amount of host physical memory. This can at least be used to gain knowledge about the host address space layout. The interrupts which have a fixed affinity to the CPUs which run the untrusted guests can depending on the scenario still trigger soft interrupts and schedule kernel threads which might expose valuable information. See *[3.](#page-178-1) [Interrupt affinity](#page-178-1)* .

The above three mitigation methods combined can provide protection to a certain degree, but the risk of the remaining attack surface has to be carefully analyzed. For full protection the following methods are available:

• Disabling SMT:

Disabling SMT and enforcing the L1D flushing provides the maximum amount of protection. This mitigation is not depending on any of the above mitigation methods.

SMT control and L1D flushing can be tuned by the command line parameters 'nosmt', 'l1tf', 'kvm-intel.vmentry\_l1d\_flush' and at run time with the matching sysfs control files. See *[4. SMT control](#page-178-2)* , *[Mitigation control on the kernel command line](#page-179-0)* and *[Mitigation control for KVM - module parameter](#page-180-0)* .

• Disabling EPT:

Disabling EPT provides the maximum amount of protection as well. It is not depending on any of the above mitigation methods. SMT can stay enabled and L1D flushing is not required, but the performance impact is significant.

EPT can be disabled in the hypervisor via the 'kvm-intel.ept' parameter.

### **3.4. Nested virtual machines**

When nested virtualization is in use, three operating systems are involved: the bare metal hypervisor, the nested hypervisor and the nested virtual machine. VMENTER operations from the nested hypervisor into the nested guest will always be processed by the bare metal hypervisor. If KVM is the bare metal hypervisor it will:

- Flush the L1D cache on every switch from the nested hypervisor to the nested virtual machine, so that the nested hypervisor's secrets are not exposed to the nested virtual machine;
- Flush the L1D cache on every switch from the nested virtual machine to the nested hypervisor; this is a complex operation, and flushing the L1D cache avoids that the bare metal hypervisor's secrets are exposed to the nested virtual machine;
- Instruct the nested hypervisor to not perform any L1D cache flush. This is an optimization to avoid double L1D flushing.

# **Default mitigations**

The kernel default mitigations for vulnerable processors are:

- PTE inversion to protect against malicious user space. This is done unconditionally and cannot be controlled.
- L1D conditional flushing on VMENTER when EPT is enabled for a guest.

The kernel does not by default enforce the disabling of SMT, which leaves SMT systems vulnerable when running untrusted guests with EPT enabled.

The rationale for this choice is:

- Force disabling SMT can break existing setups, especially with unattended updates.
- If regular users run untrusted guests on their machine, then L1TF is just an add on to other malware which might be embedded in an untrusted guest, e.g. spam-bots or attacks on the local network.

There is no technical way to prevent a user from running untrusted code on their machines blindly.

• It's technically extremely unlikely and from today's knowledge even impossible that L1TF can be exploited via the most popular attack mechanisms like JavaScript because these mechanisms have no way to control PTEs. If this would be possible and not other mitigation would be possible, then the default might be different.

• The administrators of cloud and hosting setups have to carefully analyze the risk for their scenarios and make the appropriate mitigation choices, which might even vary across their deployed machines and also result in other changes of their overall setup. There is no way for the kernel to provide a sensible default for this kind of scenarios.

Here is a set of documents aimed at users who are trying to track down problems and bugs in particular.

# **Reporting bugs**

# <span id="page-185-0"></span>**Background**

The upstream Linux kernel maintainers only fix bugs for specific kernel versions. Those versions include the current "release candidate" (or -rc) kernel, any "stable" kernel versions, and any "long term" kernels.

Please see <https://www.kernel.org/> for a list of supported kernels. Any kernel marked with [EOL] is "end of life" and will not have any fixes backported to it.

If you've found a bug on a kernel version that isn't listed on kernel.org, contact your Linux distribution or embedded vendor for support. Alternatively, you can attempt to run one of the supported stable or -rc kernels, and see if you can reproduce the bug on that. It's preferable to reproduce the bug on the latest -rc kernel.

# **How to report Linux kernel bugs**

### **Identify the problematic subsystem**

Identifying which part of the Linux kernel might be causing your issue increases your chances of getting your bug fixed. Simply posting to the generic linux-kernel mailing list (LKML) may cause your bug report to be lost in the noise of a mailing list that gets 1000+ emails a day.

Instead, try to figure out which kernel subsystem is causing the issue, and email that subsystem's maintainer and mailing list. If the subsystem maintainer doesn't answer, then expand your scope to mailing lists like LKML.

## **Identify who to notify**

Once you know the subsystem that is causing the issue, you should send a bug report. Some maintainers prefer bugs to be reported via bugzilla [\(https://bugzilla.kernel.org\)](https://bugzilla.kernel.org), while others prefer that bugs be reported via the subsystem mailing list.

To find out where to send an emailed bug report, find your subsystem or device driver in the MAINTAINERS file. Search in the file for relevant entries, and send your bug report to the person(s) listed in the "M:" lines, making sure to Cc the mailing list(s) in the "L:" lines. When the maintainer replies to you, make sure to 'Reply-all' in order to keep the public mailing list(s) in the email thread.

If you know which driver is causing issues, you can pass one of the driver files to the get\_maintainer.pl script:

perl scripts/get\_maintainer.pl -f <filename>

If it is a security bug, please copy the Security Contact listed in the MAINTAINERS file. They can help coordinate bugfix and disclosure. See *[Documentation/admin-guide/security-bugs.rst](#page-189-0)* for more information.

If you can't figure out which subsystem caused the issue, you should file a bug in kernel.org bugzilla and send email to [linux](mailto:linux-kernel@vger.kernel.org)[kernel@vger.kernel.org,](mailto:linux-kernel@vger.kernel.org) referencing the bugzilla URL. (For more information on the linux-kernel mailing list see [http://www.tux.org/](http://www.tux.org/lkml/) [lkml/\)](http://www.tux.org/lkml/).

## **Tips for reporting bugs**

If you haven't reported a bug before, please read:

<http://www.chiark.greenend.org.uk/~sgtatham/bugs.html>

<http://www.catb.org/esr/faqs/smart-questions.html>

It's REALLY important to report bugs that seem unrelated as separate email threads or separate bugzilla entries. If you report several unrelated bugs at once, it's difficult for maintainers to tease apart the relevant data.

### **Gather information**

The most important information in a bug report is how to reproduce the bug. This includes system information, and (most importantly) step-by-step instructions for how a user can trigger the bug.

If the failure includes an "OOPS:", take a picture of the screen, capture a netconsole trace, or type the message from your screen into the bug report. Please read "Documentation/admin-guide/bug-hunting.rst" before posting your bug report. This explains what you should do with the "Oops" information to make it useful to the recipient.

This is a suggested format for a bug report sent via email or bugzilla. Having a standardized bug report form makes it easier for you not to overlook things, and easier for the developers to find the pieces of information they're really interested in. If some information is not relevant to your bug, feel free to exclude it.

First run the ver\_linux script included as scripts/ver\_linux, which reports the version of some important subsystems. Run this script with the command awk -f scripts/ver\_linux.

Use that information to fill in all fields of the bug report form, and post it to the mailing list with a subject of "PROBLEM: <one line summary from [1.]>" for easy identification by the developers:

```
[1.] One line summary of the problem:
[2.] Full description of the problem/report:
[3.] Keywords (i.e., modules, networking, kernel):
[4.] Kernel information
[4.1.] Kernel version (from /proc/version):
[4.2.] Kernel .config file:
[5.] Most recent kernel version which did not have the bug:
[6.] Output of Oops.. message (if applicable) with symbolic information
    resolved (see Documentation/admin-guide/bug-hunting.rst)
[7.] A small shell script or example program which triggers the
    problem (if possible)
[8.] Environment
[8.1.] Software (add the output of the ver_linux script here)
[8.2.] Processor information (from /proc/cpuinfo):
[8.3.] Module information (from /proc/modules):
[8.4.] Loaded driver and hardware information (/proc/ioports, /proc/iomem)
[8.5.] PCI information ('lspci -vvv' as root)
[8.6.] SCSI information (from /proc/scsi/scsi)
[8.7.] Other information that might be relevant to the problem
       (please look in /proc and include all information that you
      think to be relevant):
[X.] Other notes, patches, fixes, workarounds:
```
# **Follow up**

## **Expectations for bug reporters**

Linux kernel maintainers expect bug reporters to be able to follow up on bug reports. That may include running new tests, applying patches, recompiling your kernel, and/or re-triggering your bug. The most frustrating thing for maintainers is for someone to report a bug, and then never follow up on a request to try out a fix.

That said, it's still useful for a kernel maintainer to know a bug exists on a supported kernel, even if you can't follow up with retests. Follow up reports, such as replying to the email thread with "I tried the latest kernel and I can't reproduce my bug anymore" are also helpful, because maintainers have to assume silence means things are still broken.

### **Expectations for kernel maintainers**

Linux kernel maintainers are busy, overworked human beings. Some times they may not be able to address your bug in a day, a week, or two weeks. If they don't answer your email, they may be on vacation, or at a Linux conference. Check the conference schedule at <https://LWN.net> for more info:

### <https://lwn.net/Calendar/>

In general, kernel maintainers take 1 to 5 business days to respond to bugs. The majority of kernel maintainers are employed to work on the kernel, and they may not work on the weekends. Maintainers are scattered around the world, and they may not work in your time zone. Unless you have a high priority bug, please wait at least a week after the first bug report before sending the maintainer a reminder email.

The exceptions to this rule are regressions, kernel crashes, security holes, or userspace breakage caused by new kernel behavior. Those bugs should be addressed by the maintainers ASAP. If you suspect a maintainer is not responding to these types of bugs in a timely manner (especially during a merge window), escalate the bug to LKML and Linus Torvalds.

### Thank you!

[Some of this is taken from Frohwalt Egerer's original linux-kernel FAQ]

# **Security bugs**

<span id="page-189-0"></span>Linux kernel developers take security very seriously. As such, we'd like to know when a security bug is found so that it can be fixed and disclosed as quickly as possible. Please report security bugs to the Linux kernel security team.

## **Contact**

The Linux kernel security team can be contacted by email at [<security@kernel.org>](mailto:security@kernel.org). This is a private list of security officers who will help verify the bug report and develop and release a fix. If you already have a fix, please include it with your report, as that can speed up the process considerably. It is possible that the security team will bring in extra help from area maintainers to understand and fix the security vulnerability.

As it is with any bug, the more information provided the easier it will be to diagnose and fix. Please review the procedure outlined in admin-guide/reporting-bugs.rst if you are unclear about what information is helpful. Any exploit code is very helpful and will not be released without consent from the reporter unless it has already been made public.

## **Disclosure and embargoed information**

The security list is not a disclosure channel. For that, see Coordination below.

Once a robust fix has been developed, the release process starts. Fixes for publicly known bugs are released immediately.

Although our preference is to release fixes for publicly undisclosed bugs as soon as they become available, this may be postponed at the request of the reporter or an affected party for up to 7 calendar days from the start of the release process, with an exceptional extension to 14 calendar days if it is agreed that the criticality of the bug requires more time. The only valid reason for deferring the publication of a fix is to accommodate the logistics of QA and large scale rollouts which require release coordination.

Whilst embargoed information may be shared with trusted individuals in order to develop a fix, such information will not be published alongside the fix or on any other disclosure channel without the permission of the reporter. This includes but is not limited to the original bug report and followup discussions (if any), exploits, CVE information or the identity of the reporter.

In other words our only interest is in getting bugs fixed. All other information submitted to the security list and any followup discussions of the report are treated confidentially even after the embargo has been lifted, in perpetuity.

# **Coordination**

Fixes for sensitive bugs, such as those that might lead to privilege escalations, may need to be coordinated with the private [<linux](mailto:linux-distros@vs.openwall.org)[distros@vs.openwall.org>](mailto:linux-distros@vs.openwall.org) mailing list so that distribution vendors are well prepared to issue a fixed kernel upon public disclosure of the upstream fix. Distros will need some time to test the proposed patch and will generally request at least a few days of embargo, and vendor update publication prefers to happen Tuesday through Thursday. When appropriate, the security team can assist with this coordination, or the reporter can include linux-distros from the start. In this case, remember to prefix the email Subject line with "[vs]" as described in the linux-distros wiki: [<http://oss-security.openwall.org/wiki/mailing-lists/distros#how-to-use-the-lists>](http://oss-security.openwall.org/wiki/mailing-lists/distros#how-to-use-the-lists)

# **CVE assignment**

The security team does not normally assign CVEs, nor do we require them for reports or fixes, as this can needlessly complicate the process and may delay the bug handling. If a reporter wishes to have a CVE identifier assigned ahead of public disclosure, they will need to contact the private linux-distros list, described above. When such a CVE identifier is known before a patch is provided, it is desirable to mention it in the commit message if the reporter agrees.

# **Non-disclosure agreements**

The Linux kernel security team is not a formal body and therefore unable to enter any non-disclosure agreements.

## **Bug hunting**

Kernel bug reports often come with a stack dump like the one below:

```
------------[ cut here ]------------
WARNING: CPU: 1 PID: 28102 at kernel/module.c:1108 module_put+0x57/0x70
Modules linked in: dvb_usb_gp8psk(-) dvb_usb dvb_core nvidia_drm(PO) nvidia_modeset(PO) snd_hda_
→codec_hdmi snd_hda_intel snd_hda_codec snd_hwdep snd_hda_core snd_pcm snd_timer snd soundcore,
˓→nvidia(PO) [last unloaded: rc_core]
CPU: 1 PID: 28102 Comm: rmmod Tainted: P WC O 4.8.4-build.1 #1
Hardware name: MSI MS-7309/MS-7309, BIOS V1.12 02/23/2009
00000000 c12ba080 00000000 00000000 c103ed6a c1616014 00000001 00006dc6
c1615862 00000454 c109e8a7 c109e8a7 00000009 ffffffff 00000000 f13f6a10
f5f5a600 c103ee33 00000009 00000000 00000000 c109e8a7 f80ca4d0 c109f617
Call Trace:
[<c12ba080>] ? dump_stack+0x44/0x64
[<c103ed6a>] ? __warn+0xfa/0x120
[<c109e8a7>] ? module_put+0x57/0x70
[<c109e8a7>] ? module_put+0x57/0x70
 [<c103ee33>] ? warn_slowpath_null+0x23/0x30
 [<c109e8a7>] ? module_put+0x57/0x70
 [<f80ca4d0>] ? gp8psk_fe_set_frontend+0x460/0x460 [dvb_usb_gp8psk]
 [<c109f617>] ? symbol_put_addr+0x27/0x50
 [<f80bc9ca>] ? dvb_usb_adapter_frontend_exit+0x3a/0x70 [dvb_usb]
 [<f80bb3bf>] ? dvb_usb_exit+0x2f/0xd0 [dvb_usb]
[<c13d03bc>] ? usb_disable_endpoint+0x7c/0xb0
[<f80bb48a>] ? dvb_usb_device_exit+0x2a/0x50 [dvb_usb]
[<c13d2882>] ? usb_unbind_interface+0x62/0x250
 [\langle c136b514\rangle] ? pm runtime idle+0x44/0x70
[<c13620d8>] ? __device_release_driver+0x78/0x120
 [<c1362907>] ? driver_detach+0x87/0x90
 [<c1361c48>] ? bus_remove_driver+0x38/0x90
 [<c13d1c18>] ? usb_deregister+0x58/0xb0
 [<c109fbb0>] ? SyS_delete_module+0x130/0x1f0
 [<c1055654>] ? task_work_run+0x64/0x80
 [<c1000fa5>] ? exit_to_usermode_loop+0x85/0x90
 [<c10013f0>] ? do_fast_syscall_32+0x80/0x130
[<c1549f43>] ? sysenter_past_esp+0x40/0x6a
---[ end trace 6ebc60ef3981792f ]---
```
Such stack traces provide enough information to identify the line inside the Kernel's source code where the bug happened. Depending on the severity of the issue, it may also contain the word Oops, as on this one:

BUG: unable to handle kernel NULL pointer dereference at (null) IP: [<c06969d4>] iret\_exc+0x7d0/0xa59

```
*pdf = 000000002258a001 *pde = 0000000000000000Oops: 0002 [#1] PREEMPT SMP
...
```
Despite being an Oops or some other sort of stack trace, the offended line is usually required to identify and handle the bug. Along this chapter, we'll refer to "Oops" for all kinds of stack traces that need to be analized.

*:*

ksymoops *is useless on 2.6 or upper. Please use the Oops in its original format (from* dmesg*, etc). Ignore any references in this or other docs to "decoding the Oops" or "running it through ksymoops". If you post an Oops from 2.6+ that has been run through* ksymoops*, people will just tell you to repost it.*

# **Where is the Oops message is located?**

Normally the Oops text is read from the kernel buffers by klogd and handed to syslogd which writes it to a syslog file, typically /var/log/messages (depends on /etc/syslog.conf). On systems with systemd, it may also be stored by the journald daemon, and accessed by running journalctl command.

Sometimes klogd dies, in which case you can run dmesg > file to read the data from the kernel buffers and save it. Or you can cat /proc/kmsg > file, however you have to break in to stop the transfer, kmsg is a "never ending file".

If the machine has crashed so badly that you cannot enter commands or the disk is not available then you have three options:

- 1. Hand copy the text from the screen and type it in after the machine has restarted. Messy but it is the only option if you have not planned for a crash. Alternatively, you can take a picture of the screen with a digital camera - not nice, but better than nothing. If the messages scroll off the top of the console, you may find that booting with a higher resolution (eg, vga=791) will allow you to read more of the text. (Caveat: This needs vesafb, so won't help for 'early' oopses)
- 2. Boot with a serial console (see *[Documentation/admin-guide/serial-console.rst](#page-249-0)* ), run a null modem to a second machine and capture the output there using your favourite communication program. Minicom works well.
- 3. Use Kdump (see Documentation/kdump/kdump.txt), extract the kernel ring buffer from old memory with using dmesg gdbmacro in Documentation/kdump/gdbmacros.txt.

# **Finding the bug's location**

Reporting a bug works best if you point the location of the bug at the Kernel source file. There are two methods for doing that. Usually, using gdb is easier, but the Kernel should be pre-compiled with debug info.

### **gdb**

The GNU debug (gdb) is the best way to figure out the exact file and line number of the OOPS from the vmlinux file.

The usage of gdb works best on a kernel compiled with CONFIG\_DEBUG\_INFO. This can be set by running:

\$ ./scripts/config -d COMPILE\_TEST -e DEBUG\_KERNEL -e DEBUG\_INFO

On a kernel compiled with CONFIG\_DEBUG\_INFO, you can simply copy the EIP value from the OOPS:

EIP: 0060:[<c021e50e>] Not tainted VLI

And use GDB to translate that to human-readable form:

\$ gdb vmlinux (gdb) l \*0xc021e50e

If you don't have CONFIG\_DEBUG\_INFO enabled, you use the function offset from the OOPS:

EIP is at vt\_ioctl+0xda8/0x1482

And recompile the kernel with CONFIG\_DEBUG\_INFO enabled:

```
$ ./scripts/config -d COMPILE_TEST -e DEBUG_KERNEL -e DEBUG_INFO
$ make vmlinux
$ gdb vmlinux
(gdb) l *vt_ioctl+0xda8
0x1888 is in vt_ioctl (drivers/tty/vt/vt_ioctl.c:293).
288 {
289 struct vc_data *vc = NULL;
290 int ret = 0;
291
292 console_lock();
293 if (VT_BUSY(vc_num))
294 ret = -EBUSY;
295 else if (vc_num)
296 vc = vc_deallocate(vc_num);
297 console_unlock();
```
#### or, if you want to be more verbose:

```
(gdb) p vt_ioctl
$1 = \{int \; |struct tty_struct \star, unsigned int, unsigned long) 0xae0 <vt_ioctl>
(gdb) l *0xae0+0xda8
```
#### You could, instead, use the object file:

```
$ make drivers/tty/
$ gdb drivers/tty/vt/vt_ioctl.o
(gdb) l *vt_ioctl+0xda8
```
If you have a call trace, such as:

```
Call Trace:
[<ffffffff8802c8e9>] :jbd:log_wait_commit+0xa3/0xf5
[<ffffffff810482d9>] autoremove_wake_function+0x0/0x2e
[<ffffffff8802770b>] :jbd:journal_stop+0x1be/0x1ee
...
```
this shows the problem likely in the :jbd: module. You can load that module in gdb and list the relevant code:

```
$ gdb fs/jbd/jbd.ko
(gdb) l *log_wait_commit+0xa3
```
*:*

*You can also do the same for any function call at the stack trace, like this one:*

[<f80bc9ca>] ? dvb\_usb\_adapter\_frontend\_exit+0x3a/0x70 [dvb\_usb]

*The position where the above call happened can be seen with:*

\$ gdb drivers/media/usb/dvb-usb/dvb-usb.o (gdb) l \*dvb\_usb\_adapter\_frontend\_exit+0x3a

### **objdump**

To debug a kernel, use objdump and look for the hex offset from the crash output to find the valid line of code/assembler. Without debug symbols, you will see the assembler code for the routine shown, but if your kernel has debug symbols the C code will also be available. (Debug symbols can be enabled in the kernel hacking menu of the menu configuration.) For example:

\$ objdump -r -S -l --disassemble net/dccp/ipv4.o

*:*

*You need to be at the top level of the kernel tree for this to pick up your C files.*

If you don't have access to the code you can also debug on some crash dumps e.g. crash dump output as shown by Dave Miller:

```
EIP is at +0x14/0x4c0...
Code: 44 24 04 e8 6f 05 00 00 e9 e8 fe ff ff 8d 76 00 8d bc 27 00 00
00 00 55 57 56 53 81 ec bc 00 00 00 8b ac 24 d0 00 00 00 8b 5d 08
<8b> 83 3c 01 00 00 89 44 24 14 8b 45 28 85 c0 89 44 24 18 0f 85
Put the bytes into a "foo.s" file like this:
      .text
      .globl foo
foo:
      .byte .... /* bytes from Code: part of OOPS dump */
Compile it with "gcc -c -o foo.o foo.s" then look at the output of
"objdump --disassemble foo.o".
Output:
ip_queue_xmit:
   push %ebp
   push %edi
   push %esi
   push %ebx
   sub $0xbc, %esp
   mov 0xd0(%esp), %ebp = arg0 (skb)
   mov 0x8(%ebp), %ebx ! %ebx = skb->sk
   mov 0x13c(%ebx), %eax ! %eax = inet_sk(sk)->opt
```
# **Reporting the bug**

Once you find where the bug happened, by inspecting its location, you could either try to fix it yourself or report it upstream.

In order to report it upstream, you should identify the mailing list used for the development of the affected code. This can be done by using the get maintainer.pl script.

For example, if you find a bug at the gspca's sonixj.c file, you can get their maintainers with:

```
$ ./scripts/get_maintainer.pl -f drivers/media/usb/gspca/sonixj.c
Hans Verkuil <hverkuil@xs4all.nl> (odd fixer:GSPCA USB WEBCAM DRIVER,commit signer:1/1=100%)
Mauro Carvalho Chehab <mchehab@kernel.org> (maintainer:MEDIA INPUT INFRASTRUCTURE (V4L/DVB), commit_
\rightarrowsigner:1/1=100%)
Tejun Heo <tj@kernel.org> (commit_signer:1/1=100%)
Bhaktipriya Shridhar <br/>bhaktipriya96@gmail.com> (commit_signer:1/1=100%,authored:1/1=100%,added_
˓→lines:4/4=100%,removed_lines:9/9=100%)
linux-media@vger.kernel.org (open list:GSPCA USB WEBCAM DRIVER)
linux-kernel@vger.kernel.org (open list)
```
Please notice that it will point to:

- The last developers that touched on the source code. On the above example, Tejun and Bhaktipriya (in this specific case, none really envolved on the development of this file);
- The driver maintainer (Hans Verkuil);
- The subsystem maintainer (Mauro Carvalho Chehab);
- The driver and/or subsystem mailing list [\(linux-media@vger.kernel.org\)](mailto:linux-media@vger.kernel.org);
- the Linux Kernel mailing list [\(linux-kernel@vger.kernel.org\)](mailto:linux-kernel@vger.kernel.org).

Usually, the fastest way to have your bug fixed is to report it to mailing list used for the development of the code (linux-media ML) copying the driver maintainer (Hans).

If you are totally stumped as to whom to send the report, and get\_maintainer.pl didn't provide you anything useful, send it to [linux-kernel@vger.kernel.org.](mailto:linux-kernel@vger.kernel.org)

Thanks for your help in making Linux as stable as humanly possible.

# **Fixing the bug**

If you know programming, you could help us by not only reporting the bug, but also providing us with a solution. After all, open source is about sharing what you do and don't you want to be recognised for your genius?

If you decide to take this way, once you have worked out a fix please submit it upstream.

Please do read Documentation/process/submitting-patches.rst though to help your code get accepted.

# **Notes on Oops tracing with klogd**

In order to help Linus and the other kernel developers there has been substantial support incorporated into klogd for processing protection faults. In order to have full support for address resolution at least version 1.3-pl3 of the sysklogd package should be used.

When a protection fault occurs the klogd daemon automatically translates important addresses in the kernel log messages to their symbolic equivalents. This translated kernel message is then forwarded through whatever reporting mechanism klogd is using. The protection fault message can be simply cut out of the message files and forwarded to the kernel developers.

Two types of address resolution are performed by klogd. The first is static translation and the second is dynamic translation. Static translation uses the System.map file in much the same manner that ksymoops does. In order to do static translation the klogd daemon must be able to find a system map file at daemon initialization time. See the klogd man page for information on how klogd searches for map files.

Dynamic address translation is important when kernel loadable modules are being used. Since memory for kernel modules is allocated from the kernel's dynamic memory pools there are no fixed locations for either the start of the module or for functions and symbols in the module.

The kernel supports system calls which allow a program to determine which modules are loaded and their location in memory. Using these system calls the klogd daemon builds a symbol table which can be used to debug a protection fault which occurs in a loadable kernel module.

At the very minimum klogd will provide the name of the module which generated the protection fault. There may be additional symbolic information available if the developer of the loadable module chose to export symbol information from the module.

Since the kernel module environment can be dynamic there must be a mechanism for notifying the klogd daemon when a change in module environment occurs. There are command line options available which allow klogd to signal the currently executing daemon that symbol information should be refreshed. See the klogd manual page for more information.

A patch is included with the sysklogd distribution which modifies the modules-2.0.0 package to automatically signal klogd whenever a module is loaded or unloaded. Applying this patch provides essentially seamless support for debugging protection faults which occur with kernel loadable modules.

The following is an example of a protection fault in a loadable module processed by  $k \log d$ :

```
Aug 29 09:51:01 blizard kernel: Unable to handle kernel paging request at virtual address f15e97cc
Aug 29 09:51:01 blizard kernel: current->tss.cr3 = 0062d000, %cr3 = 0062d000
Aug 29 09:51:01 blizard kernel: *pde = 00000000
Aug 29 09:51:01 blizard kernel: Oops: 0002
Aug 29 09:51:01 blizard kernel: CPU: 0
Aug 29 09:51:01 blizard kernel: EIP: 0010:[oops:_oops+16/3868]
Aug 29 09:51:01 blizard kernel: EFLAGS: 00010212
Aug 29 09:51:01 blizard kernel: eax: 315e97cc ebx: 003a6f80 ecx: 001be77b edx: 00237c0c
Aug 29 09:51:01 blizard kernel: esi: 00000000 edi: bffffdb3 ebp: 00589f90 esp: 00589f8c
Aug 29 09:51:01 blizard kernel: ds: 0018 es: 0018 fs: 002b gs: 002b ss: 0018
Aug 29 09:51:01 blizard kernel: Process oops_test (pid: 3374, process nr: 21, stackpage=00589000)
Aug 29 09:51:01 blizard kernel: Stack: 315e97cc 00589f98 0100b0b4 bffffed4 0012e38e 00240c64
˓→003a6f80 00000001
Aug 29 09:51:01 blizard kernel: 00000000 00237810 bfffff00 0010a7fa 00000003 00000001
→00000000 bfffff00
Aug 29 09:51:01 blizard kernel: bffffdb3 bffffed4 ffffffda 0000002b 0007002b 0000002b
˓→0000002b 00000036
Aug 29 09:51:01 blizard kernel: Call Trace: [oops:_oops_ioctl+48/80] [_sys_ioctl+254/272] [_system_
\rightarrowcall+82/128]
Aug 29 09:51:01 blizard kernel: Code: c7 00 05 00 00 00 eb 08 90 90 90 90 90 90 90 90 89 ec 5d c3
```

```
Dr. G.W. Wettstein Oncology Research Div. Computing Facility
Roger Maris Cancer Center INTERNET: greg@wind.rmcc.com
820 4th St. N.
Fargo, ND 58122
Phone: 701-234-7556
```
## **Bisecting a bug**

Last updated: 28 October 2016

## **Introduction**

Always try the latest kernel from kernel.org and build from source. If you are not confident in doing that please report the bug to your distribution vendor instead of to a kernel developer.

Finding bugs is not always easy. Have a go though. If you can't find it don't give up. Report as much as you have found to the relevant maintainer. See MAINTAINERS for who that is for the subsystem you have worked on.

Before you submit a bug report read *[Documentation/admin-guide/reporting-bugs.rst](#page-185-0)* .

# **Devices not appearing**

Often this is caused by udev/systemd. Check that first before blaming it on the kernel.

# **Finding patch that caused a bug**

Using the provided tools with git makes finding bugs easy provided the bug is reproducible.

Steps to do it:

- build the Kernel from its git source
- start bisect with  $\frac{1}{1}$  $\frac{1}{1}$  $\frac{1}{1}$ :

```
$ git bisect start
```
• mark the broken changeset with:

```
$ git bisect bad [commit]
```
• mark a changeset where the code is known to work with:

```
$ git bisect good [commit]
```

```
1 You can, optionally, provide both good and bad arguments at git start with git bisect start [BAD] [GOOD]
```
- rebuild the Kernel and test
- interact with git bisect by using either:

\$ git bisect good

or:

```
$ git bisect bad
```
depending if the bug happened on the changeset you're testing

- After some interactions, git bisect will give you the changeset that likely caused the bug.
- For example, if you know that the current version is bad, and version 4.8 is good, you could do:

```
$ git bisect start
$ git bisect bad # Current version is bad
$ git bisect good v4.8
```
For further references, please read:

- The man page for git-bisect
- [Fighting regressions with git bisect](https://www.kernel.org/pub/software/scm/git/docs/git-bisect-lk2009.html)
- [Fully automated bisecting with "git bisect run"](https://lwn.net/Articles/317154)
- [Using Git bisect to figure out when brokenness was introduced](http://webchick.net/node/99)

## **Tainted kernels**

Some oops reports contain the string 'Tainted: ' after the program counter. This indicates that the kernel has been tainted by some mechanism. The string is followed by a series of position-sensitive characters, each representing a particular tainted value.

- 1. G if all modules loaded have a GPL or compatible license, P if any proprietary module has been loaded. Modules without a MODULE\_LICENSE or with a MODULE\_LICENSE that is not recognised by insmod as GPL compatible are assumed to be proprietary.
- 2. F if any module was force loaded by  $\text{insmooth} f$ , ' if all modules were loaded normally.
- 3. S if the oops occurred on an SMP kernel running on hardware that hasn't been certified as safe to run multiprocessor. Currently this occurs only on various Athlons that are not SMP capable.
- 4. R if a module was force unloaded by  $rmmod -f$ , ' if all modules were unloaded normally.
- 5. M if any processor has reported a Machine Check Exception, ' ' if no Machine Check Exceptions have occurred.
- 6. B if a page-release function has found a bad page reference or some unexpected page flags.
- 7. U if a user or user application specifically requested that the Tainted flag be set, ' ' otherwise.
- 8. D if the kernel has died recently, i.e. there was an OOPS or BUG.
- 9. A if the ACPI table has been overridden.
- 10. W if a warning has previously been issued by the kernel. (Though some warnings may set more specific taint flags.)
- 11. C if a staging driver has been loaded.
- 12. I if the kernel is working around a severe bug in the platform firmware (BIOS or similar).
- 13. O if an externally-built ("out-of-tree") module has been loaded.
- 14. E if an unsigned module has been loaded in a kernel supporting module signature.
- 15. L if a soft lockup has previously occurred on the system.
- 16. K if the kernel has been live patched.

The primary reason for the 'Tainted: ' string is to tell kernel debuggers if this is a clean kernel or if anything unusual has occurred. Tainting is permanent: even if an offending module is unloaded, the tainted value remains to indicate that the kernel is not trustworthy.

## **Ramoops oops/panic logger**

Sergiu Iordache [<sergiu@chromium.org>](mailto:sergiu@chromium.org)

Updated: 17 November 2011

## **Introduction**

Ramoops is an oops/panic logger that writes its logs to RAM before the system crashes. It works by logging oopses and panics in a circular buffer. Ramoops needs a system with persistent RAM so that the content of that area can survive after a restart.

## **Ramoops concepts**

Ramoops uses a predefined memory area to store the dump. The start and size and type of the memory area are set using three variables:

- mem\_address for the start
- mem\_size for the size. The memory size will be rounded down to a power of two.
- mem\_type to specifiy if the memory type (default is pgprot\_writecombine).

Typically the default value of mem\_type=0 should be used as that sets the pstore mapping to pgprot\_writecombine. Setting mem\_type=1 attempts to use pgprot\_noncached, which only works on some platforms. This is because pstore depends on atomic operations. At least on ARM, pgprot\_noncached causes the memory to be mapped strongly ordered, and atomic operations on strongly ordered memory are implementation defined, and won't work on many ARMs such as omaps.

The memory area is divided into record\_size chunks (also rounded down to power of two) and each oops/panic writes a record\_size chunk of information.

Dumping both oopses and panics can be done by setting 1 in the dump\_oops variable while setting 0 in that variable dumps only the panics.

The module uses a counter to record multiple dumps but the counter gets reset on restart (i.e. new dumps after the restart will overwrite old ones).

Ramoops also supports software ECC protection of persistent memory regions. This might be useful when a hardware reset was used to bring the machine back to life (i.e. a watchdog triggered). In such cases, RAM may be somewhat corrupt, but usually it is restorable.

# **Setting the parameters**

Setting the ramoops parameters can be done in several different manners:

A. Use the module parameters (which have the names of the variables described as before). For quick debugging, you can also reserve parts of memory during boot and then use the reserved memory for ramoops. For example, assuming a machine with  $> 128$  MB of memory, the following kernel command line will tell the kernel to use only the first 128 MB of memory, and place ECC-protected ramoops region at 128 MB boundary:

```
mem=128M ramoops.mem_address=0x8000000 ramoops.ecc=1
```
B. Use Device Tree bindings, as described in Documentation/devicetree/bindings/reserved-memory/ramoops.txt. For example:

```
reserved-memory {
        #address-cells = <2>;
        #size-cells = <2>;
        ranges;
        ramoops@8f000000 {
                compatible = "ramoops";
                reg = 0 0x8f000000 0 0x100000>;
                record-size = <0x4000;
                console-size = <0x4000>;
        };
};
```
C. Use a platform device and set the platform data. The parameters can then be set through that platform data. An example of doing that is:

```
#include <linux/pstore_ram.h>
[...]
static struct ramoops_platform_data ramoops_data = {
     .mem_size = \langle \ldots \rangle,
      .mem_address = \langle \ldots \rangle,
      .mem_type = \langle \ldots \rangle,
      .record_size = <...>,
      .dump_oops = \langle \ldots \rangle,
      .ecc = \langle \ldots \rangle,
};
static struct platform_device ramoops_dev = {
      .name = \mathbb{I} ramoops",
      . dev = {
               .platform_data = &ramoops_data,
      },
};
[... inside a function ...]
int ret;
ret = platform_device_register(&ramoops_dev);
if (ret) {
      printk(KERN_ERR "unable to register platform device\n");
      return ret;
}
```
You can specify either RAM memory or peripheral devices' memory. However, when specifying RAM, be sure to reserve the memory by issuing memblock\_reserve() very early in the architecture code, e.g.:

#include <linux/memblock.h> memblock reserve(ramoops data.mem address, ramoops data.mem size);

# **Dump format**

The data dump begins with a header, currently defined as ==== followed by a timestamp and a new line. The dump then continues with the actual data.

# **Reading the data**

The dump data can be read from the pstore filesystem. The format for these files is dmesg-ramoops-N, where N is the record number in memory. To delete a stored record from RAM, simply unlink the respective pstore file.

# **Persistent function tracing**

Persistent function tracing might be useful for debugging software or hardware related hangs. The functions call chain log is stored in a ftrace-ramoops file. Here is an example of usage:

```
# mount -t debugfs debugfs /sys/kernel/debug/
# echo 1 > /sys/kernel/debug/pstore/record_ftrace
# reboot -f
[...]
# mount -t pstore pstore /mnt/
# tail /mnt/ftrace-ramoops
0 ffffffff8101ea64 ffffffff8101bcda native_apic_mem_read <- disconnect_bsp_APIC+0x6a/0xc0
0 ffffffff8101ea44 ffffffff8101bcf6 native_apic_mem_write <- disconnect_bsp_APIC+0x86/0xc0
0 ffffffff81020084 ffffffff8101a4b5 hpet_disable <- native_machine_shutdown+0x75/0x90
0 ffffffff81005f94 ffffffff8101a4bb iommu_shutdown_noop <- native_machine_shutdown+0x7b/0x90
0 ffffffff8101a6a1 ffffffff8101a437 native_machine_emergency_restart <- native_machine_
˓→restart+0x37/0x40
0 ffffffff811f9876 ffffffff8101a73a acpi_reboot <- native_machine_emergency_restart+0xaa/0x1e0
0 ffffffff8101a514 ffffffff8101a772 mach_reboot_fixups <- native_machine_emergency_restart+0xe2/
\rightarrow0x1e0
0 fffffffff811d9c54 ffffffff8101a7a0 __const_udelay <- native_machine_emergency_restart+0x110/0x1e0
0 ffffffff811d9c34 ffffffff811d9c80 __delay <- __const_udelay+0x30/0x40
0 ffffffff811d9d14 ffffffff811d9c3f delay_tsc <- __delay+0xf/0x20
```
# **Dynamic debug**

## **Introduction**

This document describes how to use the dynamic debug (dyndbg) feature.

Dynamic debug is designed to allow you to dynamically enable/disable kernel code to obtain additional kernel information. Currently, if CONFIG\_DYNAMIC\_DEBUG is set, then all pr\_debug()/dev\_dbg() and print\_hex\_dump\_debug()/print\_hex\_dump\_bytes() calls can be dynamically enabled per-callsite.

If CONFIG\_DYNAMIC\_DEBUG is not set, print\_hex\_dump\_debug() is just shortcut for print\_hex\_dump(KERN\_DEBUG).

For print\_hex\_dump\_debug()/print\_hex\_dump\_bytes(), format string is its prefix\_str argument, if it is constant string; or hexdump in case prefix\_str is built dynamically.

Dynamic debug has even more useful features:

- Simple query language allows turning on and off debugging statements by matching any combination of 0 or 1 of:
	- source filename
	- function name
	- line number (including ranges of line numbers)
	- module name
	- format string
- Provides a debugfs control file: <debugfs>/dynamic\_debug/control which can be read to display the complete list of known debug statements, to help guide you

# **Controlling dynamic debug Behaviour**

The behaviour of pr\_debug()/dev\_dbg() are controlled via writing to a control file in the 'debugfs' filesystem. Thus, you must first mount the debugfs filesystem, in order to make use of this feature. Subsequently, we refer to the control file as: <debugfs>/dynamic\_debug/control. For example, if you want to enable printing from source file svcsock.c, line 1603 you simply do:

```
nullarbor:~ # echo 'file svcsock.c line 1603 +p' >
                              <debugfs>/dynamic_debug/control
```
If you make a mistake with the syntax, the write will fail thus:

nullarbor:~ # echo 'file svcsock.c wtf 1 +p' > <debugfs>/dynamic\_debug/control -bash: echo: write error: Invalid argument

# **Viewing Dynamic Debug Behaviour**

You can view the currently configured behaviour of all the debug statements via:

```
nullarbor:~ # cat <debugfs>/dynamic_debug/control
# filename:lineno [module]function flags format
/usr/src/packages/BUILD/sgi-enhancednfs-1.4/default/net/sunrpc/svc_rdma.c:323 [svcxprt_rdma]svc_
˓→rdma_cleanup =_ "SVCRDMA Module Removed, deregister RPC RDMA transport\012"
/usr/src/packages/BUILD/sgi-enhancednfs-1.4/default/net/sunrpc/svc_rdma.c:341 [svcxprt_rdma]svc_
˓→rdma_init =_ "\011max_inline : %d\012"
/usr/src/packages/BUILD/sgi-enhancednfs-1.4/default/net/sunrpc/svc_rdma.c:340 [svcxprt_rdma]svc_
˓→rdma_init =_ "\011sq_depth : %d\012"
/usr/src/packages/BUILD/sgi-enhancednfs-1.4/default/net/sunrpc/svc_rdma.c:338 [svcxprt_rdma]svc_
˓→rdma_init =_ "\011max_requests : %d\012"
...
```
You can also apply standard Unix text manipulation filters to this data, e.g.:

```
nullarbor:~ # grep -i rdma <debugfs>/dynamic_debug/control | wc -l
62
nullarbor:~ # grep -i tcp <debugfs>/dynamic_debug/control | wc -l
42
```
The third column shows the currently enabled flags for each debug statement callsite (see below for definitions of the flags). The default value, with no flags enabled, is  $=$ . So you can view all the debug statement callsites with any non-default flags:

```
nullarbor:~ # awk '$3 != "=_"' <debugfs>/dynamic_debug/control
# filename:lineno [module]function flags format
/usr/src/packages/BUILD/sgi-enhancednfs-1.4/default/net/sunrpc/svcsock.c:1603 [sunrpc]svc_send p
˓→"svc_process: st_sendto returned %d\012"
```
# **Command Language Reference**

At the lexical level, a command comprises a sequence of words separated by spaces or tabs. So these are all equivalent:

```
nullarbor:~ # echo -n 'file svcsock.c line 1603 +p' >
                             <debugfs>/dynamic_debug/control
nullarbor:~ # echo -n ' file svcsock.c line 1603 +p ' >
                             <debugfs>/dynamic_debug/control
nullarbor:~ # echo -n 'file svcsock.c line 1603 +p' >
                             <debugfs>/dynamic_debug/control
```
Command submissions are bounded by a write() system call. Multiple commands can be written together, separated by ; or  $\ln$ :

```
~# echo "func pnpacpi_get_resources +p; func pnp_assign_mem +p" \
  > <debugfs>/dynamic_debug/control
```
If your query set is big, you can batch them too:

~# cat query-batch-file > <debugfs>/dynamic\_debug/control

A another way is to use wildcard. The match rule support \* (matches zero or more characters) and ? (matches exactly one character).For example, you can match all usb drivers:

echo "file drivers/usb/\* +p" > <debugfs>/dynamic\_debug/control

At the syntactical level, a command comprises a sequence of match specifications, followed by a flags change specification:

```
command ::= match-spec* flags-spec
```
The match-spec's are used to choose a subset of the known pr\_debug() callsites to which to apply the flags-spec. Think of them as a query with implicit ANDs between each pair. Note that an empty list of match-specs will select all debug statement callsites.

A match specification comprises a keyword, which controls the attribute of the callsite to be compared, and a value to compare against. Possible keywords are::

```
match-spec ::= 'func' string |
               'file' string |
               'module' string |
               'format' string |
               'line' line-range
line-range ::= lineno |
               '-'lineno |
               lineno'-' |
               lineno'-'lineno
lineno ::= unsigned-int
```
*:*

line-range *cannot contain space, e.g. "1-30" is valid range but "1 - 30" is not.*

The meanings of each keyword are:

func The given string is compared against the function name of each callsite. Example:

func svc\_tcp\_accept

file The given string is compared against either the full pathname, the src-root relative pathname, or the basename of the source file of each callsite. Examples:

```
file svcsock.c
file kernel/freezer.c
file /usr/src/packages/BUILD/sgi-enhancednfs-1.4/default/net/sunrpc/svcsock.c
```
module The given string is compared against the module name of each callsite. The module name is the string as seen in  $1 \text{ smod}$ , i.e. without the directory or the . ko suffix and with  $-$  changed to  $\_$ . Examples:

module sunrpc module nfsd

format The given string is searched for in the dynamic debug format string. Note that the string does not need to match the entire format, only some part. Whitespace and other special characters can be escaped using C octal character escape  $\setminus \circ \circ \circ$  notation, e.g. the space character is  $\setminus 040$ . Alternatively, the string can be enclosed in double quote characters (") or single quote characters ('). Examples:

format svcrdma: // many of the NFS/RDMA server pr\_debugs format readahead // some pr\_debugs in the readahead cache format nfsd:\040SETATTR // one way to match a format with whitespace format "nfsd: SETATTR" // a neater way to match a format with whitespace format 'nfsd: SETATTR' // yet another way to match a format with whitespace

line The given line number or range of line numbers is compared against the line number of each  $p_{\text{r}}$  debug() callsite. A single line number matches the callsite line number exactly. A range of line numbers matches any callsite between the first and last line number inclusive. An empty first number means the first line in the file, an empty last line number means the last line number in the file. Examples:

```
line 1603 // exactly line 1603
line 1600-1605 // the six lines from line 1600 to line 1605
line -1605 // the 1605 lines from line 1 to line 1605
line 1600- // all lines from line 1600 to the end of the file
```
The flags specification comprises a change operation followed by one or more flag characters. The change operation is one of the characters:

remove the given flags + add the given flags = set the flags to the given flags

The flags are:

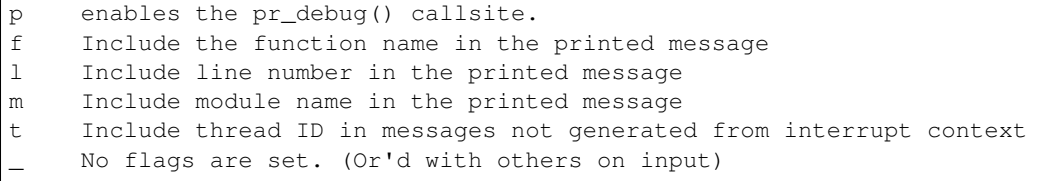

For print\_hex\_dump\_debug() and print\_hex\_dump\_bytes(), only p flag have meaning, other flags ignored.

For display, the flags are preceded by = (mnemonic: what the flags are currently equal to).

Note the regexp  $\wedge$  [-+=] [flmpt\_]+\$ matches a flags specification. To clear all flags at once, use =\_ or -flmpt.

### **Debug messages during Boot Process**

To activate debug messages for core code and built-in modules during the boot process, even before userspace and debugfs exists, use dyndbg="QUERY", module.dyndbg="QUERY", or ddebug\_query="QUERY" (ddebug\_query is obsoleted by dyndbg, and deprecated). QUERY follows the syntax described above, but must not exceed 1023 characters. Your bootloader may impose lower limits.

These dyndbg params are processed just after the ddebug tables are processed, as part of the arch\_initcall. Thus you can enable debug messages in all code run after this arch\_initcall via this boot parameter.

On an x86 system for example ACPI enablement is a subsys\_initcall and:

dyndbg="file ec.c +p"

will show early Embedded Controller transactions during ACPI setup if your machine (typically a laptop) has an Embedded Controller. PCI (or other devices) initialization also is a hot candidate for using this boot parameter for debugging purposes.

If foo module is not built-in, foo.dyndbg will still be processed at boot time, without effect, but will be reprocessed when module is loaded later. dyndbg\_query= and bare dyndbg= are only processed at boot.

### **Debug Messages at Module Initialization Time**

When modprobe foo is called, modprobe scans /proc/cmdline for foo.params, strips foo., and passes them to the kernel along with params given in modprobe args or  $/etc/modprob.d/*$ . conf files, in the following order:

1. parameters given via /etc/modprobe.d/\*.conf:

```
options foo dyndbg=+pt
options foo dyndbg # defaults to +p
```
2. foo.dyndbg as given in boot args, foo. is stripped and passed:

```
foo.dyndbg=" func bar +p; func buz +mp"
```
3. args to modprobe:

modprobe foo dyndbg==pmf # override previous settings

These dyndbg queries are applied in order, with last having final say. This allows boot args to override or modify those from /etc/modprobe.d (sensible, since 1 is system wide, 2 is kernel or boot specific), and modprobe args to override both.

In the foo.dyndbg="QUERY" form, the query must exclude module foo. foo is extracted from the param-name, and applied to each query in QUERY, and only 1 match-spec of each type is allowed.

The dyndbq option is a "fake" module parameter, which means:

- modules do not need to define it explicitly
- every module gets it tacitly, whether they use pr\_debug or not
- it doesn't appear in /sys/module/\$module/parameters/ To see it, grep the control file, or inspect /proc/cmdline.

For CONFIG DYNAMIC DEBUG kernels, any settings given at boot-time (or enabled by -DDEBUG flag during compilation) can be disabled later via the sysfs interface if the debug messages are no longer needed:

echo "module module\_name -p" > <debugfs>/dynamic\_debug/control

## **Examples**

```
// enable the message at line 1603 of file svcsock.c
nullarbor:~ # echo -n 'file svcsock.c line 1603 +p' >
                              <debugfs>/dynamic_debug/control
// enable all the messages in file svcsock.c
nullarbor:~ # echo -n 'file svcsock.c +p' >
                              <debugfs>/dynamic_debug/control
// enable all the messages in the NFS server module
nullarbor:~ # echo -n 'module nfsd +p' >
                              <debugfs>/dynamic_debug/control
// enable all 12 messages in the function svc_process()
```

```
nullarbor:~ # echo -n 'func svc_process +p' >
                              <debugfs>/dynamic_debug/control
// disable all 12 messages in the function svc_process()
nullarbor:~ # echo -n 'func svc_process -p' >
                              <debugfs>/dynamic_debug/control
// enable messages for NFS calls READ, READLINK, READDIR and READDIR+.
nullarbor:~ # echo -n 'format "nfsd: READ" +p' >
                              <debugfs>/dynamic_debug/control
// enable messages in files of which the paths include string "usb"
nullarbor:~ # echo -n '*usb* +p' > <debugfs>/dynamic_debug/control
// enable all messages
nullarbor:~ # echo -n '+p' > <debugfs>/dynamic_debug/control
// add module, function to all enabled messages
nullarbor:~ # echo -n '+mf' > <debugfs>/dynamic_debug/control
// boot-args example, with newlines and comments for readability
Kernel command line: ...
  // see whats going on in dyndbg=value processing
 dynamic_debug.verbose=1
  // enable pr_debugs in 2 builtins, #cmt is stripped
  dyndbg="module params +p #cmt ; module sys +p"
  // enable pr_debugs in 2 functions in a module loaded later
 pc87360.dyndbg="func pc87360_init_device +p; func pc87360_find +p"
```
# **Explaining the dreaded "No init found." boot hang message**

OK, so you've got this pretty unintuitive message (currently located in init/main.c) and are wondering what the H\*\*\* went wrong. Some high-level reasons for failure (listed roughly in order of execution) to load the init binary are:

- 1. Unable to mount root FS
- 2. init binary doesn't exist on rootfs
- 3. broken console device
- 4. binary exists but dependencies not available
- 5. binary cannot be loaded

Detailed explanations:

- 1. Set "debug" kernel parameter (in bootloader config file or CONFIG\_CMDLINE) to get more detailed kernel messages.
- 2. make sure you have the correct root FS type (and root= kernel parameter points to the correct partition), required drivers such as storage hardware (such as SCSI or USB!) and filesystem (ext3, jffs2 etc.) are builtin (alternatively as modules, to be pre-loaded by an initrd)
- 3. Possibly a conflict in console= setup –> initial console unavailable. E.g. some serial consoles are unreliable due to serial IRQ issues (e.g. missing interrupt-based configuration). Try using a different console= device or e.g. netconsole=.
- 4. e.g. required library dependencies of the init binary such as /lib/ld-linux.so.2 missing or broken. Use readelf -d <INIT>|grep NEEDED to find out which libraries are required.
- 5. make sure the binary's architecture matches your hardware. E.g. i386 vs. x86\_64 mismatch, or trying to load x86 on ARM hardware. In case you tried loading a non-binary file here (shell script?), you should make sure that the script specifies an interpreter in its shebang header line  $(\frac{\#}{\ell}, \ldots)$  that is fully working (including its library dependencies). And before tackling scripts, better first test a simple non-script binary such as  $/bin/sh$  and confirm its successful execution. To find out more, add code to init/main.c to display kernel\_execve()s return values.

Please extend this explanation whenever you find new failure causes (after all loading the init binary is a CRITICAL and hard transition step which needs to be made as painless as possible), then submit patch to LKML. Further TODOs:

- Implement the various run\_init\_process() invocations via a struct array which can then store the kernel\_execve() result value and on failure log it all by iterating over **all** results (very important usability fix).
- try to make the implementation itself more helpful in general, e.g. by providing additional error messages at affected places.

Andreas Mohr <andi at lisas period de>

This is the beginning of a section with information of interest to application developers. Documents covering various aspects of the kernel ABI will be found here.

## **Rules on how to access information in sysfs**

The kernel-exported sysfs exports internal kernel implementation details and depends on internal kernel structures and layout. It is agreed upon by the kernel developers that the Linux kernel does not provide a stable internal API. Therefore, there are aspects of the sysfs interface that may not be stable across kernel releases.

To minimize the risk of breaking users of sysfs, which are in most cases low-level userspace applications, with a new kernel release, the users of sysfs must follow some rules to use an as-abstract-as-possible way to access this filesystem. The current udev and HAL programs already implement this and users are encouraged to plug, if possible, into the abstractions these programs provide instead of accessing sysfs directly.

But if you really do want or need to access sysfs directly, please follow the following rules and then your programs should work with future versions of the sysfs interface.

- Do not use libsysfs It makes assumptions about sysfs which are not true. Its API does not offer any abstraction, it exposes all the kernel driver-core implementation details in its own API. Therefore it is not better than reading directories and opening the files yourself. Also, it is not actively maintained, in the sense of reflecting the current kernel development. The goal of providing a stable interface to sysfs has failed; it causes more problems than it solves. It violates many of the rules in this document.
- sysfs is always at **/sys** Parsing /proc/mounts is a waste of time. Other mount points are a system configuration bug you should not try to solve. For test cases, possibly support a SYSFS PATH environment variable to overwrite the application's behavior, but never try to search for sysfs. Never try to mount it, if you are not an early boot script.
- devices are only "devices" There is no such thing like class-, bus-, physical devices, interfaces, and such that you can rely on in userspace. Everything is just simply a "device". Class-, bus-, physical, ... types are just kernel implementation details which should not be expected by applications that look for devices in sysfs.

The properties of a device are:

- devpath (/devices/pci0000:00/0000:00:1d.1/usb2/2-2/2-2:1.0)
	- \* identical to the DEVPATH value in the event sent from the kernel at device creation and removal
	- \* the unique key to the device at that point in time
	- \* the kernel's path to the device directory without the leading /sys, and always starting with a slash
	- \* all elements of a devpath must be real directories. Symlinks pointing to /sys/devices must always be resolved to their real target and the target path must be used to access the device. That way the devpath to the device matches the devpath of the kernel used at event time.
	- \* using or exposing symlink values as elements in a devpath string is a bug in the application
- kernel name (sda, tty, 0000:00:1f.2, ...)
	- \* a directory name, identical to the last element of the devpath
	- \* applications need to handle spaces and characters like ! in the name
- subsystem (block, tty, pci, ...)
	- \* simple string, never a path or a link
	- \* retrieved by reading the "subsystem"-link and using only the last element of the target path
- driver (tg3, ata\_piix, uhci\_hcd)
	- \* a simple string, which may contain spaces, never a path or a link
	- \* it is retrieved by reading the "driver"-link and using only the last element of the target path
	- \* devices which do not have "driver"-link just do not have a driver; copying the driver value in a child device context is a bug in the application
- attributes
	- \* the files in the device directory or files below subdirectories of the same device directory
	- \* accessing attributes reached by a symlink pointing to another device, like the "device"-link, is a bug in the application

Everything else is just a kernel driver-core implementation detail that should not be assumed to be stable across kernel releases.

- Properties of parent devices never belong into a child device. Always look at the parent devices themselves for determining device context properties. If the device  $e$ th0 or sda does not have a "driver"-link, then this device does not have a driver. Its value is empty. Never copy any property of the parent-device into a child-device. Parent device properties may change dynamically without any notice to the child device.
- Hierarchy in a single device tree There is only one valid place in sysfs where hierarchy can be examined and this is below: /sys/devices. It is planned that all device directories will end up in the tree below this directory.
- Classification by subsystem There are currently three places for classification of devices: /sys/block, /sys/class and /sys/bus. It is planned that these will not contain any device directories themselves, but only flat lists of symlinks pointing to the unified /sys/devices tree. All three places have completely different rules on how to access device information. It is planned to merge all three classification directories into one place at /sys/subsystem, following the layout of the bus directories. All buses and classes, including the converted block subsystem, will show up there. The devices belonging to a subsystem will create a symlink in the "devices" directory at /sys/subsystem/<name>/devices,

If /sys/subsystem exists, /sys/bus, /sys/class and /sys/block can be ignored. If it does not exist, you always have to scan all three places, as the kernel is free to move a subsystem from one place to the other, as long as the devices are still reachable by the same subsystem name.

Assuming /sys/class/<subsystem> and /sys/bus/<subsystem>, or /sys/block and /sys/class/block are not interchangeable is a bug in the application.

- Block The converted block subsystem at /sys/class/block or /sys/subsystem/block will contain the links for disks and partitions at the same level, never in a hierarchy. Assuming the block subsystem to contain only disks and not partition devices in the same flat list is a bug in the application.
- "device"-link and <subsystem>:<kernel name>-links Never depend on the "device"-link. The "device"-link is a workaround for the old layout, where class devices are not created in /sys/devices/ like the bus devices. If the link-resolving of a device directory does not end in /sys/devices/, you can use the "device"-link to find the parent devices in /sys/devices/, That is the single valid use of the "device"-link; it must never appear in any path as an element. Assuming the existence of the "device"-link for a device in /sys/devices/ is a bug in the application. Accessing /sys/class/net/eth0/device is a bug in the application.

Never depend on the class-specific links back to the /sys/class directory. These links are also a workaround for the design mistake that class devices are not created in /sys/devices. If a device directory does not contain directories for child devices, these links may be used to find the child devices in /sys/class. That is the single valid use of these links; they must never appear in any path as an element. Assuming the existence of these links for devices which are real child device directories in the /sys/devices tree is a bug in the application.

It is planned to remove all these links when all class device directories live in /sys/devices.

- Position of devices along device chain can change. Never depend on a specific parent device position in the devpath, or the chain of parent devices. The kernel is free to insert devices into the chain. You must always request the parent device you are looking for by its subsystem value. You need to walk up the chain until you find the device that matches the expected subsystem. Depending on a specific position of a parent device or exposing relative paths using ../ to access the chain of parents is a bug in the application.
- When reading and writing sysfs device attribute files, avoid dependency on specific error codes wherever possible. This minimizes coupling to the error handling implementation within the kernel.

In general, failures to read or write sysfs device attributes shall propagate errors wherever possible. Common errors include, but are not limited to:

-EIO: The read or store operation is not supported, typically returned by the sysfs system itself if the read or store pointer is NULL.

-ENXIO: The read or store operation failed

Error codes will not be changed without good reason, and should a change to error codes result in user-space breakage, it will be fixed, or the the offending change will be reverted.

Userspace applications can, however, expect the format and contents of the attribute files to remain consistent in the absence of a version attribute change in the context of a given attribute.

The rest of this manual consists of various unordered guides on how to configure specific aspects of kernel behavior to your liking.
# **Using the initial RAM disk (initrd)**

Written 1996,2000 by Werner Almesberger [<werner.almesberger@epfl.ch>](mailto:werner.almesberger@epfl.ch) and Hans Lermen [<lermen@fgan.de>](mailto:lermen@fgan.de)

initrd provides the capability to load a RAM disk by the boot loader. This RAM disk can then be mounted as the root file system and programs can be run from it. Afterwards, a new root file system can be mounted from a different device. The previous root (from initrd) is then moved to a directory and can be subsequently unmounted.

initrd is mainly designed to allow system startup to occur in two phases, where the kernel comes up with a minimum set of compiled-in drivers, and where additional modules are loaded from initrd.

This document gives a brief overview of the use of initrd. A more detailed discussion of the boot process can be found in  $<sup>1</sup>$  $<sup>1</sup>$  $<sup>1</sup>$ .</sup>

# **Operation**

When using initrd, the system typically boots as follows:

- 1. the boot loader loads the kernel and the initial RAM disk
- 2. the kernel converts initrd into a "normal" RAM disk and frees the memory used by initrd
- 3. if the root device is not  $/\text{dev}/\text{ram}$ , the old (deprecated) change root procedure is followed. see the "Obsolete root change mechanism" section below.
- 4. root device is mounted. if it is  $/$  dev/ram0, the initrd image is then mounted as root
- 5. /sbin/init is executed (this can be any valid executable, including shell scripts; it is run with uid 0 and can do basically everything init can do).
- 6. init mounts the "real" root file system
- 7. init places the root file system at the root directory using the pivot\_root system call
- 8. init execs the  $/s$  bin/init on the new root filesystem, performing the usual boot sequence
- 9. the initrd file system is removed

Note that changing the root directory does not involve unmounting it. It is therefore possible to leave processes running on initrd during that procedure. Also note that file systems mounted under initrd continue to be accessible.

# **Boot command-line options**

initrd adds the following new options:

<span id="page-217-0"></span><sup>&</sup>lt;sup>1</sup> Almesberger, Werner; "Booting Linux: The History and the Future" <http://www.almesberger.net/cv/papers/ols2k-9.ps.gz>

initrd=<path> (e.g. LOADLIN) Loads the specified file as the initial RAM disk. When using LILO, you have to specify the RAM disk image file in /etc/lilo.conf, using the INITRD configuration variable. noinitrd initrd data is preserved but it is not converted to a RAM disk and the "normal" root file system is mounted. initrd data can be read from /dev/initrd. Note that the data in initrd can have any structure in this case and doesn't necessarily have to be a file system image. This option is used mainly for debugging. Note: /dev/initrd is read-only and it can only be used once. As soon as the last process has closed it, all data is freed and /dev/initrd can't be opened anymore. root=/dev/ram0 initrd is mounted as root, and the normal boot procedure is followed, with the RAM disk mounted as root.

# **Compressed cpio images**

Recent kernels have support for populating a ramdisk from a compressed cpio archive. On such systems, the creation of a ramdisk image doesn't need to involve special block devices or loopbacks; you merely create a directory on disk with the desired initrd content, cd to that directory, and run (as an example):

find . | cpio --quiet -H newc -o | gzip -9 -n > /boot/imagefile.img

Examining the contents of an existing image file is just as simple:

```
mkdir /tmp/imagefile
cd /tmp/imagefile
gzip -cd /boot/imagefile.img | cpio -imd --quiet
```
## **Installation**

First, a directory for the initrd file system has to be created on the "normal" root file system, e.g.:

# mkdir /initrd

The name is not relevant. More details can be found on the  $pi \nu \sigma t$  root (2) man page.

If the root file system is created during the boot procedure (i.e. if you're building an install floppy), the root file system creation procedure should create the /initrd directory.

If initrd will not be mounted in some cases, its content is still accessible if the following device has been created:

```
# mknod /dev/initrd b 1 250
# chmod 400 /dev/initrd
```
Second, the kernel has to be compiled with RAM disk support and with support for the initial RAM disk enabled. Also, at least all components needed to execute programs from initrd (e.g. executable format and file system) must be compiled into the kernel.

Third, you have to create the RAM disk image. This is done by creating a file system on a block device, copying files to it as needed, and then copying the content of the block device to the initrd file. With recent kernels, at least three types of devices are suitable for that:

- a floppy disk (works everywhere but it's painfully slow)
- a RAM disk (fast, but allocates physical memory)
- a loopback device (the most elegant solution)

We'll describe the loopback device method:

- 1. make sure loopback block devices are configured into the kernel
- 2. create an empty file system of the appropriate size, e.g.:

```
# dd if=/dev/zero of=initrd bs=300k count=1
# mke2fs -F -m0 initrd
```
(if space is critical, you may want to use the Minix FS instead of Ext2)

3. mount the file system, e.g.:

mount -t ext2 -o loop initrd /mnt

4. create the console device:

*:*

```
# mkdir /mnt/dev
# mknod /mnt/dev/console c 5 1
```
5. copy all the files that are needed to properly use the initrd environment. Don't forget the most important file, /sbin/init

/sbin/init *permissions must include "x" (execute).*

6. correct operation the initrd environment can frequently be tested even without rebooting with the command:

# chroot /mnt /sbin/init

This is of course limited to initrds that do not interfere with the general system state (e.g. by reconfiguring network interfaces, overwriting mounted devices, trying to start already running demons, etc. Note however that it is usually possible to use pivot\_root in such a chroot'ed initrd environment.)

7. unmount the file system:

# umount /mnt

8. the initrd is now in the file "initrd". Optionally, it can now be compressed:

# gzip -9 initrd

For experimenting with initrd, you may want to take a rescue floppy and only add a symbolic link from /sbin/init to /bin/sh. Alternatively, you can try the experimental newlib environment  $2$  to create a small initrd.

Finally, you have to boot the kernel and load initrd. Almost all Linux boot loaders support initrd. Since the boot process is still compatible with an older mechanism, the following boot command line parameters have to be given:

<span id="page-219-0"></span><sup>2</sup> newlib package (experimental), with initrd example <https://www.sourceware.org/newlib/>

root=/dev/ram0 rw

(rw is only necessary if writing to the initrd file system.)

With LOADLIN, you simply execute:

LOADLIN <kernel> initrd=<disk\_image>

e.g.:

LOADLIN C:\LINUX\BZIMAGE initrd=C:\LINUX\INITRD.GZ root=/dev/ram0 rw

With LILO, you add the option  $INTRD = \langle path \rangle$  to either the global section or to the section of the respective kernel in /etc/lilo.conf, and pass the options using APPEND, e.g.:

```
image = /bzImage
 initrd = /boot/initrd.gz
 append = "root=/dev/ram0 rw"
```
and run /sbin/lilo

For other boot loaders, please refer to the respective documentation.

Now you can boot and enjoy using initrd.

# **Changing the root device**

When finished with its duties, init typically changes the root device and proceeds with starting the Linux system on the "real" root device.

#### The procedure involves the following steps:

- mounting the new root file system
- turning it into the root file system
- removing all accesses to the old (initrd) root file system
- unmounting the initrd file system and de-allocating the RAM disk

Mounting the new root file system is easy: it just needs to be mounted on a directory under the current root. Example:

```
# mkdir /new-root
# mount -o ro /dev/hda1 /new-root
```
The root change is accomplished with the pivot\_root system call, which is also available via the pivot\_root utility (see pivot\_root (8) man page; pivot\_root is distributed with util-linux version 2.10h or higher <sup>[3](#page-220-0)</sup>). pivot\_root moves the current root to a directory under the new root, and puts the new root at its place. The directory for the old root must exist before calling pivot\_root. Example:

```
# cd /new-root
# mkdir initrd
# pivot_root . initrd
```
Now, the init process may still access the old root via its executable, shared libraries, standard input/output/error, and its current root directory. All these references are dropped by the following command:

<span id="page-220-0"></span><sup>3</sup> util-linux: Miscellaneous utilities for Linux <https://www.kernel.org/pub/linux/utils/util-linux/>

exec chroot . what-follows <dev/console >dev/console 2>&1

Where what-follows is a program under the new root, e.g.  $/\sin/\mathrm{init}$  If the new root file system will be used with udev and has no valid /dev directory, udev must be initialized before invoking chroot in order to provide /dev/console.

Note: implementation details of pivot\_root may change with time. In order to ensure compatibility, the following points should be observed:

- before calling pivot\_root, the current directory of the invoking process should point to the new root directory
- use . as the first argument, and the \_relative\_ path of the directory for the old root as the second argument
- a chroot program must be available under the old and the new root
- chroot to the new root afterwards
- use relative paths for dev/console in the exec command

Now, the initrd can be unmounted and the memory allocated by the RAM disk can be freed:

```
# umount /initrd
# blockdev --flushbufs /dev/ram0
```
It is also possible to use initrd with an NFS-mounted root, see the  $pi \nu \sigma t$  (8) man page for details.

# **Usage scenarios**

The main motivation for implementing initrd was to allow for modular kernel configuration at system installation. The procedure would work as follows:

- 1. system boots from floppy or other media with a minimal kernel (e.g. support for RAM disks, initrd, a.out, and the Ext2 FS) and loads initrd
- 2. /sbin/init determines what is needed to (1) mount the "real" root FS (i.e. device type, device drivers, file system) and (2) the distribution media (e.g. CD-ROM, network, tape, ...). This can be done by asking the user, by auto-probing, or by using a hybrid approach.
- 3. /sbin/init loads the necessary kernel modules
- 4. /sbin/init creates and populates the root file system (this doesn't have to be a very usable system yet)
- 5. /sbin/init invokes pivot\_root to change the root file system and execs via chroot a program that continues the installation
- 6. the boot loader is installed
- 7. the boot loader is configured to load an initrd with the set of modules that was used to bring up the system (e.g. /initrd can be modified, then unmounted, and finally, the image is written from  $/$ dev/ram0 or  $/$ dev/rd/0 to a file)
- 8. now the system is bootable and additional installation tasks can be performed

The key role of initrd here is to re-use the configuration data during normal system operation without requiring the use of a bloated "generic" kernel or re-compiling or re-linking the kernel.

A second scenario is for installations where Linux runs on systems with different hardware configurations in a single administrative domain. In such cases, it is desirable to generate only a small set of kernels (ideally only one) and to keep the system-specific part of configuration information as small as possible. In this case, a common initrd could be generated with all the necessary modules. Then, only /sbin/init or a file read by it would have to be different.

A third scenario is more convenient recovery disks, because information like the location of the root FS partition doesn't have to be provided at boot time, but the system loaded from initrd can invoke a user-friendly dialog and it can also perform some sanity checks (or even some form of auto-detection).

Last not least, CD-ROM distributors may use it for better installation from CD, e.g. by using a boot floppy and bootstrapping a bigger RAM disk via initrd from CD; or by booting via a loader like LOADLIN or directly from the CD-ROM, and loading the RAM disk from CD without need of floppies.

# **Obsolete root change mechanism**

The following mechanism was used before the introduction of pivot\_root. Current kernels still support it, but you should \_not\_ rely on its continued availability.

It works by mounting the "real" root device (i.e. the one set with rdev in the kernel image or with root=... at the boot command line) as the root file system when linuxrc exits. The initrd file system is then unmounted, or, if it is still busy, moved to a directory  $/$  initrd, if such a directory exists on the new root file system.

In order to use this mechanism, you do not have to specify the boot command options root, init, or rw. (If specified, they will affect the real root file system, not the initrd environment.)

If /proc is mounted, the "real" root device can be changed from within linuxrc by writing the number of the new root FS device to the special file /proc/sys/kernel/real-root-dev, e.g.:

```
# echo 0x301 >/proc/sys/kernel/real-root-dev
```
Note that the mechanism is incompatible with NFS and similar file systems.

This old, deprecated mechanism is commonly called change\_root, while the new, supported mechanism is called pivot\_root.

# **Mixed change\_root and pivot\_root mechanism**

In case you did not want to use  $\text{root} = / \text{dev}/\text{ram}$  to trigger the pivot\_root mechanism, you may create both /linuxrc and /sbin/init in your initrd image.

/linuxrc would contain only the following:

```
#! /bin/sh
mount -n -t proc proc /proc
echo 0x0100 >/proc/sys/kernel/real-root-dev
umount -n /proc
```
Once linuxrc exited, the kernel would mount again your initrd as root, this time executing /sbin/init. Again, it would be the duty of this init to build the right environment (maybe using the root= device passed on the cmdline) before the final execution of the real /sbin/init.

# **Resources**

# **Control Group v2**

Date October, 2015

Author Tejun Heo [<tj@kernel.org>](mailto:tj@kernel.org)

This is the authoritative documentation on the design, interface and conventions of cgroup v2. It describes all userland-visible aspects of cgroup including core and specific controller behaviors. All future changes must be reflected in this document. Documentation for v1 is available under Documentation/cgroup-v1/.

# **Introduction**

### **Terminology**

"cgroup" stands for "control group" and is never capitalized. The singular form is used to designate the whole feature and also as a qualifier as in "cgroup controllers". When explicitly referring to multiple individual control groups, the plural form "cgroups" is used.

### **What is cgroup?**

cgroup is a mechanism to organize processes hierarchically and distribute system resources along the hierarchy in a controlled and configurable manner.

cgroup is largely composed of two parts - the core and controllers. cgroup core is primarily responsible for hierarchically organizing processes. A cgroup controller is usually responsible for distributing a specific type of system resource along the hierarchy although there are utility controllers which serve purposes other than resource distribution.

cgroups form a tree structure and every process in the system belongs to one and only one cgroup. All threads of a process belong to the same cgroup. On creation, all processes are put in the cgroup that the parent process belongs to at the time. A process can be migrated to another cgroup. Migration of a process doesn't affect already existing descendant processes.

Following certain structural constraints, controllers may be enabled or disabled selectively on a cgroup. All controller behaviors are hierarchical - if a controller is enabled on a cgroup, it affects all processes which belong to the cgroups consisting the inclusive subhierarchy of the cgroup. When a controller is enabled on a nested cgroup, it always restricts the resource distribution further. The restrictions set closer to the root in the hierarchy can not be overridden from further away.

# **Basic Operations**

## **Mounting**

Unlike v1, cgroup v2 has only single hierarchy. The cgroup v2 hierarchy can be mounted with the following mount command:

# mount -t cgroup2 none \$MOUNT\_POINT

cgroup2 filesystem has the magic number 0x63677270 ("cgrp"). All controllers which support v2 and are not bound to a v1 hierarchy are automatically bound to the v2 hierarchy and show up at the root. Controllers which are not in active use in the v2 hierarchy can be bound to other hierarchies. This allows mixing v2 hierarchy with the legacy v1 multiple hierarchies in a fully backward compatible way.

A controller can be moved across hierarchies only after the controller is no longer referenced in its current hierarchy. Because per-cgroup controller states are destroyed asynchronously and controllers may have lingering references, a controller may not show up immediately on the v2 hierarchy after the final umount of the previous hierarchy. Similarly, a controller should be fully disabled to be moved out of the unified hierarchy and it may take some time for the disabled controller to become available for other hierarchies; furthermore, due to inter-controller dependencies, other controllers may need to be disabled too.

While useful for development and manual configurations, moving controllers dynamically between the v2 and other hierarchies is strongly discouraged for production use. It is recommended to decide the hierarchies and controller associations before starting using the controllers after system boot.

During transition to v2, system management software might still automount the v1 cgroup filesystem and so hijack all controllers during boot, before manual intervention is possible. To make testing and experimenting easier, the kernel parameter cgroup\_no\_v1= allows disabling controllers in v1 and make them always available in v2.

cgroup v2 currently supports the following mount options.

nsdelegate

Consider cgroup namespaces as delegation boundaries. This option is system wide and can only be set on mount or modified through remount from the init namespace. The mount option is ignored on non-init namespace mounts. Please refer to the Delegation section for details.

## **Organizing Processes and Threads**

#### **Processes**

Initially, only the root cgroup exists to which all processes belong. A child cgroup can be created by creating a sub-directory:

# mkdir \$CGROUP\_NAME

A given cgroup may have multiple child cgroups forming a tree structure. Each cgroup has a read-writable interface file "cgroup.procs". When read, it lists the PIDs of all processes which belong to the cgroup one-per-line. The PIDs are not ordered and the same PID may show up more than once if the process got moved to another cgroup and then back or the PID got recycled while reading.

A process can be migrated into a cgroup by writing its PID to the target cgroup's "cgroup.procs" file. Only one process can be migrated on a single write(2) call. If a process is composed of multiple threads, writing the PID of any thread migrates all threads of the process.

When a process forks a child process, the new process is born into the cgroup that the forking process belongs to at the time of the operation. After exit, a process stays associated with the cgroup that it belonged to at the time of exit until it's reaped; however, a zombie process does not appear in "cgroup.procs" and thus can't be moved to another cgroup.

A cgroup which doesn't have any children or live processes can be destroyed by removing the directory. Note that a cgroup which doesn't have any children and is associated only with zombie processes is considered empty and can be removed:

# rmdir \$CGROUP\_NAME

"/proc/\$PID/cgroup" lists a process's cgroup membership. If legacy cgroup is in use in the system, this file may contain multiple lines, one for each hierarchy. The entry for cgroup v2 is always in the format "0::\$PATH":

```
# cat /proc/842/cgroup
...
0::/test-cgroup/test-cgroup-nested
```
If the process becomes a zombie and the cgroup it was associated with is removed subsequently, " (deleted)" is appended to the path:

```
# cat /proc/842/cgroup
...
0::/test-cgroup/test-cgroup-nested (deleted)
```
#### **Threads**

cgroup v2 supports thread granularity for a subset of controllers to support use cases requiring hierarchical resource distribution across the threads of a group of processes. By default, all threads of a process belong to the same cgroup, which also serves as the resource domain to host resource consumptions which are not specific to a process or thread. The thread mode allows threads to be spread across a subtree while still maintaining the common resource domain for them.

Controllers which support thread mode are called threaded controllers. The ones which don't are called domain controllers.

Marking a cgroup threaded makes it join the resource domain of its parent as a threaded cgroup. The parent may be another threaded cgroup whose resource domain is further up in the hierarchy. The root of a threaded subtree, that is, the nearest ancestor which is not threaded, is called threaded domain or thread root interchangeably and serves as the resource domain for the entire subtree.

Inside a threaded subtree, threads of a process can be put in different cgroups and are not subject to the no internal process constraint threaded controllers can be enabled on non-leaf cgroups whether they have threads in them or not.

As the threaded domain cgroup hosts all the domain resource consumptions of the subtree, it is considered to have internal resource consumptions whether there are processes in it or not and can't have populated child cgroups which aren't threaded. Because the root cgroup is not subject to no internal process constraint, it can serve both as a threaded domain and a parent to domain cgroups.

The current operation mode or type of the cgroup is shown in the "cgroup.type" file which indicates whether the cgroup is a normal domain, a domain which is serving as the domain of a threaded subtree, or a threaded cgroup.

On creation, a cgroup is always a domain cgroup and can be made threaded by writing "threaded" to the "cgroup.type" file. The operation is single direction:

# echo threaded > cgroup.type

Once threaded, the cgroup can't be made a domain again. To enable the thread mode, the following conditions must be met.

- As the cgroup will join the parent's resource domain. The parent must either be a valid (threaded) domain or a threaded cgroup.
- When the parent is an unthreaded domain, it must not have any domain controllers enabled or populated domain children. The root is exempt from this requirement.

Topology-wise, a cgroup can be in an invalid state. Please consider the following topology:

A (threaded domain) - B (threaded) - C (domain, just created)

C is created as a domain but isn't connected to a parent which can host child domains. C can't be used until it is turned into a threaded cgroup. "cgroup.type" file will report "domain (invalid)" in these cases. Operations which fail due to invalid topology use EOPNOTSUPP as the errno.

A domain cgroup is turned into a threaded domain when one of its child cgroup becomes threaded or threaded controllers are enabled in the "cgroup.subtree\_control" file while there are processes in the cgroup. A threaded domain reverts to a normal domain when the conditions clear.

When read, "cgroup.threads" contains the list of the thread IDs of all threads in the cgroup. Except that the operations are per-thread instead of per-process, "cgroup.threads" has the same format and behaves the same way as "cgroup.procs". While "cgroup.threads" can be written to in any cgroup, as it can only move threads inside the same threaded domain, its operations are confined inside each threaded subtree.

The threaded domain cgroup serves as the resource domain for the whole subtree, and, while the threads can be scattered across the subtree, all the processes are considered to be in the threaded domain cgroup. "cgroup.procs" in a threaded domain cgroup contains the PIDs of all processes in the subtree and is not readable in the subtree proper. However, "cgroup.procs" can be written to from anywhere in the subtree to migrate all threads of the matching process to the cgroup.

Only threaded controllers can be enabled in a threaded subtree. When a threaded controller is enabled inside a threaded subtree, it only accounts for and controls resource consumptions associated with the threads in the cgroup and its descendants. All consumptions which aren't tied to a specific thread belong to the threaded domain cgroup.

Because a threaded subtree is exempt from no internal process constraint, a threaded controller must be able to handle competition between threads in a non-leaf cgroup and its child cgroups. Each threaded controller defines how such competitions are handled.

## **[Un]populated Notification**

Each non-root cgroup has a "cgroup.events" file which contains "populated" field indicating whether the cgroup's sub-hierarchy has live processes in it. Its value is 0 if there is no live process in the cgroup and its descendants; otherwise, 1. poll and [id]notify events are triggered when the value changes. This can be used, for example, to start a clean-up operation after all processes of a given sub-hierarchy have exited. The populated state updates and notifications are recursive. Consider the following sub-hierarchy where the numbers in the parentheses represent the numbers of processes in each cgroup:

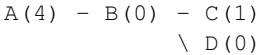

A, B and C's "populated" fields would be 1 while D's 0. After the one process in C exits, B and C's "populated" fields would flip to "0" and file modified events will be generated on the "cgroup.events" files of both cgroups.

## **Controlling Controllers**

#### **Enabling and Disabling**

Each cgroup has a "cgroup.controllers" file which lists all controllers available for the cgroup to enable:

```
# cat cgroup.controllers
cpu io memory
```
No controller is enabled by default. Controllers can be enabled and disabled by writing to the "cgroup.subtree\_control" file:

# echo "+cpu +memory -io" > cgroup.subtree\_control

Only controllers which are listed in "cgroup.controllers" can be enabled. When multiple operations are specified as above, either they all succeed or fail. If multiple operations on the same controller are specified, the last one is effective.

Enabling a controller in a cgroup indicates that the distribution of the target resource across its immediate children will be controlled. Consider the following sub-hierarchy. The enabled controllers are listed in parentheses:

 $A(cpu, memory) - B(memory) - C()$  $\setminus$  D() As A has "cpu" and "memory" enabled, A will control the distribution of CPU cycles and memory to its children, in this case, B. As B has "memory" enabled but not "CPU", C and D will compete freely on CPU cycles but their division of memory available to B will be controlled.

As a controller regulates the distribution of the target resource to the cgroup's children, enabling it creates the controller's interface files in the child cgroups. In the above example, enabling "cpu" on B would create the "cpu." prefixed controller interface files in C and D. Likewise, disabling "memory" from B would remove the "memory." prefixed controller interface files from C and D. This means that the controller interface files - anything which doesn't start with "cgroup." are owned by the parent rather than the cgroup itself.

### **Top-down Constraint**

Resources are distributed top-down and a cgroup can further distribute a resource only if the resource has been distributed to it from the parent. This means that all non-root "cgroup.subtree\_control" files can only contain controllers which are enabled in the parent's "cgroup.subtree\_control" file. A controller can be enabled only if the parent has the controller enabled and a controller can't be disabled if one or more children have it enabled.

#### **No Internal Process Constraint**

Non-root cgroups can distribute domain resources to their children only when they don't have any processes of their own. In other words, only domain cgroups which don't contain any processes can have domain controllers enabled in their "cgroup.subtree\_control" files.

This guarantees that, when a domain controller is looking at the part of the hierarchy which has it enabled, processes are always only on the leaves. This rules out situations where child cgroups compete against internal processes of the parent.

The root cgroup is exempt from this restriction. Root contains processes and anonymous resource consumption which can't be associated with any other cgroups and requires special treatment from most controllers. How resource consumption in the root cgroup is governed is up to each controller (for more information on this topic please refer to the Non-normative information section in the Controllers chapter).

Note that the restriction doesn't get in the way if there is no enabled controller in the cgroup's "cgroup.subtree\_control". This is important as otherwise it wouldn't be possible to create children of a populated cgroup. To control resource distribution of a cgroup, the cgroup must create children and transfer all its processes to the children before enabling controllers in its "cgroup.subtree\_control" file.

## **Delegation**

#### **Model of Delegation**

A cgroup can be delegated in two ways. First, to a less privileged user by granting write access of the directory and its "cgroup.procs", "cgroup.threads" and "cgroup.subtree\_control" files to the user. Second, if the "nsdelegate" mount option is set, automatically to a cgroup namespace on namespace creation.

Because the resource control interface files in a given directory control the distribution of the parent's resources, the delegatee shouldn't be allowed to write to them. For the first method, this is achieved by not granting access to these files. For the second, the kernel rejects writes to all files other than "cgroup.procs" and "cgroup.subtree\_control" on a namespace root from inside the namespace.

The end results are equivalent for both delegation types. Once delegated, the user can build sub-hierarchy under the directory, organize processes inside it as it sees fit and further distribute the resources it received from the parent. The limits and other settings of all resource controllers are hierarchical and regardless of what happens in the delegated sub-hierarchy, nothing can escape the resource restrictions imposed by the parent.

Currently, cgroup doesn't impose any restrictions on the number of cgroups in or nesting depth of a delegated sub-hierarchy; however, this may be limited explicitly in the future.

#### **Delegation Containment**

A delegated sub-hierarchy is contained in the sense that processes can't be moved into or out of the sub-hierarchy by the delegatee.

For delegations to a less privileged user, this is achieved by requiring the following conditions for a process with a non-root euid to migrate a target process into a cgroup by writing its PID to the "cgroup.procs" file.

- The writer must have write access to the "cgroup.procs" file.
- The writer must have write access to the "cgroup.procs" file of the common ancestor of the source and destination cgroups.

The above two constraints ensure that while a delegatee may migrate processes around freely in the delegated sub-hierarchy it can't pull in from or push out to outside the sub-hierarchy.

For an example, let's assume cgroups C0 and C1 have been delegated to user U0 who created C00, C01 under C0 and C10 under C1 as follows and all processes under C0 and C1 belong to U0:

 $~\sim~\sim~\sim~\sim~\sim~\sim~-$  CO - COO  $\sim$  cgroup  $\sim$  \ C01 ~ hierarchy ~ ~~~~~~~~~~~~~ - C1 - C10

Let's also say U0 wants to write the PID of a process which is currently in C10 into "C00/cgroup.procs". U0 has write access to the file; however, the common ancestor of the source cgroup C10 and the destination cgroup C00 is above the points of delegation and U0 would not have write access to its "cgroup.procs" files and thus the write will be denied with -EACCES.

For delegations to namespaces, containment is achieved by requiring that both the source and destination cgroups are reachable from the namespace of the process which is attempting the migration. If either is not reachable, the migration is rejected with -ENOENT.

### **Guidelines**

#### **Organize Once and Control**

Migrating a process across cgroups is a relatively expensive operation and stateful resources such as memory are not moved together with the process. This is an explicit design decision as there often exist inherent trade-offs between migration and various hot paths in terms of synchronization cost.

As such, migrating processes across cgroups frequently as a means to apply different resource restrictions is discouraged. A workload should be assigned to a cgroup according to the system's logical and resource structure once on start-up. Dynamic adjustments to resource distribution can be made by changing controller configuration through the interface files.

#### **Avoid Name Collisions**

Interface files for a cgroup and its children cgroups occupy the same directory and it is possible to create children cgroups which collide with interface files.

All cgroup core interface files are prefixed with "cgroup." and each controller's interface files are prefixed with the controller name and a dot. A controller's name is composed of lower case alphabets and '\_'s but never begins with an '\_' so it can be used as the prefix character for collision avoidance. Also, interface file names won't start or end with terms which are often used in categorizing workloads such as job, service, slice, unit or workload.

cgroup doesn't do anything to prevent name collisions and it's the user's responsibility to avoid them.

# **Resource Distribution Models**

cgroup controllers implement several resource distribution schemes depending on the resource type and expected use cases. This section describes major schemes in use along with their expected behaviors.

## **Weights**

A parent's resource is distributed by adding up the weights of all active children and giving each the fraction matching the ratio of its weight against the sum. As only children which can make use of the resource at the moment participate in the distribution, this is work-conserving. Due to the dynamic nature, this model is usually used for stateless resources.

All weights are in the range [1, 10000] with the default at 100. This allows symmetric multiplicative biases in both directions at fine enough granularity while staying in the intuitive range.

As long as the weight is in range, all configuration combinations are valid and there is no reason to reject configuration changes or process migrations.

"cpu.weight" proportionally distributes CPU cycles to active children and is an example of this type.

## **Limits**

A child can only consume upto the configured amount of the resource. Limits can be over-committed - the sum of the limits of children can exceed the amount of resource available to the parent.

Limits are in the range [0, max] and defaults to "max", which is noop.

As limits can be over-committed, all configuration combinations are valid and there is no reason to reject configuration changes or process migrations.

"io.max" limits the maximum BPS and/or IOPS that a cgroup can consume on an IO device and is an example of this type.

### **Protections**

A cgroup is protected to be allocated upto the configured amount of the resource if the usages of all its ancestors are under their protected levels. Protections can be hard guarantees or best effort soft boundaries. Protections can also be over-committed in which case only upto the amount available to the parent is protected among children.

Protections are in the range [0, max] and defaults to 0, which is noop.

As protections can be over-committed, all configuration combinations are valid and there is no reason to reject configuration changes or process migrations.

"memory.low" implements best-effort memory protection and is an example of this type.

### **Allocations**

A cgroup is exclusively allocated a certain amount of a finite resource. Allocations can't be over-committed - the sum of the allocations of children can not exceed the amount of resource available to the parent.

Allocations are in the range [0, max] and defaults to 0, which is no resource.

As allocations can't be over-committed, some configuration combinations are invalid and should be rejected. Also, if the resource is mandatory for execution of processes, process migrations may be rejected.

"cpu.rt.max" hard-allocates realtime slices and is an example of this type.

# **Interface Files**

## **Format**

All interface files should be in one of the following formats whenever possible:

```
New-line separated values
(when only one value can be written at once)
      VAL0\n
      VAL1\n
      ...
Space separated values
(when read-only or multiple values can be written at once)
      VAL0 VAL1 ...\n
Flat keyed
      KEY0 VAL0\n
      KEY1 VAL1\n
      ...
Nested keyed
      KEY0 SUB_KEY0=VAL00 SUB_KEY1=VAL01...
      KEY1 SUB KEY0=VAL10 SUB KEY1=VAL11...
      ...
```
For a writable file, the format for writing should generally match reading; however, controllers may allow omitting later fields or implement restricted shortcuts for most common use cases.

For both flat and nested keyed files, only the values for a single key can be written at a time. For nested keyed files, the sub key pairs may be specified in any order and not all pairs have to be specified.

## **Conventions**

- Settings for a single feature should be contained in a single file.
- The root cgroup should be exempt from resource control and thus shouldn't have resource control interface files. Also, informational files on the root cgroup which end up showing global information available elsewhere shouldn't exist.
- If a controller implements weight based resource distribution, its interface file should be named "weight" and have the range [1, 10000] with 100 as the default. The values are chosen to allow enough and symmetric bias in both directions while keeping it intuitive (the default is 100%).
- If a controller implements an absolute resource guarantee and/or limit, the interface files should be named "min" and "max" respectively. If a controller implements best effort resource guarantee and/or limit, the interface files should be named "low" and "high" respectively.

In the above four control files, the special token "max" should be used to represent upward infinity for both reading and writing.

• If a setting has a configurable default value and keyed specific overrides, the default entry should be keyed with "default" and appear as the first entry in the file.

The default value can be updated by writing either "default \$VAL" or "\$VAL".

When writing to update a specific override, "default" can be used as the value to indicate removal of the override. Override entries with "default" as the value must not appear when read.

For example, a setting which is keyed by major:minor device numbers with integer values may look like the following:

```
# cat cgroup-example-interface-file
default 150
8:0 300
```
The default value can be updated by:

```
# echo 125 > cgroup-example-interface-file
```
or:

```
# echo "default 125" > cgroup-example-interface-file
```
An override can be set by:

```
# echo "8:16 170" > cgroup-example-interface-file
```
and cleared by:

```
# echo "8:0 default" > cgroup-example-interface-file
# cat cgroup-example-interface-file
default 125
8:16 170
```
• For events which are not very high frequency, an interface file "events" should be created which lists event key value pairs. Whenever a notifiable event happens, file modified event should be generated on the file.

### **Core Interface Files**

All cgroup core files are prefixed with "cgroup."

cgroup.type

A read-write single value file which exists on non-root cgroups.

When read, it indicates the current type of the cgroup, which can be one of the following values.

- "domain" : A normal valid domain cgroup.
- "domain threaded" : A threaded domain cgroup which is serving as the root of a threaded subtree.
- "domain invalid" : A cgroup which is in an invalid state. It can't be populated or have controllers enabled. It may be allowed to become a threaded cgroup.
- "threaded" : A threaded cgroup which is a member of a threaded subtree.

A cgroup can be turned into a threaded cgroup by writing "threaded" to this file.

cgroup.procs A read-write new-line separated values file which exists on all cgroups.

When read, it lists the PIDs of all processes which belong to the cgroup one-per-line. The PIDs are not ordered and the same PID may show up more than once if the process got moved to another cgroup and then back or the PID got recycled while reading.

A PID can be written to migrate the process associated with the PID to the cgroup. The writer should match all of the following conditions.

- It must have write access to the "cgroup.procs" file.
- It must have write access to the "cgroup.procs" file of the common ancestor of the source and destination cgroups.

When delegating a sub-hierarchy, write access to this file should be granted along with the containing directory.

In a threaded cgroup, reading this file fails with EOPNOTSUPP as all the processes belong to the thread root. Writing is supported and moves every thread of the process to the cgroup.

cgroup.threads A read-write new-line separated values file which exists on all cgroups.

When read, it lists the TIDs of all threads which belong to the cgroup one-per-line. The TIDs are not ordered and the same TID may show up more than once if the thread got moved to another cgroup and then back or the TID got recycled while reading.

A TID can be written to migrate the thread associated with the TID to the cgroup. The writer should match all of the following conditions.

- It must have write access to the "cgroup.threads" file.
- The cgroup that the thread is currently in must be in the same resource domain as the destination cgroup.
- It must have write access to the "cgroup.procs" file of the common ancestor of the source and destination cgroups.

When delegating a sub-hierarchy, write access to this file should be granted along with the containing directory.

cgroup.controllers A read-only space separated values file which exists on all cgroups.

It shows space separated list of all controllers available to the cgroup. The controllers are not ordered.

cgroup.subtree\_control A read-write space separated values file which exists on all cgroups. Starts out empty.

When read, it shows space separated list of the controllers which are enabled to control resource distribution from the cgroup to its children.

Space separated list of controllers prefixed with '+' or '-' can be written to enable or disable controllers. A controller name prefixed with '+' enables the controller and '-' disables. If a controller appears more than once on the list, the last one is effective. When multiple enable and disable operations are specified, either all succeed or all fail.

cgroup.events A read-only flat-keyed file which exists on non-root cgroups. The following entries are defined. Unless specified otherwise, a value change in this file generates a file modified event.

populated 1 if the cgroup or its descendants contains any live processes; otherwise, 0.

cgroup.max.descendants A read-write single value files. The default is "max".

Maximum allowed number of descent cgroups. If the actual number of descendants is equal or larger, an attempt to create a new cgroup in the hierarchy will fail.

cgroup.max.depth A read-write single value files. The default is "max".

Maximum allowed descent depth below the current cgroup. If the actual descent depth is equal or larger, an attempt to create a new child cgroup will fail.

cgroup.stat A read-only flat-keyed file with the following entries:

nr\_descendants Total number of visible descendant cgroups.

nr\_dying\_descendants Total number of dying descendant cgroups. A cgroup becomes dying after being deleted by a user. The cgroup will remain in dying state for some time undefined time (which can depend on system load) before being completely destroyed.

A process can't enter a dying cgroup under any circumstances, a dying cgroup can't revive.

A dying cgroup can consume system resources not exceeding limits, which were active at the moment of cgroup deletion.

# **Controllers**

## **CPU**

The "cpu" controllers regulates distribution of CPU cycles. This controller implements weight and absolute bandwidth limit models for normal scheduling policy and absolute bandwidth allocation model for realtime scheduling policy.

WARNING: cgroup2 doesn't yet support control of realtime processes and the cpu controller can only be enabled when all RT processes are in the root cgroup. Be aware that system management software may already have placed RT processes into nonroot cgroups during the system boot process, and these processes may need to be moved to the root cgroup before the cpu controller can be enabled.

### **CPU Interface Files**

All time durations are in microseconds.

- cpu.stat A read-only flat-keyed file which exists on non-root cgroups. This file exists whether the controller is enabled or not.
	- It always reports the following three stats:
		- usage\_usec
		- user\_usec
		- system\_usec

and the following three when the controller is enabled:

- nr\_periods
- nr\_throttled
- throttled\_usec

cpu.weight A read-write single value file which exists on non-root cgroups. The default is "100".

The weight in the range [1, 10000].

cpu.weight.nice A read-write single value file which exists on non-root cgroups. The default is "0".

The nice value is in the range  $[-20, 19]$ .

This interface file is an alternative interface for "cpu.weight" and allows reading and setting weight using the same values used by nice(2). Because the range is smaller and granularity is coarser for the nice values, the read value is the closest approximation of the current weight.

cpu.max A read-write two value file which exists on non-root cgroups. The default is "max 100000".

The maximum bandwidth limit. It's in the following format:

\$MAX \$PERIOD

which indicates that the group may consume upto \$MAX in each \$PERIOD duration. "max" for \$MAX indicates no limit. If only one number is written, \$MAX is updated.

cpu.pressure A read-only nested-key file which exists on non-root cgroups.

Shows pressure stall information for CPU. See Documentation/accounting/psi.txt for details.

### **Memory**

The "memory" controller regulates distribution of memory. Memory is stateful and implements both limit and protection models. Due to the intertwining between memory usage and reclaim pressure and the stateful nature of memory, the distribution model is relatively complex.

While not completely water-tight, all major memory usages by a given cgroup are tracked so that the total memory consumption can be accounted and controlled to a reasonable extent. Currently, the following types of memory usages are tracked.

- Userland memory page cache and anonymous memory.
- Kernel data structures such as dentries and inodes.
- TCP socket buffers.

The above list may expand in the future for better coverage.

#### **Memory Interface Files**

All memory amounts are in bytes. If a value which is not aligned to PAGE\_SIZE is written, the value may be rounded up to the closest PAGE\_SIZE multiple when read back.

memory.current A read-only single value file which exists on non-root cgroups.

The total amount of memory currently being used by the cgroup and its descendants.

#### memory.min

A read-write single value file which exists on non-root cgroups. The default is "0".

Hard memory protection. If the memory usage of a cgroup is within its effective min boundary, the cgroup's memory won't be reclaimed under any conditions. If there is no unprotected reclaimable memory available, OOM killer is invoked.

Effective min boundary is limited by memory.min values of all ancestor cgroups. If there is memory.min overcommitment (child cgroup or cgroups are requiring more protected memory than parent will allow), then each child cgroup will get the part of parent's protection proportional to its actual memory usage below memory.min.

Putting more memory than generally available under this protection is discouraged and may lead to constant OOMs.

If a memory cgroup is not populated with processes, its memory.min is ignored.

memory.low A read-write single value file which exists on non-root cgroups. The default is "0".

Best-effort memory protection. If the memory usage of a cgroup is within its effective low boundary, the cgroup's memory won't be reclaimed unless memory can be reclaimed from unprotected cgroups.

Effective low boundary is limited by memory.low values of all ancestor cgroups. If there is memory.low overcommitment (child cgroup or cgroups are requiring more protected memory than parent will allow), then each child cgroup will get the part of parent's protection proportional to its actual memory usage below memory.low.

Putting more memory than generally available under this protection is discouraged.

memory.high A read-write single value file which exists on non-root cgroups. The default is "max".

Memory usage throttle limit. This is the main mechanism to control memory usage of a cgroup. If a cgroup's usage goes over the high boundary, the processes of the cgroup are throttled and put under heavy reclaim pressure.

Going over the high limit never invokes the OOM killer and under extreme conditions the limit may be breached.

**memory.max** A read-write single value file which exists on non-root cgroups. The default is "max".

Memory usage hard limit. This is the final protection mechanism. If a cgroup's memory usage reaches this limit and can't be reduced, the OOM killer is invoked in the cgroup. Under certain circumstances, the usage may go over the limit temporarily.

This is the ultimate protection mechanism. As long as the high limit is used and monitored properly, this limit's utility is limited to providing the final safety net.

memory.oom.group A read-write single value file which exists on non-root cgroups. The default value is "0".

Determines whether the cgroup should be treated as an indivisible workload by the OOM killer. If set, all tasks belonging to the cgroup or to its descendants (if the memory cgroup is not a leaf cgroup) are killed together or not at all. This can be used to avoid partial kills to guarantee workload integrity.

Tasks with the OOM protection (oom\_score\_adj set to -1000) are treated as an exception and are never killed.

If the OOM killer is invoked in a cgroup, it's not going to kill any tasks outside of this cgroup, regardless memory.oom.group values of ancestor cgroups.

- memory.events A read-only flat-keyed file which exists on non-root cgroups. The following entries are defined. Unless specified otherwise, a value change in this file generates a file modified event.
	- low The number of times the cgroup is reclaimed due to high memory pressure even though its usage is under the low boundary. This usually indicates that the low boundary is over-committed.
	- high The number of times processes of the cgroup are throttled and routed to perform direct memory reclaim because the high memory boundary was exceeded. For a cgroup whose memory usage is capped by the high limit rather than global memory pressure, this event's occurrences are expected.
	- max The number of times the cgroup's memory usage was about to go over the max boundary. If direct reclaim fails to bring it down, the cgroup goes to OOM state.

oom The number of time the cgroup's memory usage was reached the limit and allocation was about to fail.

Depending on context result could be invocation of OOM killer and retrying allocation or failing allocation.

Failed allocation in its turn could be returned into userspace as -ENOMEM or silently ignored in cases like disk readahead. For now OOM in memory cgroup kills tasks iff shortage has happened inside page fault.

This event is not raised if the OOM killer is not considered as an option, e.g. for failed high-order allocations.

oom\_kill The number of processes belonging to this cgroup killed by any kind of OOM killer.

memory.stat A read-only flat-keyed file which exists on non-root cgroups.

This breaks down the cgroup's memory footprint into different types of memory, type-specific details, and other information on the state and past events of the memory management system.

All memory amounts are in bytes.

The entries are ordered to be human readable, and new entries can show up in the middle. Don't rely on items remaining in a fixed position; use the keys to look up specific values!

anon Amount of memory used in anonymous mappings such as brk(), sbrk(), and mmap(MAP\_ANONYMOUS)

file Amount of memory used to cache filesystem data, including tmpfs and shared memory.

kernel stack Amount of memory allocated to kernel stacks.

slab Amount of memory used for storing in-kernel data structures.

sock Amount of memory used in network transmission buffers

- shmem Amount of cached filesystem data that is swap-backed, such as tmpfs, shm segments, shared anonymous mmap()s
- file\_mapped Amount of cached filesystem data mapped with mmap()
- **file dirty** Amount of cached filesystem data that was modified but not yet written back to disk
- file\_writeback Amount of cached filesystem data that was modified and is currently being written back to disk
- inactive\_anon, active\_anon, inactive\_file, active\_file, unevictable Amount of memory, swap-backed and filesystem-backed, on the internal memory management lists used by the page reclaim algorithm

slab\_reclaimable Part of "slab" that might be reclaimed, such as dentries and inodes.

slab unreclaimable Part of "slab" that cannot be reclaimed on memory pressure.

pgfault Total number of page faults incurred

pgmajfault Number of major page faults incurred

workingset\_refault

Number of refaults of previously evicted pages

workingset activate

Number of refaulted pages that were immediately activated

workingset\_nodereclaim

Number of times a shadow node has been reclaimed

```
pgrefill
```
Amount of scanned pages (in an active LRU list)

#### pgscan

Amount of scanned pages (in an inactive LRU list)

#### pgsteal

Amount of reclaimed pages

#### pgactivate

Amount of pages moved to the active LRU list

#### pgdeactivate

Amount of pages moved to the inactive LRU lis

#### pglazyfree

Amount of pages postponed to be freed under memory pressure

#### pglazyfreed

Amount of reclaimed lazyfree pages

memory.swap.current A read-only single value file which exists on non-root cgroups.

The total amount of swap currently being used by the cgroup and its descendants.

memory.swap.max A read-write single value file which exists on non-root cgroups. The default is "max".

Swap usage hard limit. If a cgroup's swap usage reaches this limit, anonymous memory of the cgroup will not be swapped out.

- memory.swap.events A read-only flat-keyed file which exists on non-root cgroups. The following entries are defined. Unless specified otherwise, a value change in this file generates a file modified event.
	- max The number of times the cgroup's swap usage was about to go over the max boundary and swap allocation failed.
	- fail The number of times swap allocation failed either because of running out of swap system-wide or max limit.

When reduced under the current usage, the existing swap entries are reclaimed gradually and the swap usage may stay higher than the limit for an extended period of time. This reduces the impact on the workload and memory management.

memory.pressure A read-only nested-key file which exists on non-root cgroups.

Shows pressure stall information for memory. See Documentation/accounting/psi.txt for details.

#### **Usage Guidelines**

"memory.high" is the main mechanism to control memory usage. Over-committing on high limit (sum of high limits > available memory) and letting global memory pressure to distribute memory according to usage is a viable strategy.

Because breach of the high limit doesn't trigger the OOM killer but throttles the offending cgroup, a management agent has ample opportunities to monitor and take appropriate actions such as granting more memory or terminating the workload.

Determining whether a cgroup has enough memory is not trivial as memory usage doesn't indicate whether the workload can benefit from more memory. For example, a workload which writes data received from network to a file can use all available memory but can also operate as performant with a small amount of memory. A measure of memory pressure - how much the workload is being impacted due to lack of memory - is necessary to determine whether a workload needs more memory; unfortunately, memory pressure monitoring mechanism isn't implemented yet.

#### **Memory Ownership**

A memory area is charged to the cgroup which instantiated it and stays charged to the cgroup until the area is released. Migrating a process to a different cgroup doesn't move the memory usages that it instantiated while in the previous cgroup to the new cgroup.

A memory area may be used by processes belonging to different cgroups. To which cgroup the area will be charged is in-deterministic; however, over time, the memory area is likely to end up in a cgroup which has enough memory allowance to avoid high reclaim pressure.

If a cgroup sweeps a considerable amount of memory which is expected to be accessed repeatedly by other cgroups, it may make sense to use POSIX\_FADV\_DONTNEED to relinquish the ownership of memory areas belonging to the affected files to ensure correct memory ownership.

#### **IO**

The "io" controller regulates the distribution of IO resources. This controller implements both weight based and absolute bandwidth or IOPS limit distribution; however, weight based distribution is available only if cfq-iosched is in use and neither scheme is available for blk-mq devices.

#### **IO Interface Files**

io.stat A read-only nested-keyed file which exists on non-root cgroups.

Lines are keyed by \$MAJ:\$MIN device numbers and not ordered. The following nested keys are defined.

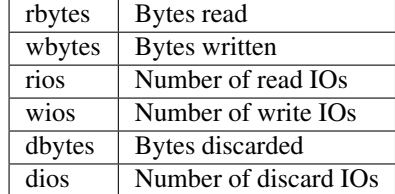

An example read output follows:

8:16 rbytes=1459200 wbytes=314773504 rios=192 wios=353 dbytes=0 dios=0 8:0 rbytes=90430464 wbytes=299008000 rios=8950 wios=1252 dbytes=50331648 dios=3021

io.weight A read-write flat-keyed file which exists on non-root cgroups. The default is "default 100".

The first line is the default weight applied to devices without specific override. The rest are overrides keyed by \$MAJ:\$MIN device numbers and not ordered. The weights are in the range [1, 10000] and specifies the relative amount IO time the cgroup can use in relation to its siblings.

The default weight can be updated by writing either "default \$WEIGHT" or simply "\$WEIGHT". Overrides can be set by writing "\$MAJ:\$MIN \$WEIGHT" and unset by writing "\$MAJ:\$MIN default".

An example read output follows:

```
default 100
8:16 200
8:0 50
```
io.max A read-write nested-keyed file which exists on non-root cgroups.

BPS and IOPS based IO limit. Lines are keyed by \$MAJ:\$MIN device numbers and not ordered. The following nested keys are defined.

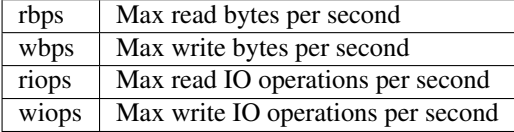

When writing, any number of nested key-value pairs can be specified in any order. "max" can be specified as the value to remove a specific limit. If the same key is specified multiple times, the outcome is undefined.

BPS and IOPS are measured in each IO direction and IOs are delayed if limit is reached. Temporary bursts are allowed.

Setting read limit at 2M BPS and write at 120 IOPS for 8:16:

echo "8:16 rbps=2097152 wiops=120" > io.max

Reading returns the following:

8:16 rbps=2097152 wbps=max riops=max wiops=120

Write IOPS limit can be removed by writing the following:

echo "8:16 wiops=max" > io.max

Reading now returns the following:

```
8:16 rbps=2097152 wbps=max riops=max wiops=max
```
io.pressure A read-only nested-key file which exists on non-root cgroups.

Shows pressure stall information for IO. See Documentation/accounting/psi.txt for details.

#### **Writeback**

Page cache is dirtied through buffered writes and shared mmaps and written asynchronously to the backing filesystem by the writeback mechanism. Writeback sits between the memory and IO domains and regulates the proportion of dirty memory by balancing dirtying and write IOs.

The io controller, in conjunction with the memory controller, implements control of page cache writeback IOs. The memory controller defines the memory domain that dirty memory ratio is calculated and maintained for and the io controller defines the io domain which writes out dirty pages for the memory domain. Both system-wide and per-cgroup dirty memory states are examined and the more restrictive of the two is enforced.

cgroup writeback requires explicit support from the underlying filesystem. Currently, cgroup writeback is implemented on ext2, ext4 and btrfs. On other filesystems, all writeback IOs are attributed to the root cgroup.

There are inherent differences in memory and writeback management which affects how cgroup ownership is tracked. Memory is tracked per page while writeback per inode. For the purpose of writeback, an inode is assigned to a cgroup and all IO requests to write dirty pages from the inode are attributed to that cgroup.

As cgroup ownership for memory is tracked per page, there can be pages which are associated with different cgroups than the one the inode is associated with. These are called foreign pages. The writeback constantly keeps track of foreign pages and, if a particular foreign cgroup becomes the majority over a certain period of time, switches the ownership of the inode to that cgroup.

While this model is enough for most use cases where a given inode is mostly dirtied by a single cgroup even when the main writing cgroup changes over time, use cases where multiple cgroups write to a single inode simultaneously are not supported well. In such circumstances, a significant portion of IOs are likely to be attributed incorrectly. As memory controller assigns page ownership on the first use and doesn't update it until the page is released, even if writeback strictly follows page ownership, multiple cgroups dirtying overlapping areas wouldn't work as expected. It's recommended to avoid such usage patterns.

The sysctl knobs which affect writeback behavior are applied to cgroup writeback as follows.

- **vm.dirty** background ratio, vm.dirty ratio These ratios apply the same to cgroup writeback with the amount of available memory capped by limits imposed by the memory controller and system-wide clean memory.
- vm.dirty\_background\_bytes, vm.dirty\_bytes For cgroup writeback, this is calculated into ratio against total available memory and applied the same way as vm.dirty[\_background]\_ratio.

#### **IO Latency**

This is a cgroup v2 controller for IO workload protection. You provide a group with a latency target, and if the average latency exceeds that target the controller will throttle any peers that have a lower latency target than the protected workload.

The limits are only applied at the peer level in the hierarchy. This means that in the diagram below, only groups A, B, and C will influence each other, and groups D and F will influence each other. Group G will influence nobody.

```
[root]
          / | A B C
     / |
D F G
```
So the ideal way to configure this is to set io.latency in groups A, B, and C. Generally you do not want to set a value lower than the latency your device supports. Experiment to find the value that works best for your workload. Start at higher than the expected latency for your device and watch the avg\_lat value in io.stat for your workload group to get an idea of the latency you see during normal operation. Use the avg\_lat value as a basis for your real setting, setting at 10-15% higher than the value in io.stat.

#### **How IO Latency Throttling Works**

io.latency is work conserving; so as long as everybody is meeting their latency target the controller doesn't do anything. Once a group starts missing its target it begins throttling any peer group that has a higher target than itself. This throttling takes 2 forms:

- Queue depth throttling. This is the number of outstanding IO's a group is allowed to have. We will clamp down relatively quickly, starting at no limit and going all the way down to 1 IO at a time.
- Artificial delay induction. There are certain types of IO that cannot be throttled without possibly adversely affecting higher priority groups. This includes swapping and metadata IO. These types of IO are allowed to occur normally, however they are "charged" to the originating group. If the originating group is being throttled you will see the use\_delay and delay fields in io.stat increase. The delay value is how many microseconds that are being added to any process that runs in this group. Because this number can grow quite large if there is a lot of swapping or metadata IO occurring we limit the individual delay events to 1 second at a time.

Once the victimized group starts meeting its latency target again it will start unthrottling any peer groups that were throttled previously. If the victimized group simply stops doing IO the global counter will unthrottle appropriately.

#### **IO Latency Interface Files**

io.latency This takes a similar format as the other controllers.

"MAJOR:MINOR target=<target time in microseconds"

io.stat If the controller is enabled you will see extra stats in io.stat in addition to the normal ones.

depth This is the current queue depth for the group.

- avg lat This is an exponential moving average with a decay rate of 1/exp bound by the sampling interval. The decay rate interval can be calculated by multiplying the win value in io.stat by the corresponding number of samples based on the win value.
- win The sampling window size in milliseconds. This is the minimum duration of time between evaluation events. Windows only elapse with IO activity. Idle periods extend the most recent window.

### **PID**

The process number controller is used to allow a cgroup to stop any new tasks from being fork()'d or clone()'d after a specified limit is reached.

The number of tasks in a cgroup can be exhausted in ways which other controllers cannot prevent, thus warranting its own controller. For example, a fork bomb is likely to exhaust the number of tasks before hitting memory restrictions.

Note that PIDs used in this controller refer to TIDs, process IDs as used by the kernel.

#### **PID Interface Files**

pids.max A read-write single value file which exists on non-root cgroups. The default is "max".

Hard limit of number of processes.

pids.current A read-only single value file which exists on all cgroups.

The number of processes currently in the cgroup and its descendants.

Organisational operations are not blocked by cgroup policies, so it is possible to have pids.current > pids.max. This can be done by either setting the limit to be smaller than pids.current, or attaching enough processes to the cgroup such that pids.current is larger than pids.max. However, it is not possible to violate a cgroup PID policy through fork() or clone(). These will return -EAGAIN if the creation of a new process would cause a cgroup policy to be violated.

## **Device controller**

Device controller manages access to device files. It includes both creation of new device files (using mknod), and access to the existing device files.

Cgroup v2 device controller has no interface files and is implemented on top of cgroup BPF. To control access to device files, a user may create bpf programs of the BPF\_CGROUP\_DEVICE type and attach them to cgroups. On an attempt to access a device file, corresponding BPF programs will be executed, and depending on the return value the attempt will succeed or fail with -EPERM.

A BPF\_CGROUP\_DEVICE program takes a pointer to the bpf\_cgroup\_dev\_ctx structure, which describes the device access attempt: access type (mknod/read/write) and device (type, major and minor numbers). If the program returns 0, the attempt fails with -EPERM, otherwise it succeeds.

An example of BPF\_CGROUP\_DEVICE program may be found in the kernel source tree in the tools/testing/selftests/bpf/dev\_cgroup.c file.

### **RDMA**

The "rdma" controller regulates the distribution and accounting of of RDMA resources.

#### **RDMA Interface Files**

rdma.max A readwrite nested-keyed file that exists for all the cgroups except root that describes current configured resource limit for a RDMA/IB device.

Lines are keyed by device name and are not ordered. Each line contains space separated resource name and its configured limit that can be distributed.

The following nested keys are defined.

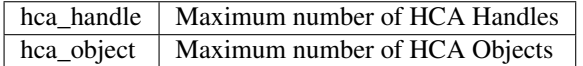

An example for mlx4 and ocrdma device follows:

mlx4\_0 hca\_handle=2 hca\_object=2000 ocrdma1 hca\_handle=3 hca\_object=max

rdma.current A read-only file that describes current resource usage. It exists for all the cgroup except root.

An example for mlx4 and ocrdma device follows:

mlx4\_0 hca\_handle=1 hca\_object=20 ocrdma1 hca\_handle=1 hca\_object=23

### **Misc**

#### **perf\_event**

perf\_event controller, if not mounted on a legacy hierarchy, is automatically enabled on the v2 hierarchy so that perf events can always be filtered by cgroup v2 path. The controller can still be moved to a legacy hierarchy after v2 hierarchy is populated.

#### **Non-normative information**

This section contains information that isn't considered to be a part of the stable kernel API and so is subject to change.

#### **CPU controller root cgroup process behaviour**

When distributing CPU cycles in the root cgroup each thread in this cgroup is treated as if it was hosted in a separate child cgroup of the root cgroup. This child cgroup weight is dependent on its thread nice level.

For details of this mapping see sched\_prio\_to\_weight array in kernel/sched/core.c file (values from this array should be scaled appropriately so the neutral - nice 0 - value is 100 instead of 1024).

#### **IO controller root cgroup process behaviour**

Root cgroup processes are hosted in an implicit leaf child node. When distributing IO resources this implicit child node is taken into account as if it was a normal child cgroup of the root cgroup with a weight value of 200.

## **Namespace**

#### **Basics**

cgroup namespace provides a mechanism to virtualize the view of the "/proc/\$PID/cgroup" file and cgroup mounts. The  $CLONE$  NEWCGROUP clone flag can be used with clone(2) and unshare(2) to create a new cgroup namespace. The process running inside the cgroup namespace will have its "/proc/\$PID/cgroup" output restricted to cgroupns root. The cgroupns root is the cgroup of the process at the time of creation of the cgroup namespace.

Without cgroup namespace, the "/proc/\$PID/cgroup" file shows the complete path of the cgroup of a process. In a container setup where a set of cgroups and namespaces are intended to isolate processes the "/proc/\$PID/cgroup" file may leak potential system level information to the isolated processes. For Example:

```
# cat /proc/self/cgroup
0::/batchjobs/container_id1
```
The path '/batchjobs/container id1' can be considered as system-data and undesirable to expose to the isolated processes. cgroup namespace can be used to restrict visibility of this path. For example, before creating a cgroup namespace, one would see:

```
# ls -l /proc/self/ns/cgroup
lrwxrwxrwx 1 root root 0 2014-07-15 10:37 /proc/self/ns/cgroup -> cgroup:[4026531835]
# cat /proc/self/cgroup
0::/batchjobs/container_id1
```
After unsharing a new namespace, the view changes:

```
# ls -l /proc/self/ns/cgroup
lrwxrwxrwx 1 root root 0 2014-07-15 10:35 /proc/self/ns/cgroup -> cgroup:[4026532183]
# cat /proc/self/cgroup
0: : /
```
When some thread from a multi-threaded process unshares its cgroup namespace, the new cgroupns gets applied to the entire process (all the threads). This is natural for the v2 hierarchy; however, for the legacy hierarchies, this may be unexpected.

A cgroup namespace is alive as long as there are processes inside or mounts pinning it. When the last usage goes away, the cgroup namespace is destroyed. The cgroupns root and the actual cgroups remain.

### **The Root and Views**

The 'cgroupns root' for a cgroup namespace is the cgroup in which the process calling unshare(2) is running. For example, if a process in /batchjobs/container\_id1 cgroup calls unshare, cgroup /batchjobs/container\_id1 becomes the cgroupns root. For the init\_cgroup\_ns, this is the real root  $('')$  cgroup.

The cgroupns root cgroup does not change even if the namespace creator process later moves to a different cgroup:

```
# ~/unshare -c # unshare cgroupns in some cgroup
# cat /proc/self/cgroup
0: : /# mkdir sub_cgrp_1
# echo 0 > sub_cgrp_1/cgroup.procs
# cat /proc/self/cgroup
0::/sub_cgrp_1
```
Each process gets its namespace-specific view of "/proc/\$PID/cgroup"

Processes running inside the cgroup namespace will be able to see cgroup paths (in /proc/self/cgroup) only inside their root cgroup. From within an unshared cgroupns:

```
# sleep 100000 &
[1] 7353
# echo 7353 > sub_cgrp_1/cgroup.procs
# cat /proc/7353/cgroup
0::/sub\_cgrp\_1
```
From the initial cgroup namespace, the real cgroup path will be visible:

```
$ cat /proc/7353/cgroup
0::/batchjobs/container_id1/sub_cgrp_1
```
From a sibling cgroup namespace (that is, a namespace rooted at a different cgroup), the cgroup path relative to its own cgroup namespace root will be shown. For instance, if PID 7353's cgroup namespace root is at '/batchjobs/container\_id2', then it will see:

```
# cat /proc/7353/cgroup
0::/../container_id2/sub_cgrp_1
```
Note that the relative path always starts with '/' to indicate that its relative to the cgroup namespace root of the caller.

### **Migration and setns(2)**

Processes inside a cgroup namespace can move into and out of the namespace root if they have proper access to external cgroups. For example, from inside a namespace with cgroupns root at /batchjobs/container\_id1, and assuming that the global hierarchy is still accessible inside cgroupns:

```
# cat /proc/7353/cgroup
0::/sub_cqrp_1echo 7353 > batchjobs/container_id2/cgroup.procs
```
# cat /proc/7353/cgroup 0::/../container\_id2

Note that this kind of setup is not encouraged. A task inside cgroup namespace should only be exposed to its own cgroupns hierarchy.

setns(2) to another cgroup namespace is allowed when:

- 1. the process has CAP\_SYS\_ADMIN against its current user namespace
- 2. the process has CAP\_SYS\_ADMIN against the target cgroup namespace's userns

No implicit cgroup changes happen with attaching to another cgroup namespace. It is expected that the someone moves the attaching process under the target cgroup namespace root.

### **Interaction with Other Namespaces**

Namespace specific cgroup hierarchy can be mounted by a process running inside a non-init cgroup namespace:

# mount -t cgroup2 none \$MOUNT\_POINT

This will mount the unified cgroup hierarchy with cgroupns root as the filesystem root. The process needs CAP\_SYS\_ADMIN against its user and mount namespaces.

The virtualization of /proc/self/cgroup file combined with restricting the view of cgroup hierarchy by namespace-private cgroupfs mount provides a properly isolated cgroup view inside the container.

# **Information on Kernel Programming**

This section contains kernel programming information in the areas where interacting with cgroup is necessary. cgroup core and controllers are not covered.

### **Filesystem Support for Writeback**

A filesystem can support cgroup writeback by updating address space operations- $\rightarrow$ writepage[s]() to annotate bio's using the following two functions.

- wbc\_init\_bio(@wbc, @bio) Should be called for each bio carrying writeback data and associates the bio with the inode's owner cgroup. Can be called anytime between bio allocation and submission.
- wbc account io(@wbc, @page, @bytes) Should be called for each data segment being written out. While this function doesn't care exactly when it's called during the writeback session, it's the easiest and most natural to call it as data segments are added to a bio.

With writeback bio's annotated, cgroup support can be enabled per super\_block by setting SB\_I\_CGROUPWB in ->s\_iflags. This allows for selective disabling of cgroup writeback support which is helpful when certain filesystem features, e.g. journaled data mode, are incompatible.

wbc\_init\_bio() binds the specified bio to its cgroup. Depending on the configuration, the bio may be executed at a lower priority and if the writeback session is holding shared resources, e.g. a journal entry, may lead to priority inversion. There is no one easy solution for the problem. Filesystems can try to work around specific problem cases by skipping wbc\_init\_bio() or using bio\_associate\_blkcg() directly.

# **Deprecated v1 Core Features**

- Multiple hierarchies including named ones are not supported.
- All v1 mount options are not supported.
- The "tasks" file is removed and "cgroup.procs" is not sorted.
- "cgroup.clone\_children" is removed.
- /proc/cgroups is meaningless for v2. Use "cgroup.controllers" file at the root instead.

# **Issues with v1 and Rationales for v2**

## **Multiple Hierarchies**

cgroup v1 allowed an arbitrary number of hierarchies and each hierarchy could host any number of controllers. While this seemed to provide a high level of flexibility, it wasn't useful in practice.

For example, as there is only one instance of each controller, utility type controllers such as freezer which can be useful in all hierarchies could only be used in one. The issue is exacerbated by the fact that controllers couldn't be moved to another hierarchy once hierarchies were populated. Another issue was that all controllers bound to a hierarchy were forced to have exactly the same view of the hierarchy. It wasn't possible to vary the granularity depending on the specific controller.

In practice, these issues heavily limited which controllers could be put on the same hierarchy and most configurations resorted to putting each controller on its own hierarchy. Only closely related ones, such as the cpu and cpuacct controllers, made sense to be put on the same hierarchy. This often meant that userland ended up managing multiple similar hierarchies repeating the same steps on each hierarchy whenever a hierarchy management operation was necessary.

Furthermore, support for multiple hierarchies came at a steep cost. It greatly complicated cgroup core implementation but more importantly the support for multiple hierarchies restricted how cgroup could be used in general and what controllers was able to do.

There was no limit on how many hierarchies there might be, which meant that a thread's cgroup membership couldn't be described in finite length. The key might contain any number of entries and was unlimited in length, which made it highly awkward to manipulate and led to addition of controllers which existed only to identify membership, which in turn exacerbated the original problem of proliferating number of hierarchies.

Also, as a controller couldn't have any expectation regarding the topologies of hierarchies other controllers might be on, each controller had to assume that all other controllers were attached to completely orthogonal hierarchies. This made it impossible, or at least very cumbersome, for controllers to cooperate with each other.

In most use cases, putting controllers on hierarchies which are completely orthogonal to each other isn't necessary. What usually is called for is the ability to have differing levels of granularity depending on the specific controller. In other words, hierarchy may be collapsed from leaf towards root when viewed from specific controllers. For example, a given configuration might not care about how memory is distributed beyond a certain level while still wanting to control how CPU cycles are distributed.

# **Thread Granularity**

cgroup v1 allowed threads of a process to belong to different cgroups. This didn't make sense for some controllers and those controllers ended up implementing different ways to ignore such situations but much more importantly it blurred the line between API exposed to individual applications and system management interface.

Generally, in-process knowledge is available only to the process itself; thus, unlike service-level organization of processes, categorizing threads of a process requires active participation from the application which owns the target process.

cgroup v1 had an ambiguously defined delegation model which got abused in combination with thread granularity. cgroups were delegated to individual applications so that they can create and manage their own sub-hierarchies and control resource distributions along them. This effectively raised cgroup to the status of a syscall-like API exposed to lay programs.

First of all, cgroup has a fundamentally inadequate interface to be exposed this way. For a process to access its own knobs, it has to extract the path on the target hierarchy from /proc/self/cgroup, construct the path by appending the name of the knob to the path, open and then read and/or write to it. This is not only extremely clunky and unusual but also inherently racy. There is no conventional way to define transaction across the required steps and nothing can guarantee that the process would actually be operating on its own sub-hierarchy.

cgroup controllers implemented a number of knobs which would never be accepted as public APIs because they were just adding control knobs to system-management pseudo filesystem. cgroup ended up with interface knobs which were not properly abstracted or refined and directly revealed kernel internal details. These knobs got exposed to individual applications through the ill-defined delegation mechanism effectively abusing cgroup as a shortcut to implementing public APIs without going through the required scrutiny.

This was painful for both userland and kernel. Userland ended up with misbehaving and poorly abstracted interfaces and kernel exposing and locked into constructs inadvertently.

### **Competition Between Inner Nodes and Threads**

cgroup v1 allowed threads to be in any cgroups which created an interesting problem where threads belonging to a parent cgroup and its children cgroups competed for resources. This was nasty as two different types of entities competed and there was no obvious way to settle it. Different controllers did different things.

The cpu controller considered threads and cgroups as equivalents and mapped nice levels to cgroup weights. This worked for some cases but fell flat when children wanted to be allocated specific ratios of CPU cycles and the number of internal threads fluctuated - the ratios constantly changed as the number of competing entities fluctuated. There also were other issues. The mapping from nice level to weight wasn't obvious or universal, and there were various other knobs which simply weren't available for threads.

The io controller implicitly created a hidden leaf node for each cgroup to host the threads. The hidden leaf had its own copies of all the knobs with leaf\_ prefixed. While this allowed equivalent control over internal threads, it was with serious drawbacks. It always added an extra layer of nesting which wouldn't be necessary otherwise, made the interface messy and significantly complicated the implementation.

The memory controller didn't have a way to control what happened between internal tasks and child cgroups and the behavior was not clearly defined. There were attempts to add ad-hoc behaviors and knobs to tailor the behavior to specific workloads which would have led to problems extremely difficult to resolve in the long term.

Multiple controllers struggled with internal tasks and came up with different ways to deal with it; unfortunately, all the approaches were severely flawed and, furthermore, the widely different behaviors made cgroup as a whole highly inconsistent.

This clearly is a problem which needs to be addressed from cgroup core in a uniform way.

### **Other Interface Issues**

cgroup v1 grew without oversight and developed a large number of idiosyncrasies and inconsistencies. One issue on the cgroup core side was how an empty cgroup was notified - a userland helper binary was forked and executed for each event. The event delivery wasn't recursive or delegatable. The limitations of the mechanism also led to in-kernel event delivery filtering mechanism further complicating the interface.

Controller interfaces were problematic too. An extreme example is controllers completely ignoring hierarchical organization and treating all cgroups as if they were all located directly under the root cgroup. Some controllers exposed a large amount of inconsistent implementation details to userland.

There also was no consistency across controllers. When a new cgroup was created, some controllers defaulted to not imposing extra restrictions while others disallowed any resource usage until explicitly configured. Configuration knobs for the same type of control used widely differing naming schemes and formats. Statistics and information knobs were named arbitrarily and used different formats and units even in the same controller.

cgroup v2 establishes common conventions where appropriate and updates controllers so that they expose minimal and consistent interfaces.

### **Controller Issues and Remedies**

#### **Memory**

The original lower boundary, the soft limit, is defined as a limit that is per default unset. As a result, the set of cgroups that global reclaim prefers is opt-in, rather than opt-out. The costs for optimizing these mostly negative lookups are so high that the implementation, despite its enormous size, does not even provide the basic desirable behavior. First off, the soft limit has no hierarchical meaning. All configured groups are organized in a global rbtree and treated like equal peers, regardless where they are located in the hierarchy. This makes subtree delegation impossible. Second, the soft limit reclaim pass is so aggressive that it not just introduces high allocation latencies into the system, but also impacts system performance due to overreclaim, to the point where the feature becomes self-defeating.

The memory.low boundary on the other hand is a top-down allocated reserve. A cgroup enjoys reclaim protection when it's within its low, which makes delegation of subtrees possible.

The original high boundary, the hard limit, is defined as a strict limit that can not budge, even if the OOM killer has to be called. But this generally goes against the goal of making the most out of the available memory. The memory consumption of workloads varies during runtime, and that requires users to overcommit. But doing that with a strict upper limit requires either a fairly accurate prediction of the working set size or adding slack to the limit. Since working set size estimation is hard and error prone, and getting it wrong results in OOM kills, most users tend to err on the side of a looser limit and end up wasting precious resources.

The memory.high boundary on the other hand can be set much more conservatively. When hit, it throttles allocations by forcing them into direct reclaim to work off the excess, but it never invokes the OOM killer. As a result, a high boundary that is chosen too aggressively will not terminate the processes, but instead it will lead to gradual performance degradation. The user can monitor this and make corrections until the minimal memory footprint that still gives acceptable performance is found.

In extreme cases, with many concurrent allocations and a complete breakdown of reclaim progress within the group, the high boundary can be exceeded. But even then it's mostly better to satisfy the allocation from the slack available in other groups or the rest of the system than killing the group. Otherwise, memory.max is there to limit this type of spillover and ultimately contain buggy or even malicious applications.

Setting the original memory.limit in bytes below the current usage was subject to a race condition, where concurrent charges could cause the limit setting to fail. memory.max on the other hand will first set the limit to prevent new charges, and then reclaim and OOM kill until the new limit is met - or the task writing to memory.max is killed.

The combined memory+swap accounting and limiting is replaced by real control over swap space.

The main argument for a combined memory+swap facility in the original cgroup design was that global or parental pressure would always be able to swap all anonymous memory of a child group, regardless of the child's own (possibly untrusted) configuration. However, untrusted groups can sabotage swapping by other means - such as referencing its anonymous memory in a tight loop - and an admin can not assume full swappability when overcommitting untrusted jobs.

For trusted jobs, on the other hand, a combined counter is not an intuitive userspace interface, and it flies in the face of the idea that cgroup controllers should account and limit specific physical resources. Swap space is a resource like all others in the system, and that's why unified hierarchy allows distributing it separately.

# **Linux Serial Console**

<span id="page-249-0"></span>To use a serial port as console you need to compile the support into your kernel - by default it is not compiled in. For PC style serial ports it's the config option next to menu option:

*Character devices* → *Serial drivers* → *8250/16550 and compatible serial support* → *Console on 8250/16550 and compatible serial port*

You must compile serial support into the kernel and not as a module.

It is possible to specify multiple devices for console output. You can define a new kernel command line option to select which device(s) to use for console output.

The format of this option is:

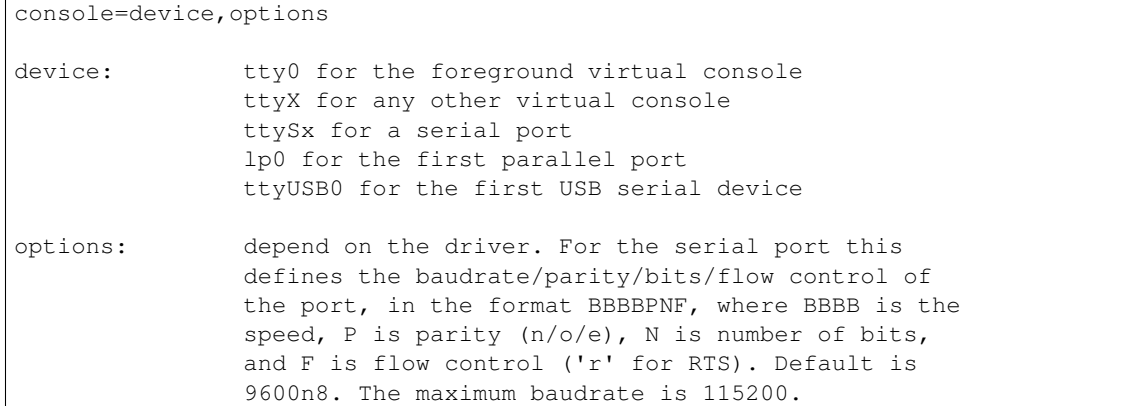

You can specify multiple console= options on the kernel command line. Output will appear on all of them. The last device will be used when you open /dev/console. So, for example:

console=ttyS1,9600 console=tty0

defines that opening /dev/console will get you the current foreground virtual console, and kernel messages will appear on both the VGA console and the 2nd serial port (ttyS1 or COM2) at 9600 baud.

Note that you can only define one console per device type (serial, video).

If no console device is specified, the first device found capable of acting as a system console will be used. At this time, the system first looks for a VGA card and then for a serial port. So if you don't have a VGA card in your system the first serial port will automatically become the console.

You will need to create a new device to use  $/dev/console$ . The official  $/dev/console$  is now character device 5,1.

(You can also use a network device as a console. See Documentation/networking/netconsole.txt for information on that.)

Here's an example that will use /dev/ttyS1 (COM2) as the console. Replace the sample values as needed.

1. Create /dev/console (real console) and /dev/tty0 (master virtual console):

```
cd /dev
rm -f console tty0
mknod -m 622 console c 5 1
mknod -m 622 tty0 c 4 0
```
2. LILO can also take input from a serial device. This is a very useful option. To tell LILO to use the serial port: In lilo.conf (global section):

```
serial = 1,9600n8 (ttyS1, 9600 bd, no parity, 8 bits)
```
3. Adjust to kernel flags for the new kernel, again in lilo.conf (kernel section):

 $append = "console=ttyS1,9600"$ 

4. Make sure a getty runs on the serial port so that you can login to it once the system is done booting. This is done by adding a line like this to /etc/inittab (exact syntax depends on your getty):

S1:23:respawn:/sbin/getty -L ttyS1 9600 vt100

5. Init and /etc/ioctl.save

Sysvinit remembers its stty settings in a file in /etc, called /etc/ioctl.save. REMOVE THIS FILE before using the serial console for the first time, because otherwise init will probably set the baudrate to 38400 (baudrate of the virtual console).

6. /dev/console and X Programs that want to do something with the virtual console usually open /dev/console. If you have created the new /dev/console device, and your console is NOT the virtual console some programs will fail. Those are programs that want to access the VT interface, and use /dev/console instead of /dev/tty0. Some of those programs are:

Xfree86, svgalib, gpm, SVGATextMode

It should be fixed in modern versions of these programs though.

Note that if you boot without a console= option (or with console=/dev/tty0), /dev/console is the same as /dev/tty0. In that case everything will still work.

7. Thanks

Thanks to Geert Uytterhoeven [<geert@linux-m68k.org>](mailto:geert@linux-m68k.org) for porting the patches from 2.1.4x to 2.1.6x for taking care of the integration of these patches into m68k, ppc and alpha.

Miquel van Smoorenburg [<miquels@cistron.nl>](mailto:miquels@cistron.nl), 11-Jun-2000

# **Linux Braille Console**

To get early boot messages on a braille device (before userspace screen readers can start), you first need to compile the support for the usual serial console (see *[Documentation/admin-guide/serial-console.rst](#page-249-0)* ), and for braille device (in *Device Drivers* → *Accessibility*  $support \rightarrow Console on braille device$ ).

Then you need to specify a console=brl, option on the kernel command line, the format is:

console=brl, serial\_options...

where serial\_options... are the same as described in *[Documentation/admin-guide/serial-console.rst](#page-249-0)* .

So for instance you can use console=brl,ttyS0 if the braille device is connected to the first serial port, and console=brl, ttyS0, 115200 to override the baud rate to 115200, etc.

By default, the braille device will just show the last kernel message (console mode). To review previous messages, press the Insert key to switch to the VT review mode. In review mode, the arrow keys permit to browse in the VT content, PAGE-UP/PAGE-DOWN keys go at the top/bottom of the screen, and the HOME key goes back to the cursor, hence providing very basic screen reviewing facility.

Sound feedback can be obtained by adding the braille\_console.sound=1 kernel parameter.

For simplicity, only one braille console can be enabled, other uses of console=brl, ... will be discarded. Also note that it does not interfere with the console selection mechanism described in *[Documentation/admin-guide/serial-console.rst](#page-249-0)* .

For now, only the VisioBraille device is supported.

Samuel Thibault [<samuel.thibault@ens-lyon.org>](mailto:samuel.thibault@ens-lyon.org)
#### **Parport**

The parport code provides parallel-port support under Linux. This includes the ability to share one port between multiple device drivers.

You can pass parameters to the parport code to override its automatic detection of your hardware. This is particularly useful if you want to use IRQs, since in general these can't be autoprobed successfully. By default IRQs are not used even if they **can** be probed. This is because there are a lot of people using the same IRQ for their parallel port and a sound card or network card.

The parport code is split into two parts: generic (which deals with port-sharing) and architecture-dependent (which deals with actually using the port).

## **Parport as modules**

If you load the *parport'* code as a module, say:

```
# insmod parport
```
to load the generic parport code. You then must load the architecture-dependent code with (for example):

# insmod parport\_pc io=0x3bc,0x378,0x278 irq=none,7,auto

to tell the parport code that you want three PC-style ports, one at 0x3bc with no IRQ, one at 0x378 using IRQ 7, and one at 0x278 with an auto-detected IRQ. Currently, PC-style (parport\_pc), Sun bpp, Amiga, Atari, and MFC3 hardware is supported.

PCI parallel I/O card support comes from parport\_pc. Base I/O addresses should not be specified for supported PCI cards since they are automatically detected.

#### **modprobe**

If you use modprobe , you will find it useful to add lines as below to a configuration file in /etc/modprobe.d/ directory:

```
alias parport_lowlevel parport_pc
options parport_pc io=0x378,0x278 irq=7,auto
```
modprobe will load parport\_pc (with the options io=0x378,0x278 irq=7, auto) whenever a parallel port device driver (such as lp) is loaded.

Note that these are example lines only! You shouldn't in general need to specify any options to parport\_pc in order to be able to use a parallel port.

#### **Parport probe [optional]**

In 2.2 kernels there was a module called parport\_probe, which was used for collecting IEEE 1284 device ID information. This has now been enhanced and now lives with the IEEE 1284 support. When a parallel port is detected, the devices that are connected to it are analysed, and information is logged like this:

parport0: Printer, BJC-210 (Canon)

The probe information is available from files in /proc/sys/dev/parport/.

## **Parport linked into the kernel statically**

If you compile the parport code into the kernel, then you can use kernel boot parameters to get the same effect. Add something like the following to your LILO command line:

parport=0x3bc parport=0x378,7 parport=0x278,auto,nofifo

You can have many parport=... statements, one for each port you want to add. Adding parport=0 to the kernel command-line will disable parport support entirely. Adding parport=auto to the kernel command-line will make parport use any IRQ lines or DMA channels that it auto-detects.

#### **Files in /proc**

If you have configured the /proc filesystem into your kernel, you will see a new directory entry: /proc/sys/dev/parport. In there will be a directory entry for each parallel port for which parport is configured. In each of those directories are a collection of files describing that parallel port.

The /proc/sys/dev/parport directory tree looks like:

```
parport
|-- default
     | |-- spintime
     | `-- timeslice
  |-- parport0
    | |-- autoprobe
    | |-- autoprobe0
    | |-- autoprobe1
    | |-- autoprobe2
    | |-- autoprobe3
     | |-- devices
     |- | | - | active
         \vert --\vert lp
              '-- timeslice
     | |-- base-addr
     | -- irq
     | -- dma
     | |-- modes
     `-- spintime
 -- parport1
|-- autoprobe
|-- autoprobe0
    autoprobe1
|-- autoprobe2
|-- autoprobe3
```
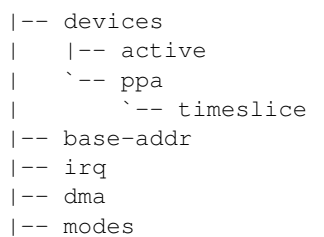

spintime

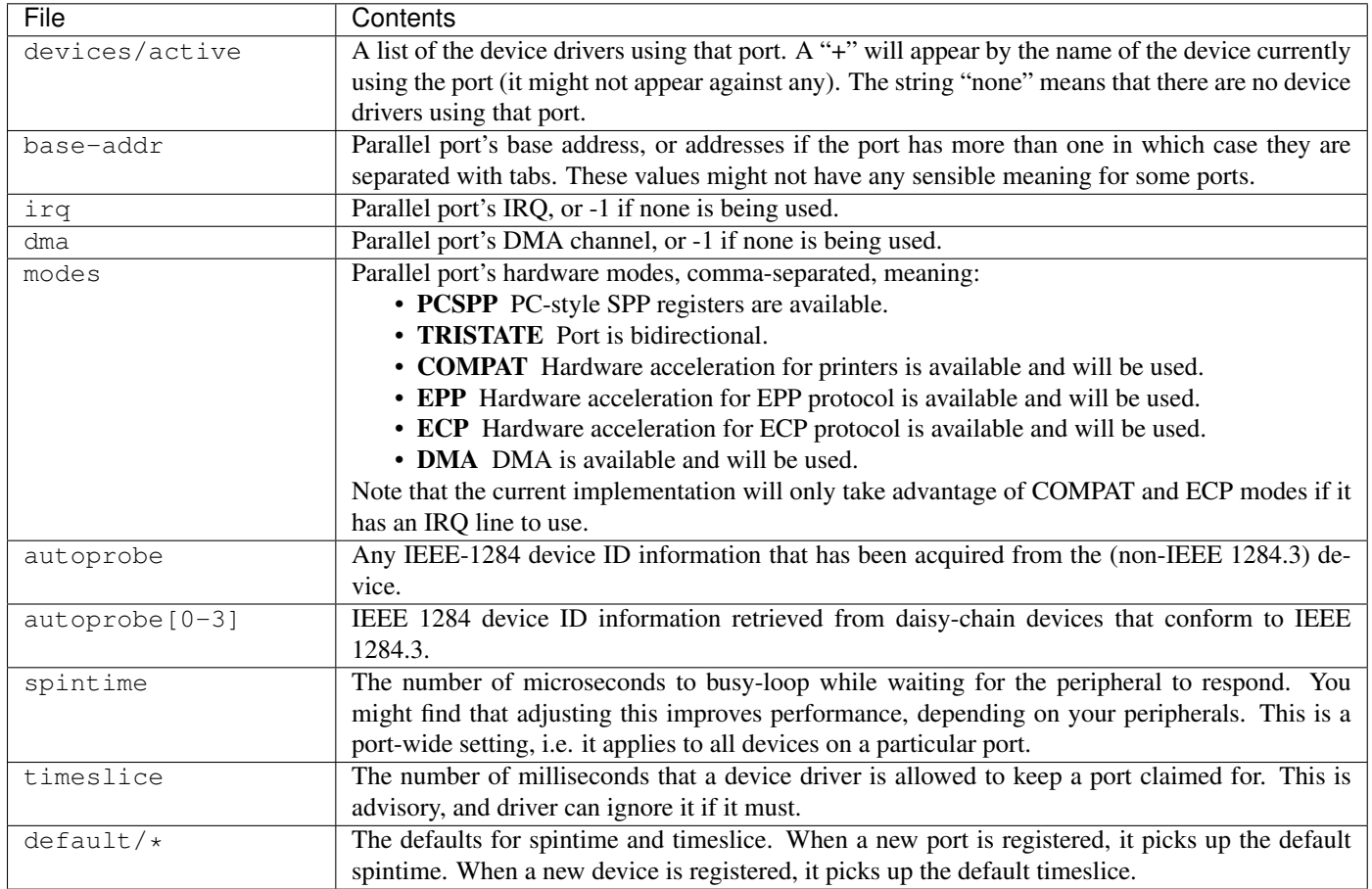

#### **Device drivers**

Once the parport code is initialised, you can attach device drivers to specific ports. Normally this happens automatically; if the lp driver is loaded it will create one lp device for each port found. You can override this, though, by using parameters either when you load the lp driver:

```
# insmod lp parport=0,2
```
or on the LILO command line:

```
lp=parport0 lp=parport2
```
Both the above examples would inform lp that you want  $\angle \text{dev}/\text{p0}$  to be the first parallel port, and  $\angle \text{dev}/\text{p1}$  to be the **third** parallel port, with no lp device associated with the second port (parport1). Note that this is different to the way older kernels worked; there used to be a static association between the I/O port address and the device name, so  $\sqrt{\frac{dev}{\ln 0}}$  was always the port at 0x3bc. This is no longer the case - if you only have one port, it will default to being  $/$ dev $/$ lp0, regardless of base address.

Also:

- If you selected the IEEE 1284 support at compile time, you can say 1p=auto on the kernel command line, and lp will create devices only for those ports that seem to have printers attached.
- If you give PLIP the timid parameter, either with plip=timid on the command line, or with insmod plip timid=1 when using modules, it will avoid any ports that seem to be in use by other devices.
- IRQ autoprobing works only for a few port types at the moment.

# **Reporting printer problems with parport**

If you are having problems printing, please go through these steps to try to narrow down where the problem area is.

When reporting problems with parport, really you need to give all of the messages that  $\beta$  parport  $\beta$  pc spits out when it initialises. There are several code paths:

- polling
- interrupt-driven, protocol in software
- interrupt-driven, protocol in hardware using PIO
- interrupt-driven, protocol in hardware using DMA

The kernel messages that parport\_pc logs give an indication of which code path is being used. (They could be a lot better actually..)

For normal printer protocol, having IEEE 1284 modes enabled or not should not make a difference.

To turn off the 'protocol in hardware' code paths, disable CONFIG\_PARPORT\_PC\_FIFO. Note that when they are enabled they are not necessarily used; it depends on whether the hardware is available, enabled by the BIOS, and detected by the driver.

So, to start with, disable CONFIG\_PARPORT\_PC\_FIFO, and load parport\_pc with irq=none. See if printing works then. It really should, because this is the simplest code path.

If that works fine, try with  $i = 0 \times 378$  i  $r = 7$  (adjust for your hardware), to make it use interrupt-driven in-software protocol.

If that works fine, then one of the hardware modes isn't working right. Enable CONFIG\_FIFO (no, it isn't a module option, and yes, it should be), set the port to ECP mode in the BIOS and note the DMA channel, and try with:

io=0x378 irq=7 dma=none (for PIO) io=0x378 irq=7 dma=3 (for DMA)

[philb@gnu.org](mailto:philb@gnu.org) [tim@cyberelk.net](mailto:tim@cyberelk.net)

#### **RAID arrays**

## **Boot time assembly of RAID arrays**

Tools that manage md devices can be found at <http://www.kernel.org/pub/linux/utils/raid/>

You can boot with your md device with the following kernel command lines:

for old raid arrays without persistent superblocks:

md=<md device no.>,<raid level>,<chunk size factor>,<fault level>,dev0,dev1,...,devn

#### for raid arrays with persistent superblocks:

md=<md device no.>,dev0,dev1,...,devn

#### or, to assemble a partitionable array:

md=d<md device no.>,dev0,dev1,...,devn

#### **md device no.**

The number of the md device

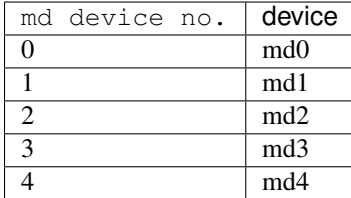

#### **raid level**

level of the RAID array

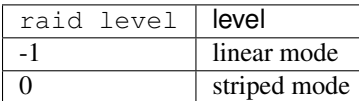

other modes are only supported with persistent super blocks

#### **chunk size factor**

(raid-0 and raid-1 only) Set the chunk size as  $4k \ll n$ .

#### **fault level**

Totally ignored

#### **dev0 to devn**

e.g. /dev/hda1, /dev/hdc1, /dev/sda1, /dev/sdb1

A possible loadlin line (Harald Hoyer [<HarryH@Royal.Net>](mailto:HarryH@Royal.Net)) looks like this:

e:\loadlin\loadlin e:\zimage root=/dev/md0 md=0,0,4,0,/dev/hdb2,/dev/hdc3 ro

#### **Boot time autodetection of RAID arrays**

When md is compiled into the kernel (not as module), partitions of type 0xfd are scanned and automatically assembled into RAID arrays. This autodetection may be suppressed with the kernel parameter raid=noautodetect. As of kernel 2.6.9, only drives with a type 0 superblock can be autodetected and run at boot time.

The kernel parameter raid=partitionable (or raid=part) means that all auto-detected arrays are assembled as partitionable.

## **Boot time assembly of degraded/dirty arrays**

If a raid5 or raid6 array is both dirty and degraded, it could have undetectable data corruption. This is because the fact that it is dirty means that the parity cannot be trusted, and the fact that it is degraded means that some datablocks are missing and cannot reliably be reconstructed (due to no parity).

For this reason, md will normally refuse to start such an array. This requires the sysadmin to take action to explicitly start the array despite possible corruption. This is normally done with:

mdadm --assemble --force ....

This option is not really available if the array has the root filesystem on it. In order to support this booting from such an array, md supports a module parameter start\_dirty\_degraded which, when set to 1, bypassed the checks and will allows dirty degraded arrays to be started.

So, to boot with a root filesystem of a dirty degraded raid 5 or 6, use:

md-mod.start\_dirty\_degraded=1

#### **Superblock formats**

The md driver can support a variety of different superblock formats. Currently, it supports superblock formats  $0.90.0$  and the md-1 format introduced in the 2.5 development series.

The kernel will autodetect which format superblock is being used.

Superblock format 0 is treated differently to others for legacy reasons - it is the original superblock format.

#### **General Rules - apply for all superblock formats**

An array is created by writing appropriate superblocks to all devices.

It is assembled by associating each of these devices with an particular md virtual device. Once it is completely assembled, it can be accessed.

An array should be created by a user-space tool. This will write superblocks to all devices. It will usually mark the array as unclean, or with some devices missing so that the kernel md driver can create appropriate redundancy (copying in raid 1, parity calculation in raid 4/5).

When an array is assembled, it is first initialized with the SET\_ARRAY\_INFO ioctl. This contains, in particular, a major and minor version number. The major version number selects which superblock format is to be used. The minor number might be used to tune handling of the format, such as suggesting where on each device to look for the superblock.

Then each device is added using the ADD\_NEW\_DISK ioctl. This provides, in particular, a major and minor number identifying the device to add.

The array is started with the RUN\_ARRAY ioctl.

Once started, new devices can be added. They should have an appropriate superblock written to them, and then be passed in with ADD\_NEW\_DISK.

Devices that have failed or are not yet active can be detached from an array using HOT\_REMOVE\_DISK.

## **Specific Rules that apply to format-0 super block arrays, and arrays with no superblock (non-persistent)**

An array can be created by describing the array (level, chunksize etc) in a SET ARRAY INFO ioctl. This must have major\_version==0 and raid\_disks != 0.

Then uninitialized devices can be added with ADD\_NEW\_DISK. The structure passed to ADD\_NEW\_DISK must specify the state of the device and its role in the array.

Once started with RUN\_ARRAY, uninitialized spares can be added with HOT\_ADD\_DISK.

#### **MD devices in sysfs**

md devices appear in sysfs  $( /$ sys) as regular block devices, e.g.:

```
/sys/block/md0
```
Each md device will contain a subdirectory called md which contains further md-specific information about the device.

All md devices contain:

level a text file indicating the raid level. e.g. raid0, raid1, raid5, linear, multipath, faulty. If no raid level has been set yet (array is still being assembled), the value will reflect whatever has been written to it, which may be a name like the above, or may be a number such as 0, 5, etc.

- raid disks a text file with a simple number indicating the number of devices in a fully functional array. If this is not yet known, the file will be empty. If an array is being resized this will contain the new number of devices. Some raid levels allow this value to be set while the array is active. This will reconfigure the array. Otherwise it can only be set while assembling an array. A change to this attribute will not be permitted if it would reduce the size of the array. To reduce the number of drives in an e.g. raid5, the array size must first be reduced by setting the  $array\_size$  attribute.
- **chunk** size This is the size in bytes for chunks and is only relevant to raid levels that involve striping  $(0,4,5,6,10)$ . The address space of the array is conceptually divided into chunks and consecutive chunks are striped onto neighbouring devices. The size should be at least PAGE\_SIZE (4k) and should be a power of 2. This can only be set while assembling an array
- layout The layout for the array for the particular level. This is simply a number that is interpretted differently by different levels. It can be written while assembling an array.
- array\_size This can be used to artificially constrain the available space in the array to be less than is actually available on the combined devices. Writing a number (in Kilobytes) which is less than the available size will set the size. Any reconfiguration of the array (e.g. adding devices) will not cause the size to change. Writing the word default will cause the effective size of the array to be whatever size is actually available based on level, chunk\_size and component\_size.

This can be used to reduce the size of the array before reducing the number of devices in a raid4/5/6, or to support external metadata formats which mandate such clipping.

reshape\_position This is either none or a sector number within the devices of the array where reshape is up to. If this is set, the three attributes mentioned above (raid\_disks, chunk\_size, layout) can potentially have 2 values, an old and a new value. If these values differ, reading the attribute returns:

new (old)

and writing will effect the new value, leaving the old unchanged.

- component\_size For arrays with data redundancy (i.e. not raid0, linear, faulty, multipath), all components must be the same size - or at least there must a size that they all provide space for. This is a key part or the geometry of the array. It is measured in sectors and can be read from here. Writing to this value may resize the array if the personality supports it (raid1, raid5, raid6), and if the component drives are large enough.
- metadata version This indicates the format that is being used to record metadata about the array. It can be 0.90 (traditional format), 1.0, 1.1, 1.2 (newer format in varying locations) or none indicating that the kernel isn't managing metadata at all. Alternately it can be external: followed by a string which is set by user-space. This indicates that metadata is managed by a user-space program. Any device failure or other event that requires a metadata update will cause array activity to be suspended until the event is acknowledged.
- resync start The point at which resync should start. If no resync is needed, this will be a very large number (or none since 2.6.30-rc1). At array creation it will default to 0, though starting the array as clean will set it much larger.
- new\_dev This file can be written but not read. The value written should be a block device number as major:minor. e.g. 8:0 This will cause that device to be attached to the array, if it is available. It will then appear at md/dev-XXX (depending on the name of the device) and further configuration is then possible.
- safe mode delay When an md array has seen no write requests for a certain period of time, it will be marked as clean. When another write request arrives, the array is marked as dirty before the write commences. This is known as safe\_mode. The certain period is controlled by this file which stores the period as a number of seconds. The default is 200msec (0.200). Writing a value of 0 disables safemode.
- array\_state This file contains a single word which describes the current state of the array. In many cases, the state can be set by writing the word for the desired state, however some states cannot be explicitly set, and some transitions are not allowed.

Select/poll works on this file. All changes except between Active\_idle and active (which can be frequent and are not very interesting) are notified. active->active\_idle is reported if the metadata is externally managed.

clear No devices, no size, no level

Writing is equivalent to STOP\_ARRAY ioctl

inactive May have some settings, but array is not active all IO results in error

When written, doesn't tear down array, but just stops it

suspended (not supported yet) All IO requests will block. The array can be reconfigured.

Writing this, if accepted, will block until array is quiessent

readonly no resync can happen. no superblocks get written.

Write requests fail

- read-auto like readonly, but behaves like clean on a write request.
- clean no pending writes, but otherwise active.

When written to inactive array, starts without resync

If a write request arrives then if metadata is known, mark dirty and switch to active. if not known, block and switch to write-pending

If written to an active array that has pending writes, then fails.

active fully active: IO and resync can be happening. When written to inactive array, starts with resync

write-pending clean, but writes are blocked waiting for  $active$  to be written.

active-idle like active, but no writes have been seen for a while (safe\_mode\_delay).

bitmap/location This indicates where the write-intent bitmap for the array is stored.

It can be one of none, file or [+-]N. file may later be extended to file:/file/name [+-]N means that many sectors from the start of the metadata.

This is replicated on all devices. For arrays with externally managed metadata, the offset is from the beginning of the device.

- bitmap/chunksize The size, in bytes, of the chunk which will be represented by a single bit. For RAID456, it is a portion of an individual device. For RAID10, it is a portion of the array. For RAID1, it is both (they come to the same thing).
- bitmap/time base The time, in seconds, between looking for bits in the bitmap to be cleared. In the current implementation, a bit will be cleared between 2 and 3 times time\_base after all the covered blocks are known to be in-sync.
- bitmap/backlog When write-mostly devices are active in a RAID1, write requests to those devices proceed in the background - the filesystem (or other user of the device) does not have to wait for them. backlog sets a limit on the number of concurrent background writes. If there are more than this, new writes will by synchronous.
- bitmap/metadata This can be either internal or external.
	- **internal** is the default and means the metadata for the bitmap is stored in the first 256 bytes of the allocated space and is managed by the md module.

**external** means that bitmap metadata is managed externally to the kernel (i.e. by some userspace program)

- **bitmap/can\_clear** This is either  $true$  or  $false$ . If  $true$ , then bits in the bitmap will be cleared when the corresponding blocks are thought to be in-sync. If false, bits will never be cleared. This is automatically set to false if a write happens on a degraded array, or if the array becomes degraded during a write. When metadata is managed externally, it should be set to true once the array becomes non-degraded, and this fact has been recorded in the metadata.
- consistency\_policy This indicates how the array maintains consistency in case of unexpected shutdown. It can be:

none Array has no redundancy information, e.g. raid0, linear.

resync Full resync is performed and all redundancy is regenerated when the array is started after unclean shutdown.

bitmap Resync assisted by a write-intent bitmap.

**journal** For raid4/5/6, journal device is used to log transactions and replay after unclean shutdown.

ppl For raid5 only, Partial Parity Log is used to close the write hole and eliminate resync.

The accepted values when writing to this file are ppl and resync, used to enable and disable PPL.

As component devices are added to an md array, they appear in the md directory as new directories named:

#### dev-XXX

where XXX is a name that the kernel knows for the device, e.g. hdb1. Each directory contains:

block a symlink to the block device in /sys/block, e.g.:

/sys/block/md0/md/dev-hdb1/block -> ../../../../block/hdb/hdb1

super A file containing an image of the superblock read from, or written to, that device.

state A file recording the current state of the device in the array which can be a comma separated list of:

faulty device has been kicked from active use due to a detected fault, or it has unacknowledged bad blocks

in\_sync device is a fully in-sync member of the array

writemostly device will only be subject to read requests if there are no other options.

This applies only to raid1 arrays.

blocked device has failed, and the failure hasn't been acknowledged yet by the metadata handler.

Writes that would write to this device if it were not faulty are blocked.

spare device is working, but not a full member.

This includes spares that are in the process of being recovered to

write error device has ever seen a write error.

want\_replacement device is (mostly) working but probably should be replaced, either due to errors or due to user request.

replacement device is a replacement for another active device with same raid\_disk.

This list may grow in future.

This can be written to.

Writing faulty simulates a failure on the device.

Writing remove removes the device from the array.

Writing writemostly sets the writemostly flag.

Writing -writemostly clears the writemostly flag.

Writing blocked sets the blocked flag.

Writing -blocked clears the blocked flags and allows writes to complete and possibly simulates an error.

Writing in sync sets the in sync flag.

Writing write\_error sets writeerrorseen flag.

Writing -write\_error clears writeerrorseen flag.

Writing want\_replacement is allowed at any time except to a replacement device or a spare. It sets the flag.

Writing -want replacement is allowed at any time. It clears the flag.

Writing replacement or -replacement is only allowed before starting the array. It sets or clears the flag.

This file responds to select/poll. Any change to faulty or blocked causes an event.

errors An approximate count of read errors that have been detected on this device but have not caused the device to be evicted from the array (either because they were corrected or because they happened while the array was read-only). When using version-1 metadata, this value persists across restarts of the array.

This value can be written while assembling an array thus providing an ongoing count for arrays with metadata managed by userspace.

- slot This gives the role that the device has in the array. It will either be none if the device is not active in the array (i.e. is a spare or has failed) or an integer less than the raid\_disks number for the array indicating which position it currently fills. This can only be set while assembling an array. A device for which this is set is assumed to be working.
- offset This gives the location in the device (in sectors from the start) where data from the array will be stored. Any part of the device before this offset is not touched, unless it is used for storing metadata (Formats 1.1 and 1.2).
- size The amount of the device, after the offset, that can be used for storage of data. This will normally be the same as the component size. This can be written while assembling an array. If a value less than the current component size is written, it will be rejected.
- recovery\_start When the device is not in\_sync, this records the number of sectors from the start of the device which are known to be correct. This is normally zero, but during a recovery operation it will steadily increase, and if the recovery is interrupted, restoring this value can cause recovery to avoid repeating the earlier blocks. With v1.x metadata, this value is saved and restored automatically.

This can be set whenever the device is not an active member of the array, either before the array is activated, or before the slot is set.

Setting this to none is equivalent to setting in\_sync. Setting to any other value also clears the in\_sync flag.

- bad\_blocks This gives the list of all known bad blocks in the form of start address and length (in sectors respectively). If output is too big to fit in a page, it will be truncated. Writing sector length to this file adds new acknowledged (i.e. recorded to disk safely) bad blocks.
- unacknowledged\_bad\_blocks This gives the list of known-but-not-yet-saved-to-disk bad blocks in the same form of bad\_blocks. If output is too big to fit in a page, it will be truncated. Writing to this file adds bad blocks without acknowledging them. This is largely for testing.

ppl\_sector, ppl\_size Location and size (in sectors) of the space used for Partial Parity Log on this device.

An active md device will also contain an entry for each active device in the array. These are named:

rdNN

where NN is the position in the array, starting from 0. So for a 3 drive array there will be rd0, rd1, rd2. These are symbolic links to the appropriate dev-XXX entry. Thus, for example:

cat /sys/block/md\*/md/rd\*/state

will show in\_sync on every line.

Active md devices for levels that support data redundancy (1,4,5,6,10) also have

sync\_action a text file that can be used to monitor and control the rebuild process. It contains one word which can be one of:

resync redundancy is being recalculated after unclean shutdown or creation

**recover** a hot spare is being built to replace a failed/missing device

idle nothing is happening

- check A full check of redundancy was requested and is happening. This reads all blocks and checks them. A repair may also happen for some raid levels.
- repair A full check and repair is happening. This is similar to resync, but was requested by the user, and the write-intent bitmap is NOT used to optimise the process.

This file is writable, and each of the strings that could be read are meaningful for writing.

idle will stop an active resync/recovery etc. There is no guarantee that another resync/recovery may not be automatically started again, though some event will be needed to trigger this.

resync or recovery can be used to restart the corresponding operation if it was stopped with idle.

check and repair will start the appropriate process providing the current state is idle.

This file responds to select/poll. Any important change in the value triggers a poll event. Sometimes the value will briefly be recover if a recovery seems to be needed, but cannot be achieved. In that case, the transition to recover isn't notified, but the transition away is.

degraded This contains a count of the number of devices by which the arrays is degraded. So an optimal array will show 0. A single failed/missing drive will show 1, etc.

This file responds to select/poll, any increase or decrease in the count of missing devices will trigger an event.

- mismatch\_count When performing check and repair, and possibly when performing resync, md will count the number of errors that are found. The count in mismatch cnt is the number of sectors that were re-written, or (for check) would have been re-written. As most raid levels work in units of pages rather than sectors, this may be larger than the number of actual errors by a factor of the number of sectors in a page.
- bitmap\_set\_bits If the array has a write-intent bitmap, then writing to this attribute can set bits in the bitmap, indicating that a resync would need to check the corresponding blocks. Either individual numbers or start-end pairs can be written. Multiple numbers can be separated by a space.

Note that the numbers are bit numbers, not block numbers. They should be scaled by the bitmap\_chunksize.

sync\_speed\_min, sync\_speed\_max This are similar to /proc/sys/dev/raid/speed\_limit\_{min,max} however they only apply to the particular array.

If no value has been written to these, or if the word system is written, then the system-wide value is used. If a value, in kibibytes-per-second is written, then it is used.

When the files are read, they show the currently active value followed by (local) or (system) depending on whether it is a locally set or system-wide value.

sync\_completed This shows the number of sectors that have been completed of whatever the current sync\_action is, followed by the number of sectors in total that could need to be processed. The two numbers are separated by a / thus effectively showing one value, a fraction of the process that is complete.

A select on this attribute will return when resync completes, when it reaches the current sync\_max (below) and possibly at other times.

- sync\_speed This shows the current actual speed, in K/sec, of the current sync\_action. It is averaged over the last 30 seconds.
- suspend\_lo, suspend\_hi The two values, given as numbers of sectors, indicate a range within the array where IO will be blocked. This is currently only supported for raid4/5/6.
- sync\_min, sync\_max The two values, given as numbers of sectors, indicate a range within the array where check/repair will operate. Must be a multiple of chunk\_size. When it reaches sync\_max it will pause, rather than complete. You can use select or poll on sync\_completed to wait for that number to reach sync\_max. Then you can either increase sync\_max, or can write idle to sync\_action.

The value of  $\max$  for sync  $\max$  effectively disables the limit. When a resync is active, the value can only ever be increased, never decreased. The value of 0 is the minimum for sync\_min.

Each active md device may also have attributes specific to the personality module that manages it. These are specific to the implementation of the module and could change substantially if the implementation changes.

These currently include:

- stripe\_cache\_size (currently raid5 only) number of entries in the stripe cache. This is writable, but there are upper and lower limits (32768, 17). Default is 256.
- strip\_cache\_active (currently raid5 only) number of active entries in the stripe cache
- preread\_bypass\_threshold (currently raid5 only) number of times a stripe requiring preread will be bypassed by a stripe that does not require preread. For fairness defaults to 1. Setting this to 0 disables bypass accounting and requires preread stripes to wait until all full-width stripe- writes are complete. Valid values are 0 to stripe\_cache\_size.
- journal\_mode (currently raid5 only) The cache mode for raid5. raid5 could include an extra disk for caching. The mode can be "write-throuth" and "write-back". The default is "write-through".

# **Kernel module signing facility**

#### **Overview**

The kernel module signing facility cryptographically signs modules during installation and then checks the signature upon loading the module. This allows increased kernel security by disallowing the loading of unsigned modules or modules signed with an invalid key. Module signing increases security by making it harder to load a malicious module into the kernel. The module signature checking is done by the kernel so that it is not necessary to have trusted userspace bits.

This facility uses X.509 ITU-T standard certificates to encode the public keys involved. The signatures are not themselves encoded in any industrial standard type. The facility currently only supports the RSA public key encryption standard (though it is pluggable and permits others to be used). The possible hash algorithms that can be used are SHA-1, SHA-224, SHA-256, SHA-384, and SHA-512 (the algorithm is selected by data in the signature).

# **Configuring module signing**

The module signing facility is enabled by going to the *Enable Loadable Module Support* section of the kernel configuration and turning on:

CONFIG MODULE SIG "Module signature verification"

This has a number of options available:

1. *Require modules to be validly signed* (CONFIG\_MODULE\_SIG\_FORCE)

This specifies how the kernel should deal with a module that has a signature for which the key is not known or a module that is unsigned.

If this is off (ie. "permissive"), then modules for which the key is not available and modules that are unsigned are permitted, but the kernel will be marked as being tainted, and the concerned modules will be marked as tainted, shown with the character 'E'.

If this is on (ie. "restrictive"), only modules that have a valid signature that can be verified by a public key in the kernel's possession will be loaded. All other modules will generate an error.

Irrespective of the setting here, if the module has a signature block that cannot be parsed, it will be rejected out of hand.

2. *Automatically sign all modules* (CONFIG\_MODULE\_SIG\_ALL)

If this is on then modules will be automatically signed during the modules\_install phase of a build. If this is off, then the modules must be signed manually using:

```
scripts/sign-file
```
3. *Which hash algorithm should modules be signed with?*

This presents a choice of which hash algorithm the installation phase will sign the modules with:

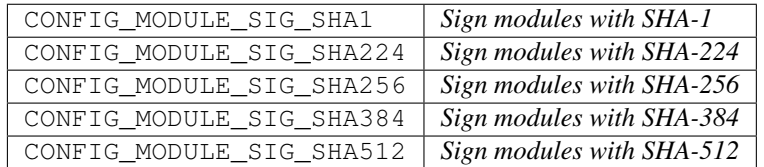

The algorithm selected here will also be built into the kernel (rather than being a module) so that modules signed with that algorithm can have their signatures checked without causing a dependency loop.

4. *File name or PKCS#11 URI of module signing key* (CONFIG\_MODULE\_SIG\_KEY)

Setting this option to something other than its default of certs/signing\_key.pem will disable the autogeneration of signing keys and allow the kernel modules to be signed with a key of your choosing. The string provided should identify a file containing both a private key and its corresponding X.509 certificate in PEM form, or — on systems where the OpenSSL ENGINE\_pkcs11 is functional — a PKCS#11 URI as defined by RFC7512. In the latter case, the PKCS#11 URI should reference both a certificate and a private key.

If the PEM file containing the private key is encrypted, or if the PKCS#11 token requries a PIN, this can be provided at build time by means of the KBUILD\_SIGN\_PIN variable.

5. *Additional X.509 keys for default system keyring* (CONFIG\_SYSTEM\_TRUSTED\_KEYS)

This option can be set to the filename of a PEM-encoded file containing additional certificates which will be included in the system keyring by default.

Note that enabling module signing adds a dependency on the OpenSSL devel packages to the kernel build processes for the tool that does the signing.

## **Generating signing keys**

Cryptographic keypairs are required to generate and check signatures. A private key is used to generate a signature and the corresponding public key is used to check it. The private key is only needed during the build, after which it can be deleted or stored securely. The public key gets built into the kernel so that it can be used to check the signatures as the modules are loaded.

Under normal conditions, when CONFIG\_MODULE\_SIG\_KEY is unchanged from its default, the kernel build will automatically generate a new keypair using openssl if one does not exist in the file:

certs/signing\_key.pem

during the building of vmlinux (the public part of the key needs to be built into vmlinux) using parameters in the:

certs/x509.genkey

file (which is also generated if it does not already exist).

It is strongly recommended that you provide your own x509.genkey file.

Most notably, in the x509.genkey file, the req\_distinguished\_name section should be altered from the default:

```
[ req distinguished name ]
#O = Unspecified company
CN = Build time autogenerated kernel key
#emailAddress = unspecified.user@unspecified.company
```
The generated RSA key size can also be set with:

```
[ req ]
default_bits = 4096
```
It is also possible to manually generate the key private/public files using the x509.genkey key generation configuration file in the root node of the Linux kernel sources tree and the openssl command. The following is an example to generate the public/private key files:

```
openssl req -new -nodes -utf8 -sha256 -days 36500 -batch -x509 \
  -config x509.genkey -outform PEM -out kernel_key.pem \
  -keyout kernel_key.pem
```
The full pathname for the resulting kernel\_key.pem file can then be specified in the CONFIG\_MODULE\_SIG\_KEY option, and the certificate and key therein will be used instead of an autogenerated keypair.

#### **Public keys in the kernel**

The kernel contains a ring of public keys that can be viewed by root. They're in a keyring called ".builtin\_trusted\_keys" that can be seen by:

```
[root@deneb ~]# cat /proc/keys
...
223c7853 I------ 1 perm 1f030000 0 0 keyring .builtin_trusted_keys: 1
302d2d52 I------ 1 perm 1f010000 0 0 asymmetri Fedora kernel signing key:
˓→d69a84e6bce3d216b979e9505b3e3ef9a7118079: X509.RSA a7118079 []
...
```
Beyond the public key generated specifically for module signing, additional trusted certificates can be provided in a PEM-encoded file referenced by the CONFIG\_SYSTEM\_TRUSTED\_KEYS configuration option.

Further, the architecture code may take public keys from a hardware store and add those in also (e.g. from the UEFI key database).

Finally, it is possible to add additional public keys by doing:

keyctl padd asymmetric "" [.builtin\_trusted\_keys-ID] <[key-file]

e.g.:

keyctl padd asymmetric "" 0x223c7853 <my\_public\_key.x509

Note, however, that the kernel will only permit keys to be added to .builtin\_trusted\_keys if the new key's X.509 wrapper is validly signed by a key that is already resident in the .builtin\_trusted\_keys at the time the key was added.

#### **Manually signing modules**

To manually sign a module, use the scripts/sign-file tool available in the Linux kernel source tree. The script requires 4 arguments:

- 1. The hash algorithm (e.g., sha256)
- 2. The private key filename or PKCS#11 URI
- 3. The public key filename
- 4. The kernel module to be signed

The following is an example to sign a kernel module:

```
scripts/sign-file sha512 kernel-signkey.priv \
        kernel-signkey.x509 module.ko
```
The hash algorithm used does not have to match the one configured, but if it doesn't, you should make sure that hash algorithm is either built into the kernel or can be loaded without requiring itself.

If the private key requires a passphrase or PIN, it can be provided in the \$KBUILD\_SIGN\_PIN environment variable.

# **Signed modules and stripping**

A signed module has a digital signature simply appended at the end. The string ~Module signature appended~. at the end of the module's file confirms that a signature is present but it does not confirm that the signature is valid!

Signed modules are BRITTLE as the signature is outside of the defined ELF container. Thus they MAY NOT be stripped once the signature is computed and attached. Note the entire module is the signed payload, including any and all debug information present at the time of signing.

## **Loading signed modules**

Modules are loaded with insmod, modprobe, init\_module() or finit\_module(), exactly as for unsigned modules as no processing is done in userspace. The signature checking is all done within the kernel.

#### **Non-valid signatures and unsigned modules**

If CONFIG\_MODULE\_SIG\_FORCE is enabled or module.sig\_enforce=1 is supplied on the kernel command line, the kernel will only load validly signed modules for which it has a public key. Otherwise, it will also load modules that are unsigned. Any module for which the kernel has a key, but which proves to have a signature mismatch will not be permitted to load.

Any module that has an unparseable signature will be rejected.

# **Administering/protecting the private key**

Since the private key is used to sign modules, viruses and malware could use the private key to sign modules and compromise the operating system. The private key must be either destroyed or moved to a secure location and not kept in the root node of the kernel source tree.

If you use the same private key to sign modules for multiple kernel configurations, you must ensure that the module version information is sufficient to prevent loading a module into a different kernel. Either set CONFIG\_MODVERSIONS=y or ensure that each configuration has a different kernel release string by changing EXTRAVERSION or CONFIG\_LOCALVERSION.

## **Linux Magic System Request Key Hacks**

Documentation for sysrq.c

# **What is the magic SysRq key?**

It is a 'magical' key combo you can hit which the kernel will respond to regardless of whatever else it is doing, unless it is completely locked up.

## **How do I enable the magic SysRq key?**

You need to say "yes" to 'Magic SysRq key (CONFIG\_MAGIC\_SYSRQ)' when configuring the kernel. When running a kernel with SysRq compiled in, /proc/sys/kernel/sysrq controls the functions allowed to be invoked via the SysRq key. The default value in this file is set by the CONFIG\_MAGIC\_SYSRQ\_DEFAULT\_ENABLE config symbol, which itself defaults to 1. Here is the list of possible values in /proc/sys/kernel/sysrq:

- 0 disable sysrq completely
- 1 enable all functions of sysrq
- >1 bitmask of allowed sysrq functions (see below for detailed function description):

```
2 = 0x2 - enable control of console logging level
 4 = 0x4 - enable control of keyboard (SAK, unraw)
 8 = 0x8 - enable debugging dumps of processes etc.
16 = 0x10 - enable sync command
32 = 0x20 - enable remount read-only
64 = 0x40 - enable signalling of processes (term, kill, oom-kill)
128 = 0x80 - allow reboot/poweroff
256 = 0x100 - allow nicing of all RT tasks
```
You can set the value in the file by the following command:

echo "number" >/proc/sys/kernel/sysrq

The number may be written here either as decimal or as hexadecimal with the 0x prefix. CON-FIG\_MAGIC\_SYSRQ\_DEFAULT\_ENABLE must always be written in hexadecimal.

Note that the value of /proc/sys/kernel/sysrq influences only the invocation via a keyboard. Invocation of any operation via /proc/sysrq-trigger is always allowed (by a user with admin privileges).

# **How do I use the magic SysRq key?**

On x86 - You press the key combo ALT-SysRq-<command key>.

*:*

*Some keyboards may not have a key labeled 'SysRq'. The 'SysRq' key is also known as the 'Print Screen' key. Also some keyboards cannot handle so many keys being pressed at the same time, so you might have better luck with press* Alt*, press* SysRq*, release* SysRq*, press* <command key>*, release everything.*

On SPARC - You press ALT-STOP-<command key>, I believe.

- On the serial console (PC style standard serial ports only) You send a BREAK, then within 5 seconds a command key. Sending BREAK twice is interpreted as a normal BREAK.
- On PowerPC Press ALT -Print Screen (or F13) <command key>, Print Screen (or F13) <command key> may suffice.

On other If you know of the key combos for other architectures, please let me know so I can add them to this section.

On all write a character to /proc/sysrq-trigger. e.g.:

echo t > /proc/sysrq-trigger

# **What are the 'command' keys?**

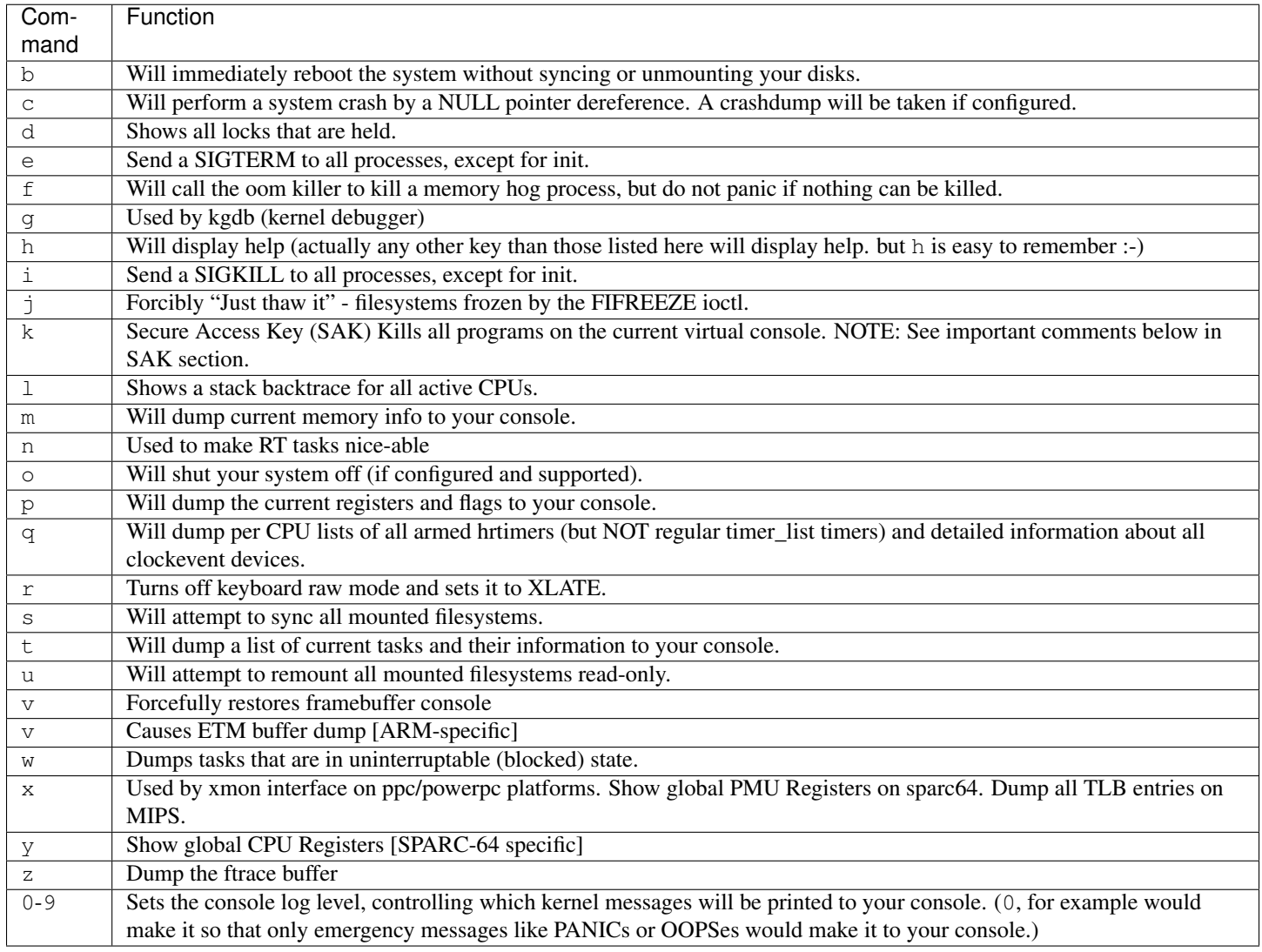

# **Okay, so what can I use them for?**

Well, unraw(r) is very handy when your  $X$  server or a svgalib program crashes.

sak(k) (Secure Access Key) is useful when you want to be sure there is no trojan program running at console which could grab your password when you would try to login. It will kill all programs on given console, thus letting you make sure that the login prompt you see is actually the one from init, not some trojan program.

*:*

*In its true form it is not a true SAK like the one in a c2 compliant system, and it should not be mistaken as such.*

It seems others find it useful as (System Attention Key) which is useful when you want to exit a program that will not let you switch consoles. (For example, X or a svgalib program.)

reboot(b) is good when you're unable to shut down. But you should also sync(s) and umount (u) first.

crash(c) can be used to manually trigger a crashdump when the system is hung. Note that this just triggers a crash if there is no dump mechanism available.

sync(s) is great when your system is locked up, it allows you to sync your disks and will certainly lessen the chance of data loss and fscking. Note that the sync hasn't taken place until you see the "OK" and "Done" appear on the screen. (If the kernel is really in strife, you may not ever get the OK or Done message...)

umount (u) is basically useful in the same ways as sync(s). I generally sync(s), umount(u), then reboot(b) when my system locks. It's saved me many a fsck. Again, the unmount (remount read-only) hasn't taken place until you see the "OK" and "Done" message appear on the screen.

The loglevels 0-9 are useful when your console is being flooded with kernel messages you do not want to see. Selecting 0 will prevent all but the most urgent kernel messages from reaching your console. (They will still be logged if syslogd/klogd are alive, though.)

term(e) and kill(i) are useful if you have some sort of runaway process you are unable to kill any other way, especially if it's spawning other processes.

"just thaw it  $(j)$ " is useful if your system becomes unresponsive due to a frozen (probably root) filesystem via the FIFREEZE ioctl.

# **Sometimes SysRq seems to get 'stuck' after using it, what can I do?**

That happens to me, also. I've found that tapping shift, alt, and control on both sides of the keyboard, and hitting an invalid sysrq sequence again will fix the problem. (i.e., something like  $alt-sysrq-z$ ). Switching to another virtual console ( $ALT+Fn$ ) and then back again should also help.

# **I hit SysRq, but nothing seems to happen, what's wrong?**

There are some keyboards that produce a different keycode for SysRq than the pre-defined value of 99 (see KEY\_SYSRQ in include/uapi/linux/input-event-codes.h), or which don't have a SysRq key at all. In these cases, run showkey -s to find an appropriate scancode sequence, and use setkeycodes <sequence> 99 to map this sequence to the usual SysRq code (e.g., setkeycodes e05b 99). It's probably best to put this command in a boot script. Oh, and by the way, you exit showkey by not typing anything for ten seconds.

# **I want to add SysRQ key events to a module, how does it work?**

In order to register a basic function with the table, you must first include the header include/linux/sysrq.h, this will define everything else you need. Next, you must create a sysrq\_key\_op struct, and populate it with A) the key handler function you will use, B) a help\_msg string, that will print when SysRQ prints help, and C) an action\_msg string, that will print right before your handler is called. Your handler must conform to the prototype in 'sysrq.h'.

After the sysrq\_key\_op is created, you can call the kernel function register\_sysrq\_key(int key,struct sysrq\_key\_op  $*$ op\_p); this will register the operation pointed to by op\_p at table key 'key', if that slot in the table is blank. At module unload time, you must call the function unregister sysrq key (int key, struct sysrq key op  $*$ op p), which will remove the key op pointed to by 'op\_p' from the key 'key', if and only if it is currently registered in that slot. This is in case the slot has been overwritten since you registered it.

The Magic SysRQ system works by registering key operations against a key op lookup table, which is defined in 'drivers/tty/sysrq.c'. This key table has a number of operations registered into it at compile time, but is mutable, and 2 functions are exported for interface to it:

```
register_sysrq_key and unregister_sysrq_key.
```
Of course, never ever leave an invalid pointer in the table. I.e., when your module that called register\_sysrq\_key() exits, it must call unregister\_sysrq\_key() to clean up the sysrq key table entry that it used. Null pointers in the table are always safe. :)

If for some reason you feel the need to call the handle\_sysrq function from within a function called by handle\_sysrq, you must be aware that you are in a lock (you are also in an interrupt handler, which means don't sleep!), so you must call \_\_handle\_sysrq\_nolock instead.

## **When I hit a SysRq key combination only the header appears on the console?**

Sysrq output is subject to the same console loglevel control as all other console output. This means that if the kernel was booted 'quiet' as is common on distro kernels the output may not appear on the actual console, even though it will appear in the dmesg buffer, and be accessible via the dmesg command and to the consumers of /proc/kmsg. As a specific exception the header line from the sysrq command is passed to all console consumers as if the current loglevel was maximum. If only the header is emitted it is almost certain that the kernel loglevel is too low. Should you require the output on the console channel then you will need to temporarily up the console loglevel using alt-sysrq-8 or:

echo 8 > /proc/sysrq-trigger

Remember to return the loglevel to normal after triggering the sysrq command you are interested in.

#### **I have more questions, who can I ask?**

**Just ask them on the linux-kernel mailing list:** [linux-kernel@vger.kernel.org](mailto:linux-kernel@vger.kernel.org)

## **Credits**

Written by Mydraal [<vulpyne@vulpyne.net>](mailto:vulpyne@vulpyne.net) Updated by Adam Sulmicki [<adam@cfar.umd.edu>](mailto:adam@cfar.umd.edu) Updated by Jeremy M. Dolan [<jmd@turbogeek.org>](mailto:jmd@turbogeek.org) 2001/01/28 10:15:59 Added to by Crutcher Dunnavant [<crutcher+kernel@datastacks.com>](mailto:crutcher+kernel@datastacks.com)

## **Unicode support**

Last update: 2005-01-17, version 1.4

This file is maintained by H. Peter Anvin [<unicode@lanana.org>](mailto:unicode@lanana.org) as part of the Linux Assigned Names And Numbers Authority (LANANA) project. The current version can be found at:

<http://www.lanana.org/docs/unicode/admin-guide/unicode.rst>

#### **Introduction**

The Linux kernel code has been rewritten to use Unicode to map characters to fonts. By downloading a single Unicode-to-font table, both the eight-bit character sets and UTF-8 mode are changed to use the font as indicated.

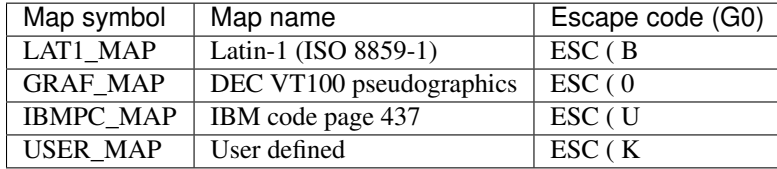

This changes the semantics of the eight-bit character tables subtly. The four character tables are now:

In particular, ESC ( U is no longer "straight to font", since the font might be completely different than the IBM character set. This permits for example the use of block graphics even with a Latin-1 font loaded.

Note that although these codes are similar to ISO 2022, neither the codes nor their uses match ISO 2022; Linux has two 8-bit codes (G0 and G1), whereas ISO 2022 has four 7-bit codes (G0-G3).

In accordance with the Unicode standard/ISO 10646 the range U+F000 to U+F8FF has been reserved for OS-wide allocation (the Unicode Standard refers to this as a "Corporate Zone", since this is inaccurate for Linux we call it the "Linux Zone"). U+F000 was picked as the starting point since it lets the direct-mapping area start on a large power of two (in case 1024- or 2048-character fonts ever become necessary). This leaves U+E000 to U+EFFF as End User Zone.

[v1.2]: The Unicodes range from U+F000 and up to U+F7FF have been hard-coded to map directly to the loaded font, bypassing the translation table. The user-defined map now defaults to U+F000 to U+F0FF, emulating the previous behaviour. In practice, this range might be shorter; for example, vgacon can only handle 256-character (U+F000..U+F0FF) or 512-character (U+F000..U+F1FF) fonts.

## **Actual characters assigned in the Linux Zone**

In addition, the following characters not present in Unicode 1.1.4 have been defined; these are used by the DEC VT graphics map. [v1.2] THIS USE IS OBSOLETE AND SHOULD NO LONGER BE USED; PLEASE SEE BELOW.

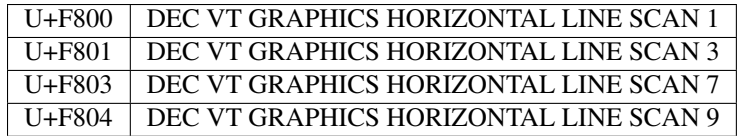

The DEC VT220 uses a 6x10 character matrix, and these characters form a smooth progression in the DEC VT graphics character set. I have omitted the scan 5 line, since it is also used as a block-graphics character, and hence has been coded as U+2500 FORMS LIGHT HORIZONTAL.

[v1.3]: These characters have been officially added to Unicode 3.2.0; they are added at U+23BA, U+23BB, U+23BC, U+23BD. Linux now uses the new values.

[v1.2]: The following characters have been added to represent common keyboard symbols that are unlikely to ever be added to Unicode proper since they are horribly vendor-specific. This, of course, is an excellent example of horrible design.

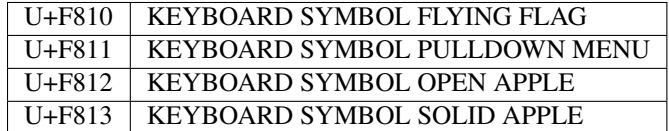

# **Klingon language support**

In 1996, Linux was the first operating system in the world to add support for the artificial language Klingon, created by Marc Okrand for the "Star Trek" television series. This encoding was later adopted by the ConScript Unicode Registry and proposed (but ultimately rejected) for inclusion in Unicode Plane 1. Thus, it remains as a Linux/CSUR private assignment in the Linux Zone.

This encoding has been endorsed by the Klingon Language Institute. For more information, contact them at:

<http://www.kli.org/>

Since the characters in the beginning of the Linux CZ have been more of the dingbats/symbols/forms type and this is a language, I have located it at the end, on a 16-cell boundary in keeping with standard Unicode practice.

*:*

*This range is now officially managed by the ConScript Unicode Registry. The normative reference is at: [http://www.evertype.com/ standards/csur/klingon.html](http://www.evertype.com/standards/csur/klingon.html)*

Klingon has an alphabet of 26 characters, a positional numeric writing system with 10 digits, and is written left-to-right, top-to-bottom.

Several glyph forms for the Klingon alphabet have been proposed. However, since the set of symbols appear to be consistent throughout, with only the actual shapes being different, in keeping with standard Unicode practice these differences are considered font variants.

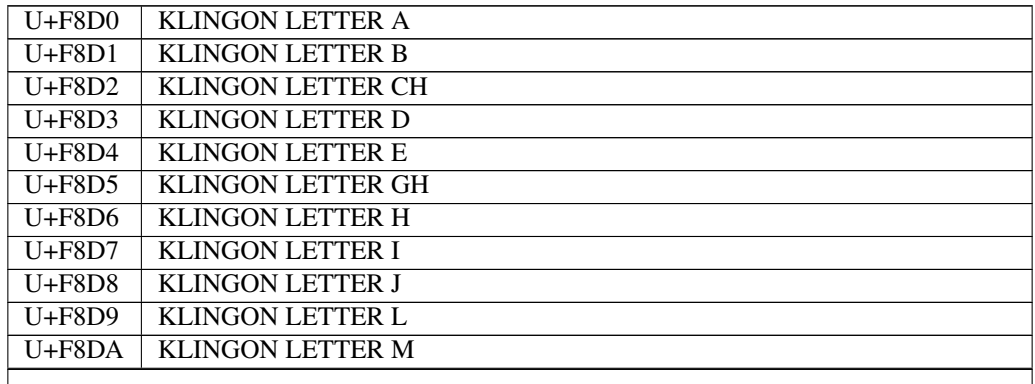

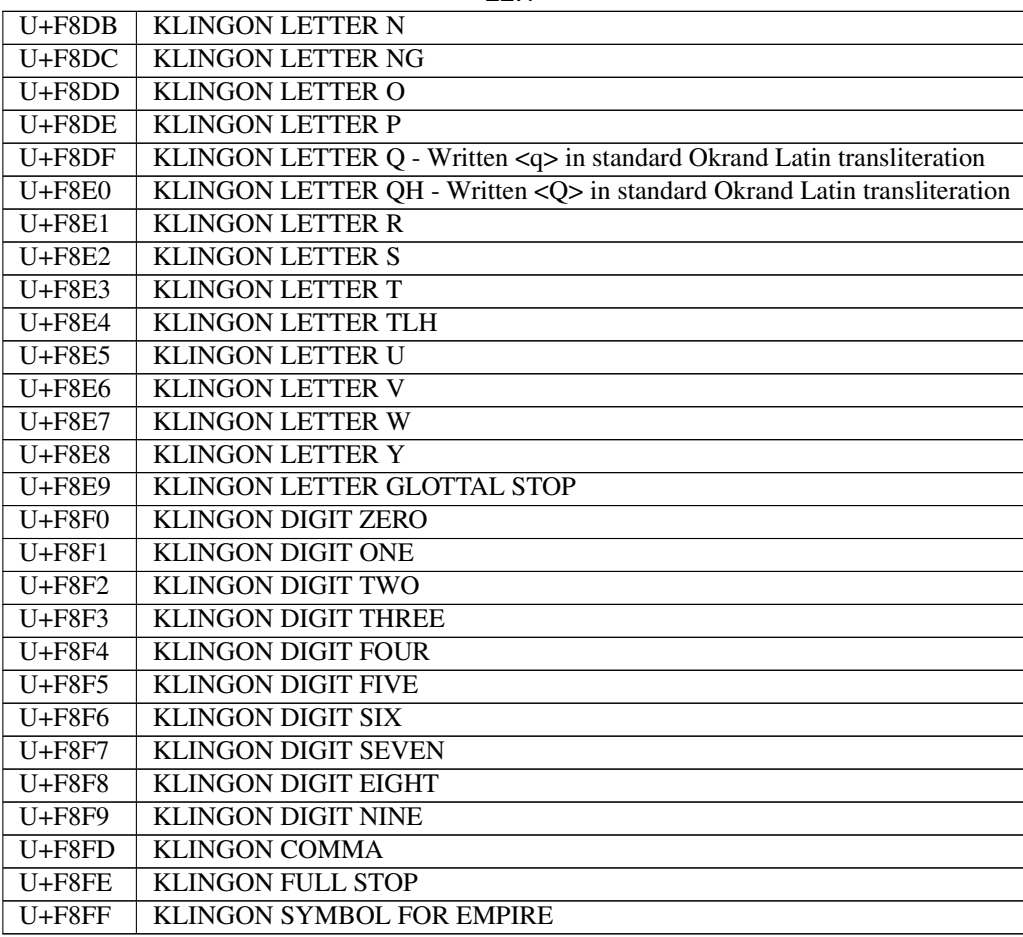

 $22.1 -$ 

# **Other Fictional and Artificial Scripts**

Since the assignment of the Klingon Linux Unicode block, a registry of fictional and artificial scripts has been established by John Cowan [<jcowan@reutershealth.com>](mailto:jcowan@reutershealth.com) and Michael Everson [<everson@evertype.com>](mailto:everson@evertype.com). The ConScript Unicode Registry is accessible at:

#### <http://www.evertype.com/standards/csur/>

The ranges used fall at the low end of the End User Zone and can hence not be normatively assigned, but it is recommended that people who wish to encode fictional scripts use these codes, in the interest of interoperability. For Klingon, CSUR has adopted the Linux encoding. The CSUR people are driving adding Tengwar and Cirth into Unicode Plane 1; the addition of Klingon to Unicode Plane 1 has been rejected and so the above encoding remains official.

#### **Software cursor for VGA**

by Pavel Machek [<pavel@atrey.karlin.mff.cuni.cz>](mailto:pavel@atrey.karlin.mff.cuni.cz) and Martin Mares [<mj@atrey.karlin.mff.cuni.cz>](mailto:mj@atrey.karlin.mff.cuni.cz)

Linux now has some ability to manipulate cursor appearance. Normally, you can set the size of hardware cursor. You can now play a few new tricks: you can make your cursor look like a non-blinking red block, make it inverse background of the character it's over or to highlight that character and still choose whether the original hardware cursor should remain visible or not. There may be other things I have never thought of.

The cursor appearance is controlled by a  $\langle ESC \rangle$  [?1;2;3c escape sequence where 1, 2 and 3 are parameters described below. If you omit any of them, they will default to zeroes.

first Parameter specifies cursor size:

```
0=default
1=invisible
2=underline,
...
8=full block
+ 16 if you want the software cursor to be applied
+ 32 if you want to always change the background color
+ 64 if you dislike having the background the same as the
     foreground.
```
Highlights are ignored for the last two flags.

second parameter selects character attribute bits you want to change (by simply XORing them with the value of this parameter). On standard VGA, the high four bits specify background and the low four the foreground. In both groups, low three bits set color (as in normal color codes used by the console) and the most significant one turns on highlight (or sometimes blinking – it depends on the configuration of your VGA).

third parameter consists of character attribute bits you want to set.

Bit setting takes place before bit toggling, so you can simply clear a bit by including it in both the set mask and the toggle mask.

# **Examples**

To get normal blinking underline, use:

```
echo -e '\033[?2c'
```
To get blinking block, use:

#### echo -e '\033[?6c'

#### To get red non-blinking block, use:

echo -e '\033[?17;0;64c'

## **Kernel Support for miscellaneous (your favourite) Binary Formats v1.1**

This Kernel feature allows you to invoke almost (for restrictions see below) every program by simply typing its name in the shell. This includes for example compiled Java(TM), Python or Emacs programs.

To achieve this you must tell binfmt\_misc which interpreter has to be invoked with which binary. Binfmt\_misc recognises the binarytype by matching some bytes at the beginning of the file with a magic byte sequence (masking out specified bits) you have supplied. Binfmt\_misc can also recognise a filename extension aka .com or .exe.

First you must mount binfmt\_misc:

mount binfmt\_misc -t binfmt\_misc /proc/sys/fs/binfmt\_misc

To actually register a new binary type, you have to set up a string looking like : name:type:offset:magic:mask:interpreter:flags (where you can choose the : upon your needs) and echo it to  $/prox/sys/fs/binfmt_misc/register.$ 

Here is what the fields mean:

- **name** is an identifier string. A new /proc file will be created with this name below /proc/sys/fs/binfmt\_misc; cannot contain slashes / for obvious reasons.
- **type** is the type of recognition. Give M for magic and E for extension.
- **offset** is the offset of the magic/mask in the file, counted in bytes. This defaults to 0 if you omit it (i.e. you write : name: type:: magic...). Ignored when using filename extension matching.
- **magic** is the byte sequence binfmt\_misc is matching for. The magic string may contain hex-encoded characters like  $\setminus x0a$  or \xA4. Note that you must escape any NUL bytes; parsing halts at the first one. In a shell environment you might have to write  $\setminus x0$  a to prevent the shell from eating your  $\setminus$ . If you chose filename extension matching, this is the extension to be recognised (without the ., the  $\chi$ 0a specials are not allowed). Extension matching is case sensitive, and slashes / are not allowed!
- **mask** is an (optional, defaults to all 0xff) mask. You can mask out some bits from matching by supplying a string like magic and as long as magic. The mask is anded with the byte sequence of the file. Note that you must escape any NUL bytes; parsing halts at the first one. Ignored when using filename extension matching.
- **interpreter** is the program that should be invoked with the binary as first argument (specify the full path)
- **flags** is an optional field that controls several aspects of the invocation of the interpreter. It is a string of capital letters, each controls a certain aspect. The following flags are supported:
	- **P preserve-argv**[0] Legacy behavior of binfmt misc is to overwrite the original argv[0] with the full path to the binary. When this flag is included, binfmt\_misc will add an argument to the argument vector for this purpose, thus preserving the original argv[0]. e.g. If your interp is set to /bin/foo and you run blah (which is in /usr/local/bin), then the kernel will execute /bin/foo with argv[] set to ["/bin/foo", "/usr/local/bin/blah", "blah"]. The interp has to be aware of this so it can execute /usr/local/bin/blah with argv[] set to ["blah"].
- **O** open-binary Legacy behavior of binfmt\_misc is to pass the full path of the binary to the interpreter as an argument. When this flag is included, binfmt\_misc will open the file for reading and pass its descriptor as an argument, instead of the full path, thus allowing the interpreter to execute non-readable binaries. This feature should be used with care - the interpreter has to be trusted not to emit the contents of the non-readable binary.
- **C** credentials Currently, the behavior of binfmt\_misc is to calculate the credentials and security token of the new process according to the interpreter. When this flag is included, these attributes are calculated according to the binary. It also implies the O flag. This feature should be used with care as the interpreter will run with root permissions when a setuid binary owned by root is run with binfmt\_misc.
- **F** fix binary The usual behaviour of binfmt\_misc is to spawn the binary lazily when the misc format file is invoked. However, this doesn''t work very well in the face of mount namespaces and changeroots, so the F mode opens the binary as soon as the emulation is installed and uses the opened image to spawn the emulator, meaning it is always available once installed, regardless of how the environment changes.

There are some restrictions:

- the whole register string may not exceed 1920 characters
- the magic must reside in the first 128 bytes of the file, i.e. offset+size(magic) has to be less than 128
- the interpreter string may not exceed 127 characters

To use binfmt\_misc you have to mount it first. You can mount it with mount -t binfmt\_misc none /proc/sys/fs/binfmt\_misc command, or you can add a line none /proc/sys/fs/binfmt\_misc binfmt\_misc defaults 0 0 to your /etc/fstab so it auto mounts on boot.

You may want to add the binary formats in one of your  $/etc/rc$  scripts during boot-up. Read the manual of your init program to figure out how to do this right.

Think about the order of adding entries! Later added entries are matched first!

A few examples (assumed you are in /proc/sys/fs/binfmt\_misc):

• enable support for em86 (like binfmt\_em86, for Alpha AXP only):

```
echo ':i386:M::\x7fELF\x01\x00\x00\x00\x00\x00\x00\x00\x00\x00\x00\x00\x02\x00\x03:
˓→\xff\xff\xff\xff\xff\xfe\xfe\xff\xff\xff\xff\xff\xff\xff\xff\xff\xfb\xff\xff:/bin/em86:' >
˓→register
echo ':i486:M::\x7fELF\x01\x00\x00\x00\x00\x00\x00\x00\x00\x00\x00\x00\x02\x00\x06:
˓→\xff\xff\xff\xff\xff\xfe\xfe\xff\xff\xff\xff\xff\xff\xff\xff\xff\xfb\xff\xff:/bin/em86:' >
˓→register
```
• enable support for packed DOS applications (pre-configured dosemu hdimages):

echo ':DEXE:M::\x0eDEX::/usr/bin/dosexec:' > register

• enable support for Windows executables using wine:

echo ':DOSWin:M::MZ::/usr/local/bin/wine:' > register

#### For java support see Documentation/admin-guide/java.rst

You can enable/disable binfmt\_misc or one binary type by echoing 0 (to disable) or 1 (to enable) to /proc/sys/fs/binfmt\_misc/status or /proc/.../the\_name. Catting the file tells you the current status of binfmt\_misc/the\_entry.

You can remove one entry or all entries by echoing -1 to /proc/.../the\_name or /proc/sys/fs/binfmt\_misc/status.

# **Hints**

If you want to pass special arguments to your interpreter, you can write a wrapper script for it. See Documentation/admin-guide/java.rst for an example.

Your interpreter should NOT look in the PATH for the filename; the kernel passes it the full filename (or the file descriptor) to use. Using \$PATH can cause unexpected behaviour and can be a security hazard.

Richard Günther [<rguenth@tat.physik.uni-tuebingen.de>](mailto:rguenth@tat.physik.uni-tuebingen.de)

# **Mono(tm) Binary Kernel Support for Linux**

To configure Linux to automatically execute Mono-based .NET binaries (in the form of .exe files) without the need to use the mono CLR wrapper, you can use the BINFMT\_MISC kernel support.

This will allow you to execute Mono-based .NET binaries just like any other program after you have done the following:

1. You MUST FIRST install the Mono CLR support, either by downloading a binary package, a source tarball or by installing from Git. Binary packages for several distributions can be found at:

<http://www.mono-project.com/download/>

Instructions for compiling Mono can be found at:

<http://www.mono-project.com/docs/compiling-mono/linux/>

Once the Mono CLR support has been installed, just check that  $/\text{usr}/\text{bin}/\text{mono}$  (which could be located elsewhere, for example /usr/local/bin/mono) is working.

- 2. You have to compile BINFMT\_MISC either as a module or into the kernel (CONFIG\_BINFMT\_MISC) and set it up properly. If you choose to compile it as a module, you will have to insert it manually with modprobe/insmod, as kmod cannot be easily supported with binfmt\_misc. Read the file binfmt\_misc.txt in this directory to know more about the configuration process.
- 3. Add the following entries to  $/etc/rc$ . local or similar script to be run at system startup:

```
# Insert BINFMT_MISC module into the kernel
if [ ! -e /proc/sys/fs/binfmt_misc/register ]; then
   /sbin/modprobe binfmt_misc
    # Some distributions, like Fedora Core, perform
    # the following command automatically when the
    # binfmt_misc module is loaded into the kernel
    # or during normal boot up (systemd-based systems).
    # Thus, it is possible that the following line
    # is not needed at all.
    mount -t binfmt_misc none /proc/sys/fs/binfmt_misc
fi
# Register support for .NET CLR binaries
if [ -e /proc/sys/fs/binfmt_misc/register ]; then
    # Replace /usr/bin/mono with the correct pathname to
    # the Mono CLR runtime (usually /usr/local/bin/mono
    # when compiling from sources or CVS).
   echo ':CLR:M::MZ::/usr/bin/mono:' > /proc/sys/fs/binfmt_misc/register
else
    echo "No binfmt_misc support"
   exit 1
fi
```
4. Check that .exe binaries can be ran without the need of a wrapper script, simply by launching the .exe file directly from a command prompt, for example:

/usr/bin/xsd.exe

*:*

*If this fails with a permission denied error, check that the* . exe *file has execute permissions.* 

# **Java(tm) Binary Kernel Support for Linux v1.03**

Linux beats them ALL! While all other OS's are TALKING about direct support of Java Binaries in the OS, Linux is doing it!

You can execute Java applications and Java Applets just like any other program after you have done the following:

1. You MUST FIRST install the Java Developers Kit for Linux. The Java on Linux HOWTO gives the details on getting and installing this. This HOWTO can be found at:

<ftp://sunsite.unc.edu/pub/Linux/docs/HOWTO/Java-HOWTO>

You should also set up a reasonable CLASSPATH environment variable to use Java applications that make use of any nonstandard classes (not included in the same directory as the application itself).

- 2. You have to compile BINFMT\_MISC either as a module or into the kernel (CONFIG\_BINFMT\_MISC) and set it up properly. If you choose to compile it as a module, you will have to insert it manually with modprobe/insmod, as kmod cannot easily be supported with binfmt misc. Read the file 'binfmt\_misc.txt' in this directory to know more about the configuration process.
- 3. Add the following configuration items to binfmt misc (you should really have read binfmt  $misc.txt$  now): support for Java applications:

':Java:M::\xca\xfe\xba\xbe::/usr/local/bin/javawrapper:'

support for executable Jar files:

':ExecutableJAR:E::jar::/usr/local/bin/jarwrapper:'

support for Java Applets:

```
':Applet:E::html::/usr/bin/appletviewer:'
```
or the following, if you want to be more selective:

':Applet:M::<!--applet::/usr/bin/appletviewer:'

Of course you have to fix the path names. The path/file names given in this document match the Debian 2.1 system. (i.e. jdk installed in /usr, custom wrappers from this document in /usr/local)

Note, that for the more selective applet support you have to modify existing html-files to contain  $\langle$ ! --applet--> in the first line (< has to be the first character!) to let this work!

For the compiled Java programs you need a wrapper script like the following (this is because Java is broken in case of the filename handling), again fix the path names, both in the script and in the above given configuration string.

You, too, need the little program after the script. Compile like:

```
gcc -O2 -o javaclassname javaclassname.c
```

```
and stick it to /usr/local/bin.
```
Both the javawrapper shellscript and the javaclassname program were supplied by Colin J. Watson [<cjw44@cam.ac.uk>](mailto:cjw44@cam.ac.uk).

Javawrapper shell script:

```
#!/bin/bash
# /usr/local/bin/javawrapper - the wrapper for binfmt_misc/java
if [ -z "$1" ]; then
      exec 1>&2
      echo Usage: $0 class-file
      exit 1
fi
CLASS=$1
FQCLASS=`/usr/local/bin/javaclassname $1`
FQCLASSN='echo $FQCLASS | sed-e 's/^.*\.\( [^*.]*\) $/1/'`FQCLASSP='echo $FQCLASS I sed-e 's-\.\,-/-g' -e 's-\'[\uparrow/\]\star$--' -e 's-\'[\uparrow/\]\star$--'`# for example:
# CLASS=Test.class
# FQCLASS=foo.bar.Test
# FQCLASSN=Test
# FQCLASSP=foo/bar
unset CLASSBASE
declare -i LINKLEVEL=0
while :; do
      if [ "`basename $CLASS .class`" == "$FQCLASSN" ]; then
              # See if this directory works straight off
              cd -L `dirname $CLASS`
              CLASSDIR=$PWD
              cd $OLDPWD
              if echo $CLASSDIR | grep -q "$FQCLASSP$"; then
                      CLASSBASE=`echo $CLASSDIR | sed -e "s.$FOCLASSP$.."`
                      break;
              fi
              # Try dereferencing the directory name
              cd -P `dirname $CLASS`
              CLASSDIR=$PWD
              cd $OLDPWD
              if echo $CLASSDIR | grep -q "$FQCLASSP$"; then
                       CLASSBASE=`echo $CLASSDIR | sed -e "s.$FQCLASSP$.."`
                      break;
              fi
              # If no other possible filename exists
              if [ ! -L $CLASS ]; then
                      exec 1>&2
                      echo $0:
                       echo " $CLASS should be in a" \
                            "directory tree called $FQCLASSP"
                       exit 1
              fi
      fi
```

```
if [ ! -L $CLASS ]; then break; fi
      # Go down one more level of symbolic links
      let LINKLEVEL+=1
      if [ $LINKLEVEL -gt 5 ]; then
              exec 1>&2
              echo $0:
              echo " Too many symbolic links encountered"
              exit 1
      fi
      CLASS=`ls --color=no -l $CLASS | sed -e 's/^.* \([^ ]*\)$/\1/'`
done
if [ -z "$CLASSBASE" ]; then
      if [ -z "$FQCLASSP" ]; then
              GOODNAME=$FQCLASSN.class
      else
              GOODNAME=$FQCLASSP/$FQCLASSN.class
      fi
      exec 1>&2
      echo $0:
      echo " $FQCLASS should be in a file called $GOODNAME"
      exit 1
fi
if ! echo $CLASSPATH | grep -q "^\(.*:\)*$CLASSBASE\(:.*\)*"; then
      # class is not in CLASSPATH, so prepend dir of class to CLASSPATH
      if [ -z "${CLASSPATH}" ] ; then
              export CLASSPATH=$CLASSBASE
      else
              export CLASSPATH=$CLASSBASE:$CLASSPATH
      fi
fi
shift
/usr/bin/java $FQCLASS "$@"
```
#### javaclassname.c:

```
/* javaclassname.c
 *
* Extracts the class name from a Java class file; intended for use in a Java
* wrapper of the type supported by the binfmt_misc option in the Linux kernel.
 *
* Copyright (C) 1999 Colin J. Watson <cjw44@cam.ac.uk>.
 *
* This program is free software; you can redistribute it and/or modify
* it under the terms of the GNU General Public License as published by
* the Free Software Foundation; either version 2 of the License, or
* (at your option) any later version.
 *
* This program is distributed in the hope that it will be useful,
* but WITHOUT ANY WARRANTY; without even the implied warranty of
* MERCHANTABILITY or FITNESS FOR A PARTICULAR PURPOSE. See the
* GNU General Public License for more details.
 *
* You should have received a copy of the GNU General Public License
* along with this program; if not, write to the Free Software
 * Foundation, Inc., 59 Temple Place, Suite 330, Boston, MA 02111-1307 USA
```

```
*/
#include <stdlib.h>
#include <stdio.h>
#include <stdarg.h>
#include <sys/types.h>
/* From Sun's Java VM Specification, as tag entries in the constant pool. */
#define CP_UTF8 1
#define CP_INTEGER 3
#define CP_FLOAT 4
#define CP_LONG 5
#define CP_DOUBLE 6
#define CP_CLASS 7
#define CP_STRING 8
#define CP_FIELDREF 9
#define CP_METHODREF 10
#define CP_INTERFACEMETHODREF 11
#define CP_NAMEANDTYPE 12
#define CP_METHODHANDLE 15
#define CP_METHODTYPE 16
#define CP_INVOKEDYNAMIC 18
/* Define some commonly used error messages */
#define seek_error() error("%s: Cannot seek\n", program)
#define corrupt_error() error("%s: Class file corrupt\n", program)
#define eof_error() error("%s: Unexpected end of file\n", program)
#define utf8_error() error("%s: Only ASCII 1-255 supported\n", program);
char *program;
long *pool;
u int8 t read 8(FILE *classfile);
u_int16_t read_16(FILE *classfile);
void skip_constant(FILE *classfile, u_int16_t *cur);
void error(const char *format, ...);
int main(int argc, char **argv);
/* Reads in an unsigned 8-bit integer. */
u_int8_t read_8(FILE *classfile)
{
      int b = fgetc(classfile);
     if(b == EOF)eof_error();
      return (u_int8_t)b;
}
/* Reads in an unsigned 16-bit integer. */
u_int16_t read_16(FILE *classfile)
{
      int b1, b2;
     b1 = fqetc(classfile);if(b1 == EOF)eof_error();
      b2 = fgetc(classfile);
```

```
if(b2 == EOF)eof_error();
      return (u_int16_t)((b1 << 8) | b2);
}
/* Reads in a value from the constant pool. */
void skip_constant(FILE *classfile, u_int16_t *cur)
{
      u_int16_t len;
      int seekerr = 1;
      pool[*cur] = ftell(classfile);
      switch(read_8(classfile))
      {
      case CP_UTF8:
              len = read_16(classfile);
              seekerr = fseek(classfile, len, SEEK_CUR);
              break;
      case CP_CLASS:
      case CP_STRING:
      case CP_METHODTYPE:
              seekerr = fseek(classfile, 2, SEEK_CUR);
              break;
      case CP_METHODHANDLE:
              seekerr = fseek(classfile, 3, SEEK_CUR);
              break;
      case CP_INTEGER:
      case CP_FLOAT:
      case CP_FIELDREF:
      case CP_METHODREF:
      case CP_INTERFACEMETHODREF:
      case CP_NAMEANDTYPE:
      case CP_INVOKEDYNAMIC:
              seekerr = fseek(classfile, 4, SEEK_CUR);
              break;
      case CP_LONG:
      case CP_DOUBLE:
              seekerr = fseek(classfile, 8, SEEK_CUR);
              ++(*cur);
              break;
      default:
              corrupt_error();
      }
      if(seekerr)
              seek_error();
}
void error(const char *format, ...)
{
      va_list ap;
      va_start(ap, format);
      vfprintf(stderr, format, ap);
      va_end(ap);
      exit(1);
}
int main(int argc, char **argv)
{
      FILE *classfile;
```

```
u_int16_t cp_count, i, this_class, classinfo_ptr;
u_int8_t length;
program = argv[0];if('array[1])error("%s: Missing input file\n", program);
classfile = fopen(argv[1], "rb");
if(!classfile)
         error("%s: Error opening %s\n", program, argv[1]);
if(fseek(classfile, 8, SEEK_SET)) /* skip magic and version numbers */seek_error();
cp\_count = read 16 (classfile);
pool = calloc(cp_count, sizeof(long));
if(!pool)
         error("%s: Out of memory for constant pool\n", program);
for(i = 1; i < cp_count; ++i)
        skip_constant(classfile, &i);
if(fseek(classfile, 2, SEEK_CUR)) /* skip access flags */
        seek_error();
this_class = read_16(classfile);
\textbf{if}(\text{this}\_\text{class} \leq 1 \mid \text{this}\_\text{class} \geq \text{cp}\_\text{count})corrupt_error();
\textbf{if}(!pool[this_class] || pool[this_class] == -1)corrupt_error();
if(fseek(classfile, pool[this_class] + 1, SEEK_SET))
        seek_error();
classinfo_ptr = read_16(classfile);
\textbf{if}(\text{classification} \geq 1 \mid \text{classification} \geq \text{c}( \text{quant})corrupt_error();
\textbf{if}(!pool[classification[obj] || pool[classification[obj] == -1])corrupt_error();
if(fseek(classfile, pool[classinfo_ptr] + 1, SEEK_SET))
        seek_error();
length = read_16(classfile);
for(i = 0; i < length; ++i)
{
         u\_int8_t x = read_8(classfile);
         if((X \& 0 \times 80) || \downarrow X)
         {
                  if((X \& OxE0) == OXC0)
                  {
                           u_int8_t y = read_8(classfile);
                           if((y & 0 \times C0) == 0 \times 80)
                           {
                                    int c = ((x \& 0x1f) \& 6) + (y \& 0x3f);
                                    if(c) putchar(c);
                                    else utf8_error();
                           }
                           else utf8_error();
                  }
                  else utf8_error();
         }
```

```
else if(x == '/') putchar('.');
        else putchar(x);
}
putchar('\n');
free(pool);
fclose(classfile);
return 0;
```
jarwrapper:

}

```
#!/bin/bash
# /usr/local/java/bin/jarwrapper - the wrapper for binfmt_misc/jar
java -jar $1
```
Now simply chmod +x the .class, .jar and/or .html files you want to execute.

To add a Java program to your path best put a symbolic link to the main .class file into /usr/bin (or another place you like) omitting the .class extension. The directory containing the original .class file will be added to your CLASSPATH during execution.

To test your new setup, enter in the following simple Java app, and name it "HelloWorld.java":

```
class HelloWorld {
        public static void main(String args[]) {
                System.out.println("Hello World!");
        }
}
```
Now compile the application with:

javac HelloWorld.java

Set the executable permissions of the binary file, with:

```
chmod 755 HelloWorld.class
```
And then execute it:

./HelloWorld.class

To execute Java Jar files, simple chmod the  $\star$ . jar files to include the execution bit, then just do:

./Application.jar

To execute Java Applets, simple chmod the  $\star$ . html files to include the execution bit, then just do:

./Applet.html

originally by Brian A. Lantz, [brian@lantz.com](mailto:brian@lantz.com) heavily edited for binfmt\_misc by Richard Günther new scripts by Colin J. Watson [<cjw44@cam.ac.uk>](mailto:cjw44@cam.ac.uk) added executable Jar file support by Kurt Huwig [<kurt@iku-netz.de>](mailto:kurt@iku-netz.de)

# **Reliability, Availability and Serviceability**

# **RAS concepts**

Reliability, Availability and Serviceability (RAS) is a concept used on servers meant to measure their robustness.

Reliability is the probability that a system will produce correct outputs.

- Generally measured as Mean Time Between Failures (MTBF)
- Enhanced by features that help to avoid, detect and repair hardware faults

Availability is the probability that a system is operational at a given time

- Generally measured as a percentage of downtime per a period of time
- Often uses mechanisms to detect and correct hardware faults in runtime;

Serviceability (or maintainability) is the simplicity and speed with which a system can be repaired or maintained

• Generally measured on Mean Time Between Repair (MTBR)

### **Improving RAS**

In order to reduce systems downtime, a system should be capable of detecting hardware errors, and, when possible correcting them in runtime. It should also provide mechanisms to detect hardware degradation, in order to warn the system administrator to take the action of replacing a component before it causes data loss or system downtime.

Among the monitoring measures, the most usual ones include:

- CPU detect errors at instruction execution and at L1/L2/L3 caches;
- Memory add error correction logic (ECC) to detect and correct errors;
- I/O add CRC checksums for transferred data;
- Storage RAID, journal file systems, checksums, Self-Monitoring, Analysis and Reporting Technology (SMART).

By monitoring the number of occurrences of error detections, it is possible to identify if the probability of hardware errors is increasing, and, on such case, do a preventive maintenance to replace a degraded component while those errors are correctable.

### **Types of errors**

Most mechanisms used on modern systems use use technologies like Hamming Codes that allow error correction when the number of errors on a bit packet is below a threshold. If the number of errors is above, those mechanisms can indicate with a high degree of confidence that an error happened, but they can't correct.

Also, sometimes an error occur on a component that it is not used. For example, a part of the memory that it is not currently allocated.

That defines some categories of errors:

- Correctable Error (CE) the error detection mechanism detected and corrected the error. Such errors are usually not fatal, although some Kernel mechanisms allow the system administrator to consider them as fatal.
- Uncorrected Error (UE) the amount of errors happened above the error correction threshold, and the system was unable to auto-correct.
- Fatal Error when an UE error happens on a critical component of the system (for example, a piece of the Kernel got corrupted by an UE), the only reliable way to avoid data corruption is to hang or reboot the machine.
- Non-fatal Error when an UE error happens on an unused component, like a CPU in power down state or an unused memory bank, the system may still run, eventually replacing the affected hardware by a hot spare, if available.

Also, when an error happens on a userspace process, it is also possible to kill such process and let userspace restart it.

The mechanism for handling non-fatal errors is usually complex and may require the help of some userspace application, in order to apply the policy desired by the system administrator.

### **Identifying a bad hardware component**

Just detecting a hardware flaw is usually not enough, as the system needs to pinpoint to the minimal replaceable unit (MRU) that should be exchanged to make the hardware reliable again.

So, it requires not only error logging facilities, but also mechanisms that will translate the error message to the silkscreen or component label for the MRU.

Typically, it is very complex for memory, as modern CPUs interlace memory from different memory modules, in order to provide a better performance. The DMI BIOS usually have a list of memory module labels, with can be obtained using the dmidecode tool. For example, on a desktop machine, it shows:

```
Memory Device
        Total Width: 64 bits
        Data Width: 64 bits
        Size: 16384 MB
        Form Factor: SODIMM
        Set: None
        Locator: ChannelA-DIMM0
        Bank Locator: BANK 0
        Type: DDR4
        Type Detail: Synchronous
        Speed: 2133 MHz
        Rank: 2
        Configured Clock Speed: 2133 MHz
```
On the above example, a DDR4 SO-DIMM memory module is located at the system's memory labeled as "BANK 0", as given by the *bank locator* field. Please notice that, on such system, the *total width* is equal to the *data width*. It means that such memory module doesn't have error detection/correction mechanisms.

Unfortunately, not all systems use the same field to specify the memory bank. On this example, from an older server, dmidecode shows:

```
Memory Device
        Array Handle: 0x1000
        Error Information Handle: Not Provided
        Total Width: 72 bits
        Data Width: 64 bits
        Size: 8192 MB
```

```
Form Factor: DIMM
Set: 1
Locator: DIMM_A1
Bank Locator: Not Specified
Type: DDR3
Type Detail: Synchronous Registered (Buffered)
Speed: 1600 MHz
Rank: 2
Configured Clock Speed: 1600 MHz
```
There, the DDR3 RDIMM memory module is located at the system's memory labeled as "DIMM\_A1", as given by the *locator* field. Please notice that this memory module has 64 bits of *data width* and 72 bits of *total width*. So, it has 8 extra bits to be used by error detection and correction mechanisms. Such kind of memory is called Error-correcting code memory (ECC memory).

To make things even worse, it is not uncommon that systems with different labels on their system's board to use exactly the same BIOS, meaning that the labels provided by the BIOS won't match the real ones.

## **ECC memory**

As mentioned on the previous section, ECC memory has extra bits to be used for error correction. So, on 64 bit systems, a memory module has 64 bits of *data width*, and 74 bits of *total width*. So, there are 8 bits extra bits to be used for the error detection and correction mechanisms. Those extra bits are called *syndrome*<sup>[1](#page-299-0)[2](#page-299-1)</sup>.

So, when the cpu requests the memory controller to write a word with *data width*, the memory controller calculates the *syndrome* in real time, using Hamming code, or some other error correction code, like SECDED+, producing a code with *total width* size. Such code is then written on the memory modules.

At read, the *total width* bits code is converted back, using the same ECC code used on write, producing a word with *data width* and a *syndrome*. The word with *data width* is sent to the CPU, even when errors happen.

The memory controller also looks at the *syndrome* in order to check if there was an error, and if the ECC code was able to fix such error. If the error was corrected, a Corrected Error (CE) happened. If not, an Uncorrected Error (UE) happened.

The information about the CE/UE errors is stored on some special registers at the memory controller and can be accessed by reading such registers, either by BIOS, by some special CPUs or by Linux EDAC driver. On x86 64 bit CPUs, such errors can also be retrieved via the Machine Check Architecture  $(MCA)^3$  $(MCA)^3$ .

# **EDAC - Error Detection And Correction**

*:*

*"bluesmoke" was the name for this device driver subsystem when it was "out-of-tree" and maintained at [http:// bluesmoke.](http://bluesmoke.sourceforge.net) [sourceforge.net.](http://bluesmoke.sourceforge.net) That site is mostly archaic now and can be used only for historical purposes.* When the subsystem was pushed upstream for the first time, on Kernel 2.6.16, for the first time, it was renamed to EDAC.

<span id="page-299-0"></span><sup>&</sup>lt;sup>1</sup> Please notice that several memory controllers allow operation on a mode called "Lock-Step", where it groups two memory modules together, doing 128-bit reads/writes. That gives 16 bits for error correction, with significantly improves the error correction mechanism, at the expense that, when an error happens, there's no way to know what memory module is to blame. So, it has to blame both memory modules.

<span id="page-299-1"></span><sup>&</sup>lt;sup>2</sup> Some memory controllers also allow using memory in mirror mode. On such mode, the same data is written to two memory modules. At read, the system checks both memory modules, in order to check if both provide identical data. On such configuration, when an error happens, there's no way to know what memory module is to blame. So, it has to blame both memory modules (or 4 memory modules, if the system is also on Lock-step mode).

<span id="page-299-2"></span><sup>&</sup>lt;sup>3</sup> For more details about the Machine Check Architecture (MCA), please read Documentation/x86/x86\_64/machinecheck at the Kernel tree.

## **Purpose**

The edac kernel module's goal is to detect and report hardware errors that occur within the computer system running under linux.

## **Memory**

Memory Correctable Errors (CE) and Uncorrectable Errors (UE) are the primary errors being harvested. These types of errors are harvested by the edac mc device.

Detecting CE events, then harvesting those events and reporting them, can but must not necessarily be a predictor of future UE events. With CE events only, the system can and will continue to operate as no data has been damaged yet.

However, preventive maintenance and proactive part replacement of memory modules exhibiting CEs can reduce the likelihood of the dreaded UE events and system panics.

## **Other hardware elements**

A new feature for EDAC, the edac\_device class of device, was added in the 2.6.23 version of the kernel.

This new device type allows for non-memory type of ECC hardware detectors to have their states harvested and presented to userspace via the sysfs interface.

Some architectures have ECC detectors for L1, L2 and L3 caches, along with DMA engines, fabric switches, main data path switches, interconnections, and various other hardware data paths. If the hardware reports it, then a edac\_device device probably can be constructed to harvest and present that to userspace.

## **PCI bus scanning**

In addition, PCI devices are scanned for PCI Bus Parity and SERR Errors in order to determine if errors are occurring during data transfers.

The presence of PCI Parity errors must be examined with a grain of salt. There are several add-in adapters that do not follow the PCI specification with regards to Parity generation and reporting. The specification says the vendor should tie the parity status bits to 0 if they do not intend to generate parity. Some vendors do not do this, and thus the parity bit can "float" giving false positives.

There is a PCI device attribute located in sysfs that is checked by the EDAC PCI scanning code. If that attribute is set, PCI parity/error scanning is skipped for that device. The attribute is:

broken\_parity\_status

and is located in /sys/devices/pci<XXX>/0000:XX:YY.Z directories for PCI devices.

### **Versioning**

EDAC is composed of a "core" module (edac\_core.ko) and several Memory Controller (MC) driver modules. On a given system, the CORE is loaded and one MC driver will be loaded. Both the CORE and the MC driver (or edac\_device driver) have individual versions that reflect current release level of their respective modules.

Thus, to "report" on what version a system is running, one must report both the CORE's and the MC driver's versions.

## **Loading**

If edac was statically linked with the kernel then no loading is necessary. If edac was built as modules then simply modprobe the edac pieces that you need. You should be able to modprobe hardware-specific modules and have the dependencies load the necessary core modules.

#### Example:

```
$ modprobe amd76x_edac
```
loads both the amd76x edac.ko memory controller module and the edac mc.ko core module.

## **Sysfs interface**

EDAC presents a sysfs interface for control and reporting purposes. It lives in the /sys/devices/system/edac directory.

Within this directory there currently reside 2 components:

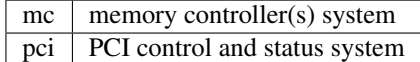

# **Memory Controller (mc) Model**

Each mc device controls a set of memory modules <sup>[4](#page-301-0)</sup>. These modules are laid out in a Chip-Select Row (csrowX) and Channel table (chX). There can be multiple csrows and multiple channels.

Memory controllers allow for several csrows, with 8 csrows being a typical value. Yet, the actual number of csrows depends on the layout of a given motherboard, memory controller and memory module characteristics.

Dual channels allow for dual data length (e. g. 128 bits, on 64 bit systems) data transfers to/from the CPU from/to memory. Some newer chipsets allow for more than 2 channels, like Fully Buffered DIMMs (FB-DIMMs) memory controllers. The following example will assume 2 channels:

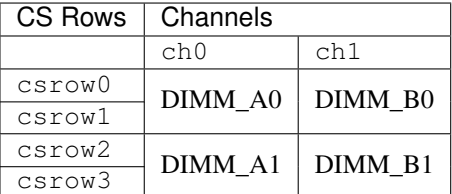

In the above example, there are 4 physical slots on the motherboard for memory DIMMs:

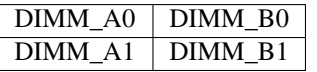

Labels for these slots are usually silk-screened on the motherboard. Slots labeled A are channel 0 in this example. Slots labeled B are channel 1. Notice that there are two csrows possible on a physical DIMM. These csrows are allocated their csrow assignment based on the slot into which the memory DIMM is placed. Thus, when 1 DIMM is placed in each Channel, the csrows cross both DIMMs.

Memory DIMMs come single or dual "ranked". A rank is a populated csrow. Thus, 2 single ranked DIMMs, placed in slots DIMM\_A0 and DIMM\_B0 above will have just one csrow (csrow0). csrow1 will be empty. On the other hand, when 2 dual ranked DIMMs are similarly placed, then both csrow0 and csrow1 will be populated. The pattern repeats itself for csrow2 and csrow3.

<span id="page-301-0"></span><sup>4</sup> Nowadays, the term DIMM (Dual In-line Memory Module) is widely used to refer to a memory module, although there are other memory packaging alternatives, like SO-DIMM, SIMM, etc. Along this document, and inside the EDAC system, the term "dimm" is used for all memory modules, even when they use a different kind of packaging.

The representation of the above is reflected in the directory tree in EDAC's sysfs interface. Starting in directory /sys/devices/system/edac/mc, each memory controller will be represented by its own mcX directory, where X is the index of the MC:

..../edac/mc/ |  $|->mc0$  $|->mc1$  $|->mc2$ ....

Under each mcX directory each csrowX is again represented by a  $cscwX$ , where X is the csrow index:

```
.../mc/mc0/
        |
        |->csrow0
         |->csrow2
         |->csrow3
         ....
```
Notice that there is no csrow1, which indicates that csrow0 is composed of a single ranked DIMMs. This should also apply in both Channels, in order to have dual-channel mode be operational. Since both csrow2 and csrow3 are populated, this indicates a dual ranked set of DIMMs for channels 0 and 1.

Within each of the mcX and csrowX directories are several EDAC control and attribute files.

### **mcX directories**

In mcX directories are EDAC control and attribute files for this X instance of the memory controllers.

For a description of the sysfs API, please see:

Documentation/ABI/testing/sysfs-devices-edac

### **dimmX or rankX directories**

The recommended way to use the EDAC subsystem is to look at the information provided by the  $\dim M$  or rankX directories  $^5$  $^5$ .

A typical EDAC system has the following structure under /sys/devices/system/edac/ $^6$  $^6$ :

```
/sys/devices/system/edac/
- mc
| - mc0| - ce_count
   | | - ce_noinfo_count
   | - dimm0| | | - dimm_ce_count
   | | | - dimm_dev_type
   | | | - dimm_edac_mode
    | | | - dimm_label
    | | | - dimm_location
    | | | - dimm_mem_type
```
<span id="page-302-1"></span><sup>6</sup> There are also some power directories and subsystem symlinks inside the sysfs mapping that are automatically created by the sysfs subsystem. Currently, they serve no purpose.

<span id="page-302-0"></span><sup>5</sup> On some systems, the memory controller doesn't have any logic to identify the memory module. On such systems, the directory is called rankX and works on a similar way as the csrowX directories. On modern Intel memory controllers, the memory controller identifies the memory modules directly. On such systems, the directory is called dimmX.

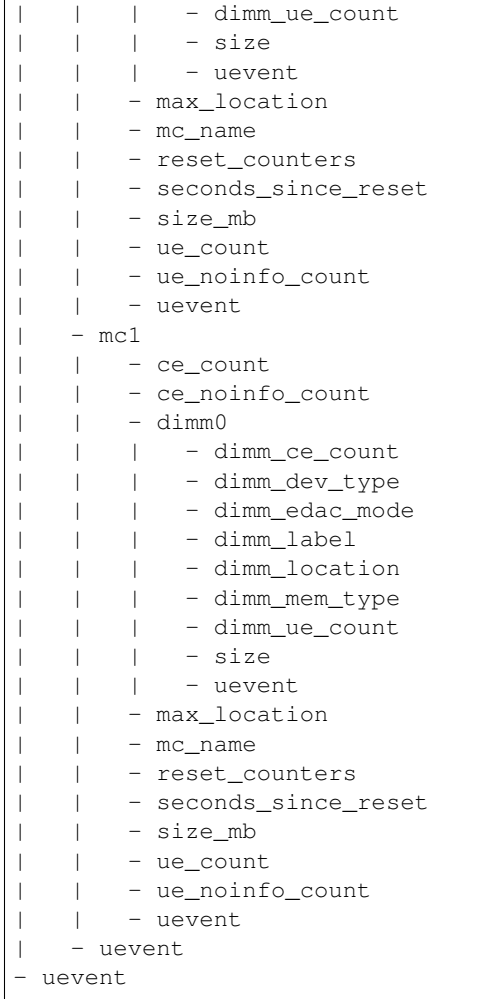

In the dimmX directories are EDAC control and attribute files for this X memory module:

• size - Total memory managed by this csrow attribute file

This attribute file displays, in count of megabytes, the memory that this csrow contains.

• dimm\_ue\_count - Uncorrectable Errors count attribute file

This attribute file displays the total count of uncorrectable errors that have occurred on this DIMM. If panic\_on\_ue is set this counter will not have a chance to increment, since EDAC will panic the system.

• dimm\_ce\_count - Correctable Errors count attribute file

This attribute file displays the total count of correctable errors that have occurred on this DIMM. This count is very important to examine. CEs provide early indications that a DIMM is beginning to fail. This count field should be monitored for non-zero values and report such information to the system administrator.

• dimm\_dev\_type - Device type attribute file

This attribute file will display what type of DRAM device is being utilized on this DIMM. Examples:

- x1
- x2
- x4

– x8

• dimm\_edac\_mode - EDAC Mode of operation attribute file

This attribute file will display what type of Error detection and correction is being utilized.

• dimm\_label - memory module label control file

This control file allows this DIMM to have a label assigned to it. With this label in the module, when errors occur the output can provide the DIMM label in the system log. This becomes vital for panic events to isolate the cause of the UE event.

DIMM Labels must be assigned after booting, with information that correctly identifies the physical slot with its silk screen label. This information is currently very motherboard specific and determination of this information must occur in userland at this time.

• dimm\_location - location of the memory module

The location can have up to 3 levels, and describe how the memory controller identifies the location of a memory module. Depending on the type of memory and memory controller, it can be:

- *csrow* and *channel* used when the memory controller doesn't identify a single DIMM e. g. in rankX dir;
- *branch*, *channel*, *slot* typically used on FB-DIMM memory controllers;
- *channel*, *slot* used on Nehalem and newer Intel drivers.
- dimm\_mem\_type Memory Type attribute file

This attribute file will display what type of memory is currently on this csrow. Normally, either buffered or unbuffered memory. Examples:

- Registered-DDR
- Unbuffered-DDR

### **csrowX directories**

When CONFIG\_EDAC\_LEGACY\_SYSFS is enabled, sysfs will contain the csrowX directories. As this API doesn't work properly for Rambus, FB-DIMMs and modern Intel Memory Controllers, this is being deprecated in favor of dimmX directories.

In the csrowX directories are EDAC control and attribute files for this X instance of csrow:

• ue\_count - Total Uncorrectable Errors count attribute file

This attribute file displays the total count of uncorrectable errors that have occurred on this csrow. If panic on ue is set this counter will not have a chance to increment, since EDAC will panic the system.

• ce\_count - Total Correctable Errors count attribute file

This attribute file displays the total count of correctable errors that have occurred on this csrow. This count is very important to examine. CEs provide early indications that a DIMM is beginning to fail. This count field should be monitored for non-zero values and report such information to the system administrator.

• size mb - Total memory managed by this csrow attribute file

This attribute file displays, in count of megabytes, the memory that this csrow contains.

• mem\_type - Memory Type attribute file

This attribute file will display what type of memory is currently on this csrow. Normally, either buffered or unbuffered memory. Examples:

- Registered-DDR
- Unbuffered-DDR

• edac mode - EDAC Mode of operation attribute file

This attribute file will display what type of Error detection and correction is being utilized.

• dev\_type - Device type attribute file

This attribute file will display what type of DRAM device is being utilized on this DIMM. Examples:

– x1

- x2
- x4
- x8
- ch0\_ce\_count Channel 0 CE Count attribute file

This attribute file will display the count of CEs on this DIMM located in channel 0.

• ch0\_ue\_count - Channel 0 UE Count attribute file

This attribute file will display the count of UEs on this DIMM located in channel 0.

• ch0\_dimm\_label - Channel 0 DIMM Label control file

This control file allows this DIMM to have a label assigned to it. With this label in the module, when errors occur the output can provide the DIMM label in the system log. This becomes vital for panic events to isolate the cause of the UE event.

DIMM Labels must be assigned after booting, with information that correctly identifies the physical slot with its silk screen label. This information is currently very motherboard specific and determination of this information must occur in userland at this time.

• ch1\_ce\_count - Channel 1 CE Count attribute file

This attribute file will display the count of CEs on this DIMM located in channel 1.

• ch1\_ue\_count - Channel 1 UE Count attribute file

This attribute file will display the count of UEs on this DIMM located in channel 0.

• ch1\_dimm\_label - Channel 1 DIMM Label control file

This control file allows this DIMM to have a label assigned to it. With this label in the module, when errors occur the output can provide the DIMM label in the system log. This becomes vital for panic events to isolate the cause of the UE event.

DIMM Labels must be assigned after booting, with information that correctly identifies the physical slot with its silk screen label. This information is currently very motherboard specific and determination of this information must occur in userland at this time.

### **System Logging**

If logging for UEs and CEs is enabled, then system logs will contain information indicating that errors have been detected:

```
EDAC MC0: CE page 0x283, offset 0xce0, grain 8, syndrome 0x6ec3, row 0, channel 1 "DIMM_B1": amd76x
˓→edac
EDAC MC0: CE page 0x1e5, offset 0xfb0, grain 8, syndrome 0xb741, row 0, channel 1 "DIMM_B1": amd76x
˓→edac
```
The structure of the message is:

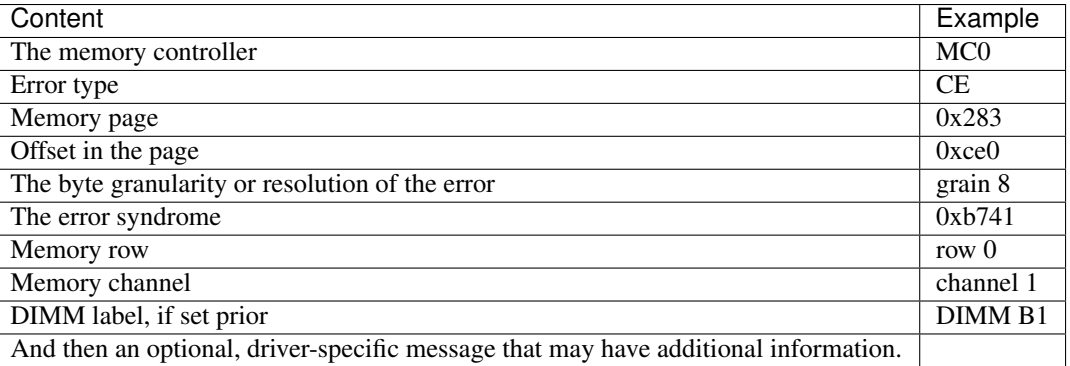

Both UEs and CEs with no info will lack all but memory controller, error type, a notice of "no info" and then an optional, driver-specific error message.

## **PCI Bus Parity Detection**

On Header Type 00 devices, the primary status is looked at for any parity error regardless of whether parity is enabled on the device or not. (The spec indicates parity is generated in some cases). On Header Type 01 bridges, the secondary status register is also looked at to see if parity occurred on the bus on the other side of the bridge.

## **Sysfs configuration**

Under /sys/devices/system/edac/pci are control and attribute files as follows:

• check\_pci\_parity - Enable/Disable PCI Parity checking control file

This control file enables or disables the PCI Bus Parity scanning operation. Writing a 1 to this file enables the scanning. Writing a 0 to this file disables the scanning.

Enable:

echo "1" >/sys/devices/system/edac/pci/check\_pci\_parity

Disable:

echo "0" >/sys/devices/system/edac/pci/check\_pci\_parity

• pci\_parity\_count - Parity Count

This attribute file will display the number of parity errors that have been detected.

### **Module parameters**

• edac\_mc\_panic\_on\_ue - Panic on UE control file

An uncorrectable error will cause a machine panic. This is usually desirable. It is a bad idea to continue when an uncorrectable error occurs - it is indeterminate what was uncorrected and the operating system context might be so mangled that continuing will lead to further corruption. If the kernel has MCE configured, then EDAC will never notice the UE.

LOAD TIME:

module/kernel parameter: edac\_mc\_panic\_on\_ue=[0|1]

RUN TIME:

echo "1" > /sys/module/edac\_core/parameters/edac\_mc\_panic\_on\_ue

• edac\_mc\_log\_ue - Log UE control file

Generate kernel messages describing uncorrectable errors. These errors are reported through the system message log system. UE statistics will be accumulated even when UE logging is disabled.

#### LOAD TIME:

module/kernel parameter: edac\_mc\_log\_ue=[0|1]

#### RUN TIME:

echo "1" > /sys/module/edac\_core/parameters/edac\_mc\_log\_ue

• edac\_mc\_loq\_ce - Log CE control file

Generate kernel messages describing correctable errors. These errors are reported through the system message log system. CE statistics will be accumulated even when CE logging is disabled.

#### LOAD TIME:

module/kernel parameter: edac\_mc\_log\_ce=[0|1]

RUN TIME:

echo "1" > /sys/module/edac\_core/parameters/edac\_mc\_log\_ce

• edac mc poll msec - Polling period control file

The time period, in milliseconds, for polling for error information. Too small a value wastes resources. Too large a value might delay necessary handling of errors and might loose valuable information for locating the error. 1000 milliseconds (once each second) is the current default. Systems which require all the bandwidth they can get, may increase this.

#### LOAD TIME:

module/kernel parameter: edac\_mc\_poll\_msec=[0|1]

#### RUN TIME:

echo "1000" > /sys/module/edac\_core/parameters/edac\_mc\_poll\_msec

• panic\_on\_pci\_parity - Panic on PCI PARITY Error

This control file enables or disables panicking when a parity error has been detected.

module/kernel parameter:

edac\_panic\_on\_pci\_pe=[0|1]

Enable:

echo "1" > /sys/module/edac\_core/parameters/edac\_panic\_on\_pci\_pe

#### Disable:

echo "0" > /sys/module/edac\_core/parameters/edac\_panic\_on\_pci\_pe

## **EDAC device type**

In the header file, edac\_pci.h, there is a series of edac\_device structures and APIs for the EDAC\_DEVICE.

User space access to an edac\_device is through the sysfs interface.

At the location /sys/devices/system/edac (sysfs) new edac\_device devices will appear.

There is a three level tree beneath the above edac directory. For example, the test\_device\_edac device (found at the [http:](http://bluesmoke.sourceforget.net) [//bluesmoke.sourceforget.net](http://bluesmoke.sourceforget.net) website) installs itself as:

/sys/devices/system/edac/test-instance

in this directory are various controls, a symlink and one or more instance directories.

The standard default controls are:

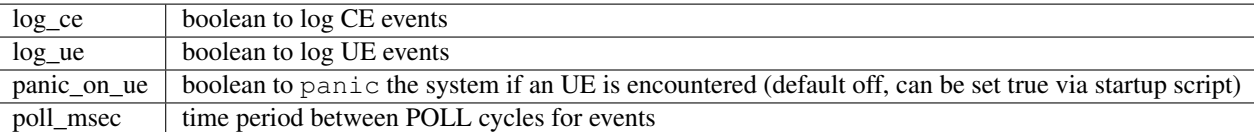

The test\_device\_edac device adds at least one of its own custom control:

test\_bitswhich in the current test driver does nothing but show how it is installed. A ported driver can add one or more such controls and/or attributes for specific uses. One out-of-tree driver uses controls here to allow for ERROR INJECTION operations to hardware injection registers

The symlink points to the 'struct dev' that is registered for this edac\_device.

### **Instances**

One or more instance directories are present. For the test\_device\_edac case:

test-instance0

In this directory there are two default counter attributes, which are totals of counter in deeper subdirectories.

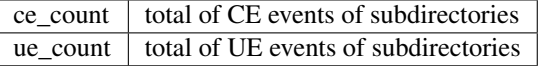

### **Blocks**

At the lowest directory level is the block directory. There can be 0, 1 or more blocks specified in each instance:

test-block0

In this directory the default attributes are:

ce count which is counter of CE events for this block of hardware being monitored ue\_count  $\vert$  which is counter of UE events for this block of hardware being monitored

The test\_device\_edac device adds 4 attributes and 1 control:

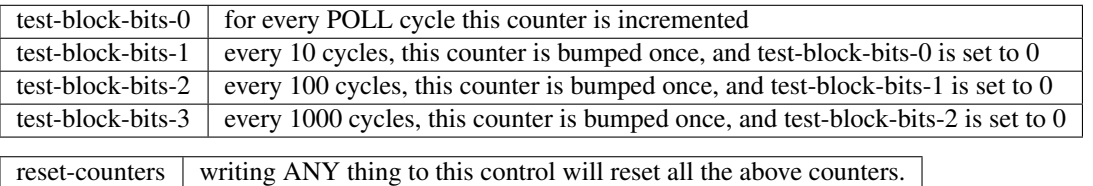

Use of the test device edac driver should enable any others to create their own unique drivers for their hardware systems. The test\_device\_edac sample driver is located at the <http://bluesmoke.sourceforge.net> project site for EDAC.

### **Usage of EDAC APIs on Nehalem and newer Intel CPUs**

On older Intel architectures, the memory controller was part of the North Bridge chipset. Nehalem, Sandy Bridge, Ivy Bridge, Haswell, Sky Lake and newer Intel architectures integrated an enhanced version of the memory controller (MC) inside the CPUs.

This chapter will cover the differences of the enhanced memory controllers found on newer Intel CPUs, such as i7core\_edac, sb\_edac and sbx\_edac drivers.

*:*

*The Xeon E7 processor families use a separate chip for the memory controller, called Intel Scalable Memory Buffer. This section doesn't apply for such families.*

1. There is one Memory Controller per Quick Patch Interconnect (QPI). At the driver, the term "socket" means one QPI. This is associated with a physical CPU socket.

Each MC have 3 physical read channels, 3 physical write channels and 3 logic channels. The driver currently sees it as just 3 channels. Each channel can have up to 3 DIMMs.

The minimum known unity is DIMMs. There are no information about csrows. As EDAC API maps the minimum unity is csrows, the driver sequentially maps channel/DIMM into different csrows.

For example, supposing the following layout:

```
Ch0 phy rd0, wr0 (0x063f4031): 2 ranks, UDIMMs
 dimm 0 1024 Mb offset: 0, bank: 8, rank: 1, row: 0x4000, col: 0x400
 dimm 1 1024 Mb offset: 4, bank: 8, rank: 1, row: 0x4000, col: 0x400
Ch1 phy rd1, wr1 (0x063f4031): 2 ranks, UDIMMs
 dimm 0 1024 Mb offset: 0, bank: 8, rank: 1, row: 0x4000, col: 0x400
Ch2 phy rd3, wr3 (0x063f4031): 2 ranks, UDIMMs
 dimm 0 1024 Mb offset: 0, bank: 8, rank: 1, row: 0x4000, col: 0x400
```
The driver will map it as:

csrow0: channel 0, dimm0 csrow1: channel 0, dimm1 csrow2: channel 1, dimm0 csrow3: channel 2, dimm0

exports one DIMM per csrow.

Each QPI is exported as a different memory controller.

2. The MC has the ability to inject errors to test drivers. The drivers implement this functionality via some error injection nodes:

For injecting a memory error, there are some sysfs nodes, under /sys/devices/system/edac/mc/mc?/:

• inject addrmatch/\*: Controls the error injection mask register. It is possible to specify several characteristics of the address to match an error code:

```
dimm = the affected dimm. Numbers are relative to a channel;
rank = the memory rank;
channel = the channel that will generate an error;
bank = the affected bank;
```
page = the page address; column (or col) = the address column.

each of the above values can be set to "any" to match any valid value.

At driver init, all values are set to any.

For example, to generate an error at rank 1 of dimm 2, for any channel, any bank, any page, any column:

```
echo 2 >/sys/devices/system/edac/mc/mc0/inject_addrmatch/dimm
        echo 1 >/sys/devices/system/edac/mc/mc0/inject_addrmatch/rank
To return to the default behaviour of matching any, you can do::
        echo any >/sys/devices/system/edac/mc/mc0/inject_addrmatch/dimm
        echo any >/sys/devices/system/edac/mc/mc0/inject_addrmatch/rank
```
- **inject** eccmask: specifies what bits will have troubles,
- **inject\_section**: specifies what ECC cache section will get the error:

```
3 for both
2 for the highest
1 for the lowest
```
• **inject\_type**: specifies the type of error, being a combination of the following bits:

```
bit 0 - repeat
bit 1 - \text{ecc}bit 2 - parity
```
• **inject\_enable**: starts the error generation when something different than 0 is written.

All inject vars can be read. root permission is needed for write.

Datasheet states that the error will only be generated after a write on an address that matches inject\_addrmatch. It seems, however, that reading will also produce an error.

For example, the following code will generate an error for any write access at socket 0, on any DIMM/address on channel 2:

```
echo 2 >/sys/devices/system/edac/mc/mc0/inject_addrmatch/channel
echo 2 >/sys/devices/system/edac/mc/mc0/inject_type
echo 64 >/sys/devices/system/edac/mc/mc0/inject_eccmask
echo 3 >/sys/devices/system/edac/mc/mc0/inject_section
echo 1 >/sys/devices/system/edac/mc/mc0/inject_enable
dd if=/dev/mem of=/dev/null seek=16k bs=4k count=1 >& /dev/null
```
For socket 1, it is needed to replace "mc0" by "mc1" at the above commands.

The generated error message will look like:

```
EDAC MC0: UE row 0, channel-a= 0 channel-b= 0 labels "-": NON_FATAL (addr = 0x0075b980,
˓→socket=0, Dimm=0, Channel=2, syndrome=0x00000040, count=1, Err=8c0000400001009f:4000080482
˓→(read error: read ECC error))
```
#### 3. Corrected Error memory register counters

Those newer MCs have some registers to count memory errors. The driver uses those registers to report Corrected Errors on devices with Registered DIMMs.

However, those counters don't work with Unregistered DIMM. As the chipset offers some counters that also work with UDIMMs (but with a worse level of granularity than the default ones), the driver exposes those registers for UDIMM memories.

They can be read by looking at the contents of all\_channel\_counts/:

```
$ for i in /sys/devices/system/edac/mc/mc0/all_channel_counts/*; do echo $i; cat $i; done
   /sys/devices/system/edac/mc/mc0/all_channel_counts/udimm0
   0
   /sys/devices/system/edac/mc/mc0/all_channel_counts/udimm1
   \Omega/sys/devices/system/edac/mc/mc0/all_channel_counts/udimm2
   0
```
What happens here is that errors on different csrows, but at the same dimm number will increment the same counter. So, in this memory mapping:

csrow0: channel 0, dimm0 csrow1: channel 0, dimm1 csrow2: channel 1, dimm0 csrow3: channel 2, dimm0

The hardware will increment udimm0 for an error at the first dimm at either csrow0, csrow2 or csrow3;

The hardware will increment udimm1 for an error at the second dimm at either csrow0, csrow2 or csrow3;

The hardware will increment udimm2 for an error at the third dimm at either csrow0, csrow2 or csrow3;

4. Standard error counters

The standard error counters are generated when an mcelog error is received by the driver. Since, with UDIMM, this is counted by software, it is possible that some errors could be lost. With RDIMM's, they display the contents of the registers

#### **Reference documents used on amd64\_edac**

amd64\_edac module is based on the following documents (available from [http://support.amd.com/en-us/search/tech-docs\)](http://support.amd.com/en-us/search/tech-docs):

1. Title BIOS and Kernel Developer's Guide for AMD Athlon 64 and AMD Opteron Processors

AMD publication # 26094 Revision 3.26 Link <http://support.amd.com/TechDocs/26094.PDF> 2. Title BIOS and Kernel Developer's Guide for AMD NPT Family 0Fh Processors AMD publication # 32559 Revision 3.00 Issue Date May 2006 Link <http://support.amd.com/TechDocs/32559.pdf> 3. Title BIOS and Kernel Developer's Guide (BKDG) For AMD Family 10h Processors AMD publication # 31116 Revision 3.00 Issue Date September 07, 2007 Link <http://support.amd.com/TechDocs/31116.pdf>

4. Title BIOS and Kernel Developer's Guide (BKDG) for AMD Family 15h Models 30h-3Fh Processors AMD publication # 49125 Revision 3.06 Issue Date 2/12/2015 (latest release) Link [http://support.amd.com/TechDocs/49125\\_15h\\_Models\\_30h-3Fh\\_BKDG.pdf](http://support.amd.com/TechDocs/49125_15h_Models_30h-3Fh_BKDG.pdf) 5. Title BIOS and Kernel Developer's Guide (BKDG) for AMD Family 15h Models 60h-6Fh Processors AMD publication # 50742 Revision 3.01 Issue Date 7/23/2015 (latest release) Link [http://support.amd.com/TechDocs/50742\\_15h\\_Models\\_60h-6Fh\\_BKDG.pdf](http://support.amd.com/TechDocs/50742_15h_Models_60h-6Fh_BKDG.pdf) 6. Title BIOS and Kernel Developer's Guide (BKDG) for AMD Family 16h Models 00h-0Fh Processors AMD publication # 48751 Revision 3.03 Issue Date 2/23/2015 (latest release) Link [http://support.amd.com/TechDocs/48751\\_16h\\_bkdg.pdf](http://support.amd.com/TechDocs/48751_16h_bkdg.pdf)

### **Credits**

- Written by Doug Thompson [<dougthompson@xmission.com>](mailto:dougthompson@xmission.com)
	- 7 Dec 2005
	- 17 Jul 2007 Updated
- © Mauro Carvalho Chehab
	- 05 Aug 2009 Nehalem interface
	- 26 Oct 2016 Converted to ReST and cleanups at the Nehalem section
- EDAC authors/maintainers:
	- Doug Thompson, Dave Jiang, Dave Peterson et al,
	- Mauro Carvalho Chehab
	- Borislav Petkov
	- original author: Thayne Harbaugh

# **A block layer cache (bcache)**

Say you've got a big slow raid 6, and an ssd or three. Wouldn't it be nice if you could use them as cache... Hence bcache.

Wiki and git repositories are at:

- <http://bcache.evilpiepirate.org>
- <http://evilpiepirate.org/git/linux-bcache.git>
- <http://evilpiepirate.org/git/bcache-tools.git>

It's designed around the performance characteristics of SSDs - it only allocates in erase block sized buckets, and it uses a hybrid btree/log to track cached extents (which can be anywhere from a single sector to the bucket size). It's designed to avoid random writes at all costs; it fills up an erase block sequentially, then issues a discard before reusing it.

Both writethrough and writeback caching are supported. Writeback defaults to off, but can be switched on and off arbitrarily at runtime. Bcache goes to great lengths to protect your data - it reliably handles unclean shutdown. (It doesn't even have a notion of a clean shutdown; bcache simply doesn't return writes as completed until they're on stable storage).

Writeback caching can use most of the cache for buffering writes - writing dirty data to the backing device is always done sequentially, scanning from the start to the end of the index.

Since random IO is what SSDs excel at, there generally won't be much benefit to caching large sequential IO. Bcache detects sequential IO and skips it; it also keeps a rolling average of the IO sizes per task, and as long as the average is above the cutoff it will skip all IO from that task - instead of caching the first 512k after every seek. Backups and large file copies should thus entirely bypass the cache.

In the event of a data IO error on the flash it will try to recover by reading from disk or invalidating cache entries. For unrecoverable errors (meta data or dirty data), caching is automatically disabled; if dirty data was present in the cache it first disables writeback caching and waits for all dirty data to be flushed.

Getting started: You'll need make-bcache from the bcache-tools repository. Both the cache device and backing device must be formatted before use:

```
make-bcache -B /dev/sdb
make-bcache -C /dev/sdc
```
make-bcache has the ability to format multiple devices at the same time - if you format your backing devices and cache device at the same time, you won't have to manually attach:

```
make-bcache -B /dev/sda /dev/sdb -C /dev/sdc
```
bcache-tools now ships udev rules, and bcache devices are known to the kernel immediately. Without udev, you can manually register devices like this:

```
echo /dev/sdb > /sys/fs/bcache/register
echo /dev/sdc > /sys/fs/bcache/register
```
Registering the backing device makes the bcache device show up in /dev; you can now format it and use it as normal. But the first time using a new bcache device, it'll be running in passthrough mode until you attach it to a cache. If you are thinking about using bcache later, it is recommended to setup all your slow devices as bcache backing devices without a cache, and you can choose to add a caching device later. See 'ATTACHING' section below.

The devices show up as:

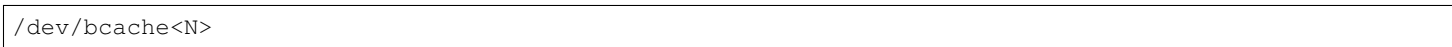

#### As well as (with udev):

```
/dev/bcache/by-uuid/<uuid>
/dev/bcache/by-label/<label>
```
To get started:

```
mkfs.ext4 /dev/bcache0
mount /dev/bcache0 /mnt
```
You can control bcache devices through sysfs at /sys/block/bcache<N>/bcache. You can also control them through /sys/fs//bcache/<csetuuid>/ .

Cache devices are managed as sets; multiple caches per set isn't supported yet but will allow for mirroring of metadata and dirty data in the future. Your new cache set shows up as /sys/fs/bcache/<UUID>

# **Attaching**

After your cache device and backing device are registered, the backing device must be attached to your cache set to enable caching. Attaching a backing device to a cache set is done thusly, with the UUID of the cache set in /sys/fs/bcache:

echo <CSET-UUID> > /sys/block/bcache0/bcache/attach

This only has to be done once. The next time you reboot, just reregister all your bcache devices. If a backing device has data in a cache somewhere, the /dev/bcache<N> device won't be created until the cache shows up - particularly important if you have writeback caching turned on.

If you're booting up and your cache device is gone and never coming back, you can force run the backing device:

echo 1 > /sys/block/sdb/bcache/running

(You need to use /sys/block/sdb (or whatever your backing device is called), not /sys/block/bcache0, because bcache0 doesn't exist yet. If you're using a partition, the bcache directory would be at /sys/block/sdb/sdb2/bcache)

The backing device will still use that cache set if it shows up in the future, but all the cached data will be invalidated. If there was dirty data in the cache, don't expect the filesystem to be recoverable - you will have massive filesystem corruption, though ext4's fsck does work miracles.

# **Error Handling**

Bcache tries to transparently handle IO errors to/from the cache device without affecting normal operation; if it sees too many errors (the threshold is configurable, and defaults to 0) it shuts down the cache device and switches all the backing devices to passthrough mode.

• For reads from the cache, if they error we just retry the read from the backing device.

- For writethrough writes, if the write to the cache errors we just switch to invalidating the data at that lba in the cache (i.e. the same thing we do for a write that bypasses the cache)
- For writeback writes, we currently pass that error back up to the filesystem/userspace. This could be improved we could retry it as a write that skips the cache so we don't have to error the write.
- When we detach, we first try to flush any dirty data (if we were running in writeback mode). It currently doesn't do anything intelligent if it fails to read some of the dirty data, though.

# **Howto/cookbook**

1. Starting a bcache with a missing caching device

If registering the backing device doesn't help, it's already there, you just need to force it to run without the cache:

```
host:~# echo /dev/sdb1 > /sys/fs/bcache/register
  [ 119.844831] bcache: register_bcache() error opening /dev/sdb1: device already registered
```
Next, you try to register your caching device if it's present. However if it's absent, or registration fails for some reason, you can still start your bcache without its cache, like so:

host:/sys/block/sdb/sdb1/bcache# echo 1 > running

Note that this may cause data loss if you were running in writeback mode.

2. Bcache does not find its cache:

```
host:/sys/block/md5/bcache# echo 0226553a-37cf-41d5-b3ce-8b1e944543a8 > attach
[ 1933.455082] bcache: bch_cached_dev_attach() Couldn't find uuid for md5 in set
[ 1933.478179] bcache: __cached_dev_store() Can't attach 0226553a-37cf-41d5-b3ce-8b1e944543a8
[ 1933.478179] : cache set not found
```
In this case, the caching device was simply not registered at boot or disappeared and came back, and needs to be (re-)registered:

host:/sys/block/md5/bcache# echo /dev/sdh2 > /sys/fs/bcache/register

3. Corrupt bcache crashes the kernel at device registration time:

This should never happen. If it does happen, then you have found a bug! Please report it to the bcache development list: [linux](mailto:linux-bcache@vger.kernel.org)[bcache@vger.kernel.org](mailto:linux-bcache@vger.kernel.org)

Be sure to provide as much information that you can including kernel dmesg output if available so that we may assist.

4. Recovering data without bcache:

If bcache is not available in the kernel, a filesystem on the backing device is still available at an 8KiB offset. So either via a loopdev of the backing device created with –offset 8K, or any value defined by –data-offset when you originally formatted bcache with *make-bcache*.

For example:

losetup -o 8192 /dev/loop0 /dev/your\_bcache\_backing\_dev

This should present your unmodified backing device data in /dev/loop0

If your cache is in writethrough mode, then you can safely discard the cache device without loosing data.

5. Wiping a cache device

host:~# wipefs -a /dev/sdh2 16 bytes were erased at offset 0x1018 (bcache) they were: c6 85 73 f6 4e 1a 45 ca 82 65 f5 7f 48 ba 6d 81

After you boot back with bcache enabled, you recreate the cache and attach it:

```
host:~# make-bcache -C /dev/sdh2
UUID: 7be7e175-8f4c-4f99-94b2-9c904d227045
Set UUID: 5bc072a8-ab17-446d-9744-e247949913c1
version: 0
nbuckets: 106874
block_size: 1
bucket_size: 1024
nr_in_set: 1
nr_this_dev: 0
first_bucket: 1
[ 650.511912] bcache: run_cache_set() invalidating existing data
[ 650.549228] bcache: register_cache() registered cache device sdh2
```
#### start backing device with missing cache:

host:/sys/block/md5/bcache# echo 1 > running

attach new cache:

```
host:/sys/block/md5/bcache# echo 5bc072a8-ab17-446d-9744-e247949913c1 > attach
[ 865.276616] bcache: bch_cached_dev_attach() Caching md5 as bcache0 on set 5bc072a8-ab17-446d-
˓→9744-e247949913c1
```
#### 6. Remove or replace a caching device:

```
host:/sys/block/sda/sda7/bcache# echo 1 > detach
[ 695.872542] bcache: cached_dev_detach_finish() Caching disabled for sda7
host:~# wipefs -a /dev/nvme0n1p4
wipefs: error: /dev/nvme0n1p4: probing initialization failed: Device or resource busy
Ooops, it's disabled, but not unregistered, so it's still protected
```
We need to go and unregister it:

```
host:/sys/fs/bcache/b7ba27a1-2398-4649-8ae3-0959f57ba128# ls -l cache0
lrwxrwxrwx 1 root root 0 Feb 25 18:33 cache0 -> ../../../devices/pci0000:00/0000:00:1d.0/0000:70:00.
˓→0/nvme/nvme0/nvme0n1/nvme0n1p4/bcache/
host:/sys/fs/bcache/b7ba27a1-2398-4649-8ae3-0959f57ba128# echo 1 > stop
kernel: [ 917.041908] bcache: cache_set_free() Cache set b7ba27a1-2398-4649-8ae3-0959f57ba128.
˓→unregistered
```
Now we can wipe it:

```
host:~# wipefs -a /dev/nvme0n1p4
/dev/nvme0n1p4: 16 bytes were erased at offset 0x00001018 (bcache): c6 85 73 f6 4e 1a 45 ca 82 65
˓→f5 7f 48 ba 6d 81
```
7. dm-crypt and bcache

First setup bcache unencrypted and then install dmcrypt on top of /dev/bcache<N> This will work faster than if you dmcrypt both the backing and caching devices and then install bcache on top. [benchmarks?]

8. Stop/free a registered bcache to wipe and/or recreate it

Suppose that you need to free up all bcache references so that you can fdisk run and re-register a changed partition table, which won't work if there are any active backing or caching devices left on it:

1. Is it present in /dev/bcache\* ? (there are times where it won't be)

If so, it's easy:

host:/sys/block/bcache0/bcache# echo 1 > stop

2. But if your backing device is gone, this won't work:

```
host:/sys/block/bcache0# cd bcache
bash: cd: bcache: No such file or directory
```
In this case, you may have to unregister the dmcrypt block device that references this bcache to free it up:

```
host:~# dmsetup remove oldds1
bcache: bcache_device_free() bcache0 stopped
bcache: cache_set_free() Cache set 5bc072a8-ab17-446d-9744-e247949913c1 unregistered
```
This causes the backing bcache to be removed from /sys/fs/bcache and then it can be reused. This would be true of any block device stacking where bcache is a lower device.

3. In other cases, you can also look in /sys/fs/bcache/:

```
host:/sys/fs/bcache# ls -l */{cache?,bdev?}
lrwxrwxrwx 1 root root 0 Mar 5 09:39 0226553a-37cf-41d5-b3ce-8b1e944543a8/bdev1 -> ../../../
˓→devices/virtual/block/dm-1/bcache/
lrwxrwxrwx 1 root root 0 Mar 5 09:39 0226553a-37cf-41d5-b3ce-8b1e944543a8/cache0 -> ../../../
˓→devices/virtual/block/dm-4/bcache/
lrwxrwxrwx 1 root root 0 Mar 5 09:39 5bc072a8-ab17-446d-9744-e247949913c1/cache0 -> ../../../
˓→devices/pci0000:00/0000:00:01.0/0000:01:00.0/ata10/host9/target9:0:0/9:0:0:0/block/sdl/sdl2/
˓→bcache/
```
The device names will show which UUID is relevant, cd in that directory and stop the cache:

host:/sys/fs/bcache/5bc072a8-ab17-446d-9744-e247949913c1# echo 1 > stop

This will free up bcache references and let you reuse the partition for other purposes.

# **Troubleshooting performance**

Bcache has a bunch of config options and tunables. The defaults are intended to be reasonable for typical desktop and server workloads, but they're not what you want for getting the best possible numbers when benchmarking.

• Backing device alignment

The default metadata size in bcache is 8k. If your backing device is RAID based, then be sure to align this by a multiple of your stride width using *make-bcache –data-offset*. If you intend to expand your disk array in the future, then multiply a series of primes by your raid stripe size to get the disk multiples that you would like.

For example: If you have a 64k stripe size, then the following offset would provide alignment for many common RAID5 data spindle counts:

64k \*  $2*2*3*3*5*7$  bytes = 161280k

That space is wasted, but for only 157.5MB you can grow your RAID 5 volume to the following data-spindle counts without re-aligning:

3,4,5,6,7,8,9,10,12,14,15,18,20,21 ...

• Bad write performance

If write performance is not what you expected, you probably wanted to be running in writeback mode, which isn't the default (not due to a lack of maturity, but simply because in writeback mode you'll lose data if something happens to your SSD):

# echo writeback > /sys/block/bcache0/bcache/cache\_mode

• Bad performance, or traffic not going to the SSD that you'd expect

By default, bcache doesn't cache everything. It tries to skip sequential IO - because you really want to be caching the random IO, and if you copy a 10 gigabyte file you probably don't want that pushing 10 gigabytes of randomly accessed data out of your cache.

But if you want to benchmark reads from cache, and you start out with fio writing an 8 gigabyte test file - so you want to disable that:

# echo 0 > /sys/block/bcache0/bcache/sequential\_cutoff

To set it back to the default (4 mb), do:

# echo 4M > /sys/block/bcache0/bcache/sequential\_cutoff

• Traffic's still going to the spindle/still getting cache misses

In the real world, SSDs don't always keep up with disks - particularly with slower SSDs, many disks being cached by one SSD, or mostly sequential IO. So you want to avoid being bottlenecked by the SSD and having it slow everything down.

To avoid that bcache tracks latency to the cache device, and gradually throttles traffic if the latency exceeds a threshold (it does this by cranking down the sequential bypass).

You can disable this if you need to by setting the thresholds to 0:

# echo 0 > /sys/fs/bcache/<cache set>/congested\_read\_threshold\_us # echo 0 > /sys/fs/bcache/<cache set>/congested\_write\_threshold\_us

The default is 2000 us (2 milliseconds) for reads, and 20000 for writes.

• Still getting cache misses, of the same data

One last issue that sometimes trips people up is actually an old bug, due to the way cache coherency is handled for cache misses. If a btree node is full, a cache miss won't be able to insert a key for the new data and the data won't be written to the cache.

In practice this isn't an issue because as soon as a write comes along it'll cause the btree node to be split, and you need almost no write traffic for this to not show up enough to be noticeable (especially since bcache's btree nodes are huge and index large regions of the device). But when you're benchmarking, if you're trying to warm the cache by reading a bunch of data and there's no other traffic - that can be a problem.

Solution: warm the cache by doing writes, or use the testing branch (there's a fix for the issue there).

## **Sysfs - backing device**

Available at /sys/block/<bdev>/bcache, /sys/block/bcache\*/bcache and (if attached) /sys/fs/bcache/<cset-uuid>/bdev\*

attach Echo the UUID of a cache set to this file to enable caching.

cache\_mode Can be one of either writethrough, writeback, writearound or none.

clear\_stats Writing to this file resets the running total stats (not the day/hour/5 minute decaying versions).

- detach Write to this file to detach from a cache set. If there is dirty data in the cache, it will be flushed first.
- dirty\_data Amount of dirty data for this backing device in the cache. Continuously updated unlike the cache set's version, but may be slightly off.
- label Name of underlying device.
- readahead Size of readahead that should be performed. Defaults to 0. If set to e.g. 1M, it will round cache miss reads up to that size, but without overlapping existing cache entries.
- running 1 if bcache is running (i.e. whether the /dev/bcache device exists, whether it's in passthrough mode or caching).
- sequential\_cutoff A sequential IO will bypass the cache once it passes this threshold; the most recent 128 IOs are tracked so sequential IO can be detected even when it isn't all done at once.
- sequential\_merge If non zero, bcache keeps a list of the last 128 requests submitted to compare against all new requests to determine which new requests are sequential continuations of previous requests for the purpose of determining sequential cutoff. This is necessary if the sequential cutoff value is greater than the maximum acceptable sequential size for any single request.
- state The backing device can be in one of four different states:

no cache: Has never been attached to a cache set.

clean: Part of a cache set, and there is no cached dirty data.

dirty: Part of a cache set, and there is cached dirty data.

inconsistent: The backing device was forcibly run by the user when there was dirty data cached but the cache set was unavailable; whatever data was on the backing device has likely been corrupted.

- stop Write to this file to shut down the bcache device and close the backing device.
- writeback\_delay When dirty data is written to the cache and it previously did not contain any, waits some number of seconds before initiating writeback. Defaults to 30.
- writeback\_percent If nonzero, bcache tries to keep around this percentage of the cache dirty by throttling background writeback and using a PD controller to smoothly adjust the rate.
- writeback rate Rate in sectors per second if writeback percent is nonzero, background writeback is throttled to this rate. Continuously adjusted by bcache but may also be set by the user.
- writeback\_running If off, writeback of dirty data will not take place at all. Dirty data will still be added to the cache until it is mostly full; only meant for benchmarking. Defaults to on.

### **Sysfs - backing device stats**

There are directories with these numbers for a running total, as well as versions that decay over the past day, hour and 5 minutes; they're also aggregated in the cache set directory as well.

bypassed Amount of IO (both reads and writes) that has bypassed the cache

- cache\_hits, cache\_misses, cache\_hit\_ratio Hits and misses are counted per individual IO as bcache sees them; a partial hit is counted as a miss.
- cache\_bypass\_hits, cache\_bypass\_misses Hits and misses for IO that is intended to skip the cache are still counted, but broken out here.
- cache miss collisions Counts instances where data was going to be inserted into the cache from a cache miss, but raced with a write and data was already present (usually 0 since the synchronization for cache misses was rewritten)

cache\_readaheads\_Count of times readahead occurred.

### **Sysfs - cache set**

Available at /sys/fs/bcache/<cset-uuid>

average\_key\_size Average data per key in the btree.

bdev<0..n> Symlink to each of the attached backing devices.

block\_size Block size of the cache devices.

btree\_cache\_size Amount of memory currently used by the btree cache

bucket size Size of buckets

cache<0..n> Symlink to each of the cache devices comprising this cache set.

cache available percent Percentage of cache device which doesn't contain dirty data, and could potentially be used for writeback. This doesn't mean this space isn't used for clean cached data; the unused statistic (in priority\_stats) is typically much lower.

clear stats Clears the statistics associated with this cache

dirty data Amount of dirty data is in the cache (updated when garbage collection runs).

- flash\_vol\_create Echoing a size to this file (in human readable units, k/M/G) creates a thinly provisioned volume backed by the cache set.
- io\_error\_halflife, io\_error\_limit These determines how many errors we accept before disabling the cache. Each error is decayed by the half life (in # ios). If the decaying count reaches io\_error\_limit dirty data is written out and the cache is disabled.

**journal\_delay\_ms** Journal writes will delay for up to this many milliseconds, unless a cache flush happens sooner. Defaults to 100.

root\_usage\_percent Percentage of the root btree node in use. If this gets too high the node will split, increasing the tree depth.

stop Write to this file to shut down the cache set - waits until all attached backing devices have been shut down.

- tree\_depth Depth of the btree (A single node btree has depth 0).
- unregister Detaches all backing devices and closes the cache devices; if dirty data is present it will disable writeback caching and wait for it to be flushed.

### **Sysfs - cache set internal**

This directory also exposes timings for a number of internal operations, with separate files for average duration, average frequency, last occurrence and max duration: garbage collection, btree read, btree node sorts and btree splits.

active\_journal\_entries Number of journal entries that are newer than the index.

btree\_nodes Total nodes in the btree.

btree\_used\_percent Average fraction of btree in use.

bset tree stats Statistics about the auxiliary search trees

btree\_cache\_max\_chain Longest chain in the btree node cache's hash table

cache\_read\_races Counts instances where while data was being read from the cache, the bucket was reused and invalidated - i.e. where the pointer was stale after the read completed. When this occurs the data is reread from the backing device.

trigger\_gc Writing to this file forces garbage collection to run.

## **Sysfs - Cache device**

Available at /sys/block/<cdev>/bcache

block\_size Minimum granularity of writes - should match hardware sector size.

btree\_written Sum of all btree writes, in (kilo/mega/giga) bytes

bucket\_size Size of buckets

cache\_replacement\_policy One of either lru, fifo or random.

- discard Boolean; if on a discard/TRIM will be issued to each bucket before it is reused. Defaults to off, since SATA TRIM is an unqueued command (and thus slow).
- freelist\_percent Size of the freelist as a percentage of nbuckets. Can be written to to increase the number of buckets kept on the freelist, which lets you artificially reduce the size of the cache at runtime. Mostly for testing purposes (i.e. testing how different size caches affect your hit rate), but since buckets are discarded when they move on to the freelist will also make the SSD's garbage collection easier by effectively giving it more reserved space.

io errors Number of errors that have occurred, decayed by io error halflife.

metadata\_written Sum of all non data writes (btree writes and all other metadata).

nbuckets Total buckets in this cache

priority\_stats Statistics about how recently data in the cache has been accessed. This can reveal your working set size. Unused is the percentage of the cache that doesn't contain any data. Metadata is bcache's metadata overhead. Average is the average priority of cache buckets. Next is a list of quantiles with the priority threshold of each.

written Sum of all data that has been written to the cache; comparison with btree—written gives the amount of write inflation in bcache.

# **ext4 General Information**

Ext4 is an advanced level of the ext3 filesystem which incorporates scalability and reliability enhancements for supporting large filesystems (64 bit) in keeping with increasing disk capacities and state-of-the-art feature requirements.

Mailing list: [linux-ext4@vger.kernel.org](mailto:linux-ext4@vger.kernel.org) Web site: <http://ext4.wiki.kernel.org>

# **Quick usage instructions**

Note: More extensive information for getting started with ext4 can be found at the ext4 wiki site at the URL: [http://ext4.wiki.kernel.org/](http://ext4.wiki.kernel.org/index.php/Ext4_Howto) [index.php/Ext4\\_Howto](http://ext4.wiki.kernel.org/index.php/Ext4_Howto)

• The latest version of e2fsprogs can be found at:

<https://www.kernel.org/pub/linux/kernel/people/tytso/e2fsprogs/>

or

[http://sourceforge.net/project/showfiles.php?group\\_id=2406](http://sourceforge.net/project/showfiles.php?group_id=2406)

or grab the latest git repository from:

<https://git.kernel.org/pub/scm/fs/ext2/e2fsprogs.git>

• Create a new filesystem using the ext4 filesystem type:

# mke2fs -t ext4 /dev/hda1

Or to configure an existing ext3 filesystem to support extents:

# tune2fs -O extents /dev/hda1

If the filesystem was created with 128 byte inodes, it can be converted to use 256 byte for greater efficiency via:

# tune2fs -I 256 /dev/hda1

• Mounting:

# mount -t ext4 /dev/hda1 /wherever

• When comparing performance with other filesystems, it's always important to try multiple workloads; very often a subtle change in a workload parameter can completely change the ranking of which filesystems do well compared to others. When comparing versus ext3, note that ext4 enables write barriers by default, while ext3 does not enable write barriers by default. So it is useful to use explicitly specify whether barriers are enabled or not when via the '-o barriers=[0|1]' mount option for both ext3 and ext4 filesystems for a fair comparison. When tuning ext3 for best benchmark numbers, it is often worthwhile to try changing the data journaling mode; '-o data=writeback' can be faster for some workloads. (Note however that running mounted with data=writeback can potentially leave stale
data exposed in recently written files in case of an unclean shutdown, which could be a security exposure in some situations.) Configuring the filesystem with a large journal can also be helpful for metadata-intensive workloads.

# **Features**

## **Currently Available**

- ability to use filesystems > 16TB (e2fsprogs support not available yet)
- extent format reduces metadata overhead (RAM, IO for access, transactions)
- extent format more robust in face of on-disk corruption due to magics,
- internal redundancy in tree
- improved file allocation (multi-block alloc)
- lift 32000 subdirectory limit imposed by i\_links\_count[1]
- nsec timestamps for mtime, atime, ctime, create time
- inode version field on disk (NFSv4, Lustre)
- reduced e2fsck time via uninit\_bg feature
- journal checksumming for robustness, performance
- persistent file preallocation (e.g for streaming media, databases)
- ability to pack bitmaps and inode tables into larger virtual groups via the flex bg feature
- large file support
- inode allocation using large virtual block groups via flex bg
- delayed allocation
- large block (up to pagesize) support
- efficient new ordered mode in JBD2 and ext4 (avoid using buffer head to force the ordering)

[1] Filesystems with a block size of 1k may see a limit imposed by the directory hash tree having a maximum depth of two.

# **Options**

When mounting an ext4 filesystem, the following option are accepted:  $(*)$  == default

- ro Mount filesystem read only. Note that ext4 will replay the journal (and thus write to the partition) even when mounted "read only". The mount options "ro,noload" can be used to prevent writes to the filesystem.
- **journal checksum** Enable checksumming of the journal transactions. This will allow the recovery code in e2fsck and the kernel to detect corruption in the kernel. It is a compatible change and will be ignored by older kernels.
- journal\_async\_commit Commit block can be written to disk without waiting for descriptor blocks. If enabled older kernels cannot mount the device. This will enable 'journal\_checksum' internally.
- journal\_path=path, journal\_dev=devnum When the external journal device's major/minor numbers have changed, these options allow the user to specify the new journal location. The journal device is identified through either its new major/minor numbers encoded in devnum, or via a path to the device.
- norecovery, noload Don't load the journal on mounting. Note that if the filesystem was not unmounted cleanly, skipping the journal replay will lead to the filesystem containing inconsistencies that can lead to any number of problems.
- data=journal All data are committed into the journal prior to being written into the main file system. Enabling this mode will disable delayed allocation and O\_DIRECT support.
- data=ordered (\*) All data are forced directly out to the main file system prior to its metadata being committed to the journal.
- data=writeback Data ordering is not preserved, data may be written into the main file system after its metadata has been committed to the journal.
- commit=nrsec (\*) Ext4 can be told to sync all its data and metadata every 'nrsec' seconds. The default value is 5 seconds. This means that if you lose your power, you will lose as much as the latest 5 seconds of work (your filesystem will not be damaged though, thanks to the journaling). This default value (or any low value) will hurt performance, but it's good for data-safety. Setting it to 0 will have the same effect as leaving it at the default (5 seconds). Setting it to very large values will improve performance.
- **barrier=<0.01(\*)>, barrier(\*), nobarrier** This enables/disables the use of write barriers in the jbd code. barrier=0 disables, barrier=1 enables. This also requires an IO stack which can support barriers, and if jbd gets an error on a barrier write, it will disable again with a warning. Write barriers enforce proper on-disk ordering of journal commits, making volatile disk write caches safe to use, at some performance penalty. If your disks are battery-backed in one way or another, disabling barriers may safely improve performance. The mount options "barrier" and "nobarrier" can also be used to enable or disable barriers, for consistency with other ext4 mount options.
- inode\_readahead\_blks=n This tuning parameter controls the maximum number of inode table blocks that ext4's inode table readahead algorithm will pre-read into the buffer cache. The default value is 32 blocks.
- nouser\_xattr Disables Extended User Attributes. See the attr(5) manual page for more information about extended attributes.
- noacl This option disables POSIX Access Control List support. If ACL support is enabled in the kernel configuration (CONFIG\_EXT4\_FS\_POSIX\_ACL), ACL is enabled by default on mount. See the acl(5) manual page for more information about acl.
- bsddf (\*) Make 'df' act like BSD.
- minixdf Make 'df' act like Minix.
- debug Extra debugging information is sent to syslog.
- abort Simulate the effects of calling ext4\_abort() for debugging purposes. This is normally used while remounting a filesystem which is already mounted.
- errors=remount-ro Remount the filesystem read-only on an error.
- errors=continue Keep going on a filesystem error.
- errors=panic Panic and halt the machine if an error occurs. (These mount options override the errors behavior specified in the superblock, which can be configured using tune2fs)

data\_err=ignore(\*) Just print an error message if an error occurs in a file data buffer in ordered mode.

data\_err=abort Abort the journal if an error occurs in a file data buffer in ordered mode.

grpid | bsdgroups New objects have the group ID of their parent.

nogrpid (\*) | sysvgroups New objects have the group ID of their creator.

resgid=n The group ID which may use the reserved blocks.

resuid=n The user ID which may use the reserved blocks.

sb= Use alternate superblock at this location.

- quota, noquota, grpquota, usrquota These options are ignored by the filesystem. They are used only by quota tools to recognize volumes where quota should be turned on. See documentation in the quota-tools package for more details [\(http://sourceforge.net/projects/linuxquota\)](http://sourceforge.net/projects/linuxquota).
- jqfmt=<quota type>, usrjquota=<file>, grpjquota=<file> These options tell filesystem details about quota so that quota information can be properly updated during journal replay. They replace the above quota options. See documentation in the quota-tools package for more details [\(http://sourceforge.net/projects/linuxquota\)](http://sourceforge.net/projects/linuxquota).
- stripe=n Number of filesystem blocks that mballoc will try to use for allocation size and alignment. For RAID5/6 systems this should be the number of data disks \* RAID chunk size in file system blocks.
- delalloc (\*) Defer block allocation until just before ext4 writes out the block(s) in question. This allows ext4 to better allocation decisions more efficiently.
- nodelalloc Disable delayed allocation. Blocks are allocated when the data is copied from userspace to the page cache, either via the write(2) system call or when an mmap'ed page which was previously unallocated is written for the first time.
- max\_batch\_time=usec Maximum amount of time ext4 should wait for additional filesystem operations to be batch together with a synchronous write operation. Since a synchronous write operation is going to force a commit and then a wait for the I/O complete, it doesn't cost much, and can be a huge throughput win, we wait for a small amount of time to see if any other transactions can piggyback on the synchronous write. The algorithm used is designed to automatically tune for the speed of the disk, by measuring the amount of time (on average) that it takes to finish committing a transaction. Call this time the "commit time". If the time that the transaction has been running is less than the commit time, ext4 will try sleeping for the commit time to see if other operations will join the transaction. The commit time is capped by the max\_batch\_time, which defaults to 15000us (15ms). This optimization can be turned off entirely by setting max\_batch\_time to 0.
- min\_batch\_time=usec This parameter sets the commit time (as described above) to be at least min\_batch\_time. It defaults to zero microseconds. Increasing this parameter may improve the throughput of multi-threaded, synchronous workloads on very fast disks, at the cost of increasing latency.
- journal\_ioprio=prio The I/O priority (from 0 to 7, where 0 is the highest priority) which should be used for I/O operations submitted by kjournald2 during a commit operation. This defaults to 3, which is a slightly higher priority than the default I/O priority.
- auto\_da\_alloc(\*), noauto\_da\_alloc Many broken applications don't use fsync() when replacing existing files via patterns such as fd = open("foo.new")/write(fd,..)/close(fd)/ rename("foo.new", "foo"), or worse yet, fd = open("foo", O\_TRUNC)/write(fd,..)/close(fd). If auto\_da\_alloc is enabled, ext4 will detect the replace-via-rename and replacevia-truncate patterns and force that any delayed allocation blocks are allocated such that at the next journal commit, in the default data=ordered mode, the data blocks of the new file are forced to disk before the rename() operation is committed. This provides roughly the same level of guarantees as ext3, and avoids the "zero-length" problem that can happen when a system crashes before the delayed allocation blocks are forced to disk.
- noinit itable Do not initialize any uninitialized inode table blocks in the background. This feature may be used by installation CD's so that the install process can complete as quickly as possible; the inode table initialization process would then be deferred until the next time the file system is unmounted.
- init\_itable=n The lazy itable init code will wait n times the number of milliseconds it took to zero out the previous block group's inode table. This minimizes the impact on the system performance while file system's inode table is being initialized.
- discard, nodiscard(\*) Controls whether ext4 should issue discard/TRIM commands to the underlying block device when blocks are freed. This is useful for SSD devices and sparse/thinly-provisioned LUNs, but it is off by default until sufficient testing has been done.
- nouid32 Disables 32-bit UIDs and GIDs. This is for interoperability with older kernels which only store and expect 16-bit values.
- block validity( $*$ ), noblock validity These options enable or disable the in-kernel facility for tracking filesystem metadata blocks within internal data structures. This allows multi- block allocator and other routines to notice bugs or corrupted allocation bitmaps which cause blocks to be allocated which overlap with filesystem metadata blocks.
- dioread\_lock, dioread\_nolock Controls whether or not ext4 should use the DIO read locking. If the dioread\_nolock option is specified ext4 will allocate uninitialized extent before buffer write and convert the extent to initialized after IO completes. This approach allows ext4 code to avoid using inode mutex, which improves scalability on high speed storages. However this does not work with data journaling and dioread\_nolock option will be ignored with kernel warning. Note that dioread nolock code path is only used for extent-based files. Because of the restrictions this options comprises it is off by default (e.g. dioread\_lock).
- max\_dir\_size\_kb=n This limits the size of directories so that any attempt to expand them beyond the specified limit in kilobytes will cause an ENOSPC error. This is useful in memory constrained environments, where a very large directory can cause severe performance problems or even provoke the Out Of Memory killer. (For example, if there is only 512mb memory available, a 176mb directory may seriously cramp the system's style.)
- i\_version Enable 64-bit inode version support. This option is off by default.
- dax Use direct access (no page cache). See Documentation/filesystems/dax.txt. Note that this option is incompatible with data=journal.

# **Data Mode**

There are 3 different data modes:

• writeback mode

In data=writeback mode, ext4 does not journal data at all. This mode provides a similar level of journaling as that of XFS, JFS, and ReiserFS in its default mode - metadata journaling. A crash+recovery can cause incorrect data to appear in files which were written shortly before the crash. This mode will typically provide the best ext4 performance.

• ordered mode

In data=ordered mode, ext4 only officially journals metadata, but it logically groups metadata information related to data changes with the data blocks into a single unit called a transaction. When it's time to write the new metadata out to disk, the associated data blocks are written first. In general, this mode performs slightly slower than writeback but significantly faster than journal mode.

• journal mode

data=journal mode provides full data and metadata journaling. All new data is written to the journal first, and then to its final location. In the event of a crash, the journal can be replayed, bringing both data and metadata into a consistent state. This mode is the slowest except when data needs to be read from and written to disk at the same time where it outperforms all others modes. Enabling this mode will disable delayed allocation and O\_DIRECT support.

# **/proc entries**

Information about mounted ext4 file systems can be found in /proc/fs/ext4. Each mounted filesystem will have a directory in /proc/fs/ext4 based on its device name (i.e., /proc/fs/ext4/hdc or /proc/fs/ext4/dm-0). The files in each per-device directory are shown in table below.

Files in /proc/fs/ext4/<devname>

mb groups details of multiblock allocator buddy cache of free blocks

## **/sys entries**

Information about mounted ext4 file systems can be found in /sys/fs/ext4. Each mounted filesystem will have a directory in /sys/fs/ext4 based on its device name (i.e., /sys/fs/ext4/hdc or /sys/fs/ext4/dm-0). The files in each per-device directory are shown in table below.

Files in /sys/fs/ext4/<devname>:

- (see also Documentation/ABI/testing/sysfs-fs-ext4)
	- delayed\_allocation\_blocks This file is read-only and shows the number of blocks that are dirty in the page cache, but which do not have their location in the filesystem allocated yet.
	- inode goal Tuning parameter which (if non-zero) controls the goal inode used by the inode allocator in preference to all other allocation heuristics. This is intended for debugging use only, and should be 0 on production systems.
	- inode\_readahead\_blks Tuning parameter which controls the maximum number of inode table blocks that ext4's inode table readahead algorithm will pre-read into the buffer cache.
	- lifetime\_write\_kbytes This file is read-only and shows the number of kilobytes of data that have been written to this filesystem since it was created.
	- max\_writeback\_mb\_bump The maximum number of megabytes the writeback code will try to write out before move on to another inode.
	- mb\_group\_prealloc The multiblock allocator will round up allocation requests to a multiple of this tuning parameter if the stripe size is not set in the ext4 superblock
	- mb\_max\_to\_scan The maximum number of extents the multiblock allocator will search to find the best extent.
	- mb\_min\_to\_scan The minimum number of extents the multiblock allocator will search to find the best extent.
	- mb\_order2\_req Tuning parameter which controls the minimum size for requests (as a power of 2) where the buddy cache is used.
	- mb\_stats Controls whether the multiblock allocator should collect statistics, which are shown during the unmount. 1 means to collect statistics, 0 means not to collect statistics.
	- mb\_stream\_req Files which have fewer blocks than this tunable parameter will have their blocks allocated out of a block group specific preallocation pool, so that small files are packed closely together. Each large file will have its blocks allocated out of its own unique preallocation pool.
	- session\_write\_kbytes This file is read-only and shows the number of kilobytes of data that have been written to this filesystem since it was mounted.
	- reserved\_clusters This is RW file and contains number of reserved clusters in the file system which will be used in the specific situations to avoid costly zeroout, unexpected ENOSPC, or possible data loss. The default is 2% or 4096 clusters, whichever is smaller and this can be changed however it can never exceed number of clusters in the file system. If there is not enough space for the reserved space when mounting the file mount will \_not\_ fail.

## **Ioctls**

There is some Ext4 specific functionality which can be accessed by applications through the system call interfaces. The list of all Ext4 specific ioctls are shown in the table below.

Table of Ext4 specific ioctls

- EXT4\_IOC\_GETFLAGS Get additional attributes associated with inode. The ioctl argument is an integer bitfield, with bit values described in ext4.h. This ioctl is an alias for FS\_IOC\_GETFLAGS.
- EXT4\_IOC\_SETFLAGS Set additional attributes associated with inode. The ioctl argument is an integer bitfield, with bit values described in ext4.h. This ioctl is an alias for FS\_IOC\_SETFLAGS.
- EXT4\_IOC\_GETVERSION, EXT4\_IOC\_GETVERSION\_OLD\_Get the inode i\_generation number stored for each inode. The i\_generation number is normally changed only when new inode is created and it is particularly useful for network filesystems. The '\_OLD' version of this ioctl is an alias for FS\_IOC\_GETVERSION.
- EXT4\_IOC\_SETVERSION, EXT4\_IOC\_SETVERSION\_OLD Set the inode i\_generation number stored for each inode. The '\_OLD' version of this ioctl is an alias for FS\_IOC\_SETVERSION.
- EXT4\_IOC\_GROUP\_EXTEND This ioctl has the same purpose as the resize mount option. It allows to resize filesystem to the end of the last existing block group, further resize has to be done with resize2fs, either online, or offline. The argument points to the unsigned logn number representing the filesystem new block count.
- EXT4\_IOC\_MOVE\_EXT Move the block extents from orig\_fd (the one this ioctl is pointing to) to the donor\_fd (the one specified in move\_extent structure passed as an argument to this ioctl). Then, exchange inode metadata between orig\_fd and donor\_fd. This is especially useful for online defragmentation, because the allocator has the opportunity to allocate moved blocks better, ideally into one contiguous extent.
- EXT4\_IOC\_GROUP\_ADD Add a new group descriptor to an existing or new group descriptor block. The new group descriptor is described by ext4\_new\_group\_input structure, which is passed as an argument to this ioctl. This is especially useful in conjunction with EXT4\_IOC\_GROUP\_EXTEND, which allows online resize of the filesystem to the end of the last existing block group. Those two ioctls combined is used in userspace online resize tool (e.g. resize2fs).
- EXT4\_IOC\_MIGRATE This ioctl operates on the filesystem itself. It converts (migrates) ext3 indirect block mapped inode to ext4 extent mapped inode by walking through indirect block mapping of the original inode and converting contiguous block ranges into ext4 extents of the temporary inode. Then, inodes are swapped. This ioctl might help, when migrating from ext3 to ext4 filesystem, however suggestion is to create fresh ext4 filesystem and copy data from the backup. Note, that filesystem has to support extents for this ioctl to work.
- EXT4\_IOC\_ALLOC\_DA\_BLKS Force all of the delay allocated blocks to be allocated to preserve application-expected ext3 behaviour. Note that this will also start triggering a write of the data blocks, but this behaviour may change in the future as it is not necessary and has been done this way only for sake of simplicity.
- EXT4\_IOC\_RESIZE\_FS Resize the filesystem to a new size. The number of blocks of resized filesystem is passed in via 64 bit integer argument. The kernel allocates bitmaps and inode table, the userspace tool thus just passes the new number of blocks.
- EXT4\_IOC\_SWAP\_BOOT Swap i\_blocks and associated attributes (like i\_blocks, i\_size, i\_flags, ...) from the specified inode with inode EXT4\_BOOT\_LOADER\_INO (#5). This is typically used to store a boot loader in a secure part of the filesystem, where it can't be changed by a normal user by accident. The data blocks of the previous boot loader will be associated with the given inode.

# **References**

#### kernel source: <file:fs/ext4/> <file:fs/jbd2/>

programs: <http://e2fsprogs.sourceforge.net/>

useful links: <http://fedoraproject.org/wiki/ext3-devel> <http://www.bullopensource.org/ext4/> [http://ext4.wiki.kernel.org/index.php/](http://ext4.wiki.kernel.org/index.php/Main_Page) [Main\\_Page](http://ext4.wiki.kernel.org/index.php/Main_Page) <http://fedoraproject.org/wiki/Features/Ext4>

## **Power Management**

# **Power Management Strategies**

Copyright (c) 2017 Intel Corp., Rafael J. Wysocki <rafael.j.wysocki@intel.com>

The Linux kernel supports two major high-level power management strategies.

One of them is based on using global low-power states of the whole system in which user space code cannot be executed and the overall system activity is significantly reduced, referred to as *[sleep states](#page-332-0)* . The kernel puts the system into one of these states when requested by user space and the system stays in it until a special signal is received from one of designated devices, triggering a transition to the working state in which user space code can run. Because sleep states are global and the whole system is affected by the state changes, this strategy is referred to as the *[system-wide power management](#page-332-1)* .

The other strategy, referred to as the *[working-state power management](#page-334-0)* , is based on adjusting the power states of individual hardware components of the system, as needed, in the working state. In consequence, if this strategy is in use, the working state of the system usually does not correspond to any particular physical configuration of it, but can be treated as a metastate covering a range of different power states of the system in which the individual components of it can be either active (in use) or inactive (idle). If they are active, they have to be in power states allowing them to process data and to be accessed by software. In turn, if they are inactive, ideally, they should be in low-power states in which they may not be accessible.

If all of the system components are active, the system as a whole is regarded as "runtime active" and that situation typically corresponds to the maximum power draw (or maximum energy usage) of it. If all of them are inactive, the system as a whole is regarded as "runtime idle" which may be very close to a sleep state from the physical system configuration and power draw perspective, but then it takes much less time and effort to start executing user space code than for the same system in a sleep state. However, transitions from sleep states back to the working state can only be started by a limited set of devices, so typically the system can spend much more time in a sleep state than it can be runtime idle in one go. For this reason, systems usually use less energy in sleep states than when they are runtime idle most of the time.

Moreover, the two power management strategies address different usage scenarios. Namely, if the user indicates that the system will not be in use going forward, for example by closing its lid (if the system is a laptop), it probably should go into a sleep state at that point. On the other hand, if the user simply goes away from the laptop keyboard, it probably should stay in the working state and use the working-state power management in case it becomes idle, because the user may come back to it at any time and then may want the system to be immediately accessible.

# <span id="page-332-1"></span>**System-Wide Power Management**

## <span id="page-332-0"></span>**System Sleep States**

Copyright (c) 2017 Intel Corp., Rafael J. Wysocki <rafael.j.wysocki@intel.com>

Sleep states are global low-power states of the entire system in which user space code cannot be executed and the overall system activity is significantly reduced.

### **Sleep States That Can Be Supported**

Depending on its configuration and the capabilities of the platform it runs on, the Linux kernel can support up to four system sleep states, including hibernation and up to three variants of system suspend. The sleep states that can be supported by the kernel are listed below.

### <span id="page-332-4"></span>**Suspend-to-Idle**

This is a generic, pure software, light-weight variant of system suspend (also referred to as S2I or S2Idle). It allows more energy to be saved relative to runtime idle by freezing user space, suspending the timekeeping and putting all I/O devices into low-power states (possibly lower-power than available in the working state), such that the processors can spend time in their deepest idle states while the system is suspended.

The system is woken up from this state by in-band interrupts, so theoretically any devices that can cause interrupts to be generated in the working state can also be set up as wakeup devices for S2Idle.

This state can be used on platforms without support for *[standby](#page-332-2)* or *[suspend-to-RAM](#page-332-3)* , or it can be used in addition to any of the deeper system suspend variants to provide reduced resume latency. It is always supported if the CONFIG\_SUSPEND kernel configuration option is set.

### <span id="page-332-2"></span>**Standby**

This state, if supported, offers moderate, but real, energy savings, while providing a relatively straightforward transition back to the working state. No operating state is lost (the system core logic retains power), so the system can go back to where it left off easily enough.

In addition to freezing user space, suspending the timekeeping and putting all I/O devices into low-power states, which is done for *[suspend-to-idle](#page-332-4)* too, nonboot CPUs are taken offline and all low-level system functions are suspended during transitions into this state. For this reason, it should allow more energy to be saved relative to *[suspend-to-idle](#page-332-4)* , but the resume latency will generally be greater than for that state.

The set of devices that can wake up the system from this state usually is reduced relative to *[suspend-to-idle](#page-332-4)* and it may be necessary to rely on the platform for setting up the wakeup functionality as appropriate.

This state is supported if the CONFIG\_SUSPEND kernel configuration option is set and the support for it is registered by the platform with the core system suspend subsystem. On ACPI-based systems this state is mapped to the S1 system state defined by ACPI.

#### <span id="page-332-3"></span>**Suspend-to-RAM**

This state (also referred to as STR or S2RAM), if supported, offers significant energy savings as everything in the system is put into a low-power state, except for memory, which should be placed into the self-refresh mode to retain its contents. All of the steps carried out when entering *[standby](#page-332-2)* are also carried out during transitions to S2RAM. Additional operations may take place depending on the platform capabilities. In particular, on ACPI-based systems the kernel passes control to the platform firmware (BIOS) as the last step

during S2RAM transitions and that usually results in powering down some more low-level components that are not directly controlled by the kernel.

The state of devices and CPUs is saved and held in memory. All devices are suspended and put into low-power states. In many cases, all peripheral buses lose power when entering S2RAM, so devices must be able to handle the transition back to the "on" state.

On ACPI-based systems S2RAM requires some minimal boot-strapping code in the platform firmware to resume the system from it. This may be the case on other platforms too.

The set of devices that can wake up the system from S2RAM usually is reduced relative to *[suspend-to-idle](#page-332-4)* and *[standby](#page-332-2)* and it may be necessary to rely on the platform for setting up the wakeup functionality as appropriate.

S2RAM is supported if the CONFIG\_SUSPEND kernel configuration option is set and the support for it is registered by the platform with the core system suspend subsystem. On ACPI-based systems it is mapped to the S3 system state defined by ACPI.

### <span id="page-333-0"></span>**Hibernation**

This state (also referred to as Suspend-to-Disk or STD) offers the greatest energy savings and can be used even in the absence of lowlevel platform support for system suspend. However, it requires some low-level code for resuming the system to be present for the underlying CPU architecture.

Hibernation is significantly different from any of the system suspend variants. It takes three system state changes to put it into hibernation and two system state changes to resume it.

First, when hibernation is triggered, the kernel stops all system activity and creates a snapshot image of memory to be written into persistent storage. Next, the system goes into a state in which the snapshot image can be saved, the image is written out and finally the system goes into the target low-power state in which power is cut from almost all of its hardware components, including memory, except for a limited set of wakeup devices.

Once the snapshot image has been written out, the system may either enter a special low-power state (like ACPI S4), or it may simply power down itself. Powering down means minimum power draw and it allows this mechanism to work on any system. However, entering a special low-power state may allow additional means of system wakeup to be used (e.g. pressing a key on the keyboard or opening a laptop lid).

After wakeup, control goes to the platform firmware that runs a boot loader which boots a fresh instance of the kernel (control may also go directly to the boot loader, depending on the system configuration, but anyway it causes a fresh instance of the kernel to be booted). That new instance of the kernel (referred to as the restore kernel) looks for a hibernation image in persistent storage and if one is found, it is loaded into memory. Next, all activity in the system is stopped and the restore kernel overwrites itself with the image contents and jumps into a special trampoline area in the original kernel stored in the image (referred to as the image kernel), which is where the special architecture-specific low-level code is needed. Finally, the image kernel restores the system to the pre-hibernation state and allows user space to run again.

Hibernation is supported if the CONFIG\_HIBERNATION kernel configuration option is set. However, this option can only be set if support for the given CPU architecture includes the low-level code for system resume.

#### **Basic sysfs Interfaces for System Suspend and Hibernation**

The following files located in the  $/sys/power/$  directory can be used by user space for sleep states control.

**state** This file contains a list of strings representing sleep states supported by the kernel. Writing one of these strings into it causes the kernel to start a transition of the system into the sleep state represented by that string.

In particular, the strings "disk", "freeze" and "standby" represent the *[hibernation](#page-333-0)* , *[suspend-to-idle](#page-332-4)* and *[standby](#page-332-2)* sleep states, respectively. The string "mem" is interpreted in accordance with the contents of the mem\_sleep file described below.

If the kernel does not support any system sleep states, this file is not present.

**mem sleep** This file contains a list of strings representing supported system suspend variants and allows user space to select the variant to be associated with the "mem" string in the state file described above.

The strings that may be present in this file are "s2idle", "shallow" and "deep". The string "s2idle" always represents *[suspend-to](#page-332-4)[idle](#page-332-4)* and, by convention, "shallow" and "deep" represent *[standby](#page-332-2)* and *[suspend-to-RAM](#page-332-3)* , respectively.

Writing one of the listed strings into this file causes the system suspend variant represented by it to be associated with the "mem" string in the state file. The string representing the suspend variant currently associated with the "mem" string in the state file is listed in square brackets.

If the kernel does not support system suspend, this file is not present.

- **disk** This file contains a list of strings representing different operations that can be carried out after the hibernation image has been saved. The possible options are as follows:
	- **platform** Put the system into a special low-power state (e.g. ACPI S4) to make additional wakeup options available and possibly allow the platform firmware to take a simplified initialization path after wakeup.

**shutdown** Power off the system.

**reboot** Reboot the system (useful for diagnostics mostly).

- **suspend** Hybrid system suspend. Put the system into the suspend sleep state selected through the mem\_sleep file described above. If the system is successfully woken up from that state, discard the hibernation image and continue. Otherwise, use the image to restore the previous state of the system.
- **test\_resume** Diagnostic operation. Load the image as though the system had just woken up from hibernation and the currently running kernel instance was a restore kernel and follow up with full system resume.

Writing one of the listed strings into this file causes the option represented by it to be selected.

The currently selected option is shown in square brackets which means that the operation represented by it will be carried out after creating and saving the image next time hibernation is triggered by writing disk to /sys/power/state.

If the kernel does not support hibernation, this file is not present.

According to the above, there are two ways to make the system go into the *[suspend-to-idle](#page-332-4)* state. The first one is to write "freeze" directly to /sys/power/state. The second one is to write "s2idle" to /sys/power/mem\_sleep and then to write "mem" to /sys/power/state. Likewise, there are two ways to make the system go into the *[standby](#page-332-2)* state (the strings to write to the control files in that case are "standby" or "shallow" and "mem", respectively) if that state is supported by the platform. However, there is only one way to make the system go into the *[suspend-to-RAM](#page-332-3)* state (write "deep" into /sys/power/mem\_sleep and "mem" into /sys/power/state).

The default suspend variant (ie. the one to be used without writing anything into  $\sqrt{sys/power/mem}$  sleep) is either "deep" (on the majority of systems supporting *[suspend-to-RAM](#page-332-3)* ) or "s2idle", but it can be overridden by the value of the "mem\_sleep\_default" parameter in the kernel command line. On some ACPI-based systems, depending on the information in the ACPI tables, the default may be "s2idle" even if *[suspend-to-RAM](#page-332-3)* is supported.

# <span id="page-334-0"></span>**Working-State Power Management**

## <span id="page-334-1"></span>**CPU Performance Scaling**

Copyright (c) 2017 Intel Corp., Rafael J. Wysocki <rafael.j.wysocki@intel.com>

#### **The Concept of CPU Performance Scaling**

The majority of modern processors are capable of operating in a number of different clock frequency and voltage configurations, often referred to as Operating Performance Points or P-states (in ACPI terminology). As a rule, the higher the clock frequency and the higher the voltage, the more instructions can be retired by the CPU over a unit of time, but also the higher the clock frequency and the higher the voltage, the more energy is consumed over a unit of time (or the more power is drawn) by the CPU in the given P-state. Therefore there is a natural tradeoff between the CPU capacity (the number of instructions that can be executed over a unit of time) and the power drawn by the CPU.

In some situations it is desirable or even necessary to run the program as fast as possible and then there is no reason to use any P-states different from the highest one (i.e. the highest-performance frequency/voltage configuration available). In some other cases, however, it may not be necessary to execute instructions so quickly and maintaining the highest available CPU capacity for a relatively long time without utilizing it entirely may be regarded as wasteful. It also may not be physically possible to maintain maximum CPU capacity for too long for thermal or power supply capacity reasons or similar. To cover those cases, there are hardware interfaces allowing CPUs to be switched between different frequency/voltage configurations or (in the ACPI terminology) to be put into different P-states.

Typically, they are used along with algorithms to estimate the required CPU capacity, so as to decide which P-states to put the CPUs into. Of course, since the utilization of the system generally changes over time, that has to be done repeatedly on a regular basis. The activity by which this happens is referred to as CPU performance scaling or CPU frequency scaling (because it involves adjusting the CPU clock frequency).

### **CPU Performance Scaling in Linux**

The Linux kernel supports CPU performance scaling by means of the CPUFreq (CPU Frequency scaling) subsystem that consists of three layers of code: the core, scaling governors and scaling drivers.

The CPUF req core provides the common code infrastructure and user space interfaces for all platforms that support CPU performance scaling. It defines the basic framework in which the other components operate.

Scaling governors implement algorithms to estimate the required CPU capacity. As a rule, each governor implements one, possibly parametrized, scaling algorithm.

Scaling drivers talk to the hardware. They provide scaling governors with information on the available P-states (or P-state ranges in some cases) and access platform-specific hardware interfaces to change CPU P-states as requested by scaling governors.

In principle, all available scaling governors can be used with every scaling driver. That design is based on the observation that the information used by performance scaling algorithms for P-state selection can be represented in a platform-independent form in the majority of cases, so it should be possible to use the same performance scaling algorithm implemented in exactly the same way regardless of which scaling driver is used. Consequently, the same set of scaling governors should be suitable for every supported platform.

However, that observation may not hold for performance scaling algorithms based on information provided by the hardware itself, for example through feedback registers, as that information is typically specific to the hardware interface it comes from and may not be easily represented in an abstract, platform-independent way. For this reason, CPUFreq allows scaling drivers to bypass the governor layer and implement their own performance scaling algorithms. That is done by the *[intel\\_pstate](#page-342-0)* scaling driver.

### **CPUFreq Policy Objects**

In some cases the hardware interface for P-state control is shared by multiple CPUs. That is, for example, the same register (or set of registers) is used to control the P-state of multiple CPUs at the same time and writing to it affects all of those CPUs simultaneously.

Sets of CPUs sharing hardware P-state control interfaces are represented by CPUFreq as struct cpufreq\_policy objects. For consistency, struct cpufreq policy is also used when there is only one CPU in the given set.

The CPUFreq core maintains a pointer to a struct cpufreq\_policy object for every CPU in the system, including CPUs that are currently offline. If multiple CPUs share the same hardware P-state control interface, all of the pointers corresponding to them point to the same struct cpufreq\_policy object.

CPUFreq uses struct cpufreq\_policy as its basic data type and the design of its user space interface is based on the policy concept.

### **CPU Initialization**

First of all, a scaling driver has to be registered for CPUFreq to work. It is only possible to register one scaling driver at a time, so the scaling driver is expected to be able to handle all CPUs in the system.

The scaling driver may be registered before or after CPU registration. If CPUs are registered earlier, the driver core invokes the CPUFreq core to take a note of all of the already registered CPUs during the registration of the scaling driver. In turn, if any CPUs are registered after the registration of the scaling driver, the CPUF req core will be invoked to take note of them at their registration time.

In any case, the CPUFreq core is invoked to take note of any logical CPU it has not seen so far as soon as it is ready to handle that CPU. [Note that the logical CPU may be a physical single-core processor, or a single core in a multicore processor, or a hardware thread in a physical processor or processor core. In what follows "CPU" always means "logical CPU" unless explicitly stated otherwise and the word "processor" is used to refer to the physical part possibly including multiple logical CPUs.]

Once invoked, the CPUFreq core checks if the policy pointer is already set for the given CPU and if so, it skips the policy object creation. Otherwise, a new policy object is created and initialized, which involves the creation of a new policy directory in sysfs, and the policy pointer corresponding to the given CPU is set to the new policy object's address in memory.

Next, the scaling driver's  $-\sin i$  () callback is invoked with the policy pointer of the new CPU passed to it as the argument. That callback is expected to initialize the performance scaling hardware interface for the given CPU (or, more precisely, for the set of CPUs sharing the hardware interface it belongs to, represented by its policy object) and, if the policy object it has been called for is new, to set parameters of the policy, like the minimum and maximum frequencies supported by the hardware, the table of available frequencies (if the set of supported P-states is not a continuous range), and the mask of CPUs that belong to the same policy (including both online and offline CPUs). That mask is then used by the core to populate the policy pointers for all of the CPUs in it.

The next major initialization step for a new policy object is to attach a scaling governor to it (to begin with, that is the default scaling governor determined by the kernel configuration, but it may be changed later via sysfs). First, a pointer to the new policy object is passed to the governor's  $\rightarrow$ init() callback which is expected to initialize all of the data structures necessary to handle the given policy and, possibly, to add a governor sysfs interface to it. Next, the governor is started by invoking its ->start() callback.

That callback is expected to register per-CPU utilization update callbacks for all of the online CPUs belonging to the given policy with the CPU scheduler. The utilization update callbacks will be invoked by the CPU scheduler on important events, like task enqueue and dequeue, on every iteration of the scheduler tick or generally whenever the CPU utilization may change (from the scheduler's perspective). They are expected to carry out computations needed to determine the P-state to use for the given policy going forward and to invoke the scaling driver to make changes to the hardware in accordance with the P-state selection. The scaling driver may be invoked directly from scheduler context or asynchronously, via a kernel thread or workqueue, depending on the configuration and capabilities of the scaling driver and the governor.

Similar steps are taken for policy objects that are not new, but were "inactive" previously, meaning that all of the CPUs belonging to them were offline. The only practical difference in that case is that the CPUFreq core will attempt to use the scaling governor previously used with the policy that became "inactive" (and is re-initialized now) instead of the default governor.

In turn, if a previously offline CPU is being brought back online, but some other CPUs sharing the policy object with it are online already, there is no need to re-initialize the policy object at all. In that case, it only is necessary to restart the scaling governor so that it can take the new online CPU into account. That is achieved by invoking the governor's ->stop and ->start() callbacks, in this order, for the entire policy.

As mentioned before, the *[intel\\_pstate](#page-342-0)* scaling driver bypasses the scaling governor layer of CPUFreq and provides its own P-state selection algorithms. Consequently, if *[intel\\_pstate](#page-342-0)* is used, scaling governors are not attached to new policy objects. Instead, the driver's ->setpolicy() callback is invoked to register per-CPU utilization update callbacks for each policy. These callbacks are invoked by the CPU scheduler in the same way as for scaling governors, but in the *[intel\\_pstate](#page-342-0)* case they both determine the P-state to use and change the hardware configuration accordingly in one go from scheduler context.

The policy objects created during CPU initialization and other data structures associated with them are torn down when the scaling driver is unregistered (which happens when the kernel module containing it is unloaded, for example) or when the last CPU belonging to the given policy in unregistered.

#### **Policy Interface in sysfs**

During the initialization of the kernel, the CPUFreq core creates a sysfs directory (kobject) called cpufreq under /sys/devices/system/cpu/.

That directory contains a policyX subdirectory (where X represents an integer number) for every policy object maintained by the CPUFreq core. Each policyX directory is pointed to by cpufreq symbolic links under /sys/devices/system/cpu/cpuY/ (where Y represents an integer that may be different from the one represented by X) for all of the CPUs associated with (or belonging to) the given policy. The policyX directories in /sys/devices/system/cpu/cpufreq each contain policy-specific attributes (files) to control CPUFreq behavior for the corresponding policy objects (that is, for all of the CPUs associated with them).

Some of those attributes are generic. They are created by the CPUFreq core and their behavior generally does not depend on what scaling driver is in use and what scaling governor is attached to the given policy. Some scaling drivers also add driver-specific attributes to the policy directories in sysfs to control policy-specific aspects of driver behavior.

The generic attributes under /sys/devices/system/cpu/cpufreq/policyX/ are the following:

- **affected\_cpus** List of online CPUs belonging to this policy (i.e. sharing the hardware performance scaling interface represented by the policyX policy object).
- **bios\_limit** If the platform firmware (BIOS) tells the OS to apply an upper limit to CPU frequencies, that limit will be reported through this attribute (if present).

The existence of the limit may be a result of some (often unintentional) BIOS settings, restrictions coming from a service processor or another BIOS/HW-based mechanisms.

This does not cover ACPI thermal limitations which can be discovered through a generic thermal driver.

This attribute is not present if the scaling driver in use does not support it.

**cpuinfo\_cur\_freq** Current frequency of the CPUs belonging to this policy as obtained from the hardware (in KHz).

This is expected to be the frequency the hardware actually runs at. If that frequency cannot be determined, this attribute should not be present.

**cpuinfo\_max\_freq** Maximum possible operating frequency the CPUs belonging to this policy can run at (in kHz).

**cpuinfo\_min\_freq** Minimum possible operating frequency the CPUs belonging to this policy can run at (in kHz).

**cpuinfo\_transition\_latency** The time it takes to switch the CPUs belonging to this policy from one P-state to another, in nanoseconds.

If unknown or if known to be so high that the scaling driver does not work with the *[ondemand](#page-339-0)* governor, -1 (CPUFREQ\_ETERNAL) will be returned by reads from this attribute.

**related\_cpus** List of all (online and offline) CPUs belonging to this policy.

**scaling\_available\_governors** List of CPUFreq scaling governors present in the kernel that can be attached to this policy or (if the *[intel\\_pstate](#page-342-0)* scaling driver is in use) list of scaling algorithms provided by the driver that can be applied to this policy.

[Note that some governors are modular and it may be necessary to load a kernel module for the governor held by it to become available and be listed by this attribute.]

**scaling\_cur\_freq** Current frequency of all of the CPUs belonging to this policy (in kHz).

In the majority of cases, this is the frequency of the last P-state requested by the scaling driver from the hardware using the scaling interface provided by it, which may or may not reflect the frequency the CPU is actually running at (due to hardware design and other limitations).

Some architectures (e.g.  $x86$ ) may attempt to provide information more precisely reflecting the current CPU frequency through this attribute, but that still may not be the exact current CPU frequency as seen by the hardware at the moment.

**scaling\_driver** The scaling driver currently in use.

**scaling** governor The scaling governor currently attached to this policy or (if the *intel pstate* scaling driver is in use) the scaling algorithm provided by the driver that is currently applied to this policy.

This attribute is read-write and writing to it will cause a new scaling governor to be attached to this policy or a new scaling algorithm provided by the scaling driver to be applied to it (in the *[intel\\_pstate](#page-342-0)* case), as indicated by the string written to this attribute (which must be one of the names listed by the scaling\_available\_governors attribute described above).

**scaling max freq** Maximum frequency the CPUs belonging to this policy are allowed to be running at (in kHz).

This attribute is read-write and writing a string representing an integer to it will cause a new limit to be set (it must not be lower than the value of the scaling\_min\_freq attribute).

**scaling\_min\_freq** Minimum frequency the CPUs belonging to this policy are allowed to be running at (in kHz).

This attribute is read-write and writing a string representing a non-negative integer to it will cause a new limit to be set (it must not be higher than the value of the scaling\_max\_freq attribute).

**scaling\_setspeed** This attribute is functional only if the *[userspace](#page-339-1)* scaling governor is attached to the given policy.

It returns the last frequency requested by the governor (in kHz) or can be written to in order to set a new frequency for the policy.

### **Generic Scaling Governors**

CPUFreq provides generic scaling governors that can be used with all scaling drivers. As stated before, each of them implements a single, possibly parametrized, performance scaling algorithm.

Scaling governors are attached to policy objects and different policy objects can be handled by different scaling governors at the same time (although that may lead to suboptimal results in some cases).

The scaling governor for a given policy object can be changed at any time with the help of the scaling\_governor policy attribute in sysfs.

Some governors expose sysfs attributes to control or fine-tune the scaling algorithms implemented by them. Those attributes, referred to as governor tunables, can be either global (system-wide) or per-policy, depending on the scaling driver in use. If the driver requires governor tunables to be per-policy, they are located in a subdirectory of each policy directory. Otherwise, they are located in a subdirectory under /sys/devices/system/cpu/cpufreq/. In either case the name of the subdirectory containing the governor tunables is the name of the governor providing them.

#### **performance**

When attached to a policy object, this governor causes the highest frequency, within the scaling\_max\_freq policy limit, to be requested for that policy.

The request is made once at that time the governor for the policy is set to performance and whenever the scaling\_max\_freq or scaling\_min\_freq policy limits change after that.

#### **powersave**

When attached to a policy object, this governor causes the lowest frequency, within the scaling\_min\_freq policy limit, to be requested for that policy.

The request is made once at that time the governor for the policy is set to powersave and whenever the scaling\_max\_freq or scaling\_min\_freq policy limits change after that.

#### <span id="page-339-1"></span>**userspace**

This governor does not do anything by itself. Instead, it allows user space to set the CPU frequency for the policy it is attached to by writing to the scaling setspeed attribute of that policy.

#### **schedutil**

This governor uses CPU utilization data available from the CPU scheduler. It generally is regarded as a part of the CPU scheduler, so it can access the scheduler's internal data structures directly.

It runs entirely in scheduler context, although in some cases it may need to invoke the scaling driver asynchronously when it decides that the CPU frequency should be changed for a given policy (that depends on whether or not the driver is capable of changing the CPU frequency from scheduler context).

The actions of this governor for a particular CPU depend on the scheduling class invoking its utilization update callback for that CPU. If it is invoked by the RT or deadline scheduling classes, the governor will increase the frequency to the allowed maximum (that is, the scaling\_max\_freq policy limit). In turn, if it is invoked by the CFS scheduling class, the governor will use the Per-Entity Load Tracking (PELT) metric for the root control group of the given CPU as the CPU utilization estimate (see the [Per-entity load tracking](https://lwn.net/Articles/531853/) LWN.net article for a description of the PELT mechanism). Then, the new CPU frequency to apply is computed in accordance with the formula

 $f = 1.25 * f 0 * util / max$ 

where util is the PELT number, max is the theoretical maximum of util, and  $f \circ$  is either the maximum possible CPU frequency for the given policy (if the PELT number is frequency-invariant), or the current CPU frequency (otherwise).

This governor also employs a mechanism allowing it to temporarily bump up the CPU frequency for tasks that have been waiting on I/O most recently, called "IO-wait boosting". That happens when the SCHED\_CPUFREQ\_IOWAIT flag is passed by the scheduler to the governor callback which causes the frequency to go up to the allowed maximum immediately and then draw back to the value returned by the above formula over time.

This governor exposes only one tunable:

**rate** limit us Minimum time (in microseconds) that has to pass between two consecutive runs of governor computations (default: 1000 times the scaling driver's transition latency).

The purpose of this tunable is to reduce the scheduler context overhead of the governor which might be excessive without it.

This governor generally is regarded as a replacement for the older *[ondemand](#page-339-0)* and *[conservative](#page-341-0)* governors (described below), as it is simpler and more tightly integrated with the CPU scheduler, its overhead in terms of CPU context switches and similar is less significant, and it uses the scheduler's own CPU utilization metric, so in principle its decisions should not contradict the decisions made by the other parts of the scheduler.

#### <span id="page-339-0"></span>**ondemand**

This governor uses CPU load as a CPU frequency selection metric.

In order to estimate the current CPU load, it measures the time elapsed between consecutive invocations of its worker routine and computes the fraction of that time in which the given CPU was not idle. The ratio of the non-idle (active) time to the total CPU time is taken as an estimate of the load.

If this governor is attached to a policy shared by multiple CPUs, the load is estimated for all of them and the greatest result is taken as the load estimate for the entire policy.

The worker routine of this governor has to run in process context, so it is invoked asynchronously (via a workqueue) and CPU P-states are updated from there if necessary. As a result, the scheduler context overhead from this governor is minimum, but it causes additional CPU context switches to happen relatively often and the CPU P-state updates triggered by it can be relatively irregular. Also, it affects

its own CPU load metric by running code that reduces the CPU idle time (even though the CPU idle time is only reduced very slightly by it).

It generally selects CPU frequencies proportional to the estimated load, so that the value of the cpuinfo\_max\_freq policy attribute corresponds to the load of 1 (or 100%), and the value of the cpuinfo\_min\_freq policy attribute corresponds to the load of 0, unless when the load exceeds a (configurable) speedup threshold, in which case it will go straight for the highest frequency it is allowed to use (the scaling\_max\_freq policy limit).

This governor exposes the following tunables:

**sampling\_rate** This is how often the governor's worker routine should run, in microseconds.

Typically, it is set to values of the order of 10000 (10 ms). Its default value is equal to the value of cpuinfo\_transition\_latency for each policy this governor is attached to (but since the unit here is greater by 1000, this means that the time represented by sampling\_rate is 1000 times greater than the transition latency by default).

If this tunable is per-policy, the following shell command sets the time represented by it to be 750 times as high as the transition latency:

# echo `\$((\$(cat cpuinfo\_transition\_latency) \* 750 / 1000)) > ondemand/sampling\_rate

- **up\_threshold** If the estimated CPU load is above this value (in percent), the governor will set the frequency to the maximum value allowed for the policy. Otherwise, the selected frequency will be proportional to the estimated CPU load.
- **ignore** nice load If set to 1 (default 0), it will cause the CPU load estimation code to treat the CPU time spent on executing tasks with "nice" levels greater than 0 as CPU idle time.

This may be useful if there are tasks in the system that should not be taken into account when deciding what frequency to run the CPUs at. Then, to make that happen it is sufficient to increase the "nice" level of those tasks above 0 and set this attribute to 1.

**sampling down factor** Temporary multiplier, between 1 (default) and 100 inclusive, to apply to the sampling rate value if the CPU load goes above up threshold.

This causes the next execution of the governor's worker routine (after setting the frequency to the allowed maximum) to be delayed, so the frequency stays at the maximum level for a longer time.

Frequency fluctuations in some bursty workloads may be avoided this way at the cost of additional energy spent on maintaining the maximum CPU capacity.

**powersave\_bias** Reduction factor to apply to the original frequency target of the governor (including the maximum value used when the up threshold value is exceeded by the estimated CPU load) or sensitivity threshold for the AMD frequency sensitivity powersave bias driver (drivers/cpufreq/amd\_freq\_sensitivity.c), between 0 and 1000 inclusive.

If the AMD frequency sensitivity powersave bias driver is not loaded, the effective frequency to apply is given by

 $f*(1 - powersave\_bias / 1000)$ 

where f is the governor's original frequency target. The default value of this attribute is 0 in that case.

If the AMD frequency sensitivity powersave bias driver is loaded, the value of this attribute is 400 by default and it is used in a different way.

On Family 16h (and later) AMD processors there is a mechanism to get a measured workload sensitivity, between 0 and 100% inclusive, from the hardware. That value can be used to estimate how the performance of the workload running on a CPU will change in response to frequency changes.

The performance of a workload with the sensitivity of 0 (memory-bound or IO-bound) is not expected to increase at all as a result of increasing the CPU frequency, whereas workloads with the sensitivity of 100% (CPU-bound) are expected to perform much better if the CPU frequency is increased.

If the workload sensitivity is less than the threshold represented by the powersave\_bias value, the sensitivity powersave bias driver will cause the governor to select a frequency lower than its original target, so as to avoid over-provisioning workloads that will not benefit from running at higher CPU frequencies.

#### <span id="page-341-0"></span>**conservative**

This governor uses CPU load as a CPU frequency selection metric.

It estimates the CPU load in the same way as the *[ondemand](#page-339-0)* governor described above, but the CPU frequency selection algorithm implemented by it is different.

Namely, it avoids changing the frequency significantly over short time intervals which may not be suitable for systems with limited power supply capacity (e.g. battery-powered). To achieve that, it changes the frequency in relatively small steps, one step at a time, up or down - depending on whether or not a (configurable) threshold has been exceeded by the estimated CPU load.

This governor exposes the following tunables:

**freq\_step** Frequency step in percent of the maximum frequency the governor is allowed to set (the scaling\_max\_freq policy limit), between 0 and 100 (5 by default).

This is how much the frequency is allowed to change in one go. Setting it to 0 will cause the default frequency step (5 percent) to be used and setting it to 100 effectively causes the governor to periodically switch the frequency between the scaling\_min\_freq and scaling\_max\_freq policy limits.

**down\_threshold** Threshold value (in percent, 20 by default) used to determine the frequency change direction.

If the estimated CPU load is greater than this value, the frequency will go up (by  $f \text{req}$  step). If the load is less than this value (and the sampling\_down\_factor mechanism is not in effect), the frequency will go down. Otherwise, the frequency will not be changed.

**sampling down factor** Frequency decrease deferral factor, between 1 (default) and 10 inclusive.

It effectively causes the frequency to go down sampling\_down\_factor times slower than it ramps up.

#### **Frequency Boost Support**

#### **Background**

Some processors support a mechanism to raise the operating frequency of some cores in a multicore package temporarily (and above the sustainable frequency threshold for the whole package) under certain conditions, for example if the whole chip is not fully utilized and below its intended thermal or power budget.

Different names are used by different vendors to refer to this functionality. For Intel processors it is referred to as "Turbo Boost", AMD calls it "Turbo-Core" or (in technical documentation) "Core Performance Boost" and so on. As a rule, it also is implemented differently by different vendors. The simple term "frequency boost" is used here for brevity to refer to all of those implementations.

The frequency boost mechanism may be either hardware-based or software-based. If it is hardware-based (e.g. on x86), the decision to trigger the boosting is made by the hardware (although in general it requires the hardware to be put into a special state in which it can control the CPU frequency within certain limits). If it is software-based (e.g. on ARM), the scaling driver decides whether or not to trigger boosting and when to do that.

#### **The boost File in sysfs**

This file is located under /sys/devices/system/cpu/cpufreq/ and controls the "boost" setting for the whole system. It is not present if the underlying scaling driver does not support the frequency boost mechanism (or supports it, but provides a driver-specific interface for controlling it, like *[intel\\_pstate](#page-342-0)* ).

If the value in this file is 1, the frequency boost mechanism is enabled. This means that either the hardware can be put into states in which it is able to trigger boosting (in the hardware-based case), or the software is allowed to trigger boosting (in the software-based case). It does not mean that boosting is actually in use at the moment on any CPUs in the system. It only means a permission to use the frequency boost mechanism (which still may never be used for other reasons).

If the value in this file is 0, the frequency boost mechanism is disabled and cannot be used at all.

The only values that can be written to this file are 0 and 1.

#### **Rationale for Boost Control Knob**

The frequency boost mechanism is generally intended to help to achieve optimum CPU performance on time scales below software resolution (e.g. below the scheduler tick interval) and it is demonstrably suitable for many workloads, but it may lead to problems in certain situations.

For this reason, many systems make it possible to disable the frequency boost mechanism in the platform firmware (BIOS) setup, but that requires the system to be restarted for the setting to be adjusted as desired, which may not be practical at least in some cases. For example:

- 1. Boosting means overclocking the processor, although under controlled conditions. Generally, the processor's energy consumption increases as a result of increasing its frequency and voltage, even temporarily. That may not be desirable on systems that switch to power sources of limited capacity, such as batteries, so the ability to disable the boost mechanism while the system is running may help there (but that depends on the workload too).
- 2. In some situations deterministic behavior is more important than performance or energy consumption (or both) and the ability to disable boosting while the system is running may be useful then.
- 3. To examine the impact of the frequency boost mechanism itself, it is useful to be able to run tests with and without boosting, preferably without restarting the system in the meantime.
- 4. Reproducible results are important when running benchmarks. Since the boosting functionality depends on the load of the whole package, single-thread performance may vary because of it which may lead to unreproducible results sometimes. That can be avoided by disabling the frequency boost mechanism before running benchmarks sensitive to that issue.

### **Legacy AMD cpb Knob**

The AMD powernow-k8 scaling driver supports a sysfs knob very similar to the global boost one. It is used for disabling/enabling the "Core Performance Boost" feature of some AMD processors.

If present, that knob is located in every CPUFreq policy directory in sysfs (/sys/devices/system/cpu/cpufreq/policyX/) and is called cpb, which indicates a more fine grained control interface. The actual implementation, however, works on the system-wide basis and setting that knob for one policy causes the same value of it to be set for all of the other policies at the same time.

That knob is still supported on AMD processors that support its underlying hardware feature, but it may be configured out of the kernel (via the CONFIG\_X86\_ACPI\_CPUFREQ\_CPB configuration option) and the global boost knob is present regardless. Thus it is always possible use the boost knob instead of the cpb one which is highly recommended, as that is more consistent with what all of the other systems do (and the cpb knob may not be supported any more in the future).

The cpb knob is never present for any processors without the underlying hardware feature (e.g. all Intel ones), even if the CONFIG X86 ACPI CPUFREQ CPB configuration option is set.

## <span id="page-342-0"></span>**intel\_pstate CPU Performance Scaling Driver**

Copyright (c) 2017 Intel Corp., Rafael J. Wysocki <rafael.j.wysocki@intel.com>

#### **General Information**

intel\_pstate is a part of the *[CPU performance scaling subsystem](#page-334-1)* in the Linux kernel (CPUFreq). It is a scaling driver for the Sandy Bridge and later generations of Intel processors. Note, however, that some of those processors may not be supported. [To

understand intel\_pstate it is necessary to know how CPUFreq works in general, so this is the time to read *[CPU Performance](#page-334-1) [Scaling](#page-334-1)* if you have not done that yet.]

For the processors supported by intel\_pstate, the P-state concept is broader than just an operating frequency or an operating performance point (see the [LinuxCon Europe 2015 presentation by Kristen Accardi](http://events.linuxfoundation.org/sites/events/files/slides/LinuxConEurope_2015.pdf) for more information about that). For this reason, the representation of P-states used by intel\_pstate internally follows the hardware specification (for details refer to [Intel® 64](http://www.intel.com/content/www/us/en/architecture-and-technology/64-ia-32-architectures-software-developer-system-programming-manual-325384.html) [and IA-32 Architectures Software Developer's Manual Volume 3: System Programming Guide\)](http://www.intel.com/content/www/us/en/architecture-and-technology/64-ia-32-architectures-software-developer-system-programming-manual-325384.html). However, the CPUFreq core uses frequencies for identifying operating performance points of CPUs and frequencies are involved in the user space interface exposed by it, so intel\_pstate maps its internal representation of P-states to frequencies too (fortunately, that mapping is unambiguous). At the same time, it would not be practical for intel\_pstate to supply the CPUFreq core with a table of available frequencies due to the possible size of it, so the driver does not do that. Some functionality of the core is limited by that.

Since the hardware P-state selection interface used by intel\_pstate is available at the logical CPU level, the driver always works with individual CPUs. Consequently, if intel\_pstate is in use, every CPUFreq policy object corresponds to one logical CPU and CPUFreq policies are effectively equivalent to CPUs. In particular, this means that they become "inactive" every time the corresponding CPU is taken offline and need to be re-initialized when it goes back online.

intel\_pstate is not modular, so it cannot be unloaded, which means that the only way to pass early-configuration-time parameters to it is via the kernel command line. However, its configuration can be adjusted via sysfs to a great extent. In some configurations it even is possible to unregister it via sysfs which allows another CPUFreq scaling driver to be loaded and registered (see *[below](#page-347-0)*).

### **Operation Modes**

intel\_pstate can operate in three different modes: in the active mode with or without hardware-managed P-states support and in the passive mode. Which of them will be in effect depends on what kernel command line options are used and on the capabilities of the processor.

### **Active Mode**

This is the default operation mode of intel\_pstate. If it works in this mode, the scaling\_driver policy attribute in sysfs for all CPUFreq policies contains the string "intel\_pstate".

In this mode the driver bypasses the scaling governors layer of CPUFreq and provides its own scaling algorithms for P-state selection. Those algorithms can be applied to CPUFreq policies in the same way as generic scaling governors (that is, through the scaling\_governor policy attribute in sysfs). [Note that different P-state selection algorithms may be chosen for different policies, but that is not recommended.]

They are not generic scaling governors, but their names are the same as the names of some of those governors. Moreover, confusingly enough, they generally do not work in the same way as the generic governors they share the names with. For example, the powersave P-state selection algorithm provided by intel pstate is not a counterpart of the generic powersave governor (roughly, it corresponds to the schedutil and ondemand governors).

There are two P-state selection algorithms provided by intel\_pstate in the active mode: powersave and performance. The way they both operate depends on whether or not the hardware-managed P-states (HWP) feature has been enabled in the processor and possibly on the processor model.

Which of the P-state selection algorithms is used by default depends on the CONFIG\_CPU\_FREQ\_DEFAULT\_GOV\_PERFORMANCE kernel configuration option. Namely, if that option is set, the performance algorithm will be used by default, and the other one will be used by default if it is not set.

#### **Active Mode With HWP**

If the processor supports the HWP feature, it will be enabled during the processor initialization and cannot be disabled after that. It is possible to avoid enabling it by passing the intel\_pstate=no\_hwp argument to the kernel in the command line.

If the HWP feature has been enabled, intel pstate relies on the processor to select P-states by itself, but still it can give hints to the processor's internal P-state selection logic. What those hints are depends on which P-state selection algorithm has been applied to the given policy (or to the CPU it corresponds to).

Even though the P-state selection is carried out by the processor automatically, intel\_pstate registers utilization update callbacks with the CPU scheduler in this mode. However, they are not used for running a P-state selection algorithm, but for periodic updates of the current CPU frequency information to be made available from the scaling cur-freq policy attribute in sysfs.

#### **HWP + performance**

In this configuration intel\_pstate will write 0 to the processor's Energy-Performance Preference (EPP) knob (if supported) or its Energy-Performance Bias (EPB) knob (otherwise), which means that the processor's internal P-state selection logic is expected to focus entirely on performance.

This will override the EPP/EPB setting coming from the sysfs interface (see *[Energy vs Performance Hints](#page-348-0)* below).

Also, in this configuration the range of P-states available to the processor's internal P-state selection logic is always restricted to the upper boundary (that is, the maximum P-state that the driver is allowed to use).

#### **HWP + powersave**

In this configuration intel\_pstate will set the processor's Energy-Performance Preference (EPP) knob (if supported) or its Energy-Performance Bias (EPB) knob (otherwise) to whatever value it was previously set to via sysfs (or whatever default value it was set to by the platform firmware). This usually causes the processor's internal P-state selection logic to be less performance-focused.

### **Active Mode Without HWP**

This is the default operation mode for processors that do not support the HWP feature. It also is used by default with the intel\_pstate=no\_hwp argument in the kernel command line. However, in this mode intel\_pstate may refuse to work with the given processor if it does not recognize it. [Note that intel\_pstate will never refuse to work with any processor with the HWP feature enabled.]

In this mode intel\_pstate registers utilization update callbacks with the CPU scheduler in order to run a P-state selection algorithm, either powersave or performance, depending on the scaling governor policy setting in sysfs. The current CPU frequency information to be made available from the scaling\_cur\_freq policy attribute in sysfs is periodically updated by those utilization update callbacks too.

#### **performance**

Without HWP, this P-state selection algorithm is always the same regardless of the processor model and platform configuration.

It selects the maximum P-state it is allowed to use, subject to limits set via sysfs, every time the driver configuration for the given CPU is updated (e.g. via sysfs).

This is the default P-state selection algorithm if the CONFIG\_CPU\_FREQ\_DEFAULT\_GOV\_PERFORMANCE kernel configuration option is set.

#### **powersave**

Without HWP, this P-state selection algorithm is similar to the algorithm implemented by the generic schedutil scaling governor except that the utilization metric used by it is based on numbers coming from feedback registers of the CPU. It generally selects P-states proportional to the current CPU utilization.

This algorithm is run by the driver's utilization update callback for the given CPU when it is invoked by the CPU scheduler, but not more often than every 10 ms. Like in the performance case, the hardware configuration is not touched if the new P-state turns out to be the same as the current one.

This is the default P-state selection algorithm if the CONFIG\_CPU\_FREQ\_DEFAULT\_GOV\_PERFORMANCE kernel configuration option is not set.

### **Passive Mode**

This mode is used if the intel\_pstate=passive argument is passed to the kernel in the command line (it implies the intel\_pstate=no\_hwp setting too). Like in the active mode without HWP support, in this mode intel\_pstate may refuse to work with the given processor if it does not recognize it.

If the driver works in this mode, the scaling\_driver policy attribute in sysfs for all CPUFreq policies contains the string "intel\_cpufreq". Then, the driver behaves like a regular CPUFreq scaling driver. That is, it is invoked by generic scaling governors when necessary to talk to the hardware in order to change the P-state of a CPU (in particular, the schedutil governor can invoke it directly from scheduler context).

While in this mode, intelpstate can be used with all of the (generic) scaling governors listed by the scaling available governors policy attribute in sysfs (and the P-state selection algorithms described above are not used). Then, it is responsible for the configuration of policy objects corresponding to CPUs and provides the CPUFreq core (and the scaling governors attached to the policy objects) with accurate information on the maximum and minimum operating frequencies supported by the hardware (including the so-called "turbo" frequency ranges). In other words, in the passive mode the entire range of available P-states is exposed by intel pstate to the CPUFreq core. However, in this mode the driver does not register utilization update callbacks with the CPU scheduler and the scaling\_cur\_freq information comes from the CPUFreq core (and is the last frequency selected by the current scaling governor for the given policy).

### <span id="page-345-0"></span>**Turbo P-states Support**

In the majority of cases, the entire range of P-states available to intel\_pstate can be divided into two sub-ranges that correspond to different types of processor behavior, above and below a boundary that will be referred to as the "turbo threshold" in what follows.

The P-states above the turbo threshold are referred to as "turbo P-states" and the whole sub-range of P-states they belong to is referred to as the "turbo range". These names are related to the Turbo Boost technology allowing a multicore processor to opportunistically increase the P-state of one or more cores if there is enough power to do that and if that is not going to cause the thermal envelope of the processor package to be exceeded.

Specifically, if software sets the P-state of a CPU core within the turbo range (that is, above the turbo threshold), the processor is permitted to take over performance scaling control for that core and put it into turbo P-states of its choice going forward. However, that permission is interpreted differently by different processor generations. Namely, the Sandy Bridge generation of processors will never use any P-states above the last one set by software for the given core, even if it is within the turbo range, whereas all of the later processor generations will take it as a license to use any P-states from the turbo range, even above the one set by software. In other words, on those processors setting any P-state from the turbo range will enable the processor to put the given core into all turbo P-states up to and including the maximum supported one as it sees fit.

One important property of turbo P-states is that they are not sustainable. More precisely, there is no guarantee that any CPUs will be able to stay in any of those states indefinitely, because the power distribution within the processor package may change over time or the thermal envelope it was designed for might be exceeded if a turbo P-state was used for too long.

In turn, the P-states below the turbo threshold generally are sustainable. In fact, if one of them is set by software, the processor is not expected to change it to a lower one unless in a thermal stress or a power limit violation situation (a higher P-state may still be used if it is set for another CPU in the same package at the same time, for example).

Some processors allow multiple cores to be in turbo P-states at the same time, but the maximum P-state that can be set for them generally depends on the number of cores running concurrently. The maximum turbo P-state that can be set for 3 cores at the same time usually is lower than the analogous maximum P-state for 2 cores, which in turn usually is lower than the maximum turbo P-state that can be set for 1 core. The one-core maximum turbo P-state is thus the maximum supported one overall.

The maximum supported turbo P-state, the turbo threshold (the maximum supported non-turbo P-state) and the minimum supported P-state are specific to the processor model and can be determined by reading the processor's model-specific registers (MSRs). Moreover, some processors support the Configurable TDP (Thermal Design Power) feature and, when that feature is enabled, the turbo threshold effectively becomes a configurable value that can be set by the platform firmware.

Unlike \_PSS objects in the ACPI tables, intel\_pstate always exposes the entire range of available P-states, including the whole turbo range, to the CPUFreq core and (in the passive mode) to generic scaling governors. This generally causes turbo P-states to be set more often when intel\_pstate is used relative to ACPI-based CPU performance scaling (see *[below](#page-349-0)* for more information).

Moreover, since intel\_pstate always knows what the real turbo threshold is (even if the Configurable TDP feature is enabled in the processor), its no\_turbo attribute in sysfs (described *[below](#page-347-1)*) should work as expected in all cases (that is, if set to disable turbo P-states, it always should prevent intel\_pstate from using them).

### **Processor Support**

To handle a given processor intel\_pstate requires a number of different pieces of information on it to be known, including:

- The minimum supported P-state.
- The maximum supported *[non-turbo P-state](#page-349-1)*.
- Whether or not turbo P-states are supported at all.
- The maximum supported *[one-core turbo P-state](#page-349-1)* (if turbo P-states are supported).
- The scaling formula to translate the driver's internal representation of P-states into frequencies and the other way around.

Generally, ways to obtain that information are specific to the processor model or family. Although it often is possible to obtain all of it from the processor itself (using model-specific registers), there are cases in which hardware manuals need to be consulted to get to it too.

For this reason, there is a list of supported processors in intel\_pstate and the driver initialization will fail if the detected processor is not in that list, unless it supports the *[HWP feature](#page-350-0)*. [The interface to obtain all of the information listed above is the same for all of the processors supporting the HWP feature, which is why they all are supported by intel\_pstate.]

### **User Space Interface in sysfs**

### **Global Attributes**

intel pstate exposes several global attributes (files) in sysfs to control its functionality at the system level. They are located in the /sys/devices/system/cpu/intel\_pstate/ directory and affect all CPUs.

Some of them are not present if the intel\_pstate=per\_cpu\_perf\_limits argument is passed to the kernel in the command line.

**max\_perf\_pct** Maximum P-state the driver is allowed to set in percent of the maximum supported performance level (the highest supported *[turbo P-state](#page-349-1)*).

This attribute will not be exposed if the intel\_pstate=per\_cpu\_perf\_limits argument is present in the kernel command line.

**min\_perf\_pct** Minimum P-state the driver is allowed to set in percent of the maximum supported performance level (the highest supported *[turbo P-state](#page-349-1)*).

This attribute will not be exposed if the intel\_pstate=per\_cpu\_perf\_limits argument is present in the kernel command line.

**num pstates** Number of P-states supported by the processor (between 0 and 255 inclusive) including both turbo and non-turbo P-states (see *[Turbo P-states Support](#page-345-0)*).

The value of this attribute is not affected by the no\_turbo setting described *[below](#page-347-1)*.

This attribute is read-only.

**turbo** pct Ratio of the *[turbo range](#page-349-1)* size to the size of the entire range of supported P-states, in percent.

This attribute is read-only.

**no\_turbo** If set (equal to 1), the driver is not allowed to set any turbo P-states (see *[Turbo P-states Support](#page-345-0)*). If unset (equalt to 0, which is the default), turbo P-states can be set by the driver. [Note that intel\_pstate does not support the general boost attribute (supported by some other scaling drivers) which is replaced by this one.]

This attrubute does not affect the maximum supported frequency value supplied to the CPUFreq core and exposed via the policy interface, but it affects the maximum possible value of per-policy P-state limits (see *[Interpretation of Policy Attributes](#page-347-2)* below for details).

**hwp\_dynamic\_boost** This attribute is only present if intel\_pstate works in the *[active mode with the HWP feature enabled](#page-350-1)* in the processor. If set (equal to 1), it causes the minimum P-state limit to be increased dynamically for a short time whenever a task previously waiting on I/O is selected to run on a given logical CPU (the purpose of this mechanism is to improve performance).

This setting has no effect on logical CPUs whose minimum P-state limit is directly set to the highest non-turbo P-state or above it.

<span id="page-347-0"></span>status Operation mode of the driver: "active", "passive" or "off".

"active" The driver is functional and in the *[active mode](#page-350-0)*.

"**passive**" The driver is functional and in the *[passive mode](#page-350-2)*.

"off" The driver is not functional (it is not registered as a scaling driver with the CPUF req core).

This attribute can be written to in order to change the driver's operation mode or to unregister it. The string written to it must be one of the possible values of it and, if successful, the write will cause the driver to switch over to the operation mode represented by that string - or to be unregistered in the "off" case. [Actually, switching over from the active mode to the passive mode or the other way around causes the driver to be unregistered and registered again with a different set of callbacks, so all of its settings (the global as well as the per-policy ones) are then reset to their default values, possibly depending on the target operation mode.]

<span id="page-347-3"></span>That only is supported in some configurations, though (for example, if the *[HWP feature is enabled in the processor](#page-350-1)*, the operation mode of the driver cannot be changed), and if it is not supported in the current configuration, writes to this attribute will fail with an appropriate error.

### <span id="page-347-2"></span>**Interpretation of Policy Attributes**

The interpretation of some CPUFreq policy attributes described in *[CPU Performance Scaling](#page-334-1)* is special with intel\_pstate as the current scaling driver and it generally depends on the driver's *[operation mode](#page-347-3)*.

First of all, the values of the cpuinfo\_max\_freq, cpuinfo\_min\_freq and scaling\_cur\_freq attributes are produced by applying a processor-specific multiplier to the internal P-state representation used by intel\_pstate. Also, the values of the scaling\_max\_freq and scaling\_min\_freq attributes are capped by the frequency corresponding to the maximum P-state that the driver is allowed to set.

<span id="page-347-1"></span>If the no\_turbo *[global attribute](#page-347-1)* is set, the driver is not allowed to use turbo P-states, so the maximum value of scaling\_max\_freq and scaling\_min\_freq is limited to the maximum non-turbo P-state frequency. Accordingly, setting no\_turbo causes scaling\_max\_freq and scaling\_min\_freq to go down to that value if they were above it before. However, the old values of scaling\_max\_freq and scaling\_min\_freq will be restored after unsetting no\_turbo, unless these attributes have been written to after no\_turbo was set.

If no turbo is not set, the maximum possible value of scaling max freq and scaling min freq corresponds to the maximum supported turbo P-state, which also is the value of cpuinfo\_max\_freq in either case.

Next, the following policy attributes have special meaning if intel\_pstate works in the *[active mode](#page-350-0)*:

**scaling\_available\_governors** List of P-state selection algorithms provided by intel\_pstate.

**scaling\_governor** P-state selection algorithm provided by intel\_pstate currently in use with the given policy.

**scaling\_cur\_freq** Frequency of the average P-state of the CPU represented by the given policy for the time interval between the last two invocations of the driver's utilization update callback by the CPU scheduler for that CPU.

One more policy attribute is present if the *[HWP feature is enabled in the processor](#page-350-1)*:

**base\_frequency** Shows the base frequency of the CPU. Any frequency above this will be in the turbo frequency range.

The meaning of these attributes in the *[passive mode](#page-350-2)* is the same as for other scaling drivers.

Additionally, the value of the scaling\_driver attribute for intel\_pstate depends on the operation mode of the driver. Namely, it is either "intel\_pstate" (in the *[active mode](#page-350-0)*) or "intel\_cpufreq" (in the *[passive mode](#page-350-2)*).

### <span id="page-348-2"></span>**Coordination of P-State Limits**

<span id="page-348-1"></span>intel pstate allows P-state limits to be set in two ways: with the help of the max perf pct and min perf pct *[global](#page-348-1) [attributes](#page-348-1)* or via the scaling\_max\_freq and scaling\_min\_freq CPUFreq policy attributes. The coordination between those limits is based on the following rules, regardless of the current operation mode of the driver:

- 1. All CPUs are affected by the global limits (that is, none of them can be requested to run faster than the global maximum and none of them can be requested to run slower than the global minimum).
- 2. Each individual CPU is affected by its own per-policy limits (that is, it cannot be requested to run faster than its own per-policy maximum and it cannot be requested to run slower than its own per-policy minimum).
- 3. The global and per-policy limits can be set independently.

If the *[HWP feature is enabled in the processor](#page-350-1)*, the resulting effective values are written into its registers whenever the limits change in order to request its internal P-state selection logic to always set P-states within these limits. Otherwise, the limits are taken into account by scaling governors (in the *[passive mode](#page-350-2)*) and by the driver every time before setting a new P-state for a CPU.

Additionally, if the intel\_pstate=per\_cpu\_perf\_limits command line argument is passed to the kernel, max\_perf\_pct and min\_perf\_pct are not exposed at all and the only way to set the limits is by using the policy attributes.

### <span id="page-348-0"></span>**Energy vs Performance Hints**

If intel\_pstate works in the *[active mode with the HWP feature enabled](#page-350-1)* in the processor, additional attributes are present in every CPUFreq policy directory in sysfs. They are intended to allow user space to help intel\_pstate to adjust the processor's internal P-state selection logic by focusing it on performance or on energy-efficiency, or somewhere between the two extremes:

**energy\_performance\_preference** Current value of the energy vs performance hint for the given policy (or the CPU represented by it).

The hint can be changed by writing to this attribute.

**energy\_performance\_available\_preferences** List of strings that can be written to the energy\_performance\_preference attribute.

They represent different energy vs performance hints and should be self-explanatory, except that default represents whatever hint value was set by the platform firmware.

Strings written to the energy\_performance\_preference attribute are internally translated to integer values written to the processor's Energy-Performance Preference (EPP) knob (if supported) or its Energy-Performance Bias (EPB) knob.

[Note that tasks may by migrated from one CPU to another by the scheduler's load-balancing algorithm and if different energy vs performance hints are set for those CPUs, that may lead to undesirable outcomes. To avoid such issues it is better to set the same energy vs performance hint for all CPUs or to pin every task potentially sensitive to them to a specific CPU.]

#### <span id="page-349-0"></span>**intel\_pstate vs acpi-cpufreq**

On the majority of systems supported by intel\_pstate, the ACPI tables provided by the platform firmware contain \_PSS objects returning information that can be used for CPU performance scaling (refer to the [ACPI specification](http://www.uefi.org/sites/default/files/resources/ACPI_6_1.pdf) for details on the \_PSS objects and the format of the information returned by them).

The information returned by the ACPI \_PSS objects is used by the acpi-cpufreq scaling driver. On systems supported by intel\_pstate the acpi-cpufreq driver uses the same hardware CPU performance scaling interface, but the set of P-states it can use is limited by the \_PSS output.

On those systems each \_PSS object returns a list of P-states supported by the corresponding CPU which basically is a subset of the P-states range that can be used by intel\_pstate on the same system, with one exception: the whole *[turbo range](#page-349-1)* is represented by one item in it (the topmost one). By convention, the frequency returned by  $\mathbb{P}$  SS for that item is greater by 1 MHz than the frequency of the highest non-turbo P-state listed by it, but the corresponding P-state representation (following the hardware specification) returned for it matches the maximum supported turbo P-state (or is the special value 255 meaning essentially "go as high as you can get").

The list of P-states returned by \_PSS is reflected by the table of available frequencies supplied by acpi-cpufreq to the CPUFreq core and scaling governors and the minimum and maximum supported frequencies reported by it come from that list as well. In particular, given the special representation of the turbo range described above, this means that the maximum supported frequency reported by acpi-cpufreq is higher by 1 MHz than the frequency of the highest supported non-turbo P-state listed by \_PSS which, of course, affects decisions made by the scaling governors, except for powersave and performance.

For example, if a given governor attempts to select a frequency proportional to estimated CPU load and maps the load of 100% to the maximum supported frequency (possibly multiplied by a constant), then it will tend to choose P-states below the turbo threshold if acpi-cpufreq is used as the scaling driver, because in that case the turbo range corresponds to a small fraction of the frequency band it can use (1 MHz vs 1 GHz or more). In consequence, it will only go to the turbo range for the highest loads and the other loads above 50% that might benefit from running at turbo frequencies will be given non-turbo P-states instead.

<span id="page-349-1"></span>One more issue related to that may appear on systems supporting the *[Configurable TDP feature](#page-349-1)* allowing the platform firmware to set the turbo threshold. Namely, if that is not coordinated with the lists of P-states returned by \_PSS properly, there may be more than one item corresponding to a turbo P-state in those lists and there may be a problem with avoiding the turbo range (if desirable or necessary). Usually, to avoid using turbo P-states overall,  $acpi-cpufreq$  simply avoids using the topmost state listed by PSS, but that is not sufficient when there are other turbo P-states in the list returned by it.

Apart from the above, acpi-cpufreq works like intel\_pstate in the *[passive mode](#page-350-2)*, except that the number of P-states it can set is limited to the ones listed by the ACPI \_PSS objects.

#### **Kernel Command Line Options for intel\_pstate**

Several kernel command line options can be used to pass early-configuration-time parameters to intel\_pstate in order to enforce specific behavior of it. All of them have to be prepended with the intel\_pstate= prefix.

**disable** Do not register intel\_pstate as the scaling driver even if the processor is supported by it.

**passive** Register intel\_pstate in the *[passive mode](#page-350-2)* to start with.

This option implies the no\_hwp one described below.

**force** Register intel pstate as the scaling driver instead of acpi-cpufreq even if the latter is preferred on the given system.

This may prevent some platform features (such as thermal controls and power capping) that rely on the availability of ACPI P-states information from functioning as expected, so it should be used with caution.

This option does not work with processors that are not supported by  $intel_pstate$  and on platforms where the pcc-cpufreq scaling driver is used instead of acpi-cpufreq.

**no** hwp Do not enable the *[hardware-managed P-states \(HWP\) feature](#page-350-1)* even if it is supported by the processor.

**hwp\_only** Register intel\_pstate as the scaling driver only if the *[hardware-managed P-states \(HWP\) feature](#page-350-1)* is supported by the processor.

**support\_acpi\_ppc** Take ACPI \_PPC performance limits into account.

<span id="page-350-1"></span>If the preferred power management profile in the FADT (Fixed ACPI Description Table) is set to "Enterprise Server" or "Performance Server", the ACPI \_PPC limits are taken into account by default and this option has no effect.

**per\_cpu\_perf\_limits** Use per-logical-CPU P-State limits (see *[Coordination of P-state Limits](#page-348-2)* for details).

#### **Diagnostics and Tuning**

#### **Trace Events**

<span id="page-350-0"></span>There are two static trace events that can be used for intel\_pstate diagnostics. One of them is the cpu\_frequency trace event generally used by CPUFreq, and the other one is the pstate\_sample trace event specific to intel\_pstate. Both of them are triggered by intel\_pstate only if it works in the *[active mode](#page-350-0)*.

The following sequence of shell commands can be used to enable them and see their output (if the kernel is generally configured to support event tracing):

```
# cd /sys/kernel/debug/tracing/
# echo 1 > events/power/pstate_sample/enable
# echo 1 > events/power/cpu_frequency/enable
# cat trace
gnome-terminal--4510 [001] ..s. 1177.680733: pstate_sample: core_busy=107 scaled=94 from=26 to=26,
˓→mperf=1143818 aperf=1230607 tsc=29838618 freq=2474476
cat-5235 [002] ..s. 1177.681723: cpu_frequency: state=2900000 cpu_id=2
```
<span id="page-350-2"></span>If intel\_pstate works in the *[passive mode](#page-350-2)*, the cpu\_frequency trace event will be triggered either by the schedutil scaling governor (for the policies it is attached to), or by the CPUFreq core (for the policies with other scaling governors).

#### **ftrace**

The ftrace interface can be used for low-level diagnostics of intel\_pstate. For example, to check how often the function to set a P-state is called, the ftrace filter can be set to to intel\_pstate\_set\_pstate():

```
# cd /sys/kernel/debug/tracing/
# cat available_filter_functions | grep -i pstate
intel_pstate_set_pstate
intel_pstate_cpu_init
...
# echo intel_pstate_set_pstate > set_ftrace_filter
# echo function > current_tracer
# cat trace | head -15
# tracer: function
#
# entries-in-buffer/entries-written: 80/80 #P:4
#
# _-----=> irqs-off
# / _----=> need-resched
# | / _---=> hardirq/softirq
# || / _--=> preempt-depth
# ||| / delay
# TASK-PID CPU# |||| TIMESTAMP FUNCTION
```
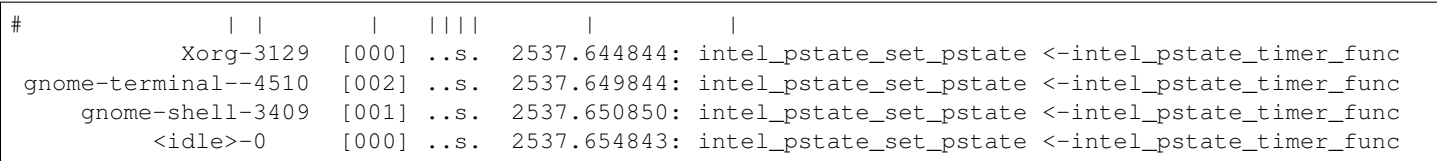

## **Thunderbolt**

The interface presented here is not meant for end users. Instead there should be a userspace tool that handles all the low-level details, keeps a database of the authorized devices and prompts users for new connections.

More details about the sysfs interface for Thunderbolt devices can be found in Documentation/ABI/testing/sysfs-bus-thunderbo

Those users who just want to connect any device without any sort of manual work can add following line to /etc/udev/rules.d/99-local.rules:

ACTION=="add", SUBSYSTEM=="thunderbolt", ATTR{authorized}=="0", ATTR{authorized}="1"

This will authorize all devices automatically when they appear. However, keep in mind that this bypasses the security levels and makes the system vulnerable to DMA attacks.

## **Security levels and how to use them**

Starting with Intel Falcon Ridge Thunderbolt controller there are 4 security levels available. Intel Titan Ridge added one more security level (usbonly). The reason for these is the fact that the connected devices can be DMA masters and thus read contents of the host memory without CPU and OS knowing about it. There are ways to prevent this by setting up an IOMMU but it is not always available for various reasons.

The security levels are as follows:

- none All devices are automatically connected by the firmware. No user approval is needed. In BIOS settings this is typically called *Legacy mode*.
- user User is asked whether the device is allowed to be connected. Based on the device identification information available through /sys/bus/thunderbolt/devices, the user then can make the decision. In BIOS settings this is typically called *Unique ID*.
- secure User is asked whether the device is allowed to be connected. In addition to UUID the device (if it supports secure connect) is sent a challenge that should match the expected one based on a random key written to the key sysfs attribute. In BIOS settings this is typically called *One time saved key*.
- dponly The firmware automatically creates tunnels for Display Port and USB. No PCIe tunneling is done. In BIOS settings this is typically called *Display Port Only*.
- usbonly The firmware automatically creates tunnels for the USB controller and Display Port in a dock. All PCIe links downstream of the dock are removed.

The current security level can be read from /sys/bus/thunderbolt/devices/domainX/security where domainX is the Thunderbolt domain the host controller manages. There is typically one domain per Thunderbolt host controller.

If the security level reads as user or secure the connected device must be authorized by the user before PCIe tunnels are created (e.g the PCIe device appears).

Each Thunderbolt device plugged in will appear in sysfs under /sys/bus/thunderbolt/devices. The device directory carries information that can be used to identify the particular device, including its name and UUID.

# **Authorizing devices when security level is user or secure**

When a device is plugged in it will appear in sysfs as follows:

```
/sys/bus/thunderbolt/devices/0-1/authorized - 0/sys/bus/thunderbolt/devices/0-1/device - 0x8004
/sys/bus/thunderbolt/devices/0-1/device_name - Thunderbolt to FireWire Adapter
/sys/bus/thunderbolt/devices/0-1/vendor - 0x1
/sys/bus/thunderbolt/devices/0-1/vendor_name - Apple, Inc.
/sys/bus/thunderbolt/devices/0-1/unique_id - e0376f00-0300-0100-ffff-ffffffffffff
```
The authorized attribute reads 0 which means no PCIe tunnels are created yet. The user can authorize the device by simply entering:

# echo 1 > /sys/bus/thunderbolt/devices/0-1/authorized

This will create the PCIe tunnels and the device is now connected.

If the device supports secure connect, and the domain security level is set to secure, it has an additional attribute key which can hold a random 32-byte value used for authorization and challenging the device in future connects:

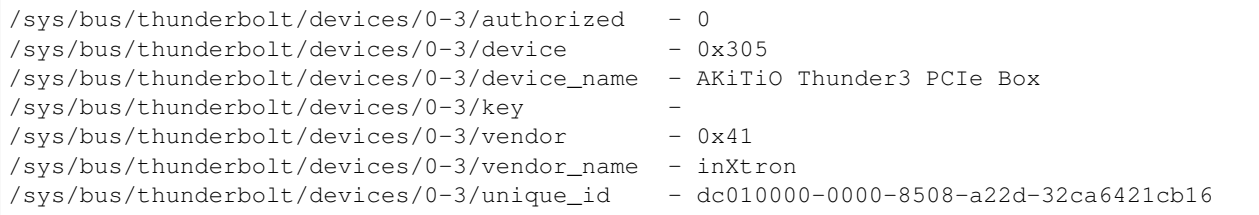

Notice the key is empty by default.

If the user does not want to use secure connect they can just echo 1 to the authorized attribute and the PCIe tunnels will be created in the same way as in the user security level.

If the user wants to use secure connect, the first time the device is plugged a key needs to be created and sent to the device:

```
# key=$(openssl rand -hex 32)
# echo $key > /sys/bus/thunderbolt/devices/0-3/key
# echo 1 > /sys/bus/thunderbolt/devices/0-3/authorized
```
Now the device is connected (PCIe tunnels are created) and in addition the key is stored on the device NVM.

Next time the device is plugged in the user can verify (challenge) the device using the same key:

# echo \$key > /sys/bus/thunderbolt/devices/0-3/key echo  $2 >$  /sys/bus/thunderbolt/devices/0-3/authorized

If the challenge the device returns back matches the one we expect based on the key, the device is connected and the PCIe tunnels are created. However, if the challenge fails no tunnels are created and error is returned to the user.

If the user still wants to connect the device they can either approve the device without a key or write a new key and write 1 to the authorized file to get the new key stored on the device NVM.

# **Upgrading NVM on Thunderbolt device or host**

Since most of the functionality is handled in firmware running on a host controller or a device, it is important that the firmware can be upgraded to the latest where possible bugs in it have been fixed. Typically OEMs provide this firmware from their support site.

There is also a central site which has links where to download firmware for some machines:

#### [Thunderbolt Updates](https://thunderbolttechnology.net/updates)

Before you upgrade firmware on a device or host, please make sure it is a suitable upgrade. Failing to do that may render the device (or host) in a state where it cannot be used properly anymore without special tools!

Host NVM upgrade on Apple Macs is not supported.

Once the NVM image has been downloaded, you need to plug in a Thunderbolt device so that the host controller appears. It does not matter which device is connected (unless you are upgrading NVM on a device - then you need to connect that particular device).

Note an OEM-specific method to power the controller up ("force power") may be available for your system in which case there is no need to plug in a Thunderbolt device.

After that we can write the firmware to the non-active parts of the NVM of the host or device. As an example here is how Intel NUC6i7KYK (Skull Canyon) Thunderbolt controller NVM is upgraded:

# dd if=KYK\_TBT\_FW\_0018.bin of=/sys/bus/thunderbolt/devices/0-0/nvm\_non\_active0/nvmem

Once the operation completes we can trigger NVM authentication and upgrade process as follows:

```
# echo 1 > /sys/bus/thunderbolt/devices/0-0/nvm_authenticate
```
If no errors are returned, the host controller shortly disappears. Once it comes back the driver notices it and initiates a full power cycle. After a while the host controller appears again and this time it should be fully functional.

We can verify that the new NVM firmware is active by running the following commands:

```
# cat /sys/bus/thunderbolt/devices/0-0/nvm_authenticate
0x0
# cat /sys/bus/thunderbolt/devices/0-0/nvm_version
18.0
```
If nvm\_authenticate contains anything other than 0x0 it is the error code from the last authentication cycle, which means the authentication of the NVM image failed.

Note names of the NVMem devices nvm\_activeN and nvm\_non\_activeN depend on the order they are registered in the NVMem subsystem. N in the name is the identifier added by the NVMem subsystem.

# **Upgrading NVM when host controller is in safe mode**

If the existing NVM is not properly authenticated (or is missing) the host controller goes into safe mode which means that the only available functionality is flashing a new NVM image. When in this mode, reading nvm\_version fails with ENODATA and the device identification information is missing.

To recover from this mode, one needs to flash a valid NVM image to the host controller in the same way it is done in the previous chapter.

# **Networking over Thunderbolt cable**

Thunderbolt technology allows software communication between two hosts connected by a Thunderbolt cable.

It is possible to tunnel any kind of traffic over a Thunderbolt link but currently we only support Apple ThunderboltIP protocol.

If the other host is running Windows or macOS, the only thing you need to do is to connect a Thunderbolt cable between the two hosts; the thunderbolt-net driver is loaded automatically. If the other host is also Linux you should load thunderbolt-net manually on one host (it does not matter which one):

# modprobe thunderbolt-net

This triggers module load on the other host automatically. If the driver is built-in to the kernel image, there is no need to do anything.

The driver will create one virtual ethernet interface per Thunderbolt port which are named like thunderbolt0 and so on. From this point you can either use standard userspace tools like ifconfig to configure the interface or let your GUI handle it automatically.

# **Forcing power**

Many OEMs include a method that can be used to force the power of a Thunderbolt controller to an "On" state even if nothing is connected. If supported by your machine this will be exposed by the WMI bus with a sysfs attribute called "force\_power".

For example the intel-wmi-thunderbolt driver exposes this attribute in: /sys/bus/wmi/devices/86CCFD48-205E-4A77-9C48-2021CBEDE341/force\_power

To force the power to on, write 1 to this attribute file. To disable force power, write 0 to this attribute file.

Note: it's currently not possible to query the force power state of a platform.

# **Linux Security Module Usage**

The Linux Security Module (LSM) framework provides a mechanism for various security checks to be hooked by new kernel extensions. The name "module" is a bit of a misnomer since these extensions are not actually loadable kernel modules. Instead, they are selectable at build-time via CONFIG\_DEFAULT\_SECURITY and can be overridden at boot-time via the "security=..." kernel command line argument, in the case where multiple LSMs were built into a given kernel.

The primary users of the LSM interface are Mandatory Access Control (MAC) extensions which provide a comprehensive security policy. Examples include SELinux, Smack, Tomoyo, and AppArmor. In addition to the larger MAC extensions, other extensions can be built using the LSM to provide specific changes to system operation when these tweaks are not available in the core functionality of Linux itself.

Without a specific LSM built into the kernel, the default LSM will be the Linux capabilities system. Most LSMs choose to extend the capabilities system, building their checks on top of the defined capability hooks. For more details on capabilities, see capabilities (7) in the Linux man-pages project.

A list of the active security modules can be found by reading /sys/kernel/security/lsm. This is a comma separated list, and will always include the capability module. The list reflects the order in which checks are made. The capability module will always be first, followed by any "minor" modules (e.g. Yama) and then the one "major" module (e.g. SELinux) if there is one configured.

# **AppArmor**

## **What is AppArmor?**

AppArmor is MAC style security extension for the Linux kernel. It implements a task centered policy, with task "profiles" being created and loaded from user space. Tasks on the system that do not have a profile defined for them run in an unconfined state which is equivalent to standard Linux DAC permissions.

### **How to enable/disable**

set CONFIG\_SECURITY\_APPARMOR=y

If AppArmor should be selected as the default security module then set:

```
CONFIG_DEFAULT_SECURITY="apparmor"
CONFIG_SECURITY_APPARMOR_BOOTPARAM_VALUE=1
```
#### Build the kernel

If AppArmor is not the default security module it can be enabled by passing  $\sec$ urity=apparmor on the kernel's command line.

If AppArmor is the default security module it can be disabled by passing apparmor=0, security=XXXX (where XXXX is valid security module), on the kernel's command line.

For AppArmor to enforce any restrictions beyond standard Linux DAC permissions policy must be loaded into the kernel from user space (see the Documentation and tools links).

### **Documentation**

Documentation can be found on the wiki, linked below.

### **Links**

Mailing List - [apparmor@lists.ubuntu.com](mailto:apparmor@lists.ubuntu.com) Wiki - <http://wiki.apparmor.net> User space tools - <https://gitlab.com/apparmor> Kernel module - git://git.kernel.org/pub/scm/linux/kernel/git/jj/linux-apparmor

# **LoadPin**

LoadPin is a Linux Security Module that ensures all kernel-loaded files (modules, firmware, etc) all originate from the same filesystem, with the expectation that such a filesystem is backed by a read-only device such as dm-verity or CDROM. This allows systems that have a verified and/or unchangeable filesystem to enforce module and firmware loading restrictions without needing to sign the files individually.

The LSM is selectable at build-time with CONFIG\_SECURITY\_LOADPIN, and can be controlled at boot-time with the kernel command line option "loadpin.enabled". By default, it is enabled, but can be disabled at boot ("loadpin.enabled=0").

LoadPin starts pinning when it sees the first file loaded. If the block device backing the filesystem is not read-only, a sysctl is created to toggle pinning: /proc/sys/kernel/loadpin/enabled. (Having a mutable filesystem means pinning is mutable too, but having the sysctl allows for easy testing on systems with a mutable filesystem.)

# **SELinux**

If you want to use SELinux, chances are you will want to use the distro-provided policies, or install the latest reference policy release from

#### <http://oss.tresys.com/projects/refpolicy>

However, if you want to install a dummy policy for testing, you can do using mdp provided under scripts/selinux. Note that this requires the selinux userspace to be installed - in particular you will need checkpolicy to compile a kernel, and setfiles and fixfiles to label the filesystem.

- 1. Compile the kernel with selinux enabled.
- 2. Type make to compile mdp.
- 3. Make sure that you are not running with SELinux enabled and a real policy. If you are, reboot with selinux disabled before continuing.
- 4. Run install\_policy.sh:

```
cd scripts/selinux
sh install_policy.sh
```
Step 4 will create a new dummy policy valid for your kernel, with a single selinux user, role, and type. It will compile the policy, will set your SELINUXTYPE to dummy in /etc/selinux/config, install the compiled policy as dummy, and relabel your filesystem.

# **Smack**

"Good for you, you've decided to clean the elevator!" - The Elevator, from Dark Star

Smack is the Simplified Mandatory Access Control Kernel. Smack is a kernel based implementation of mandatory access control that includes simplicity in its primary design goals.

Smack is not the only Mandatory Access Control scheme available for Linux. Those new to Mandatory Access Control are encouraged to compare Smack with the other mechanisms available to determine which is best suited to the problem at hand.

Smack consists of three major components:

- The kernel
- Basic utilities, which are helpful but not required
- Configuration data

The kernel component of Smack is implemented as a Linux Security Modules (LSM) module. It requires netlabel and works best with file systems that support extended attributes, although xattr support is not strictly required. It is safe to run a Smack kernel under a "vanilla" distribution.

Smack kernels use the CIPSO IP option. Some network configurations are intolerant of IP options and can impede access to systems that use them as Smack does.

Smack is used in the Tizen operating system. Please go to <http://wiki.tizen.org> for information about how Smack is used in Tizen.

The current git repository for Smack user space is:

git://github.com/smack-team/smack.git

This should make and install on most modern distributions. There are five commands included in smackutil:

chsmack: display or set Smack extended attribute values

smackctl: load the Smack access rules

smackaccess: report if a process with one label has access to an object with another

These two commands are obsolete with the introduction of the smackfs/load2 and smackfs/cipso2 interfaces.

smackload: properly formats data for writing to smackfs/load

smackcipso: properly formats data for writing to smackfs/cipso

In keeping with the intent of Smack, configuration data is minimal and not strictly required. The most important configuration step is mounting the smackfs pseudo filesystem. If smackutil is installed the startup script will take care of this, but it can be manually as well.

Add this line to /etc/fstab:

smackfs /sys/fs/smackfs smackfs defaults 0 0

The /sys/fs/smackfs directory is created by the kernel.

Smack uses extended attributes (xattrs) to store labels on filesystem objects. The attributes are stored in the extended attribute security name space. A process must have CAP\_MAC\_ADMIN to change any of these attributes.
The extended attributes that Smack uses are:

- SMACK64 Used to make access control decisions. In almost all cases the label given to a new filesystem object will be the label of the process that created it.
- SMACK64EXEC The Smack label of a process that execs a program file with this attribute set will run with this attribute's value.
- SMACK64MMAP Don't allow the file to be mmapped by a process whose Smack label does not allow all of the access permitted to a process with the label contained in this attribute. This is a very specific use case for shared libraries.
- SMACK64TRANSMUTE Can only have the value "TRUE". If this attribute is present on a directory when an object is created in the directory and the Smack rule (more below) that permitted the write access to the directory includes the transmute ("t") mode the object gets the label of the directory instead of the label of the creating process. If the object being created is a directory the SMACK64TRANSMUTE attribute is set as well.
- SMACK64IPIN This attribute is only available on file descriptors for sockets. Use the Smack label in this attribute for access control decisions on packets being delivered to this socket.
- SMACK64IPOUT This attribute is only available on file descriptors for sockets. Use the Smack label in this attribute for access control decisions on packets coming from this socket.

There are multiple ways to set a Smack label on a file:

# attr -S -s SMACK64 -V "value" path # chsmack -a value path

A process can see the Smack label it is running with by reading /proc/self/attr/current. A process with CAP\_MAC\_ADMIN can set the process Smack by writing there.

Most Smack configuration is accomplished by writing to files in the smackfs filesystem. This pseudo-filesystem is mounted on /sys/fs/smackfs.

- access Provided for backward compatibility. The access2 interface is preferred and should be used instead. This interface reports whether a subject with the specified Smack label has a particular access to an object with a specified Smack label. Write a fixed format access rule to this file. The next read will indicate whether the access would be permitted. The text will be either "1" indicating access, or "0" indicating denial.
- access2 This interface reports whether a subject with the specified Smack label has a particular access to an object with a specified Smack label. Write a long format access rule to this file. The next read will indicate whether the access would be permitted. The text will be either "1" indicating access, or "0" indicating denial.

ambient This contains the Smack label applied to unlabeled network packets.

change-rule This interface allows modification of existing access control rules. The format accepted on write is:

"%s %s %s %s"

where the first string is the subject label, the second the object label, the third the access to allow and the fourth the access to deny. The access strings may contain only the characters "rwxat-". If a rule for a given subject and object exists it will be modified by enabling the permissions in the third string and disabling those in the fourth string. If there is no such rule it will be created using the access specified in the third and the fourth strings.

cipso Provided for backward compatibility. The cipso2 interface is preferred and should be used instead. This interface allows a specific CIPSO header to be assigned to a Smack label. The format accepted on write is:

"%24s%4d%4d"["%4d"]...

The first string is a fixed Smack label. The first number is the level to use. The second number is the number of categories. The following numbers are the categories:

"level-3-cats-5-19 3 2 5 19"

cipso2 This interface allows a specific CIPSO header to be assigned to a Smack label. The format accepted on write is:

```
"%s%4d%4d"["%4d"]...
```
The first string is a long Smack label. The first number is the level to use. The second number is the number of categories. The following numbers are the categories:

"level-3-cats-5-19 3 2 5 19"

direct This contains the CIPSO level used for Smack direct label representation in network packets.

doi This contains the CIPSO domain of interpretation used in network packets.

ipv6host This interface allows specific IPv6 internet addresses to be treated as single label hosts. Packets are sent to single label hosts only from processes that have Smack write access to the host label. All packets received from single label hosts are given the specified label. The format accepted on write is:

"%h:%h:%h:%h:%h:%h:%h:%h label" or "%h:%h:%h:%h:%h:%h:%h:%h/%d label".

The "::" address shortcut is not supported. If label is "-DELETE" a matched entry will be deleted.

load Provided for backward compatibility. The load2 interface is preferred and should be used instead. This interface allows access control rules in addition to the system defined rules to be specified. The format accepted on write is:

"%24s%24s%5s"

where the first string is the subject label, the second the object label, and the third the requested access. The access string may contain only the characters "rwxat-", and specifies which sort of access is allowed. The "-" is a placeholder for permissions that are not allowed. The string "r-x–" would specify read and execute access. Labels are limited to 23 characters in length.

load2 This interface allows access control rules in addition to the system defined rules to be specified. The format accepted on write is:

"%s %s %s"

where the first string is the subject label, the second the object label, and the third the requested access. The access string may contain only the characters "rwxat-", and specifies which sort of access is allowed. The "-" is a placeholder for permissions that are not allowed. The string "r-x–" would specify read and execute access.

- load-self Provided for backward compatibility. The load-self2 interface is preferred and should be used instead. This interface allows process specific access rules to be defined. These rules are only consulted if access would otherwise be permitted, and are intended to provide additional restrictions on the process. The format is the same as for the load interface.
- load-self2 This interface allows process specific access rules to be defined. These rules are only consulted if access would otherwise be permitted, and are intended to provide additional restrictions on the process. The format is the same as for the load2 interface.
- logging This contains the Smack logging state.
- mapped This contains the CIPSO level used for Smack mapped label representation in network packets.
- netlabel This interface allows specific internet addresses to be treated as single label hosts. Packets are sent to single label hosts without CIPSO headers, but only from processes that have Smack write access to the host label. All packets received from single label hosts are given the specified label. The format accepted on write is:

"%d.%d.%d.%d label" or "%d.%d.%d.%d/%d label".

If the label specified is "-CIPSO" the address is treated as a host that supports CIPSO headers.

onlycap This contains labels processes must have for CAP\_MAC\_ADMIN and CAP\_MAC\_OVERRIDE to be effective. If this file is empty these capabilities are effective at for processes with any label. The values are set by writing the desired labels, separated by spaces, to the file or cleared by writing "-" to the file.

ptrace This is used to define the current ptrace policy

- **0** default: this is the policy that relies on Smack access rules. For the PTRACE READ a subject needs to have a read access on object. For the PTRACE\_ATTACH a read-write access is required.
- 1 exact: this is the policy that limits PTRACE\_ATTACH. Attach is only allowed when subject's and object's labels are equal. PTRACE\_READ is not affected. Can be overridden with CAP\_SYS\_PTRACE.
- 2 draconian: this policy behaves like the 'exact' above with an exception that it can't be overridden with CAP\_SYS\_PTRACE.

revoke-subject Writing a Smack label here sets the access to '-' for all access rules with that subject label.

- unconfined If the kernel is configured with CONFIG\_SECURITY\_SMACK\_BRINGUP a process with CAP\_MAC\_ADMIN can write a label into this interface. Thereafter, accesses that involve that label will be logged and the access permitted if it wouldn't be otherwise. Note that this is dangerous and can ruin the proper labeling of your system. It should never be used in production.
- relabel-self This interface contains a list of labels to which the process can transition to, by writing to /proc/self/attr/current. Normally a process can change its own label to any legal value, but only if it has CAP\_MAC\_ADMIN. This interface allows a process without CAP\_MAC\_ADMIN to relabel itself to one of labels from predefined list. A process without CAP\_MAC\_ADMIN can change its label only once. When it does, this list will be cleared. The values are set by writing the desired labels, separated by spaces, to the file or cleared by writing "-" to the file.

If you are using the smackload utility you can add access rules in /etc/smack/accesses. They take the form:

subjectlabel objectlabel access

access is a combination of the letters rwxatb which specify the kind of access permitted a subject with subjectlabel on an object with objectlabel. If there is no rule no access is allowed.

Look for additional programs on <http://schaufler-ca.com>

# **The Simplified Mandatory Access Control Kernel (Whitepaper)**

Casey Schaufler [casey@schaufler-ca.com](mailto:casey@schaufler-ca.com)

#### **Mandatory Access Control**

Computer systems employ a variety of schemes to constrain how information is shared among the people and services using the machine. Some of these schemes allow the program or user to decide what other programs or users are allowed access to pieces of data. These schemes are called discretionary access control mechanisms because the access control is specified at the discretion of the user. Other schemes do not leave the decision regarding what a user or program can access up to users or programs. These schemes are called mandatory access control mechanisms because you don't have a choice regarding the users or programs that have access to pieces of data.

#### **Bell & LaPadula**

From the middle of the 1980's until the turn of the century Mandatory Access Control (MAC) was very closely associated with the Bell & LaPadula security model, a mathematical description of the United States Department of Defense policy for marking paper documents. MAC in this form enjoyed a following within the Capital Beltway and Scandinavian supercomputer centers but was often sited as failing to address general needs.

#### **Domain Type Enforcement**

Around the turn of the century Domain Type Enforcement (DTE) became popular. This scheme organizes users, programs, and data into domains that are protected from each other. This scheme has been widely deployed as a component of popular Linux distributions.

The administrative overhead required to maintain this scheme and the detailed understanding of the whole system necessary to provide a secure domain mapping leads to the scheme being disabled or used in limited ways in the majority of cases.

#### **Smack**

Smack is a Mandatory Access Control mechanism designed to provide useful MAC while avoiding the pitfalls of its predecessors. The limitations of Bell & LaPadula are addressed by providing a scheme whereby access can be controlled according to the requirements of the system and its purpose rather than those imposed by an arcane government policy. The complexity of Domain Type Enforcement and avoided by defining access controls in terms of the access modes already in use.

#### **Smack Terminology**

The jargon used to talk about Smack will be familiar to those who have dealt with other MAC systems and shouldn't be too difficult for the uninitiated to pick up. There are four terms that are used in a specific way and that are especially important:

Subject: A subject is an active entity on the computer system. On Smack a subject is a task, which is in turn the basic unit of execution.

Object: An object is a passive entity on the computer system. On Smack files of all types, IPC, and tasks can be objects.

Access: Any attempt by a subject to put information into or get information from an object is an access.

Label: Data that identifies the Mandatory Access Control characteristics of a subject or an object.

These definitions are consistent with the traditional use in the security community. There are also some terms from Linux that are likely to crop up:

- Capability: A task that possesses a capability has permission to violate an aspect of the system security policy, as identified by the specific capability. A task that possesses one or more capabilities is a privileged task, whereas a task with no capabilities is an unprivileged task.
- Privilege: A task that is allowed to violate the system security policy is said to have privilege. As of this writing a task can have privilege either by possessing capabilities or by having an effective user of root.

### **Smack Basics**

Smack is an extension to a Linux system. It enforces additional restrictions on what subjects can access which objects, based on the labels attached to each of the subject and the object.

#### **Labels**

Smack labels are ASCII character strings. They can be up to 255 characters long, but keeping them to twenty-three characters is recommended. Single character labels using special characters, that being anything other than a letter or digit, are reserved for use by the Smack development team. Smack labels are unstructured, case sensitive, and the only operation ever performed on them is comparison for equality. Smack labels cannot contain unprintable characters, the ""' (slash), the ""' (backslash), the ""' (quote) and "" (double-quote) characters. Smack labels cannot begin with a '-'. This is reserved for special options.

There are some predefined labels:

```
Pronounced "floor", a single underscore character.
^ Pronounced "hat", a single circumflex character.
* Pronounced "star", a single asterisk character.
       Pronounced "huh", a single question mark character.
@ Pronounced "web", a single at sign character.
```
Every task on a Smack system is assigned a label. The Smack label of a process will usually be assigned by the system initialization mechanism.

#### **Access Rules**

Smack uses the traditional access modes of Linux. These modes are read, execute, write, and occasionally append. There are a few cases where the access mode may not be obvious. These include:

Signals: A signal is a write operation from the subject task to the object task.

Internet Domain IPC: Transmission of a packet is considered a write operation from the source task to the destination task.

Smack restricts access based on the label attached to a subject and the label attached to the object it is trying to access. The rules enforced are, in order:

- 1. Any access requested by a task labeled "\*" is denied.
- 2. A read or execute access requested by a task labeled "^" is permitted.
- 3. A read or execute access requested on an object labeled "\_" is permitted.
- 4. Any access requested on an object labeled "\*" is permitted.
- 5. Any access requested by a task on an object with the same label is permitted.
- 6. Any access requested that is explicitly defined in the loaded rule set is permitted.
- 7. Any other access is denied.

#### **Smack Access Rules**

With the isolation provided by Smack access separation is simple. There are many interesting cases where limited access by subjects to objects with different labels is desired. One example is the familiar spy model of sensitivity, where a scientist working on a highly classified project would be able to read documents of lower classifications and anything she writes will be "born" highly classified. To accommodate such schemes Smack includes a mechanism for specifying rules allowing access between labels.

#### **Access Rule Format**

The format of an access rule is:

```
subject-label object-label access
```
Where subject-label is the Smack label of the task, object-label is the Smack label of the thing being accessed, and access is a string specifying the sort of access allowed. The access specification is searched for letters that describe access modes:

a: indicates that append access should be granted. r: indicates that read access should be granted. w: indicates that write access should be granted. x: indicates that execute access should be granted. t: indicates that the rule requests transmutation. b: indicates that the rule should be reported for bring-up.

Uppercase values for the specification letters are allowed as well. Access mode specifications can be in any order. Examples of acceptable rules are:

TopSecret Secret rx Secret Unclass R Manager Game x User HR w Snap Crackle rwxatb

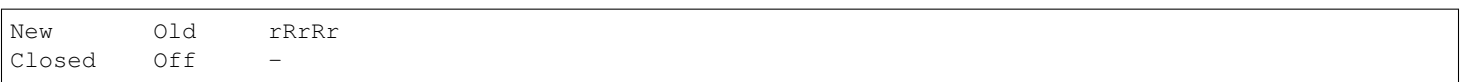

Examples of unacceptable rules are:

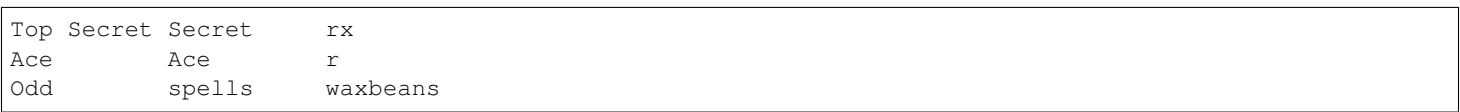

Spaces are not allowed in labels. Since a subject always has access to files with the same label specifying a rule for that case is pointless. Only valid letters (rwxatbRWXATB) and the dash ('-') character are allowed in access specifications. The dash is a placeholder, so "a-r" is the same as "ar". A lone dash is used to specify that no access should be allowed.

### **Applying Access Rules**

The developers of Linux rarely define new sorts of things, usually importing schemes and concepts from other systems. Most often, the other systems are variants of Unix. Unix has many endearing properties, but consistency of access control models is not one of them. Smack strives to treat accesses as uniformly as is sensible while keeping with the spirit of the underlying mechanism.

File system objects including files, directories, named pipes, symbolic links, and devices require access permissions that closely match those used by mode bit access. To open a file for reading read access is required on the file. To search a directory requires execute access. Creating a file with write access requires both read and write access on the containing directory. Deleting a file requires read and write access to the file and to the containing directory. It is possible that a user may be able to see that a file exists but not any of its attributes by the circumstance of having read access to the containing directory but not to the differently labeled file. This is an artifact of the file name being data in the directory, not a part of the file.

If a directory is marked as transmuting (SMACK64TRANSMUTE=TRUE) and the access rule that allows a process to create an object in that directory includes 't' access the label assigned to the new object will be that of the directory, not the creating process. This makes it much easier for two processes with different labels to share data without granting access to all of their files.

IPC objects, message queues, semaphore sets, and memory segments exist in flat namespaces and access requests are only required to match the object in question.

Process objects reflect tasks on the system and the Smack label used to access them is the same Smack label that the task would use for its own access attempts. Sending a signal via the kill() system call is a write operation from the signaler to the recipient. Debugging a process requires both reading and writing. Creating a new task is an internal operation that results in two tasks with identical Smack labels and requires no access checks.

Sockets are data structures attached to processes and sending a packet from one process to another requires that the sender have write access to the receiver. The receiver is not required to have read access to the sender.

## **Setting Access Rules**

The configuration file /etc/smack/accesses contains the rules to be set at system startup. The contents are written to the special file /sys/fs/smackfs/load2. Rules can be added at any time and take effect immediately. For any pair of subject and object labels there can be only one rule, with the most recently specified overriding any earlier specification.

#### **Task Attribute**

The Smack label of a process can be read from /proc/<pid>/attr/current. A process can read its own Smack label from /proc/self/attr/current. A privileged process can change its own Smack label by writing to /proc/self/attr/current but not the label of another process.

### **File Attribute**

The Smack label of a filesystem object is stored as an extended attribute named SMACK64 on the file. This attribute is in the security namespace. It can only be changed by a process with privilege.

### **Privilege**

A process with CAP\_MAC\_OVERRIDE or CAP\_MAC\_ADMIN is privileged. CAP\_MAC\_OVERRIDE allows the process access to objects it would be denied otherwise. CAP\_MAC\_ADMIN allows a process to change Smack data, including rules and attributes.

#### **Smack Networking**

As mentioned before, Smack enforces access control on network protocol transmissions. Every packet sent by a Smack process is tagged with its Smack label. This is done by adding a CIPSO tag to the header of the IP packet. Each packet received is expected to have a CIPSO tag that identifies the label and if it lacks such a tag the network ambient label is assumed. Before the packet is delivered a check is made to determine that a subject with the label on the packet has write access to the receiving process and if that is not the case the packet is dropped.

### **CIPSO Configuration**

It is normally unnecessary to specify the CIPSO configuration. The default values used by the system handle all internal cases. Smack will compose CIPSO label values to match the Smack labels being used without administrative intervention. Unlabeled packets that come into the system will be given the ambient label.

Smack requires configuration in the case where packets from a system that is not Smack that speaks CIPSO may be encountered. Usually this will be a Trusted Solaris system, but there are other, less widely deployed systems out there. CIPSO provides 3 important values, a Domain Of Interpretation (DOI), a level, and a category set with each packet. The DOI is intended to identify a group of systems that use compatible labeling schemes, and the DOI specified on the Smack system must match that of the remote system or packets will be discarded. The DOI is 3 by default. The value can be read from /sys/fs/smackfs/doi and can be changed by writing to /sys/fs/smackfs/doi.

The label and category set are mapped to a Smack label as defined in /etc/smack/cipso.

A Smack/CIPSO mapping has the form:

smack level [category [category] \*]

Smack does not expect the level or category sets to be related in any particular way and does not assume or assign accesses based on them. Some examples of mappings:

TopSecret 7 TS:A,B 7 1 2 SecBDE 5 2 4 6 RAFTERS 7 12 26

The ":" and "," characters are permitted in a Smack label but have no special meaning.

The mapping of Smack labels to CIPSO values is defined by writing to /sys/fs/smackfs/cipso2.

In addition to explicit mappings Smack supports direct CIPSO mappings. One CIPSO level is used to indicate that the category set passed in the packet is in fact an encoding of the Smack label. The level used is 250 by default. The value can be read from /sys/fs/smackfs/direct and changed by writing to /sys/fs/smackfs/direct.

### **Socket Attributes**

There are two attributes that are associated with sockets. These attributes can only be set by privileged tasks, but any task can read them for their own sockets.

- **SMACK64IPIN:** The Smack label of the task object. A privileged program that will enforce policy may set this to the star label.
- SMACK64IPOUT: The Smack label transmitted with outgoing packets. A privileged program may set this to match the label of another task with which it hopes to communicate.

#### **Smack Netlabel Exceptions**

You will often find that your labeled application has to talk to the outside, unlabeled world. To do this there's a special file /sys/fs/smackfs/netlabel where you can add some exceptions in the form of:

@IP1 LABEL1 or @IP2/MASK LABEL2

It means that your application will have unlabeled access to @IP1 if it has write access on LABEL1, and access to the subnet @IP2/MASK if it has write access on LABEL2.

Entries in the /sys/fs/smackfs/netlabel file are matched by longest mask first, like in classless IPv4 routing.

A special label '@' and an option '-CIPSO' can be used there:

```
@ means Internet, any application with any label has access to it
-CIPSO means standard CIPSO networking
```
If you don't know what CIPSO is and don't plan to use it, you can just do:

echo 127.0.0.1 -CIPSO > /sys/fs/smackfs/netlabel echo 0.0.0.0/0 @ > /sys/fs/smackfs/netlabel

If you use CIPSO on your 192.168.0.0/16 local network and need also unlabeled Internet access, you can have:

echo 127.0.0.1 -CIPSO > /sys/fs/smackfs/netlabel echo 192.168.0.0/16 -CIPSO > /sys/fs/smackfs/netlabel echo 0.0.0.0/0 @ > /sys/fs/smackfs/netlabel

#### **Writing Applications for Smack**

There are three sorts of applications that will run on a Smack system. How an application interacts with Smack will determine what it will have to do to work properly under Smack.

#### **Smack Ignorant Applications**

By far the majority of applications have no reason whatever to care about the unique properties of Smack. Since invoking a program has no impact on the Smack label associated with the process the only concern likely to arise is whether the process has execute access to the program.

#### **Smack Relevant Applications**

Some programs can be improved by teaching them about Smack, but do not make any security decisions themselves. The utility ls(1) is one example of such a program.

#### **Smack Enforcing Applications**

These are special programs that not only know about Smack, but participate in the enforcement of system policy. In most cases these are the programs that set up user sessions. There are also network services that provide information to processes running with various labels.

#### **File System Interfaces**

Smack maintains labels on file system objects using extended attributes. The Smack label of a file, directory, or other file system object can be obtained using getxattr(2):

```
len = getxattr("/", "security.SMACK64", value, sizeof (value));
```
will put the Smack label of the root directory into value. A privileged process can set the Smack label of a file system object with setxattr(2):

```
len = strlen("Rubble");
rc = setxattr("/foo", "security.SMACK64", "Rubble", len, 0);
```
will set the Smack label of /foo to "Rubble" if the program has appropriate privilege.

#### **Socket Interfaces**

The socket attributes can be read using fgetxattr(2).

A privileged process can set the Smack label of outgoing packets with fsetxattr(2):

```
len = strlen("Rubble");
rc = fsetxattr(fd, "security.SMACK64IPOUT", "Rubble", len, 0);
```
will set the Smack label "Rubble" on packets going out from the socket if the program has appropriate privilege:

 $rc = fsetxattr(fd, "security.SMACK64IPIN, "*", strlen("*"); 0);$ 

will set the Smack label "\*" as the object label against which incoming packets will be checked if the program has appropriate privilege.

#### **Administration**

Smack supports some mount options:

smackfsdef=label: specifies the label to give files that lack the Smack label extended attribute.

smackfsroot=label: specifies the label to assign the root of the file system if it lacks the Smack extended attribute.

smackfshat=label: specifies a label that must have read access to all labels set on the filesystem. Not yet enforced.

smackfsfloor=label: specifies a label to which all labels set on the filesystem must have read access. Not yet enforced.

These mount options apply to all file system types.

#### **Smack auditing**

If you want Smack auditing of security events, you need to set CONFIG\_AUDIT in your kernel configuration. By default, all denied events will be audited. You can change this behavior by writing a single character to the /sys/fs/smackfs/logging file:

```
0 : no logging
1 : log denied (default)
2 : log accepted
3 : log denied & accepted
```
Events are logged as 'key=value' pairs, for each event you at least will get the subject, the object, the rights requested, the action, the kernel function that triggered the event, plus other pairs depending on the type of event audited.

#### **Bringup Mode**

Bringup mode provides logging features that can make application configuration and system bringup easier. Configure the kernel with CONFIG\_SECURITY\_SMACK\_BRINGUP to enable these features. When bringup mode is enabled accesses that succeed due to rules marked with the "b" access mode will logged. When a new label is introduced for processes rules can be added aggressively, marked with the "b". The logging allows tracking of which rules actual get used for that label.

Another feature of bringup mode is the "unconfined" option. Writing a label to /sys/fs/smackfs/unconfined makes subjects with that label able to access any object, and objects with that label accessible to all subjects. Any access that is granted because a label is unconfined is logged. This feature is dangerous, as files and directories may be created in places they couldn't if the policy were being enforced.

# **TOMOYO**

## **What is TOMOYO?**

TOMOYO is a name-based MAC extension (LSM module) for the Linux kernel.

LiveCD-based tutorials are available at

<http://tomoyo.sourceforge.jp/1.8/ubuntu12.04-live.html> <http://tomoyo.sourceforge.jp/1.8/centos6-live.html>

Though these tutorials use non-LSM version of TOMOYO, they are useful for you to know what TOMOYO is.

## **How to enable TOMOYO?**

Build the kernel with CONFIG\_SECURITY\_TOMOYO=y and pass security=tomoyo on kernel's command line.

Please see <http://tomoyo.osdn.jp/2.5/> for details.

## **Where is documentation?**

User <-> Kernel interface documentation is available at <http://tomoyo.osdn.jp/2.5/policy-specification/index.html> .

Materials we prepared for seminars and symposiums are available at [http://osdn.jp/projects/tomoyo/docs/?category\\_id=532&language\\_](http://osdn.jp/projects/tomoyo/docs/?category_id=532&language_id=1) [id=1](http://osdn.jp/projects/tomoyo/docs/?category_id=532&language_id=1) . Below lists are chosen from three aspects.

#### What is TOMOYO?

TOMOYO Linux Overview <http://osdn.jp/projects/tomoyo/docs/lca2009-takeda.pdf>

TOMOYO Linux: pragmatic and manageable security for Linux [http://osdn.jp/projects/tomoyo/docs/](http://osdn.jp/projects/tomoyo/docs/freedomhectaipei-tomoyo.pdf) [freedomhectaipei-tomoyo.pdf](http://osdn.jp/projects/tomoyo/docs/freedomhectaipei-tomoyo.pdf)

TOMOYO Linux: A Practical Method to Understand and Protect Your Own Linux Box [http://osdn.jp/projects/tomoyo/](http://osdn.jp/projects/tomoyo/docs/PacSec2007-en-no-demo.pdf) [docs/PacSec2007-en-no-demo.pdf](http://osdn.jp/projects/tomoyo/docs/PacSec2007-en-no-demo.pdf)

#### What can TOMOYO do?

Deep inside TOMOYO Linux <http://osdn.jp/projects/tomoyo/docs/lca2009-kumaneko.pdf>

**The role of "pathname based access control" in security.** <http://osdn.jp/projects/tomoyo/docs/lfj2008-bof.pdf>

#### History of TOMOYO?

Realities of Mainlining <http://osdn.jp/projects/tomoyo/docs/lfj2008.pdf>

# **What is future plan?**

We believe that inode based security and name based security are complementary and both should be used together. But unfortunately, so far, we cannot enable multiple LSM modules at the same time. We feel sorry that you have to give up SELinux/SMACK/AppArmor etc. when you want to use TOMOYO.

We hope that LSM becomes stackable in future. Meanwhile, you can use non-LSM version of TOMOYO, available at [http://tomoyo.](http://tomoyo.osdn.jp/1.8/) [osdn.jp/1.8/](http://tomoyo.osdn.jp/1.8/) . LSM version of TOMOYO is a subset of non-LSM version of TOMOYO. We are planning to port non-LSM version's functionalities to LSM versions.

# **Yama**

Yama is a Linux Security Module that collects system-wide DAC security protections that are not handled by the core kernel itself. This is selectable at build-time with CONFIG\_SECURITY\_YAMA, and can be controlled at run-time through sysctls in /proc/sys/kernel/yama:

## **ptrace\_scope**

As Linux grows in popularity, it will become a larger target for malware. One particularly troubling weakness of the Linux process interfaces is that a single user is able to examine the memory and running state of any of their processes. For example, if one application (e.g. Pidgin) was compromised, it would be possible for an attacker to attach to other running processes (e.g. Firefox, SSH sessions, GPG agent, etc) to extract additional credentials and continue to expand the scope of their attack without resorting to user-assisted phishing.

This is not a theoretical problem. SSH session hijacking [\(http://www.storm.net.nz/projects/7\)](http://www.storm.net.nz/projects/7) and arbitrary code injection [\(http://c-skills.](http://c-skills.blogspot.com/2007/05/injectso.html) [blogspot.com/2007/05/injectso.html\)](http://c-skills.blogspot.com/2007/05/injectso.html) attacks already exist and remain possible if ptrace is allowed to operate as before. Since ptrace is not commonly used by non-developers and non-admins, system builders should be allowed the option to disable this debugging system.

For a solution, some applications use  $\text{pretl}(\text{PR\_SET\_DUMPABLE}, \ldots)$  to specifically disallow such ptrace attachment (e.g. sshagent), but many do not. A more general solution is to only allow ptrace directly from a parent to a child process (i.e. direct "gdb EXE" and "strace EXE" still work), or with CAP\_SYS\_PTRACE (i.e. "gdb –pid=PID", and "strace -p PID" still work as root).

In mode 1, software that has defined application-specific relationships between a debugging process and its inferior (crash handlers, etc), prctl(PR\_SET\_PTRACER,pid,...) can be used. An inferior can declare which other process (and its descendants) are allowed to call PTRACE\_ATTACH against it. Only one such declared debugging process can exists for each inferior at a time. For example, this is used by KDE, Chromium, and Firefox's crash handlers, and by Wine for allowing only Wine processes to ptrace each other. If a process wishes to entirely disable these ptrace restrictions, it can call  $prctl$  (PR\_SET\_PTRACER,PR\_SET\_PTRACER\_ANY, ...) so that any otherwise allowed process (even those in external pid namespaces) may attach.

The sysctl settings (writable only with CAP\_SYS\_PTRACE) are:

- 0 classic ptrace permissions: a process can PTRACE\_ATTACH to any other process running under the same uid, as long as it is dumpable (i.e. did not transition uids, start privileged, or have called  $\text{prcl}(\text{PR\_SET\_DUMPABLE...})$  already). Similarly, PTRACE\_TRACEME is unchanged.
- 1 restricted ptrace: a process must have a predefined relationship with the inferior it wants to call PTRACE\_ATTACH on. By default, this relationship is that of only its descendants when the above classic criteria is also met. To change the relationship, an inferior can call prctl (PR\_SET\_PTRACER, debugger, ...) to declare an allowed debugger PID to call PTRACE\_ATTACH on the inferior. Using PTRACE\_TRACEME is unchanged.
- 2 admin-only attach: only processes with CAP\_SYS\_PTRACE may use ptrace, either with PTRACE\_ATTACH or through children calling PTRACE\_TRACEME.
- 3 no attach: no processes may use ptrace with PTRACE\_ATTACH nor via PTRACE\_TRACEME. Once set, this sysctl value cannot be changed.

The original children-only logic was based on the restrictions in grsecurity.

# **Memory Management**

Linux memory management subsystem is responsible, as the name implies, for managing the memory in the system. This includes implemnetation of virtual memory and demand paging, memory allocation both for kernel internal structures and user space programms, mapping of files into processes address space and many other cool things.

Linux memory management is a complex system with many configurable settings. Most of these settings are available via /proc filesystem and can be quired and adjusted using sysctl. These APIs are described in Documentation/sysctl/vm.txt and in [man 5 proc.](http://man7.org/linux/man-pages/man5/proc.5.html)

Linux memory management has its own jargon and if you are not yet familiar with it, consider reading *[Documentation/admin](#page-373-0)[guide/mm/concepts.rst](#page-373-0)* .

Here we document in detail how to interact with various mechanisms in the Linux memory management.

# <span id="page-373-0"></span>**Concepts overview**

The memory management in Linux is complex system that evolved over the years and included more and more functionality to support variety of systems from MMU-less microcontrollers to supercomputers. The memory management for systems without MMU is called nommu and it definitely deserves a dedicated document, which hopefully will be eventually written. Yet, although some of the concepts are the same, here we assume that MMU is available and CPU can translate a virtual address to a physical address.

- *[Virtual Memory Primer](#page-373-1)*
- *[Huge Pages](#page-374-0)*
- *[Zones](#page-374-1)*
- *[Nodes](#page-375-0)*
- *[Page cache](#page-375-1)*
- *[Anonymous Memory](#page-375-2)*
- *[Reclaim](#page-375-3)*
- *[Compaction](#page-375-4)*
- *[OOM killer](#page-376-0)*

## <span id="page-373-1"></span>**Virtual Memory Primer**

The physical memory in a computer system is a limited resource and even for systems that support memory hotplug there is a hard limit on the amount of memory that can be installed. The physical memory is not necessary contiguous, it might be accessible as a set of distinct address ranges. Besides, different CPU architectures, and even different implementations of the same architecture have different view how these address ranges defined.

All this makes dealing directly with physical memory quite complex and to avoid this complexity a concept of virtual memory was developed.

The virtual memory abstracts the details of physical memory from the application software, allows to keep only needed information in the physical memory (demand paging) and provides a mechanism for the protection and controlled sharing of data between processes.

With virtual memory, each and every memory access uses a virtual address. When the CPU decodes the an instruction that reads (or writes) from (or to) the system memory, it translates the *virtual* address encoded in that instruction to a *physical* address that the memory controller can understand.

The physical system memory is divided into page frames, or pages. The size of each page is architecture specific. Some architectures allow selection of the page size from several supported values; this selection is performed at the kernel build time by setting an appropriate kernel configuration option.

Each physical memory page can be mapped as one or more virtual pages. These mappings are described by page tables that allow translation from virtual address used by programs to real address in the physical memory. The page tables organized hierarchically.

The tables at the lowest level of the hierarchy contain physical addresses of actual pages used by the software. The tables at higher levels contain physical addresses of the pages belonging to the lower levels. The pointer to the top level page table resides in a register. When the CPU performs the address translation, it uses this register to access the top level page table. The high bits of the virtual address are used to index an entry in the top level page table. That entry is then used to access the next level in the hierarchy with the next bits of the virtual address as the index to that level page table. The lowest bits in the virtual address define the offset inside the actual page.

# <span id="page-374-0"></span>**Huge Pages**

The address translation requires several memory accesses and memory accesses are slow relatively to CPU speed. To avoid spending precious processor cycles on the address translation, CPUs maintain a cache of such translations called Translation Lookaside Buffer (or TLB). Usually TLB is pretty scarce resource and applications with large memory working set will experience performance hit because of TLB misses.

Many modern CPU architectures allow mapping of the memory pages directly by the higher levels in the page table. For instance, on x86, it is possible to map 2M and even 1G pages using entries in the second and the third level page tables. In Linux such pages are called *huge*. Usage of huge pages significantly reduces pressure on TLB, improves TLB hit-rate and thus improves overall system performance.

There are two mechanisms in Linux that enable mapping of the physical memory with the huge pages. The first one is *HugeTLB filesystem*, or hugetlbfs. It is a pseudo filesystem that uses RAM as its backing store. For the files created in this filesystem the data resides in the memory and mapped using huge pages. The hugetlbfs is described at *[Documentation/admin-guide/mm/hugetlbpage.rst](#page-376-1)* .

Another, more recent, mechanism that enables use of the huge pages is called *Transparent HugePages*, or THP. Unlike the hugetlbfs that requires users and/or system administrators to configure what parts of the system memory should and can be mapped by the huge pages, THP manages such mappings transparently to the user and hence the name. See *[Documentation/admin-guide/mm/transhuge.rst](#page-400-0)* for more details about THP.

# <span id="page-374-1"></span>**Zones**

Often hardware poses restrictions on how different physical memory ranges can be accessed. In some cases, devices cannot perform DMA to all the addressable memory. In other cases, the size of the physical memory exceeds the maximal addressable size of virtual memory and special actions are required to access portions of the memory. Linux groups memory pages into *zones* according to their possible usage. For example, ZONE\_DMA will contain memory that can be used by devices for DMA, ZONE\_HIGHMEM will contain memory that is not permanently mapped into kernel's address space and ZONE\_NORMAL will contain normally addressed pages.

The actual layout of the memory zones is hardware dependent as not all architectures define all zones, and requirements for DMA are different for different platforms.

# <span id="page-375-0"></span>**Nodes**

Many multi-processor machines are NUMA - Non-Uniform Memory Access - systems. In such systems the memory is arranged into banks that have different access latency depending on the "distance" from the processor. Each bank is referred as *node* and for each node Linux constructs an independent memory management subsystem. A node has it's own set of zones, lists of free and used pages and various statistics counters. You can find more details about NUMA in Documentation/vm/numa.rst and in *[Documentation/admin](#page-391-0)[guide/mm/numa\\_memory\\_policy.rst](#page-391-0)* .

# <span id="page-375-1"></span>**Page cache**

The physical memory is volatile and the common case for getting data into the memory is to read it from files. Whenever a file is read, the data is put into the *page cache* to avoid expensive disk access on the subsequent reads. Similarly, when one writes to a file, the data is placed in the page cache and eventually gets into the backing storage device. The written pages are marked as *dirty* and when Linux decides to reuse them for other purposes, it makes sure to synchronize the file contents on the device with the updated data.

# <span id="page-375-2"></span>**Anonymous Memory**

The *anonymous memory* or *anonymous mappings* represent memory that is not backed by a filesystem. Such mappings are implicitly created for program's stack and heap or by explicit calls to mmap(2) system call. Usually, the anonymous mappings only define virtual memory areas that the program is allowed to access. The read accesses will result in creation of a page table entry that references a special physical page filled with zeroes. When the program performs a write, regular physical page will be allocated to hold the written data. The page will be marked dirty and if the kernel will decide to repurpose it, the dirty page will be swapped out.

# <span id="page-375-3"></span>**Reclaim**

Throughout the system lifetime, a physical page can be used for storing different types of data. It can be kernel internal data structures, DMA'able buffers for device drivers use, data read from a filesystem, memory allocated by user space processes etc.

Depending on the page usage it is treated differently by the Linux memory management. The pages that can be freed at any time, either because they cache the data available elsewhere, for instance, on a hard disk, or because they can be swapped out, again, to the hard disk, are called *reclaimable*. The most notable categories of the reclaimable pages are page cache and anonymous memory.

In most cases, the pages holding internal kernel data and used as DMA buffers cannot be repurposed, and they remain pinned until freed by their user. Such pages are called *unreclaimable*. However, in certain circumstances, even pages occupied with kernel data structures can be reclaimed. For instance, in-memory caches of filesystem metadata can be re-read from the storage device and therefore it is possible to discard them from the main memory when system is under memory pressure.

The process of freeing the reclaimable physical memory pages and repurposing them is called (surprise!) *reclaim*. Linux can reclaim pages either asynchronously or synchronously, depending on the state of the system. When system is not loaded, most of the memory is free and allocation request will be satisfied immediately from the free pages supply. As the load increases, the amount of the free pages goes down and when it reaches a certain threshold (high watermark), an allocation request will awaken the kswapd daemon. It will asynchronously scan memory pages and either just free them if the data they contain is available elsewhere, or evict to the backing storage device (remember those dirty pages?). As memory usage increases even more and reaches another threshold - min watermark - an allocation will trigger the *direct reclaim*. In this case allocation is stalled until enough memory pages are reclaimed to satisfy the request.

# <span id="page-375-4"></span>**Compaction**

As the system runs, tasks allocate and free the memory and it becomes fragmented. Although with virtual memory it is possible to present scattered physical pages as virtually contiguous range, sometimes it is necessary to allocate large physically contiguous memory areas. Such need may arise, for instance, when a device driver requires large buffer for DMA, or when THP allocates a huge page. Memory *compaction* addresses the fragmentation issue. This mechanism moves occupied pages from the lower part of a memory zone

to free pages in the upper part of the zone. When a compaction scan is finished free pages are grouped together at the beginning of the zone and allocations of large physically contiguous areas become possible.

Like reclaim, the compaction may happen asynchronously in kcompactd daemon or synchronously as a result of memory allocation request.

## <span id="page-376-0"></span>**OOM killer**

It may happen, that on a loaded machine memory will be exhausted. When the kernel detects that the system runs out of memory (OOM) it invokes *OOM killer*. Its mission is simple: all it has to do is to select a task to sacrifice for the sake of the overall system health. The selected task is killed in a hope that after it exits enough memory will be freed to continue normal operation.

# <span id="page-376-1"></span>**HugeTLB Pages**

## **Overview**

The intent of this file is to give a brief summary of hugetlbpage support in the Linux kernel. This support is built on top of multiple page size support that is provided by most modern architectures. For example, x86 CPUs normally support 4K and 2M (1G if architecturally supported) page sizes, ia64 architecture supports multiple page sizes 4K, 8K, 64K, 256K, 1M, 4M, 16M, 256M and ppc64 supports 4K and 16M. A TLB is a cache of virtual-to-physical translations. Typically this is a very scarce resource on processor. Operating systems try to make best use of limited number of TLB resources. This optimization is more critical now as bigger and bigger physical memories (several GBs) are more readily available.

Users can use the huge page support in Linux kernel by either using the mmap system call or standard SYSV shared memory system calls (shmget, shmat).

First the Linux kernel needs to be built with the CONFIG\_HUGETLBFS (present under "File systems") and CON-FIG\_HUGETLB\_PAGE (selected automatically when CONFIG\_HUGETLBFS is selected) configuration options.

The /proc/meminfo file provides information about the total number of persistent hugetlb pages in the kernel's huge page pool. It also displays default huge page size and information about the number of free, reserved and surplus huge pages in the pool of huge pages of default size. The huge page size is needed for generating the proper alignment and size of the arguments to system calls that map huge page regions.

The output of cat /proc/meminfo will include lines like:

HugePages\_Total: uuu HugePages\_Free: vvv HugePages\_Rsvd: www HugePages\_Surp: xxx Hugepagesize: yyy kB Hugetlb: zzz kB

where:

HugePages Total is the size of the pool of huge pages.

HugePages\_Free is the number of huge pages in the pool that are not yet allocated.

- HugePages\_Rsvd is short for "reserved," and is the number of huge pages for which a commitment to allocate from the pool has been made, but no allocation has yet been made. Reserved huge pages guarantee that an application will be able to allocate a huge page from the pool of huge pages at fault time.
- HugePages\_Surp is short for "surplus," and is the number of huge pages in the pool above the value in /proc/sys/vm/nr\_hugepages. The maximum number of surplus huge pages is controlled by /proc/sys/vm/nr\_overcommit\_hugepages.

Hugepagesize is the default hugepage size (in Kb).

Hugetlb is the total amount of memory (in kB), consumed by huge pages of all sizes. If huge pages of different sizes are in use, this number will exceed HugePages Total \* Hugepagesize. To get more detailed information, please, refer to /sys/kernel/mm/hugepages (described below).

/proc/filesystems should also show a filesystem of type "hugetlbfs" configured in the kernel.

/proc/sys/vm/nr\_hugepages indicates the current number of "persistent" huge pages in the kernel's huge page pool. "Persistent" huge pages will be returned to the huge page pool when freed by a task. A user with root privileges can dynamically allocate more or free some persistent huge pages by increasing or decreasing the value of nr\_hugepages.

Pages that are used as huge pages are reserved inside the kernel and cannot be used for other purposes. Huge pages cannot be swapped out under memory pressure.

Once a number of huge pages have been pre-allocated to the kernel huge page pool, a user with appropriate privilege can use either the mmap system call or shared memory system calls to use the huge pages. See the discussion of *[Using Huge Pages](#page-379-0)* , below.

The administrator can allocate persistent huge pages on the kernel boot command line by specifying the "hugepages=N" parameter, where  $'N'$  = the number of huge pages requested. This is the most reliable method of allocating huge pages as memory has not yet become fragmented.

Some platforms support multiple huge page sizes. To allocate huge pages of a specific size, one must precede the huge pages boot command parameters with a huge page size selection parameter "hugepagesz=<size>". <size> must be specified in bytes with optional scale suffix [kKmMgG]. The default huge page size may be selected with the "default\_hugepagesz=<size>" boot parameter.

When multiple huge page sizes are supported, /proc/sys/vm/nr\_hugepages indicates the current number of pre-allocated huge pages of the default size. Thus, one can use the following command to dynamically allocate/deallocate default sized persistent huge pages:

echo 20 > /proc/sys/vm/nr\_hugepages

This command will try to adjust the number of default sized huge pages in the huge page pool to 20, allocating or freeing huge pages, as required.

On a NUMA platform, the kernel will attempt to distribute the huge page pool over all the set of allowed nodes specified by the NUMA memory policy of the task that modifies nr hugepages. The default for the allowed nodes–when the task has default memory policy–is all on-line nodes with memory. Allowed nodes with insufficient available, contiguous memory for a huge page will be silently skipped when allocating persistent huge pages. See the *[discussion below](#page-378-0)* of the interaction of task memory policy, cpusets and per node attributes with the allocation and freeing of persistent huge pages.

The success or failure of huge page allocation depends on the amount of physically contiguous memory that is present in system at the time of the allocation attempt. If the kernel is unable to allocate huge pages from some nodes in a NUMA system, it will attempt to make up the difference by allocating extra pages on other nodes with sufficient available contiguous memory, if any.

System administrators may want to put this command in one of the local rc init files. This will enable the kernel to allocate huge pages early in the boot process when the possibility of getting physical contiguous pages is still very high. Administrators can verify the number of huge pages actually allocated by checking the sysctl or meminfo. To check the per node distribution of huge pages in a NUMA system, use:

cat /sys/devices/system/node/node\*/meminfo | fgrep Huge

/proc/sys/vm/nr\_overcommit\_hugepages specifies how large the pool of huge pages can grow, if more huge pages than  $/$ proc/sys/vm/nr\_hugepages are requested by applications. Writing any non-zero value into this file indicates that the hugetlb subsystem is allowed to try to obtain that number of "surplus" huge pages from the kernel's normal page pool, when the persistent huge page pool is exhausted. As these surplus huge pages become unused, they are freed back to the kernel's normal page pool.

When increasing the huge page pool size via nr\_hugepages, any existing surplus pages will first be promoted to persistent huge pages. Then, additional huge pages will be allocated, if necessary and if possible, to fulfill the new persistent huge page pool size.

The administrator may shrink the pool of persistent huge pages for the default huge page size by setting the  $n_r$  hugepages sysctl to a smaller value. The kernel will attempt to balance the freeing of huge pages across all nodes in the memory policy of the task modifying nr\_hugepages. Any free huge pages on the selected nodes will be freed back to the kernel's normal page pool.

Caveat: Shrinking the persistent huge page pool via nr\_hugepages such that it becomes less than the number of huge pages in use will convert the balance of the in-use huge pages to surplus huge pages. This will occur even if the number of surplus pages would exceed the overcommit value. As long as this condition holds–that is, until nr\_hugepages+nr\_overcommit\_hugepages is increased sufficiently, or the surplus huge pages go out of use and are freed– no more surplus huge pages will be allowed to be allocated.

With support for multiple huge page pools at run-time available, much of the huge page userspace interface in  $/prox/sys/vm$  has been duplicated in sysfs. The /proc interfaces discussed above have been retained for backwards compatibility. The root huge page control directory in sysfs is:

```
/sys/kernel/mm/hugepages
```
For each huge page size supported by the running kernel, a subdirectory will exist, of the form:

hugepages-\${size}kB

Inside each of these directories, the same set of files will exist:

```
nr_hugepages
nr_hugepages_mempolicy
nr_overcommit_hugepages
free_hugepages
resv_hugepages
surplus_hugepages
```
which function as described above for the default huge page-sized case.

# <span id="page-378-0"></span>**Interaction of Task Memory Policy with Huge Page Allocation/Freeing**

Whether huge pages are allocated and freed via the /proc interface or the /sysfs interface using the nr\_hugepages\_mempolicy attribute, the NUMA nodes from which huge pages are allocated or freed are controlled by the NUMA memory policy of the task that modifies the nr\_hugepages\_mempolicy sysctl or attribute. When the nr\_hugepages attribute is used, mempolicy is ignored.

The recommended method to allocate or free huge pages to/from the kernel huge page pool, using the nr\_hugepages example above, is:

numactl --interleave <node-list> echo 20 \ >/proc/sys/vm/nr\_hugepages\_mempolicy

or, more succinctly:

numactl -m <node-list> echo 20 >/proc/sys/vm/nr\_hugepages\_mempolicy

This will allocate or free abs (20  $-nr_{\text{hugepages}}$ ) to or from the nodes specified in <node-list>, depending on whether number of persistent huge pages is initially less than or greater than 20, respectively. No huge pages will be allocated nor freed on any node not included in the specified <node-list>.

When adjusting the persistent hugepage count via nr\_hugepages\_mempolicy, any memory policy mode–bind, preferred, local or interleave–may be used. The resulting effect on persistent huge page allocation is as follows:

1. Regardless of mempolicy mode [see *[Documentation/admin-guide/mm/numa\\_memory\\_policy.rst](#page-391-0)* ], persistent huge pages will be distributed across the node or nodes specified in the mempolicy as if "interleave" had been specified. However, if a node in the policy does not contain sufficient contiguous memory for a huge page, the allocation will not "fallback" to the nearest neighbor node with sufficient contiguous memory. To do this would cause undesirable imbalance in the distribution of the huge page pool, or possibly, allocation of persistent huge pages on nodes not allowed by the task's memory policy.

- 2. One or more nodes may be specified with the bind or interleave policy. If more than one node is specified with the preferred policy, only the lowest numeric id will be used. Local policy will select the node where the task is running at the time the nodes\_allowed mask is constructed. For local policy to be deterministic, the task must be bound to a cpu or cpus in a single node. Otherwise, the task could be migrated to some other node at any time after launch and the resulting node will be indeterminate. Thus, local policy is not very useful for this purpose. Any of the other mempolicy modes may be used to specify a single node.
- 3. The nodes allowed mask will be derived from any non-default task mempolicy, whether this policy was set explicitly by the task itself or one of its ancestors, such as numactl. This means that if the task is invoked from a shell with non-default policy, that policy will be used. One can specify a node list of "all" with numactl –interleave or –membind [-m] to achieve interleaving over all nodes in the system or cpuset.
- 4. Any task mempolicy specified–e.g., using numactl–will be constrained by the resource limits of any cpuset in which the task runs. Thus, there will be no way for a task with non-default policy running in a cpuset with a subset of the system nodes to allocate huge pages outside the cpuset without first moving to a cpuset that contains all of the desired nodes.
- 5. Boot-time huge page allocation attempts to distribute the requested number of huge pages over all on-lines nodes with memory.

## **Per Node Hugepages Attributes**

A subset of the contents of the root huge page control directory in sysfs, described above, will be replicated under each the system device of each NUMA node with memory in:

/sys/devices/system/node/node[0-9]\*/hugepages/

Under this directory, the subdirectory for each supported huge page size contains the following attribute files:

```
nr_hugepages
free_hugepages
surplus_hugepages
```
The free\_' and surplus\_' attribute files are read-only. They return the number of free and surplus [overcommitted] huge pages, respectively, on the parent node.

The nr\_hugepages attribute returns the total number of huge pages on the specified node. When this attribute is written, the number of persistent huge pages on the parent node will be adjusted to the specified value, if sufficient resources exist, regardless of the task's mempolicy or cpuset constraints.

Note that the number of overcommit and reserve pages remain global quantities, as we don't know until fault time, when the faulting task's mempolicy is applied, from which node the huge page allocation will be attempted.

# <span id="page-379-0"></span>**Using Huge Pages**

If the user applications are going to request huge pages using mmap system call, then it is required that system administrator mount a file system of type hugetlbfs:

```
mount -t hugetlbfs \
      -o uid=<value>,gid=<value>,mode=<value>,pagesize=<value>,size=<value>,\
     min_size=<value>,nr_inodes=<value> none /mnt/huge
```
This command mounts a (pseudo) filesystem of type hugetlbfs on the directory /mnt/huge. Any file created on /mnt/huge uses huge pages.

The uid and gid options sets the owner and group of the root of the file system. By default the uid and gid of the current process are taken.

The mode option sets the mode of root of file system to value & 01777. This value is given in octal. By default the value 0755 is picked.

If the platform supports multiple huge page sizes, the pagesize option can be used to specify the huge page size and associated pool. pagesize is specified in bytes. If pagesize is not specified the platform's default huge page size and associated pool will be used.

The size option sets the maximum value of memory (huge pages) allowed for that filesystem (/mnt/huge). The size option can be specified in bytes, or as a percentage of the specified huge page pool (nr\_hugepages). The size is rounded down to HPAGE\_SIZE boundary.

The min size option sets the minimum value of memory (huge pages) allowed for the filesystem. min size can be specified in the same way as size, either bytes or a percentage of the huge page pool. At mount time, the number of huge pages specified by min\_size are reserved for use by the filesystem. If there are not enough free huge pages available, the mount will fail. As huge pages are allocated to the filesystem and freed, the reserve count is adjusted so that the sum of allocated and reserved huge pages is always at least min\_size.

The option  $nr\_inodes$  sets the maximum number of inodes that /mnt/huge can use.

If the size, min\_size or nr\_inodes option is not provided on command line then no limits are set.

For pagesize, size, min\_size and nr\_inodes options, you can use  $[G|g]/[M|m]/[K|k]$  to represent giga/mega/kilo. For example, size=2K has the same meaning as size=2048.

While read system calls are supported on files that reside on hugetlb file systems, write system calls are not.

Regular chown, chgrp, and chmod commands (with right permissions) could be used to change the file attributes on hugetlbfs.

Also, it is important to note that no such mount command is required if applications are going to use only shmat/shmget system calls or mmap with MAP\_HUGETLB. For an example of how to use mmap with MAP\_HUGETLB see *[map\\_hugetlb](#page-380-0)* below.

Users who wish to use hugetlb memory via shared memory segment should be members of a supplementary group and system admin needs to configure that gid into /proc/sys/vm/hugetlb\_shm\_group. It is possible for same or different applications to use any combination of mmaps and shm\* calls, though the mount of filesystem will be required for using mmap calls without MAP\_HUGETLB.

Syscalls that operate on memory backed by hugetlb pages only have their lengths aligned to the native page size of the processor; they will normally fail with errno set to EINVAL or exclude hugetlb pages that extend beyond the length if not hugepage aligned. For example, munmap(2) will fail if memory is backed by a hugetlb page and the length is smaller than the hugepage size.

# **Examples**

<span id="page-380-0"></span>**map\_hugetlb** see tools/testing/selftests/vm/map\_hugetlb.c

**hugepage-shm** see tools/testing/selftests/vm/hugepage-shm.c

**hugepage-mmap** see tools/testing/selftests/vm/hugepage-mmap.c

The [libhugetlbfs](https://github.com/libhugetlbfs/libhugetlbfs) library provides a wide range of userspace tools to help with huge page usability, environment setup, and control.

# **Idle Page Tracking**

# **Motivation**

The idle page tracking feature allows to track which memory pages are being accessed by a workload and which are idle. This information can be useful for estimating the workload's working set size, which, in turn, can be taken into account when configuring the workload parameters, setting memory cgroup limits, or deciding where to place the workload within a compute cluster.

It is enabled by CONFIG\_IDLE\_PAGE\_TRACKING=y.

# <span id="page-381-1"></span>**User API**

The idle page tracking API is located at /sys/kernel/mm/page\_idle. Currently, it consists of the only read-write file, /sys/kernel/mm/page\_idle/bitmap.

The file implements a bitmap where each bit corresponds to a memory page. The bitmap is represented by an array of 8-byte integers, and the page at PFN #i is mapped to bit #i%64 of array element #i/64, byte order is native. When a bit is set, the corresponding page is idle.

A page is considered idle if it has not been accessed since it was marked idle (for more details on what "accessed" actually means see the *[Implementation Details](#page-381-0)* section). To mark a page idle one has to set the bit corresponding to the page by writing to the file. A value written to the file is OR-ed with the current bitmap value.

Only accesses to user memory pages are tracked. These are pages mapped to a process address space, page cache and buffer pages, swap cache pages. For other page types (e.g. SLAB pages) an attempt to mark a page idle is silently ignored, and hence such pages are never reported idle.

For huge pages the idle flag is set only on the head page, so one has to read /proc/kpageflags in order to correctly count idle huge pages.

Reading from or writing to /sys/kernel/mm/page\_idle/bitmap will return -EINVAL if you are not starting the read/write on an 8-byte boundary, or if the size of the read/write is not a multiple of 8 bytes. Writing to this file beyond max PFN will return -ENXIO.

That said, in order to estimate the amount of pages that are not used by a workload one should:

- 1. Mark all the workload's pages as idle by setting corresponding bits in /sys/kernel/mm/page\_idle/bitmap. The pages can be found by reading /proc/pid/pagemap if the workload is represented by a process, or by filtering out alien pages using /proc/kpagecgroup in case the workload is placed in a memory cgroup.
- 2. Wait until the workload accesses its working set.
- 3. Read /sys/kernel/mm/page\_idle/bitmap and count the number of bits set. If one wants to ignore certain types of pages, e.g. mlocked pages since they are not reclaimable, he or she can filter them out using /proc/kpageflags.

The page-types tool in the tools/vm directory can be used to assist in this. If the tool is run initially with the appropriate option, it will mark all the queried pages as idle. Subsequent runs of the tool can then show which pages have their idle flag cleared in the interim.

See *[Documentation/admin-guide/mm/pagemap.rst](#page-396-0)* for more information about /proc/pid/pagemap, /proc/kpageflags, and /proc/kpagecgroup.

# <span id="page-381-0"></span>**Implementation Details**

The kernel internally keeps track of accesses to user memory pages in order to reclaim unreferenced pages first on memory shortage conditions. A page is considered referenced if it has been recently accessed via a process address space, in which case one or more PTEs it is mapped to will have the Accessed bit set, or marked accessed explicitly by the kernel (see mark\_page\_accessed()). The latter happens when:

- a userspace process reads or writes a page using a system call (e.g. read(2) or write(2))
- a page that is used for storing filesystem buffers is read or written, because a process needs filesystem metadata stored in it (e.g. lists a directory tree)
- a page is accessed by a device driver using get\_user\_pages()

When a dirty page is written to swap or disk as a result of memory reclaim or exceeding the dirty memory limit, it is not marked referenced.

The idle memory tracking feature adds a new page flag, the Idle flag. This flag is set manually, by writing to /sys/kernel/mm/page\_idle/bitmap (see the *[User API](#page-381-1)* section), and cleared automatically whenever a page is referenced as defined above.

When a page is marked idle, the Accessed bit must be cleared in all PTEs it is mapped to, otherwise we will not be able to detect accesses to the page coming from a process address space. To avoid interference with the reclaimer, which, as noted above, uses the Accessed bit to promote actively referenced pages, one more page flag is introduced, the Young flag. When the PTE Accessed bit is cleared as a result of setting or updating a page's Idle flag, the Young flag is set on the page. The reclaimer treats the Young flag as an extra PTE Accessed bit and therefore will consider such a page as referenced.

Since the idle memory tracking feature is based on the memory reclaimer logic, it only works with pages that are on an LRU list, other pages are silently ignored. That means it will ignore a user memory page if it is isolated, but since there are usually not many of them, it should not affect the overall result noticeably. In order not to stall scanning of the idle page bitmap, locked pages may be skipped too.

# **Kernel Samepage Merging**

## **Overview**

KSM is a memory-saving de-duplication feature, enabled by CONFIG\_KSM=y, added to the Linux kernel in 2.6.32. See mm/ksm.c for its implementation, and <http://lwn.net/Articles/306704/> and <http://lwn.net/Articles/330589/>

KSM was originally developed for use with KVM (where it was known as Kernel Shared Memory), to fit more virtual machines into physical memory, by sharing the data common between them. But it can be useful to any application which generates many instances of the same data.

The KSM daemon ksmd periodically scans those areas of user memory which have been registered with it, looking for pages of identical content which can be replaced by a single write-protected page (which is automatically copied if a process later wants to update its content). The amount of pages that KSM daemon scans in a single pass and the time between the passes are configured using *[sysfs](#page-383-0) [intraface](#page-383-0)*

KSM only merges anonymous (private) pages, never pagecache (file) pages. KSM's merged pages were originally locked into kernel memory, but can now be swapped out just like other user pages (but sharing is broken when they are swapped back in: ksmd must rediscover their identity and merge again).

# **Controlling KSM with madvise**

KSM only operates on those areas of address space which an application has advised to be likely candidates for merging, by using the madvise(2) system call:

int madvise(addr, length, MADV\_MERGEABLE)

The app may call

int madvise(addr, length, MADV\_UNMERGEABLE)

to cancel that advice and restore unshared pages: whereupon KSM unmerges whatever it merged in that range. Note: this unmerging call may suddenly require more memory than is available - possibly failing with EAGAIN, but more probably arousing the Out-Of-Memory killer.

If KSM is not configured into the running kernel, madvise MADV\_MERGEABLE and MADV\_UNMERGEABLE simply fail with EINVAL. If the running kernel was built with CONFIG\_KSM=y, those calls will normally succeed: even if the the KSM daemon is not currently running, MADV\_MERGEABLE still registers the range for whenever the KSM daemon is started; even if the range cannot contain any pages which KSM could actually merge; even if MADV\_UNMERGEABLE is applied to a range which was never MADV\_MERGEABLE.

If a region of memory must be split into at least one new MADV\_MERGEABLE or MADV\_UNMERGEABLE region, the madvise may return ENOMEM if the process will exceed  $vm.\text{max\_map\_count}$  (see Documentation/sysctl/vm.txt).

Like other madvise calls, they are intended for use on mapped areas of the user address space: they will report ENOMEM if the specified range includes unmapped gaps (though working on the intervening mapped areas), and might fail with EAGAIN if not enough memory for internal structures.

Applications should be considerate in their use of MADV\_MERGEABLE, restricting its use to areas likely to benefit. KSM's scans may use a lot of processing power: some installations will disable KSM for that reason.

# <span id="page-383-0"></span>**KSM daemon sysfs interface**

The KSM daemon is controlled by sysfs files in /sys/kernel/mm/ksm/, readable by all but writable only by root:

**pages\_to\_scan** how many pages to scan before ksmd goes to sleep e.g. echo 100 > /sys/kernel/mm/ksm/pages\_to\_scan.

Default: 100 (chosen for demonstration purposes)

sleep\_millisecs how many milliseconds ksmd should sleep before next scan e.g. echo 20 > /sys/kernel/mm/ksm/sleep\_millisecs

Default: 20 (chosen for demonstration purposes)

merge\_across\_nodes specifies if pages from different NUMA nodes can be merged. When set to 0, ksm merges only pages which physically reside in the memory area of same NUMA node. That brings lower latency to access of shared pages. Systems with more nodes, at significant NUMA distances, are likely to benefit from the lower latency of setting 0. Smaller systems, which need to minimize memory usage, are likely to benefit from the greater sharing of setting 1 (default). You may wish to compare how your system performs under each setting, before deciding on which to use. merge\_across\_nodes setting can be changed only when there are no ksm shared pages in the system: set run 2 to unmerge pages first, then to 1 after changing merge across nodes, to remerge according to the new setting.

Default: 1 (merging across nodes as in earlier releases)

run

- set to 0 to stop ksmd from running but keep merged pages,
- set to 1 to run ksmd e.g. echo  $1$  > /sys/kernel/mm/ksm/run,
- set to 2 to stop ksmd and unmerge all pages currently merged, but leave mergeable areas registered for next run.

Default: 0 (must be changed to 1 to activate KSM, except if CONFIG\_SYSFS is disabled)

use zero pages specifies whether empty pages (i.e. allocated pages that only contain zeroes) should be treated specially. When set to 1, empty pages are merged with the kernel zero page(s) instead of with each other as it would happen normally. This can improve the performance on architectures with coloured zero pages, depending on the workload. Care should be taken when enabling this setting, as it can potentially degrade the performance of KSM for some workloads, for example if the checksums of pages candidate for merging match the checksum of an empty page. This setting can be changed at any time, it is only effective for pages merged after the change.

Default: 0 (normal KSM behaviour as in earlier releases)

max\_page\_sharing Maximum sharing allowed for each KSM page. This enforces a deduplication limit to avoid high latency for virtual memory operations that involve traversal of the virtual mappings that share the KSM page. The minimum value is 2 as a newly created KSM page will have at least two sharers. The higher this value the faster KSM will merge the memory and the higher the deduplication factor will be, but the slower the worst case virtual mappings traversal could be for any given KSM page. Slowing down this traversal means there will be higher latency for certain virtual memory operations happening during swapping, compaction, NUMA balancing and page migration, in turn decreasing responsiveness for the caller of those virtual memory operations. The scheduler latency of other tasks not involved with the VM operations doing the virtual mappings traversal is not affected by this parameter as these traversals are always schedule friendly themselves.

stable node chains prune millisecs specifies how frequently KSM checks the metadata of the pages that hit the deduplication limit for stale information. Smaller milllisecs values will free up the KSM metadata with lower latency, but they will make ksmd use more CPU during the scan. It's a noop if not a single KSM page hit the max page sharing yet.

The effectiveness of KSM and MADV\_MERGEABLE is shown in /sys/kernel/mm/ksm/:

**pages** shared how many shared pages are being used

pages\_sharing how many more sites are sharing them i.e. how much saved

pages\_unshared how many pages unique but repeatedly checked for merging

pages\_volatile how many pages changing too fast to be placed in a tree

full\_scans how many times all mergeable areas have been scanned

stable\_node\_chains the number of KSM pages that hit the max\_page\_sharing limit

stable node dups number of duplicated KSM pages

A high ratio of pages\_sharing to pages\_shared indicates good sharing, but a high ratio of pages\_unshared to pages\_sharing indicates wasted effort. pages\_volatile embraces several different kinds of activity, but a high proportion there would also indicate poor use of madvise MADV\_MERGEABLE.

The maximum possible pages\_sharing/pages\_shared ratio is limited by the max\_page\_sharing tunable. To increase the ratio max\_page\_sharing must be increased accordingly.

– Izik Eidus, Hugh Dickins, 17 Nov 2009

# **Memory Hotplug**

Created Jul 28 2007

Updated Add some details about locking internals: Aug 20 2018

This document is about memory hotplug including how-to-use and current status. Because Memory Hotplug is still under development, contents of this text will be changed often.

- *[Introduction](#page-385-0)*
	- *[Purpose of memory hotplug](#page-385-1)*
	- *[Phases of memory hotplug](#page-385-2)*
	- *[Unit of Memory online/offline operation](#page-386-0)*
- *[Kernel Configuration](#page-386-1)*
- *[sysfs files for memory hotplug](#page-386-2)*
- *[Physical memory hot-add phase](#page-387-0)*
	- *[Hardware\(Firmware\) Support](#page-387-1)*
	- *[Notify memory hot-add event by hand](#page-388-0)*
- *[Logical Memory hot-add phase](#page-388-1)*
	- *[State of memory](#page-388-2)*
	- *[How to online memory](#page-388-3)*
- *[Logical memory remove](#page-389-0)*
- *[Memory offline and ZONE\\_MOVABLE](#page-389-1)*
- *[How to offline memory](#page-390-0)*
- *[Physical memory remove](#page-390-1)*
- *[Locking Internals](#page-390-2)*
- *[Future Work](#page-391-1)*
- *:*
- *1. x86\_64's has special implementation for memory hotplug. This text does not describe it.*
- *2. This text assumes that sysfs is mounted at* /sys*.*

# <span id="page-385-0"></span>**Introduction**

## <span id="page-385-1"></span>**Purpose of memory hotplug**

Memory Hotplug allows users to increase/decrease the amount of memory. Generally, there are two purposes.

- 1. For changing the amount of memory. This is to allow a feature like capacity on demand.
- 2. For installing/removing DIMMs or NUMA-nodes physically. This is to exchange DIMMs/NUMA-nodes, reduce power consumption, etc.

(A) is required by highly virtualized environments and (B) is required by hardware which supports memory power management.

Linux memory hotplug is designed for both purpose.

## <span id="page-385-2"></span>**Phases of memory hotplug**

There are 2 phases in Memory Hotplug:

- 1. Physical Memory Hotplug phase
- 2. Logical Memory Hotplug phase.

The First phase is to communicate hardware/firmware and make/erase environment for hotplugged memory. Basically, this phase is necessary for the purpose (B), but this is good phase for communication between highly virtualized environments too.

When memory is hotplugged, the kernel recognizes new memory, makes new memory management tables, and makes sysfs files for new memory's operation.

If firmware supports notification of connection of new memory to OS, this phase is triggered automatically. ACPI can notify this event. If not, "probe" operation by system administration is used instead. (see *[Physical memory hot-add phase](#page-387-0)* ).

Logical Memory Hotplug phase is to change memory state into available/unavailable for users. Amount of memory from user's view is changed by this phase. The kernel makes all memory in it as free pages when a memory range is available.

In this document, this phase is described as online/offline.

Logical Memory Hotplug phase is triggered by write of sysfs file by system administrator. For the hot-add case, it must be executed after Physical Hotplug phase by hand. (However, if you writes udev's hotplug scripts for memory hotplug, these phases can be execute in seamless way.)

### <span id="page-386-0"></span>**Unit of Memory online/offline operation**

Memory hotplug uses SPARSEMEM memory model which allows memory to be divided into chunks of the same size. These chunks are called "sections". The size of a memory section is architecture dependent. For example, power uses 16MiB, ia64 uses 1GiB.

Memory sections are combined into chunks referred to as "memory blocks". The size of a memory block is architecture dependent and represents the logical unit upon which memory online/offline operations are to be performed. The default size of a memory block is the same as memory section size unless an architecture specifies otherwise. (see *[sysfs files for memory hotplug](#page-386-2)* .)

To determine the size (in bytes) of a memory block please read this file:

/sys/devices/system/memory/block\_size\_bytes

# <span id="page-386-1"></span>**Kernel Configuration**

To use memory hotplug feature, kernel must be compiled with following config options.

- For all memory hotplug:
	- Memory model -> Sparse Memory (CONFIG\_SPARSEMEM)
	- Allow for memory hot-add (CONFIG\_MEMORY\_HOTPLUG)
- To enable memory removal, the following are also necessary:
	- Allow for memory hot remove (CONFIG\_MEMORY\_HOTREMOVE)
	- Page Migration (CONFIG\_MIGRATION)
- For ACPI memory hotplug, the following are also necessary:
	- Memory hotplug (under ACPI Support menu) (CONFIG\_ACPI\_HOTPLUG\_MEMORY)
	- This option can be kernel module.
- As a related configuration, if your box has a feature of NUMA-node hotplug via ACPI, then this option is necessary too.
	- ACPI0004,PNP0A05 and PNP0A06 Container Driver (under ACPI Support menu) (CONFIG\_ACPI\_CONTAINER).

This option can be kernel module too.

## <span id="page-386-2"></span>**sysfs files for memory hotplug**

All memory blocks have their device information in sysfs. Each memory block is described under /sys/devices/system/memory as:

/sys/devices/system/memory/memoryXXX

where XXX is the memory block id.

For the memory block covered by the sysfs directory. It is expected that all memory sections in this range are present and no memory holes exist in the range. Currently there is no way to determine if there is a memory hole, but the existence of one should not affect the hotplug capabilities of the memory block.

For example, assume 1GiB memory block size. A device for a memory starting at 0x100000000 is /sys/device/system/memory/memory4:

 $(0x100000000 / 1Gib = 4)$ 

#### This device covers address range [0x100000000 ... 0x140000000)

#### Under each memory block, you can see 5 files:

- /sys/devices/system/memory/memoryXXX/phys\_index
- /sys/devices/system/memory/memoryXXX/phys\_device
- /sys/devices/system/memory/memoryXXX/state
- /sys/devices/system/memory/memoryXXX/removable
- /sys/devices/system/memory/memoryXXX/valid\_zones

| phys_index  | read-only and contains memory block id, same as XXX.             |
|-------------|------------------------------------------------------------------|
| state       | read-write                                                       |
|             | • at read: contains online/offline state of memory.              |
|             | • at write: user can specify "online_kernel",                    |
|             | "online_movable", "online", "offline" command which will be      |
|             | performed on all sections in the block.                          |
| phys_device | read-only: designed to show the name of physical memory de-      |
|             | vice. This is not well implemented now.                          |
| removable   | read-only: contains an integer value indicating whether the mem- |
|             | ory block is removable or not removable. A value of 1 indicates  |
|             | that the memory block is removable and a value of 0 indicates    |
|             | that it is not removable. A memory block is removable only if    |
|             | every section in the block is removable.                         |
| valid zones | read-only: designed to show which zones this memory block can    |
|             | be onlined to.                                                   |
|             | The first column shows it's default zone.                        |
|             | "memory6/valid_zones: Normal Movable" shows this memo-           |
|             | ryblock can be onlined to ZONE_NORMAL by default and to          |
|             | ZONE_MOVABLE by online_movable.                                  |
|             | "memory7/valid_zones: Movable Normal" shows this memory-         |
|             | block can be onlined to ZONE_MOVABLE by default and to           |
|             | ZONE_NORMAL by online_kernel.                                    |

*:*

*These directories/files appear after physical memory hotplug phase.*

If CONFIG\_NUMA is enabled the memoryXXX/ directories can also be accessed via symbolic links located in the /sys/devices/system/node/node\* directories.

For example:

/sys/devices/system/node/node0/memory9 -> ../../memory/memory9

#### A backlink will also be created:

```
/sys/devices/system/memory/memory9/node0 -> ../../node/node0
```
# <span id="page-387-1"></span><span id="page-387-0"></span>**Physical memory hot-add phase**

### **Hardware(Firmware) Support**

On x86\_64/ia64 platform, memory hotplug by ACPI is supported.

In general, the firmware (ACPI) which supports memory hotplug defines memory class object of \_HID "PNP0C80". When a notify is asserted to PNP0C80, Linux's ACPI handler does hot-add memory to the system and calls a hotplug udev script. This will be done automatically.

But scripts for memory hotplug are not contained in generic udev package(now). You may have to write it by yourself or online/offline memory by hand. Please see *[How to online memory](#page-388-3)* and *[How to offline memory](#page-390-0)* .

If firmware supports NUMA-node hotplug, and defines an object \_HID "ACPI0004", "PNP0A05", or "PNP0A06", notification is asserted to it, and ACPI handler calls hotplug code for all of objects which are defined in it. If memory device is found, memory hotplug code will be called.

#### <span id="page-388-0"></span>**Notify memory hot-add event by hand**

On some architectures, the firmware may not notify the kernel of a memory hotplug event. Therefore, the memory "probe" interface is supported to explicitly notify the kernel. This interface depends on CONFIG\_ARCH\_MEMORY\_PROBE and can be configured on powerpc, sh, and x86 if hotplug is supported, although for x86 this should be handled by ACPI notification.

Probe interface is located at:

/sys/devices/system/memory/probe

You can tell the physical address of new memory to the kernel by:

% echo start\_address\_of\_new\_memory > /sys/devices/system/memory/probe

Then, [start address of new memory, start address of new memory + memory block size] memory range is hot-added. In this case, hotplug script is not called (in current implementation). You'll have to online memory by yourself. Please see *[How to online memory](#page-388-3)* .

## <span id="page-388-1"></span>**Logical Memory hot-add phase**

#### <span id="page-388-2"></span>**State of memory**

To see (online/offline) state of a memory block, read 'state' file:

% cat /sys/device/system/memory/memoryXXX/state

- If the memory block is online, you'll read "online".
- If the memory block is offline, you'll read "offline".

#### <span id="page-388-3"></span>**How to online memory**

When the memory is hot-added, the kernel decides whether or not to "online" it according to the policy which can be read from "auto\_online\_blocks" file:

% cat /sys/devices/system/memory/auto\_online\_blocks

The default depends on the CONFIG\_MEMORY\_HOTPLUG\_DEFAULT\_ONLINE kernel config option. If it is disabled the default is "offline" which means the newly added memory is not in a ready-to-use state and you have to "online" the newly added memory blocks manually. Automatic onlining can be requested by writing "online" to "auto online blocks" file:

% echo online > /sys/devices/system/memory/auto\_online\_blocks

This sets a global policy and impacts all memory blocks that will subsequently be hotplugged. Currently offline blocks keep their state. It is possible, under certain circumstances, that some memory blocks will be added but will fail to online. User space tools can check their "state" files (/sys/devices/system/memory/memoryXXX/state) and try to online them manually.

If the automatic onlining wasn't requested, failed, or some memory block was offlined it is possible to change the individual block's state by writing to the "state" file:

echo online > /sys/devices/system/memory/memoryXXX/state

This onlining will not change the ZONE type of the target memory block, If the memory block doesn't belong to any zone an appropriate kernel zone (usually ZONE\_NORMAL) will be used unless movable\_node kernel command line option is specified when ZONE\_MOVABLE will be used.

You can explicitly request to associate it with ZONE MOVABLE by:

% echo online\_movable > /sys/devices/system/memory/memoryXXX/state

*current limit: this memory block must be adjacent to ZONE\_MOVABLE*

Or you can explicitly request a kernel zone (usually ZONE\_NORMAL) by:

% echo online\_kernel > /sys/devices/system/memory/memoryXXX/state

*:*

*:*

*current limit: this memory block must be adjacent to ZONE\_NORMAL*

An explicit zone onlining can fail (e.g. when the range is already within and existing and incompatible zone already).

After this, memory block XXX's state will be 'online' and the amount of available memory will be increased.

This may be changed in future.

#### <span id="page-389-0"></span>**Logical memory remove**

#### <span id="page-389-1"></span>**Memory offline and ZONE\_MOVABLE**

Memory offlining is more complicated than memory online. Because memory offline has to make the whole memory block be unused, memory offline can fail if the memory block includes memory which cannot be freed.

In general, memory offline can use 2 techniques.

- 1. reclaim and free all memory in the memory block.
- 2. migrate all pages in the memory block.

In the current implementation, Linux's memory offline uses method (2), freeing all pages in the memory block by page migration. But not all pages are migratable. Under current Linux, migratable pages are anonymous pages and page caches. For offlining a memory block by migration, the kernel has to guarantee that the memory block contains only migratable pages.

Now, a boot option for making a memory block which consists of migratable pages is supported. By specifying "kernelcore=" or "movablecore=" boot option, you can create ZONE\_MOVABLE...a zone which is just used for movable pages. (See also Documentation/admin-guide/kernel-parameters.rst)

Assume the system has "TOTAL" amount of memory at boot time, this boot option creates ZONE\_MOVABLE as following.

- 1. When kernelcore=YYYY boot option is used, Size of memory not for movable pages (not for offline) is YYYY. Size of memory for movable pages (for offline) is TOTAL-YYYY.
- 2. When movablecore=ZZZZ boot option is used, Size of memory not for movable pages (not for offline) is TOTAL ZZZZ. Size of memory for movable pages (for offline) is ZZZZ.
- *:*

*Unfortunately, there is no information to show which memory block belongs to ZONE\_MOVABLE. This is TBD.*

#### <span id="page-390-0"></span>**How to offline memory**

You can offline a memory block by using the same sysfs interface that was used in memory onlining:

% echo offline > /sys/devices/system/memory/memoryXXX/state

If offline succeeds, the state of the memory block is changed to be "offline". If it fails, some error core (like -EBUSY) will be returned by the kernel. Even if a memory block does not belong to ZONE\_MOVABLE, you can try to offline it. If it doesn't contain 'unmovable' memory, you'll get success.

A memory block under ZONE\_MOVABLE is considered to be able to be offlined easily. But under some busy state, it may return -EBUSY. Even if a memory block cannot be offlined due to -EBUSY, you can retry offlining it and may be able to offline it (or not). (For example, a page is referred to by some kernel internal call and released soon.)

Consideration: Memory hotplug's design direction is to make the possibility of memory offlining higher and to guarantee unplugging memory under any situation. But it needs more work. Returning -EBUSY under some situation may be good because the user can decide to retry more or not by himself. Currently, memory offlining code does some amount of retry with 120 seconds timeout.

# <span id="page-390-1"></span>**Physical memory remove**

#### Need more implementation yet....

- Notification completion of remove works by OS to firmware.
- Guard from remove if not yet.

# <span id="page-390-2"></span>**Locking Internals**

When adding/removing memory that uses memory block devices (i.e. ordinary RAM), the device\_hotplug\_lock should be held to:

- synchronize against online/offline requests (e.g. via sysfs). This way, memory block devices can only be accessed (.online/.state attributes) by user space once memory has been fully added. And when removing memory, we know nobody is in critical sections.
- synchronize against CPU hotplug and similar (e.g. relevant for ACPI and PPC)

Especially, there is a possible lock inversion that is avoided using device\_hotplug\_lock when adding memory and user space tries to online that memory faster than expected:

• device\_online() will first take the device\_lock(), followed by mem\_hotplug\_lock

• add memory resource() will first take the mem hotplug lock, followed by the device lock() (while creating the devices, during bus add device()).

As the device is visible to user space before taking the device lock(), this can result in a lock inversion.

onlining/offlining of memory should be done via device\_online()/ device\_offline() - to make sure it is properly synchronized to actions via sysfs. Holding device\_hotplug\_lock is advised (to e.g. protect online\_type)

When adding/removing/onlining/offlining memory or adding/removing heterogeneous/device memory, we should always hold the mem hotplug lock in write mode to serialise memory hotplug (e.g. access to global/zone variables).

In addition, mem\_hotplug\_lock (in contrast to device\_hotplug\_lock) in read mode allows for a quite efficient get\_online\_mems/put\_online\_mems implementation, so code accessing memory can protect from that memory vanishing.

# <span id="page-391-1"></span>**Future Work**

- allowing memory hot-add to ZONE\_MOVABLE. maybe we need some switch like sysctl or new control file.
- showing memory block and physical device relationship.
- test and make it better memory offlining.
- support HugeTLB page migration and offlining.
- memmap removing at memory offline.
- physical remove memory.

# <span id="page-391-0"></span>**NUMA Memory Policy**

# **What is NUMA Memory Policy?**

In the Linux kernel, "memory policy" determines from which node the kernel will allocate memory in a NUMA system or in an emulated NUMA system. Linux has supported platforms with Non-Uniform Memory Access architectures since 2.4.?. The current memory policy support was added to Linux 2.6 around May 2004. This document attempts to describe the concepts and APIs of the 2.6 memory policy support.

Memory policies should not be confused with cpusets (Documentation/cgroup-v1/cpusets.txt) which is an administrative mechanism for restricting the nodes from which memory may be allocated by a set of processes. Memory policies are a programming interface that a NUMA-aware application can take advantage of. When both cpusets and policies are applied to a task, the restrictions of the cpuset takes priority. See *[Memory Policies and cpusets](#page-396-1)* below for more details.

# **Memory Policy Concepts**

#### **Scope of Memory Policies**

The Linux kernel supports \_scopes\_ of memory policy, described here from most general to most specific:

- System Default Policy this policy is "hard coded" into the kernel. It is the policy that governs all page allocations that aren't controlled by one of the more specific policy scopes discussed below. When the system is "up and running", the system default policy will use "local allocation" described below. However, during boot up, the system default policy will be set to interleave allocations across all nodes with "sufficient" memory, so as not to overload the initial boot node with boot-time allocations.
- Task/Process Policy this is an optional, per-task policy. When defined for a specific task, this policy controls all page allocations made by or on behalf of the task that aren't controlled by a more specific scope. If a task does not define a task policy, then all page allocations that would have been controlled by the task policy "fall back" to the System Default Policy.

The task policy applies to the entire address space of a task. Thus, it is inheritable, and indeed is inherited, across both fork()  $[clone()$  w/o the CLONE VM flag] and exec\*(). This allows a parent task to establish the task policy for a child task exec()'d from an executable image that has no awareness of memory policy. See the *[Memory Policy APIs](#page-395-0)* section, below, for an overview of the system call that a task may use to set/change its task/process policy.

In a multi-threaded task, task policies apply only to the thread [Linux kernel task] that installs the policy and any threads subsequently created by that thread. Any sibling threads existing at the time a new task policy is installed retain their current policy.

A task policy applies only to pages allocated after the policy is installed. Any pages already faulted in by the task when the task changes its task policy remain where they were allocated based on the policy at the time they were allocated.

<span id="page-392-0"></span>VMA Policy A "VMA" or "Virtual Memory Area" refers to a range of a task's virtual address space. A task may define a specific policy for a range of its virtual address space. See the *[Memory Policy APIs](#page-395-0)* section, below, for an overview of the mbind() system call used to set a VMA policy.

A VMA policy will govern the allocation of pages that back this region of the address space. Any regions of the task's address space that don't have an explicit VMA policy will fall back to the task policy, which may itself fall back to the System Default Policy.

VMA policies have a few complicating details:

- VMA policy applies ONLY to anonymous pages. These include pages allocated for anonymous segments, such as the task stack and heap, and any regions of the address space mmap()ed with the MAP\_ANONYMOUS flag. If a VMA policy is applied to a file mapping, it will be ignored if the mapping used the MAP\_SHARED flag. If the file mapping used the MAP\_PRIVATE flag, the VMA policy will only be applied when an anonymous page is allocated on an attempt to write to the mapping– i.e., at Copy-On-Write.
- VMA policies are shared between all tasks that share a virtual address space–a.k.a. threads–independent of when the policy is installed; and they are inherited across fork(). However, because VMA policies refer to a specific region of a task's address space, and because the address space is discarded and recreated on exec\*(), VMA policies are NOT inheritable across exec(). Thus, only NUMA-aware applications may use VMA policies.
- A task may install a new VMA policy on a sub-range of a previously mmap()ed region. When this happens, Linux splits the existing virtual memory area into 2 or 3 VMAs, each with it's own policy.
- By default, VMA policy applies only to pages allocated after the policy is installed. Any pages already faulted into the VMA range remain where they were allocated based on the policy at the time they were allocated. However, since 2.6.16, Linux supports page migration via the mbind() system call, so that page contents can be moved to match a newly installed policy.
- Shared Policy Conceptually, shared policies apply to "memory objects" mapped shared into one or more tasks' distinct address spaces. An application installs shared policies the same way as VMA policies–using the mbind() system call specifying a range of virtual addresses that map the shared object. However, unlike VMA policies, which can be considered to be an attribute of a range of a task's address space, shared policies apply directly to the shared object. Thus, all tasks that attach to the object share the policy, and all pages allocated for the shared object, by any task, will obey the shared policy.

As of 2.6.22, only shared memory segments, created by shmget() or mmap(MAP\_ANONYMOUS|MAP\_SHARED), support shared policy. When shared policy support was added to Linux, the associated data structures were added to hugetlbfs shmem segments. At the time, hugetlbfs did not support allocation at fault time–a.k.a lazy allocation–so hugetlbfs shmem segments were never "hooked up" to the shared policy support. Although hugetlbfs segments now support lazy allocation, their support for shared policy has not been completed.

As mentioned above in *[VMA policies](#page-392-0)* section, allocations of page cache pages for regular files mmap()ed with MAP\_SHARED ignore any VMA policy installed on the virtual address range backed by the shared file mapping. Rather, shared page cache pages, including pages backing private mappings that have not yet been written by the task, follow task policy, if any, else System Default Policy.

The shared policy infrastructure supports different policies on subset ranges of the shared object. However, Linux still splits the VMA of the task that installs the policy for each range of distinct policy. Thus, different tasks that attach to a shared memory segment can have different VMA configurations mapping that one shared object. This can be seen by examining the /proc/<pid>/numa\_maps of tasks sharing a shared memory region, when one task has installed shared policy on one or more ranges of the region.

#### **Components of Memory Policies**

A NUMA memory policy consists of a "mode", optional mode flags, and an optional set of nodes. The mode determines the behavior of the policy, the optional mode flags determine the behavior of the mode, and the optional set of nodes can be viewed as the arguments to the policy behavior.

Internally, memory policies are implemented by a reference counted structure, struct mempolicy. Details of this structure will be discussed in context, below, as required to explain the behavior.

NUMA memory policy supports the following 4 behavioral modes:

Default Mode–MPOL\_DEFAULT This mode is only used in the memory policy APIs. Internally, MPOL\_DEFAULT is converted to the NULL memory policy in all policy scopes. Any existing non-default policy will simply be removed when MPOL\_DEFAULT is specified. As a result, MPOL\_DEFAULT means "fall back to the next most specific policy scope."

For example, a NULL or default task policy will fall back to the system default policy. A NULL or default vma policy will fall back to the task policy.

When specified in one of the memory policy APIs, the Default mode does not use the optional set of nodes.

It is an error for the set of nodes specified for this policy to be non-empty.

- MPOL\_BIND This mode specifies that memory must come from the set of nodes specified by the policy. Memory will be allocated from the node in the set with sufficient free memory that is closest to the node where the allocation takes place.
- MPOL\_PREFERRED This mode specifies that the allocation should be attempted from the single node specified in the policy. If that allocation fails, the kernel will search other nodes, in order of increasing distance from the preferred node based on information provided by the platform firmware.

Internally, the Preferred policy uses a single node–the preferred\_node member of struct mempolicy. When the internal mode flag MPOL\_F\_LOCAL is set, the preferred\_node is ignored and the policy is interpreted as local allocation. "Local" allocation policy can be viewed as a Preferred policy that starts at the node containing the cpu where the allocation takes place.

It is possible for the user to specify that local allocation is always preferred by passing an empty nodemask with this mode. If an empty nodemask is passed, the policy cannot use the MPOL\_F\_STATIC\_NODES or MPOL\_F\_RELATIVE\_NODES flags described below.

MPOL\_INTERLEAVED This mode specifies that page allocations be interleaved, on a page granularity, across the nodes specified in the policy. This mode also behaves slightly differently, based on the context where it is used:

For allocation of anonymous pages and shared memory pages, Interleave mode indexes the set of nodes specified by the policy using the page offset of the faulting address into the segment [VMA] containing the address modulo the number of nodes specified by the policy. It then attempts to allocate a page, starting at the selected node, as if the node had been specified by a Preferred policy or had been selected by a local allocation. That is, allocation will follow the per node zonelist.

For allocation of page cache pages, Interleave mode indexes the set of nodes specified by the policy using a node counter maintained per task. This counter wraps around to the lowest specified node after it reaches the highest specified node. This will tend to spread the pages out over the nodes specified by the policy based on the order in which they are allocated, rather than based on any page offset into an address range or file. During system boot up, the temporary interleaved system default policy works in this mode.

NUMA memory policy supports the following optional mode flags:

MPOL\_F\_STATIC\_NODES This flag specifies that the nodemask passed by the user should not be remapped if the task or VMA's set of allowed nodes changes after the memory policy has been defined.

Without this flag, any time a mempolicy is rebound because of a change in the set of allowed nodes, the node (Preferred) or nodemask (Bind, Interleave) is remapped to the new set of allowed nodes. This may result in nodes being used that were previously undesired.

With this flag, if the user-specified nodes overlap with the nodes allowed by the task's cpuset, then the memory policy is applied to their intersection. If the two sets of nodes do not overlap, the Default policy is used.

For example, consider a task that is attached to a cpuset with mems 1-3 that sets an Interleave policy over the same set. If the cpuset's mems change to 3-5, the Interleave will now occur over nodes 3, 4, and 5. With this flag, however, since only node 3 is allowed from the user's nodemask, the "interleave" only occurs over that node. If no nodes from the user's nodemask are now allowed, the Default behavior is used.

MPOL\_F\_STATIC\_NODES cannot be combined with the MPOL\_F\_RELATIVE\_NODES flag. It also cannot be used for MPOL\_PREFERRED policies that were created with an empty nodemask (local allocation).

MPOL\_F\_RELATIVE\_NODES This flag specifies that the nodemask passed by the user will be mapped relative to the set of the task or VMA's set of allowed nodes. The kernel stores the user-passed nodemask, and if the allowed nodes changes, then that original nodemask will be remapped relative to the new set of allowed nodes.

Without this flag (and without MPOL\_F\_STATIC\_NODES), anytime a mempolicy is rebound because of a change in the set of allowed nodes, the node (Preferred) or nodemask (Bind, Interleave) is remapped to the new set of allowed nodes. That remap may not preserve the relative nature of the user's passed nodemask to its set of allowed nodes upon successive rebinds: a nodemask of 1,3,5 may be remapped to 7-9 and then to 1-3 if the set of allowed nodes is restored to its original state.

With this flag, the remap is done so that the node numbers from the user's passed nodemask are relative to the set of allowed nodes. In other words, if nodes 0, 2, and 4 are set in the user's nodemask, the policy will be effected over the first (and in the Bind or Interleave case, the third and fifth) nodes in the set of allowed nodes. The nodemask passed by the user represents nodes relative to task or VMA's set of allowed nodes.

If the user's nodemask includes nodes that are outside the range of the new set of allowed nodes (for example, node 5 is set in the user's nodemask when the set of allowed nodes is only 0-3), then the remap wraps around to the beginning of the nodemask and, if not already set, sets the node in the mempolicy nodemask.

For example, consider a task that is attached to a cpuset with mems 2-5 that sets an Interleave policy over the same set with MPOL\_F\_RELATIVE\_NODES. If the cpuset's mems change to 3-7, the interleave now occurs over nodes 3,5-7. If the cpuset's mems then change to 0,2-3,5, then the interleave occurs over nodes 0,2-3,5.

Thanks to the consistent remapping, applications preparing nodemasks to specify memory policies using this flag should disregard their current, actual cpuset imposed memory placement and prepare the nodemask as if they were always located on memory nodes 0 to N-1, where N is the number of memory nodes the policy is intended to manage. Let the kernel then remap to the set of memory nodes allowed by the task's cpuset, as that may change over time.

MPOL\_F\_RELATIVE\_NODES cannot be combined with the MPOL\_F\_STATIC\_NODES flag. It also cannot be used for MPOL\_PREFERRED policies that were created with an empty nodemask (local allocation).

# **Memory Policy Reference Counting**

To resolve use/free races, struct mempolicy contains an atomic reference count field. Internal interfaces, mpol\_get()/mpol\_put() increment and decrement this reference count, respectively. mpol\_put() will only free the structure back to the mempolicy kmem cache when the reference count goes to zero.

When a new memory policy is allocated, its reference count is initialized to '1', representing the reference held by the task that is installing the new policy. When a pointer to a memory policy structure is stored in another structure, another reference is added, as the task's reference will be dropped on completion of the policy installation.

During run-time "usage" of the policy, we attempt to minimize atomic operations on the reference count, as this can lead to cache lines bouncing between cpus and NUMA nodes. "Usage" here means one of the following:

1. querying of the policy, either by the task itself [using the get\_mempolicy() API discussed below] or by another task using the /proc/<pid>/numa\_maps interface.

2. examination of the policy to determine the policy mode and associated node or node lists, if any, for page allocation. This is considered a "hot path". Note that for MPOL\_BIND, the "usage" extends across the entire allocation process, which may sleep during page reclaimation, because the BIND policy nodemask is used, by reference, to filter ineligible nodes.

We can avoid taking an extra reference during the usages listed above as follows:

- 1. we never need to get/free the system default policy as this is never changed nor freed, once the system is up and running.
- 2. for querying the policy, we do not need to take an extra reference on the target task's task policy nor vma policies because we always acquire the task's mm's mmap sem for read during the query. The set mempolicy() and mbind() APIs [see below] always acquire the mmap\_sem for write when installing or replacing task or vma policies. Thus, there is no possibility of a task or thread freeing a policy while another task or thread is querying it.
- 3. Page allocation usage of task or vma policy occurs in the fault path where we hold them mmap\_sem for read. Again, because replacing the task or vma policy requires that the mmap\_sem be held for write, the policy can't be freed out from under us while we're using it for page allocation.
- 4. Shared policies require special consideration. One task can replace a shared memory policy while another task, with a distinct mmap sem, is querying or allocating a page based on the policy. To resolve this potential race, the shared policy infrastructure adds an extra reference to the shared policy during lookup while holding a spin lock on the shared policy management structure. This requires that we drop this extra reference when we're finished "using" the policy. We must drop the extra reference on shared policies in the same query/allocation paths used for non-shared policies. For this reason, shared policies are marked as such, and the extra reference is dropped "conditionally"–i.e., only for shared policies.

Because of this extra reference counting, and because we must lookup shared policies in a tree structure under spinlock, shared policies are more expensive to use in the page allocation path. This is especially true for shared policies on shared memory regions shared by tasks running on different NUMA nodes. This extra overhead can be avoided by always falling back to task or system default policy for shared memory regions, or by prefaulting the entire shared memory region into memory and locking it down. However, this might not be appropriate for all applications.

# <span id="page-395-0"></span>**Memory Policy APIs**

Linux supports 3 system calls for controlling memory policy. These APIS always affect only the calling task, the calling task's address space, or some shared object mapped into the calling task's address space.

*:*

*the headers that define these APIs and the parameter data types for user space applications reside in a package that is not part of the Linux kernel. The kernel system call interfaces, with the 'sys\_' prefix, are defined in <linux/syscalls.h>; the mode and flag definitions are defined in <linux/mempolicy.h>.*

Set [Task] Memory Policy:

```
long set_mempolicy(int mode, const unsigned long *nmask,
                                unsigned long maxnode);
```
Set's the calling task's "task/process memory policy" to mode specified by the 'mode' argument and the set of nodes defined by 'nmask'. 'nmask' points to a bit mask of node ids containing at least 'maxnode' ids. Optional mode flags may be passed by combining the 'mode' argument with the flag (for example: MPOL\_INTERLEAVE | MPOL\_F\_STATIC\_NODES).

See the set mempolicy $(2)$  man page for more details

Get [Task] Memory Policy or Related Information:

```
long get_mempolicy(int *mode,
                   const unsigned long *nmask, unsigned long maxnode,
                   void *addr, int flags);
```
Queries the "task/process memory policy" of the calling task, or the policy or location of a specified virtual address, depending on the 'flags' argument.

See the get\_mempolicy(2) man page for more details

Install VMA/Shared Policy for a Range of Task's Address Space:

```
long mbind(void *start, unsigned long len, int mode,
           const unsigned long *nmask, unsigned long maxnode,
           unsigned flags);
```
mbind() installs the policy specified by (mode, nmask, maxnodes) as a VMA policy for the range of the calling task's address space specified by the 'start' and 'len' arguments. Additional actions may be requested via the 'flags' argument.

See the mbind(2) man page for more details.

## **Memory Policy Command Line Interface**

Although not strictly part of the Linux implementation of memory policy, a command line tool, numactl(8), exists that allows one to:

- set the task policy for a specified program via set\_mempolicy(2), fork(2) and  $exec(2)$
- set the shared policy for a shared memory segment via mbind(2)

The numactl(8) tool is packaged with the run-time version of the library containing the memory policy system call wrappers. Some distributions package the headers and compile-time libraries in a separate development package.

## **Memory Policies and cpusets**

Memory policies work within cpusets as described above. For memory policies that require a node or set of nodes, the nodes are restricted to the set of nodes whose memories are allowed by the cpuset constraints. If the nodemask specified for the policy contains nodes that are not allowed by the cpuset and MPOL\_F\_RELATIVE\_NODES is not used, the intersection of the set of nodes specified for the policy and the set of nodes with memory is used. If the result is the empty set, the policy is considered invalid and cannot be installed. If MPOL\_F\_RELATIVE\_NODES is used, the policy's nodes are mapped onto and folded into the task's set of allowed nodes as previously described.

The interaction of memory policies and cpusets can be problematic when tasks in two cpusets share access to a memory region, such as shared memory segments created by shmget() of mmap() with the MAP\_ANONYMOUS and MAP\_SHARED flags, and any of the tasks install shared policy on the region, only nodes whose memories are allowed in both cpusets may be used in the policies. Obtaining this information requires "stepping outside" the memory policy APIs to use the cpuset information and requires that one know in what cpusets other task might be attaching to the shared region. Furthermore, if the cpusets' allowed memory sets are disjoint, "local" allocation is the only valid policy.

# **Examining Process Page Tables**

pagemap is a new (as of 2.6.25) set of interfaces in the kernel that allow userspace programs to examine the page tables and related information by reading files in /proc.

There are four components to pagemap:

- /proc/pid/pagemap. This file lets a userspace process find out which physical frame each virtual page is mapped to. It contains one 64-bit value for each virtual page, containing the following data (from  $fs/proc/task\_mmu.c)$ , above pagemap\_read):
	- Bits 0-54 page frame number (PFN) if present
	- Bits 0-4 swap type if swapped
- Bits 5-54 swap offset if swapped
- Bit 55 pte is soft-dirty (see *[Documentation/admin-guide/mm/soft-dirty.rst](#page-399-0)* )
- Bit 56 page exclusively mapped (since 4.2)
- Bits 57-60 zero
- Bit 61 page is file-page or shared-anon (since 3.5)
- Bit 62 page swapped
- Bit 63 page present

Since Linux 4.0 only users with the CAP\_SYS\_ADMIN capability can get PFNs. In 4.0 and 4.1 opens by unprivileged fail with -EPERM. Starting from 4.2 the PFN field is zeroed if the user does not have CAP\_SYS\_ADMIN. Reason: information about PFNs helps in exploiting Rowhammer vulnerability.

If the page is not present but in swap, then the PFN contains an encoding of the swap file number and the page's offset into the swap. Unmapped pages return a null PFN. This allows determining precisely which pages are mapped (or in swap) and comparing mapped pages between processes.

Efficient users of this interface will use /proc/pid/maps to determine which areas of memory are actually mapped and llseek to skip over unmapped regions.

• /proc/kpagecount. This file contains a 64-bit count of the number of times each page is mapped, indexed by PFN.

The page-types tool in the tools/vm directory can be used to query the number of times a page is mapped.

• /proc/kpageflags. This file contains a 64-bit set of flags for each page, indexed by PFN.

The flags are (from fs/proc/page.c, above kpageflags\_read):

- 0. LOCKED
- 1. ERROR
- 2. REFERENCED
- 3. UPTODATE
- 4. DIRTY
- 5. LRU
- 6. ACTIVE
- 7. SLAB
- 8. WRITEBACK
- 9. RECLAIM
- 10. BUDDY
- 11. MMAP
- 12. ANON
- 13. SWAPCACHE
- 14. SWAPBACKED
- 15. COMPOUND\_HEAD
- 16. COMPOUND\_TAIL
- 17. HUGE
- 18. UNEVICTABLE
- 19. HWPOISON
- 20. NOPAGE
- 21. KSM
- 22. THP
- 23. BALLOON
- 24. ZERO\_PAGE
- 25. IDLE
- /proc/kpagecgroup. This file contains a 64-bit inode number of the memory cgroup each page is charged to, indexed by PFN. Only available when CONFIG\_MEMCG is set.

## **Short descriptions to the page flags**

- 0 LOCKED page is being locked for exclusive access, e.g. by undergoing read/write IO
- 7 SLAB page is managed by the SLAB/SLOB/SLUB/SLQB kernel memory allocator When compound page is used, SLUB/SLQB will only set this flag on the head page; SLOB will not flag it at all.
- 10 BUDDY a free memory block managed by the buddy system allocator The buddy system organizes free memory in blocks of various orders. An order N block has 2^N physically contiguous pages, with the BUDDY flag set for and \_only\_ for the first page.
- 15 COMPOUND\_HEAD A compound page with order N consists of 2<sup>^</sup>N physically contiguous pages. A compound page with order 2 takes the form of "HTTT", where H donates its head page and T donates its tail page(s). The major consumers of compound pages are hugeTLB pages ( *[Documentation/admin-guide/mm/hugetlbpage.rst](#page-376-0)* ), the SLUB etc. memory allocators and various device drivers. However in this interface, only huge/giga pages are made visible to end users.
- 16 COMPOUND\_TAIL A compound page tail (see description above).
- 17 HUGE this is an integral part of a HugeTLB page
- 19 HWPOISON hardware detected memory corruption on this page: don't touch the data!
- 20 NOPAGE no page frame exists at the requested address
- 21 KSM identical memory pages dynamically shared between one or more processes
- 22 THP contiguous pages which construct transparent hugepages
- 23 BALLOON balloon compaction page
- 24 ZERO\_PAGE zero page for pfn\_zero or huge\_zero page
- 25 IDLE page has not been accessed since it was marked idle (see *[Documentation/admin-guide/mm/idle\\_page\\_tracking.rst](#page-380-0)* ). Note that this flag may be stale in case the page was accessed via a PTE. To make sure the flag is up-to-date one has to read /sys/kernel/mm/page\_idle/bitmap first.

## **IO related page flags**

- 1 ERROR IO error occurred
- 3 UPTODATE page has up-to-date data ie. for file backed page: (in-memory data revision >= on-disk one)
- 4 DIRTY page has been written to, hence contains new data i.e. for file backed page: (in-memory data revision > on-disk one)
- 8 WRITEBACK page is being synced to disk

## **LRU related page flags**

- 5 LRU page is in one of the LRU lists
- 6 ACTIVE page is in the active LRU list
- 18 UNEVICTABLE page is in the unevictable (non-)LRU list It is somehow pinned and not a candidate for LRU page reclaims, e.g. ramfs pages, shmctl(SHM\_LOCK) and mlock() memory segments
- 2 REFERENCED page has been referenced since last LRU list enqueue/requeue
- 9 RECLAIM page will be reclaimed soon after its pageout IO completed
- 11 MMAP a memory mapped page
- 12 ANON a memory mapped page that is not part of a file
- 13 SWAPCACHE page is mapped to swap space, i.e. has an associated swap entry
- 14 SWAPBACKED page is backed by swap/RAM

The page-types tool in the tools/vm directory can be used to query the above flags.

## **Using pagemap to do something useful**

The general procedure for using pagemap to find out about a process' memory usage goes like this:

- 1. Read  $/$ proc $/$ pid $/$ maps to determine which parts of the memory space are mapped to what.
- 2. Select the maps you are interested in all of them, or a particular library, or the stack or the heap, etc.
- 3. Open /proc/pid/pagemap and seek to the pages you would like to examine.
- 4. Read a u64 for each page from pagemap.
- 5. Open /proc/kpagecount and/or /proc/kpageflags. For each PFN you just read, seek to that entry in the file, and read the data you want.

For example, to find the "unique set size" (USS), which is the amount of memory that a process is using that is not shared with any other process, you can go through every map in the process, find the PFNs, look those up in kpagecount, and tally up the number of pages that are only referenced once.

## **Other notes**

Reading from any of the files will return -EINVAL if you are not starting the read on an 8-byte boundary (e.g., if you sought an odd number of bytes into the file), or if the size of the read is not a multiple of 8 bytes.

Before Linux 3.11 pagemap bits 55-60 were used for "page-shift" (which is always 12 at most architectures). Since Linux 3.11 their meaning changes after first clear of soft-dirty bits. Since Linux 4.2 they are used for flags unconditionally.

# <span id="page-399-0"></span>**Soft-Dirty PTEs**

The soft-dirty is a bit on a PTE which helps to track which pages a task writes to. In order to do this tracking one should

1. Clear soft-dirty bits from the task's PTEs.

This is done by writing "4" into the  $/proc/PID/clear\_refs$  file of the task in question.

2. Wait some time.

3. Read soft-dirty bits from the PTEs.

This is done by reading from the /proc/PID/pagemap. The bit 55 of the 64-bit qword is the soft-dirty one. If set, the respective PTE was written to since step 1.

Internally, to do this tracking, the writable bit is cleared from PTEs when the soft-dirty bit is cleared. So, after this, when the task tries to modify a page at some virtual address the #PF occurs and the kernel sets the soft-dirty bit on the respective PTE.

Note, that although all the task's address space is marked as r/o after the soft-dirty bits clear, the #PF-s that occur after that are processed fast. This is so, since the pages are still mapped to physical memory, and thus all the kernel does is finds this fact out and puts both writable and soft-dirty bits on the PTE.

While in most cases tracking memory changes by #PF-s is more than enough there is still a scenario when we can lose soft dirty bits – a task unmaps a previously mapped memory region and then maps a new one at exactly the same place. When unmap is called, the kernel internally clears PTE values including soft dirty bits. To notify user space application about such memory region renewal the kernel always marks new memory regions (and expanded regions) as soft dirty.

This feature is actively used by the checkpoint-restore project. You can find more details about it on <http://criu.org>

– Pavel Emelyanov, Apr 9, 2013

# **Transparent Hugepage Support**

## **Objective**

Performance critical computing applications dealing with large memory working sets are already running on top of libhugetlbfs and in turn hugetlbfs. Transparent HugePage Support (THP) is an alternative mean of using huge pages for the backing of virtual memory with huge pages that supports the automatic promotion and demotion of page sizes and without the shortcomings of hugetlbfs.

Currently THP only works for anonymous memory mappings and tmpfs/shmem. But in the future it can expand to other filesystems.

*:*

*in the examples below we presume that the basic page size is 4K and the huge page size is 2M, although the actual numbers may vary depending on the CPU architecture.*

The reason applications are running faster is because of two factors. The first factor is almost completely irrelevant and it's not of significant interest because it'll also have the downside of requiring larger clear-page copy-page in page faults which is a potentially negative effect. The first factor consists in taking a single page fault for each 2M virtual region touched by userland (so reducing the enter/exit kernel frequency by a 512 times factor). This only matters the first time the memory is accessed for the lifetime of a memory mapping. The second long lasting and much more important factor will affect all subsequent accesses to the memory for the whole runtime of the application. The second factor consist of two components:

- 1. the TLB miss will run faster (especially with virtualization using nested pagetables but almost always also on bare metal without virtualization)
- 2. a single TLB entry will be mapping a much larger amount of virtual memory in turn reducing the number of TLB misses. With virtualization and nested pagetables the TLB can be mapped of larger size only if both KVM and the Linux guest are using hugepages but a significant speedup already happens if only one of the two is using hugepages just because of the fact the TLB miss is going to run faster.

THP can be enabled system wide or restricted to certain tasks or even memory ranges inside task's address space. Unless THP is completely disabled, there is khugepaged daemon that scans memory and collapses sequences of basic pages into huge pages.

The THP behaviour is controlled via *[sysfs](#page-401-0)* interface and using madivse(2) and prctl(2) system calls.

Transparent Hugepage Support maximizes the usefulness of free memory if compared to the reservation approach of hugetlbfs by allowing all unused memory to be used as cache or other movable (or even unmovable entities). It doesn't require reservation to prevent hugepage allocation failures to be noticeable from userland. It allows paging and all other advanced VM features to be available on the hugepages. It requires no modifications for applications to take advantage of it.

Applications however can be further optimized to take advantage of this feature, like for example they've been optimized before to avoid a flood of mmap system calls for every malloc(4k). Optimizing userland is by far not mandatory and khugepaged already can take care of long lived page allocations even for hugepage unaware applications that deals with large amounts of memory.

In certain cases when hugepages are enabled system wide, application may end up allocating more memory resources. An application may mmap a large region but only touch 1 byte of it, in that case a 2M page might be allocated instead of a 4k page for no good. This is why it's possible to disable hugepages system-wide and to only have them inside MADV\_HUGEPAGE madvise regions.

Embedded systems should enable hugepages only inside madvise regions to eliminate any risk of wasting any precious byte of memory and to only run faster.

Applications that gets a lot of benefit from hugepages and that don't risk to lose memory by using hugepages, should use madvise(MADV\_HUGEPAGE) on their critical mmapped regions.

## <span id="page-401-0"></span>**sysfs**

### **Global THP controls**

Transparent Hugepage Support for anonymous memory can be entirely disabled (mostly for debugging purposes) or only enabled inside MADV\_HUGEPAGE regions (to avoid the risk of consuming more memory resources) or enabled system wide. This can be achieved with one of:

echo always >/sys/kernel/mm/transparent\_hugepage/enabled echo madvise >/sys/kernel/mm/transparent\_hugepage/enabled echo never >/sys/kernel/mm/transparent\_hugepage/enabled

It's also possible to limit defrag efforts in the VM to generate anonymous hugepages in case they're not immediately free to madvise regions or to never try to defrag memory and simply fallback to regular pages unless hugepages are immediately available. Clearly if we spend CPU time to defrag memory, we would expect to gain even more by the fact we use hugepages later instead of regular pages. This isn't always guaranteed, but it may be more likely in case the allocation is for a MADV HUGEPAGE region.

```
echo always >/sys/kernel/mm/transparent_hugepage/defrag
echo defer >/sys/kernel/mm/transparent_hugepage/defrag
echo defer+madvise >/sys/kernel/mm/transparent_hugepage/defrag
echo madvise >/sys/kernel/mm/transparent_hugepage/defrag
echo never >/sys/kernel/mm/transparent_hugepage/defrag
```
- always means that an application requesting THP will stall on allocation failure and directly reclaim pages and compact memory in an effort to allocate a THP immediately. This may be desirable for virtual machines that benefit heavily from THP use and are willing to delay the VM start to utilise them.
- defer means that an application will wake kswapd in the background to reclaim pages and wake kcompactd to compact memory so that THP is available in the near future. It's the responsibility of khugepaged to then install the THP pages later.
- defer+madvise will enter direct reclaim and compaction like always, but only for regions that have used madvise(MADV\_HUGEPAGE); all other regions will wake kswapd in the background to reclaim pages and wake kcompactd to compact memory so that THP is available in the near future.
- madvise will enter direct reclaim like always but only for regions that are have used madvise(MADV\_HUGEPAGE). This is the default behaviour.

never should be self-explanatory.

By default kernel tries to use huge zero page on read page fault to anonymous mapping. It's possible to disable huge zero page by writing 0 or enable it back by writing 1:

```
echo 0 >/sys/kernel/mm/transparent_hugepage/use_zero_page
echo 1 >/sys/kernel/mm/transparent_hugepage/use_zero_page
```
Some userspace (such as a test program, or an optimized memory allocation library) may want to know the size (in bytes) of a transparent hugepage:

cat /sys/kernel/mm/transparent\_hugepage/hpage\_pmd\_size

khugepaged will be automatically started when transparent hugepage/enabled is set to "always" or "madvise, and it'll be automatically shutdown if it's set to "never".

### **Khugepaged controls**

khugepaged runs usually at low frequency so while one may not want to invoke defrag algorithms synchronously during the page faults, it should be worth invoking defrag at least in khugepaged. However it's also possible to disable defrag in khugepaged by writing 0 or enable defrag in khugepaged by writing 1:

echo 0 >/sys/kernel/mm/transparent\_hugepage/khugepaged/defrag echo 1 >/sys/kernel/mm/transparent\_hugepage/khugepaged/defrag

You can also control how many pages khugepaged should scan at each pass:

/sys/kernel/mm/transparent\_hugepage/khugepaged/pages\_to\_scan

and how many milliseconds to wait in khugepaged between each pass (you can set this to 0 to run khugepaged at 100% utilization of one core):

/sys/kernel/mm/transparent\_hugepage/khugepaged/scan\_sleep\_millisecs

and how many milliseconds to wait in khugepaged if there's an hugepage allocation failure to throttle the next allocation attempt:

/sys/kernel/mm/transparent\_hugepage/khugepaged/alloc\_sleep\_millisecs

#### The khugepaged progress can be seen in the number of pages collapsed:

/sys/kernel/mm/transparent\_hugepage/khugepaged/pages\_collapsed

for each pass:

/sys/kernel/mm/transparent\_hugepage/khugepaged/full\_scans

max ptes none specifies how many extra small pages (that are not already mapped) can be allocated when collapsing a group of small pages into one large page:

/sys/kernel/mm/transparent\_hugepage/khugepaged/max\_ptes\_none

A higher value leads to use additional memory for programs. A lower value leads to gain less thp performance. Value of max\_ptes\_none can waste cpu time very little, you can ignore it.

max\_ptes\_swap specifies how many pages can be brought in from swap when collapsing a group of pages into a transparent huge page:

/sys/kernel/mm/transparent\_hugepage/khugepaged/max\_ptes\_swap

A higher value can cause excessive swap IO and waste memory. A lower value can prevent THPs from being collapsed, resulting fewer pages being collapsed into THPs, and lower memory access performance.

## **Boot parameter**

You can change the sysfs boot time defaults of Transparent Hugepage Support by passing the parameter transparent\_hugepage=always or transparent\_hugepage=madvise or transparent\_hugepage=never to the kernel command line.

## **Hugepages in tmpfs/shmem**

You can control hugepage allocation policy in tmpfs with mount option huge=. It can have following values:

always Attempt to allocate huge pages every time we need a new page;

never Do not allocate huge pages;

within\_size Only allocate huge page if it will be fully within i\_size. Also respect fadvise()/madvise() hints;

advise Only allocate huge pages if requested with fadvise()/madvise();

The default policy is never.

mount -o remount, huge= /mountpoint works fine after mount: remounting huge=never will not attempt to break up huge pages at all, just stop more from being allocated.

There's also sysfs knob to control hugepage allocation policy for internal shmem mount: /sys/kernel/mm/transparent\_hugepage/shmem\_enabled. The mount is used for SysV SHM, memfds, shared anonymous mmaps (of /dev/zero or MAP\_ANONYMOUS), GPU drivers' DRM objects, Ashmem.

In addition to policies listed above, shmem\_enabled allows two further values:

deny For use in emergencies, to force the huge option off from all mounts;

force Force the huge option on for all - very useful for testing;

## **Need of application restart**

The transparent hugepage/enabled values and tmpfs mount option only affect future behavior. So to make them effective you need to restart any application that could have been using hugepages. This also applies to the regions registered in khugepaged.

### **Monitoring usage**

The number of anonymous transparent huge pages currently used by the system is available by reading the AnonHugePages field in /proc/meminfo. To identify what applications are using anonymous transparent huge pages, it is necessary to read /proc/PID/smaps and count the AnonHugePages fields for each mapping.

The number of file transparent huge pages mapped to userspace is available by reading ShmemPmdMapped and ShmemHugePages fields in /proc/meminfo. To identify what applications are mapping file transparent huge pages, it is necessary to read /proc/PID/smaps and count the FileHugeMapped fields for each mapping.

Note that reading the smaps file is expensive and reading it frequently will incur overhead.

There are a number of counters in /proc/vmstat that may be used to monitor how successfully the system is providing huge pages for use.

- the fault alloc is incremented every time a huge page is successfully allocated to handle a page fault. This applies to both the first time a page is faulted and for COW faults.
- thp\_collapse\_alloc is incremented by khugepaged when it has found a range of pages to collapse into one huge page and has successfully allocated a new huge page to store the data.
- the fault fallback is incremented if a page fault fails to allocate a huge page and instead falls back to using small pages.
- the collapse alloc failed is incremented if khugepaged found a range of pages that should be collapsed into one huge page but failed the allocation.
- thp\_file\_alloc is incremented every time a file huge page is successfully allocated.
- thp\_file\_mapped is incremented every time a file huge page is mapped into user address space.
- thp\_split\_page is incremented every time a huge page is split into base pages. This can happen for a variety of reasons but a common reason is that a huge page is old and is being reclaimed. This action implies splitting all PMD the page mapped with.
- thp\_split\_page\_failed is incremented if kernel fails to split huge page. This can happen if the page was pinned by somebody.
- thp\_deferred\_split\_page is incremented when a huge page is put onto split queue. This happens when a huge page is partially unmapped and splitting it would free up some memory. Pages on split queue are going to be split under memory pressure.
- the split pmd is incremented every time a PMD split into table of PTEs. This can happen, for instance, when application calls mprotect() or munmap() on part of huge page. It doesn't split huge page, only page table entry.
- the zero page alloc is incremented every time a huge zero page is successfully allocated. It includes allocations which where dropped due race with other allocation. Note, it doesn't count every map of the huge zero page, only its allocation.
- thp\_zero\_page\_alloc\_failed is incremented if kernel fails to allocate huge zero page and falls back to using small pages.
- the swpout is incremented every time a huge page is swapout in one piece without splitting.
- thp\_swpout\_fallback is incremented if a huge page has to be split before swapout. Usually because failed to allocate some continuous swap space for the huge page.

As the system ages, allocating huge pages may be expensive as the system uses memory compaction to copy data around memory to free a huge page for use. There are some counters in /proc/vmstat to help monitor this overhead.

- compact\_stall is incremented every time a process stalls to run memory compaction so that a huge page is free for use.
- compact\_success is incremented if the system compacted memory and freed a huge page for use.
- compact fail is incremented if the system tries to compact memory but failed.
- compact pages moved is incremented each time a page is moved. If this value is increasing rapidly, it implies that the system is copying a lot of data to satisfy the huge page allocation. It is possible that the cost of copying exceeds any savings from reduced TLB misses.
- compact pagemigrate failed is incremented when the underlying mechanism for moving a page failed.

compact\_blocks\_moved is incremented each time memory compaction examines a huge page aligned range of pages.

It is possible to establish how long the stalls were using the function tracer to record how long was spent in \_\_alloc\_pages\_nodemask and using the mm\_page\_alloc tracepoint to identify which allocations were for huge pages.

# **Optimizing the applications**

To be guaranteed that the kernel will map a 2M page immediately in any memory region, the mmap region has to be hugepage naturally aligned. posix\_memalign() can provide that guarantee.

# **Hugetlbfs**

You can use hugetlbfs on a kernel that has transparent hugepage support enabled just fine as always. No difference can be noted in hugetlbfs other than there will be less overall fragmentation. All usual features belonging to hugetlbfs are preserved and unaffected. libhugetlbfs will also work fine as usual.

# **Userfaultfd**

# **Objective**

Userfaults allow the implementation of on-demand paging from userland and more generally they allow userland to take control of various memory page faults, something otherwise only the kernel code could do.

For example userfaults allows a proper and more optimal implementation of the PROT\_NONE+SIGSEGV trick.

## **Design**

Userfaults are delivered and resolved through the userfaultfd syscall.

The userfaultfd (aside from registering and unregistering virtual memory ranges) provides two primary functionalities:

- 1. read/POLLIN protocol to notify a userland thread of the faults happening
- 2. various UFFDIO\_\* ioctls that can manage the virtual memory regions registered in the userfaultfd that allows userland to efficiently resolve the userfaults it receives via 1) or to manage the virtual memory in the background

The real advantage of userfaults if compared to regular virtual memory management of mremap/mprotect is that the userfaults in all their operations never involve heavyweight structures like vmas (in fact the userfaultfd runtime load never takes the mmap\_sem for writing).

Vmas are not suitable for page- (or hugepage) granular fault tracking when dealing with virtual address spaces that could span Terabytes. Too many vmas would be needed for that.

The userfaultfd once opened by invoking the syscall, can also be passed using unix domain sockets to a manager process, so the same manager process could handle the userfaults of a multitude of different processes without them being aware about what is going on (well of course unless they later try to use the userfaultfd themselves on the same region the manager is already tracking, which is a corner case that would currently return -EBUSY).

## **API**

When first opened the userfaultfd must be enabled invoking the UFFDIO\_API ioctl specifying a uffdio\_api.api value set to UFFD\_API (or a later API version) which will specify the read/POLLIN protocol userland intends to speak on the UFFD and the uffdio\_api.features userland requires. The UFFDIO\_API ioctl if successful (i.e. if the requested uffdio\_api.api is spoken also by the running kernel and the requested features are going to be enabled) will return into uffdio\_api.features and uffdio\_api.ioctls two 64bit bitmasks of respectively all the available features of the read(2) protocol and the generic ioctl available.

The uffdio\_api.features bitmask returned by the UFFDIO\_API ioctl defines what memory types are supported by the userfaultfd and what events, except page fault notifications, may be generated.

If the kernel supports registering userfaultfd ranges on hugetlbfs virtual memory areas, UFFD\_FEATURE\_MISSING\_HUGETLBFS will be set in uffdio\_api.features. Similarly, UFFD\_FEATURE\_MISSING\_SHMEM will be set if the kernel supports registering userfaultfd ranges on shared memory (covering all shmem APIs, i.e. tmpfs, IPCSHM, /dev/zero MAP\_SHARED, memfd\_create, etc).

The userland application that wants to use userfaultfd with hugetlbfs or shared memory need to set the corresponding flag in uffdio\_api.features to enable those features.

If the userland desires to receive notifications for events other than page faults, it has to verify that uffdio\_api.features has appropriate UFFD\_FEATURE\_EVENT\_\* bits set. These events are described in more detail below in "Non-cooperative userfaultfd" section.

Once the userfaultfd has been enabled the UFFDIO\_REGISTER ioctl should be invoked (if present in the returned uffdio\_api.ioctls bitmask) to register a memory range in the userfaultfd by setting the uffdio\_register structure accordingly. The uffdio\_register.mode bitmask will specify to the kernel which kind of faults to track for the range (UFFDIO\_REGISTER\_MODE\_MISSING would track missing pages). The UFFDIO\_REGISTER ioctl will return the uffdio\_register.ioctls bitmask of ioctls that are suitable to resolve userfaults on the range registered. Not all ioctls will necessarily be supported for all memory types depending on the underlying virtual memory backend (anonymous memory vs tmpfs vs real filebacked mappings).

Userland can use the uffdio\_register.ioctls to manage the virtual address space in the background (to add or potentially also remove memory from the userfaultfd registered range). This means a userfault could be triggering just before userland maps in the background the user-faulted page.

The primary ioctl to resolve userfaults is UFFDIO\_COPY. That atomically copies a page into the userfault registered range and wakes up the blocked userfaults (unless uffdio copy.mode & UFFDIO COPY MODE DONTWAKE is set). Other ioctl works similarly to UFFDIO\_COPY. They're atomic as in guaranteeing that nothing can see an half copied page since it'll keep userfaulting until the copy has finished.

# **QEMU/KVM**

QEMU/KVM is using the userfaultfd syscall to implement postcopy live migration. Postcopy live migration is one form of memory externalization consisting of a virtual machine running with part or all of its memory residing on a different node in the cloud. The userfaultfd abstraction is generic enough that not a single line of KVM kernel code had to be modified in order to add postcopy live migration to QEMU.

Guest async page faults, FOLL\_NOWAIT and all other GUP features work just fine in combination with userfaults. Userfaults trigger async page faults in the guest scheduler so those guest processes that aren't waiting for userfaults (i.e. network bound) can keep running in the guest vcpus.

It is generally beneficial to run one pass of precopy live migration just before starting postcopy live migration, in order to avoid generating userfaults for readonly guest regions.

The implementation of postcopy live migration currently uses one single bidirectional socket but in the future two different sockets will be used (to reduce the latency of the userfaults to the minimum possible without having to decrease /proc/sys/net/ipv4/tcp\_wmem).

The QEMU in the source node writes all pages that it knows are missing in the destination node, into the socket, and the migration thread of the QEMU running in the destination node runs UFFDIO\_COPY|ZEROPAGE ioctls on the userfaultfd in order to map the received pages into the guest (UFFDIO\_ZEROCOPY is used if the source page was a zero page).

A different postcopy thread in the destination node listens with poll() to the userfaultfd in parallel. When a POLLIN event is generated after a userfault triggers, the postcopy thread read() from the userfaultfd and receives the fault address (or -EAGAIN in case the userfault was already resolved and waken by a UFFDIO\_COPY|ZEROPAGE run by the parallel QEMU migration thread).

After the QEMU postcopy thread (running in the destination node) gets the userfault address it writes the information about the missing page into the socket. The QEMU source node receives the information and roughly "seeks" to that page address and continues sending all remaining missing pages from that new page offset. Soon after that (just the time to flush the tcp\_wmem queue through the network) the migration thread in the QEMU running in the destination node will receive the page that triggered the userfault and it'll map it as usual with the UFFDIO\_COPY|ZEROPAGE (without actually knowing if it was spontaneously sent by the source or if it was an urgent page requested through a userfault).

By the time the userfaults start, the QEMU in the destination node doesn't need to keep any per-page state bitmap relative to the live migration around and a single per-page bitmap has to be maintained in the QEMU running in the source node to know which pages are still missing in the destination node. The bitmap in the source node is checked to find which missing pages to send in round robin and we seek over it when receiving incoming userfaults. After sending each page of course the bitmap is updated accordingly. It's also useful to avoid sending the same page twice (in case the userfault is read by the postcopy thread just before UFFDIO\_COPY|ZEROPAGE runs in the migration thread).

## **Non-cooperative userfaultfd**

When the userfaultfd is monitored by an external manager, the manager must be able to track changes in the process virtual memory layout. Userfaultfd can notify the manager about such changes using the same read(2) protocol as for the page fault notifications. The manager has to explicitly enable these events by setting appropriate bits in uffdio\_api.features passed to UFFDIO\_API ioctl:

- UFFD\_FEATURE\_EVENT\_FORK enable userfaultfd hooks for fork(). When this feature is enabled, the userfaultfd context of the parent process is duplicated into the newly created process. The manager receives UFFD\_EVENT\_FORK with file descriptor of the new userfaultfd context in the uffd\_msg.fork.
- UFFD\_FEATURE\_EVENT\_REMAP enable notifications about mremap() calls. When the non-cooperative process moves a virtual memory area to a different location, the manager will receive UFFD\_EVENT\_REMAP. The uffd\_msg.remap will contain the old and new addresses of the area and its original length.
- UFFD\_FEATURE\_EVENT\_REMOVE\_enable notifications about madvise(MADV\_REMOVE) and madvise(MADV\_DONTNEED) calls. The event UFFD\_EVENT\_REMOVE will be generated upon these calls to madvise. The uffd\_msg.remove will contain start and end addresses of the removed area.
- UFFD FEATURE EVENT UNMAP enable notifications about memory unmapping. The manager will get UFFD\_EVENT\_UNMAP with uffd\_msg.remove containing start and end addresses of the unmapped area.

Although the UFFD\_FEATURE\_EVENT\_REMOVE and UFFD\_FEATURE\_EVENT\_UNMAP are pretty similar, they quite differ in the action expected from the userfaultfd manager. In the former case, the virtual memory is removed, but the area is not, the area remains monitored by the userfaultfd, and if a page fault occurs in that area it will be delivered to the manager. The proper resolution for such page fault is to zeromap the faulting address. However, in the latter case, when an area is unmapped, either explicitly (with munmap() system call), or implicitly (e.g. during mremap()), the area is removed and in turn the userfaultfd context for such area disappears too and the manager will not get further userland page faults from the removed area. Still, the notification is required in order to prevent manager from using UFFDIO\_COPY on the unmapped area.

Unlike userland page faults which have to be synchronous and require explicit or implicit wakeup, all the events are delivered asynchronously and the non-cooperative process resumes execution as soon as manager executes read(). The userfaultfd manager should carefully synchronize calls to UFFDIO\_COPY with the events processing. To aid the synchronization, the UFFDIO\_COPY ioctl will return -ENOSPC when the monitored process exits at the time of UFFDIO\_COPY, and -ENOENT, when the non-cooperative process has changed its virtual memory layout simultaneously with outstanding UFFDIO COPY operation.

The current asynchronous model of the event delivery is optimal for single threaded non-cooperative userfaultfd manager implementations. A synchronous event delivery model can be added later as a new userfaultfd feature to facilitate multithreading enhancements of the non cooperative manager, for example to allow UFFDIO\_COPY ioctls to run in parallel to the event reception. Single threaded implementations should continue to use the current async event delivery model instead.